**Methods in Molecular Biology 931**

# **Springer Protocols**

# Douglas J. Taatjes Jürgen Roth *Editors*

# Cell Imaging Techniques

Methods and Protocols *Second Edition*

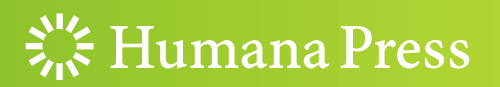

# **METHODS IN MOLECULAR BIOLOGY**<sup>™</sup>

*Series Editor* **John M. Walker School of Life Sciences University of Hertfordshire Hat fi eld, Hertfordshire, AL10 9AB, UK**

For further volumes: http://www.springer.com/series/7651

# **Cell Imaging Techniques**

# **Methods and Protocols**

# **Second Edition**

Edited by

# **Douglas J. Taatjes**

Department of Pathology and Microscopy Imaging Center, College of Medicine, University of Vermont, Burlington, VT, USA

# **Jürgen Roth**

Department of Integrated OMICS for Biomedical Science, WCU Program of Yonsei University Graduate School, Yonsei University, Seoul, Korea

 $\frac{1}{2}$  Humana Press

*Editors* Douglas J. Taatjes Department of Pathology and Microscopy Imaging Center College of Medicine University of Vermont Burlington, VT, USA

Jürgen Roth Department of Integrated OMICS for Biomedical Science WCU Program of Yonsei University Graduate School Yonsei University Seoul, Korea

ISSN 1064-3745 ISSN 1940-6029 (electronic) ISBN 978-1-62703-055-7 ISBN 978-1-62703-056-4 (eBook) DOI 10.1007/978-1-62703-056-4 Springer New York Heidelberg Dordrecht London

Library of Congress Control Number: 2012946194

#### © Springer Science+Business Media, LLC 2013

This work is subject to copyright. All rights are reserved by the Publisher, whether the whole or part of the material is concerned, specifically the rights of translation, reprinting, reuse of illustrations, recitation, broadcasting, reproduction on microfilms or in any other physical way, and transmission or information storage and retrieval, electronic adaptation, computer software, or by similar or dissimilar methodology now known or hereafter developed. Exempted from this legal reservation are brief excerpts in connection with reviews or scholarly analysis or material supplied specifically for the purpose of being entered and executed on a computer system, for exclusive use by the purchaser of the work. Duplication of this publication or parts thereof is permitted only under the provisions of the Copyright Law of the Publisher's location, in its current version, and permission for use must always be obtained from Springer. Permissions for use may be obtained through RightsLink at theCopyright Clearance Center. Violations are liable to prosecution under the respective Copyright Law.

The use of general descriptive names, registered names, trademarks, service marks, etc. in this publication does not imply, even in the absence of a specific statement, that such names are exempt from the relevant protective laws and regulations and therefore free for general use.

While the advice and information in this book are believed to be true and accurate at the date of publication, neither the authors nor the editors nor the publisher can accept any legal responsibility for any errors or omissions that may be made. The publisher makes no warranty, express or implied, with respect to the material contained herein.

Printed on acid-free paper

Humana Press is a brand of Springer Springer is part of Springer Science+Business Media (www.springer.com)

## **Dedication**

This book is dedicated to Heidi, Joanna, and Andrea, for whom no microscope is required to observe the joy you have brought to my life; and to my mother Jane for her abiding keen interest in my research.

DJT

## **Preface**

…by the help of Microscopes, there is nothing so small, as to escape our inquiry; hence there is a new visible World discovered to the understanding.

> Robert Hooke *Micrographia, 1665*

In the first edition of *Cell Imaging Techniques* (published in 2006), we sought to assemble a volume of imaging protocols particularly useful for those working in a core imaging facility. We chose an eclectic representation of protocols, including techniques in fluorescence microscopy, confocal microscopy, atomic force microscopy, and electron microscopy, amongst others. No one imaging mode was covered in detail, since individual volumes devoted to such techniques have been and continue to be published, and serve as invaluable reference sources for those seeking detailed protocols on a single imaging modality. In this second edition of *Cell Imaging Techniques*, we have reevaluated the state of microscopybased imaging and have assembled a completely revised and expanded book. Only three updated chapters remain from the original 21, with 26 new chapters added. Familiar techniques from the first edition, such as confocal microscopy, transmission electron microscopy, atomic force microscopy, and laser microdissection, have once again been included, but with a somewhat different focus. New chapters have been added to reflect ongoing advances in imaging protocols. For instance, chapters covering colocalization analysis of fluorescent probes, correlative light and electron microscopy, environmental scanning electron microscopy, light sheet microscopy, intravital microscopy, high-throughput microscopy, and stereological techniques have now been included, just to name a few. Moreover, methods to image specific organelles, such as lipid droplets, peroxisomes, and mitochondria, as well as cellular processes such as endocytosis and autophagy have been added to this expanded second edition. Ultimately, however, the goal of this second edition of the book remains the same as that of the first: to provide an easily accessible volume of protocols to be used with a variety of imaging-based equipment likely available in a core imaging facility. We hope that by perusing this volume, investigators in academic, clinical, and industrial settings may be prompted to utilize a variety of microscopy-based imaging systems in their research, perhaps even ones they had not considered previously.

At first glance, the absence of chapters on the new super-resolution techniques may seem a glaring oversight for a volume titled *Cell Imaging Techniques.* However, given the rapidly evolving nature of these techniques, as well as the multiple solutions developed for sub-diffraction optical microscopy, we chose not to include them in this volume. We trust that given the global popularity of these novel methods for advanced imaging in cell biology, volumes dedicated to this specific imaging area will likely be forthcoming.

We again would like to express our sincerest appreciation to all of the authors who provided chapters for this volume; they were a pleasure to work with, providing state-ofthe-art protocols and reviews in a timely fashion, while cheerfully responding to all of our queries. We would also like to thank Professor John Walker, editor of the *Methods in Molecular Biology* series, for his invaluable input and insight in all facets of the formulation of this book.

This is truly an exciting time to be involved in microscopy-based imaging, as new technologies continue to be introduced at break-neck speed. We hope you will take advantage of these imaging advances, and that this volume of protocols and reviews will serve as a bench-top companion on your journey!

*Burlington, VT, USA Douglas J. Taatjes Seoul, Korea Jürgen Roth*

# **Contents**

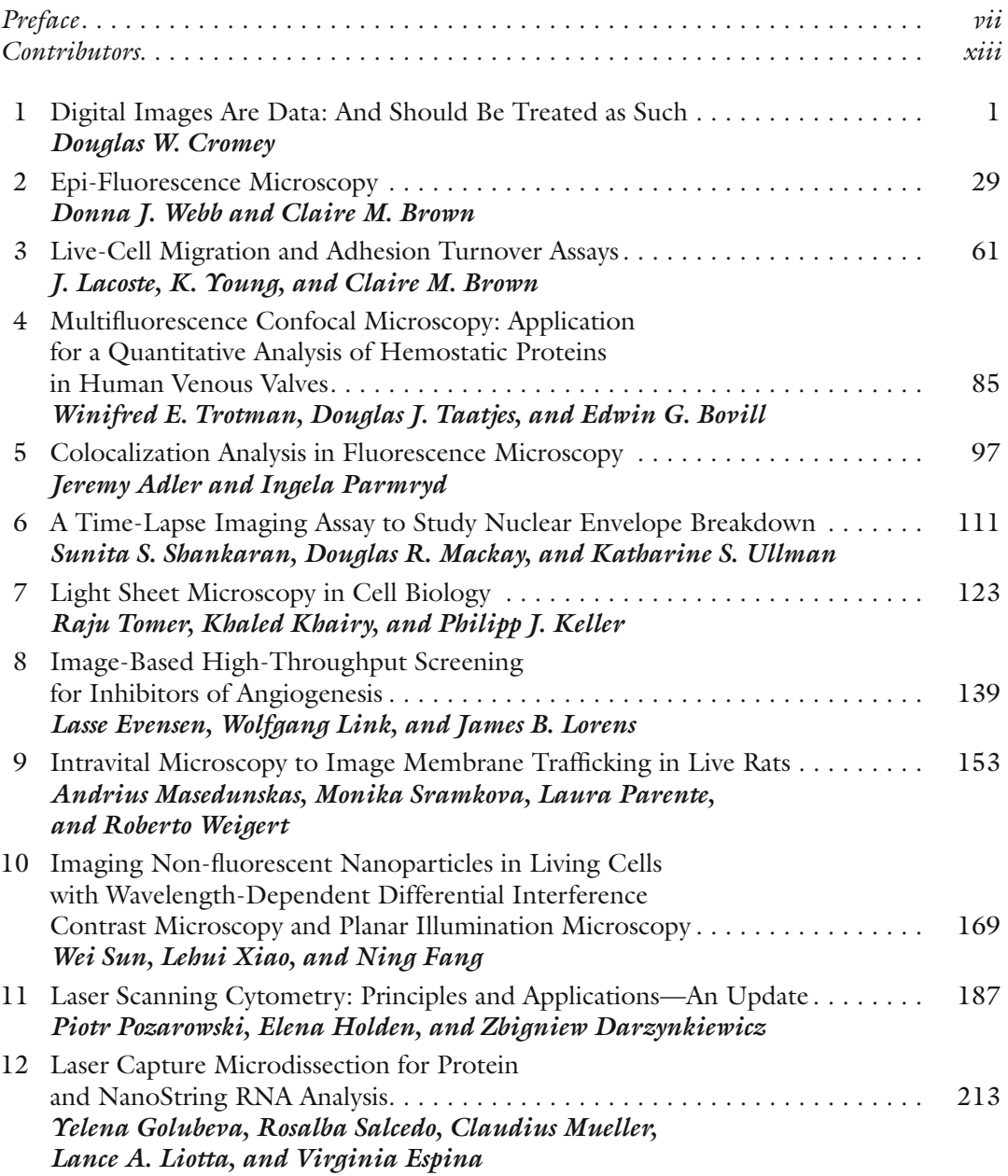

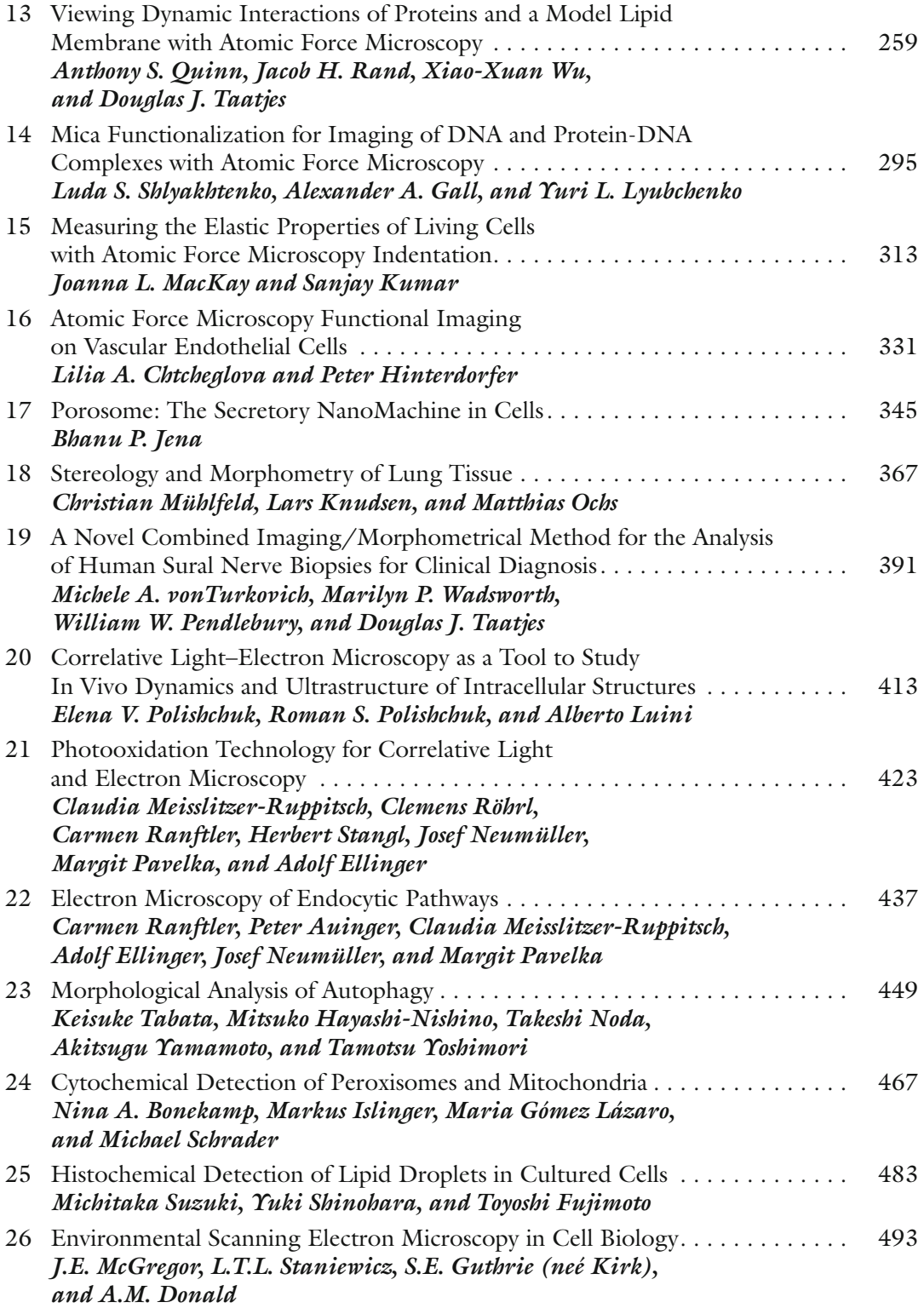

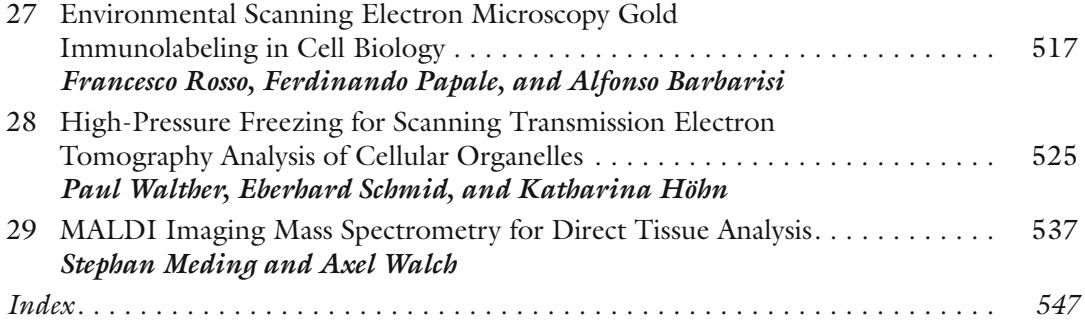

# **Contributors**

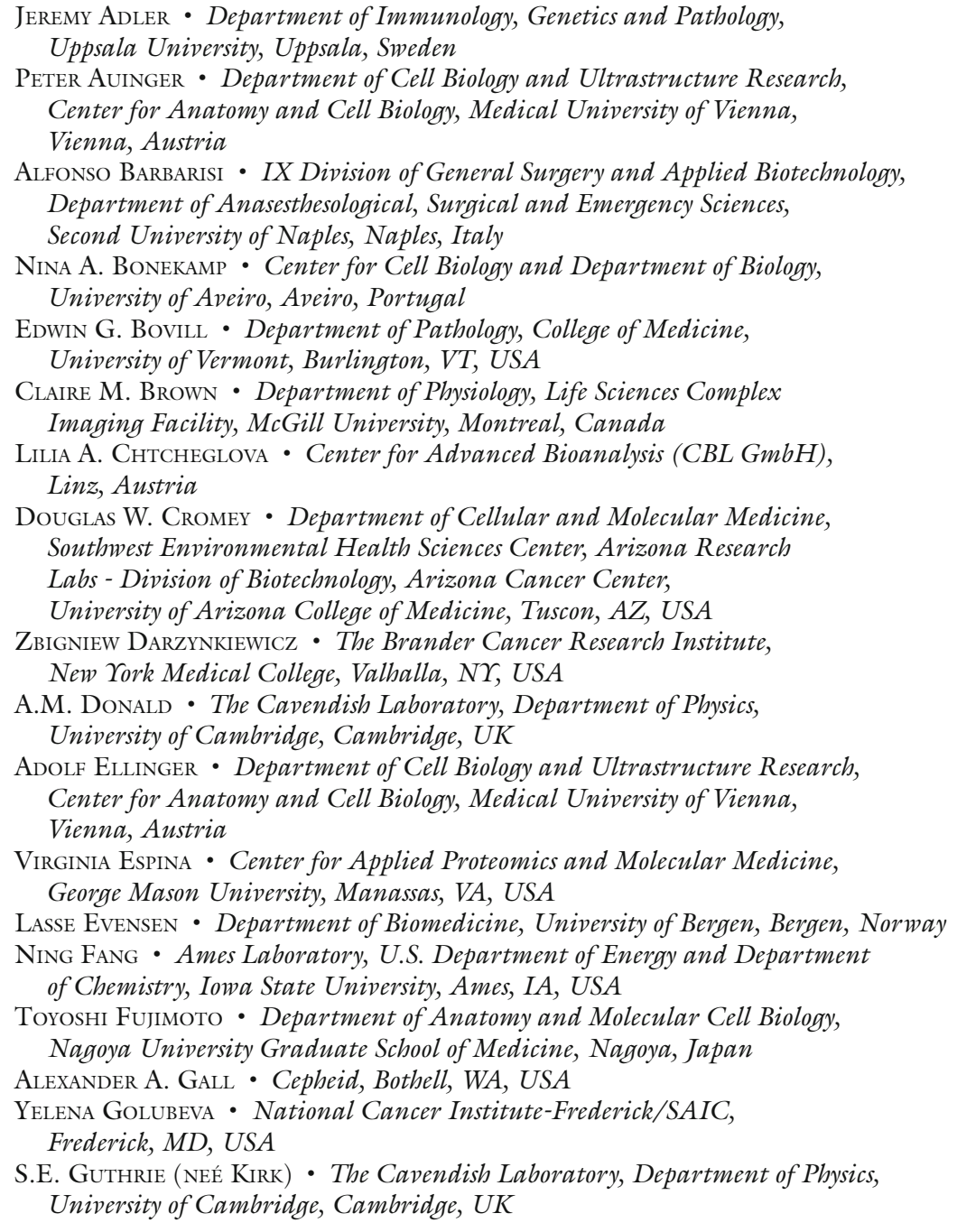

- MITSUKO HAYASHI-NISHINO Laboratory of Microbiology and Infectious Diseases, *Institute of Scientific and Industrial Research, Osaka University, Ibaraki, Osaka , Japan*
- PETER HINTERDORFER Center for Advanced Bioanalysis (CBL GmbH), Linz, Austria; *Institute for Biophysics , University of Linz , Linz , Austria*
- KATHARINA HÖHN Central Facility for Electron Microscopy, Ulm University, *Ulm , Germany*
- ELENA HOLDEN CompuCyte Corporation, Westwood, MA, USA
- MARKUS ISLINGER Center for Cell Biology and Department of Biology, *University of Aveiro, Aveiro, Portugal*
- BHANU P. JENA Department of Physiology, Wayne State University School of Medicine, Detroit, MI, USA
- PHILIPP J. KELLER *Janelia Farm Research Campus, Howard Hughes Medical Institute*, *Ashburn , VA , USA*
- KHALED KHAIRY Janelia Farm Research Campus, Howard Hughes Medical Institute, *Ashburn , VA , USA*
- LARS KNUDSEN  *Institute of Functional and Applied Anatomy , Hannover Medical School , Hannover , Germany*
- SANJAY KUMAR Department of Bioengineering, University of California, *Berkeley , CA , USA*
- J. LACOSTE  *Department of Biology, Cell Imaging and Analysis Network , McGill University, Montreal, Canada; Microscopy Imaging Analysis Cellavie Inc., Montreal , Canada*
- MARIA GÓMEZ LÁZARO Center for Cell Biology and Department of Biology, *University of Aveiro, Aveiro, Portugal*
- WOLFGANG LINK  *Department of Biomedical Sciences and Medicine, University of Algarve Gambelas Campus, Faro, Portugal*
- LANCE A. LIOTTA Center for Applied Proteomics and Molecular Medicine, *George Mason University , Manassas , VA , USA*
- JAMES B. LORENS Department of Biomedicine, University of Bergen, Bergen, Norway
- ALBERTO LUINI *Institute of Protein Biochemistry, Naples, Italy; Telethon Institute of Genetics and Medicine, Naples, Italy*
- YURI L. LYUBCHENKO Department of Pharmaceutical Sciences, *University of Nebraska Medical Center , Omaha , NE , USA*
- DOUGLAS R. MACKAY  *Department of Oncological Sciences , Huntsman Cancer Institute, University of Utah , Salt Lake City , UT , USA*
- JOANNA L. MACKAY Department of Chemical and Biomolecular Engineering, *University of California, Berkeley, CA, USA*
- ANDRIUS MASEDUNSKAS Intracellular Membrane Trafficking Unit, *Oral and Pharyngeal Cancer Branch, National Institute of Dental*  and Craniofacial Research, National Institute of Health, Bethesda, MD, USA; Department of Biology, University of North Carolina at Chapel Hill, *Chapel Hill, NC, USA*
- J.E. McGREGOR The School of Biological Sciences, University of Bristol, Bristol, UK; The Cavendish Laboratory, Department of Physics, *University of Cambridge , Cambridge , UK*
- STEPHAN MEDING *Institute of Pathology, Helmholtz Zentrum Munchen*, *German Research Center for Environmental Health , Neuherberg , Germany*
- CLAUDIA MEISSLITSZER-RUPPITSCH  *Department of Cell Biology and Ultrastructure*  Research, Center for Anatomy and Cell Biology, Medical University of Vienna, *Vienna , Austria*
- CLAUDIUS MUELLER  *Center for Applied Proteomics and Molecular Medicine , George Mason University , Manassas , VA , USA*

CHRISTIAN MÜHLFELD • Institute of Functional and Applied Anatomy, *Hannover Medical School , Hannover , Germany* 

JOSEF NEUMÜLLER *• Department of Cell Biology and Ultrastructure Research, Center for Anatomy and Cell Biology , Medical University of Vienna , Vienna , Austria* 

- TAKESHI NODA  *Department of Genetics , Graduate School of Medicine , Osaka , Japan ; Laboratory of Intracellular Membrane Dynamics , Graduate School of Frontier Bioscience, Osaka University , Osaka , Japan*
- MATTHIAS OCHS *Institute of Functional and Applied Anatomy*, *Hannover Medical School , Hannover , Germany*
- INGELA PARMRYD Department of Medical Biology, Uppsala University, *Uppsala , Sweden*
- FERDINANDO PAPALE  *IX Division of General Surgery and Applied Biotechnology,*  Department of Anasesthesological, Surgical and Emergency Sciences, *Second University of Naples, Naples, Italy*
- LAURA PARENTE Intracellular Membrane Trafficking Unit, Oral and Pharyngeal *Cancer Branch, National Institute of Dental and Craniofacial Research, National Institute of Health , Bethesda , MD , USA*
- MARGIT PAVELKA  *Department of Cell Biology and Ultrastructure Research,*  Center for Anatomy and Cell Biology, Medical University of Vienna, *Vienna , Austria*
- WILLIAM W. PENDLEBURY  *Department of Pathology , College of Medicine, University of Vermont, Burlington, VT, USA*
- ELENA V. POLISHCHUK *Institute of Protein Biochemistry, Naples, Italy*
- ROMAN S. POLISHCHUK Telethon Institute of Genetics and Medicine, Naples, Italy

PIOTR POZAROWSKI *• The Brander Cancer Research Institute , New York Medical*  College, Valhalla, NY, USA; Department of Clinical Immunology, *School of Medicine , Lublin , Poland* 

ANTHONY S. QUINN • Department of Pathology and Microscopy Imaging Center, *College of Medicine, University of Vermont, Burlington, VT, USA* 

- JACOB H. RAND Department of Pathology, Montefiore Medical Center, Albert Einstein College of Medicine, Bronx, NY, USA
- CARMEN RANFTLER  *Department of Cell Biology and Ultrastructure Research, Center for Anatomy and Cell Biology , Medical University of Vienna , Vienna , Austria*
- CLEMENS RÖHRL  *Institute of Medical Chemistry and Pathochemistry , Medical University of Vienna , Vienna , Austria*
- FRANCESCO ROSSO  *IX Division of General Surgery and Applied Biotechnology,*  Department of Anasesthesological, Surgical and Emergency Sciences, *Second University of Naples, Naples, Italy*
- HERBERT STANGL  *Institute of Medical Chemistry and Pathochemistry , Medical University of Vienna , Vienna , Austria*
- ROSALBA SALCEDO  *National Cancer Institute-Frederick/SAIC , Frederick , MD , USA*
- EBERHARD SCHMID Central Facility for Electron Microscopy, Ulm University, *Ulm , Germany*
- MICHAEL SCHRADER  *College of Life and Environmental Sciences Biosciences, University of Exeter, Exeter , United Kingdom*
- SUNITA S. SHANKARAN  *Department of Oncological Sciences , Huntsman Cancer*  Institute, University of Utah, Salt Lake City, UT, USA
- YUKI SHINOHARA Department of Anatomy and Molecular Cell Biology, *Nagoya University Graduate School of Medicine , Nagoya , Japan*
- LUDA S. SHLYAKHTENKO Department of Pharmaceutical Sciences, *University of Nebraska Medical Center , Omaha , NE , USA*
- MONIKA SRAMKOVA Intracellular Membrane Trafficking Unit, Oral and Pharyngeal *Cancer Branch, National Institute of Dental and Craniofacial Research, National Institute of Health, Bethesda, MD, USA*
- L.T.L. STANIEWICZ The Cavendish Laboratory, Department of Physics, University of Cambridge, Cambridge, UK; The Department of *Materials Science and Metallurgy, Cambridge, UK*
- WEI SUN  *Ames Laboratory, U.S. Department of Energy and Department*  of Chemistry, Iowa State University, Ames, IA, USA
- MICHITAKA SUZUKI Department of Anatomy and Molecular Cell Biology, *Nagoya University Graduate School of Medicine , Nagoya , Japan*
- RAJU TOMER Janelia Farm Research Campus, Howard Hughes Medical Institute, Ashburn, VA, USA
- DOUGLAS J. TAATJES Department of Pathology and Microscopy Imaging Center, *College of Medicine, University of Vermont, Burlington, VT, USA*
- KEISUKE TABATA Department of Genetics, Graduate School of Medicine, Osaka, Japan; *Laboratory of Intracellular Membrane Dynamics , Graduate School of Frontier Bioscience, Osaka University , Osaka , Japan*
- WINIFRED E. TROTMAN Department of Pathology, College of Medicine, *University of Vermont, Burlington, VT, USA*
- MICHELE A. VONTURKOVICH  *Department of Pathology and Microscopy Imaging Center, College of Medicine, University of Vermont, Burlington, VT, USA*
- KATHARINE S. ULLMAN  *Department of Oncological Sciences , Huntsman Cancer*  Institute, University of Utah, Salt Lake City, UT, USA
- MARILYN P. WADSWORTH Department of Pathology and Microscopy Imaging Center, *College of Medicine, University of Vermont, Burlington, VT, USA*
- AXEL WALCH *Institute of Pathology, Helmholtz Zentrum Munchen*, German Research Center for Environmental Health, Neuherberg, Germany
- PAUL WALTHER Central Facility for Electron Microscopy, Ulm University, *Ulm , Germany*
- DONNA J. WEBB Department of Biological Sciences, Vanderbilt University, *Nashville , TN , USA*
- ROBERTO WEIGERT Intracellular Membrane Trafficking Unit, Oral and Pharyngeal *Cancer Branch, National Institute of Dental and Craniofacial Research, National Institute of Health, Bethesda, MD, USA*
- XIAO-XUAN WU Department of Pathology, Montefiore Medical Center, *Albert Einstein College of Medicine , Bronx , NY , USA*
- LEHUI XIAO  *Ames Laboratory, U.S. Department of Energy*  and Department of Chemistry, Iowa State University, Ames, IA, USA
- AKITSUGU YAMAMOTO  *Nagahama Institute of Bio-Science and Technology , Nagahama , Shiga , Japan*
- TAMOTSU YOSHIMORI  *Department of Genetics , Graduate School of Medicine , Osaka , Japan ; Laboratory of Intracellular Membrane Dynamics , Graduate School of Frontier Bioscience, Osaka University , Osaka , Japan*
- K. YOUNG Department of Physiology, McGill University, Montreal, Canada

# **Chapter 1**

## **Digital Images Are Data: And Should Be Treated as Such**

### **Douglas W. Cromey**

#### **Abstract**

The scientific community has become very concerned about inappropriate image manipulation. In journals that check figures after acceptance,  $20-25\%$  of the papers contained at least one figure that did not comply with the journal's instructions to authors. The scientific press continues to report a small, but steady stream of cases of fraudulent image manipulation. Inappropriate image manipulation taints the scientific record, damages trust within science, and degrades science's reputation with the general public. Scientists can learn from historians and photojournalists, who have provided a number of examples of attempts to alter or misrepresent the historical record. Scientists must remember that digital images are numerically sampled data that represent the state of a specific sample when examined with a specific instrument. These data should be carefully managed. Changes made to the original data need to be tracked like the protocols used for other experimental procedures. To avoid pitfalls, unexpected artifacts, and unintentional misrepresentation of the image data, a number of image processing guidelines are offered.

Key words: Digital image, Ethics, Manipulation, Image processing, Microscopy

#### **1. Introduction**

For over a decade, Dr. Michael Rossner has been a voice crying in the wilderness ( [1–4\)](#page-40-0) . The editor of the *Journal of Cell Biology* (JCB) has called on the scientific publishing world to be proactive in monitoring the poorly addressed issue of the inappropriate manipulation of scientific digital images. Publishers have resisted, in part to avoid the extra expense of screening images  $(5)$ , and journal editors have assumed that their reviewers would catch outright falsifications  $(6, 7)$ . All the while the evidence for, and concern about, the problem of inappropriate or outright falsified images has continued to grow  $(2, 8-24)$  $(2, 8-24)$ . In many ways, the turning point may have been the fraudulent stem cell paper (Hwang et al. ( [25\)](#page-41-0) ) in *Science*. Screening before publication could have

Douglas J. Taatjes and Jürgen Roth (eds.), *Cell Imaging Techniques: Methods and Protocols*, Methods in Molecular Biology, vol. 931, DOI 10.1007/978-1-62703-056-4\_1, © Springer Science+Business Media, LLC 2013

caught the falsified images in this paper and saved *Science*, and the scientific community, from major embarrassment  $(3)$ .

The US Department of Health & Human Services' Office of Research Integrity (ORI) defines misconduct as "fabrication, falsification, or plagiarism in proposing, performing, or reviewing research, or in reporting research results" and specifically adds that it "does not include honest error or differences of opinion" (26,  $27$ ). Misconduct injures the scientific community in a number of ways. The biggest loss is that of trust  $(28)$ . A good reputation with the general public is important for the credibility of scientific research and scientific researchers, something they do not want to lose. Just as important, scientists need to be able to trust one another's publications and data to move their own research forward and avoid wasting time and resources on erroneous research ideas.

#### **2. How Bad Is the Problem of Inappropriate Image Manipulation?**

Biological science began to make the transition to digital images in the 1990s. Images captured on film have their own technical issues, but the expense and expertise that were required to create a quality publication photo were usually sufficient to protect against amateurish manipulations and fraud  $(29)$ . With the arrival of commercial image editing software such as Adobe Photoshop<sup>®</sup> (1990) and Corel Photopaint<sup>®</sup> (1992), it became much easier for users to manipulate their images. Unlike the darkroom, where experience was often passed down, computer manipulation became the domain of the younger members of the lab  $(29, 30)$ . Experience was more likely to come from trial and error, rather than from formal education in image analysis or manipulation. In addition, these commercial programs were designed primarily for the graphic arts community, and as a result many standard manipulation functions included in the software are wholly inappropriate for use on scientific images.

While there have been a number of individual cases reported in the literature involving image manipulation fraud, there have not been extensive studies of the problem. Based on the experience of the JCB [\( 3](#page-40-0)) , the *American Journal of Respiratory and Critical Care Medicine* (31) and *Blood* (32) it appears that, even with explicit instructions to authors, about 20–25% of reviewed and accepted articles at these journals had at least one figure that needed to be remade due to failure to comply with the instructions to authors. In approximately 1% of the instances, the JCB found that the manipulations caused sufficient concern that the author's institution was contacted  $(3)$ . The ORI has also seen a growing number of image manipulation issues in the cases that they investigate for misconduct accusations  $(23)$ .

There are still a significant number of journals that have not made much effort in dealing with the problem. In a presentation given to the 2011 Council of Science Editors meeting, Caelleigh and Miles surveyed 446 journals and found that 2% had no formal guidelines, 48% had guidelines that referred to digital images as "art" or "illustrations," 40% had general guidelines for digital images, and only 10% had explicit guidelines along the lines of those found at the JCB  $(33)$ . Since there are hints of how bad the problem is at the journals that review images from peer reviewed and accepted articles, one has to wonder how much is being missed at journals that do not provide specific guidelines or check the images submitted. One troubling possibility is that people who know their data is suspect may purposefully select journals that do not check the integrity of the data.

#### **3. Learning from the Past**

Historians and photojournalists have worried about inappropriate image manipulation for far longer than scientists. The issues raised in these fields suggest important questions that scientists should be pondering. Due to issues with copyright, including a refusal to allow an image to be used, readers are encouraged to visit "Photo Tampering throughout History" where the images mentioned here, and many other examples can be seen (http://www.fourand[six.com/photo-tampering-history/](http://www.fourandsix.com/photo-tampering-history/)  $(34)$ .

#### *3.1. Manipulated Images Lead to an Inaccurate Historical Record*

There are numerous examples of image manipulation as a means of trying to rewrite history. During his nearly 30-year reign, Joseph Stalin (USSR) routinely had images altered to remove the faces of people who had fallen out of favor (e.g., Leon Trotsky) (35). In the 1950s and 1960s, images of the Soviet Cosmonaut program were heavily edited to de-emphasize the military nature of the program and to minimize the loss of personnel due to accidents (36). Other ideologies have influenced the manipulation of historical images; for example in 2011 US Secretary of State, Hilary Clinton, was erased from a widely circulated news photograph of a group of high US government officials gathered in the Pentagon's "situation room" by a Hassidic Jewish newspaper because of the paper's policy of not running images of females  $(37)$ .

"The past was erased, the erasure was forgotten, the lie became truth." George Orwell, Part 1, Chapter 7 Nineteen eighty-four (published in 1949)  $(38)$ .

*Issues*: The historical records in science are lab books, electronic data archives, and journal articles. If these are misleading, scientists could use the altered image information found in these sources to guide the direction of their research, possibly embarking on fruitless

 *3.2. The Failure, to Capture a Representative Sampling of Images of the Subject Being Studied Could Lead Others to Misinterpret the Data*

studies, wasting time and money. What is our responsibility to our coworkers and professional colleagues?

Franklin D. Roosevelt (FDR) served as the President of the United States of America from 1933 to 1945 (39). Over the course of his long political career (which began in 1910), FDR was photographed thousands of times and frequently appeared in short newsreels shown in movie theaters. By carefully staging these media opportunities, FDR was able to impart an image as a strong and resolute President during a time of economic depression and World War II. The general public was not aware that FDR was paralyzed from the waist down, that he had great difficulty walking any more than short distances, and that he often wore iron braces under his clothing. Most pictures of FDR show him seated, or if he is standing he can be seen holding on to something or someone to maintain his balance. Only three pictures are known to exist showing FDR in the wheelchair that he frequently used to get around when he was out of the public eye (see Fig. 1).

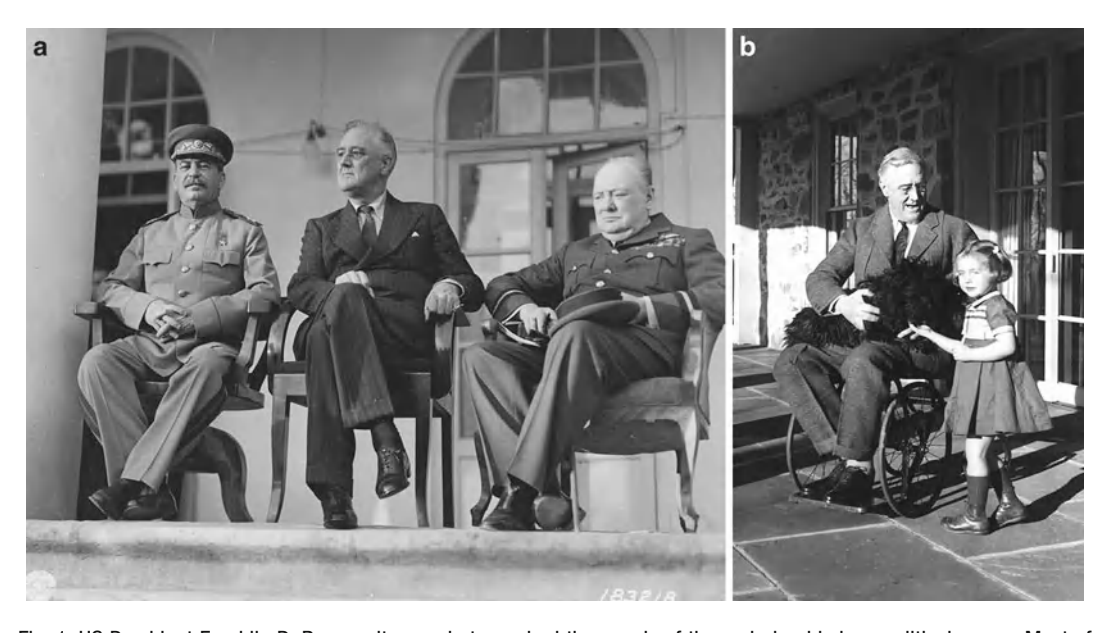

 Fig. 1. US President Franklin D. Roosevelt was photographed thousands of times during his long political career. Most of the photographs show him seated, or if he was shown standing he was frequently holding onto someone or something. According to the FDR Library (112), Roosevelt's paralysis was concealed (with the cooperation of the press) for political reasons, since at the time disabled persons were not considered able to perform the demanding responsibilities of elected office. Because the images the public routinely saw of Roosevelt did not hint of a physical limitation, the vast majority of the public was unaware that Roosevelt was paralyzed from the waist down (see Subheading 3.2). (a) Joseph Stalin (USSR), Franklin D. Roosevelt (USA), and Winston Churchill (UK) at the Tehran Conference, Teheran, Iran. November 29, 1943 (courtesy of the Franklin Delano Roosevelt Library website, Library ID 48-22 3715-107, Public Domain image). ( **b** ) Franklin D. Roosevelt in a wheelchair with his dog Fala in his lap, also pictured is family friend Ruthie Bie. Hyde Park, NY, February 1941 (courtesy of the Franklin Delano Roosevelt Library website, Library ID 73-113 61, Photographer: Margaret Suckley. Public Domain image).

<span id="page-22-0"></span>*Issues*: Selectively presenting images that only tell one side of "the story" may be an engrained part of politics, but the expectation for scientists is that we will be unbiased and truthful. If we only show other people the pictures we want them to see, then the viewers will most likely reach the interpretation that we want them to have. What if our interpretation is wrong? It may be a poorly kept secret that most published images are somewhat less than "representative," but is this right? What would happen to the quality of science if we only showed our most compelling images to our project leaders, lab group, or collaborators?

In 1994, television sports commentator and former American football player OJ Simpson was accused of, among other things, murdering his wife. He was later acquitted of the charges. Shortly after Mr. Simpson's arrest, the Los Angeles Police Department provided a booking photograph to the media. On June 27, 1994 *Newsweek* ran the image almost unchanged as its cover photo, but *Time* magazine's graphic artist significantly darkened the image to make it "more artful, more compelling" (40). The African-American community expressed outrage (41), because they perceived that *Time* had made Mr. Simpson look more sinister  $(42)$ . To underscore the power of the images, few people complained about *Newsweek*'s bold headline "Trail of Blood," while *Time's* less prejudicial headline "An American Tragedy" was ignored (see Fig. 2).

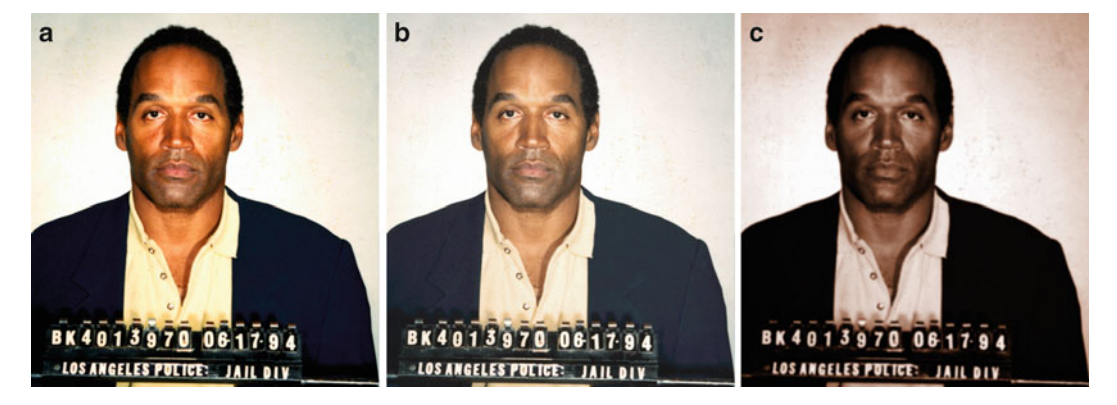

 Fig. 2. US sports and television personality OJ Simpson was arrested and accused of murdering his wife in June 1994. He was later acquitted of the charges. *Newsweek* and *Time* magazines both used the same Los Angeles Police Department booking photograph on the covers of the June 27, 1994 issues of their respective magazines. The heavily manipulated *Time* magazine cover (c) was seen by many as making Mr. Simpson appear more "sinister" (42) (see Subheading 3.3). ( **a** ) Original public domain image as found at the *Washington Post* website ( [113 \)](#page-44-0) . ( **b** ) Color adjusted to more closely resemble the *Newsweek* cover. (c) Multiple image manipulations were performed to have the image more closely resemble the *Time* cover. To color match the images, regions were sampled from an image of the respective magazine covers (not shown) and the original image (a) was adjusted to match using the hue/saturation tool in Adobe Photoshop<sup>®</sup> CS3 to create the derivative images (**b**, **c**). The right image (**c**) was then colorized using the hue/saturation tool, the curves tool was used to darken the image, then a Gaussian blur (radius = 2.0) was applied, followed by setting the overall gamma to 0.85 in the levels tool to darken the image further, then selecting the background and lightening it using a gamma of 1.5. Photograph provided to the press on June 17, 1994 by the Los Angeles Police Department, Los Angeles, CA. *Time* magazine's legal department would not grant permission for the magazine cover to be reproduced here.

 *3.3. "Artistic" Changes to an Image Can Unintentionally Alter the Factual Content and/or a Viewer's Interpretation of the Image*

*Issues*: We need to be very cautious about manipulating an image so that it will better convey the message that we want to present. How should we make clear to readers that the manipulations performed on digital images are appropriate and scientific?

Composite images are a staple of celebrity magazine covers. Occasionally news magazines have used realistic looking composites, with tiny disclaimers inside the magazine. For example, US media personality Martha Stewart spent 5 months in Federal prison on an insider stock trading charge. In March 2005, *Newsweek* magazine portrayed Ms. Stewart on their cover even before she was released from prison by digitally pasting an earlier image of Martha's head onto another woman's body  $(43)$ . The composite was briefly described on page 3 of the magazine. The National Association of Press Photographers called the *Newsweek* cover a major ethical breach  $(44)$ .  *3.4. Photo-Illustrations That "Look" Real Are Misleading*

> Governments with something to prove have sometimes used composite images. In July of 2008 the Iranian government provided an image to the press that gave the impression of a successful launch of four Shahab-3 medium range ballistic missiles. *The New York Times* quickly determined that the image provided by Iran had been manipulated using "cloning" to give the impression that all four missiles had successfully launched. The analysis by *The New York Times* was confirmed by the discovery later of another image taken at the launch that showed only three missiles were successfully launched  $(45)$ .

> Even prestigious scientific journals have occasionally stumbled when using composite images. A letter to the editor of the scientific journal *Nature* accused the publisher of a "deceptive" composite image that was featured on the cover of the August 2, 2007 issue (46). The Editor later apologized, stating "The cover caption should have made it clear that this was a montage"  $(47)$ .

> *Issues*: The public "rolls their eyes" at manipulated images in tabloid newspapers and celebrity magazines, but they have higher expectations for scientists. Are composite images with disclaimers appropriate in science?

#### **4. Before the Image Is Captured: Appropriate Image Acquisition Strategies**

Bias is a far greater problem in science than is often acknowledged  $(48, 49)$ . If images will be analyzed to create numerical data (size, shape, count, etc.), they need to be acquired in a systematic and well-defined manner  $(50)$ . Systematic would include sufficient numbers of images, since there is always a certain amount of error in image analysis and analysis of enough structures will ensure that the error is small. Well-defined simply means that the images should be of the structures being measured, but selected in a manner that

<span id="page-23-0"></span>

reduces the operator's own bias. Images are data and should, therefore, be subject to the same statistical treatment as all other scientific experiments.

If the images will be used primarily for illustrative purposes, it is still best to take a number of images  $(51)$ . Users should study the sample meticulously to allow the sample to provide the answer to the research question, rather than searching for an image field that best documents their hypothesis. The captured images can be examined later in the lab and it may be that further examination will provide a different interpretation of the data. The only way to accurately describe the differences seen in images of different treatment groups is to be very familiar with the appearance of the normal, untreated samples.

To acquire appropriate and high-quality images it is important to make sure that the instrument used for the acquisition has been calibrated and properly aligned  $(52, 53)$ . In addition, users need to understand the instrument's capabilities, as well as its limitations. If images were acquired with different acquisition settings, it is important to communicate this to all the members of the lab, since changes in settings can affect the appearance of the image and possibly its interpretation.

#### **5. How Digital Image Data Are Stored**

 *5.1. Scienti fi c Digital Images Are Data That Can Be Compromised by Inappropriate Manipulations*

The underlying premise of image publication and ethics guidelines is that a digital image is data and that the data should not be manipulated inappropriately. Image data can represent intensity data acquired from a microscope CCD camera, or complex preprocessed information that comes from an Atomic Force Microscope or a Magnetic Resonance Imaging (MRI) scanner.

Photographic film is an analog form of image capture, in that the information in the image is continuously variable. Digital imaging is a technique that samples the incoming data into discrete units called picture elements (pixels) that are presented as part of an array or grid. The scale of the pixels needs to be well matched to the resolution of the image capture instrument to ensure correct sampling and to avoid artifacts (see Fig. [3](#page-25-0)).

The pixel in a digital image contains or represents a good deal of information. Each pixel has:

- XY positional information relative to the rest of the grid that makes up the image.
- Intensity information, presented as a numerical value within a range described as bit depth (e.g., 8 bit grayscale = 256 shades, 24 bit color = 16.7 M colors). This numerical information can represent data other than the amount of light being gathered

<span id="page-25-0"></span>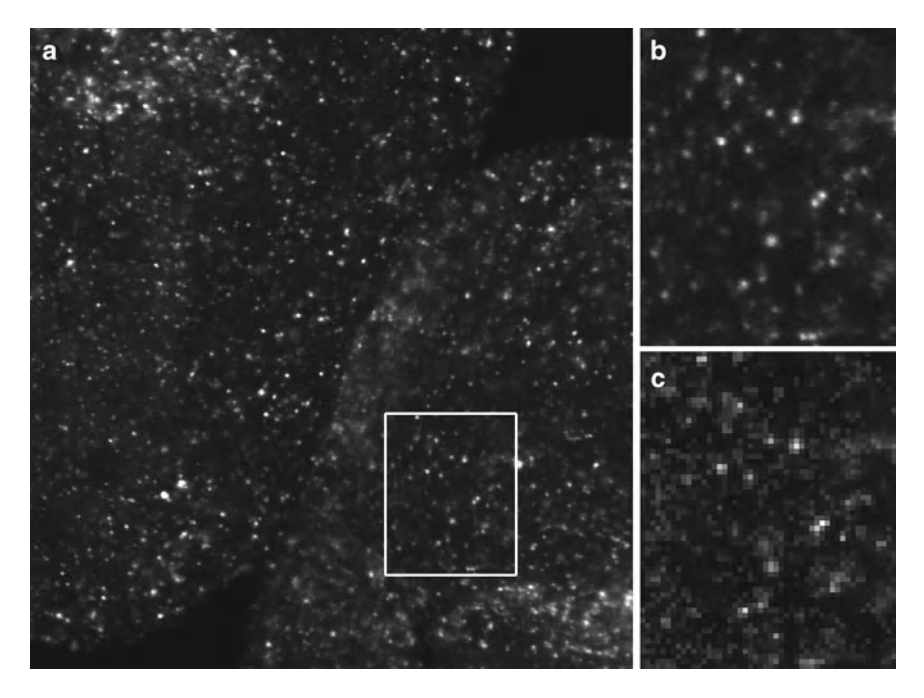

 Fig. 3. Digital images are a representative sampling of real life at discrete points (pixels). To ensure that the image correctly captures all the smallest details in the specimen, the Nyquist/Shandon theories suggest a minimum of  $2\times$  oversampling of the smallest resolvable element, with  $2.4-2.8\times$  oversampling suggested by some (55). Failure to adequately oversample can cause aliasing artifacts. Image (b) shows correct sampling and image (c) shows the same field undersampled. Note that in image (c) it is no longer possible to accurately count the number of visible in situ hybridization spots (see Subheadings [5.2](#page-26-0), 5.3, [6.9](#page-36-0), and 6.10). (a) Image captured at 2,048 × 2,048 pixels representing a field of view of 225 by 225  $\mu$ m. The image was cropped to fit the page. (b)  $2\times$  enlargement of the field represented by the white box. Enlarged using Adobe Photoshop<sup>®</sup> CS3's nearest neighbor resampling algorithm. (c) 2× enlargement of the same area, but taken from an image (not shown) that was captured at  $512 \times 512$  pixels to represent the same field of view. Enlarged in the same manner as (b). *Ciona intestinalis* embryos, in situ hybridization stain, image captured with a Zeiss LSM 510 confocal microscope. These images are used by permission of Ella Starobinska and Dr. Bradley Davidson, University of Arizona.

by a detector. Intensity information may be used to represent forces, height, wavelength, etc.

A voxel (volume element) is a pixel with a *z* dimension, representing a volume. Information defining the voxel is usually stored in the metadata.

Many scientific images have associated metadata (data about data) that can store additional information. If the instrument does not capture these data automatically, it should be recorded manually. These data could include:

- Information about the spatial, temporal, or spectral scale that was used to record each pixel. It is from this information that scale bars or other scalar references can be created. For many types of acquisitions, this includes a *z* dimension.
- Acquisition settings used by the instrument to record the data (objective lens, magnification information, *xyz* stepper

motor positions, filter wheel positions, illumination source, gain settings, etc.).

- <span id="page-26-0"></span>The date and/or time that the data was acquired.
- The operator who captured the image data.

Many scientific instruments save data in proprietary image file formats, with the Laboratory for Optical and Computational Instrumentation (LOCI, University of Wisconsin) Bio-Formats project supporting a growing list of 115 different formats (54). The proliferation of file formats is due to one of two reasons: most image formats were not designed to store complex metadata, and/ or a format was needed that was capable of storing complex multidimensional data (*xyzt*λ).

The correct acquisition of a digital image involves a number of considerations.

Because digital images are a product of sampling, at least two to three times oversampling (e.g., Nyquist/Shandon) of the smallest resolvable elements in the image is required to avoid the possibility of artifacts  $(55, 56)$  (see Fig. [3\)](#page-25-0). With some imaging techniques, this may include oversampling in the *z* dimension, as well as the *x* and *y* dimensions. Higher levels of oversampling have a benefit if the imaging technique has high light levels, but in low light situations higher levels of oversampling may reduce contrast and lower the S/N ratio to the point where the ability to resolve structures (e.g., Rayleigh criterion) is impaired  $(57)$ .  *5.2. Sampling ( See Subheadings [6.9](#page-36-0) and [6.10](#page-37-0) )*

> If the image acquisition has a time dimension, temporal oversampling is also important. The "wagon wheel effect" (a form of temporal aliasing) has been known since the earliest days of movie making as a mismatch between the frames/s of the film and the rotational speed of a vehicle's wheels  $(58, 59)$ (see Fig.  $4$ ).

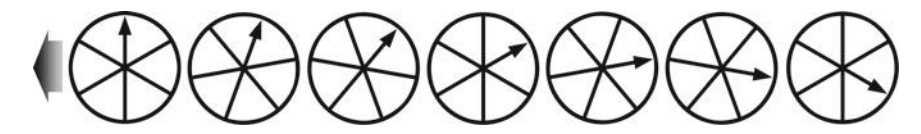

 Fig. 4. Temporal aliasing is a mismatch between the speed of the object and the speed of the camera (incorrect temporal sampling). The "wagon wheel effect" (also known as the "stroboscopic effect") became familiar to viewers of Western movies as far back as the silent movie era (58). In the above illustration, the timing of each image is such that the wagon wheel has only rotated 94.5% of a turn (340°) per frame. When the video is played back, the wheel will appear to rotate in a clockwise direction, when in reality it is rotating counterclockwise (based on the indicated direction of travel, *large arrow* ). Exploiting this artifact, a video could be created that showed an automobile obviously moving forward while the wheels appeared to be stationary, or a helicopter flying without the rotor turning ([http://www.youtube.com/watch?v=Xh](http://www.youtube.com/watch?v=Xh-sf6vwSMc)[sf6vwSMc](http://www.youtube.com/watch?v=Xh-sf6vwSMc)). Given the misleading possibilities of this artifact, it is important to know how quickly things are changing in a sample and to oversample correctly (see Subheadings 5.2 and [6.9](#page-36-0)). Dr. David Elliott, University of Arizona, provided technical assistance with this figure.

<span id="page-27-0"></span>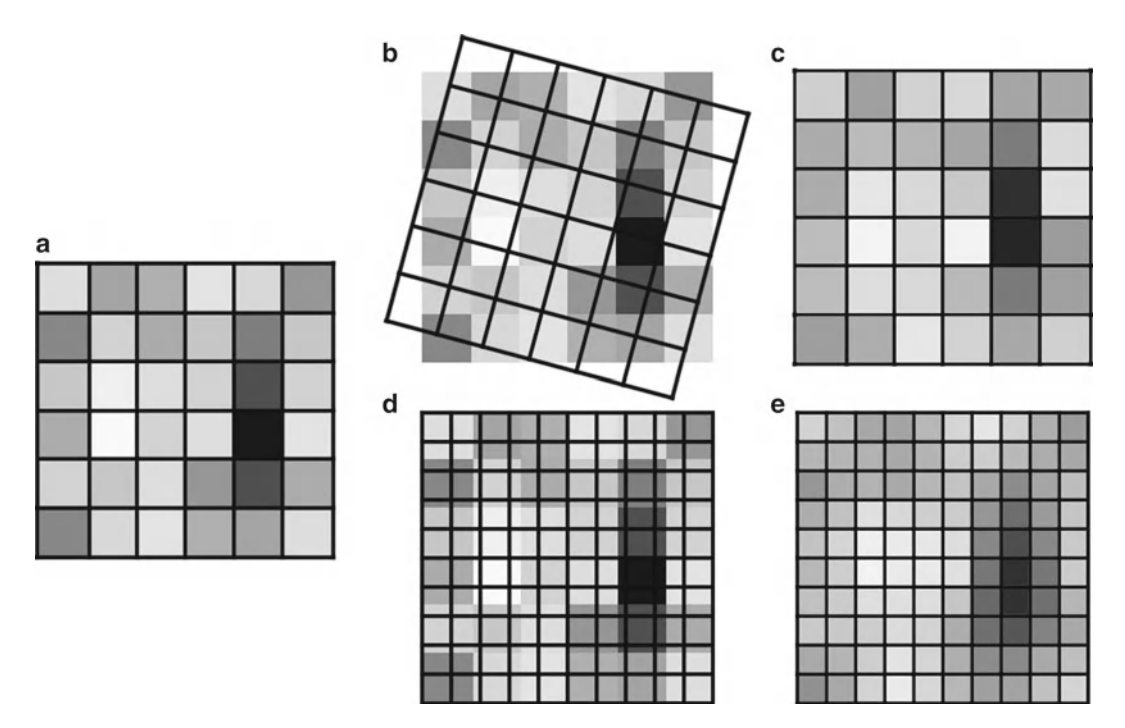

 Fig. 5. Rotating, as well as enlarging or reducing the image size (total number of pixels), causes the intensity values in an image to be resampled using interpolation (Merriam-Webster "to estimate values of (data or a function) between two known values" (114)). Rotating and/or resizing an image may be necessary for reporting the image data in a publication; however, this interpolation of the data should only be performed once on an image to avoid the compounding of interpolation artifacts (see Subheading  $6.10$ ). It is important to be very careful when using Adobe Photoshop<sup>®</sup>'s powerful image size dialog box, since it is very easy to accidentally resample an image with this tool (93). (a) A  $6 \times 6$  pixel array. (b) A 15° rotation overlaid on the original image. (c) The result of the 15° rotation. (d) A 10  $\times$  10 array is overlaid on the original image prior to enlarging the image. ( $e$ ) The result of the  $10 \times 10$  enlargement. Fifteen degree rotation performed using the Adobe Photoshop<sup>®</sup> CS3 Edit | Transform | Rotation tool. Enlargement performed using the Adobe Photoshop<sup>®</sup> CS3 Image Size dialog box, using the "bicubic smoother (better for enlargement)" resizing algorithm.

- In many cases, sampling at a higher bit depth can be beneficial, however much like over-magnifying an image (no additional resolution information), some noisy image acquisition techniques (e.g., confocal microscopy) do not warrant high bit depth images.
- Wavelength (spectral) scanning should be correctly sampled using at least  $2\times$  the smallest resolvable element in the spectra. In practical application this can be difficult, especially in low light applications like fluorescence imaging.
- Aliasing is the error that occurs when analog data is sampled incorrectly, or as a result of the interpolation that comes from resizing or rotating a digital image (see Figs. [3](#page-25-0) and 5). James Pawley, editor of *Handbook of Biological Confocal Microscopy* says *Aliasing may cause features to appear larger*, *smaller*, *or in different locations than they should be* (60). An example would be the jagged line that appears when sampling a complex curved  *5.3. Digital Image Artifacts*

<span id="page-28-0"></span>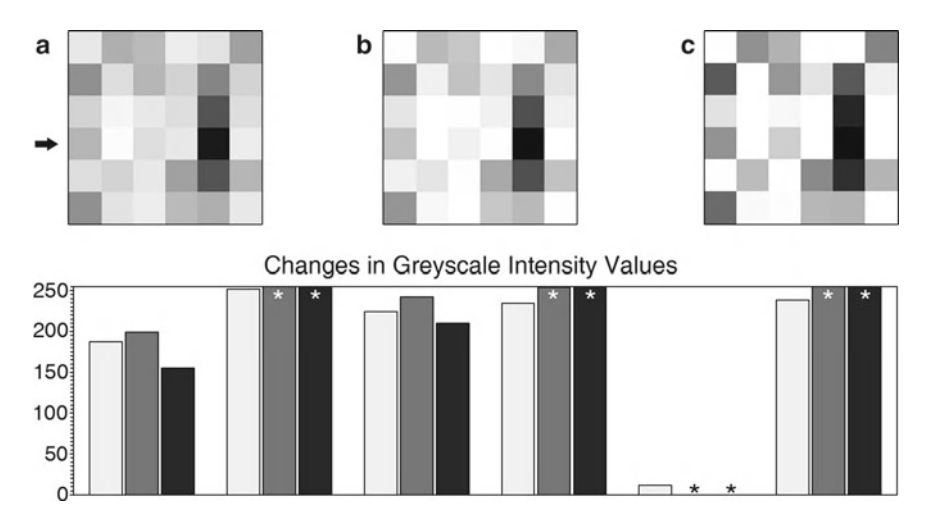

Fig. 6. (a) Six by six pixel array (see Fig. [5a](#page-27-0)). Pixels have discrete intensity values, positional information within the array, and may imply a three-dimensional voxel (volume element). (**b**) The same array as (a) after a moderately aggressive brightness and contrast adjustment using ImageJ 1.43 m (115). (c) The same array as (a) after applying the Adobe Photoshop<sup>®</sup> CS3 sharpen filter. Graph: (key: *light grey* = (a), *medium grey* = (b), *black* = (c)). The graph shows the intensity values of the fourth row of pixels (*arrow*) in the images. The original image contains values that fit within the range of 0–255 (*black*white). After the brightness and contrast adjustment, or the sharpening filter, a number of the intensity values have been truncated (*asterisk*) since they exceeded the 0–255 range, leaving just the maximum or minimum values. The relationship of these truncated values to those of the neighboring pixels has been lost ( *see* Subheadings [6.1](#page-31-0) and [6.5 \)](#page-33-0).

edge. Color aliasing artifacts can occur as well, particularly when sampling complex structures using a single chip color camera, since the color of any one pixel is based on the interpolation of color data from neighboring pixels.

- Moiré is an image artifact produced when a repeated pattern is sampled at less than the Nyquist frequency, particularly when the sampling is performed with a pattern (e.g., the grid pattern of pixels on a CCD chip)  $(24, 61)$  $(24, 61)$ .
- Bit depth saturation is often an operator-caused artifact, where the signal is truncated at the brightest or darkest ends of the spectrum (see Fig. 6). Any differences in the data that would have occurred outside of the range of the detector are lost in the truncated areas. This form of overly zealous adjustment is typically made during the image acquisition to suppress background or make the image appear more striking. Aggressive post-processing of images can also create this effect. A spike in the image's intensity histogram (maps the frequency distribution of the pixels for the entire bit depth range) at the darkest or brightest values is an indication that some of the pixels in the image have been truncated  $(62)$ .
- Noise is present in most image acquisition systems. Some noise is sample-related, but the electronics of the image capture device also contribute to the overall noise levels (e.g., thermal

noise, shot noise). Ideally, images should be acquired with a high signal-to-noise ratio, so that the effects of noise are minimized. In some instances (e.g., fluorescence imaging of live cells), that may not be possible.

The US National Science Foundation is now requiring a two-page data management plan for all new grant applications  $(63, 64)$ . It would not be surprising to see other US granting agencies follow suit. This raises the important issue of correctly storing the original data in its native file format. There are initiatives to develop open source software that will assist in organizing, tagging, storing, translating file formats, perform pre-configured image analysis routines, and secure sharing of data  $(65, 66)$ . These programs require appropriate information technology resources and support. For the lab that does its own IT support, there needs to be a plan for organized storage of the original data and regular backups. Many labs have used CDs or DVDs as "read only" backups of their data, and while this has some appeal, optical media can be damaged and writable optical media's use as reliable long-term storage is doubtful (estimated at  $2-5$  years)  $(67)$ . Magnetic tape is estimated to have a 10–30-year lifespan, but even tape backups should be periodically tested  $(67)$ .  *5.4. Data Management*

> There are several good reasons for retaining the original data. Most of these fall under the heading of data provenance, which has been defined as *Information about the source and history of particular data items or sets*, *which is generally necessary to ensure their integrity*, *currency*, *and reliability* [\( 68\)](#page-42-0) .

- Any metadata stored in the original file format is retained.
- Investigators can compare the final image used in a figure with the original image data to ensure that any manipulations performed were appropriate  $(69)$ .
- In the event that there is a question from a journal or granting agency about the image manipulations, the original data can be produced  $(70)$ . It is important to note that online images (published or supplementary data) can be analyzed many years after publication  $(71)$ .
- The original data may be needed to satisfy regulatory requirements (e.g., CFR 21 part 11 (72, 73), HIPPA (74), Forensics  $(75, 76)$ ) for maintaining the data.

Because the software to open older file formats can become obsolete or will no longer run on modern operating systems, exporting the data to a more standard format is often a wise precaution. Some software can export to the Open Microscopy Environment's OME-TIFF specification  $(77)$ ; however, if this format is not available, the more common TIFF file format is recommended by the Microscopy Society of America  $(78)$ . Other file

formats lack the bit depth for scientific images, or saving into the format performs a lossy type of compression on the image. TIFF is a quasi-standard file format  $(79)$  that supports large bit depths in grayscale and color and does not alter the exported bitmap data (see Subheadings 5.5 and [6.8](#page-34-0)). Scientists should not use the JPEG file format for image data, as this format's lossy file compression alters the positional and intensity information of every pixel (see Subheading [6.8](#page-34-0)).

When you begin your image manipulations, it is crucial to *always* use a copy of the original image. In most software it is far too easy to overwrite the original file with a manipulated image. Overwriting the original data with commercial image editing software (e.g., Adobe Photoshop®) can cause embedded metadata (e.g., nonstandard TIFF tags) to be lost or changed. The best practice is to open the file and immediately save a copy of the image, close the original file, and open the copy image.

In recent years the issue of "self-plagiarism" has been raised when authors have reused image data that was previously published ( [80–82\)](#page-43-0) . Another issue of data provenance is tracking how a particular image was used in the past, so that reuse of the image does not occur without the appropriate permissions from the publisher or copyright holder of the original image. Good data management practices will go a long way to prevent this from occurring.

 *5.5. Manipulation of Digital Images Should Only Be Performed on a Copy of the Unprocessed Image Data File*

#### **6. Post-processing**

Image processing (editing, manipulation) is a form of communication. As scientists, we need to be careful that our manipulations are helpful and do not hurt the communication of what is true in the image (see Subheading [3.3\)](#page-22-0). Just because something can be done via image processing does not mean that it should be done. When editing an image, it is good to remember that serendipity has a wonderful role in science  $(83)$  and that a published image may mean something entirely different to a reader from outside of our specific field of expertise.

To be clear, image processing is not a form of artistic expression; it is the mathematical manipulation of the underlying numbers in a digital image. Resist the urge to beautify scientific images  $(84)$ , and remember that artistic changes can alter how others will interpret the image (see Subheading [3.3\)](#page-22-0).

Hard and fast rules that apply to every image-forming discipline are difficult to create (the National Academy of Sciences found this out  $(71, 85)$  $(71, 85)$  when they were unable to agree on guidelines). The following guidelines are based on several decades of experience with microscopy and digital images (the numbers

<span id="page-31-0"></span>preceding the individual guidelines refer to the section of the text where it is discussed.)

*Ethical guidelines for the appropriate use and manipulation of scientific digital images* (24, [86, 87\)](#page-43-0)

- *5*. *1 Scienti fi c digital images are data that can be compromised by inappropriate manipulations*.
- *5*. *5 Manipulation of digital images should only be performed on a copy of the unprocessed image data fi le* ( *Always keep the original data file safe and unchanged!*).
- *6*. *1 Simple adjustments to the entire image are usually acceptable*.
- *6*. *2 Cropping an image is usually acceptable*.
- *6*. *3 Digital images that will be compared to one another should be acquired under identical conditions*, *and any post*- *acquisition image processing should also be identical*.
- *6*. *4 Manipulations that are speci fi c to one area of an image and are not performed on other areas are questionable*.
- *6*. *5 Use of software fi lters to improve image quality is usually not recommended for biological images*.
- *6*. *6 Cloning or copying objects into a digital image*, *from other parts of the same image or from a different image*, *is very questionable*.
- *6*. *7 Intensity measurements should be performed on uniformly processed image data*, *and the data should be calibrated to a known standard*.
- *6*. *8 Avoid the use of lossy compression*.
- *6*. *9 Magni fi cation and resolution are important*.
- *6*. *10 Be careful when changing the size* ( *in pixels*) *of a digital image*.

 *6.1. Simple Adjustments Performed on the Entire Image Are Usually Considered an Acceptable Practice*

While the reporting of certain basic image manipulations is not required, a better practice is to record the entire protocol of how the image was changed. Some software (e.g., ImageJ, Adobe Photoshop<sup>®</sup>, ImagePro<sup>®</sup>) have the ability to create an audit trail of image manipulations, but the function must be enabled by the user  $(88)$ . The alternative is to manually document the protocol in a lab notebook.

Careful adjustments of image brightness and contrast or a histogram stretch (e.g., levels tool) are usually considered non-reportable. Adjustment of image gamma, a non-linear operation, is considered a manipulation that should be reported by some journals and unnecessary to report by others  $(24, 89-91)$ . Be aware that aggressive manipulation of images can over/under saturate the image, truncating the intensity data (see Subheading [5.3,](#page-27-0) Fig. [6](#page-28-0)), and may cause the apparent size of objects to change due to aliasing artifacts.

In labs that are sharing images among many computers, with different monitors (of varying age) and different operating systems  $(92)$ , it is a worthwhile investment to purchase a monitor calibration device (approximately \$200–300 USD) to ensure that everyone will be seeing the image with the correct image brightness and/or color. It should be noted that laptop computers running on battery power often dim the screen as a means of prolonging battery life. This change in screen brightness can affect how detail in the image is seen. Ambient lighting (e.g., exterior windows) can affect image brightness and color perception as well. Monitor calibration, in addition to attention to lighting, will ensure that adjustments made on one computer will appear the same on all the lab's computers, and should improve the reproduction of the images in print.

Image cropping typically removes pixels from the outside edges of the image as a means to center an object of interest, or to permit the image to fit a defined space. It is important to consider the motivation for cropping. Will the cropped image improve the communication of unbiased scientific information, or will it change how the image is perceived by the viewer? Will the crop remove something that disagrees with the hypothesis being presented, or is the crop being performed to hide something in the image that cannot be explained?

Be careful about how aggressively an image is cropped. To reproduce a bitmapped image in print, most journals require 300 pixels per inch. For example, a  $512 \times 512$  image at 300dpi is only 1.7 by 1.7 in. in size and in many cases this may not be a large enough figure to show all the detail. Increasing the total number of pixels in the image using software (e.g., Photoshop's dangerous "image size" dialog box  $(93)$ ) usually gives the image an indistinct, or less crisp look, due to aliasing artifacts (see Subheading [6.10](#page-37-0)).

This would include images intended for computerized analysis or images being assembled in a combined publication figure.

A protocol for identical conditions would include:

- Similar/identical sample preparation techniques.
	- Ideally the sample preparation would occur at the same time; however in many studies this is not possible.
	- Be very careful with different lots of reagents (e.g., polyclonal antibodies).
- The same instrument.
	- Two different instruments with the same hardware do not always acquire identical images.
- The acquisition conditions (settings) should be identical.
- Post-processing of the images should be uniform (e.g., background subtractions, white level balancing).

 *6.2. Cropping an Image Is Usually Considered an Acceptable Form of Image Manipulation*

 *6.3. Digital Images That Will Be Compared to One Another Should Be Acquired Under Identical Conditions, and Any Postacquisition Image Processing Should Also Be Identical*

<span id="page-33-0"></span>In many core facilities, it is the students and staff that acquire the bulk of the images. If someone who is unfamiliar with the instrument (i.e., post-doc, PI) will be interpreting the images, it is crucial that the acquirer of the data communicates with this person any differences in acquisition settings that were made. For example, small changes to the gain (signal amplification) and offset (black level) in a confocal microscope can greatly affect the final image data.

Much like other composite images (see Subheading [3.4](#page-23-0)), if the images in a figure are presented as means of conveying similarities and differences in the outcomes of treatment, the assumption is made by the reader that they were acquired under similar conditions.

While dodging and burning of photographic prints was certainly done in the past, enhancing only selected areas in a scientific digital image is generally not allowed today. While rare, there may still be an appropriate rationale for enhancement of specific areas of an image in special cases, but it is mandatory that the manipulations be declared.

High dynamic range  $(94)$  or extended depth of focus  $(95)$ images are useful techniques to overcome physical limitations in instrumentation (inability to capture the brightest and dimmest parts of a field of view in the same image, and inability to capture an in-focus image through the entire depth of a large three-dimensional object, respectively). These are computational techniques that combine data from multiple images into a single image. With appropriate explanation, these are acceptable techniques for scientific data.

Software filters are typically a convolution kernel, a small array of mathematical functions that are applied to each pixel and the resulting change in the central pixel of the array is based on the kernel function and the values in neighboring pixels in the image. Since the values in the neighboring pixels will be different all throughout the image, the change created by the filter will not be the same in all areas  $(96)$ . This is how a sharpening filter detects edges, based on localized changes in pixel intensity, with the effect being most pronounced in the edge area and less noticeable in areas where the intensity does not change significantly (see Fig.  $6$ ).

Commercial image editing software (e.g., Adobe Photoshop<sup>®</sup>) does not provide access to the mathematical functions used in software filters. If commercial software is used, the software version number, filter name, and any additional settings should be carefully recorded. Although scientific image processing software may provide more information about the kernel used, or even allow the user to design their own kernel, these steps should also be carefully documented.

 *6.4. Manipulations*  **That Are Specific** *to One Area of an Image and Are Not Performed on Other Areas Are Questionable*

 *6.5. Use of Software Filters to Improve Image Quality Is Usually Not Recommended for Biological Images*

<span id="page-34-0"></span> *6.6. Cloning or Copying Objects into a Digital Image, from Other Parts of the Same Image or from a Different Image, Is Very Questionable*

 *6.7. Intensity Measurements Should Be Performed on Uniformly Processed Image Data, and the Data Should Be Calibrated to a Known Standard*

Composite images can be very misleading (see Subheading [3.4\)](#page-23-0), even when they are explained in the figure legend. If two parts are added together, a white or black line should indicate the added piece. Adding an insert that shows a portion of the field at a higher magnification is appropriate, but it should be set off in a way that clearly shows that it is a different image.

Use of cloning and copying to "clean up" or beautify an image is an invitation to trouble. These sorts of changes to an image are fairly easy to detect and they should always be declared in the figure legend. Failing to declare these sorts of changes may lead to the publication being rejected and could prompt further investigation of the author's previously published papers.

Commercial image editing software provides many options for retouching images. Almost all of these tools, in particular "auto" manipulation tools, should be avoided by scientists. If these tools are used, they should be documented as discussed previously (see Subheading  $6.5$ ).

Intensity measurements, particularly fluorescence intensities, are very difficult to do well  $(97)$ . This is due, in part, to the difficulty in creating reproducible calibration standards  $(53)$ . In addition, many instruments have known shortcomings that make the collection of reproducible data difficult  $(98)$ . The data acquisition parameters and post-processing techniques need to be standardized, or the data are worthless. Mathematical analysis of images with pixels that have reached bit depth saturation (see Subheading [5.3](#page-27-0)) should be avoided to ensure accurate results (99).

Densitometry of colorimetric stains (e.g., DAB, HRP) is easier to perform than fluorescence intensity measurements. Care should be taken with densitometry, since staining is not linear and the curve tends to flatten out at high staining densities (100, 101).

Users should be careful about post-processing of images. Image filtering can introduce artifacts that may affect intensity and size measurements in unexpected ways (see Fig. [6](#page-28-0)).

There are several types of file size reduction schemas used with image files. TIFF images can use a form of the loss-less LZW (Lempel-Ziv-Welsh  $(61)$ ) compression, which does not change the image data. It should be noted that LZW-TIFF files are not universally supported by image processing software. GIF images reduce file size by using a limited color palette  $(256$  maximum), which can reduce the color or intensity information in the image. JPEG images reduce the file size by using the lossy discrete cosine function to reduce the high frequency information in the image.  *6.8. Avoid the Use of Lossy Compression*

> JPEG compression is particularly problematic, since it was designed to create changes that were not readily perceptible to the human eye  $(48)$ . JPEG compression makes subtle changes in the color, intensity, and the location of the intensity, making it unsuitable for use with scientific images  $(48)$  (see Fig. [7\)](#page-35-0). If JPEG must

<span id="page-35-0"></span>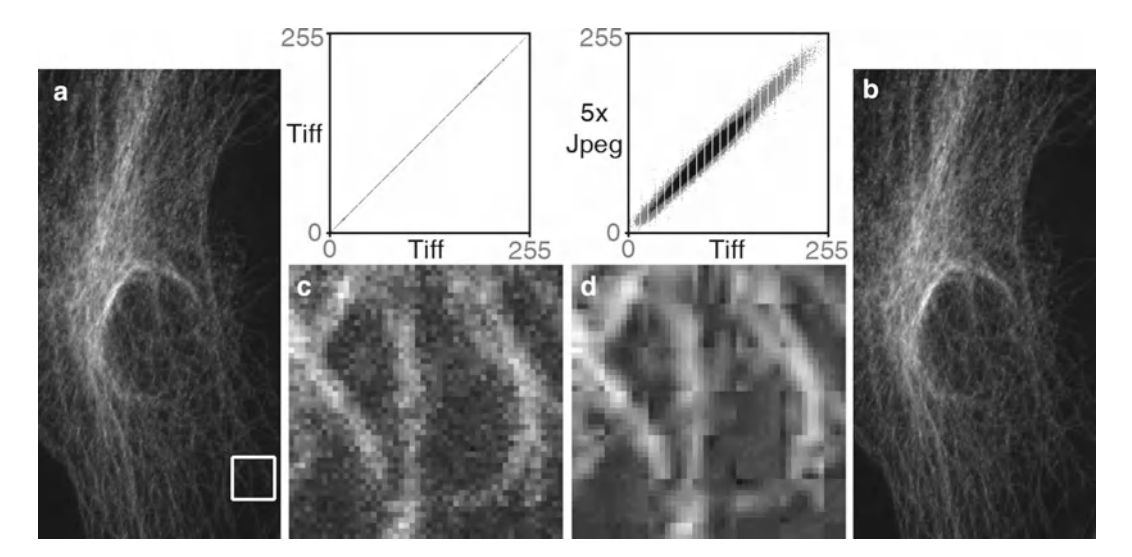

Fig. 7. The dangers of the JPEG file format. A TIFF image (a) was opened and saved as a JPEG file, then the JPEG was opened and saved as a JPEG a total of five times in a row (Adobe Photoshop<sup>®</sup> CS3's "medium" JPEG setting, 5). Each time a JPEG file is saved, the compression algorithm is performed. The *white box* in the TIFF (a) image and the corresponding area in the JPEG image (d) were enlarged seven times using Adobe Photoshop's<sup>®</sup> nearest neighbor resampling algorithm to show the compression artifacts (with a histogram stretch and gamma set to 1.5). Image ( **b** ) is the enlarged TIFF, and image (c) is the enlarged JPEG. Comparing image (a, d), there appears to be no visible change, but at the pixel level ((b) vs. ( **c** )), the changes are very noticeable. The scatter plots illustrate the differences between the fi les. The plot compares the *grey* values of each pixel in both images. The TIFF images are identical, hence the *straight line* . The intensity values are quite different in the JPEG image. The gaps in the plots are due to an initial histogram stretch of the original TIFF image. The original TIFF file size is 204 kB, the first JPEG save is 36 kB and JPEG files 2–5 are all 35 kB. The Pearson's correlation of TIFF vs. TIFF is 1.0, the correlation of TIFF vs. the first JPEG save is 0.991, with the correlation between subsequent JPEG saves being 0.99. The first JPEG save causes the biggest changes in the image and saves the most file space, and after that the subsequent saves degrade the image slightly each time. Saving the TIFF file one time at the highest JPEG quality factor (12, Adobe Photoshop<sup>®</sup>) reduced the file size to 123 kB and yielded a tighter, but not perfectly linear, scatterplot (data not shown). If JPEG is required, saving once at the highest quality factor makes the smallest change in the image ( *see* Subheading [6.8](#page-34-0)). Confocal microscope image of cellular cytoskeleton (this figure was inspired by colleague Charles "Chip" Hedgcock, University of Arizona, and the colocalization technique was suggested by Dr. John Krueger, ORI).

be used (e.g., web pages, required by journal), the compression should only be performed one time on any image as the final step, and only with the highest quality setting (minimal artifacts).

Be careful using JPEG, because every time the file is saved in this format the compression algorithm is performed. With each iteration of the file save, the JPEG artifacts compound one another, further degrading the image. On careful examination, lower quality factor JPEG images typically have an artifact of  $8 \times 8$  pixel squares  $(96)$ , also known as a macroblock (see Fig.  $7c$ ). In many cases, a more suitable alternative to JPEG is the loss-less PNG file format, although PNG does not support conversion to CYMK for printing (102). PNG is greatly preferred over JPEG when compressing figures that have small text or fine lines, since it does not blur the edges of these small items.

Occasionally image data with a time or *z* dimension are converted to a video format. To keep the file size manageable, most
video file formats perform some form of compression. Many of the video formats use a variation of the discrete cosine transform that is used in JPEG images. While it is generally understood that video files use lossy compression, it is still important to carefully check the video to ensure that the software codec has not introduced misleading artifacts into the data. The codec name and the conversion settings used to create the video should be documented.

Scientists should avoid using presentation software (e.g., Microsoft's PowerPoint<sup>®</sup>) for assembling publication figures. The software may be familiar and available, but these programs are designed for images that will be shown on a projection screen at low resolution, not the 300 dpi needed to print bitmapped images or the 1,200 dpi needed for line art. Resizing images in PowerPoint<sup>®</sup> brings up the interpolation issues discussed below (see Subheading  $6.10$ ) and running the program's file compression routine to reduce file size will perform some form of lossy compression (suspected to be JPEG) on every image in the file. The JCB will not accept images that have been manipulated by PowerPoint<sup>®</sup>  $(103)$ .

Digital images are a product of sampling the data at discrete intervals. This sampling should be performed in a way that satisfies the Nyquist/Shandon criteria. Undersampling can lead to artifacts such as incorrect size, or very small elements being missed entirely, which is the result of aliasing artifacts such as moiré (spatial aliasing) and temporal aliasing. Oversampling can more closely approximate the information in the images, but concerns such as cost, low signal-to-noise in the image, and optical issues can limit the ability to sample at high levels of oversampling.  *6.9. Magni fi cation and Resolution Are Important*

Sampled images are acquired with information about the scale or size of each pixel in spatial ( *xyz*), as well as temporal ( *T*) and sometimes spectral  $(\lambda)$  dimensions. This information needs to be conveyed to the reader through the use of spatial scale bars, time stamps, or other scalar information. Any image manipulation that might change this important information must be done with care.

Spatial scale bars are preferred over stating the calculated magnification in a figure legend because journals occasionally resize images in the process of publishing. The scale bar will resize proportionally with the image. While common in some fields, the practice of simply stating the microscope objective used to acquire the image does not factor in several other magnification factors that can be different with each microscope and is very imprecise. Correct magnifications can be calculated by taking and measuring images of a stage micrometer or other calibration standards.

If structures are detected whose size is less than that of a microscope's resolution limit, the structure's apparent size will match the resolution limit  $(104)$ . This is an artifact of the optics. Any measurements taken of these structures should keep this artifact in mind.

# <span id="page-37-0"></span> *6.10. Be Careful When Changing the Size (in Pixels) of a Digital Image*

If the digital image captured by a microscope is a sampled image, then changing the total number of pixels in an image or reorienting the sample grid is a form of resampling the image (see Fig. [5\)](#page-27-0). If an image is rotated in intervals of 90°, then the pixels are simply remapped. If the image size is changed by a power of two, the resampling mathematics is a fairly simple interpolation. If the image is resized or rotated at any other interval, a more significant form of interpolation must be performed in the software to estimate what the pixels would look like if the sampling grid had been that size or oriented at that angle. While rotating and/or resizing an image may be necessary for reporting the data in a publication, this interpolation of the data should only be performed once on an image to avoid the compounding of interpolation artifacts (analysis should only be performed on the un-interpolated image). This is usually not considered a reportable image manipulation, but it should be documented. Enlarging the image does not increase the resolution (Raleigh criterion) in the image; in fact this may make formerly crisp edges seem fuzzier due to aliasing artifacts that are introduced by the interpolation algorithm.

As mentioned earlier, the final product should be compared to the original image(s) to ensure that any manipulations performed were appropriate and do not alter the data. Senior authors have a particular responsibility for the work coming out of their lab  $(69)$ .

If there are suspicions that an image has been manipulated inappropriately, how can we tell? The JCB uses an experienced human editor to examine images, while other journals have used sophisticated image screening software  $(4, 105, 106)$  $(4, 105, 106)$  $(4, 105, 106)$ . The only readily accessible resources for performing image forensics have been provided by the ORI  $(107)$ . The ORI has several tools for examining suspect images that work in Adobe Photoshop® (see <http://ori.hhs.gov/tools/>). On a simpler level, users can examine the image's intensity histogram for hints. Original, unprocessed images tend to have continuous histograms. Processed images frequently show common artifacts (gaps, spikes) that can suggest if the image is truly an original or if it has received some post-processing  $(62)$ .

### **7. Going to Press**

 *6.11. Reviewing the Processed Image*

> As was mentioned earlier (see Subheading [2](#page-19-0)), some journals do not have a firm grasp on digital image requirements and their instructions to authors read like they were written by a graphic designer. Dealing with journals can lead to additional issues for authors.

High bit depth images (>8bit greyscale, or >24bit color) cannot be reproduced in print. Some form of downsampling of the bit depth needs to occur to be able to publish these images. This should be documented.  *7.1. High Bit Depth Images*

Many journals request that line art (graphs, charts) be submitted as vector graphic files. Vector files use mathematical formulas to describe the lines and do not have pixels, so they can be printed at any size without aliasing artifacts. Line art that is not in vector file format is typically requested at  $1,200$  dpi so that the very fine lines print smoothly. Line art resolution is 16 times (4× the linear resolution) the total number of pixels (300 dpi) normally required to nicely reproduce a raster image. If your lab lacks the software or expertise to work with vector files, it is possible to zoom in on a chart (e.g., from Microsoft Excel®) and perform a series of screen captures on a high resolution monitor and then stitch the multiple images together in Photoshop.  *7.2. Line Art*

The process of printing takes a digital image that was usually captured and manipulated as grayscale or RGB color and converts it to a very different color space (often CYMK). The printing process cannot reproduce all the tones that are present in a digital image, particularly if the image is in color and the image uses the brightest reds or blues, and, to a lesser extent, green colors. The reproduction of color in print is highly dependent on the number and type of inks used by the printing press, as well as the type of paper used. It is baffling why journals expect scientists with little expertise in this highly technical area to optimally convert their images from the RGB color space to CYMK prior to submission. Fortunately, a number of journals have stepped away from color space conversion and now accept images in RGB  $(103, 108, 109)$  $(103, 108, 109)$  $(103, 108, 109)$ .  *7.3. RGB and CYMK*

Journals sometimes still ask for the digital image files to be sent as JPEG files. Inquire if they will take a TIFF image or a PNG file. If the journal insists on JPEG, perform this conversion as the very last item before submitting the image and do the conversion only at the highest possible quality factor to keep the artifacts to a minimum. Bitmapped images with fine lines or small text do not convert well to JPEG format. The lines and text lose their crispness. PNG is a better compressed image file format choice for images with fine lines and small text.  *7.4. File Compression Issues*

> It is also a good idea to check the file size of the proof PDF sent to you by the journal. The default image compression used by Adobe Acrobat is JPEG. Use the zoom features in your PDF viewer to examine the images (figures and line art) carefully. If you send the journal a document and image files totaling 8–10 MB, your PDF galley proof should not be a file that is less than 1 MB in size. Suggest that the journal change their PDF output settings from

screen to print. This PDF conversion will still perform a JPEG compression; however it will be much less aggressive. If the journal agrees to make this change, your replacement PDF proof will be a larger file size and better quality.

# **8. Conclusions**

Once upon a time the darkroom technician acted as a "gate keeper" of image processing technology, but the photographic enlarger has been replaced by Adobe Photoshop<sup>®</sup> and other commercial image editing software. The tricky darkroom procedures that could be done by a few have now been replaced by digital tricks that can performed by almost anyone. Along the way we seem to have lost the distinction between appropriate and inappropriate image manipulations. While misconduct (fraud) is a concern in science (see Subheading [1\)](#page-18-0), the bigger issue seems to be related to the lack of understanding of how to correctly manipulate digital images. Combine the excitement for a person's research with a lack of understanding and one can see why the journals are still finding over-manipulated images (see Subheading [2\)](#page-19-0) in spite of their detailed instructions to authors. One editor went as far as to admonish people to "stop misbehaving" (110).

The first thing that needs to change is our mindset. We still tend to think of digital images as a "picture," when in reality they are data. Pictures are artwork that can be changed to suit our desire for how they are presented to others, while image data are numerical and must be carefully manipulated in a way that does not alter their meaning. We need to ignore the pressure (peers and yourself) to beautify  $(19, 111)$  $(19, 111)$  $(19, 111)$  our images (see Subheading  $3.3$ ). Accurately communicating the truth is a fundamental issue in science (see Subheadings [3.1,](#page-20-0) [3.2](#page-21-0), [3.3](#page-22-0), and [3.4\)](#page-23-0).

Secondly, we need to develop the discipline of documenting all the manipulation steps performed on an image, as well as the software and version number used to perform the manipulations. This would include steps that ordinarily do not have to be reported. Other types of scientific experiments are documented in great detail in our notebooks. Shouldn't our image manipulations be as well? If an "image is worth a thousand words" shouldn't we be more careful with these data? Providing adequate information about the image manipulations performed is a protection against accusations of fraud. If a reviewer does not like a manipulation that was performed, the discussion now becomes a "difference of scientific opinion," not an accusation. It is important to remember that online images and supplemental data can be checked for inappropriate manipulations many years after publication.

<span id="page-40-0"></span>Lastly, we count on our colleagues to be fully truthful in reporting their results. Shouldn't we return them the same favor? We also need to teach our colleagues and mentor the next generation of scientists in how to correctly work with digital images. These guidelines are a starting point for discussion and training, but when it comes to submitting your publications, follow the instructions to authors. If those are short on detail, refer to those found at the JCB.

# **Acknowledgements**

This work was supported in part by the Southwest Environmental Health Sciences Center (NIEHS ES006694); the Division of Biotechnology, Arizona Research Labs at the University of Arizona; the Arizona Cancer Center (NCI CA23074); and the University of Arizona Department of Cellular and Molecular Medicine. The views, opinions, and conclusions of this chapter are not necessarily those of the SWEHSC, NIEHS, AZCC, NCI, or the University of Arizona.

#### **References**

- 1. Rossner M, Held MJ, Bozuwa GP et al (1998) Managing editors and digital images: shutter diplomacy. CBE Views 21:187–192
- 2. Rossner M, Yamada KM (2004) What's in a picture? The temptation of image manipulation. J Cell Biol 166:11–15
- 3. Rossner M (2006) How to guard against image fraud. Scientist 20:24
- 4. Rossner M (2008) A false sense of security. J Cell Biol 183:573–574
- 5. Marris E (2006) Should journals police scientific fraud? Nature 439:520-521
- 6. Marcus A, Oransky I (2011) Stop the picture doctors. Lab Times 4–2011:35
- 7. Editorial Nature Cell Biology (2011) Combating scientific misconduct. Nat Cell Biol 13:1
- 8. Anderson C (1994) Easy-to-alter digital images raise fears of tampering. Science 263: 317–318
- 9. Taubes G (1994) Technology for turning seeing into believing. Science 263:318
- 10. McInnes SJ (2001) Is it real? Zool Anz 240: 467–469
- 11. Suvarna SK, Ansary MA (2001) Histopathology and the 'third great lie'. When is an image not a scientifically authentic image? Histopathology 39:441–446
- 12. Krueger J (2002) Forensic examination of questioned scientific images. Account Res Policies Qual Assur 9:105–125
- 13. Pritt BS, Gibson PC, Cooper K (2003) Digital imaging guidelines for pathology: a proposal for general and academic use. Adv Anat Pathol 10:96–100
- 14. Editorial Nature Cell Biology (2004) Gel slicing and dicing: a recipe for disaster. Nat Cell Biol 6:275
- 15. Editorial Nature Cell Biology (2004) Images to reveal all? Nat Cell Biol 6:909
- 16. Guneri P, Akdeniz BG (2004) Fraudulent management of digital endodontic images. Int Endod J 37:214–220
- 17. Krueger J (2005) Confronting manipulation of digital images in science. Office Res Integr Newslett 13–3:8–9
- 18. Pearson H (2005) Image manipulation: CSI: cell biology. Nature 434:952–953
- 19. Nature Cell Biology Editorial (2006) Beautification and fraud. Nat Cell Biol 8:101–102
- 20. Nature Cell Biology Editorial (2006) Appreciating data: warts, wrinkles and all. Nat Cell Biol 8:203
- 21. Abraham E (2007) Update on the AJRCCM—2007. Am J Respir Crit Care Med 175:207–208
- 22. Nature Cell Biology Editorial (2007) Imagine. Nat Cell Biol 9:355
- 23. Krueger J (2009) Incidences of ORI cases involving falsified images. Office Res Integr Newslett 17–4:2–3
- 24. Cromey DW (2010) Avoiding twisted pixels: ethical guidelines for the appropriate use and manipulation of scientific digital images. Sci Eng Ethics 16:639–667
- 25. Hwang WS, Ryu YJ, Park JH et al (2004) Evidence of a pluripotent human embryonic stem cell line derived from a cloned blastocyst. Science 303:1669–1674
- 26. Department of Health and Human Services (2005) Public Health Service Policies on Research Misconduct; Final Rule, (Public Health Service, Ed.) 42 CFR Parts 50 and 93. [http://www.ori.dhhs.gov/documents/42\\_](http://www.ori.dhhs.gov/documents/42_cfr_parts_50_and_93_2005.pdf) [cfr\\_parts\\_50\\_and\\_93\\_2005.pdf](http://www.ori.dhhs.gov/documents/42_cfr_parts_50_and_93_2005.pdf). Accessed 16 Sept 2011
- 27. Office of Research Integrity. Definition of Research Misconduct, [http://ori.hhs.gov/](http://ori.hhs.gov/misconduct/definition_misconduct.shtml) misconduct/definition\_misconduct.shtml. Accessed 16 Sept 2011
- 28. National Academies (U.S.). Committee on Science Engineering and Public Policy (2009) On being a scientist: a guide to responsible conduct in research, 3rd edn. National Academies Press, Washington, DC
- 29. Young JR (2008) Journals find fakery in many images submitted to support research. Chron Higher Ed, Washington, DC. [http://chroni](http://chronicle.com/article/Journals-Find-Fakery-in-Man/846/)[cle.com/article/Journals-Find-Fakery-in-](http://chronicle.com/article/Journals-Find-Fakery-in-Man/846/)[Man/846/ .](http://chronicle.com/article/Journals-Find-Fakery-in-Man/846/) Accessed 16 Sept 2011
- 30. Couzin J (2006) Scientific publishing. Don't pretty up that picture just yet. Science 314:1866–1868
- 31. Abraham E, Adler KB, Shapiro SD et al (2008) The ATS journals' policy on image manipulation. Am J Respir Cell Mol Biol 39: 499
- 32. Shattil SJ (2007) A digital exam for hematologists. Blood 109:2275
- 33. Caelleigh AS, Miles KD (2011) Biomedical Journals' Standards for Digital Images in Biomedical Articles (presented at the Council of Science Editors annual meeting). [http://sci](http://scienceimageintegrity.org/wp-content/uploads/2010/04/CSEPoster-April20-FINAL-AC-Edit1.ppt)[enceimageintegrity.org/wp-content/](http://scienceimageintegrity.org/wp-content/uploads/2010/04/CSEPoster-April20-FINAL-AC-Edit1.ppt) [uploads/2010/04/CSEPoster-April20-](http://scienceimageintegrity.org/wp-content/uploads/2010/04/CSEPoster-April20-FINAL-AC-Edit1.ppt) FINAL-AC-Edit1.ppt. Accessed 16 Sept 2011
- 34. Farid H (2011) Photo tampering throughout history, Fourandsix Technologies. [http://](http://www.fourandsix.com/photo-tampering-history/) [www.fourandsix.com/photo-tampering-his](http://www.fourandsix.com/photo-tampering-history/)[tory/](http://www.fourandsix.com/photo-tampering-history/) . Accessed 16 Sept 2011
- 35. King D (2011) The commissar vanishes. The Newseum, Washington, DC. [http://www.](http://www.newseum.org/berlinwall/commissar_vanishes/) [newseum.org/berlinwall/commissar\\_van](http://www.newseum.org/berlinwall/commissar_vanishes/)[ishes/](http://www.newseum.org/berlinwall/commissar_vanishes/). Accessed 16 Sept 2011
- 36. Oberg J (2011) Soviet Space Propaganda: Doctored Cosmonaut Photos, Wired.com, Condé Nast Digital. [http://www.wired.](http://www.wired.com/wiredscience/2011/04/soviet-space-propaganda/?pid=1177) [com/wiredscience/2011/04/soviet-space](http://www.wired.com/wiredscience/2011/04/soviet-space-propaganda/?pid=1177)[propaganda/?pid=1177 .](http://www.wired.com/wiredscience/2011/04/soviet-space-propaganda/?pid=1177) Accessed 16 Sept 2011
- 37. Mackey R (2011) Newspaper 'Regrets' Erasing Hillary Clinton. In: The Lede. New York Times, New York. [http://thelede.blogs.](http://thelede.blogs.nytimes.com/2011/05/10/newspaper-regrets-erasing-hillary-clinton/) [nytimes.com/2011/05/10/newspaper](http://thelede.blogs.nytimes.com/2011/05/10/newspaper-regrets-erasing-hillary-clinton/)[regrets-erasing-hillary-clinton/ .](http://thelede.blogs.nytimes.com/2011/05/10/newspaper-regrets-erasing-hillary-clinton/) Accessed 16 Sept 2011
- 38. Orwell G (1949) Nineteen eighty-four, a novel. Secker & Warburg, London
- 39. Franklin D (2011) Roosevelt, Wikipedia. <http://en.wikipedia.org/wiki/Fdr>. Accessed 16 Sept 2011
- 40. Meltzer B (1996) Digital photography: a question of ethics. Lead Learn Technol 23–4:18–21
- 41. Stanleigh S (1995) Where do we re-draw the line?, In: Ryerson Review of Journalism. Ryerson University School of Journalism,<br>Toronto, Canada. http://www.rrj.ca/ Canada. [http://www.rrj.ca/](http://www.rrj.ca/m3693/) [m3693/](http://www.rrj.ca/m3693/) . Accessed 16 Sept 2011
- 42. Carmody D (1994) Time responds to criticism over Simpson cover. New York Times Company, New York. [http://www.nytimes.](http://www.nytimes.com/1994/06/25/us/time-responds-to-criticism-over-simpson-cover.html) [com/1994/06/25/us/time-responds-to](http://www.nytimes.com/1994/06/25/us/time-responds-to-criticism-over-simpson-cover.html)criticism-over-simpson-cover.html. Accessed 16 Sept 2011
- 43. Glater JD (2005) Martha Stewart Gets New Body in Newsweek. In: New York Times. New York Times Company, New York. [http://www.nytimes.com/2005/03/03/](http://www.nytimes.com/2005/03/03/business/media/03mag.html) business/media/03mag.html. Accessed 16 Sept 2011
- 44. National Press Photographer's Association (2005) NPPA Calls Newsweek's Martha Stewart Cover "A Major Ethical Breach". [http://www.nppa.org/news\\_and\\_events/](http://www.nppa.org/news_and_events/news/2005/03/newsweek.html) news/2005/03/newsweek.html. Accessed 16 Sept 2011
- 45. Nizza M, Lyon PJ (2008) In an Iranian Image, a Missile Too Many. In: New York Times. New York Times Company, New York. [http://thelede.blogs.nytimes.](http://thelede.blogs.nytimes.com/2008/07/10/in-an-iranian-image-a-missile-too-many/) [com/2008/07/10/in-an-iranian-image-a](http://thelede.blogs.nytimes.com/2008/07/10/in-an-iranian-image-a-missile-too-many/)[missile-too-many/](http://thelede.blogs.nytimes.com/2008/07/10/in-an-iranian-image-a-missile-too-many/) . Accessed 16 Sept 2011
- 46. Nature (2007) Cover Image. Nature 448(7153)
- 47. Sincich L (2007) Cover story may obscure the plane truth. Nature 449:139
- 48. Russ JC (2004) Seeing the Scientific Image (parts 1–3). Proc R Microsc Soc 39(2):97– 114; (113):179–194; (114):267–281
- 49. Ioannidis JP (2005) Why most published research findings are false. PLoS Med 2:e124
- 50. Hyde DM, Tyler NK, Plopper CG (2007) Morphometry of the respiratory tract: avoiding the sampling, size, orientation, and reference traps. Toxicol Pathol 35:41–48
- 51. McNamara G (2006) Crusade for Publishing Better Light Micrographs—Light

<span id="page-42-0"></span>Microscope Publication Guidelines. [http://](http://home.earthlink.net/~geomcnamara/CrusadeBetterMicrographs.html) [home.earthlink.net/~geomcnamara/](http://home.earthlink.net/~geomcnamara/CrusadeBetterMicrographs.html) [CrusadeBetterMicrographs.htm](http://home.earthlink.net/~geomcnamara/CrusadeBetterMicrographs.html). Accessed 16 Sept 2011

- 52. North AJ (2006) Seeing is believing? A beginners' guide to practical pitfalls in image acquisition. J Cell Biol 172:9–18
- 53. Stack RF, Bayles CJ, Girard AM et al (2011) Quality assurance testing for modern optical imaging systems. Microsc Microanal 17:598–606
- 54. Supported Formats (2011) In: Bio-Formats. Laboratory for Optical and Computational Instrumentation (LOCI), University of Wisconsin-Madison. [http://loci.wisc.edu/](http://loci.wisc.edu/bio-formats/formats) [bio-formats/formats .](http://loci.wisc.edu/bio-formats/formats) Accessed 16 Sept 2011
- 55. Pawley JB (2006) Points, pixels, and gray levels: digitizing image data. In: Pawley JB (ed) Handbook of biological confocal microscopy, 3rd edn. Springer Science + Business Media LLC, New York, NY, pp 59–79
- 56. Spring KR, Parry-Hill MJ, Long JC et al (2006) Spatial resolution in digital images. [http://micro.magnet.fsu.edu/primer/java/](http://micro.magnet.fsu.edu/primer/java/digitalimaging/processing/spatialresolution/) [digitalimaging/processing/spatialresolu](http://micro.magnet.fsu.edu/primer/java/digitalimaging/processing/spatialresolution/)tion/. Accessed 16 Sept 2011
- 57. Spring KR, Fellers TJ, Davidson MW (2006) Resolution and contrast in confocal microscopy. [http://www.olympusconfocal.com/](http://www.olympusconfocal.com/theory/resolutionintro.html) [theory/resolutionintro.html](http://www.olympusconfocal.com/theory/resolutionintro.html). Accessed 16 Sept 2011
- 58. New York Times written in (1918) Why movie wheels turn backward; an explanation of the illusion and a suggested method for correcting it. In: Sunday (ed) New York Times. New York Times, New York. [http://query.nytimes.](http://query.nytimes.com/gst/abstract.html?res=9A05E6DA143EE433A25752C2A9619C946996D6CF) [com/gst/abstract.html?res=9A05E6DA143](http://query.nytimes.com/gst/abstract.html?res=9A05E6DA143EE433A25752C2A9619C946996D6CF) [EE433A25752C2A9619C946996D6CF .](http://query.nytimes.com/gst/abstract.html?res=9A05E6DA143EE433A25752C2A9619C946996D6CF) Accessed 16 Sept 2011
- 59. Purves D, Paydarfar JA, Andrews TJ (1996) The wagon wheel illusion in movies and reality. Proc Natl Acad Sci U S A 93:3693–3697
- 60. Pawley JB (2006) Fundamental limits in confocal microscopy. In: Pawley JB (ed) Handbook of biological confocal microscopy, 3rd edn. Springer Science + Business Media LLC, New York, NY, pp 20–42
- 61. Corporation M (1997) The Microsoft Press® computer dictionary, 3rd edn. Microsoft Press®, Redmond, WA
- 62. Burger W, Burge MJ (2008) Histograms. In: Texts in Computer Science: Digital image processing. Springer, London, pp 37–52
- 63. National Science Foundation (2011) Chapter II—Proposal Preparation Instructions: Data Management Plan. [http://www.nsf.gov/](http://www.nsf.gov/pubs/policydocs/pappguide/nsf11001/gpg_2.jsp#dmp) [pubs/policydocs/pappguide/nsf11001/](http://www.nsf.gov/pubs/policydocs/pappguide/nsf11001/gpg_2.jsp#dmp) [gpg\\_2.jsp#dmp](http://www.nsf.gov/pubs/policydocs/pappguide/nsf11001/gpg_2.jsp#dmp) . Accessed 16 Sep 2011
- 64. National Science Foundation (2011) Dissemination and sharing of research results. [http://www.nsf.gov/bfa/dias/policy/dmp.](http://www.nsf.gov/bfa/dias/policy/dmp.jsp) [jsp](http://www.nsf.gov/bfa/dias/policy/dmp.jsp). Accessed 16 Sept 2011
- 65. Center for Bio-Image Informatics (2011) University of California—Santa Barbara. Bisque Database. [http://www.bioimage.](http://www.bioimage.ucsb.edu/bisque) [ucsb.edu/bisque](http://www.bioimage.ucsb.edu/bisque). Accessed 16 Sept 2011
- 66. Open Microscopy Environment (2011) <http://www.openmicroscopy.org/site> . Accessed 16 Sept 2011
- 67. Blau J (2006) Do burned CDs have a short life span?, PC Magazine. [http://www.pcworld.](http://www.pcworld.com/article/124312/do_burned_cds_have_a_short_life_span.html) [com/article/124312/do\\_burned\\_cds\\_have\\_a\\_](http://www.pcworld.com/article/124312/do_burned_cds_have_a_short_life_span.html) short\_life\_span.html. Accessed 16 Sept 2011
- 68. Searls DB (2005) Data integration: challenges for drug discovery. Nat Rev Drug Discov 4: 45–58
- 69. Alberts B  $(2010)$  Promoting scientific standards. Science 327:12
- 70. Melino G (2010) Policy and procedures on scientific misconduct. Cell Death Differ 17: 1805–1806
- 71. Committee on Ensuring the Utility and Integrity of Research Data in a Digital Age, National Academiy of Sciences (2009) Ensuring the integrity, accessibility, and stewardship of research data in the digital age. National Academies Press, Washington, DC
- 72. Tengowski MW (2004) Image compression in morphometry studies requiring 21 CFR Part 11 compliance: procedure is key with TIFFs and various JPEG compression strengths. Toxicol Pathol 32:258–263
- 73. Food and Drug Administration (2010) CFR—Code of Federal Regulations Title 21, Food and Drug Administration. [http://www.](http://www.accessdata.fda.gov/scripts/cdrh/cfdocs/cfcfr/cfrsearch.cfm?cfrpart=11) [accessdata.fda.gov/scripts/cdrh/cfdocs/](http://www.accessdata.fda.gov/scripts/cdrh/cfdocs/cfcfr/cfrsearch.cfm?cfrpart=11) [cfcfr/cfrsearch.cfm?cfrpart=11](http://www.accessdata.fda.gov/scripts/cdrh/cfdocs/cfcfr/cfrsearch.cfm?cfrpart=11) . Accessed 16 Sept 2011
- 74. Wikipedia (2011) Health Insurance Portability and Accountability Act. [http://en.wikipedia.](http://en.wikipedia.org/wiki/Health_Insurance_Portability_and_Accountability_Act) [org/wiki/Health\\_Insurance\\_Portability\\_and\\_](http://en.wikipedia.org/wiki/Health_Insurance_Portability_and_Accountability_Act) Accountability\_Act. Accessed 16 Sept 2011
- 75. Scientific Working Group Imaging Technology (2004) Best Practices for Documenting Image Enhancement, section 11 (Version 1.2 2004.03.04)
- 76. Scientific Working Group Imaging Technology (2010) Best Practices for Documenting Image Enhancement, section 11 (Version 1.3 2010.01.15). [http://www.theiai.org/guide](http://www.theiai.org/guidelines/swgit/guidelines/section_11_v1-3_20100115.pdf)[lines/swgit/guidelines/section\\_11\\_v1-3.](http://www.theiai.org/guidelines/swgit/guidelines/section_11_v1-3_20100115.pdf) [pdf](http://www.theiai.org/guidelines/swgit/guidelines/section_11_v1-3_20100115.pdf). Accessed 16 Sept 2011
- 77. Open Microscopy Environment (2011) OME-TIFF Overview and Rationale. [http://](http://www.ome-xml.org/wiki/OmeTiff) [www.ome-xml.org/wiki/OmeTiff](http://www.ome-xml.org/wiki/OmeTiff). Accessed 16 Sept 2011
- <span id="page-43-0"></span> 78. MacKenzie JM, Burke MG, Carvalho T, Eades A (2006) Ethics and digital imaging. Microsc Today 14–1:40–41
- 79. Wikipedia (2011) Tagged Image File Format. [http://en.wikipedia.org/wiki/Tagged\\_](http://en.wikipedia.org/wiki/Tagged_Image_File_Format) Image File Format. Accessed 16 Sept 2011
- 80. Guo H (2007) Retraction: Guo H. Complication of central venous catheterization. N Engl J Med 2007; 356: e2. N Engl J Med 356:1075
- 81. Le HQ, Chua SJ, Koh YW et al (2010) Growth of single crystal ZnO nanorods on GaN using an aqueous solution method (Retraction of vol 87, 101908, 2005). Appl Phys Lett 97:239903
- 82. (2011) Retraction: Jiang S, Alberich-Jorda M, Zagozdzon R, Parmar K, Fu Y, Mauch P, Banu N, Makriyannis A, Tenen DG, Avraham S, Groopman JE, Avraham HK. Cannabinoid receptor 2 and its agonists mediate hematopoiesis and hematopoietic stem and progenitor cell mobilization. Blood  $2011;117(3):827-$ 838, Blood. doi[: 10.1182/blood-2011-06-](http://dx.doi.org/10.1182/blood-2011-06-363325) [363325](http://dx.doi.org/10.1182/blood-2011-06-363325)
- 83. Miano JM (2010) What is truth? Standards of scientific integrity in American Heart Association Journals. Arterioscler Thromb Vasc Biol 30:1–4
- 84. Editorial N (2006) Not picture-perfect. Nature 439:891–892
- 85. Kaiser J (2009) Scientific publishing. Data integrity report sends journals back to the drawing board. Science 325:381
- 86. Cromey DW (2001) Digital Imaging: Ethics. [http://swehsc.pharmacy.arizona.edu/exp](http://swehsc.pharmacy.arizona.edu/exppath/micro/digimage_ethics.php)[path/micro/digimage\\_ethics.php .](http://swehsc.pharmacy.arizona.edu/exppath/micro/digimage_ethics.php) Accessed 16 Sept 2011
- 87. Vollmer SH (2008) Online Learning Tool for Research Integrity and Image Processing. [http://www.uab.edu/researchintegrityan](http://www.uab.edu/researchintegrityandimages/)[dimages/](http://www.uab.edu/researchintegrityandimages/). Accessed 16 Sept 2011
- 88. Miles KD (2011) Integrity of Science Image Data Issues and emerging standards—Audit Tutorial, PI Outcomes. [http://scienceimage](http://scienceimageintegrity.org/wp-content/uploads/2010/04/Audit_Tutorial.pptx)[integrity.org/wp-content/](http://scienceimageintegrity.org/wp-content/uploads/2010/04/Audit_Tutorial.pptx) [uploads/2010/04/Audit\\_Tutorial.pptx .](http://scienceimageintegrity.org/wp-content/uploads/2010/04/Audit_Tutorial.pptx) Accessed 16 Sept 2011
- 89. Microscopy Society of America (2003) Position on ethical digital imaging. Microsc Today 11 *–*6:61
- 90. Journal of Cell Biology (2011) Instructions for Authors. [http://jcb.rupress.org/site/](http://jcb.rupress.org/site/misc/ifora.xhtml) misc/ifora.xhtml. Accessed 16 Sept 2011
- 91. Nature (2009) Editorial Policy: Image integrity and standards. [http://www.nature.com/](http://www.nature.com/authors/policies/image.html) [authors/policies/image.html](http://www.nature.com/authors/policies/image.html). Accessed 16 Sept 2011
- 92. Hall PA, Wixon J, Poulsom R (2011) The Journal of Pathology's approach to publication ethics and misconduct. J Pathol 223: 447–449
- 93. Cromey DW (2002) Potentially the most dangerous dialog box in Adobe Photoshop™. [http://swehsc.pharmacy.arizona.edu/exp](http://swehsc.pharmacy.arizona.edu/exppath/resources/pdf/Photoshop_Image_Size_dialog_box.pdf)[path/resources/pdf/Photoshop\\_Image\\_](http://swehsc.pharmacy.arizona.edu/exppath/resources/pdf/Photoshop_Image_Size_dialog_box.pdf) [Size\\_dialog\\_box.pdf](http://swehsc.pharmacy.arizona.edu/exppath/resources/pdf/Photoshop_Image_Size_dialog_box.pdf). Accessed 16 Sept 2011
- 94. Bell AA, Brauers J, Kaftan JN et al (2009) High dynamic range microscopy for cytopathological cancer diagnosis. Sel Top Signal Process J IEEE 3:170–184
- 95. Valdecasas AG, Marshall D, Becerra JM, Terrero JJ (2001) On the extended depth of focus algorithms for bright field microscopy. Micron 32:559–569
- 96. Russ JC (1998) The image processing handbook, 3rd edn. CRC Press, Boca Raton, FL
- 97. Zwier JM, Van Rooij GJ, Hofstraat JW, Brakenhoff GJ (2004) Image calibration in fluorescence microscopy. J Microsc 216:15–24
- 98. Pawley JB (2000) The 39 steps: a cautionary tale of quantitative 3-D fluorescence microscopy. Biotechniques 28(884–886):888
- 99. Bolte S, Cordelières FP (2006) A guided tour into subcellular colocalization analysis in light microscopy. J Microsc 224:213–232
- 100. Taylor CR, Levenson RM (2006) Quantification of immunohistochemistryissues concerning methods, utility and semiquantitative assessment II. Histopathology 49:411–424
- 101. Bernardo V, Lourenco SQ, Cruz R et al (2009) Reproducibility of immunostaining quantification and description of a new digital image processing procedure for quantitative evaluation of immunohistochemistry in pathology. Microsc Microanal 15:353–365
- 102. (2011) PNG (Portable Network Graphics) Specification, Version 1.2-12. Appendix: Rationale. [http://www.libpng.org/pub/](http://www.libpng.org/pub/png/spec/1.2/PNG-Rationale.html) png/spec/1.2/PNG-Credits.html. Accessed 16 Sept 2011
- 103. Rossner M, O'Donnell R (2004) The JCB will let your data shine in RGB. J Cell Biol 164:11–13
- 104. Waters JC (2009) Accuracy and precision in quantitative fluorescence microscopy. J Cell Biol 185:1135–1148
- 105. Cidlowski JA, Haworth M (2008) Digital image integrity and RIGOUR. Mol Endocrinol 22:225
- 106. Pearson H (2006) Forensic software traces tweaks to images. Nature 439:520–521
- 107. Powell K (2006) Your own desktop crime lab. Nat Med 12:493
- <span id="page-44-0"></span>108. Schoenwolf GC (2005) Lost in (color) space? Dev Dyn 234:243
- 109. Pesanelli EJ (2005) Processing color figures: that was then, this is now. Physiol Genomics 22:127
- 110. Neill US (2006) Stop misbehaving! J Clin Invest 116:1740–1741
- 111. Editorial Nature Cell Biology (2009) Accurately reporting research. Nat Cell Biol 11:1045
- 112. Franklin D (2011) Roosevelt Presidential Library and Museum. Roosevelt Facts and Figures. [http://www.fdrlibrary.marist.edu/](http://www.fdrlibrary.marist.edu/facts.html) facts.html. Accessed 16 Sept 2011
- 113. (2010) Photoshop gone wrong: famous examples of doctored images. The Washington Post. [http://www.washingtonpost.com/wp](http://www.washingtonpost.com/wp-dyn/content/gallery/2010/09/22/GA2010092202105.html)[dyn/content/gallery/2010/09/22/](http://www.washingtonpost.com/wp-dyn/content/gallery/2010/09/22/GA2010092202105.html) GA2010092202105.html. Accessed 16 Sept 2011
- 114. Interpolate (2011) Merriam Webster.com. [http://www.merriam-webster.com/help/](http://www.merriam-webster.com/dictionary/interpolate) citing.htm. Accessed 16 Sept 2011
- 115. Rasband WS (1997–2011) ImageJ, U. S. National Institutes of Health, Bethesda, Maryland, USA

# **Chapter 2**

# **Epi-Fluorescence Microscopy**

# **Donna J. Webb and Claire M. Brown**

#### **Abstract**

Epi-fluorescence microscopy is available in most life sciences research laboratories, and when optimized can be a central laboratory tool. In this chapter, the epi-fluorescence light path is introduced and the various components are discussed in detail. Recommendations are made for incident lamp light sources, excitation and emission filters, dichroic mirrors, objective lenses, and charge-coupled device (CCD) cameras in order to obtain the most sensitive epi-fluorescence microscope. The even illumination of metal-halide lamps combined with new "hard" coated filters and mirrors, a high resolution monochrome CCD camera, and a high NA objective lens are all recommended for high resolution and high sensitivity fluorescence imaging. Recommendations are also made for multicolor imaging with the use of monochrome cameras, motorized filter turrets, individual filter cubes, and corresponding dyes that are the best choice for sensitive, high resolution multicolor imaging. Images should be collected using Nyquist sampling and should be corrected for background intensity contributions and nonuniform illumination across the field of view. Photostable fluorescent probes and proteins that absorb a lot of light (i.e., high extinction co-efficients) and generate a lot of fluorescence signal (i.e., high quantum yields) are optimal. A neuronal immunefluorescence labeling protocol is also presented. Finally, in order to maximize the utility of sensitive widefield microscopes and generate the highest resolution images with high signal-to-noise, advice for combining wide-field epi-fluorescence imaging with restorative image deconvolution is presented.

Key words: Epi-fluorescence, CCD camera, Light sources, Filters, Dichroic mirrors, Image collection, Objective lenses , Fluorophore , Fluorescent protein , Deconvolution , 3D rendering

# **1. Introduction**

Epi-fluorescence microscopy is a tool used in virtually all fields of the life sciences. The high specificity of immuno-fluorescent antibodies enables targeting of specific proteins of interest and even

Note: Company names and brands are mentioned throughout the chapter. This information is meant to facilitate scientists who are new to the field and wish to find out more information about the various components of the epi-fluorescence microscope. The authors in no way endorse specific products and apologize for any company who may have inadvertently been left out.

Douglas J. Taatjes and Jürgen Roth (eds.), *Cell Imaging Techniques: Methods and Protocols*, Methods in Molecular Biology, vol. 931, DOI 10.1007/978-1-62703-056-4\_2, © Springer Science+Business Media, LLC 2013

specific phosphorylation sites within proteins  $(1, 2)$ . Advances in filter, mirror, and camera technologies continue to make optical microscopes increasingly sensitive with the ability to detect single fluorescent molecules  $(3-5)$ . In addition, many possibilities for researchers have been created by the advances in fluorescent protein development and optimization. This has led to the generation of an array of fluorescent proteins with colors spanning the visible spectrum. These probes are available for multicolor live imaging of protein dynamics within single cells, tissues, and organisms  $(6-8)$ . Lastly, innovations in fluorescent probes allow researchers not only to specifically label cellular organelles and substructures but also to observe protein function in living cells. For example, probes are available for measuring dynamic changes in the concentrations of small molecules such as calcium  $(9)$ . Taken together, these tools enable studies of the architecture of the cell, of both intra- and intercellular molecular interactions, and of protein function to be carried out with amazing specificity. Combining the images collected on an epi-fluorescence microscope with state-of-the-art image processing and analysis software allows researchers to study the cell in ways that were once inaccessible.

This chapter will present the epi-fluorescence microscope optical train (i.e., light path), details about the components within the light path, and recommendations for these components. The recommendations will focus on ways to develop the most sensitive epi-fluorescence microscope possible in order to minimize light damage to the sample and high background intensities due to auto fluorescence and light scattering. Furthermore, immunofluorescence labeling will be discussed along with an optimized protocol for labeling neurons. Fluorescent probes and proteins will be briefly introduced and readers will be referred to more comprehensive reviews for additional details. Proper techniques for image acquisition, analysis, and processing will be presented including 3D imaging, image deconvolution, and 3D rendering of data.

# **2. The Fluorescence Light Path**

The key to high resolution and high signal-to-noise  $(S/N)$  epifluorescence imaging is to be able to excite the sample with a specific color of relatively bright incident light, while having the capacity to separate and detect the much dimmer fluorescence being emitted from the sample. If the wavelength (i.e., color) of the incident excitation light is not well separated from the wavelength of the fluorescence, then there can be reflections of incident light off of optical surfaces (e.g., filters, mirrors, lenses) within the microscope. These reflections will increase the background intensity of the image decreasing S/N which will lead to reduced image quality.

The fluorescence microscope light path is made up of many components (Fig. [1a\)](#page-48-0). Incident light from a lamp is focused through a collector lens system, which may include heat and neutral density (ND) filters. Infrared wavelengths from the light source can generate a great deal of heat when they are focused by the objective lens onto the specimen. ND filters, which uniformly attenuate most visible wavelengths of light, reduce incident lamp power and any potential photo-bleaching (Fig. [1b](#page-48-0)). The light source is aligned (if required) and the light passes through a diffuser to provide an even illumination across the microscope's field of view. The field and aperture diaphragms are aligned and opened so that they are just larger than the field of view. This reduces stray incident light in the system that can lead to sample degradation and decreased S/N. A manual or automatic shutter should be present to block incident light when the sample is not being viewed. This will reduce photo-bleaching, and is essential for live cell timelapse imaging to reduce photo-toxicity. Some shutters are built into the microscope while other systems require external shutters between the lamp and the microscope stand  $(10)$  (Fig. [1b\)](#page-48-0).

The subsequent component in the optical train is the fluorescence filter cube (Fig.  $1a$ , b). The first filter in the cube is the excitation filter (Fig.  $1c$ ). It is typically a band pass filter that selects a specific range of wavelengths of light from the white light source in order to excite the fluorophore of interest. For example, for EGFP excitation a  $470/40$  blue band pass filter could be used. The filter nomenclature gives the central transmitted wavelength  $(470 \text{ nm})$  followed by the band width  $(40 \text{ nm})$ . Thus, the  $470/40$ filter will transmit light between  $450$  and  $490$  nm (Fig.  $2a$ , solid line and solid line with open circles). Incident light then comes to a dichroic mirror (mounted at  $45^{\circ}$ ), which is designed to reflect light below a certain wavelength and pass light above that same wavelength (Fig. [1c](#page-48-0); Fig. [2a,](#page-49-0) dashed line and line with triangles). The selected excitation light is reflected off of the dichroic mirror and is directed at 90° towards the sample. For an inverted microscope, the incident excitation light travels up through the objective lens and is focused onto the sample. The fluorophores within the sample are excited and give off fluorescence. Some light energy is always lost during the fluorescence process, so the emission light is always of lower energy (longer wavelength) than the incident light (e.g., blue light is used to excite green probes). This shift to a longer wavelength is termed the Stokes shift of the fluorophore  $(11)$ . Fluorescence will be emitted from the dye molecules within the sample in all directions. The emission light reaching the objective lens is focused down through the microscope and passes through the dichroic mirror (Fig. [1c\)](#page-48-0).

The final filter within the cube is the emission filter which is green for an EGFP cube (525/50), and is designed to both pass fluorescence emission and block any potential reflections from the incident light that may have passed through the dichroic mirror

<span id="page-48-0"></span>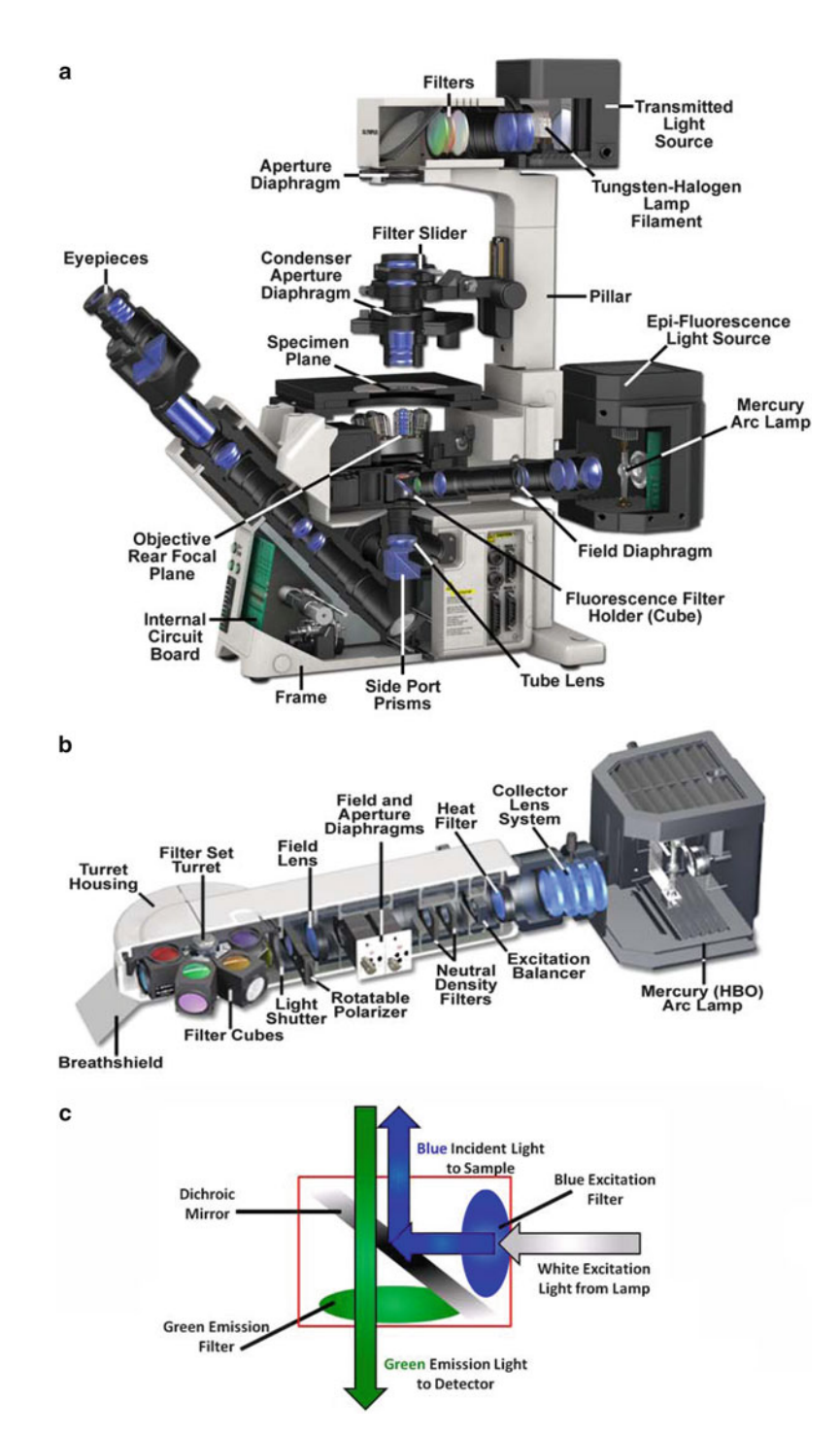

Fig. 1. (a) Cut through of an Olympus IX81 fully motorized epi-fluorescence microscope showing details of the fluorescence light path. (b) Detailed view of the epi-illumination arm for the IX81 microscope showing components of the fluorescence light path. Images (a, b) are courtesy of Michael Davidson, Florida State University, National High Magnetic Field Laboratory, Tallahassee, FL. (c) Schematic of a fluorescence cube for EGFP imaging. Blue light is selected from the white incident light from the lamp using a blue band pass excitation filter. The blue light reflects off the dichroic mirror and is directed upwards to the objective lens then focused on the sample. Green emission light from the sample passes through the dichroic mirror and through a green band pass emission filter to the detector. The emission filter also reduces image background by rejecting any reflected blue incident light.

<span id="page-49-0"></span>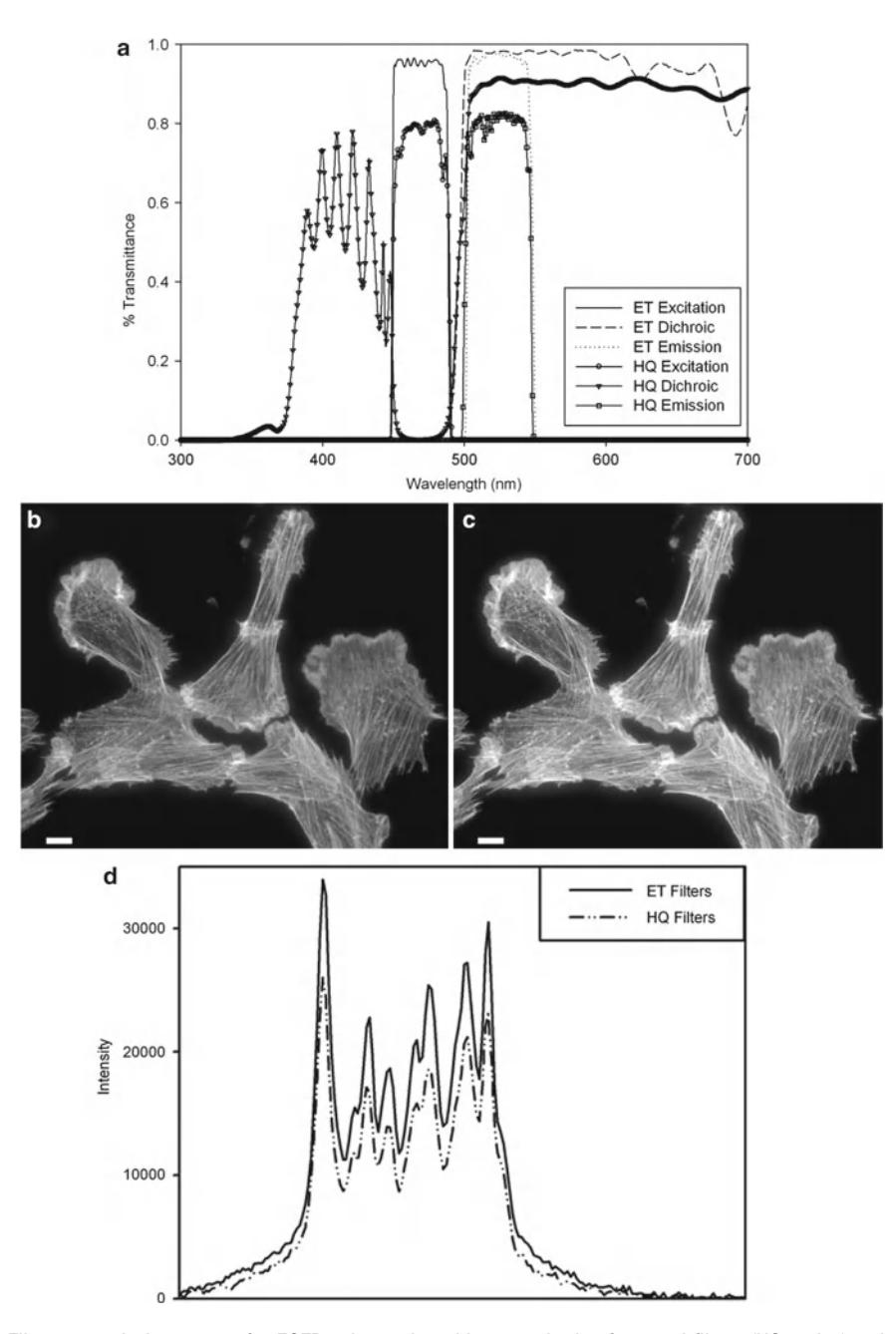

Fig. 2. (a) Filter transmission curves for EGFP cubes using either standard soft coated filters (HQ series) or hard coated filters (ET series) from Chroma Technology. (**b**, c) Cells stained with phalloidin AlexaFluor® fluorophore 488 (Invitrogen) were imaged on a Zeiss Axiovert 200 M microscope with a 63×/1.4 NA oil immersion lens and Axiocam HR camera at full resolution with 500 ms exposure times. Images were taken with either (b) the Zeiss soft coated 13 FITC; or the (c) Chroma Technology ET-GFP 49002 filter cube sets. The mercury lamp was attenuated to 5% power with neutral density filters. The image contrast, brightness, and gamma factor were all adjusted to the same levels for images displayed in (**b**, **c**). (d) Intensity profile from the *white line* shown in (b, c) for the hard coated ET (solid line) and soft coated HQ (*dashed* and *dotted line*) filter sets. The gamma factor was used to bring up dim features within the images so that they are visible by eye. Scale bar is 10 μm.

(Figs. [1c](#page-48-0) and [2a,](#page-49-0) dotted line and line with open squares). Most modern fluorescence microscopes are equipped with a multi-position filter cube turret so that multiple fluorescence cubes can be moved in and out of place rapidly. With motorized microscopes these turrets can be automated to facilitate multicolor image acquisition over time  $(10)$ . Fluorescence emission is then either directed to the eyepieces generating an image on the retina of the observer or sent through another microscope port to a camera detector. The key components of the optical train and how to choose them appropriately will be discussed in detail in the following sections.

#### **3. Components**

 *3.1. Light Sources*

- (a) *Tungsten-Halogen:* An incandescent tungsten-halogen bulb  $(50-100 \text{ W})$  is placed inside of a reflective housing. Lamp intensity is controlled by varying the applied voltage on the bulb. These lamps are typically used for bright field applications but can be used for fluorescence imaging as well  $(12)$ . Tungsten-halogen lamps use inexpensive bulbs that are long lasting and do not need to be aligned. In addition, for fluorescence live cell imaging there is reduced photo-toxicity due to the low incident light power and the lack of a UV light component. However, since there is no UV component, these lamps cannot be used to image blue dyes, and sometimes the power levels are not high enough to image weak fluorophores such as cyan fluorescent protein (CFP).
	- (b) *Mercury and Xenon Arc:* The HBO mercury vapor arc lamp is commonly used for fluorescence microscopy. The lamp is a white light source, but the spectrum shows many bright intensity peaks. Thus, the power of the excitation light for different wavelengths is NOT uniform from the UV to the IR range of wavelengths  $(13)$ . Bulbs are expensive, last only about 200 h, decay in brightness over time, and have to be disposed of in hazardous waste due to their mercury content. The bulbs also have to be precisely aligned in order to ensure an even illumination across the field of view. At lower magnifications there is typically nonuniform illumination, even if the lamp is well aligned, resulting in a field of view with a bright center. This nonuniformity should always be corrected for when performing quantitative imaging. Details on how to perform this correction will be presented later in this chapter. Arc lamps are intense and can be used to see even very dim fluorescent samples. Typically, it is best to attenuate these lamps using ND filters (to  $<10%$ ). With reduced incident light, longer camera exposure times will be required in order to generate high S/N images; however, photo-bleaching will be reduced. The XBO

xenon arc lamp has a much more even intensity profile across the visible spectrum and into the IR wavelengths  $(13)$ . This makes it ideally suited for quantitative fluorescence imaging. In general, it is not as intense as the mercury lamp, especially at wavelengths where the mercury lamp spectrum shows intense peaks. Xenon bulbs suffer from the same issues as mercury bulbs. They are expensive, have a short lifetime, and their brightness decays over time.

- (c) *Metal Halide (*e.g., *Chroma Technologies-Photo fl uor; Lumen Dynamics—X-cite*®*; Zeiss-Illuminator HXP 120):* Metal halide lamps offer many advantages over mercury arc lamps. The bulbs last about ten times longer  $(>1,500)$  h) and come with the reflector attached, so no bulb alignment is required. The light is coupled to the microscope by a liquid light guide, providing uniform excitation intensity across the microscope field of view. The liquid light guides do have to be replaced every couple of years. However, if there is an internal shutter within the light source, the life of the light guide can be extended. This would also negate the need for an internal shutter within the microscope. The metal halide lamp emission spectrum is similar to the mercury arc lamp, but the intensity between peak illumination bands is up to 50% brighter. This allows for access to the excitation of a broader range of fluorophores  $(10)$ .
- (d) *Light emitting diodes (LEDs):* The most recent light source technology is based on LEDs. Commercial systems that are currently available include the Colibri™ (Carl Zeiss, Jena, Germany) (14), PrecisExcite™ (CoolLED Ltd., Hampshire, UK), LED4C (Thorlabs, Newton, NY), X-Cite® X-LED1 (Lumen Dynamics, Mississauga, ON), DM IL LED (Leica Microsystems, Wetzlar, Germany), and AURA light engine (Lumencor Inc., Beaverton, OR). Highly affordable systems can also be custom built with LEDs that are commercially available  $(15, 16)$ . Essentially, the lamp consists of a number of discrete LED light sources each of a different color with relatively narrow bands of wavelengths. However, many of the LED sources in the green to yellow region of the spectrum are relatively broad (>50 nm) and do require excitation filters in order to avoid the excitation of multiple dyes with one LED. The LEDs can be turned on and off electronically within milliseconds. This eliminates the need for a mechanical shutter for the lamp. In many cases, excitation band pass filters are no longer required. The lamp brightness does not decay over time and ND filters are not needed since LED intensities can be precisely controlled electronically. LED lifetimes are on the order of 10,000 h and they are only turned on during image acquisition. LEDs eliminate the bleed through of unwanted wavelengths  $(e.g., UV, IR)$  found with arc lamps and filterbased wavelength selection; they do not produce heat and do

not require any alignment. The disadvantages are that systems directly coupled to the microscope often have only three to four different wavelength LEDs available at one time. Other systems combine seven to eight LEDs together making a white light source that can be coupled to the microscope with a liquid light guide. The LED power levels have been steadily increasing, making them suitable for photo-bleaching and photo-activation experiments.

- (e) *Monochromator*: TheDeltaRAM X™ (Optical Building Blocks Corp.) and the RatioMaster™ (Photon Technology International, NJ) are commercially available monochromators with  $\sim$ 2 ms switching times between excitation wavelengths. These slit-based systems allow the width of the band pass to be adjusted giving a lot of flexibility so that virtually any dye excited from the UV to the visible range (250–650 nm) can be imaged with a few dichroic mirror sets. These systems eliminate the need for excitation filter wheels, making them ideal for rapid ratio imaging. Nonetheless, monochromators suffer from the same drawbacks as the light sources they use, which are typically Xenon Arc lamps.
- Phase contrast objectives should not be used in combination with fluorescence microscopy because the phase ring in the objective blocks some of the fluorescence emission light. DIC objectives are preferred when combined with fluorescence imaging. However, the DIC prism and analyzer should be removed from the light path during fluorescence imaging to avoid large losses in light throughput and resolution  $(17)$ . The brightness (efficiency of transmission of excitation light and collection of emission light) of any objective lens is proportional to the numerical aperture (NA) of the lens to the fourth power and to the inverse of the magnification  $(M)$ squared  $(18, 19)$ .  *3.2. Objective Choice*

Brightness 
$$
\propto
$$
 (NA<sub>obj</sub>)<sup>4</sup> / M<sup>2</sup>

This should be taken into consideration when choosing between objective lenses. For example, a  $60\times/1.4$  NA oil immersion lens will have a higher light throughput than a  $100\times/1.4$  NA lens with the same resolving power. In fact, a  $40\times/1.2$  NA water immersion lens will have ~20% higher light throughput than a  $60\times/1.4$  NA lens at the expense of some resolution. Since the NA dependence is to the fourth power, even small changes in NA can lead to significant changes in lens brightness. For example, when comparing the intensities of the images collected in Figure 3 using three different 20x lenses, the 0.75 NA lens has the highest brightness (Fig. [3c](#page-53-0)) while the 0.5 NA lens collects only 40% of the relative signal (Fig.  $3b$ ) and the 0.4 NA lens only 23% (Fig.  $3a$ ). In general, the lowest magnification needed to see the features of interest should be used because higher magnification decreases

<span id="page-53-0"></span>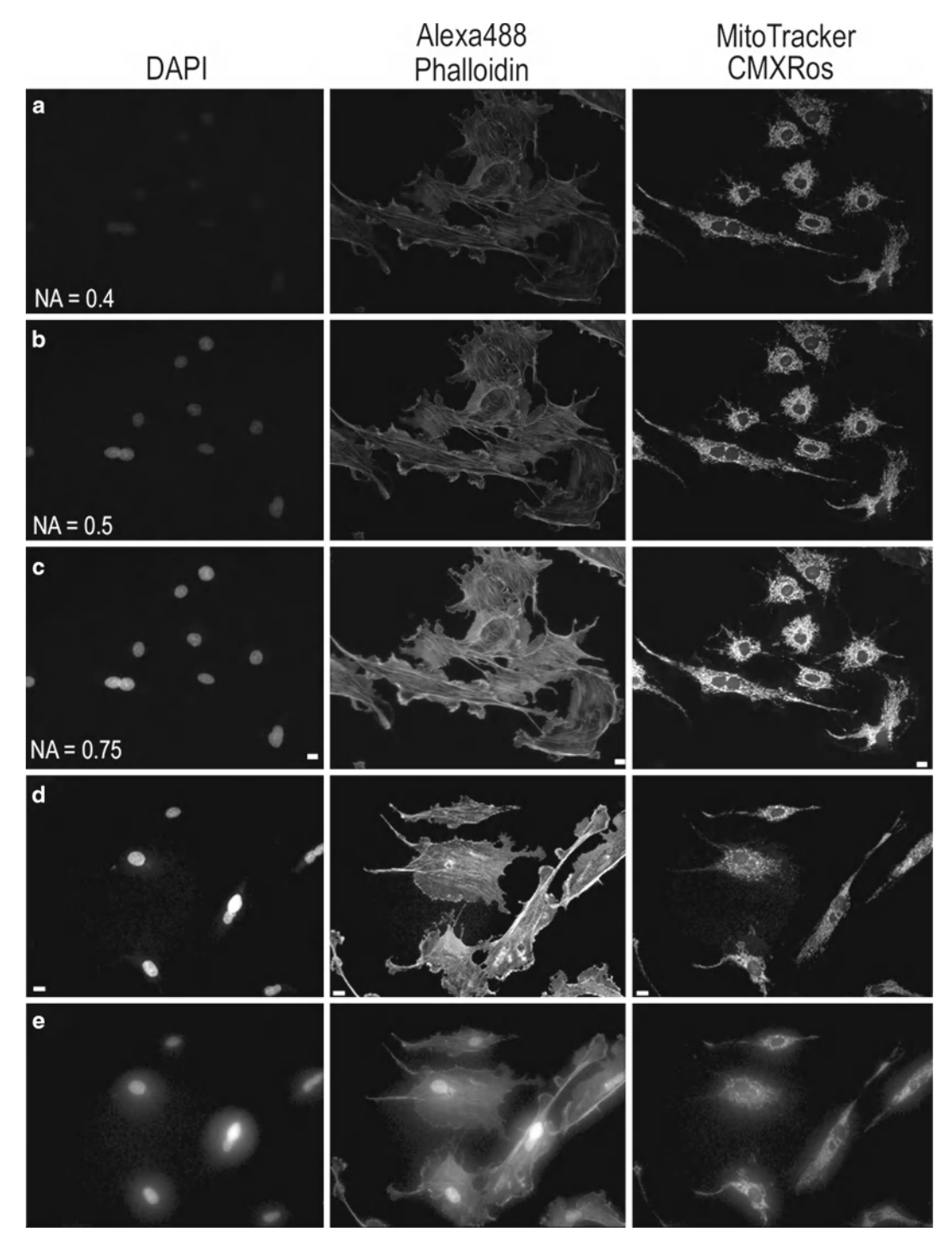

Fig. 3. Images of BPAE cell slide from Molecular Expressions labeled with DAPI, AlexaFluor® 488 Phalloidin, and MitoTracker® CMXRos. Images were collected on an Olympus IX71 microscope coupled with a mercury HBO lamp and using DAPI, FITC, and Texas Red BrightLine® hard coated filter sets (Semrock). Images were collected on a Retiga 2000R camera at full resolution with the same settings using three different  $20 \times$  lenses. The lamp intensity was attenuated to 6%, with exposure times of 250 ms for DAPI, 1,000 ms for AlexaFluor<sup>®</sup> 488, and 500 ms for MitoTracker<sup>®</sup> used. Lenses used were (a) Plan 20×/0.4 NA; ( **b** ) UPlanFL N 20×/0.5NA; ( **c** ) UPlanSApo 20×/0.75NA. Images of the same sample as in ( **a** – **c** ) were collected using a 40×/0.6NA LWD, U PLAN FL lens with a coverslip thickness correction collar. Images were collected with the collar set correctly to 0.17 mm (d) or incorrectly to 1 mm (e). The image contrast, brightness, and gamma factor were all adjusted to the same levels for the images displayed in (**a**-c) as well as and for (**d**, **e**). The gamma factor was used to bring up dim features so they are visible within the images by eye. Scale bar is 10  $\mu$ m.

brightness with a squared dependence. Ordinarily, plan-apochromatic lenses are recommended because they are corrected for field curvature, spherical aberrations, and chromatic aberrations. In other words, images are in focus in the center and at the edges of the field of view, there is little distortion when focusing through the sample, and focus differences between different colors are minimized.

All high NA immersion objectives are corrected for imaging through a glass coverslip that is  $\sim$ 170  $\mu$ m thick; therefore, it is important to mount samples using #1.5 coverslips and not the thinner #1 or thicker #2 coverslips. Some objectives actually have a correction collar that can be adjusted such that samples on glass or thick plastic tissue culture plates  $(-2 \text{ mm thick})$  can be imaged with the same lens. It is important to adjust the correction collar for the correct substrate thickness or images will be of low resolution and light throughput will be significantly reduced (Fig.  $3d$ , [e\)](#page-53-0). If imaging more than a cell layer or two, it is also important to match the index of refraction of the media to the lens. For example, water immersion lenses when working with thick biological samples, because there is a reduction in spherical aberrations when imaging into tissue with a high water content  $(20)$ .

Traditionally, produce higher resolution images fluorescence filters and mirrors have been designed using "soft" coatings whereby layers of low-optical-index material are evaporated onto optical quality glass surfaces. Blocking and transmission of different wavelengths of light to different degrees depends on the thickness, number of layers, and the order that the different types of materials are coated onto the filter. These coatings are often made on colored glass to further block undesired wavelengths of light, but this causes a reduction in transmission of specific wavelengths as well. "Soft" coated filters are not very durable, are difficult to clean without damaging the coatings, and degrade over time due to exposure to high intensity light and humidity. Technologies for reliably producing "hard" coated filters by depositing metal-oxide films on optical quality glass have been developed (Chroma Technology *—*ET Series, Omega Optical—QMAX, Semrock—Brightline) (21, 22). These filters are very robust, do not degrade under normal conditions within the microscope, and are atomically flat thereby reducing nonspecific light scatter. Since the metal-oxide layer thickness can be precisely controlled, these filters have much better blocking and transmission properties as well as sharper cutoffs between blocking and transmission wavelengths (Fig. [2a,](#page-49-0) compare ET (Hard coated) with the HQ (Soft coated)). Images taken with traditional soft coated filters (Fig.  $2b$ , [d\)](#page-49-0) are ~30% dimmer than images taken with exactly the same imaging conditions using a hard coated filter (Fig.  $2c$ , [d](#page-49-0)). Importantly, since the efficiency of fluorescence light transmission is nearing 100%, the incident lamp power can be reduced, minimizing photo-bleaching, photo-toxicity, and background. It is recommended to replace soft coated filters with "hard"  *3.3. Filter Choice*

coated filters. The new filter sets can be mounted in existing filter cubes so the cost of upgrading is minimal. This is especially important for live cell applications in order to reduce photo-toxicity.

For multicolor imaging, if time is not an issue, it is best to image each fluorophore separately with single fluorophore fluorescence cubes. If speed is an issue, or the filter turret is not motorized, then multiband mirrors can be used in place of dichroic mirrors. There are two main disadvantages when using multicolor cubes: (1) to avoid excitation and emission cross-talk between different dyes, the band pass filtering for both the excitation and emission filters has to be very narrow;  $(2)$  the coating on the multi-chroic mirror for excitation of one dye often reflects fluorescence emission from another dye. For example, red fluorescence is excited by green light, but some of the light coming from the green dye will also reflect off the mirror and will not be detected. Taken together, these factors result in multicolor cubes having a much lower light throughput.

Charge-coupled device (CCD)-based cameras are most commonly used for high resolution fluorescence imaging. In general, color cameras should not be used for fluorescence imaging because they have lower resolution and lower sensitivity than monochrome cameras. Most color CCD cameras use a Bayer filter placed over the CCD pixel array making 25% of the pixels red, 50% green, and 25% blue. Therefore, much of the emitted light is not collected (Compare Fig.  $4a, b$  $4a, b$ ) and the resolution is lower (Compare Fig.  $4c, d$ ). In this example, images were collected with exactly the same conditions, but with the color camera only ~12% of the blue light, ~20% of the green light, and ~11% of the red light is detected relative to the monochrome camera (Fig. [4\)](#page-56-0). Therefore, it is preferable to use red, green, and blue filter sets, take three images on a monochrome camera, and use software to apply false color post-acquisition.  *3.4. Cameras*

There are many ways to automate multicolor imaging. For maximum sensitivity, it is best to put the different filter cube sets for each dye in a motorized microscope turret. For increased speed, a multiband dichroic mirror can be used in combination with motorized excitation and emission filter wheels. LED- or monochromator-based light sources can be used instead of excitation filter wheels. Liquid crystal filters (e.g., QImaging Corporation, Tucson, AZ) can be used to select for red, green, or blue emission; however, a lot of light is also lost. For maximal sensitivity and speed, there are color cameras equipped with three CCD chips and filters within the camera head to split the light to red, green, and blue components with minimal light loss and no resolution loss (e.g., ORCA-3CCD, Hamamatsu, Japan). Many of the high resolution scientific grade CCD cameras on the market are based on the Sony ICX285 sensor with  $1,392 \times 1,040$ ,  $6.45 \times 6.45$  µm pixels (e.g., Andor Technologies Clara; Hamamatsu OrcaER; Photometrics CoolSNAP ES2; QImaging Retiga EXi). This chip

<span id="page-56-0"></span>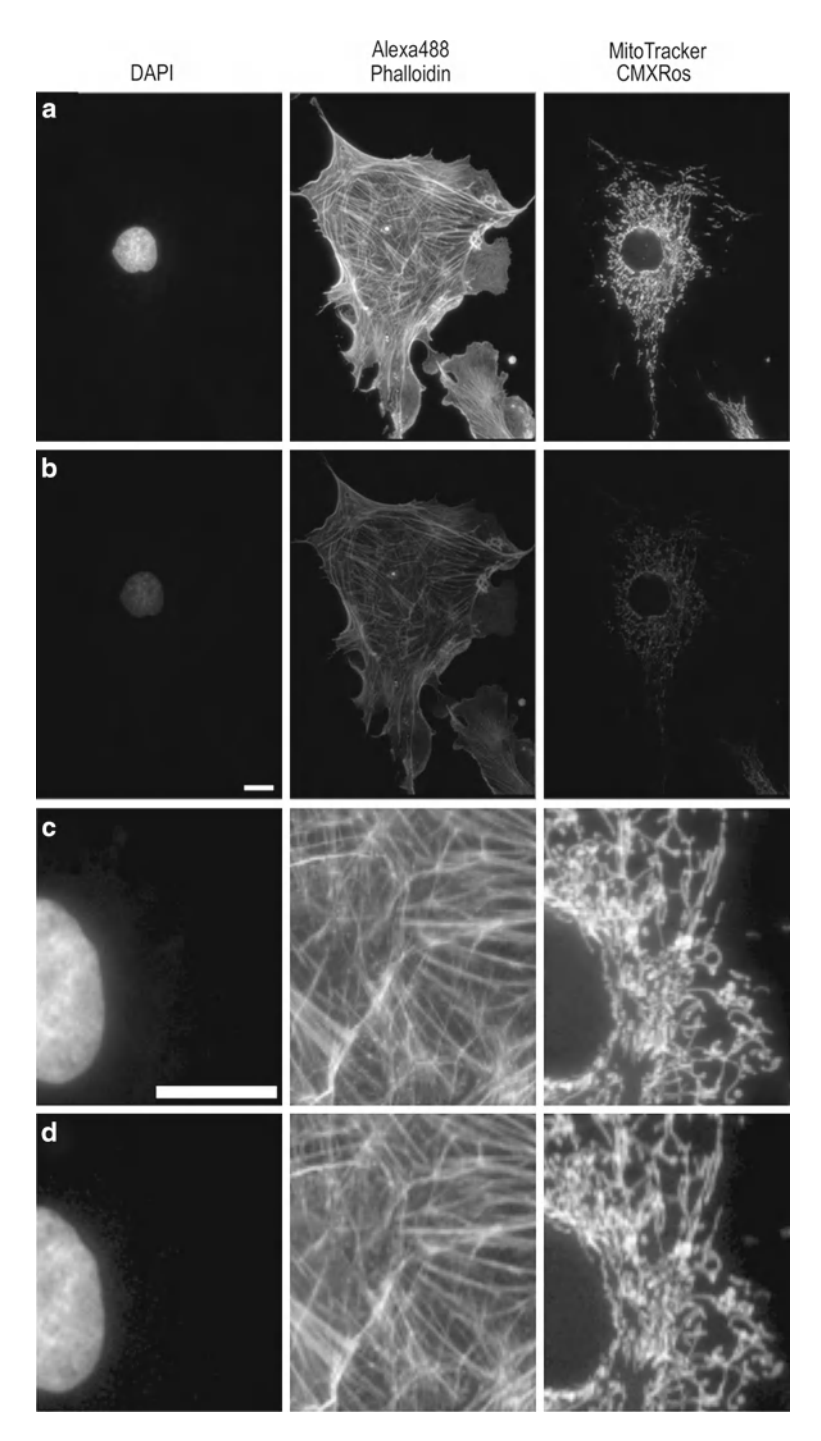

 Fig. 4. Images of the same sample collected on the same microscope as in Fig. [2 .](#page-49-0) Images were captured with a Retiga 2000R monochrome (a, c) or color (b, d) camera at full resolution with a 60×/1.42 NA, PlanApoN objective. All images were collected with the same settings with the lamp intensity attenuated to 6% and exposures of 200 ms for DAPI, 500 ms for AlexaFluor<sup>®</sup> 488, and 50 ms for MitoTracker<sup>®</sup>. Images in (a, b) are presented with the same image display settings. The gamma factor is used to bring up dim features so they are visible within the images. Images in (c, d) are zoomed in areas of the images in (a, b). Images in (d) were further adjusted for brightness and contrast so they *appear* to have similar brightness when compared to ( **c** ) in order to provide a fair comparison of the image resolution. Scale bars are 10 μm.

has a quantum efficiency (QE) of  $60-70\%$  in the visible range meaning 60–70% of the photons that reach the camera will be detected. What differs between the manufacturers is the electronics surrounding the chip and the acquisition software. All cameras should be tested for a given application before a purchase is made.

For high speed applications, electron multiplied (EM) CCD cameras are recommended. The EM-CCD sensor array includes an electron multiplication gain register that all pixel signals pass through before being read out, thus signal, but not read noise, is amplified. The top of the line EM-CCD cameras use back thinned sensors with >90% QE in the visible range (e.g., Andor Technologies iXON; Hamamatsu ImagEM; Photometrics Evolve; QImaging Rolera MGi Plus).

There are also high resolution EM-CCD models with a  $1,024 \times 1,024$  pixel array with  $13 \times 13$  µm pixels; however, these chips are not back-thinned so the QE is in the 60–70% range (Andor Technology LucaEM; Hamamatsu ImageEM 1K; Photometrics Cascade II:1024). Nevertheless, if speed is not an issue, standard CCD sensors still have at least twice the resolution when compared to EM-CCDs. A nice option is to have a high resolution CCD camera on one detector port of the microscope for high resolution imaging and an EM-CCD on another detector port for high speed imaging. Devices are also available to split multiple colors of light onto the two halves/quarters of the CCD array allowing for simultaneous two/four color imaging (Dual-View, Quad-View *—*Photometrics, Tuzson, AZ), which is great for high speed applications.

Cooling of cameras to  $0^{\circ}$ C or slightly below is usually significant for the exposure times used with biological samples. Cooling to below −30°C is typically not necessary as dark currents (caused by thermal noise) are not significant with exposure times of a few seconds or less. More information on cameras for fluorescence microscopy is also available  $(23-25)$ .

Finally, the latest development in camera technology is the advent of scientific CMOS (sCMOS) camera technology (Andor Technology *—*Fairchild Imaging *—*PCO.imaging sCMOS; Hamamatsu-Orca-Flash2.8). Early results suggest that these cameras have the potential to replace CCD devices with similar sensitivity, higher imaging speeds, lower noise, and higher resolution.

# **4. Fluorescence Probes and Immuno fl uorescence**

*Introduction to Fluorescence:* This section will serve as a brief introduction to the process of fluorescence. Readers are referred to other publications for more in-depth discussions  $(11, 26, 27)$ . Incident lamp excitation light is focused by the objective onto a

fluorescently labeled specimen. Fluorophores within the specimen absorb light energy and consequently enter the singlet excited state. The singlet excited state is unstable and therefore the molecules want to emit excess energy and relax back to the ground state. Some of the excited molecules can relax back to the ground state by emitting light energy in the form of fluorescence. Some energy is inevitably lost through vibrations of the molecule during this process, so emitted fluorescent light is always of lower energy, or longer wavelength, than the incident light. This process is termed the Stokes shift  $(11, 27)$  and allows for the separation of the excitation light and the emission light using filters. During epifluorescence microscope imaging, incident light is continuously exciting fluorophores within the specimen. Each fluorophore will cycle between the ground state and the excited state, repeatedly giving off many photons of light with each cycle.

The quality of a fluorophore can be characterized by three fundamental properties: (1) the *extinction co-efficient* or the ability of the fluorophore to absorb light energy at a given wavelength;  $(2)$ the *quantum yield* or the percentage of absorbed light that produces fluorescence emission vs. other non-radiative processes (e.g., intersystem crossing, vibrational relaxation); and (3) the *photo-stability* of the fluorophore which is dependent on how stable the chemical structure of the dye is in the excited state. Optimization of all three of these properties is important; for example, a molecule may absorb a lot of light energy, but very little of it may result in fluorescence, or it may photo-bleach rapidly. In turn, if a molecule does not absorb a lot of light, but most of it results in fluorescence, and the molecule does not photo-bleach, it could be a very robust fluorophore.

Most photo-bleaching occurs when excited molecules undergo intersystem crossing and enter a long lived highly reactive excited triplet state  $(11, 26, 27)$ . A molecule in the triplet state can absorb a second photon of light, and this excess energy can induce chemical reactions between the dye and other molecules. Triple state reactions can cause the nonreversible destruction of the fluorophore so that it can no longer cycle between the ground and excited states and give off fluorescent light. Triplet state reactions can also cause the generation of oxygen radicals which in turn can cause the destruction of the fluorophore and/or cause photo-toxicity to living cells and tissues. The best way to combat photo-bleaching is to use a stable fluorophore that is not likely to enter the triplet state in combination with minimal light exposure. For fixed samples, photobleaching can be minimized by using mounting medium containing anti-fade reagents.

An example of the importance of considering the extinction co-efficient, the quantum yield and the photo-stability of fluorophores is provided from the AlexaFluor® fluorophore series (Life Technologies–Molecular Probes). AlexaFluor® 633 is often a

fluorophore of choice because the excitation is well matched with the 633 nm LASER excitation found on many confocal systems. However, AlexaFluor<sup>®</sup> 633 has a relatively low quantum yield and photo-bleaches quite readily when compared to AlexaFluor® 647. In addition, the extinction co-efficient for AlexaFluor® 647 is 237,000, while for AlexaFluor® 633 it is 100,000; thus AlexaFluor® 647 absorbs  $\sim$ 2.4 times more light when compared to AlexaFluor<sup>®</sup> 633. Therefore, the AlexaFluor<sup>®</sup> 647 is a much better fluorophore even when using a 633 nm excitation source.

The importance of green fluorescent protein (GFP) was recognized with a Nobel prize in 2008 for Osamu Shimomura who first isolated the protein  $(28)$ , Martin Chalfie who first demonstrated that GFP could be used as a genetic tag  $(29)$ , and Roger Y. Tsien who characterized the photochemistry and photophysics of GFP as well as extended the color palette, generating new FPs with an array of colors  $(30)$ . These FPs can be characterized by the same three parameters as any fluorophore, namely absorption, quantum yield, and photo-stability. There are several reviews that discuss and compare the rapidly changing array of available fluorescent proteins  $(6, 8, 31-33)$ . It is also important that the FPs are not causing protein–protein interactions via dimerization sites in the FP itself. Thus, monomeric versions of the proteins (e.g., mEGFP) should be used  $(34)$ , and expression levels should always be kept low to avoid over-expression artifacts. Aside from EGFP, some of the brightest and most photostable FPs include mCitrine  $(35)$  or venus-YFP  $(36)$ ; killer orange  $(KO)$   $(37)$ ; mCherry  $(8)$ ; and teal FP (TFP)  $(38)$ , although this list is constantly evolving  $(39-41)$ .  *4.1. Fluorescent Proteins (FP)*

Thousands of fluorescent probes are commercially available, and it is not a trivial task to make the best choice for labeling cellular tissue. Publications are available, that provide advice about choosing the appropriate fluorescent probes  $(42, 43)$ . Fluorescent probes are also available for many organelle and subcellular compartments (e.g., lysosomes *—*LysoTracker; Life Technologies), for measuring calcium concentrations (e.g., Fura-2AM, Premo-Cameleon; Life Technologies), for measuring intracellular pH (e.g., pH sensitive FPs (44), BCECF; Life Technologies), or for chloride ion concentrations (45). More sophisticated FP-based biosensor probes are also available for activation of the Rho family of proteins  $(46-48)$ . Quantum dots are nanoparticles that are very photostable, absorb a lot of light, and have large fluorescence quantum yields. Recent developments have begun to solve some of the problems associated with the use of these heavy metal particles in living cells, and they are emerging as a useful fluorescence tool, particularly in the field of single molecule imaging  $(49, 50)$ *. 4.2. Fluorescent Probes and Biosensors*

#### Immuno-fluorescence antibody availability has literally exploded over the last decade with commercial constructs available for thousands of proteins, including direct targets such as phospho-specific and kinase-specific antibodies (Biosource, Cell Signaling Technology, Affinity BioReagents). Immuno-fluorescence is particularly valuable for detecting endogenous proteins, which can serve as molecular markers in many cell types, including fibroblasts and neurons. In hippocampal neurons, immuno-fluorescence staining is especially useful for detecting synaptic proteins on both pre- and postsynaptic terminals. A commonly used presynaptic marker is the synaptic vesicle protein SV2, which is found in the presynaptic terminals of both excitatory and inhibitory synapses. The postsynaptic density (PSD) protein PSD-95 localizes to the postsynaptic side of the shaft and the spine excitatory endings. As such, it is an excellent marker for the PSD of excitatory synapses.  *4.3. Immunofluorescence*

# **5. Sample Immuno-Fluorescence Staining Protocol**

- 1. Fix cells grown *in vitro* on coverslips by incubating as follows:
	- (a) *Presynaptic Proteins:* 4% paraformaldehyde (PFA)/4% sucrose in phosphate buffered saline (PBS) for 15 min at room temperature.
	- (b) *Postsynaptic Density Proteins:* methanol at −20°C for 20 min.
	- (c) *PSD and EGFP Fluorescence:* 1% PFA/4% sucrose in PBS for 3 min at room temperature, followed by methanol at −20°C for 10 min.
- 2. Rinse three times with PBS.
- 3. Permeabilize cells with 0.2% Triton X-100 for 5 min at room temperature.
- 4. Rinse three times with PBS.
- 5. Place coverslips in a humid environment to prevent them from drying out. To create a humid environment, wet Kimwipes can be placed in the incubation chamber.
- 6. Incubate with 100 μL of 20% goat serum at room temperature for 1 h to block nonspecific binding.
- 7. Dilute primary antibody in 5% goat serum at a dilution of 1:100. Note: This is a good starting concentration but lower or higher concentrations may be fine depending on the antibody. Always test a number of concentrations and use the lowest concentration that gives good specific binding and little nonspecific binding.
- 8. Incubate the coverslips with 100 μL of primary antibody for 1 h at room temperature or overnight at 4°C.
- 9. Rinse three times with PBS.
- 10. Dilute a fluorophore-conjugated secondary antibody 1:500 in 5% goat serum, and store in the dark. Again, the concentration of secondary antibody should be tested and the lowest concentration that gives good specific and minimal nonspecific labeling should be used.
- 11. Incubate the coverslip with 100 μL of secondary antibody for 1 h at room temperature. Do not incubate with secondary antibodies overnight, as it typically increases nonspecific binding without any significant improvement in specific binding. This may not be the case for thick tissue samples where it may take time for the secondary antibody to penetrate the tissue.
- 12. Rinse three times with PBS.
- 13. Place ~10 μL of mounting media containing an anti-fade agent (e.g., Aquamount; ThermoFisher) on a microscope slide and invert the coverslip onto the slide. Use a cotton swab to press down gently on the coverslip and direct any air bubbles to the edges.
- 14. Coverslips can be sealed with clear nail polish to prevent evaporation. However, there is evidence that the solvents in nail polish can alter the specimen integrity or the fluorescence of certain dyes. A more benign sealant is VALAP, which is a 1:1:1 mixture of Vaseline, lanolin, and paraffin. This mixture can be made by melting the three components in a beaker on a hot plate, letting it cool and then cutting it into small blocks. These blocks can be melted and dripped onto the edges of coverslips using a glue gun or soldering iron. A third option is to use a product called Twinseal available from Picodent, Wipperfurth, Germany. The yellow and blue components are mixed 1:1 and spread around the coverslip and left for 5 minutes to harden.
- 15. In general, a mounting media that cures and hardens is the best for specimen preservation (e.g., Shandon Immu-Mount-ThermoFisher; CytoSeal-Edmund Scientific; Prolong Gold-Invitrogen). Slides can be kept for weeks or months when stored in the dark at 4°C.

Neurons were stained for synapses with an SV2 (Fig. [5a\)](#page-62-0) primary antibody and AlexaFluor® 488 (Life Technologies) secondary antibody. Filamentous actin was stained with phalloidin-TRITC (Fig. [5b\)](#page-62-0). Phalloidin-TRITC was incubated in the same step as the primary anti-SV2 antibody after goat serum blocking. Phalloidin is commonly used to visualize dendritic spines since filamentous actin is abundant in these structures (Fig.  $5b$ ) ( $51$ , [52\)](#page-74-0) . Note: phalloidin staining does not work well with methanol fixation. For live cell work, transfection with plasmids for the membrane localized GAP-GFP protein conjugate (the palmitoylation and membrane targeting domain of neuromodulin (GAP-43)) provides a nice outline of dendrites and axons  $(53)$ .

<span id="page-62-0"></span>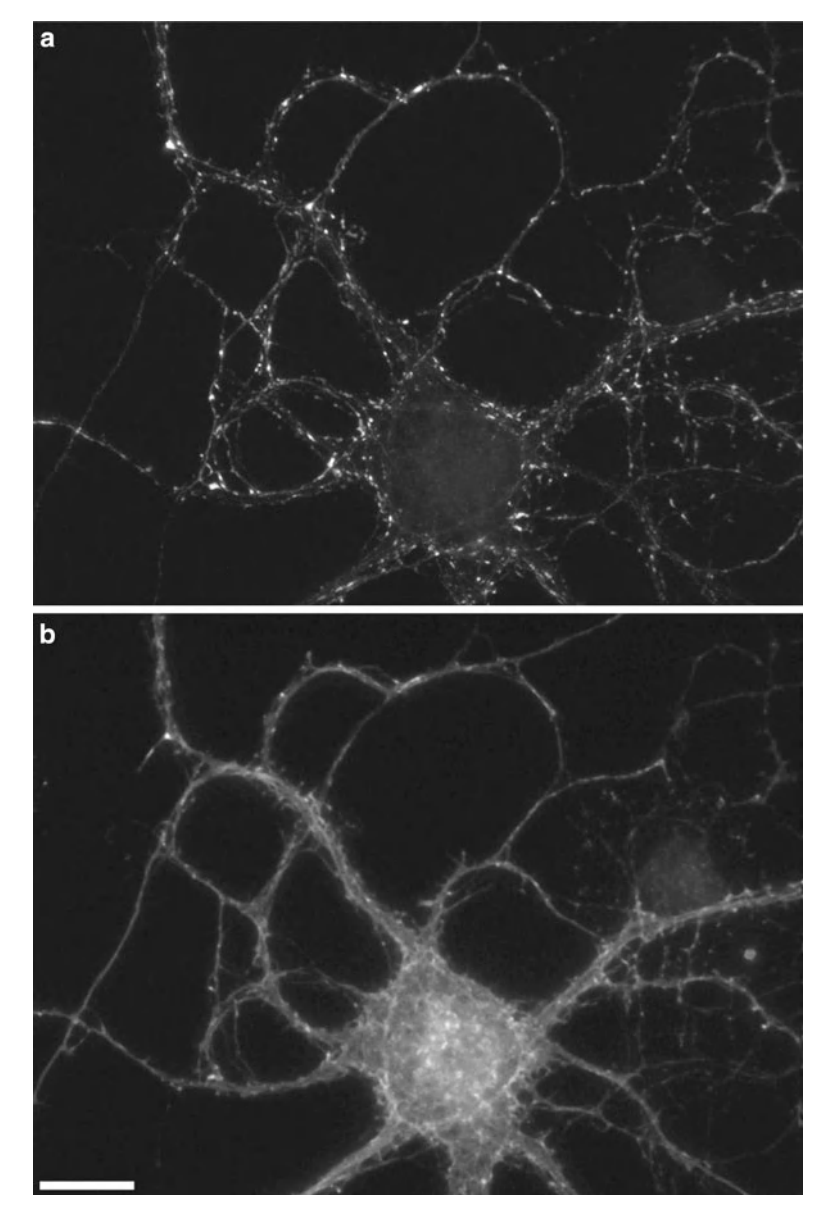

Fig. 5. Neurons were fixed with 4% paraformaldehyde/4% sucrose in phosphate buffered saline (PBS) for 15 min at room temperature and permeabilized with 0.2% Triton X-100 for 5 min at room temperature. (a) Cells were stained with a SV2 mouse monoclonal antibody (1:250 dilution) from the Developmental Studies Hybridoma Bank (The University of Iowa, Iowa City, IA) and anti-mouse Alexa Fluor<sup>®</sup> 488 (1:500 dilution). (b) Cells were co-stained with phalloidin-TRITC (1:250 dilution) from Sigma (St. Louis, MO) by incubating for 1 h at room temperature in the same step as the primary SV2 antibody. Neurons were imaged with a Retiga EXi CCD camera (QImaging, Surrey, BC) attached to an Olympus IX71 inverted microscope (Melville, NY) with a 60×, PlanApo/1.45 NA objective (Olympus). Image acquisition was controlled by MetaMorph software (Molecular Devices, Sunnyvale, CA) interfaced with a Lambda 10-2 automated controller (Sutter Instruments, Novato, CA). For SV2, an Endow GFP Band pass filter cube (excitation HQ470/40, emission HQ525/50, Q495LP dichroic mirror) (Chroma, Brattleboro, VT) was used. Phalloidin was imaged with a Chroma TRITC/Cy3 cube (excitation HQ545/30, emission HQ610/75, Q570LP dichroic mirror). Scale Bar is 10 μm.

# **6. Image Collection, Corrections, and Display**

 *6.1. Collecting Images*

When collecting fluorescence images, it is important that the camera settings are optimized. Camera pixels can be thought of as "buckets" that are filled up with photo-electrons. For fixed specimens, it is possible to use most of the dynamic range of the camera, namely for each image acquisition fill up each pixel nearly to capacity with photo-electrons. Under these conditions, high S/N images with many intensity values (i.e., gray levels) are generated. However, it is critical to make sure that no pixels, of the camera are saturated (over filled with photo-electrons). Saturated pixels no longer contain quantitative data. In addition, photons can spill over to neighboring pixels, affecting the quantitative nature of the intensity data within them as well  $(54)$ . It is critical to make sure the camera and the objective resolutions match so that the pixel size is  $\sim$ 2–3 times higher than the resolution of the objective lens for a given wavelength. Set the exposure time to fill the camera dynamic range to ~75% with your brightest sample in order to leave room for sample variability. In general, it is better to use lower incident light powers and longer camera exposure times. This will increase the signal while reducing camera noise and fluorophore photo-bleaching. When imaging living samples light exposure needs to be reduced, so it is rare that the full dynamic range of the detector can be used.

It is also important to let your incident light source warm up. You should use a fluorescent plastic test slide in order to measure the light source intensity during warm up and the intensity stability over time to ensure it does not vary during your experimental timeframe (55). Some light sources may need more time to warm up (mercury arc lamps), while others may not need to be warmed up at all (LED light sources).

To perform accurate quantitative image analysis, it is crucial that images are saved in a format that maintains the raw data intact. Often software programs will default to formats such as .jpg which use compression algorithms that result in data loss. If a 12-bit camera has 4,096 gray levels, but the image is saved as an 8 bit image with 256 gray levels, a great deal of image detail will be lost, potentially losing the ability to differentiate between subtle changes in fluorescence intensity. In general, images should always be saved in the format of the software platform to retain the "meta" data about the image acquisition (e.g., exposure time, pixel size, objective used). Then, if need be, images can also be saved in .tif or .raw format for use in other software programs. Other image formats such as jpg, bmp, or png are useful for visualization but not for quantification. Always retain a copy of the original images when performing any data processing or analysis.  *6.2. Saving Images*

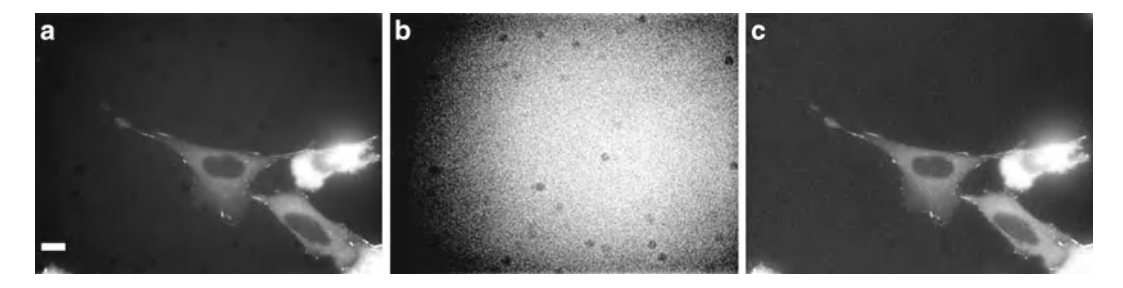

Fig. 6. Images of living CHO-K1 cells stably expressing paxillin-EGFP were collected with a CoolSNAP EZ camera with  $2 \times 2$ binning on an Olympus IX71 microscope equipped with a 60×/1.45 NA oil immersion objective. Excitation was from a mercury lamp using a custom EGFP cube from Chroma Technologies (hq480/20×, z488rdc, hq525/50 m). (a) Image corrected for the background intensity of an ROI. (b) Image of the background intensity in a region of the sample with no cells collected with the same parameters as in (a). (c) Image corrected using a normalized background intensity image of (b), followed by subtraction of the average background intensity of an ROI with no cells. The brightness, contrast, and gamma factor are set to the same levels for (a, c), but were adjusted in order to visualize the background intensity in (b). Scale bar is  $10 \mu m$ .

## *6.3. Correcting for Nonuniformity and Background*

With any quantitative fluorescence imaging, it is important to do proper corrections for background intensities within the images ( [54](#page-74-0)) . Simply taking the intensity of a region of interest (ROI) within the image where there are no cells and subtracting it from the image is often not sufficient. Mercury- or xenon-based light sources deliver a nonuniform illumination of the field of view. This results in a bright region in the center of the field of view with darker regions at the edges (Fig. 6a; background intensity values vary by 200–300 intensity units). To correct for this nonuniform incident light, an image should be acquired in a region of the sample where there are no cells (Fig.  $4b$ ), or by using a fluorescence plastic slide (Chroma Technology Corp; Rockingham, VT) that is the same color as the dye you are imaging (e.g., yellow-green if imaging EGFP). The fluorescent slide will give a better result because images will have higher S/N and will not add noise to the specimen images when performing corrections. Shading correction features within image processing software can be used to correct images. However, if these programs are not available the basic process is the following:  $(1)$  normalize the image of the fluorescent plastic slide and the image of the specimen by dividing by the maximum intensity and then multiplying a scale factor of 100 (8 bit images) or 1,000 (12 bit images) to maintain integer intensity values; (2) divide each normalized specimen image by the normalized background image to remove field nonuniformity. Ensure no pixel values read below 1; if they do, the scaling factor will need to be adjusted; (3) take the corrected specimen image and subtract the average intensity of an ROI where there are no cells from each pixel in the image (Fig.  $4c$ ). Background images should be taken for each color being acquired, and more importantly, for each objective lens being used. If these corrections are not done, cells in the center of the field will appear to have more fluorescent protein or dye than those at the edges, producing erroneous intensity information.

Many of the problems with obtaining fluorescence images result from default image display settings within the acquisition or image processing and analysis software. Often images are displayed with auto-contrast on and samples that have very different intensities appear to have the same brightness. Other times, an image appears black, but the data are simply not filling up a large part of the dynamic range of the camera. This is often the case when taking images from a 12-bit camera in .tif format into Photoshop. The images are saved on the computer as 16-bit and therefore they appear black in Photoshop because most of the 16-bits are empty. This can be corrected by adjusting the image brightness and contrast so the data can be observed. Care must be taken, however, as Photoshop, unlike most scientific image analysis programs, will change the raw intensity data within the images when brightness and contrast are changed. The gamma factor is a nonlinear adjustment of the image intensity that can be useful when observing both bright and dim image features, such as actin filaments and soluble actin at the edge of the cell  $(54)$ . When displaying images for figures it is best to use monochrome or grayscale look up tables (LUTs) as the human eye is not very sensitive to blue and red. Specialized rainbow, fire, or spectrum LUTs are very useful when trying to display subtle differences in intensity within or between images. When displaying images for publication, it is important to disclose any image manipulations including brightness, contrast, and gamma factor adjustments in the figure captions. It is also important to manipulate all images within a panel or sequence in the same way if the images are to be compared. Furthermore, all quantitative analysis must be done on the raw image data, not on images that have been manipulated.  *6.4. Image Display*

# *6.5. Correcting for Excitation and Emission Cross-talk*

As discussed above, there are many ways to collect multicolor image data. The method of choice depends on the hardware available and the need for sensitivity vs. speed. In all cases; for quantitative imaging it is critical to perform proper controls and correct for any excitation or emission cross-talk within the system. Excitation cross-talk occurs when a dye is excited by the same color of incident light as another dye. One common example is RFP or DsRed and EGFP, because RFP and DsRed absorb a substantial amount of light at 488 nm. Emission cross-talk is far more common and results from the fact that most organic dyes have a fluorescence emission curve with a long tail out into the red end of the visible spectrum. Therefore, cross-talk usually occurs from shorter wavelength dyes into the longer wavelength detector. In this case, the EGFP signal would be detected in the RFP imaging channel. Both types of cross-talk can be minimized by imaging dyes sequentially rather than simultaneously. However, if speed is required, this is not an option. In any case, images should be collected for control samples independently labeled for each dye as well as for unlabelled

cells to assess any contributions from cellular autofluorescence. Control images should be collected with exactly the same settings that are used during experimentation on multiple labeled samples. If no significant cross-talk is seen  $(e.g., no image in the RFP channel)$ nel with a sample only containing EGFP), corrections may not need to be done. Otherwise, corrections are relatively straightforward. Take the EGFP and RFP example. A sample with EGFP alone is imaged for EGFP (green channel) and RFP (red channel). If there is significant emission cross-talk, there will be some signal in the RFP channel even though the sample does not contain RFP. The EGFP and RFP images should be corrected for field nonuniformity and background. Then, bright features within the EGFP image can be selected using the thresholding feature of any image analysis program. A mask of the EGFP staining can be created and the average intensity of these regions can be measured. This mask can then be transferred onto the RFP image and the average intensity of the emission cross-talk can be measured. Cells can also be manually outlined or several regions of interest can be drawn and the intensities can be averaged. This analysis should be done for 10–20 cells, and the average percentage of cross-talk can then be calculated. For instance, let's say the cross-talk is high at 25%. For the experimental data, the corrected EGFP images should be multiplied by the cross-talk percentage and then this image should be subtracted from the corrected RFP image. In other words, 25% of the signal from the EGFP would be removed from the RFP image. These types of corrections need to be done for all of the fluorophores within a given experiment. Although it is preferable to use dyes that have well-separated excitation and emission spectra, in general, as long as control images are available, it is relatively straight forward to correct or "un-mix" the fluorescence signals  $(56)$ .

# **7. 3D Imaging and Deconvolution**

When 3D imaging and deconvolution are applied to wide field images, they make the epi-fluorescence microscope a much more powerful research tool. In fact, wide field microscopes can be much more sensitive than confocal microscopes because out-of-focus light that is rejected by the confocal pinhole is detected  $(57)$ . This combined with the use of highly sensitive CCD cameras (QE  $>60\%$ ) make the widefield microscope the preferred choice for low light applications, such as single molecule or livecell microscopy  $(58)$ . Traditionally, two things have made image deconvolution difficult:  $(1)$  the requirement of powerful computers and hours of computation time; and (2) the need to wade through the many algorithms *—*published and proprietary *—*for performing image deconvolution. Recent improvements in computer power such as quad processors have helped to overcome the computing power

and time issues, while many references have been written to try and guide researchers through deconvolution algorithms ( [59–65](#page-75-0)) . An introduction to the concepts and utility of deconvolution will be presented here, thus showing that a more affordable epi-fluorescence microscope can perform just as well as a laser scanning confocal microscope for many applications. Of course, for thick samples  $(>20-30 \mu m)$  where there is a high amount of light scattering and out-of-focus light, confocal microscopes will still be required.

When collecting a 3D image series, it is important to use the least amount of incident light required to achieve enough S/N in order to see the objects of interest. This is especially true if many image planes need to be imaged so that photo-bleaching is minimized. In general, to make the most of the imaging system, sampling in *x*, *y*, and *z* should be consistent with Nyquist sampling, or the sampling rate (pixel size) should be  $\sim 2.3 \times$  higher than the resolving power of the system  $(66)$ . For example, when imaging with a  $60\times/1.4$ NA oil immersion objective and 550 nm emission light, the resolution of the system is ~0.2 μm. Therefore, the pixel size in *x* and *y* should be  $\sim 90$  nm. The resolution along the *z*-axis is typically  $\sim 3$ times lower than in the image plane. Therefore, an image spacing of ~250 nm along the *z*-axis would be optimal for this objective lens. However, for image deconvolution the specimen is often oversampled with slightly higher *x*, *y*, and *z*-axis sampling. The specimen should be imaged in *z* to a distance equal to the depthof-field for the objective lens above and below the focal point  $(59)$ . In practice, this distance can be estimated using a fast of live camera mode and moving the *z* focus to a position where the image minimum and maximum intensity values do not change between successive  $z$ -planes  $(59)$ . For live cell imaging, undersampling along the *z*-axis will reduce photo-toxicity and help to maintain cell viability.  *7.1. Collecting 3D image series*

 *7.2. Image deconvolution* When imaging point sources through a microscope, the image that is measured is actually the result of light diffraction. As light from the point sources travels through the microscope, it spreads out due to diffraction so that sub-resolution objects within images appear to be much bigger than they are. Therefore, all sub- resolution objects will appear to be the same size within the image regardless of their actual size  $(62)$ . Because the light is spread out by the optics of the system, the 3D image of a point source is termed the point spread function (PSF). The shape of the PSF is determined by the wavelength of light, the objective lens, the refractive index of the medium, and many other factors. Sub-resolution fluorescent microspheres can be used to measure the PSF of the microscope. This PSF can then be used to test the quality of the microscopes objective lens and to determine the microscope resolution  $(67)$ . When a more complex fluorescently labeled specimen is imaged with the epi-flourescence microscope, the image that is generated can be

*Restorative* 

considered to be the sum of thousands or millions of PSFs generated by each fluorophore molecule. Due to the spreading out of the fluorescence light along the *z*-axis, there are contributions within each image plane from objects that are out-of-focus. This "blur" reduces the image S/N and contrast. Image deconvolution is essentially a mathematical technique whereby images are processed post acquisition in order to remove the "blur."

Some deconvolution techniques are designed to work very quickly, generating "deblurred" images within seconds. These algorithms typically rely on the assumption that the out-of-focus light in the image plane is mainly derived from light coming from the two adjacent image planes, one above and one below. Out-of-focus light from other planes is assumed to be negligible. These algorithms remove the out-of-focus light by creating blurred images from the planes directly above and below a selected image plane and subtracting them from the in-focus image. These techniques use subtraction, so sensitivity is lost, and because they use estimates of the out-of-focus light and ignore light coming from other image, planes, they are only useful for visualization and are not quantitative  $(60, 61)$ .  *7.3. Deblurring or Nearest-Neighbor Non-quantitative Deconvolution*

If the PSF of the optical system has been measured, then 3D image stacks can be de-convolved in order to make an estimate of what the actual specimen looks like before being convolved with the microscope optics  $(59-65)$ . The basic process is an iterative one. The theoretical PSF is calculated, or the PSF of the microscope is measured using sub-resolution fluorescent microspheres. An initial estimate of what the specimen looks like is generated based on the resulting fluorescence image. This estimated image of the "object" is then mathematically convolved with the PSF to generate a "theoretical" image. This add quotes around theoretical theoretical image is then compared by statistical analysis to the actual image. This comparison is used to refine the "theoretical" image and the process is repeated difference between the "theoretical" image and the actual image reaches a user defined minimum ( [59–65](#page-75-0)) . A choice has to be made with restorative deconvolution as to whether the algorithm operates using a theoretical PSF calculated from the optical properties of the microscope (i.e., objective lens, numerical aperture, *x*, *y*, *z* sampling frequency, color of light), or a PSF measured on the actual optical platform using sub-resolution  $(-100 \text{ nm})$  fluorescent microspheres. In general, if the measured PSF is of poor quality the theoretical PSF will give better results. However, there are subtle changes in the PSF for each objective lens, sample preparation, mounting media, and so on, and thus, a well-measured PSF will provide the most accurate results. It is important to collect the PSF using the same imaging conditions as for the sample. Therefore, measuring the PSF with microspheres in mounting media is not appropriate if images will be  *7.4. Quantitative Deconvolution*

collected from cells mounted in aqueous buffer. The optimal preparation is to make an unlabelled sample and place microspheres on the surface of the sample, for example, microspheres on top of a cellular monolayer. It is even better if microspheres are within the sample (i.e., inside the cell), but this can be difficult to do without introducing other artifacts, such as microsphere aggregation or accumulation in internal vesicles. Commercial software packages, such as Huygens software (Scientific Volume Imaging) and AutoQuant (Media Cybernetics), are available for performing restorative deconvolution.

Blind deconvolution is a modification of restorative deconvolution that minimizes the need to accurately measure the PSF of the microscope. In simple terms, the algorithm starts with a calculated theoretical PSF; however, during successive iterations not only is the original guess at the object modified, but the PSF itself is also modified. In a sense the PSF is determined from the specimen images themselves, or the PSF is "found" in the data  $(64)$ . The images can even be broken up into small subsections for deconvolution so that different regions of the cell (e.g., cytosol vs. nucleus), which likely have different optical properties, can be treated separately. This type of localized PSF image restoration is not available using traditional restorative deconvolution software platforms. To ensure accurate image restoration, it is always advisable to have a specimen containing sub-resolution fluorescent microspheres in order to ascertain that the algorithms accurately restore the microsphere shape.  *7.5. Blind Deconvolution*

One software platform that performs blind deconvolution is the AutoQuant AutoDeblur software (Media Cybernetics). Many standard image processing software packages use AutoQuant as their deconvolution solution including ImagePro Plus (Media Cybernetics), Imaris (Bitplane Inc.), and MetaMorph (Molecular Devices). Images of the nucleus, actin fibers, and mitochondria in BPAE cells were collected at high resolution with an oil immersion objective (Fig. [7](#page-70-0)). Maximum projections of nine images of the raw data, including the focal plane and four image planes above and below, are shown in the widefield panel (Fig.  $7$ ). These images were then deconvolved using AutoQuant X AutoDeblur software for wide field microscopes resulting in the maximum projections shown in the deconvolution panel (Fig. [7](#page-70-0)). Details within the nucleus are restored following deconvolution (Fig. [7a\)](#page-70-0). All of the diffuse actin staining through the cell has been reassigned to the filamentous structures from where it originated, revealing beautiful high contrast actin filaments (Fig.  $7b$ ). Similarly, the mitochondrial staining is highly localized and the diffuse staining throughout the cell has been reassigned (Fig.  $7c$ ). An important benefit of restorative deconvolution is that out-of-focus light is not simply removed as it is with confocal microscopy, or with simple nearest neighbor deconvolution, but rather reassigned to the location from

<span id="page-70-0"></span>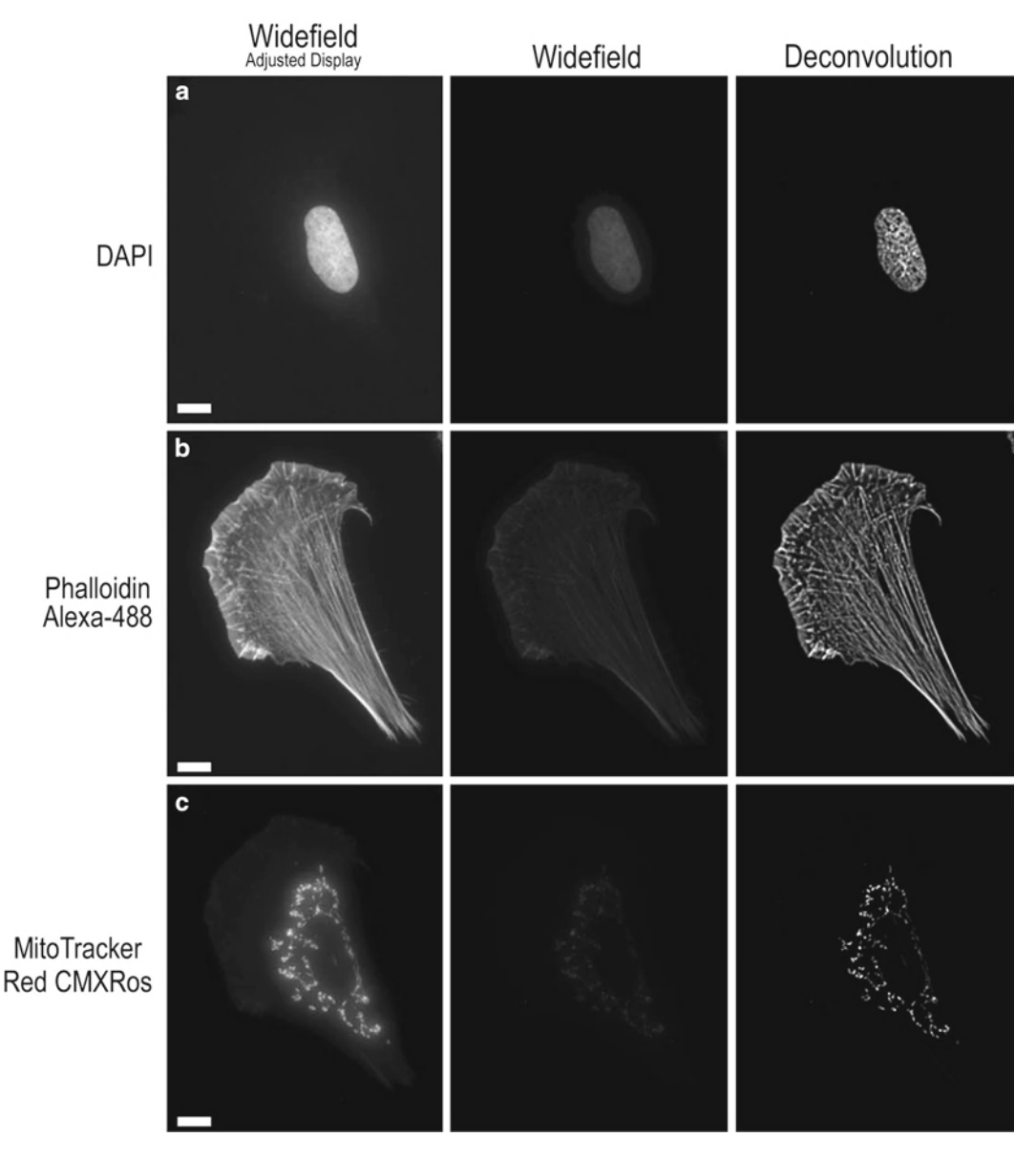

Fig. 7. Images of (a) DAPI (Zeiss 49 DAPI cube; 250 ms), (b) phalloidin AlexaFluor<sup>®</sup> 488 (Zeiss 13 FITC cube; 400 ms), and ( **c** ) MitoTracker ® Red CMXRos (Chroma Technology ET-Texas Red cube, 600 ms) taken on the same microscope with the same camera settings as in Fig. 2. The mercury lamp was attenuated to 5% power with neutral density filters. Z-axis images were taken every 0.1 μm for a total of 82 image frames. (a-c) Images are maximum projections of nine images centered about the focal plane for the raw widefield images (first column), and images deconvolved with AutoQuant X (third column). The second and third columns are displayed with the same brightness, contrast, and gamma factor settings to show the increase in S/N with deconvolution. The gamma factor was used to bring up dim features so they are visible in the images. The first column is displayed with enhanced brightness and contrast so that image resolution can be visualized. Scale bar is 10 μm.

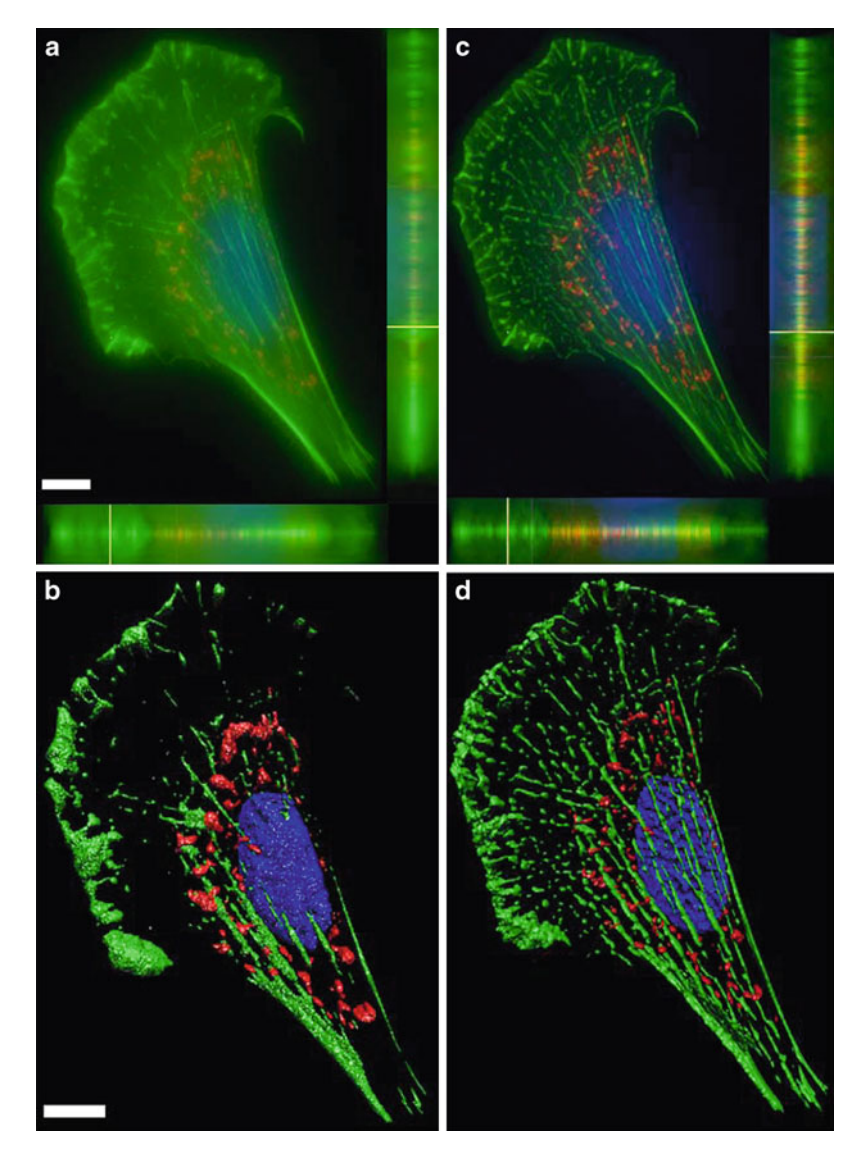

 Fig. 8. A color overlay of the maximum projection of the same data from Fig. [7](#page-70-0) with *blue* (DAPI), *green* (actin phalloidin AlexaFluor<sup>®</sup> 488), and *red* (MitoTracker<sup>®</sup> Red) using AutoQuant X (Media Cybernetics) software for the (a) raw data and (c) deconvolved data. (a, c) also show x-z (bottom) and y-z (right side) axial profiles through the image stack emphasizing reduction in out-of-focus light following deconvolution. The same images were processed with Imaris 6.1.5 software (Bitplane Inc.) and 3D iso-surfaces were automatically produced from the (**b**) raw and (**c**) deconvolved images. Scale bar is  $10 \mu m$ .

whence it originated. This results in deconvolved images that have a much higher  $S/N$  when compared to raw wide field data (compare intensity of second and third columns in Fig.  $7a-c$ ).

The significant improvement of image quality and  $S/N$  with image deconvolution can also be seen in color overlays of the image data, once again comparing wide field (Fig.  $8a$ ) with deconvolved (Fig. 8c) images. In fact, 3D visualization software (Imaris, Bitplane Inc.) has a difficult time even generating iso-surfaces of wide field
data (Fig. [8b\)](#page-71-0). In contrast, deconvolved data not only generates beautiful iso-surfaces (Fig. [8d](#page-71-0)), but these images can also be used to perform intensity analysis, as well as measurements of filament volumes and lengths. These types of measurements would be difficult to perform on the raw wide field data. As a cautionary note, deconvolved algorithms should always be thoroughly tested to ensure that no feature within the original data set is lost, no new features are generated and that quantitative relationships are maintained  $(e.g., if one cell is twice as bright as another before deconvolu$ tion, it should also be twice as bright after deconvolution)  $(59)$ .

#### **8. Conclusions**

Epi-fluorescence microscopy is an important tool for life sciences research enabling the visualization of cellular compartments and very specific cellular markers. Advances in microscope optics, filters, light sources, and cameras allow researchers to peer into the microscopic workings of cells, tissues, and organisms. The availability of an array of highly specific immuno-fluorescence agents as well as cellular markers, sensors, and fluorescent proteins will continue to light up the architecture and complex biochemical pathways that regulate cellular function. Improved sensitivity has enabled the use of epi-fluorescence microscopy on the most precious of tissues, for example, primary neurons, by immuno-fluorescence imaging and also live-cell imaging. When combined with restorative image deconvolution to generate beautiful high resolution quantitative images, the epi-fluorescence microscope can be a fundamental tool in any life sciences research lab.

#### **Acknowledgements**

This work was supported by the McGill Life Sciences Complex Imaging Facility (CMB) and by grants GM092914 and MH071674 from NIH to DJW. Thank you goes out to the following people: Loralei Dewe formerly of Media Cybernetics and David Hitrys formerly of QImaging Corporation for their work performing the deconvolution of raw widefield images using AutoQuant X soft-ware for Fig. [7](#page-70-0) and for generating the images used in Fig. [8a](#page-71-0), [b;](#page-70-0) Cory Glowinski formerly of Bitplane Inc. for generating the 3D iso- surfaces for Fig. [8c,](#page-71-0) [d](#page-70-0) using Imaris Software; Adam Wegner for collecting the neuronal images in Fig. [5](#page-62-0); Michael Davidson for providing the microscope and fluorescence illuminator figures in Fig. [1a](#page-48-0), [b](#page-70-0); and Olympus Canada for providing the equipment in order to generate the images and Ji-Sook Lee for Figs. [2](#page-49-0) and [4;](#page-56-0) Brady Eason and Ji-Sook Lee for critically reading the chapter.

#### **References**

- 1. Blaydes JP, Vojtesek B, Bloomberg GB, Hupp TR (2000) The development and use of phosphospecific antibodies to study protein phosphorylation. Methods Mol Biol 99:177–189
- 2. DiGiovanna MP, Roussel RR, Stern DF (2002) Production of antibodies that recognize specific tyrosine-phosphorylated peptides. Curr Protoc Cell Biol Chapter 16:Unit 16 16
- 3. Xu N, Xu M, Zhang YY (2005) Optical detection of single molecules in living cells. Sheng Li Xue Bao 57:271–277
- 4. Lang E, Baier J, Kohler J (2006) Epifluorescence, confocal and total internal reflection microscopy for single-molecule experiments: a quantitative comparison. J Microsc 222:118–123
- 5. Triller A, Choquet D (2008) New concepts in synaptic biology derived from single-molecule imaging. Neuron 59:359–374
- 6. Day RN, Schaufele F (2008) Fluorescent protein tools for studying protein dynamics in living cells: a review. J Biomed Opt 13: 031202
- 7. Giepmans BN, Adams SR, Ellisman MH, Tsien RY (2006) The fluorescent toolbox for assessing protein location and function. Science 312:217–224
- 8. Shaner NC, Steinbach PA, Tsien RY (2005) A guide to choosing fluorescent proteins. Nat Methods 2:905–909
- 9. Allen GJ, Kwak JM, Chu SP, Llopis J, Tsien RY, Harper JF, Schroeder JI (1999) Cameleon calcium indicator reports cytoplasmic calcium dynamics in Arabidopsis guard cells. Plant J 19:735–747
- 10. Dailey ME, Khodjakov A, Rieder CL, Swedlow JR, Andrews PD, Waters JC, Claxton NS, Olenych SG, Griffin JD, Davidson MW (2007) The automated microscope [http://www.](http://www.microscopyu.com/articles/livecellimaging/automaticmicroscope.html) [microscopyu.com/articles/livecellimaging/](http://www.microscopyu.com/articles/livecellimaging/automaticmicroscope.html) [automaticmicroscope.html](http://www.microscopyu.com/articles/livecellimaging/automaticmicroscope.html)
- 11. Wolf DE (2007) Fundamentals of fluorescence and fluorescence microscopy. Methods Cell Biol 81:63–91
- 12. Webb DJ, Donais K, Whitmore LA, Thomas SM, Turner CE, Parsons JT, Horwitz AF (2004) FAK-Src signalling through paxillin, ERK and MLCK regulates adhesion disassembly. Nat Cell Biol 6:154–161
- 13. Abramowitz M, Davidson MW (2003) Light sources for optical microscopy [http://micro.](http://micro.magnet.fsu.edu/primer/anatomy/sources.html) [magnet.fsu.edu/primer/anatomy/sources.](http://micro.magnet.fsu.edu/primer/anatomy/sources.html) [html](http://micro.magnet.fsu.edu/primer/anatomy/sources.html)
- 14. Hohman B (2007) LED light source: major advance in fluorescent microscopy. Biomed Instrum Technol 41:461–464
- 15. Albeanu DF, Soucy E, Sato TF, Meister M, Murthy VN (2008) LED arrays as cost effective and efficient light sources for widefield microscopy. PLoS One 3:e2146
- 16. Cole RW, Turner JN (2008) Light-emitting diodes are better illumination sources for biological microscopy than conventional sources. Microsc Microanal 14:243–250
- 17. Frigault MM, Lacoste J, Swift JL, Brown CM (2009) Live-cell microscopy *—*tips and tools. J Cell Sci 122:753–767
- 18. Abramowitz M, Spring KR, Keller HE, Davidson MW (2002) Basic principles of microscope objectives. Biotechniques 33: 772–774; 776–778; 780–771
- 19. Keller HE (2006) Objective lenses for confocl microscopy. In: Pawley J (ed) Handbook of biological confocal microscopy, 3rd edn. Springer, New York, pp 145–161
- 20. North AJ (2006) Seeing is believing? A beginners' guide to practical pitfalls in image acquisition. J Cell Biol 172:9–18
- 21. Standish B (2008) High performance with fluorescence optical filters. BioOptics World Vol 1 5:35–37
- 22. Erdogan T, Pradhan A, Mizrahi V (2003) Optical filters impact fluorescence fidelity. Biophotonics Int 10:34–38
- 23. Spring KR, Fellers TJ, Davidson MW. Introduction to charged-coupled devices (CCDs) [http://www.microscopyu.com/articles/](http://www.microscopyu.com/articles/digitalimaging/ccdintro.html) [digitalimaging/ccdintro.html](http://www.microscopyu.com/articles/digitalimaging/ccdintro.html)
- 24. Spring KR (2007) Cameras for digital microscopy. Methods Cell Biol 81:171–186
- 25. Tran  $P(2005)$  CCD cameras for fluorescence imaging of living cells. In: Goldman RD, Spector DL (eds) Live cell imaging: a laboratory manual. Cold Spring Harbor Laboratory Press, New York, pp 87–100
- 26. Tsien RY, Ernst L, Waggoner A (2006) Fluorophores for confocal microscopy: photophysics and photochemistry. In: Pawley J (ed) Handbook of biological confocal microscopy, 3rd edn. Springer, New York, pp 338–352
- 27. Lichtman JW, Conchello JA (2005) Fluorescence microscopy. Nat Methods 2:910–919
- 28. Shimomura O, Johnson FH, Saiga Y (1962) Extraction, purification and properties of aequorin, a bioluminescent protein from the luminous hydromedusan, Aequorea. J Cell Comp Physiol 59:223–239
- 29. Chalfie M, Tu Y, Euskirchen G, Ward WW, Prasher DC (1994) Green fluorescent protein as a marker for gene expression. Science 263:802–805
- 30. Shaner NC, Campbell RE, Steinbach PA, Giepmans BN, Palmer AE, Tsien RY (2004) Improved monomeric red, orange and yellow fluorescent proteins derived from Discosoma sp. red fluorescent protein [http://www.invit](http://www.invitrogen.com/site/us/en/home/References/Molecular-Probes-The-Handbook.html)[rogen.com/site/us/en/home/References/](http://www.invitrogen.com/site/us/en/home/References/Molecular-Probes-The-Handbook.html) Molecular-Probes-The-Handbook.html. Nat Biotechnol 22:1567–1572
- 31. Day RN, Davidson MW (2009) The fluorescent protein palette: tools for cellular imaging. Chem Soc Rev 38:2887–2921
- 32. Tsien RY (2005) Building and breeding molecules to spy on cells and tumors. FEBS Lett 579:927–932
- 33. Goldman RD, Spector DL (2005) Live cell imaging: a laboratory manual. Cold Spring Harbor Laboratory Press, New York
- 34. Zacharias DA, Violin JD, Newton AC, Tsien RY  $(2002)$  Partitioning of lipid-modified monomeric GFPs into membrane microdomains of live cells. Science 296:913–916
- 35. Griesbeck O, Baird GS, Campbell RE, Zacharias DA, Tsien RY (2001) Reducing the environmental sensitivity of yellow fluorescent protein. Mechanism and applications. J Biol Chem 276:29188–29194
- 36. Nagai T, Ibata K, Park ES, Kubota M, Mikoshiba K, Miyawaki A (2002) A variant of yellow fluorescent protein with fast and efficient maturation for cell-biological applications. Nat Biotechnol 20:87–90
- 37. Karasawa S, Araki T, Nagai T, Mizuno H, Miyawaki A (2004) Cyan-emitting and orangeemitting fluorescent proteins as a donor/acceptor pair for fluorescence resonance energy transfer. Biochem J 381:307–312
- 38. Ai HW, Henderson JN, Remington SJ, Campbell RE (2006) Directed evolution of a monomeric, bright and photostable version of Clavularia cyan fluorescent protein: structural characterization and applications in fluorescence imaging. Biochem J 400:531–540
- 39. Kremers GJ, Gilbert SG, Cranfill PJ, Davidson MW, Piston DW (2011) Fluorescent proteins at a glance. J Cell Sci 124:157–160
- 40. Rizzo MA, Davidson MW, Piston DW (2009) Fluorescent protein tracking and detection: applications using fluorescent proteins in living cells. Cold Spring Harb Protoc 2009:pdb top64
- 41. Rizzo MA, Davidson MW, Piston DW (2009) Fluorescent protein tracking and detection: fluorescent protein structure and color variants. Cold Spring Harb Protoc 2009:pdb top63
- 42. Johnson ID (2006) Practical considerations in the selection and application of fluorescent probes. In: Pawley J (ed) Handbook of biological confocal microscopy, 3rd edn. Springer, New York, pp 353–367
- 43. The Molecular Probes Handbook—A Guide to Fluorescent Probes and Labeling Technologies
- 44. Patterson G, Day RN, Piston D (2001) Fluorescent protein spectra. J Cell Sci 114: 837–838
- 45. Jayaraman S, Haggie P, Wachter RM, Remington SJ, Verkman AS (2000) Mechanism and cellular applications of a green fluorescent protein-based halide sensor. J Biol Chem 275:6047–6050
- 46. Nalbant P, Hodgson L, Kraynov V, Toutchkine A, Hahn KM (2004) Activation of endogenous Cdc42 visualized in living cells. Science 305: 1615–1619
- 47. Kraynov VS, Chamberlain C, Bokoch GM, Schwartz MA, Slabaugh S, Hahn KM (2000) Localized Rac activation dynamics visualized in living cells. Science 290:333–337
- 48. Pertz O, Hahn KM (2004) Designing biosensors for Rho family proteins—deciphering the dynamics of Rho family GTPase activation in living cells. J Cell Sci 117:1313–1318
- 49. Jaiswal JK, Goldman ER, Mattoussi H, Simon SM (2004) Use of quantum dots for live cell imaging. Nat Methods 1:73–78
- 50. Michalet X, Pinaud FF, Bentolila LA, Tsay JM, Doose S, Li JJ, Sundaresan G, Wu AM, Gambhir SS, Weiss S (2005) Quantum dots for live cells, in vivo imaging, and diagnostics. Science 307:538–544
- 51. Allison DW, Gelfand VI, Spector I, Craig AM (1998) Role of actin in anchoring postsynaptic receptors in cultured hippocampal neurons: differential attachment of NMDA versus AMPA receptors. J Neurosci 18:2423–2436
- 52. Fischer M, Kaech S, Knutti D, Matus A (1998) Rapid actin-based plasticity in dendritic spines. Neuron 20:847–854
- 53. Liu Y, Fisher DA, Storm DR (1993) Analysis of the palmitoylation and membrane targeting domain of neuromodulin  $(GAP-43)$  by site-specific mutagenesis. Biochemistry 32:10714–10719
- 54. Brown CM (2007) Fluorescence microscopy avoiding the pitfalls. J Cell Sci 120:1703–1705
- 55. Stack RF, Bayles CJ, Girard AM, Martin K, Opansky C, Schulz K, Cole RW (2011) Quality assurance testing for modern optical imaging systems. Microsc Microanal 17:598–606
- 56. Kraus B, Zeigler M, Wolff H (2007) Linear fluorescence unmixing in cell biological research. In: Méndez-Vílas A, Diaz (eds) Modern research and educational topics in microscopy. Formatex Microscopy Book Series, Badajoz, Spain, pp 863–873
- 57. Swedlow JR, Hu K, Andrews PD, Roos DS, Murray JM (2002) Measuring tubulin content in Toxoplasma gondii: a comparison of laserscanning confocal and wide-field fluorescence

<span id="page-75-0"></span>microscopy. Proc Natl Acad Sci U S A 99: 2014–2019

- 58. Swedlow JR, Platani M (2002) Live cell imaging using wide-field microscopy and deconvolution. Cell Struct Funct 27:335–341
- 59. McNally JG, Karpova T, Cooper J, Conchello JA (1999) Three-dimensional imaging by deconvolution microscopy. Methods 19:373–385
- 60. Swedlow JR  $(2007)$  Quantitative fluorescence microscopy and image deconvolution. Methods Cell Biol 81:447–465
- 61. Wallace W, Schaefer LH, Swedlow JR (2001) A workingperson's guide to deconvolution in light microscopy. Biotechniques 31:1076– 1078; 1080; 1082 passim
- 62. Murray JM (2005) Confocal microscopy, deconvolution, and structured illumination methods. In: Goldman RD, Spector DL (eds) Live cell imaging: a laboratory manual. Cold Spring Harbor Laboratory Press, New York, pp 239–279
- 63. Shaw PJ (2006) Comparison of widefield/ deconvolution and confocal microscopy for three-dimensional imaging. In: Pawley J (ed) Handbook of biological confocal microscopy, 3rd edn. Springer, New York, pp 453–467
- 64. Holmes TJ, Biggs D, Abu-Tarif A (2006) Blind deconvolution. In: Pawley J (ed) Handbook of biological confocal microscopy, 3rd edn. Springer, New York, pp 468–487
- 65. Wallace W, Schaefer LH, Swedlow JR, Fellers TJ, Davidson MW. Deconvolution in optical microscopy
- 66. Nyquist H (1928) Certain topics in telegraph transmission theory. Trans AIEE 47: 617–644
- 67. Cole RW, Jinadasa T, Brown CM (2011) Measuring and interpreting point spread functions to determine confocal microscope resolution and ensure quality control. Nat Protoc 6(12):1929–1941

# **Chapter 3**

## **Live-Cell Migration and Adhesion Turnover Assays**

## **J. Lacoste , K. Young , and Claire M. Brown**

#### **Abstract**

Fluorescence microscopy has revolutionized the way live-cell imaging is achieved. At the same time, it is also potentially harmful to a living specimen. Therefore, the specimen must be monitored for viability and health before, during, and after imaging sessions. Methods for monitoring cell viability and health will be discussed in this chapter. Another key to successful live-cell imaging is to minimize light exposure as much as possible. A summary of strategies for minimizing light exposure including maximizing the light throughput of the microscope and the sensitivity of light detection is presented. Various fluorescence microscopy techniques are presented with a focus on how the light is delivered to the sample (i.e., light density) and pros and cons for use with living specimens. The reader is also directed to other publications that go into these topics in more detail. Methods are described on how to prepare samples for single cell migration assays, how to measure cell migration rates (e.g., bright-field, semi-automated, and automated), and how to measure focal adhesion turnover rates. Details of how to correct images for background intensity and field-illumination uniformity artifacts for quantitative imaging are also described. Overall, this chapter will be helpful to scientists who are interested in imaging live specimens using fluorescence microscopy techniques. It will be of particular interest to anyone wanting to perform quantitative fluorescence imaging, and wanting to measure cell migration rates, and focal adhesion dynamics.

Key words: Live cell, Cell migration, Photo-toxicity, Cell viability, Adhesion turnover, Adhesion dynamics

#### **1. Introduction**

#### Microscopy has been present for hundreds of years and is now a part of most modern life sciences research projects (Nature Milestones in Light Microscopy, [http://www.nature.com/mile](http://www.nature.com/milestones/milelight/index.html)stones/milelight/index.html) (1). Initially, microscopy dealt with three things of prime importance:  $(1)$  magnification of the specimen, (2) resolving the specimen, and (3) generating contrast to discern the structure of the specimen that is being imaged. One route to achieve these three goals was electron microscopy, but this has to be done at the expense of the specimen's life (i.e., on fixed  *1.1. A Bit of History*

Douglas J. Taatjes and Jürgen Roth (eds.), *Cell Imaging Techniques: Methods and Protocols*, Methods in Molecular Biology, vol. 931, DOI 10.1007/978-1-62703-056-4\_3, © Springer Science+Business Media, LLC 2013

tissues). Fortunately, a parallel route compatible with live imaging was developed. With the emergence of molecular biology and modern genetics, tools were needed to image biological processes and fluorescence microscopy played a pivotal role in this. First, the development of fluorescent dyes, fluorochromes, and epi-fluorescence microscopes provided unprecedented high contrast, or detection of emitted light over a dark background, in light microscopy  $(2-4)$ . Secondly, specificity a major novelty, was achieved by the development of immunofluorescence staining  $(5)$ , fluorescent molecular probes (e.g., DAPI DNA stain  $(6)$ ), and gene expression vectors encoding fluorescently labeled proteins (e.g., GFP) (7). Thirdly, the introduction of fluorescent molecules with nonoverlapping excitation and emission spectral properties opened the possibility of multiplexing the assays by combining different color labels  $(8)$ . Lastly and most importantly, multiple colors of fluorescently labeled proteins  $(9)$ , which together with a plethora of fluorescent markers, also made it possible to perform experiments in living samples  $(10, 11)$ . Hence, fluorescence microscopy provided life scientists with a unique combination of possibilities for examining dynamic processes in real-time. Paradoxically, the fluorescence process itself can also be strongly incompatible with a living sample. Most cells are never exposed to light during their lifetime and fluorescence microscopy requires a strong light flux. Moreover, the fluorescence emission is intrinsically weak and the molecules can be fragile. Photo-chemical processes that result in photo-bleaching can also lead to the generation of free oxygen radicals, which can be photo-toxic to living cells and organisms  $(12)$ .

In order to perform successful live-cell experiments and collect reliable live-cell data under physiologically relevant conditions, the amount of light exposure must be minimized as much as possible. Chapter [2](http://dx.doi.org/10.1007/978-1-62703-056-4_2) by Webb and Brown  $(13)$  provides information about the epi-fluorescence microscope light path and ways to maximize light throughput and sensitivity. Light exposure can be reduced in many ways: (1) use transmitted light imaging whenever possible. Phase contrast and differential interference contrast (DIC) microscopy are wonderful techniques for watching living and unstained cells. Cell tracking can be done in a semi-automated way in order to calculate trajectories and speeds  $(10)$ ;  $(2)$  use the most stable fluorescent dyes available to minimize photo-bleaching, less phototoxicity, and therefore more cycles of fluorescence excitation and light emission. We will discuss enhanced-green fluorescent protein (EGFP) labeled cells, nuclear dyes, and MitoTracker; however, many other publications offer a more detailed discussion of livecell fluorescence dyes and proteins  $(9, 10, 14-16)$  $(9, 10, 14-16)$  $(9, 10, 14-16)$ . In general, dyes with high absorption coefficients, quantum yields, and photostability are best;  $(3)$  neutral density filters can be used to minimize overall exposure of the sample to light, while specific filters can  *1.2. Ways to Minimize Light Exposure*

block damaging high energy ultraviolet (UV) light or heat causing infrared  $(IR)$  light  $(10, 11)$ . Of course, choosing light sources that do not contain UV or IR wavelengths, such as light emitting diodes (LEDs) and lasers also reduces photo-damage; (4) use light sources that pulse which have been shown to reduce photo-bleaching ( [17–](#page-99-0) [20\)](#page-99-0) . These include IR lasers, pulsed visible lasers and some LED light sources;  $(5)$  using the more efficient hard-coated fluorescence filters that minimize the amount of excitation light needed, block more unwanted UV and IR light, and improve fluorescence light transmission  $(11)$ ; (6) use high numerical aperture objective lenses since they collect more fluorescence emission light (see Webb and Brown  $(13)$ , Chapter 2); and  $(7)$  use the most sensitive detectors available. Electron multiplied charge coupled devices (EM-CCDs), especially the back-thinned versions, collect 70–95% of the emitted photons that reach the detector. However, the back-thinned versions have large pixels so they need to be coupled to the microscope using highly efficient magnifying optics for high-resolution imaging. Laser scanning confocals are now being equipped with newer photo-multiplier tube (PMT) technologies such as the Gallium-Arsenide-Phosphide (GaAsP) detectors that are helping PMTs catch up to the camera-based detectors  $(21)$ , especially in the visible light range of wavelengths where they detect 40–45% of the light reaching the detector with reduced noise contributions compared to traditional PMTs.

Finally, the manner in which the fluorescence microscopy platform delivers the excitation light to the sample is important. In general, lower light densities will result in less photo-bleaching and less photo-toxicity: (A) confocal laser scanning microscopes (CLSMs) deliver light as a small focused spot that is raster scanned across the sample  $(22)$ . This concentrated spot of light sits on a single region of the sample for a few microseconds and can lead to localized photo-toxicity; (B) resonant scanning confocals have somewhat alleviated this issue by scanning the laser beam much more quickly and therefore reducing the time the beam sits in any given spot ( [http://www.microscopyu.com/articles/confocal/resonantscanning.](http://www.microscopyu.com/articles/confocal/resonantscanning.html) html). (C) wide-field microscopes spread the light over the entire field of view and are very efficient because most of the emission light is collected by the system. Because wide-field microscopes do not use any kind of aperture or pinhole, there is more out-of-focus light which causes haziness within the images, reducing image contrast, especially for thick samples  $(>30 \mu m)$ . However, wide-field epi-fluorescence image stacks can undergo a mathematical image restoration process called deconvolution which reassigns the outof-focus light, producing high contrast 3D image stacks (see Webb and Brown  $(13)$ , Chapter [2](http://dx.doi.org/10.1007/978-1-62703-056-4_2));  $(D)$  spinning disk confocal microscopes (SDCMs) give a low local dose of light relative to CLSMs because the laser excitation is spread out over the entire field of  *1.3. Microscopy Platforms*

<span id="page-79-0"></span>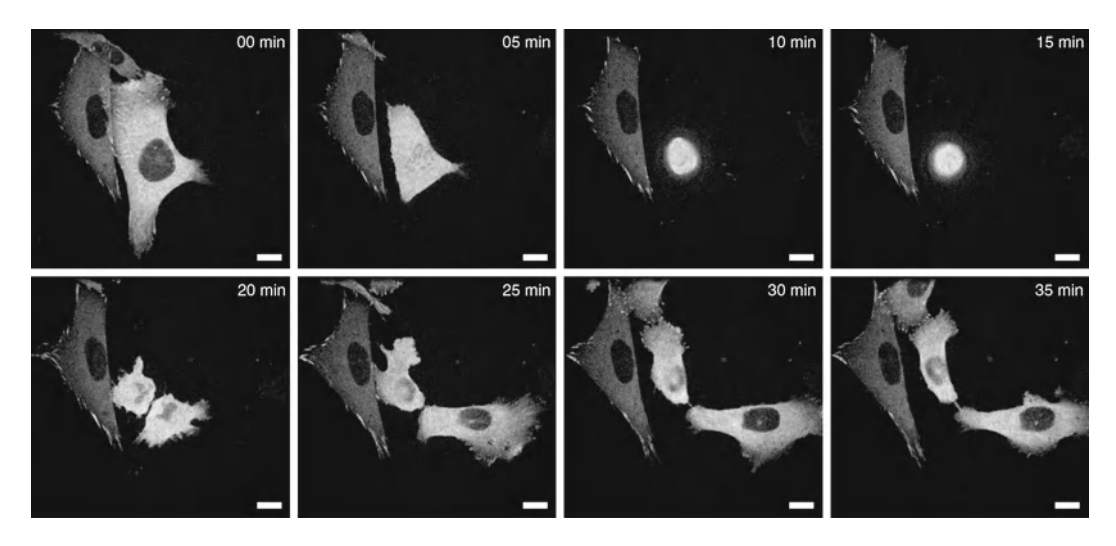

 Fig. 1. Spinning disk confocal microscopy images of CHO-K1 cells stably expressing the focal adhesion adaptor protein paxillin conjugated to enhanced-green fluorescent protein (EGFP). EGFP was excited with a 491 nm laser. Images were collected using a 63×/1.4NA oil immersion lens on a Leica DMI6000B motorized inverted microscope (Wetzlar, Germany) coupled to a WaveFX spinning disk confocal (custom-modified Yokogawa CSU10 from Quorum Technologies, Guelph, ON), and detected with a Hamamatsu C9100-12 back-thinned EM-CCD camera (Hamamatsu City, Japan). Images from time points that are 15 min apart are shown. Images were corrected for background intensity and smoothed using a  $2 \times 2$ lowpass filter to remove noise. Brightness, contrast, and the gamma factor were adjusted in MetaMorph software to the same settings for all images within the panel. Scale bars are 10  $\mu$ m.

view giving lower local doses of light repeatedly for a longer period of time, and the excitation light is limited to the focal plane  $(23)$ . SDCM light densities are orders of magnitude lower than CLSMs and each image location is sampled about 600 times per second (based on the disk spinning at 1,200 rotations per minute) giving rise to high signal-to-noise (S/N) data. Cell division is highly sensitive to cell health, so the fact that cells imaged in 3D over time using an SDCM migrate and divide shows that they are viable  $(Fig. 1); (E)$  swept field microscopes operate somewhere in between resonant scanners and spinning disk confocals with the light density intermediate between CLSMs and SDCMs. Swept field utilizes columnar optics to transform the laser beam point into a line that is swept across the sample by galvanometric mirrors  $(24, 25)$ ; (F) total internal reflection fluorescence (TIRF) microscopy is ideal for both live-cell imaging and studies of cell migration and adhesion. Similar to SDCMs, TIRF microscopes use a low dose of diffuse incident light intensity that illuminates the entire field of view. In addition, the excitation light is limited to a thin layer of  $\sim$ 100 nm from the microscope coverslip  $(26, 27)$ , whereas for confocal techniques the focal volume is at least tenfold larger  $\sim$  1  $\mu$ m thick). Thus, relative to wide-field microscopy, TIRF microscopy provides high contrast images since out-of-focus light is virtually nonexistent (Compare Fig. [2a,](#page-80-0) [b\)](#page-80-0). Note from

<span id="page-80-0"></span>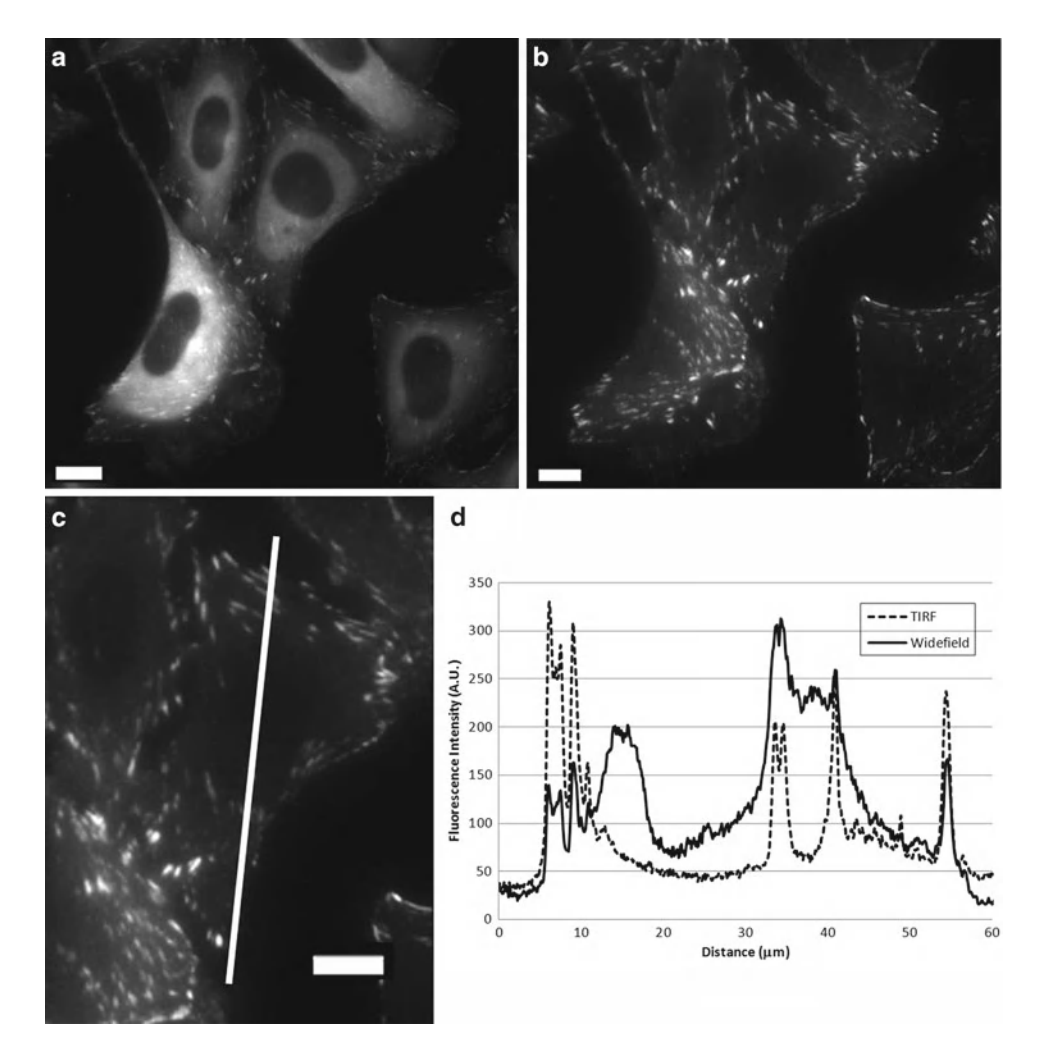

Fig. 2. Wide-field vs. TIRF microscopy images of CHO-K1 cells stably expressing the focal adhesion adaptor protein paxillin-EGFP. Images were collected with a 60×/1.45 NA oil immersion lens on an Olympus IX81 microscope coupled with a TIRF illuminator (Olympus Canada) on a CoolSNAP ES CCD camera (Roper-Photometrics) with no pixel binning and a pixel size of 0.108 μm. Excitation of EGFP was from the 488 nm laser line of a 200 mW argon ion laser at ~3% laser power with a 5 s exposure time. (a) A wide-field image was taken with the laser beam traveling straight through the sample. (b) A TIRF image was collected with the illuminator adjusted for the critical TIRF angle to produce an evanescent wave illumination. (c) A magnified region showing the TIRF image of one paxillin-EGFP expressing cell. (d) Intensity profile along the *white line* shown in (c) for the wide-field (*solid line*) and TIRF (*dotted line*) images. Note that the reduced background intensity in the TIRF image makes the adhesion intensity peaks stand out within the intensity traces. Scale bars are 10  $\mu$ m.

the intensity profile along the white line (Fig.  $2c$ ) that the focal adhesion intensities are significantly brighter and the contrast is higher because of the lack of out-of-focus light from cytosolic proteins (Fig. 2d). Consequently, the cells are healthy and the cells migrate and divide during fluorescence imaging at 1 min intervals (Fig. [3\)](#page-81-0); (G) programmable array microscopy (PAM) was developed in the late 1990s and uses a digital micro-mirror device to

<span id="page-81-0"></span>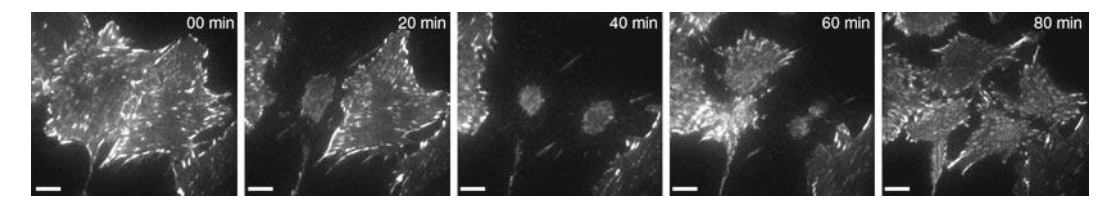

Fig. 3. Live-cell TIRF images demonstrating cell viability through cell division collected on the same microscope as in Fig. 2. Note that two cells round up, divide, and re-spread on the glass coverslip. Images were collected every minute with  $2 \times 2$ pixel binning (0.216 μm pixels) and a 500 ms exposure time. Scale bars are 10 μm.

control the regions of the sample that are exposed to excitation light at any given time  $(28)$ . This implies that the PAM can be programmed to perform in a similar manner to a spinning disk confocal or a swept field confocal. The main advantage of the PAM is that it also collects the out-of-focus light that is reflected off of the micro-mirror device making it more sensitive than other arraybased confocal techniques; (H) controlled light exposure microscopy (CLEM—not to be confused with correlated light electron microscopy) uses a feedback loop to vary the light exposure time of different regions of the sample  $(29, 30)$ . Areas that are bright may only need a short exposure in order to collect enough S/N for that sample location. In turn, background regions of the sample do not need to be exposed to light at all. Overall, the light exposure to living samples is minimized, thus reducing photo-bleaching and photo-toxicity. Recently, the group of Tom Jovin combined PAM and CLEM showing the combined techniques significantly reduce photo-bleaching while maintaining high  $S/N$  images  $(31)$ ; and  $(I)$ stroboscopic illumination using pulsed LEDs (17), single photon  $(19)$ , or multiphoton laser  $(18)$  light sources have been shown to reduce photo-bleaching of numerous fluorescence dyes. Computational theory supports the premise that there should be a reduction in bleaching when using pulsed light sources  $(20)$ . Photo-bleaching is usually caused when an excited state molecule absorbs energy from a second photon of light. This can lead to the formation of an excited triplet state molecule that is highly reactive, can degrade (photo-bleach), and generate reactive oxygen species (photo-toxic). Pulsed light sources allow the molecule to relax back to the ground state before a second photon can be absorbed. Therefore, pulsing can limit photo-destruction which allows molecules to undergo more excitation-emission cycles, producing an increase of fluorescence intensity.

Unlike the majority of assays used in research laboratories, live fluorescence microscopy imposes a unique requirement for monitoring sample viability before, during, and after experiments. In this chapter we will present methods for maintaining live, healthy samples to ensure that biological phenotypes are not artifacts of the technique itself. We will also present methods to prepare samples and measure quantitative and reproducible cell migration and adhesion turnover. This chapter will concentrate on imaging mammalian cells; however, most aspects can carry over to any living model system.

#### **2. Materials**

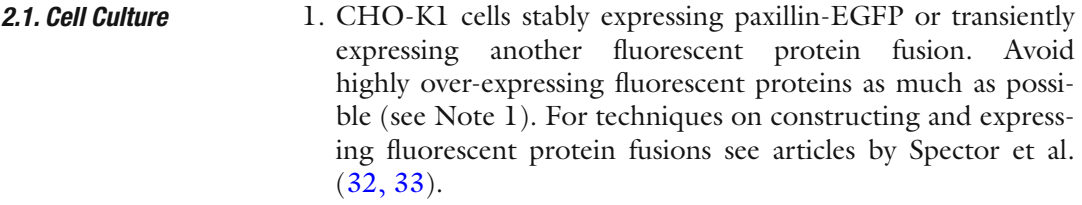

- 2. DMEM Media (GIBCO 11885-084). Low glucose, with L-glutamine, with 110 mg/L sodium pyruvate, with pyridoxine hydrochloride. To a 500 mL bottle of medium, add 5 mL of nonessential amino acids (Gibco), 5 mL of Penicillinstreptomycin, 50 mL (10%) of fetal bovine serum, and 25 mM HEPES ( *N*-2-Hydroxyethylpiperazine- *N* -2-Ethanesulfonic Acid) buffer (see Note 2). For stable fluorescent protein expressing cell lines, add 2.5 mL of G418 100 mg/mL stock of G418 (Geneticin, Gibco 11811-031).
- 3. Trypsin-EDTA (Gibco 25200056).
- 4. Round 60 mm diameter tissue culture plates.

#### Most dead cell markers rely on cell impermeable dyes that only label cells with a compromised plasma membrane.  *2.2. Cell Viability Materials*

- 1. Trypan Blue (Molecular Probes, 15250-061) is a visible blue dye that only penetrates dead cells. Cells can be trypsinized and suspended in a solution of Trypan Blue. The total number of cells and the number of dead cells can then be counted using transmission light microscopy.
- 2. Hoechst 34580 (Molecular Probes, H21486) will label all cell nuclei fluorescent blue, and membrane impermeable propidium iodide (PI, Molecular Probes, P1304MP) will label dead cells red.
- 3. LIVE/DEAD® Viability Kit (Molecular Probes L-3224). Livecells stain with green fluorescent calcein-AM, indicating intracellular esterase activity, and dead cells stain red with the cell impermeable ethidium homodimer-1.
- 4. Alamar Blue (Molecular Probes, DAL1025) provides both a visible  $(570 \text{ nm})$  and fluorescent  $(560 \text{ nm}$  excitation,  $590 \text{ nm}$ emission) readout of cellular metabolic activity.

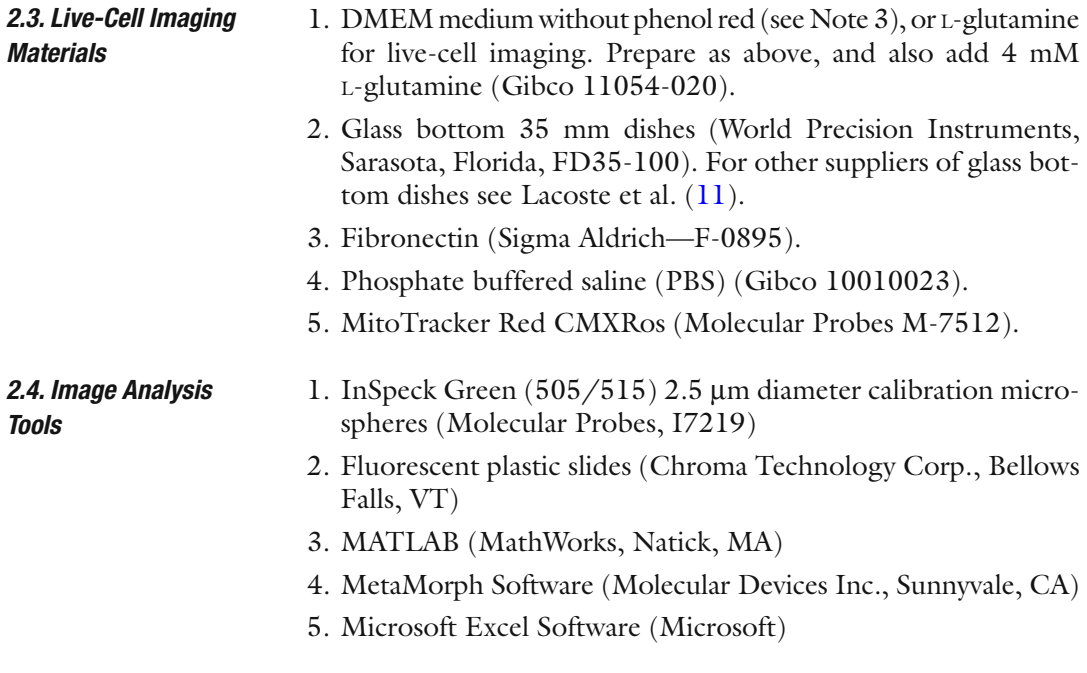

#### **3. Methods**

#### *3.1. Before the Microscope: Cell Culture*

Microscopy-based experiments start in the tissue culture room, well before the microscope imaging sessions. Rigorous tissue culture practices and a thorough understanding of the normal physiology and behavior of the cells to be used are required. Entire textbooks are devoted to this topic and anyone practicing tissue culture should consult them  $(34)$ . A few basic points will be mentioned here. Cells in culture should be kept in log phase during growth (i.e., not split to extremely low densities nor allowed to overgrow so that cells are under stress). Antibiotics should be omitted as much as possible to avoid the development of resistance. For adherent cells, both overand under-trypsinization should be avoided (see Note 4 ). Use early passages of cell lines, and avoid environmental shock by minimizing time outside the incubator. Remember such equipment serves to provide the required temperature, humidity, and  $\mathrm{CO}_2$  necessary for maintaining living and healthy cells. It is important to periodically verify the temperature and  $\mathrm{CO}_2$  concentrations within the incubator by making measurements that are independent of those built into the incubation system. Buffering the tissue culture media with supplemental HEPES can help minimize the impact of transient  $CO<sub>2</sub>$  loss (e.g., while passing cells or transporting them to the microscope). As with any supplement that is added to the tissue culture medium, it is important to verify that the addition of HEPES does not introduce any systematic effects on the normal physiology of the cells.

#### *3.2. Monitoring Cell Health Before Imaging*

Cells in culture should be checked for viability and health before starting any live-cell experiments. Cells growing in 60 mm tissue culture plates can be examined in a number of different ways.

- 1. Cell morphology can be monitored using transmitted light microscopy techniques (e.g., DIC or phase contrast). If cells are forming many irregular plasma membrane bulges (i.e., cell blebbing), have large vacuoles and/or are not adhering well to the tissue culture plate, then they are likely under stress and probably in some stage of necrosis or apoptosis. For some examples, see Figs. 6 and 7 at [http://www.microscopyu.com/](http://www.microscopyu.com/articles/livecellimaging/livecellmaintenance.html) [articles/livecellimaging/livecellmaintenance.html](http://www.microscopyu.com/articles/livecellimaging/livecellmaintenance.html) .
- 2. Contamination of cells with bacteria, mold, or yeast can be visualized when imaging cells (see Fig. 8 at [http://www.microscopyu.](http://www.microscopyu.com/articles/livecellimaging/livecellmaintenance.html) [com/articles/livecellimaging/livecellmaintenance.html](http://www.microscopyu.com/articles/livecellimaging/livecellmaintenance.html) ). Conversely, mycoplasma contamination is hard to detect visually so it is best to check all cells in the laboratory on a regular basis (e.g., using commercially available PCR-based detection kits). Cells should be tested every couple of months, or weeks depending on the usage of the tissue culture facility and on the frequency at which contamination is detected. If contamination exists, it is best to obtain new stocks of cells, although drugs are also available to decontaminate precious cell lines if uncontaminated stocks are not available (e.g., Ciprofloxacin).
- 3. Nonfluorescent cell viability markers such as Trypan Blue can be used to count the total number of cells and the number of dead cells that take up the dye because of a compromised plasma membranes. Fluorescent viability indicators typically have one dye that will label all cells, such as Hoechst 34580 and one that stains dead cells (e.g., PI). Some newer viability kits even have specific markers for live cells (calcein-AM indicating intracellular esterase activity) and dead cells (cell impermeable ethidium homodimer-1). More subtle markers for cell stress such as autophagy, apoptosis, or reactive oxygen species are also available (Molecular Probes, Promega). For example, Alamar Blue gives a visible and a fluorescence readout that is sensitive to the metabolic activity of cells (Molecular Probes). If the metabolic activity decreases, so do the visible and the fluorescence signals from the dye. The assay can be performed on living cells and tissues with no apparent adverse reaction from the cells, and it gives a linear response relative to cell number and cellular metabolic activity.
- 4. Healthy cells have a very dynamic mitochondrial network. During apoptosis, this network collapses into more numerous, enlarged, and isolated mitochondria. Therefore, dyes such as MitoTracker Red CMXRos can be used to visualize the mitochondria before, during, and after imaging the cells. However, take care to titrate the dyes so as to minimize any nonspecific changes in cellular physiology  $(11)$ .

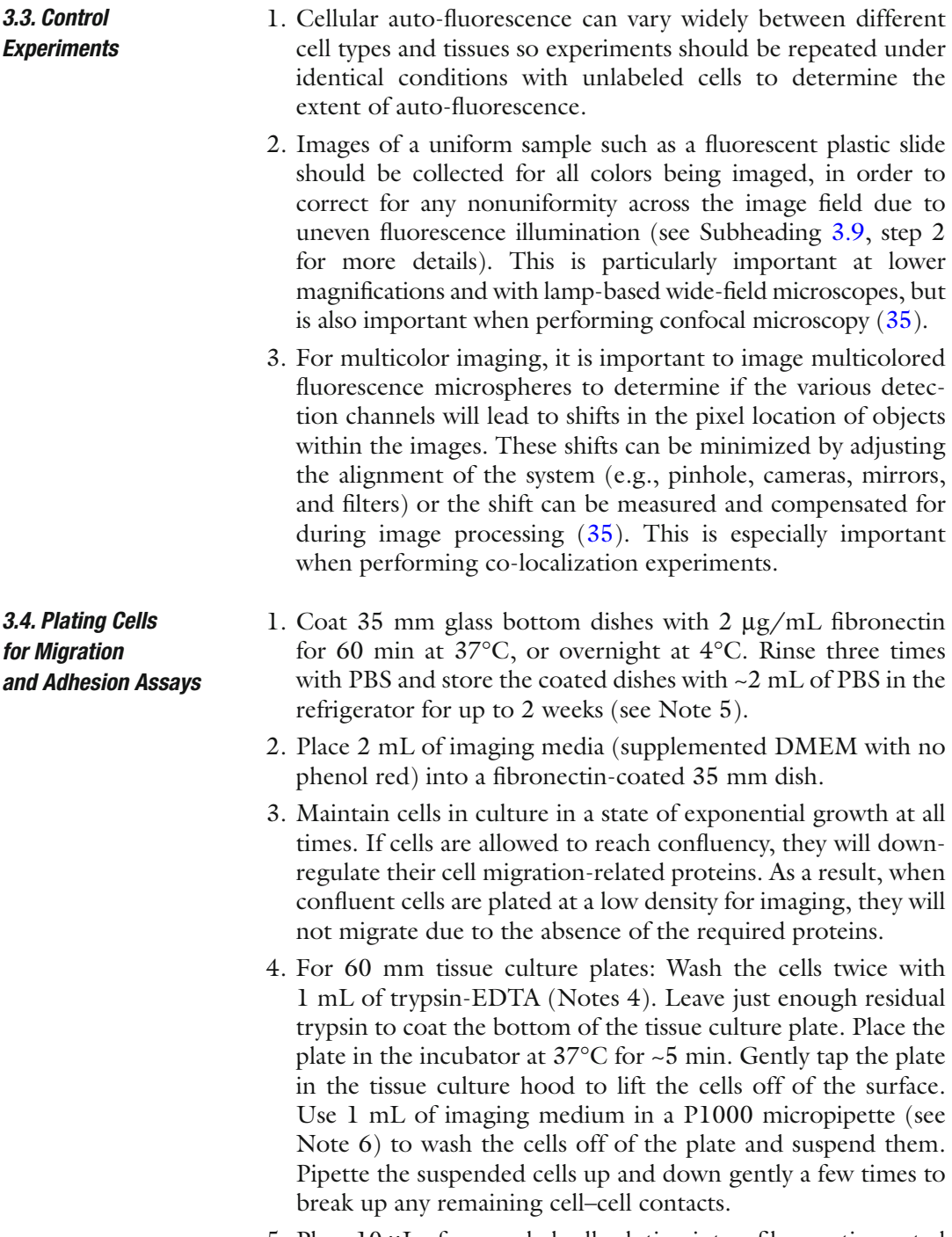

5. Place 10 μL of suspended cell solution into a fibronectin-coated 35 mm dish. Mix the cells into the medium by moving the dish gently up and down, and then side to side. Do not mix the cells using a circular motion because they will pool at the edges of the dish. Inspect the cell density visually by using a transmitted light microscope with a 10× or 20× objective lens. Ensure that the cell density is sufficient to have several individual cells in the field of view of a 60× objective lens. If the density is too low, place another 10 μL of suspended cells into the dish and mix. If the density is too high, remove 1 mL of cells and media from the dish. Add 1 mL of fresh imaging media and mix (see Note 7). Alternatively, cells can be counted for this step. Start with  $4 \times 10^4$ cells and adjust the cell count for an appropriate density.

 6. Healthy cells will begin to spread almost immediately and will spread and start to migrate within 30–60 min (see Note 8). After 2–3 h, the cell motility tends to slow down as cells begin to develop mature adhesions with the fibronectin-coated substrate.

The importance of maintaining proper conditions for live-cell imaging cannot be understated.

- 1. *Temperature*: A stage-top or microscope incubation enclosure should be used and should be turned on at least 1 h prior to experimentation. Some labs leave these systems on 24 h a day to avoid temperature instabilities. In fact, we have observed that a 1°C drop in temperature can stop the beating of mouse embryo hearts (unpublished observation). When using immersion objectives, it is important to also heat the objective lens; otherwise, it will act as a heat sink. Independently verify the temperature of the system occasionally and do not rely solely on the incubation equipment readout. Avoid temperature fluctuations resulting from ventilation within the room.
- 2. *CO<sub>2</sub>* and pH: It is crucial to maintain cellular pH levels, and if possible, to maintain cells in a  $\mathrm{CO}_2$  environment to maintain carbonate buffering of the medium. In fact, if the medium is not properly buffered, the mitochondrial network collapses within minutes. In addition, a small reduction of  $\mathrm{CO}_2$  from 5 to 3.5% can halt HeLa cell division within minutes and initiate membrane blebbing shortly thereafter (unpublished observation). Wound healing experiments show that a reduction of  $CO<sub>2</sub>$  (the 2 should be subscripted) from 5 to 4.5% impaired neuroendocrine-stimulated LNCap cell migration (unpublished observation). It is also important to have an independent measure of the  $\mathrm{CO}_2$  concentration to verify the readout of the incubation chamber equipment. This is especially important if gas mixers are used with concentrated  $\mathrm{CO}_2$  gas.
	- 3. *Humidity*: The system needs to be maintained at high humidity to avoid evaporation of the medium and changes in osmolarity. Most systems bubble the  $\mathrm{CO}_2$  gas through water to introduce humidified gas; however, in our experience, the addition of some other aqueous medium within the chamber is necessary. A simple solution is to put wet KimWipes or cotton balls within the chamber.

 *3.5. Live-Cell Imaging Conditions: Tissue Culture on the Microscope*

#### *3.6. Cell Migration Assay*

 1. The ideal way to measure cell migration trajectories is to track the center of the cell based on images collected with a  $10\times$  or 20× objective lens using a transmitted light technique such as phase contrast or DIC microscopy  $(10)$ . Once the migration rate is known, the ideal image acquisition time will be two to three times faster than the velocity of migration. For example, if the cells are moving at  $1 \mu m/min$ , then images should be taken every 20–30 s. There is no need to sample faster than this to determine migration speeds and trajectories.

- 2. Cell migration trajectories can also be measured using a 10× or  $20\times$  lens and a fluorescence marker, such as paxillin. Paxillin is a good cell marker because it is not a nuclear protein and therefore the nucleus of the cell will appear dark and can be easily tracked. Other cell markers such as free cytosolic EGFP or commercially available plasma membrane markers (Cell Mask, Molecular Probes) could also be used. Cell migration is very sensitive to light exposure, so verifying that migration speeds are similar with transmitted light and fluorescence excitation is a good indicator that the fluorescence light is not causing photo-toxicity. When using fluorescence, it is important to minimize the light exposure to the sample by using the largest time interval between successive images possible. For example, there is no need to image every 10 s if the cells are only moving at 0.2 μm/min.
- 3. Cell migration trajectories can also be measured in a fully automated fashion if nuclear markers are used (Fig. [4\)](#page-88-0). Basically, cell nuclei are identified as bright spots within microscopy images and tracked (see further details in Subheading [3.8\)](#page-91-0). However, it is important to be cautious when using any fluorescent probe within a living sample. Our previous studies show that using Hoechst 34580 as a marker results in a marked decrease in cell migration speeds and impaired cell division.  $(11)$ . Therefore, it is crucial to verify cell migration measurements involving florescence markers against experiments conducted using transmitted light techniques.
- 1. *Objective Lens*: For adhesion turnover assays, cells must be imaged at high resolution with an immersion objective lens, such as a  $63 \times /1.4$  numerical aperture (NA) oil immersion lens. High magnification and high NA lenses strongly focus excitation light onto the sample. Therefore, it is crucial to minimize the excitation light intensity as much as possible (see Webb and Brown, Chapter 2). In turn, high NA lenses also collect a large fraction of the fluorescence light emitted by the fluorophore so they are very efficient at collecting emission light. Avoid empty magnification, as higher magnification lenses are not as efficient at transmitting light. For example, if choosing between 60× and 100× objective lenses, both with an NA of 1.4, it is best to use the lower magnification lens for live-cell applications  *3.7. Adhesion Turnover Assay*

<span id="page-88-0"></span>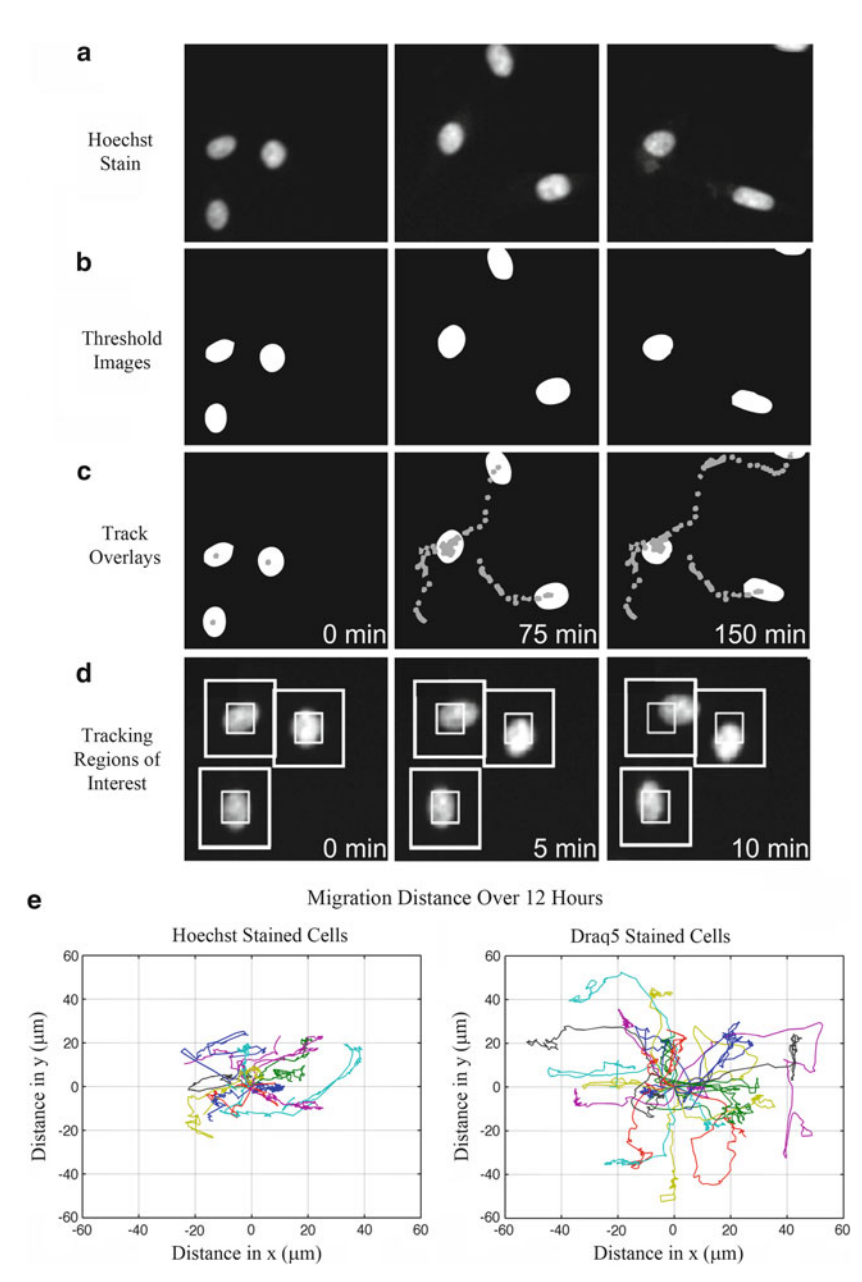

 Fig. 4. Cell tracking and Rose plots. CHO-K1 cells were imaged on an Image Xpress Micro high content microscope system (Molecular Devices) using a 20×/0.75 NA Plan Apo objective lens. Images were collected using an EGFP-ET filter cube (Chroma Technology Corp) and a CoolSNAP-HQ camera (Photometrics) with  $2 \times 2$  binning and a pixel size of 0.645  $\mu$ m. The light source was a Xenon lamp and exposure times were 200 ms with images being collected every 5 min. (a) Cells were stained with a 1 μg/mL concentration of Hoechst (Molecular Probes) nuclear probe. (b) Cells were thresholded using the MetaXpress auto-threshold for light objects feature. (c) The center of each cell's nucleus was tracked using the track objects module in MetaXpress. Tracks are shown for each of 3 cells over 150 min. Each point in the tracks represents the center of the nucleus for a single image frame. (**d**) MetaMorph object tracking requires the user to set up two *tracking boxes* . The *inner box* is representative of the size of the object (nuclei here) and the *outer box* is the region within which the nuclei will move during the subsequent image frame. ( **e** ) Rose plots were generated from the MetaMorph data using custom MATLAB code; however, any plotting software can be used. The time zero coordinates of the nuclear centers are assigned to  $x$ ,  $y = 0$ , 0 and all successive coordinates are set relative to this starting point. Note that cells stained with Draq5 nuclear dye are more highly motile than those stained with the Hoechst dye.

because of increased light throughput (see Webb and Brown  $(13)$ , Chapter 2).

- 2. *Temporal Sampling*: As with cell migration assays, it is important to collect images for adhesion turnover on the appropriate time scale. If images are taken too often, then the sample is unnecessarily exposed to excess light. However, if images are taken at too large of a time interval, then the kinetics of turnover cannot be measured. According to Nyquist sampling theory, to properly reconstruct any signal, one must sample ~2–3 times as much as the required resolution  $(36)$ . Therefore, if the adhesions are turning over every minute, the sampling should be every 20–30 s. If they are turning over every 5 min, then the sampling should be every 100–150 s.
- 3. *Spatial Sampling*: The spatial sampling of the cells and adhesions must also follow the Nyquist sampling recommendations. Sampling must be high enough to visualize the adhesions, but not so high that the adhesions are oversampled resulting in excess exposure of the sample to incident light. In general, with a 63× oil immersion lens and a standard CCD camera, binning the pixels  $2 \times 2$  (adding up arrays of 4 pixels) provides high enough resolution (pixels  $=\infty$  =  $\infty$  nm in diameter) for the adhesion turnover assay while keeping exposure times low and S/N high (Fig. [2a](#page-80-0)). For laser scanning confocal microscopes, there is often a tendency to oversample because the pixel size is only limited by how far the laser beam moves between data points, resulting in empty magnification that will not improve image quality  $(37)$ . Not only will there be no improvement in resolution, but the laser beam will scan over the sample more slowly resulting in more photo-bleaching and photo-toxicity. For laser scanning confocal microscopes, a pixel size of ~200 nm is sufficient for the adhesion assay.
- 4. *Wide-field Microscopy*: Early studies measuring adhesion turnover were all conducted using the wide-field microscope, including the original work developing the adhesion turnover assay  $(38, 39)$ . UV and IR blocking filters should be used with mercury and xenon light sources, and ND filters should be used to minimize the amount of incident light as much as possible. It is even recommended to use a tungsten lamp for the excitation light source as it does not produce any UV light, and the intensity of the lamp is much lower than the mercury and xenon light sources. In this case, UV, IR, and ND filters are not required and high  $S/N$  images of most fluorescent proteins can be generated  $(39)$ . However, the tungsten lamp may not provide enough excitation light for imaging cyan fluorescent proteins and blue dyes. In general, low incident light powers (<10%) and longer exposure times (100–500 ms) should be used for all live-cell experiments to reduce phototoxicity.
- 5. *Spinning Disk Confocal*: The SDCM provides a low density of light across the sample so it is ideal for live-cell imaging  $(40)$ . Focal adhesions are readily visible and their contrast is improved because with the confocal excitation there is a reduction in out-of-focus cytosolic protein fluorescence when compared to wide-field microscopy (compare Figs. [1](#page-79-0) and  $2a$ ). SDCMs are often coupled to electron multiplied CCD (EM-CCD) cameras with high sensitivities (70–95% of the light reaching the sensor is detected). However, EM-CCD cameras typically have large pixels so some kind of magnified coupling may be needed to obtain Nyquist sampling. When compared to CLSMs, SDCMs are very fast because of the excitation with multiple laser beam points and the parallel detection of many points across the sample by the camera. The speed of spinning disk microscopy could also prove useful for studies of rapidly turning-over nascent adhesions  $(41)$ . Systems are often coupled with point or array-based photo-bleaching lasers so that fluorescence recovery after photo-bleaching types of experiments can be conducted.
- 6. *Laser Scanning Confocal*: The CLSM uses a point of focused laser light that is scanned rapidly across the sample. Local light doses can be high and thus result in artifacts within the data. The first sign of excess light exposure is photo-toxicity-induced cell retraction. If all of the cells within the imaging field start to retract at the same time, this is likely a light exposureinduced stress response. Minimize laser powers (we routinely work at around 8 μW at the sample with a 488 nm laser), open the pinhole to 2 Airy units to improve light collection efficiency, sacrifice  $S/N$  by using the PMT at ~800 V, and use the largest pixels possible to still resolve the adhesions (~200 nm). Small regions of interest can be chosen if the speed of image acquisition needs to be increased. CLSMs have the added benefit that they can also be used for localized photo-bleaching experiments.
- 7. *TIRF*: TIRF microscopy is ideally suited for imaging cell migration and adhesion turnover. Contrast is improved immensely due to the lack of contribution from cytosolic protein populations (Fig. [2\)](#page-80-0). Cells are only exposed to a thin layer of light (~100 nm), so photo-bleaching and photo-toxicity are drastically reduced. Cells readily migrate and divide (Fig. [3\)](#page-81-0) and adhesions turnover. Laser powers of <1% (488 nm line of an argon ion laser) are possible, and exposure times are 100–500 ms with camera binning of  $2 \times 2$  are possible and even shorter exposure times can be used with EM-CCDs.

For more information on platform-specific settings for live-cell imaging, please refer to Frigault et al. (10).

#### <span id="page-91-0"></span> *3.8. Measuring Cell Migration*

- 1. *Semi automated tracking*: Many image processing and analysis packages offer a semi-automated tracking option (e.g., MetaMorph, ImagePro+). Basically, tracks are generated one by one by clicking on the center of the cell (typically the center of the nucleus) in each image frame in the bright-field  $(10)$  or fluorescence image time series. The automated aspect is that the software will automatically advance the image time series by one frame after each click. The x, y (and perhaps z) coordinates of the cell and the elapsed time are then recorded in a text file and can be saved or logged onto an Excel spreadsheet.
- 2. *Automated tracking*: The simplest form of automated tracking is to use a nuclear fluorescent probe. The software will identify the cell nuclei as bright spots within microscopy images (Fig. [4a\)](#page-88-0) by thresholding for high intensity objects (Fig. [4b\)](#page-88-0). The software will then measure the x and y position of the center of mass of the nuclear staining. The procedure is repeated in all subsequent image frames in the time series and the x, y position and the elapsed time data for all of the tracks are generated (Fig.  $4c$ ). The MetaMorph software uses two boxes, an inner box which is set to approximate the size of the nucleus  $(i.e., the object to be tracked) and an outer box defining the$ region within which the same object will be found in the sub-sequent image frame (Fig. [4d](#page-88-0)). Problems can arise when cell trajectories cross one another, "new" cells appear in the image frame, or cells leave the image frame or round up and divide. These issues can be resolved by deleting the problematic tracks, manually breaking or joining tracks, or settling for the semiautomated tracking approach. Various software packages deal with these issues in different ways, so it is always best to try out different software packages making sure they will work for your specific datasets and application.
- 3. *Rose plots*: A common way to display cell migration data for many cells is to place the tracks on a rose plot (Fig.  $4e$ ) (10). All cell tracks are set to x, y coordinates of  $(0,0)$  for the zero time point frame, and all subsequent cell positions are calculated relative to this point. The Rose plot provides a visual indication of the number of tracks measured, displays the distance the cells travel, shows whether the motion is directional or random, and is ideal for comparisons between control and experimental cells  $(41)$ . For example, if a chemo-attractant, such as a growth factor, within a micropipette was placed at the top of the image frame, Rose plots will show most tracks moving upwards in a positive y direction. From experiments on nuclear dyes, Rose plots clearly show that cells migrate at a much slower rate when stained with Hoechst  $(3.7 \pm 0.5 \,\mu\text{m/h})$  relative to those stained with the Draq5 ( $15 \pm 2 \mu m/h$ ) nuclear marker (Fig. [4e\)](#page-88-0). Nevertheless, it is also clear from the plots that the migration is random and not directed (Fig. [4e](#page-88-0)).

#### <span id="page-92-0"></span> *3.9. Measuring Adhesion Turnover*

- 1. *Measuring auto fl uorescence*: Unlabeled cells should be prepared in exactly the same way as experimental cells. They should be placed in a fibronectin coated 35 mm glass bottom dish and observed under the microscope. The cells can be focused on using phase contrast or DIC imaging. They should then be imaged using the same conditions as the experimental cells (e.g., same exposure time, laser power, pixel size, etc.). If the intensity of auto-fluorescence is greater than  $~5\%$  of the intensity of the fluorescence signal, then the fluorescence data should be corrected for auto-fluorescence.
- 2. *Flat fi eld and background corrections*: The illumination of the field of view under the microscope is seldom perfectly uniform. Wide-field systems are more uniform if the light source is coupled to the microscope via a fiber optic or liquid light guide. Laser scanning confocal systems will have a relatively uniform field of illumination when working at  $>60\times$  magnification with a zoom factor of 2 and a PlanApo (i.e., flat-field corrected) objective lens. Some spinning disk confocal laser delivery systems have been modified optically to produce a very uniform illumination (Borealis, Spectral Applied Research, Richmond Hill, ON). TIRF microscopes tend to have brighter regions across the center of the field of view and darker towards the top, bottom, and corners of the image.

Regardless of the microscope platform being used, the uneven illumination needs to be measured and images need to be corrected. The following flat-field background correction procedure is modified from Zwier et al.  $(42)$  and Wolf et al.  $(43)$ . It involves collecting a flat-field correction frame (Image<sub>EE</sub>) and estimating the background contribution to the image from the detector and the sample medium. In the example shown, a wide-field image of  $2.5 \mu m$  fluorescent microspheres shows a high background (Fig. [5a\)](#page-93-0). This background was corrected for by subtracting a constant intensity value from each pixel within the image (Fig. [5b](#page-93-0)). The constant background intensity was measured from an area of the image that did not contain any microspheres. If the illumination is highly nonuniform, then the background intensity correction should be done following the flat-field correction. The flat-field correction frame (Image<sub>rr</sub>) can be acquired using a fluorescent plastic microscope slide of the appropriate color, green in this case (Fig.  $5c$ ). Fluorescent dyes can also be used to create uniform dye solutions that are not highly sensitive to photo-bleaching during imaging  $(44)$ . In fact, on the TIRF microscope, fluorescent dye solutions in a glass bottom 35 mm dish must be used because a TIRF evanescent wave will not readily occur at an oil-plastic interface. The flat-field correction frame should be collected with the same spatial sampling as the sample, but the incident light power, detector sensitivity, exposure time, and

<span id="page-93-0"></span>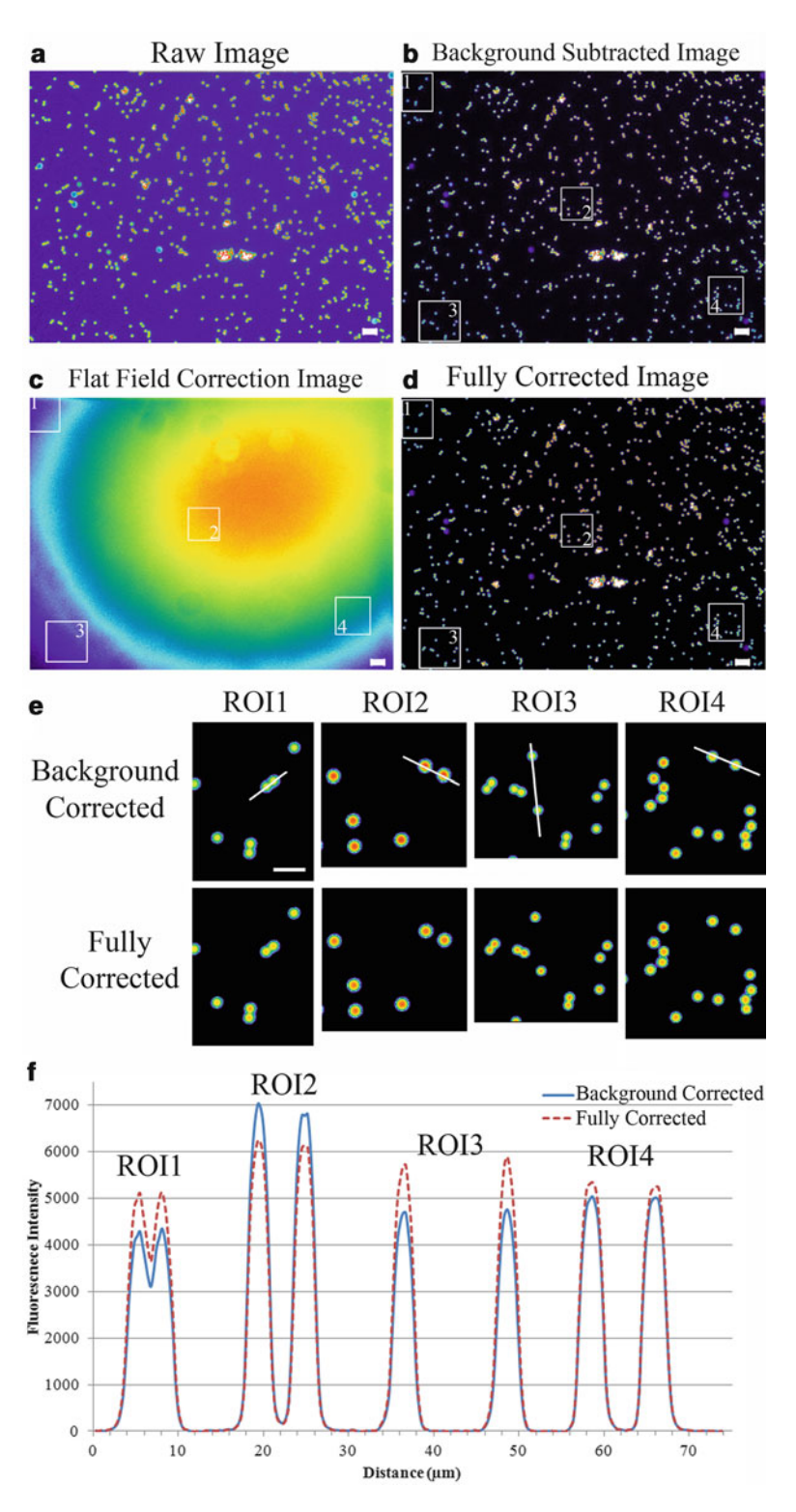

 Fig. 5. Field-uniformity and background intensity correction. Images were collected on a Zeiss Axiovert 200 M microscope using a  $20\times$ , 0.5 NA Plan-Neofluar objective lens. Images of 2.5 μm fluorescent microspheres (Molecular Probes) were collected using 100% of the power from a mercury HBO lamp, using a Chroma EGFP-ET filter set, and a 150 ms exposure

scanning speed may need to be modified to image these bright samples. It is important to use ~75% of the detector's dynamic range without saturation (<255 (8-bit), 4095 (12-bit) or 65536 (16-bit) detectors). It is highly recommended to acquire flat-field correction frames at each microscopy session, especially for systems equipped with mercury arc lamps, as the pattern of illumination changes almost weekly (unpublished observations). It is also important to collect flat-field correction frames for each color being imaged (see Note 9 ). To correct the raw images (Image $_{\rm raw}$ ), use the following equation:

$$
\text{Image}_{\text{corr}} = \frac{\left[ (\text{Image}_{\text{raw}})^* < I_{\text{FF}} > \right]}{\text{Image}_{\text{FF}}} - \langle I_{\text{BG}} \rangle \tag{1}
$$

Where  $Image_{corr}$  is the corrected image,  $Image_{raw}$  is the collected image,  $\langle I_{\text{FE}} \rangle$  is the average intensity of the flat-field correction image, and  $\langle I_{\text{BG}}\rangle$  is the average intensity of a background region of Image<sub>raw</sub>. The microsphere intensities within the corrected image (Fig. [5d](#page-93-0)) are much more uniform than those in the raw background corrected image (Fig. [5b\)](#page-93-0). To more clearly see the intensity changes following image correction, magnified images of microspheres from four ROIs within the image (see ROIs in Fig. [5d\)](#page-93-0) are shown (Fig. [5e](#page-88-0)). Note that intensities in bright regions (ROI2) slightly decrease following flat-field correction, significantly increase in dim areas (ROI1, ROI3), and change little in regions of moderate intensity (ROI4). These changes in intensity are more apparent in the combined intensity profile plot (Fig. [5f](#page-93-0)). Also note that the variability in the bead intensity is minimized following flat-field correction (a range of  $\sim$ 2,800 intensity units  $(4,300-7,100)$  before correction and  $\sim1,100$  $(5,100-6,200)$  after correction) (Fig. [5f\)](#page-93-0).

 3. *Adhesion intensities*: TIRF microscopy is ideal for measuring adhesion assembly and disassembly because it is selective for the basal side of the cell, and the out-of-focus fluorescence is minimized due to the TIRF evanescent excitation field (Fig.  $2$ ).

Fig. 5. (Continued) time on an AxioHRm Camera with 0.3225 μm pixels. The flat-field image of the yellow-green fluorescent plastic slide (Chroma Technology Corp) was collected with 1% of the mercury lamp power and an exposure time of 64 ms. ( **a** ) Raw image collected on the microscope shown with a pseudocolor look up table to emphasize intensity differences across the image. (b) Same image as in (a) following the subtraction of a constant average background intensity measured in a region of the image devoid of microspheres. (c) Pseudocolor image of the fluorescent plastic slide collected for the flat-field correction. (d) Microsphere image fully corrected for background intensity and nonuniform field illumination based on Eq. 1. (e) Magnified images from the regions of interest (ROIs) shown in (b-d); pseudocolored to show subtle changes in microsphere intensities throughout regions across the images. (f) Intensity profiles from lines across the microspheres shown in ROI1-ROI4 from the background corrected and the fully corrected images. The intensity profiles from the four ROIs are shown on the same plot for simplicity. The *solid line* is the intensity profile from the background corrected "raw"  $\lim_{n \to \infty}$  and the dotted line is from the fully corrected image. The scale bar is 20 μm in (**a**-d) and 10 μm in (**e**).

Paxillin-EGFP can be used as a marker to visualize both adhesion assembly (Fig.  $6a$ ) and disassembly (Fig.  $6b$ ). Corrected images are used for quantitative adhesion intensity measurements. The intensity for each adhesion is measured over time for a region of interest (ROI) outlining an adhesion relative to the intensity of a control ROI near the adhesion. The corrected intensity of the adhesion,  $I_{\text{corr}}$  (Eq. 2), is therefore the intensity of the adhesion ROI,  $I_{\text{ab}}$  (Black outline, Fig.  $6c$ ) minus the intensity of the control ROI,  $I_{\text{cnt}}$  (White outline, Fig.  $6c$ ). Measurements were done semi-manually by moving the ROIs if the adhesions changed location within the cell during the image time series.

$$
I_{\rm corr} = I_{\rm adh} - I_{\rm cnt} \tag{2}
$$

 4. *Turnover Rates*: Adhesion assembly and disassembly rates can be determined from semi-log plots. For adhesion assembly, the natural log of the intensity of the adhesion  $(I_{corr} = I)$  relative to intensity of the adhesion at time point zero  $(I_0)$  is plotted vs. time (Eq. 3). The slope of the plot is the assembly rate of the adhesion (Fig. [6d\)](#page-96-0). For adhesion disassembly, the ratio is reversed to maintain positive log values. Therefore, the natural  $log$  of the intensity of the adhesion at time point zero  $(I_0)$  relative to the adhesion intensity  $(I)$  is plotted vs. time  $(Eq. 4)$  and the slope of the curve is the disassembly rate (Fig. [6e](#page-96-0)).

Assembly

\n
$$
\ln \frac{I}{I_o} = \text{rate} \cdot T + \text{offset}
$$
\n(3)

$$
\text{Dissassembly} \quad \ln \frac{I_o}{I} = \text{rate} \cdot T + \text{offset} \tag{4}
$$

Where  $I$  is the adhesion intensity,  $I_{\text{o}}$  is the adhesion intensity at time zero, and *T* is the elapsed time. The offset of the curve should be approximately zero. In the example shown, the adhesion assembly rate is 0.11 min<sup>-1</sup> and the adhesion disassembly rate is  $0.09 \text{ min}^{-1}$  (Fig. [6d](#page-96-0), e).

Monitoring cell health after performing imaging experiments is necessary to ensure that the observations made are not a result of the cellular response to light exposure. In fact, it has been shown that typical microscopy light doses for experimentation can have a lasting effect on yeast cell division  $(45)$ . The same tests for cell health (Section 3.2) can be conducted following image acquisition. Cell morphology can be examined with phase or DIC microscopy. The viability of imaged cells can be compared to surrounding cells within the sample using visible or fluorescent viability markers or through the addition of a mitochondrial dye. Cell division can also be monitored for some time after experimentation to ensure cells that were imaged have the same proliferation properties as other cells within the sample.  *3.10. Post-acquisition Monitoring of Cell Health*

<span id="page-96-0"></span>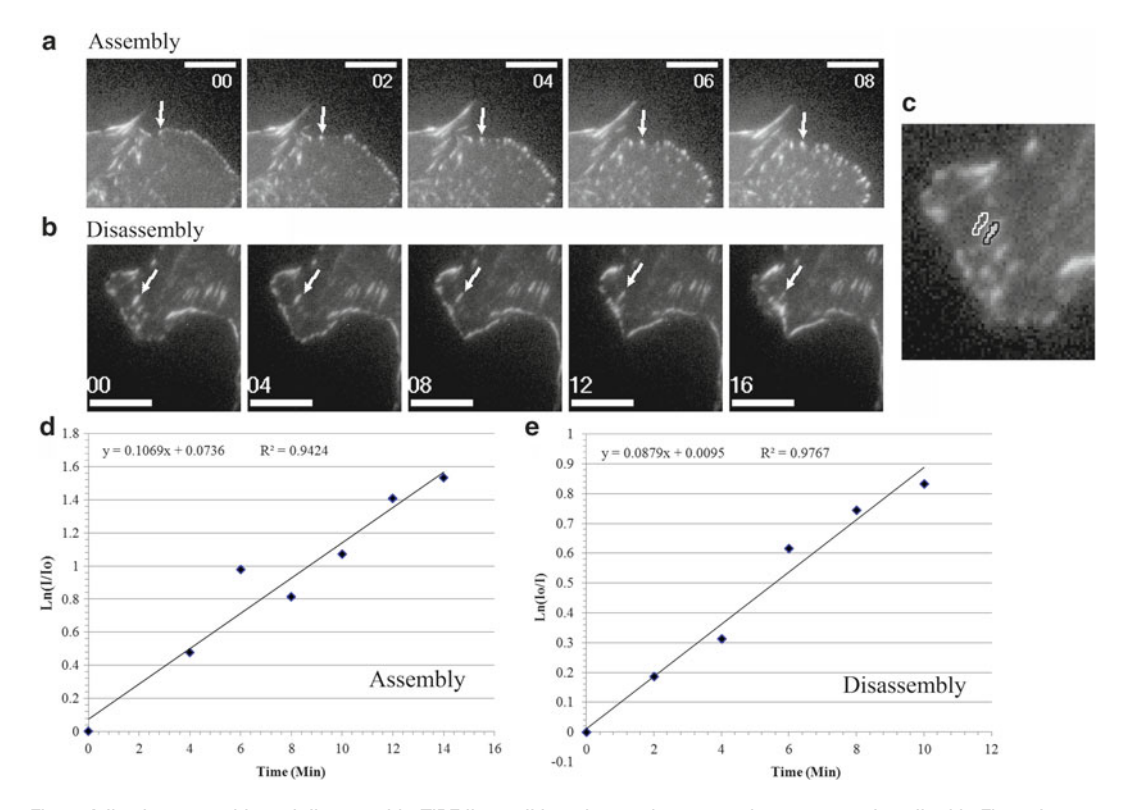

 Fig. 6. Adhesion assembly and disassembly. TIRF live-cell imaging on the same microscope as described in Fig. [2](#page-80-0) . Images were collected every 2 min with  $2 \times 2$  pixel binning (0.216  $\mu$ m pixels) and a 500 ms exposure time. (a) Image frames showing adhesion assembly—see *white arrows*. (b) Image frames showing adhesion disassembly—see *white arrows*. ( **c** ) Image showing the analysis regions of interest (ROI) outlining a single adhesion (outlined in black) and a control region (outlined in white). (d) Semi-log plot for measuring the rate of adhesion assembly. (e) Semi-log plot for measuring the rate of adhesion disassembly. Scale bars are  $10 \mu m$ .

#### **4. Notes**

- 1. Fluorescent protein (FP) clustering is a strong indication that cells are under stress. The clustering could be a stress response itself, or the stress could be caused by over-expression of the proteins, which then cluster. In general, protein expression levels should be kept as low as possible. RNAi knockdown of endogenous proteins followed by expression of FP constructs by an inducible promoter is recommended to ensure physiological levels of protein expression. One strategy to ensure low expression of FPs in transient transfection experiments is to keep the total DNA concentration constant (e.g.,  $1 \mu g/mL$ ), while diluting the FP-specific plasmid with up to 90% of a prokaryotic expression plasmid that does not contain a FP. For example, use 0.1 μg of the FP plasmid and 0.9 μg of a Bluescript vector in 1 mL of transfection reagent.
- 2. Buffering of the imaging medium is important, especially if the cells will not be kept under a  $5\%$  CO<sub>2</sub> environment. In the

absence of CO<sub>2</sub>, we find that 25 mM HEPES is ideal for buffering medium when imaging CHO-K1 cells. A small reduction in concentration to 15 mM HEPES results in cell death between 12 and 24 h after the removal of  $CO<sub>2</sub>$ . Take care in using  $CO_2$ -independent formulations because they could have adverse effects on the cells, such as inhibiting cell division. These conditions may be specific for CHO-K1 cells, so it is crucial to test all of the conditions, including the cell culture medium, on your cells with your imaging conditions to ensure viability  $(10)$ .

- 3. Phenol red is fluorescent and can therefore cause high background fluorescence especially for wide-field epi-fluorescence experiments. Some serum proteins can also be highly autofluorescent.
- 4. Trypsinization is an enzymatic process by which surface proteins are stripped to allow detachment of cells from the container in which they are grown. Excessive exposure can be harmful to cells. Conversely, under-trypsinization is not recommended because over time less adherent cells in the population will be favorably selected, changing the properties of the model system.

The amount of trypsin left on cells and the time in the incubator at 37°C may need to be adjusted for different cell types.

- 5. Coated dishes should only be stored for 2 weeks in the refrigerator. After this time fibronectin begins to degrade and lose its structural integrity, which is important for cell binding to the substrate. Immediately following purchase, the concentrated fibronectin solution should be aliquoted and stored in the freezer at −20°C. Concentrated aliquots can be thawed, diluted with PBS, and stored at 4°C for use within 2 weeks.
- 6. It is important to use a P1000 tip for this step. The small opening and gentle agitation when pipetting up and down breaks up the cells to ensure single cells are plated for imaging of cell migration and adhesion turnover. If a 1 mL plastic pipette is used with an automated pipette, the cells remain clumped making it difficult to find individual, isolated cells for imaging.
- 7. When cells are in suspension, they appear to be at a higher density than when they settle and adhere to the 35 mm dish. In general, we find it is best to overestimate the cell density at this step.
- 8. If cells do not spread well, but end up settling down as long spindle-shaped cells, this is an indication that the fibronectin coating has degraded and that there are few binding sites to which the integrin proteins can adhere. In this case, make fresh fibronectin-coated dishes with a fresh aliquot of fibronectin.
- 9. It is critical to measure flat-field correction images for each color being imaged. On wide-field microscopes, different

dichroic mirrors will be used and will have different field nonuniformities. On laser-based systems, there can be a wavelengthbased dependence on the laser alignment. The magnitude of the difference between the different colors will depend on the spread of the wavelengths being used, the quality of the filters and mirrors, and the quality of the objective lens.

#### <span id="page-98-0"></span> **Acknowledgments**

Images for this chapter were collected at the McGill University Life Sciences Complex Imaging Facility funded by the Canadian Foundation for Innovation (CFI) and the Ministère du Développement économique, Innovation et Exportation—Québec (MDEIE) and the Cell Imaging and Analysis Network (CIAN), also funded by the CFI. Thank you to users and colleagues of CIAN, the McGill Imaging facility, MIA Cellavie, the Association of Biomolecular Resource Facilities, The Canadian Cytometry and Microscopy Association (CCMA) and corporate application scientists with whom we constantly interact. Thank you to everyone who read the chapter and gave us valuable constructive feedback. To Ji-Sook Lee for critical reading of the chapter.

#### **References**

- 1. Clay RS, Court TH (1975) The history of the microscope. Holland Press, London
- 2. Clark G, Kasten FH (1983) History of staining, 3rd edn. Williams and Wilkins, Baltimore
- 3. Ellinger P, Hiert A (1929) Mikroskopische Beobachtungen an lebenden Organen mit Demonstrationen (Intravitalmikroskopie). Arch Exp Pathol Phar 147:63
- 4. Ploem JS (1967) The use of a vertical illuminator with interchangeable dichroic mirrors for fluorescence microscopy with incident light. Z Wiss Mikrosk 68:129–142
- 5. Coons AH, Kaplan MH (1950) Localization of antigen in tissue cells; improvements in a method for the detection of antigen by means of fluorescent antibody. J Exp Med 91:1–13
- 6. Kapuscinski J (1995) DAPI: a DNA-specific fluorescent probe. Biotech Histochem 70:220–233
- 7. Chalfie M, Tu Y, Euskirchen G, Ward WW, Prasher DC (1994) Green fluorescent protein as a marker for gene expression. Science 263:802–805
- 8. Yefenof E, Klein G, Jondal M, Oldstone MB (1976) Surface markers on human B and T-lymphocytes. IX. Two-color immunofluorescence studies on the association between

ebv receptors and complement receptors on the surface of lymphoid cell lines. Int J Cancer 17:693–700

- 9. Shaner NC, Steinbach PA, Tsien RY (2005) A guide to choosing fluorescent proteins. Nat Methods 2:905–909
- 10. Frigault MM, Lacoste J, Swift JL, Brown CM (2009) Live-cell microscopy—tips and tools. J Cell Sci 122:753–767
- 11. Lacoste J, Vining C, Zuo D, Spurmanis A, Brown CM (2011) Optimal conditions for live cell microscopy and raster image correlation spectroscopy (RICS). In: Geddes CD (ed) Annual Reviews in Fluorescence 2010, Springer, New York
- 12. Lichtman JW, Conchello JA (2005) Fluorescence microscopy. Nat Methods 2:910–919
- 13. Webb DJ, Brown CM (2012) Epi-fluorescence microscopy. In: Taatjes DJ, Roth J (eds) Methods in molecular biology. Springer, New York
- 14. Day RN, Schaufele F (2008) Fluorescent protein tools for studying protein dynamics in living cells: a review. J Biomed Opt 13: 031202
- 15. Galdeen SA, North AJ (2011) Live cell fluorescence microscopy techniques. Methods Mol Biol 769:205–222
- <span id="page-99-0"></span>16. Tsien RY (2005) Building and breeding molecules to spy on cells and tumors. FEBS Lett 579:927–932
- 17. Nishigaki T, Wood CD, Shiba K, Baba SA, Darszon A (2006) Stroboscopic illumination using light-emitting diodes reduces phototoxicity in fluorescence cell imaging. Biotechniques 41:191–197
- 18. Donnert G, Eggeling C, Hell SW (2007) Major signal increase in fluorescence microscopy through dark-state relaxation. Nat Methods 4:81–86
- 19. De AK, Goswami D (2009) A systematic study on fluorescence enhancement under single-photon pulsed illumination. J Fluoresc 19:931–937
- 20. Borlinghaus RT (2006) MRT letter: high speed scanning has the potential to increase fluorescence yield and to reduce photobleaching. Microsc Res Tech 69:689–692
- 21. Michalet X, Cheng A, Antelman J, Suyama M, Arisaka K, Weiss S (2008) Hybrid photodetector for single-molecule spectroscopy and microscopy. Proc Soc Photo Opt Instrum Eng 6862:68620F
- 22. Ockleford C (1995) The confocal laser scanning microscope (CLSM). J Pathol 176:1–2
- 23. Wilson T (2010) Spinning-disk microscopy systems. Cold Spring Harb Protoc 2010:pdb top88
- 24. Maddox PS (2008) Confocal imaging of cell division. Curr Protoc Cytom Chapter 12:Unit12 11
- 25. Wolleschensky R, Zimmermann B, Kempe M (2006) High-speed confocal fluorescence imaging with a novel line scanning microscope. J Biomed Opt 11:064011
- 26. Axelrod D (1981) Cell-substrate contacts illuminated by total internal reflection fluorescence. J Cell Biol 89:141–145
- 27. Axelrod D (2008) Chapter 7: total internal reflection fluorescence microscopy. Methods Cell Biol 89:169–221
- 28. Hanley QS, Verveer PJ, Gemkow MJ, Arndt-Jovin D, Jovin TM (1999) An optical sectioning programmable array microscope implemented with a digital micromirror device. J Microsc 196:317–331
- 29. Hoebe RA, Van der Voort HT, Stap J, Van Noorden CJ, Manders EM (2008) Quantitative determination of the reduction of phototoxicity and photobleaching by controlled light exposure microscopy. J Microsc 231:9–20
- 30. Hoebe RA, Van Oven CH, Gadella TW Jr, Dhonukshe PB, Van Noorden CJ, Manders EM (2007) Controlled light-exposure microscopy reduces photobleaching and phototoxicity in fluorescence live-cell imaging. Nat Biotechnol 25:249–253
- 31. Caarls W, Rieger B, De Vries AH, Arndt-Jovin DJ, Jovin TM (2011) Minimizing light expo-

sure with the programmable array microscope. J Microsc 241:101–110

- 32. Spector DL, Goldman RD (2010) Constructing and expressing fluorescent protein fusions. Cold Spring Harb Protoc 2010:pdb top87
- 33. Spector DL, Goldman RD (2010) Transfection of mammalian cells with fluorescent protein fusions. Cold Spring Harb Protoc 2010:pdb prot5517
- 34. Freshney IR (2005) Culture of animal cells: a manual of basic technique, 5th edn. Wiley-Liss, New York
- 35. Stack RF, Bayles CJ, Girard AM, Martin K, Opansky C, Schulz K, Cole RW (2011) Quality assurance testing for modern optical imaging systems. Microsc Microanal 17:598–606
- 36. Nyquist H (1928) Certain topics in telegraph transmission theory. Reprint as classic paper in: Proc IEEE 90(2):617–644, Feb 2002 46
- 37. Brown CM (2007) Fluorescence microscopy avoiding the pitfalls. J Cell Sci 120:1703–1705
- 38. Webb DJ, Parsons JT, Horwitz AF (2002) Adhesion assembly, disassembly and turnover in migrating cells—over and over and over again. Nat Cell Biol 4:E97–E100
- 39. Webb DJ, Donais K, Whitmore LA, Thomas SM, Turner CE, Parsons JT, Horwitz AF (2004) FAK-Src signalling through paxillin, ERK and MLCK regulates adhesion disassembly. Nat Cell Biol 6:154–161
- 40. Graf R, Rietdorf J, Zimmermann T (2005) Live cell spinning disk microscopy. Adv Biochem Eng Biotechnol 95:57–75
- 41. Nayal A, Webb DJ, Brown CM, Schaefer EM, Vicente-Manzanares M, Horwitz AR (2006) Paxillin phosphorylation at Ser273 localizes a GIT1-PIX-PAK complex and regulates adhesion and protrusion dynamics. J Cell Biol 173: 587–589
- 42. Zwier JM, Van Rooij GJ, Hofstraat JW, Brakenhoff GJ (2004) Image calibration in fluorescence microscopy. J Microsc 216:15-24
- 43. Wolf DE, Samarasekera C, Swedlow JR (2007) Quantitative analysis of digital microscope images. In: Methods in cell biology. Elsevier Inc, Vol 81, pp 365–396
- 44. Model MA, Blank JL (2008) Concentrated dyes as a source of two-dimensional fluorescent field for characterization of a confocal microscope. J Microsc 229:12–16
- 45. Carlton PM, Boulanger J, Kervrann C, Sibarita JB, Salamero J, Gordon-Messer S, Bressan D, Haber JE, Haase S, Shao L, Winoto L, Matsuda A, Kner P, Uzawa S, Gustafsson M, Kam Z, Agard DA, Sedat JW (2010) Fast live simultaneous multiwavelength four-dimensional optical microscopy. Proc Natl Acad Sci U S A 107:16016–16022

## **Chapter 4**

## **Multifluorescence Confocal Microscopy: Application for a Quantitative Analysis of Hemostatic Proteins in Human Venous Valves**

### **Winifred E. Trotman, Douglas J. Taatjes, and Edwin G. Bovill**

#### **Abstract**

Confocal laser scanning microscopy is commonly used to visualize and quantify protein expression. Visualization of the expression of multiple proteins in the same region via multifluorescence allows for the analysis of differential protein expression. The defining step of multifluorescence labeling is the selection of primary antibodies from different host species. In addition, species-appropriate secondary antibodies must also be conjugated to different fluorophores so that each protein can be visualized in separate channels. Quantitative analysis of proteins labeled via multifluorescence can be used to compare relative changes in protein expression. Multifluoresecence labeling and analysis of fluorescence intensity within and among human venous specimens, for example, allowed us to determine that the anticoagulant phenotype of the venous valve is defined not by increased anticoagulant expression, but instead by significantly decreased procoagulant protein expression (Blood 114:1276–1279, 2009 and Histochem Cell Biol 135:141–152, 2011).

Key words: Multifluorescence, Confocal laser scanning microscopy, Immunofluorescence, Fluorescence intensity, Quantitative analysis

### **1. Introduction**

Confocal laser scanning microscopy is a unique form of fluorescence microscopy widely used in cell biology research. Unlike traditional wide-field fluorescence microscopy  $(3)$ , confocal microscopy  $(4)$ relies on the of use lasers for the excitation of the fluorophore (this discussion refers to "point-scanning" systems, and not "spinning disk" systems, which of course can use white light for excitation). In addition, confocal microscopy uses point illumination and a pinhole aperture in a conjugate plane in front of the detector to

Douglas J. Taatjes and Jürgen Roth (eds.), *Cell Imaging Techniques: Methods and Protocols*, Methods in Molecular Biology, vol. 931, DOI 10.1007/978-1-62703-056-4\_4, © Springer Science+Business Media, LLC 2013

eliminate out of focus light, and therefore, retain a sharp image at a single focal plane  $(4, 5)$ . The high-resolution fluorescence images captured via confocal microscopy are more suitable for quantitative immuno fluorescence as the non-specific out of focus light that cannot be accurately quantified is virtually eliminated.

Visualization and quantification of the expression of multiple proteins in the same image requires the use of a multifluorescence technique (6). Multiple antibodies directed against different proteins must be produced in different host species, otherwise crossreactivity of antibodies will occur; of course, multiple antibodies from the same species may be employed if, for instance, biotin- and digoxigenin-labeled antibodies are used, but this topic is beyond the scope of this methods chapter. The antibodies are then added together in cocktail form and visualized after application of speciesappropriate secondary antibodies directly conjugated to different spectrally separated fluorophores. Using this multifluorescence technique, we labeled procoagulant von Willebrand factor (vWF) and anticoagulant proteins thrombomodulin (TM) and endothelial protein C receptor (EPCR) with spectrally separated fluorophores and imaged them in separate channels using confocal scanning laser microscopy.

Semi-quantitative evaluation of vWF, TM, and EPCR immunolabeling was analyzed using MetaMorph Imaging Series 7.1 image analysis software (Molecular Devices, Sunnydale, CA). Fluorescence intensity was quantified in several regions within the same valve, as well as among valve specimens from different individuals. Due to extreme variances in fluorescence intensity among cases, which are not unusual when analyzing human tissues, detector gain settings needed to be adjusted among cases to avoid unquantifiable pixel saturation. Differences in relative fluorescence intensities among multiple cases could be compared by normalizing detector gain settings (7).

This novel approach to quantitative multifluorescence microscopy allowed us to directly compare relative regional protein expression within and among human venous specimens.

The quantification of immunofluorescence within and among valve specimens allowed us to further clarify that the anticoagulant phenotype of the venous valve is determined by significantly decreased procoagulant protein expression  $(1, 2)$ . In this chapter we will present methods for multiple labeling of sections from paraffin-embedded tissue, followed by their evaluation by confocal scanning laser microscopy. Additionally, we will describe methods for computer-assisted semi-quantitative analysis of fluorescence intensity signals.

#### **2. Materials**

 1. Slide Pretreatment: Cell-Tak™ (BD Biosciences, San Diego, CA). For each slide, add 5 μL Cell-Tak™ onto glass and spread across slide with a glass Pasteur pipette rolling it on its side across the slide until the Cell-Tak™ is spread evenly. Allow slides to dry for approximately 10 min. Rinse slide in 70% ethanol for 1 min. Rinse in distilled water and air dry (see Note 1). 2. Wash Buffer (PBS): 10 mM phosphate buffered saline: Prepare 1 L of 100 mM stock of PBS. Add 2.76 g sodium phosphate monobasic and 14.1 g of sodium phosphate dibasic (anhydrous) to 500 mL of deionized water. Add 90 g of sodium chloride and bring the volume to 1 L. Adjust pH to 7.4. Dilute 1:10 for 10 mM PBS wash buffer. 3. Xylene: Aliquot 50 mL of 100% xylene (X3 ) and add to three coplin jars. 4. Ethanol: Aliquot 50 mL of 100% (X2), 95, 70, and 50% ethanol and add to coplin jars. 5. Formalin Fixative: 10% neutral buffered formalin. Prepare 1 L stock which can be stored at room temperature for up to 1 week without signs of bacterial contamination. 100 mL formaldehyde (37–40%), 900 mL distilled water, 4 g  $\text{NaH}_{2}\text{PO}_{4}$ , and  $6.5 \text{ g Na}_2 \text{HPO}_4 \text{ (anhydrous)}.$  Mix to dissolve. 6. Blocking Buffer: 10% normal donkey serum (from secondary antibody host) and 0.1% bovine serum albumin (BSA) in 10 mM PBS. For 10 mL of blocking buffer, add 1 mL of donkey serum and 10 mg of BSA to 9 mL of 10 mM PBS. Solution is made fresh prior to each experiment (see Note 2). 7. Antigen retrieval: Prepare a 100 mM sodium citrate stock. Add 29.4 g of sodium citrate to 1 L of deionized water. Adjust the pH to 6.0. This stock can be stored at  $4^{\circ}$ C until obvious signs of bacterial growth. Dilute 1:10 for working concentration of 10 mM sodium citrate. 8. DAPI (4,6-diamino-2-phenylindole hydrochloride): Used for labeling cell nuclear DNA. 9. Mounting medium: AquaPolyMount (Polysciences Inc., Warrington, PA) (see Note 3). 10. Nuclear label: (Mayer's hematoxylin). Following routine deparafinization and rehydration, add slides to hematoxylin for a 10 min incubation. Rinse in running water for 5 min to clear hematoxylin. 11. Cytoplasmic label: (Mayer's Eosin Y). After hematoxylin labeling and wash, counterstain with eosin for 15 s depending on  *2.1. Reagents*

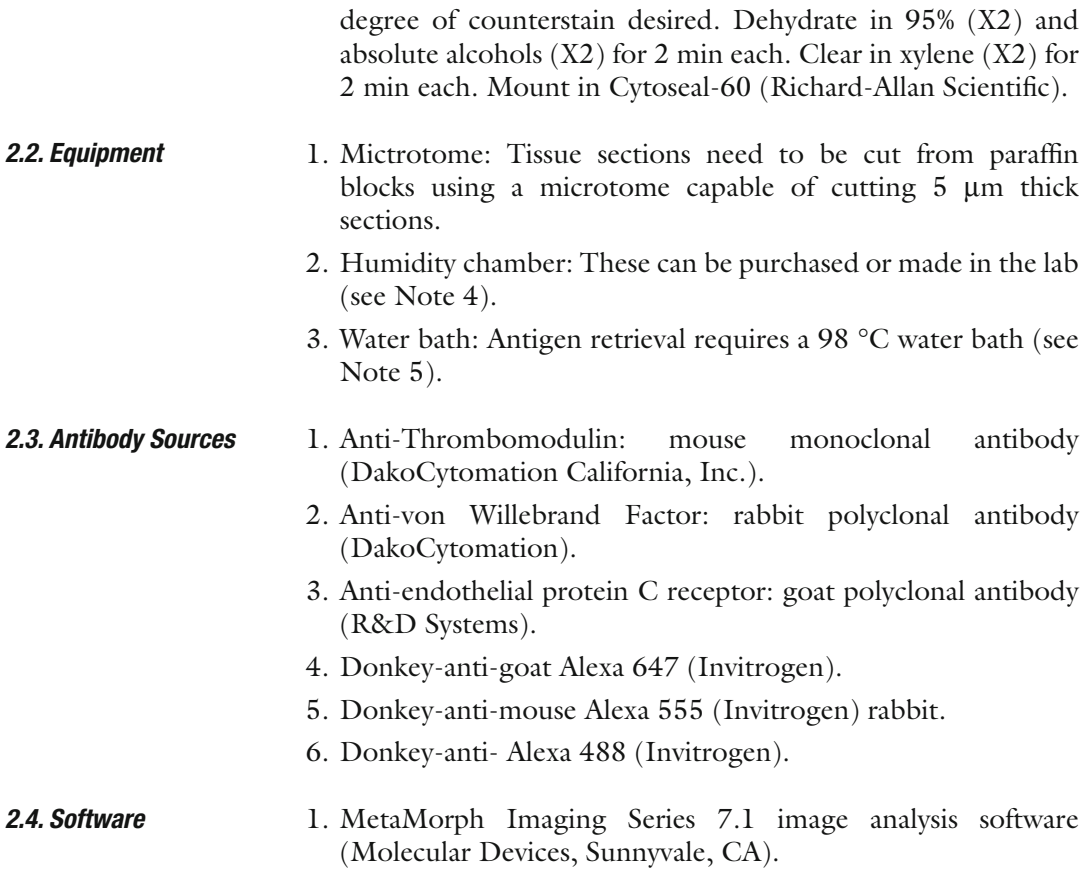

## **3. Methods**

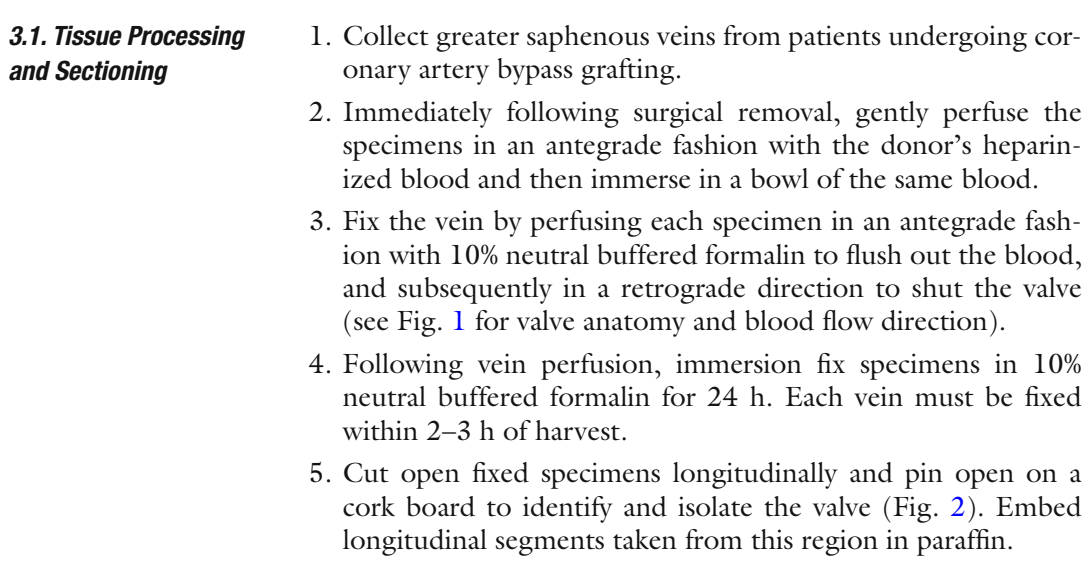

<span id="page-104-0"></span>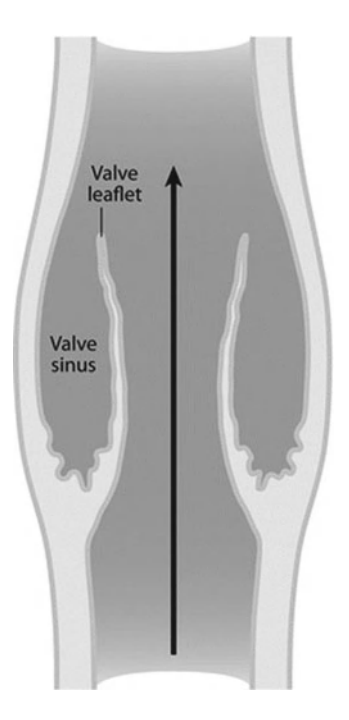

 Fig. 1. Cartoon illustrating saphenous vein valve anatomy. Depicted are the two valve leaflets, and the *arrow* illustrates the direction of blood flow.

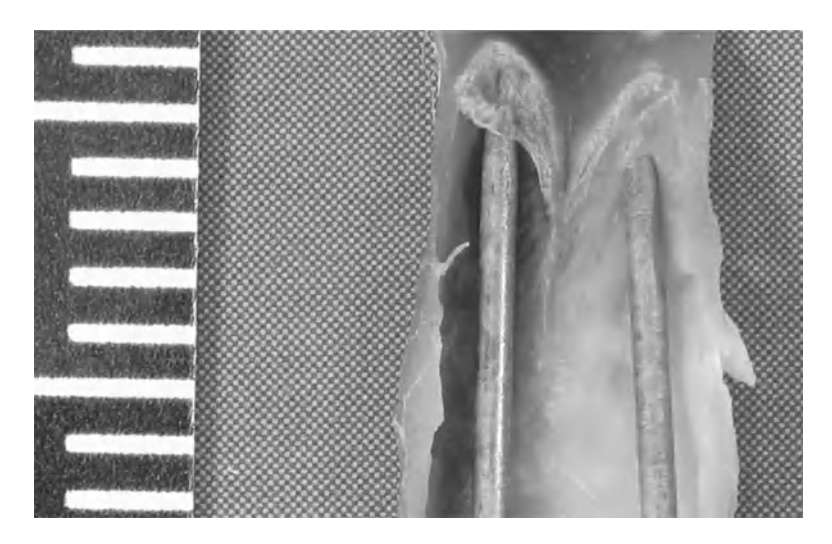

 Fig. 2. Photograph of freshly dissected and longitudinally sectioned human saphenous vein attached to a cork board. The two diaphanous valve leaflets are demonstrated at the ends of the dissecting needles.

- 6. Prepare several 5 μm sections for hematoxylin and eosin staining, as well as immunofluorescence labeling. Secure all paraffin sections on glass slides which have been pretreated with Cell-Tak™ to ensure adherence.
- 7. Stain one of these sections with hematoxylin and eosin to check for intact valve endothelium. Use adjacent sections for subsequent immuno fluorescence staining.

Xylene and ethanol are stored in coplin jars under a fume hood.

- 1. Xylene for 10 min (X3).
- 2. 100% Ethanol for 10 min (X2).
- 3. 95% Ethanol for 5 min.
- 4. 70% Ethanol for 5 min.
- 5. 50% Ethanol for 5 min.
- 6. Deionized water for 2 min (X2).
- 1. Preheat water bath to 98  $\degree$ C with a coplin jar filled with 10 mM sodium citrate from 100 mM stock. It is important to put the coplin jar in the cool water bath to start, otherwise the glass will crack when put directly into a 98 °C water bath from room temperature.  *3.2.2. Antigen Retrieval*
	- 2. Rinse slides in 10 mM PBS for 5 min.
	- 3. Place slides in coplin jar in the water bath and heat at 98 °C for 10 min.
	- 4. Remove coplin jar from water bath and place on bench top to cool for 15 min.
	- 5. Rinse slides in 10 mM PBS for 5 min (X2).
	- 1. Place slides in humid chamber (see Note 6).
	- 2. Add 200 μL of blocking buffer (10% normal donkey serum, 0.1% BSA in 10 mM PBS) to each slide, making sure to completely cover each tissue section with buffer.
	- 3. Incubate slides for 1 h at room temperature in the humidity chamber.
- For secondary negative control slides, pre-immune donkey serum should be left on the slides during primary antibody incubation. After washing in 10 mM PBS, a cocktail of species-appropriate fluorescence conjugated secondary antibodies is then added to the slides during secondary antibody incubation. This negative control slide is then used to set minimal threshold intensity values for semiquantitative analysis.  *3.2.4. Secondary Negative Control*

 *3.2. Multi fl uorescence Labeling Using Anti-Thrombomodulin, -EPCR, and -vWF*

 *3.2.1. Deparaf fi nization and Rehydration of Tissue Sections*

 *3.2.3. Blocking Step*

 *3.2.6. Secondary Antibody Incubation: Use Secondary Antibodies Raised in the Same Host to Prevent Potential Interspecies Cross-Reactivity*

 *3.2.7. Labeling of Nuclei*

 *3.2.8. Application of Cover Slips and Slide Storage*

#### *3.3. Quantitative Fluorescence Imaging via Laser Scanning Confocal Microscopy*

 *3.3.1. Confocal Settings*

 1. Tap off blocking buffer from slides by turning slide onto its side and tapping on bench top.

Do not rinse blocking buffer off slides (see Note 7).

- 2. Prepare primary antibody cocktail (to include all primary antibodies), diluting antibodies in enough volume to completely cover each tissue section. Large tissue sections may require up to 200 μL of diluted antibody per slide to cover the entire section.
- 3. Apply primary antibody overnight at  $4^{\circ}$ C to enhance staining intensities and to decrease non-specific background staining:

Anti-thrombomodulin @ 2.5 μg/mL: anti-endothelial protein C receptor @ 5 μg/mL; anti-von Willebrand Factor @ 3 μg/mL.

- 1. Prepare secondary antibody cocktail in same volume as primary antibody mixture, using a different fluorophore conjugated to each of the host species of the primary antibodies.
- 2. Apply secondary antibody to tissue sections for 1 h at room temperature in the dark (see Note 8). All secondary antibodies are applied at a concentration of 4 μg/mL: donkey-anti-goat—Alexa 657; donkey-anti-mouse—Alexa 555; donkey-anti rabbit— Alexa 488.
- 3. Rinse slides in 10 mM PBS for 5 min (X3).
- 1. Dilute DAPI (4,6-diamino-2-phenylindole hydrochloride) to 2 μg/mL in 10 mM PBS.
	- 2. Apply 200 μL to each slide for 10 min at room temperature.
	- 3. Rinse slides in 10 mM PBS for 5 min.
	- 4. Rinse slides in deionized water for 3 min.
- 1. Add a few drops of mounting medium onto a glass cover slip (see Note 9).
	- 2. Place cover slip onto slide, applying minimal pressure to the cover slip to remove air bubbles and to create a tight seal.
	- 3. Slides can now be stored in a slide box at 4 °C until analyzed (see Note 10).

Capture images of immunostained slides with a Zeiss 510 META confocal laser scanning microscope (Zeiss MicroImaging, Thornwood, NY). Acquire all images in 12-bit multi-track mode to avoid fluorescence bleedthrough. Excite the DAPI signal with a 405 nm blue diode laser, the Alexa 488 with an argon ion laser, the Alexa 568 with a 543 nm helium neon ion laser, and the Alexa 647 with a 633 nm helium neon ion laser. Set the confocal pinhole

diameters for each channel to ensure equivalent optical section thickness (typically starting around 1 Airy Unit). Capture images with a  $\times$ 25/0.8 NA multi-immersion objective lens.

To capture confocal images for intra-specimen quantitative analysis, all microscope settings must be held constant for each case throughout a series of images encompassing the valve and endothelium on the sinus and lumenal sides of the valve (see Note 11). To avoid saturation of pixels and allow for proper quantitative fluorescence analysis, detector gain may have to be adjusted between cases. The detector gain should be adjusted between cases so that each of the three fluorophore channels representing each antibody, respectively, has only one pixel of saturation. These gain adjustments must be made due to potentially large intensity differences between cases. Amplifier gain should be held constant for all antibodies.  *3.3.2. Quantitative Analysis: Detector Gain Settings*

Images are analyzed for intensity of immunoreactivity in successive steps using MetaMorph Imaging Series 7.1 image analysis software.  *3.4. Semi-Quantitative Computer-Assisted Image Analysis*

Measure the intensity of the fluorophore-conjugated secondary antibodies alone. Intensity values below this minimal threshold value are defined as background. Pixel intensities greater than minimal threshold intensity are quantified and used for analysis of positive immunoreactivity.  *3.4.1. Determination of Minimal Threshold Value*

Open multichannel images as a set of four planes representing four separate fluorophores (Fig.  $3$ ). To merge all four fluorophores, create an overlay image, assigning different colors for each antibody (Fig. [4](#page-108-0)). Draw a region of interest on the newly created reference image to be transferred to individual fluorophore images for each fluorescence intensity measurement.  *3.4.2. Creation of a Reference Image*

Perform fluorescence intensity measurements by selecting "integrated intensity" from the region measurements on the toolbar. The integrated intensity measurement is determined automatically in regions of interest by measuring all pixels with intensity values greater than the minimal threshold value indicated above. Integrated intensity calculated by MetaMorph is defined as the sum of the intensities of each pixel in the highlighted region of interest.  *3.4.3. Measurement of Fluorescence Intensity*

Intensity values are logged onto an Excel spreadsheet from which charts are created. For each antibody, compare arbitrary intensity units in each representative area within and between cases. For comparisons between cases where detector gain has been changed, a percentage conversion must be used throughout all cases  $(7)$ .  *3.4.4. Percentage Conversion Technique*
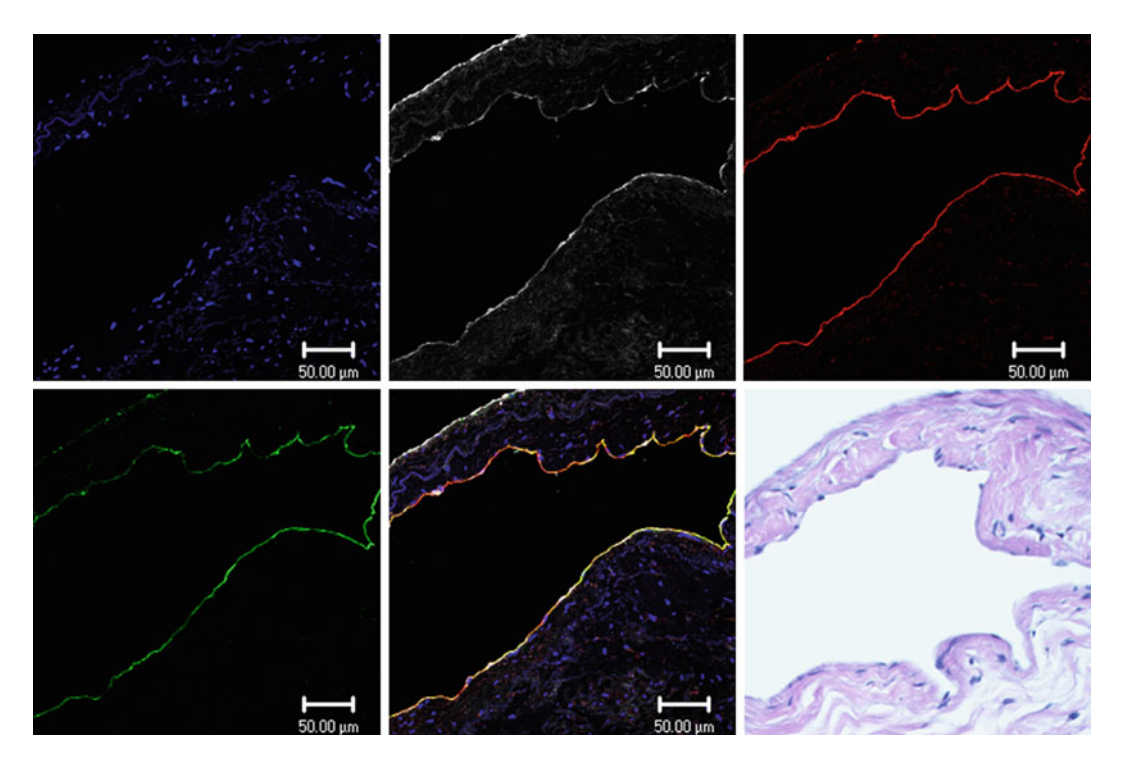

Fig. 3. Confocal scanning laser microscopy images of paraffin sections from human saphenous vein illustrating fluorescence staining for DAPI (*blue*), anti-von Willebrand factor (white), anti-EPCR (red), and anti-thrombomodulin (*green*). The multichannel images were separated into single channel images for semi-quantitative image analysis using the software package MetaMorph. An H&E image is also presented for morphological detail.

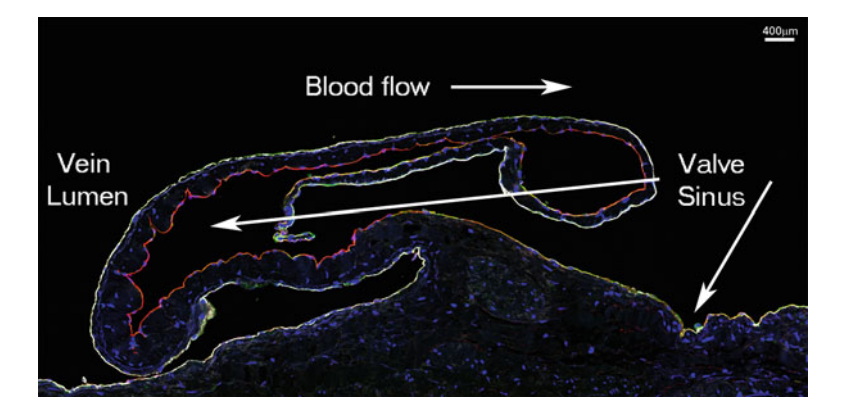

 Fig. 4. Composite confocal scanning laser microscopy image illustrating immunostaining characteristics of the vein valve leaflet and adjacent vein lumen and valve sinus endothelial cells. Blue, DAPI; white, anti-von Willebrand factor; red, anti-EPCR; *green* , anti-thrombomodulin.

For example, the detector gain was most commonly set at 635 while capturing images for anti-EPCR immunolabeling. To avoid saturation, and subsequently lead to unquantifiable pixels, the detector gain needed to be reduced to 620 for some samples. This adjustment was a 2.3% decrease in gain intensity. To normalize the fluorescence intensity (arbitrary integrated intensity units) for this case, the values were increased by 2.3% to match the values obtained for most of the images that were taken with the detector gain set at 635. These same adjustments were made for other cases where the detector gain was decreased to avoid unquantifiable pixel saturation.

#### **4. Notes**

- 1. Cell-Tak™ should be stored at 4 °C. Pretreated slides should be kept at 4 °C until use. Slides should be used within 2 weeks of treatment.
- 2. Store small aliquots of donkey serum at −20 °C. If the 10 mL stock is resuspended in deionized water and stored at 4 °C for longer than 1 week, it will start to show signs of bacterial contamination.
- 3. AquaPolyMount should be stored at 4 °C and warmed to room temperature before each use.
- 4. Any shallow flat bottomed storage container with lid of a reasonable size may be used. Place moist paper towels flat in the bottom of the dish. Break off ends of 1 mL serological pipettes and place them in pairs in the dish. Slides are then placed on top of the pipettes, preventing contact with the moistened paper towel. Once the lid is secure, the chamber will stay humid and prevent evaporation of reagents during incubation.
- 5. Before starting to deparaffinize and rehydrate the slides, fill a coplin jar with 10 mM sodium citrate for antigen retrieval and place it in water bath. Turn the water bath on and set the temperature for 98 °C, so it will be ready when the slides have been rehydrated.
- 6. The use of a humid chamber for overnight incubations is essential for preventing costly antibodies from drying out on the slide. Make sure that the lid is tightly sealed, preventing evaporation of the moisture.
- 7. After tapping the blocking buffer off of the slides, be careful not to rinse the slides in PBS as this negates the blocking effect. If this does happen, simply block again for the same amount of time.
- 8. Make sure to protect slides from light while in fluorophoreconjugated secondary antibodies. Place slides in a light-proof drawer under the bench top or cover the humidity chamber with aluminum foil.
- 9. Use no. 1-½ cover slips to match the requirements of the objective lenses used in confocal microscopy.
- 10. For quantitative immunofluorescence, all slides should be imaged within 1 week of preparation. Laser intensity fluctuates with time and the need for consistency is essential.
- 11. Only adjust gain settings between each case. For proper quantitative regional analysis within each case, gain settings should remain unchanged.

#### **Acknowledgments**

The project described in this chapter was supported by Award Number 1S10RR019246 from the National Center for Research Resources (to DJT) for purchase of the Zeiss 510 META confocal scanning laser microscope.

#### **References**

- 1. Brooks EG, Trotman WE, Wadsworth MP, Taatjes DJ, Evans MF, Ittleman FP, Callas PW, Esmon CT, Bovill EG (2009) Valves of the deep venous system: an overlooked risk factor. Blood 114:1276–1279
- 2. Trotman WE, Taatjes DJ, Callas PW, Bovill EG (2011) The endothelial microenvironment in the venous valvular sinus: thromboresistance trends and inter-individual variation. Histochem Cell Biol 135:141–152
- 3. Lichtman JW, Conchello J-A (2005) Fluorescence microscopy. Nat Methods 2:910–919
- 4. Conchello J-A, Lichtman JW (2005) Optical sectioning microscopy. Nat Methods 2:920–931
- 5. Amos WB, White JG (2003) How the confocal laser scanning microscope entered biological research. Biol Cell 95:335–342
- 6. Stern M, Taatjes DJ, Mossman BT (2005) Multifluorescence labeling techniques and confocal laser scanning microscopy on lung tissue. Methods Mol Biol 319:67–76
- 7. Sedgewick J (2007) Guidelines for a specific type of images. Scientific imaging with Photoshop: methods, measurements and output. New Riders, Berkeley, pp 44–74

# **Chapter 5**

## **Colocalization Analysis in Fluorescence Microscopy**

## **Jeremy Adler and Ingela Parmryd**

#### **Abstract**

The measurement of colocalization requires images of two fluorophores that are aligned, with no cross talk, and that the intensities remain within the response range of the microscope. Quantitation depends upon differentiating between the presence and absence of fluorescence, and measurements should be made within biologically relevant regions of interest. Co-occurrence can be measured simply by area or with the M1 and M2 coefficients, and should be compared to random distributions. Correlation analysis should use the Pearson and Spearman coefficients, which need to be measured by replicate based noise corrected correlation to eliminate errors arising from differences in image quality. Ideally, both co-occurrence and correlation should be reported.

Key words: Colocalization, Co-occurrence, Correlation, Pearson correlation coefficient, RBNCC

### **1. Introduction**

The degree of colocalization is a description of the relative distribution of two fluorophores  $(1)$ . Measurements can be made by comparing populations of pixels in images of both fluorophores. It is also possible to compare populations of objects, rather than pixels, which falls outside the scope of this chapter. The term colocalization is widely used and actually covers two quite different questions:

1. Are the fluorophores in the same place (co-occurrence)?

2. Is there a relationship between their intensities (correlation)?

When describing patterns of distribution it is important to clarify whether co-occurrence or correlation is meant, or to report both  $(2)$ . It is also important to fully describe all image processing and stay within ethical limits  $(3)$ .

Co-occurrence reports on the overlap between the fluorophores, measuring either the fraction of a region of interest (ROI) containing

Douglas J. Taatjes and Jürgen Roth (eds.), *Cell Imaging Techniques: Methods and Protocols*, Methods in Molecular Biology, vol. 931, DOI 10.1007/978-1-62703-056-4\_5, © Springer Science+Business Media, LLC 2013

both fluorophores or, separately for each fluorophore the fraction of the total fluorescence found in common areas, the M1 and M2 coefficients. Correlation examines the relationship between the intensities of the fluorophores, using the Pearson, Spearman, and ICQ coefficients  $(4-6)$  $(4-6)$ . Complete co-occurrence in the absence of correlation is possible and a strong correlation among co-occurring pixels can be found even when co-occurrence is rare.

It is important to make measurements in biologically relevant regions of interest. If a pair of fluorophores is restricted to the nucleus, then reporting the co-occurrence over the whole cell is less informative. Similarly, if the distribution is restricted to the nucleus and is random, a correlation measurement covering the whole cell, and therefore including areas devoid of fluorescence, will be inappropriately high, since including a mass of pixels with low, but matched, intensities increases the measured correlation (4). This raises the question of how to define ROIs; using a third fluorophore is one possibility.

An additional prerequisite for analysis is to differentiate between areas containing and areas devoid of fluorophore, which is usually achieved by intensity thresholding  $(7, 8)$ .

The accuracy of any measurement inevitably reflects the quality of the original data, in this instance the digital images. An overlap between the intensity range in background pixels and that of the pixels containing fluorophores makes intensity thresholding less reliable. Similarly, correlation measurements made between two sets of images of the same cell will differ if the quality of the images differs. This raises two important issues: (1) how to assess and standardize image quality and (2) whether a correction for measurements made from less than perfect images is possible.

The measurement of colocalization of fluorophores can usefully be divided into two parts:  $(1)$  the acquisition of the images; and (2) the measurement of colocalization.

### **2. Materials**

Prepare slides with the relevant cells or tissue and fluorophores. All experimental groups should be processed concurrently, if possible, to ensure that differences in colocalization cannot be attributed to the experimental conditions and to variations in protocols or reagents.

#### *2.1. Slides*

- 1. Uniformly fluorescent slide, e.g., 92,001 autofluorescent plastic slides from Chroma, Inc., (Bellows Fall, VT, USA); (see Note  $1$ ).
- 2. Fluorescent microspheres with wide emission range covering that of fluorophore 1 and fluorophore 2 (Invitrogen Inc., Carlsbad, CA, USA).
- 3. Blank, specimen without either fluorophore.
- 4. Specimen with fluorophore 1 only.
- 5. Specimen with fluorophore 2 only.
- 6. Specimen with both fluorophores 1 and 2.

<span id="page-113-0"></span>Two channels, one for each fluorophore, are required. Consecutive image acquisition is preferable. The following imaging systems meet these requirements:  *2.2. Imaging Systems*

- 1. Confocal microscope.
- 2. Multiphoton microscope.
- 3. Structured illumination microscope.
- 4. Widefield microscope (see Note 2).
- 5. Total internal reflection fluorescence microscope.
- 6. Stimulated emission depletion microscope.

#### For co-occurrence and correlation, the following software packages may be used:  *2.3. Software*

- 1. ImageJ (open source) with plugins Colocalization\_Finder, Image Correlator, JACoP, and MBF.
- 2. Axiovision (Zeiss MicroImaging, Oberkochen, Germany).
- 3. CoLocalizer Pro (Colocalization Research Software) (see Note 3 ).
- 4. Huygens (SVI, Hilversum, The Netherlands).
- 5. ImagePro (Media Cybernetics, Bethesda, MD, USA).
- 6. Imaris (Bitplane, Zurich, Switzerland).
- 7. MetaMorph (Molecular Devices, Sunnyvale, CA, USA).
- 8. Slidebook (3I, Intelligent Imaging Innovations, Denver, CO, USA).
- 9. Volocity (Perkin Elmer, Waltham, MA, USA).

### **3. Methods**

 *3.1. Choice of Fluorophores and Filters*

 1. Examine the excitation and emission spectra of the selected fluorophores (for instance, see [http://www.spectra.arizona.](http://www.spectra.arizona.edu) edu; [www.invitrogen.com](http://www.invitrogen.com); [https://www.micro-shop.zeiss.](https://www.micro-shop.zeiss.com/?l=en&p=us&f=f)  $com/?l = en&p = us&f = f)$ , and make sure that, at least theoretically, the images formed in each channel will contain only photons from one fluorophore when using the chosen illumination (Fig. [1\)](#page-114-0).

<span id="page-114-0"></span>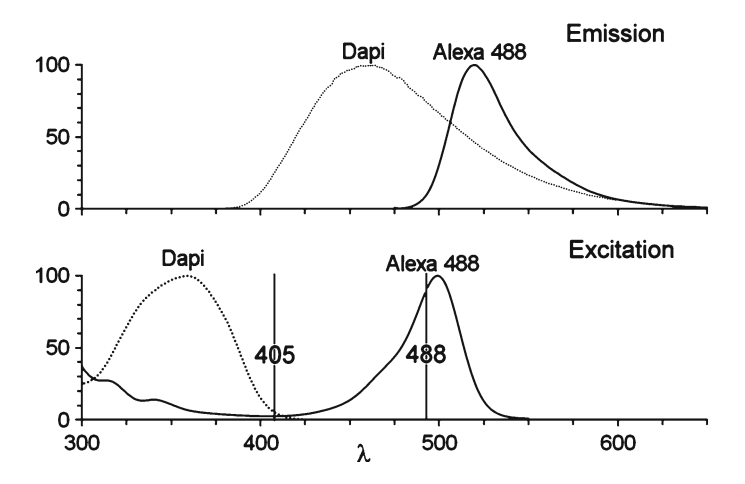

Fig. 1. The excitation and emission spectra of DAPI (4',6-diamidino-2-phenylindole) and Alexa Fluor-488 with excitation at 405 and 488 nm. Published spectra can be used to predict which combinations of fluorophores will be free from cross talk. The spectra suggest that the 405 nm excitation is not optimal for exciting DAPI, and that the 405 nm source can weakly excite Alexa Fluor-488. Whether both fluorophores would be excited in practice by 405 nm must be checked experimentally using the test slides with single fluorophores. It appears unlikely that the 488 nm line that is optimal for Alexa Fluor-488 would excite DAPI as well. The emission spectra show considerable overlap between DAPI and Alexa Fluor-488, due to the very long tail present in the DAPI emission. This overlap would be a problem if the 405 and 488 nm excitation lines were used concurrently, and the two images therefore need to be obtained sequentially using each excitation line individually. In practice it is always best to test the control slides, since the environment in vivo or in vitro differs from that used to obtain the published spectra. Consideration should be given to how light is handled within the microscope and to the properties of the emission filters and dichroics.

- 2. Check that the filters inside the microscope are appropriate for the selected fluorophores. Details of the filter specifications (excitation/emission) should be obtainable either from the filter or microscope manufacturer.
- 1. Check for even illumination. Record images from the uniformly fluorescent test slide. View images with a false color rather than a gray or monochromatic look up table (LUT). If the illumination is not uniform, the excitation source(s) should be checked and adjusted (see Note 4).  *3.2. Microscope Setup*
	- 2. Check the alignment of the images. Use the test slide with fluorescent microspheres and acquire an image in each channel. Overlay the images (using for instance ImageJ) and check that they are precisely aligned and objectives with minimal chromatic aberration. If the images are not aligned, there are optical filter sets whose alignment is optimized (for instance, available from Chroma Inc., or Semrock Inc., Rochester, NY). It is also possible to align the images after acquisition. If there is chromatic aberration present in the microscope system, the alignment may differ across the imaging area.
- <span id="page-115-0"></span> 3. Optimize image acquisition settings. Image the two slides containing single fluorophores, and establish the range of settings for acquiring images that fall within the response range of the system. Specifically, for an 8 bit image, no pixels should have values of 0 or 255. This is best seen with an over-range false color LUT. Record the gain, offset, exposure time etc. for each fluorophore.
- 4. Check for autofluorescence. Record images showing areas with the specimen and areas outside the specimen using the settings from step 3 in Subheading [3.2](#page-114-0) with the unlabelled specimen. If no structure is apparent, then the presence of autofluorescence is not a problem. If structure is apparent, then either the sample preparation or the selection of fluorophores needs to be changed (see Note 5).
- 5. Optimize the illumination intensity. Co-occurrence and correlation analyses assume a linear relationship between the number of molecules of the fluorophore and the fluorescence signal (see Note 6). Test for overexcitation by acquiring an image, reducing the illumination, and acquiring a second image. Compare the two images: in the absence of saturation there will be a linear relationship between the intensities of homologous pixels in the two images. This relationship can be seen using a scattergram (for instance using the ImageJ "image correlator" plugin). Reduce the illumination to avoid saturation.
- 6. Check for potential cross talk and bleedthrough. The most basic requirement is that each of the images used to measure colocalization shows only the emission from a single fluorophore. This may not be the case if the excitation wavelength chosen for one fluorophore also excites the other fluorophore, and the range of wavelengths detected in each channel overlap with this range. This is checked by imaging the two slides with only a single fluorophore, while recording images in both channels using the settings from step  $3$  in Subheading  $3.2$ . For each fluorophore, signal should be present in only one of the two channels.
- 1. Establish criteria for selecting or rejecting cells for analysis  $(see Note 7).$  *3.3. Image Acquisition*
	- 2. Blind the microscope operator to the experimental origin of the specimen if possible. This will eliminate any potential operator bias.
	- 3. Make sure that the specimen has the same staining pattern throughout the slide by moving the stage and observing multiple fields of view.
	- 4. Use the range of settings established in step 3 in Subheading [3.2,](#page-114-0) and acquire images of the specimens. Adjust the gain and offset of the detectors or the exposure time of a camera to maintain the intensities within the response range of the detectors/camera.

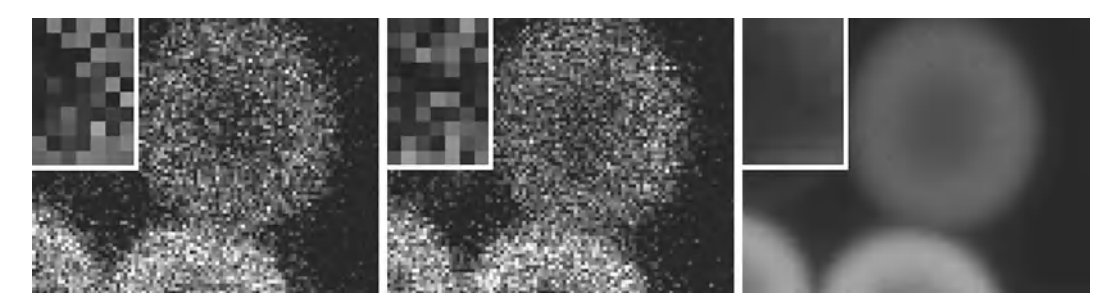

Fig. 2. Image Quality. Three images of the same specimen (6 μm fluorescent microspheres) are shown. The image on the *right* has been averaged over 64 scans, while the *center* and *left* images were obtained from single scans. Note that although the single scan images appear pixellated, the number of pixels in all the images is the same. The magnified area shown in the *top left* of each panel demonstrates that there is considerable variability between the images, indicating poor image quality.

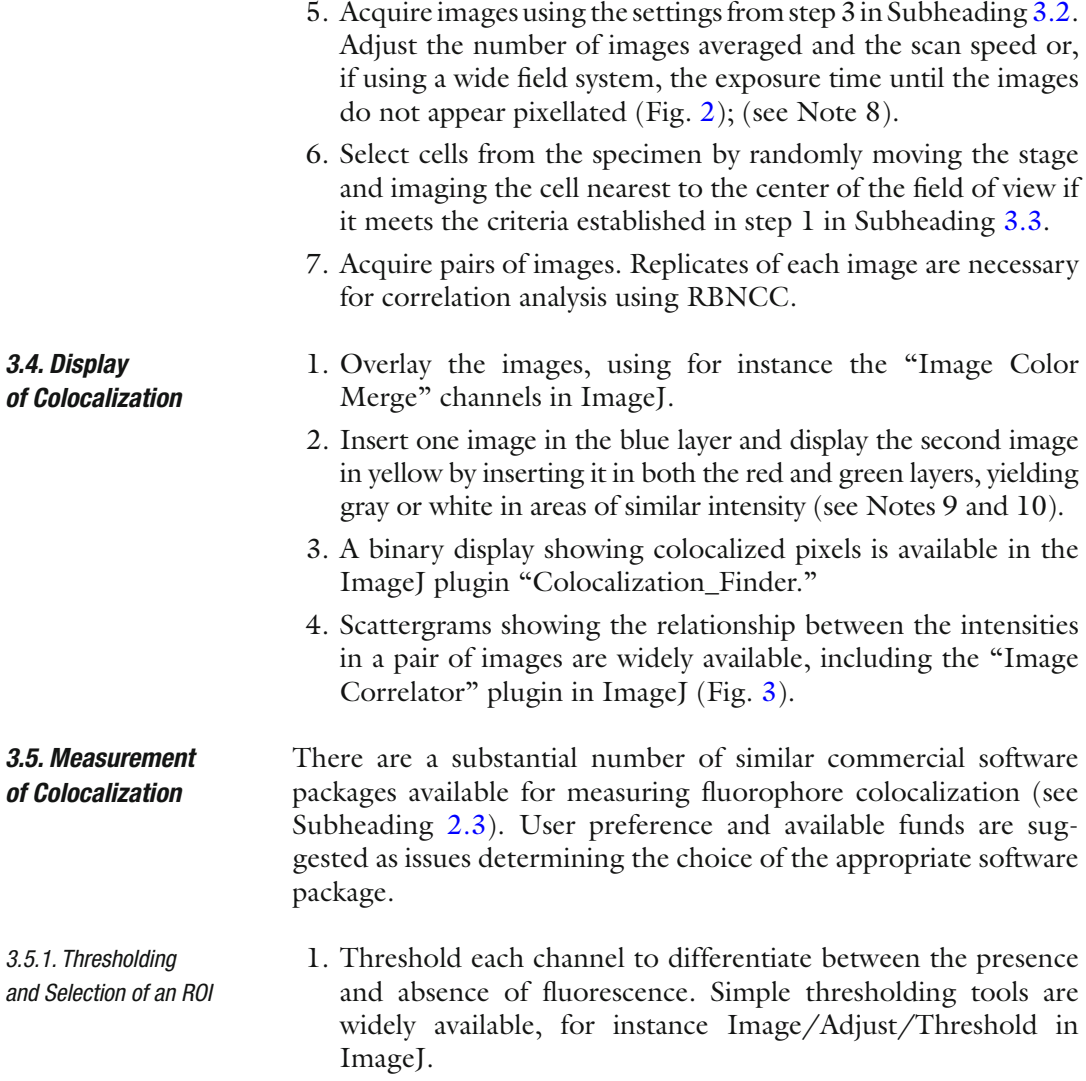

<span id="page-117-0"></span>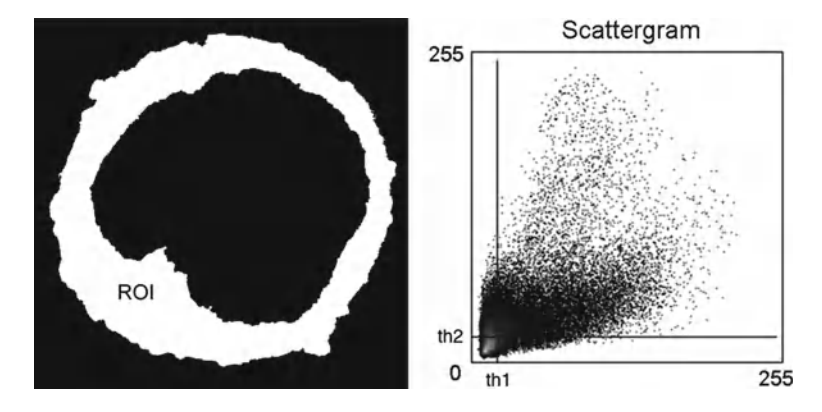

 Fig. 3. Scattergram presenting the overall relationship between the intensities of homologous pixels. For each pixel the intensities in the two channels are used as the coordinates for the scattergram, and the value at that location in the scattergram indicates the incidence of that combination. A perfect correlation would appear as a *straight line* passing through the origin (if the offset of the detector is accurately set). The slope is not important, since it reflects the gain setting for the two channels, but linearity and the spread are relevant. To select pixels above background, i.e., those with the fluorophore present, a threshold is set for each channel (th1 and th2).

- 2. Individual cells should be analyzed separately and, ideally, the operator should remain unaware of the experimental origin of the images being analyzed.
- 3. Select biologically relevant areas for measurement of colocalization: for instance, the entire cell, the plasma membrane, the nucleus, the cytoplasm, etc. ROIs can be created manually using the freehand selection, by thresholding, or from combinations of other ROIs. For instance, the cytoplasm can be obtained from the difference between the ROIs of an entire cell and its nucleus. ROIs may also be defined by thresholding images of additional fluorophores (see Notes 11 and 12).

Co-occurrence in its simplest form measures what fraction of the pixels in an ROI contains both fluorophores. The M1 and M2 coefficients indicate what fraction of the total fluorescence is found in common areas.  *3.5.2. Co-occurrence Analysis of Colocalization*

- 1. Use software to measure the common area as well as the M1 and M2 coefficients. An outline of the steps involved in obtaining co-occurrence measurements is shown in Fig. [4,](#page-118-0) and could be implemented in any image analysis package.
- 2. Compare the size of the area where the fluorophores are cooccurring with the area likely to be occupied if the fluorophores were distributed randomly. The area occupied by the binary images,  $R_{\text{fraction}}$  and  $G_{\text{fraction}}$ , can be used to obtain the expected occupancy: =  $R_{\text{fraction}}$   $*$   $G_{\text{fraction}}$ . If each fluorophore occupied

<span id="page-118-0"></span>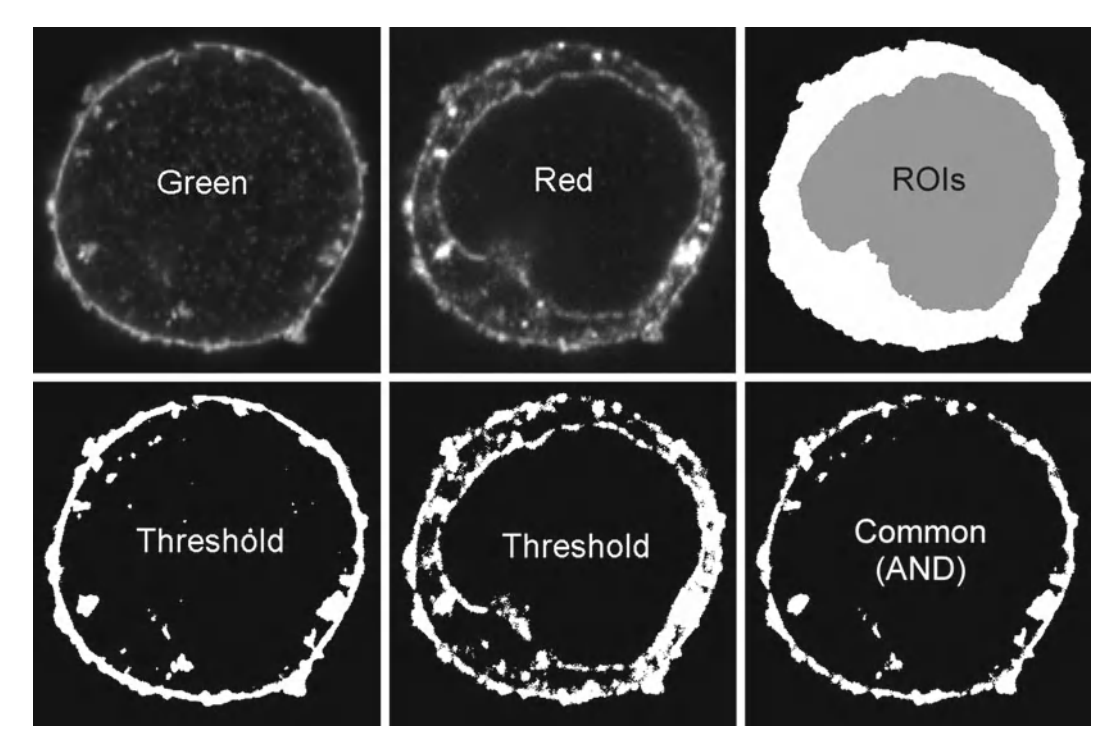

 Fig. 4. Selection of a region of interest (ROI) and measurement of co-occurrence. Two channels ( *Red* and *Green* ) are shown and each channel is thresholded to differentiate between the presence and absence of fluorescence, producing a pair of binary images. The two binary images are combined, using a logical AND operation, to reveal common areas containing both fluorophores. The ROIs shown in the *top right* panel, the whole cell, and the nucleus, could be combined to select the cytoplasm. The ROIs might be selected manually, from the individual channels, from a combination of the channels, or from a third image of another fluorophore. Other biologically relevant ROIs might be the plasma and nuclear membranes. Co-occurrence by area can be measured for the whole cell by expressing the area of the combined thresholded image (areas in common) as a fraction of the area of the cell. Areas of binary images are obtained by measuring the mean intensity of the binary image. Co-occurrence by intensity (M1 and M2) requires the sum of the intensity for each fluorophore within the ROI and the sum of the intensity within the common area within the ROI.

50% of the ROI, then a random common distribution might be expected to be around 25%. Other randomization schemes are available within JACoP and MBF, which are large plugins that can be added to the ImageJ image analysis software.

Correlation considers whether there is a relationship between the intensities within an ROI. The Pearson correlation coefficient is available within almost all commercial software and three ImageJ plugins (JACoP, MBF, Cocalization finder); the ICQ coefficient and Spearman rank coefficients are less widely available. We do not recommend use of the Mander's Overlap coefficient (see Notes  $11-14$ ).  *3.5.3. Correlation Analysis of Colocalization*

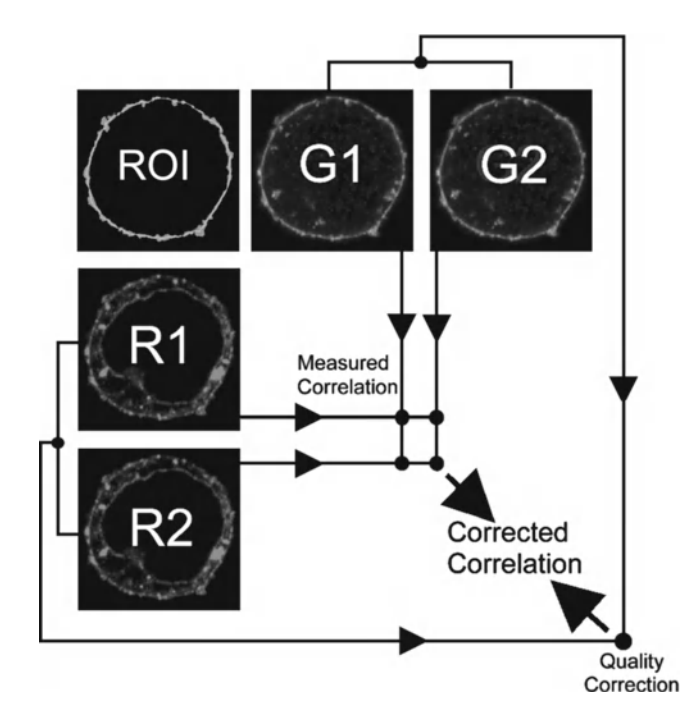

 Fig. 5. Replicate based noise corrected correlation—Measurements of correlation that are independent of image quality. The schematic shows two images for each fluorophore (R1, R2 and G1, G2) and there are therefore four separate measurements of the red-green correlation. The measured correlation is taken to be the arithmetic mean of the four individual red-green correlations. Comparisons between the two sets of replicate images are used to assess image quality and the quality measurements for the two fluorophores are combined into a correction factor that is applied to the measured correlation between the fluorophores, producing a correlation between the fluorophores that is not underestimated due to the presence of image noise.

It is unfortunate that the measured correlation between two fluorophores depends upon the quality of both images and not solely on the underlying relationship between the fluorophores. Since we seek a measure of colocalization that only depends on the underlying relationship, the contribution of image noise must be eliminated. The trick is to utilize the measure of quality outlined in Subheading [3.2](#page-114-0) as a correction to the measured correlation (Fig. 5).

- 1. Threshold the individual images manually approach described by Costes et al.  $(8)$  or those available within ImageJ (see Note 15).
- 2. Determine the quality by measuring the Pearson correlation coefficient between the two replicate images, A1 with A2 and B1 and B2 (see Note 16).
- 3. Combine the two self-correlation coefficients to obtain a correction factor.

 *3.5.4. Replicate Based Noise Corrected Correlation Analysis of Colocalization*

- 4. Make the initial colocalization measurement by measuring Pearson correlation coefficients between A1-B1, A1-B2, A2-B1, and A2-B2 (see Note 17).
- 5. Calculate the arithmetic mean of the four between fluorophore correlations.
- 6. Use the correction factor to adjust the measured mean correlation coefficient and obtain a Pearson correlation coefficient that is independent of the quality of the images (see Note 18 ).

#### **4. Notes**

- 1. A uniformly fluorescent slide can be prepared with a layer of concentrated fluorophore sealed between a slide and coverslip.
- 2. If a widefield system is used for colocalization analysis, it should be complemented with image deconvolution. A widefield image contains the sum of the fluorescence from in focus and out of focus planes, so fluorophores in the nucleus would appear to colocalize with a fluorophore in the cytoplasm above or below the nucleus. Image deconvolution uses knowledge of the optical system to return the fluorescence to its point of origin and a widefield Z series becomes a series of in focus slices—the fluorophores in the nucleus and cytoplasm will no longer colocalize. Deconvolution also improves the quality of confocal images.
- 3. Although this software makes provision for using the co-occurrence and correlation coefficients discussed in this chapter, it uses undocumented image processing routines and should therefore be treated with caution.
- 4. If the illumination is uneven it may be possible to use only the central part or another uniformly illuminated subset of the imaging area. It is also possible to correct for uneven illumination using the image of the uniform sample; areas of the image that are poorly illuminated need to be scaled up and areas with above average illumination need to be scaled down. The rescaling can be achieved by dividing the images of the fluorophores by the image from the uniform slide. The uniform image requires a background subtraction, the intensity in the absence of illumination.
- 5. Auto fluorescence differs between specimens, and may vary in intensity and spectra within an individual specimen. Moreover, it may also be altered by the sample fixation method. Autofluorescence is often lower at longer wavelengths, and thus choosing fluorophores in this part of the spectrum may reduce such problems. It is also possible to remove autofluorescence by

photobleaching prior to the addition of fluorophores. If the spectrum of the autofluorescence is known, a technique called spectral unmixing can be used to separate the fluorophores from each other and from autofluorescence. The use of bright fluorophores is recommended since they will have relatively stronger emissions than the autofluorescence, to the extent that auto fluorescence becomes insignificant.

- 6. Linearity declines as illumination intensity increases. After emitting a photon and returning to the ground state, a fluorophore in strongly illuminated areas (at the point of focus) will be almost immediately re-excited. However, fluorophores in out of focus areas, that are more weakly illuminated, will fluoresce more as the illumination intensity is increased.
- 7. These criteria should be clearly stated in any publication.
- 8. The quality of a digital image can be assessed by visual inspection of the difference between consecutively acquired images by addressing the question whether pixels change as an image is reacquired, or simply by assessing whether individual pixels differ from their neighbors in a single image.
- 9. This differs from the more common combination of red and green to produce yellow. Red-green-yellow is unsatisfactory for people who have the most common forms of color blindness  $(9)$ .
- 10. The display produced by overlaying images is sensitive to the acquisition settings and to changes in brightness and contrast of each channel. This means that the operator can produce white or gray color in any part of the image where both fluorophores are present. For co-occurrence this is less important, but for correlation the display can be deceptive.
- 11. There are large differences in the ease or even potential for selecting ROIs between different software. The MBF colocalization plugin allows the use of an ROI generated elsewhere.
- 12. Correlation measurements should only be attempted between pixels that include both fluorophores, since one simply cannot measure the relationship between something that is not there  $(10, 11)$ . Generally, very few of the pixels within a carefully defined biologically relevant ROI are devoid of fluorescence.
- 13. The Manders Overlap coefficient is a confusing hybrid measurement with features of both correlation and co-occurrence  $(4)$ .
- 14. Correlation measurements need to be restricted to an ROI. It is useful to define regions of interest within cells or tissues since the correlation in different organelles may be completely different and the existence of multiple relationships makes the readout meaningless. See ref.  $(4)$  for a discussion on how multiple relationships within an ROI affects the correlation coefficient.
- <span id="page-122-0"></span> 15. The method described by Costes et al. sets a threshold using the reasonable assumption that pixels below the threshold will be uncorrelated and thus sets the threshold where the correlation is greater than zero. However, this method sometimes produces thresholds that exclude large numbers of pixels containing both fluorophores with intensities substantially above background. Moreover, this method will fail completely for fluorophores that show no correlation.
- 16. The Pearson correlation coefficient for a replicate set of images also serves as a positive control. The measured correlation between two images of the same specimen should be one (unity) and any deviation from this number is caused by image noise.
- 17. The method RBNCC  $(10)$  only applies to colocalization using the Pearson correlation and Spearman rank correlation coefficients. Measurements using the two Manders coefficients, M1 and M2, are affected both by noise and by the pixel size. Thus, when using these coefficients it is important to acquire images of high quality and only make comparisons between images with the same pixel size.
- 18. RBNCC generates accurate correlation coefficients from noisy images  $(12)$ . This means that a time-course can be obtained from live cells without significantly bleaching the fluorophores and enhancing the phototoxicity, which can accompany prolonged long exposure times. In other words, image acquisition can be accomplished using lower levels of illumination, with a corresponding reduction in photobleaching and phototoxicity. The correction built into RBNCC will compensate for reductions in the signal caused by photobleaching.

### **Acknowledgements**

This work was supported by a grant from Signhild Engkvist's Foundation. The authors declare that they are shareholders in the company, No More Noise.

#### **References**

- 1. Manders E, Verbeek FJ, Aten JA (1993) Measurement of co-localisation of objects in dual-colour confocal images. J Microsc 169: 375–382
- 2. Adler J, Bergholm F, Pagakis SN, Parmryd I  $(2008)$  Noise and colocalization in fluorescence microscopy: solving a problem. Microsc Anal 22:7–10
- 3. Cromey DW (2010) Avoiding twisted pixels: ethical guidelines for the appropriate use and manipulation of scientific digital images. Sci Eng Ethics 16:639–667
- 4. Adler J, Parmryd I (2010) Quantifying colocalization by correlation: the Pearson correlation coefficient is superior to the Mander's overlap coefficient. Cytometry A 77:733-742
- <span id="page-123-0"></span> 5. Bolte S, Cordelieres FP (2006) A guided tour into subcellular colocalization analysis in light microscopy. J Microsc 224:213–232
- 6. Li Q, Lau A, Morris TJ, Guo L, Fordyce CB et al (2004) A syntaxin 1, Galpha(o), and N-type calcium channel complex at a presynaptic nerve terminal: analysis by quantitative immunocolocalization. J Neurosci 24:4070–4081
- 7. Dunn KW, Kamocka MM, McDonald JH (2011) A practical guide to evaluating colocalization in biological microscopy. Am J Physiol Cell Physiol 300:C723–C742
- 8. Costes SV, Daelemans D, Cho EH, Dobbin Z, Pavlakis G et al (2004) Automatic and quantitative measurement of protein-protein colocalization in live cells. Biophys J 86:3993–4003
- 9. Wong B (2011) Color blindness. Nat Methods 8:441
- 10. Adler J, Pagakis SN, Parmryd I (2008) Replicate-based noise corrected correlation for accurate measurements of colocalization. J Microsc 230:121–133
- 11. Barlow AL, Macleod A, Noppen S, Sanderson J, Guerin CJ (2010) Colocalization analysis in fluorescence micrographs: verification of a more accurate calculation of pearson's correlation coefficient. Microsc Microanal 16:710-724
- 12. Bergholm F, Adler J, Parmryd I (2010) Analysis of bias in the apparent correlation coefficient between image pairs corrupted by severe noise. J Math Imaging Vis 37: 204–219

# **Chapter 6**

# **A Time-Lapse Imaging Assay to Study Nuclear Envelope Breakdown**

## **Sunita S. Shankaran, Douglas R. Mackay, and Katharine S. Ullman**

#### **Abstract**

Real-time imaging coupled with a permeabilized cell system presents a very versatile platform to visualize the dynamic and intricate nature of nuclear envelope breakdown, one of the major morphological changes of mitosis. Here, we describe such a strategy in which the plasma membrane of cells expressing fluorescently tagged nucleoporin POM121 and Histone H2B is permeabilized with digitonin. These cells are then incubated with mitotic *Xenopus* egg extract to create conditions that recapitulate the major events of mitotic nuclear remodeling seen in live-cell imaging, providing the opportunity to probe mechanisms and pathways that coordinate nuclear disassembly.

Key words: Permeabilized cells, Live-imaging, Nuclear envelope, *Xenopus* egg extracts, GFP, POM121, Histone 2B mCherry

#### **1. Introduction**

Nuclear envelope breakdown at mitosis involves the coordination of many events, including dispersal of nuclear pore complexes, disassembly of the nuclear lamina, and global remodeling of nuclear membranes  $(1, 2)$ . The rapid nature of these processes makes them difficult to capture and interpret in static images, although important clues have come from analysis of fixed samples examined by light and electron microscopy  $(3-6)$ . More recently, experimental systems amenable to tracking dynamics of these events have pushed our knowledge further forward  $(7-10)$ . In some cases, the experimental system has been the *Xenopus* egg extract, in which mitosis can be triggered in a very synchronous manner, allowing nuclear envelope breakdown to be assessed at specific time points. A main advantage of this cell-free system is

Douglas J. Taatjes and Jürgen Roth (eds.), *Cell Imaging Techniques: Methods and Protocols*, Methods in Molecular Biology, vol. 931, DOI 10.1007/978-1-62703-056-4\_6, © Springer Science+Business Media, LLC 2013

its accessibility to biochemical manipulation. The addition of antibodies, interfering protein fragments, and small molecule inhibitors can be used to acutely block a particular pathway in order to probe its contribution. Another major strategy has been time-lapse imaging of intact cells that express a marker protein fused with green fluorescent protein or other variant. This approach has the advantage of yielding rich spatiotemporal information about the dynamics of specific events being tracked. Such a live-imaging experiment is shown in Fig. [1](#page-126-0), which illustrates the rapid and dramatic nature of nuclear membrane rearrangements at the prophase to prometaphase transition.

As with all techniques there are caveats to keep in mind. In cell-free systems, there is the possibility that cellular processes are not perfectly recapitulated, although the *Xenopus* egg extract system has been a reliable and rich source for discovery of fundamental mechanisms involved in cell cycle, DNA replication, nuclear transport, and more  $(11–14)$ . When intact cells express a tagged protein, it is possible that the tag or the expression level alters the function of that protein or its environment. Certainly in the case of proteins targeted to the nuclear envelope, this latter point must be kept in mind as the over-expression of such proteins can lead to proliferation and deformation of the nuclear membranes  $(15, 16)$  $(15, 16)$ . When stable lines are selected, it is important to choose ones that do not have distortions in nuclear contour (Fig. [1](#page-126-0)). Overall, however, both cell-free and live-imaging approaches have been very useful in providing insight into mitotic remodeling of the nucleus.

To learn more about how nuclear envelope breakdown is executed and regulated, we and others have been interested in combining the advantages of real-time cell-based imaging with the experimental manipulation possible in a cell-free system. Kutay and colleagues pioneered such a combined strategy to study the role of the small GTPase Ran in nuclear disassembly  $(7)$ . To do so, they permeabilized the plasma membrane of cells expressing the inner nuclear membrane protein LAP2β fused to GFP and added mitotic (cytostatic factor arrested) *Xenopus* egg extract to induce nuclear envelope breakdown. In conjunction, they added fluorescently labeled dextran to track changes in nuclear permeability. Here, we detail a similar strategy, with some important differences (Fig. [2\)](#page-127-0). Namely, we use a cell line expressing POM121-3GFP and histone H2B-mCherry, as this allows visualization of a marker of the nuclear pore complex itself during disassembly and simultaneously provides information on chromatin condensation, which confirms the presence of proper mitotic signaling. We also mix interphase and mitotic extracts to adjust the potency of the mitotic trigger, as slowing the process enables detailed changes of nuclear membrane dispersal to be studied.

<span id="page-126-0"></span>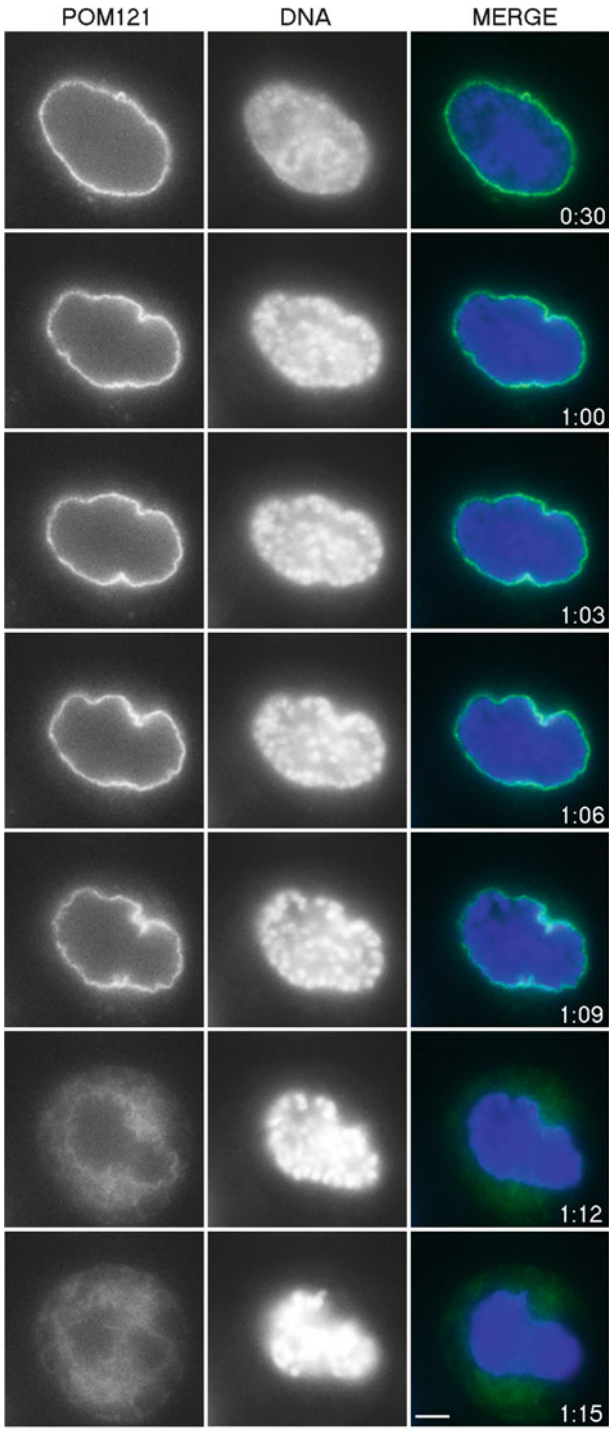

Time (hr:min)

 Fig. 1. Live-imaging of nuclear envelope breakdown in intact cells. HeLa cells stably expressing POM121-3GFP were plated on a chambered cover glass slide. After ~16 h, the DMEM medium was aspirated and replaced with DMEM-F12 (which is buffered with HEPES and lacks phenol red) and the chamber was set up for live-imaging on a heated (37°C) automated microscope stage. DNA was visualized by adding DAPI, a cell permeable DNA dye, to the culture medium. Nuclear membrane remodeling and DNA condensation, two key features of early mitosis, were tracked to assess progression from interphase to prometaphase. Images were acquired using a  $\times$ 60 objective in 3 min intervals. Scale bar, 10  $\mu$ M.

<span id="page-127-0"></span>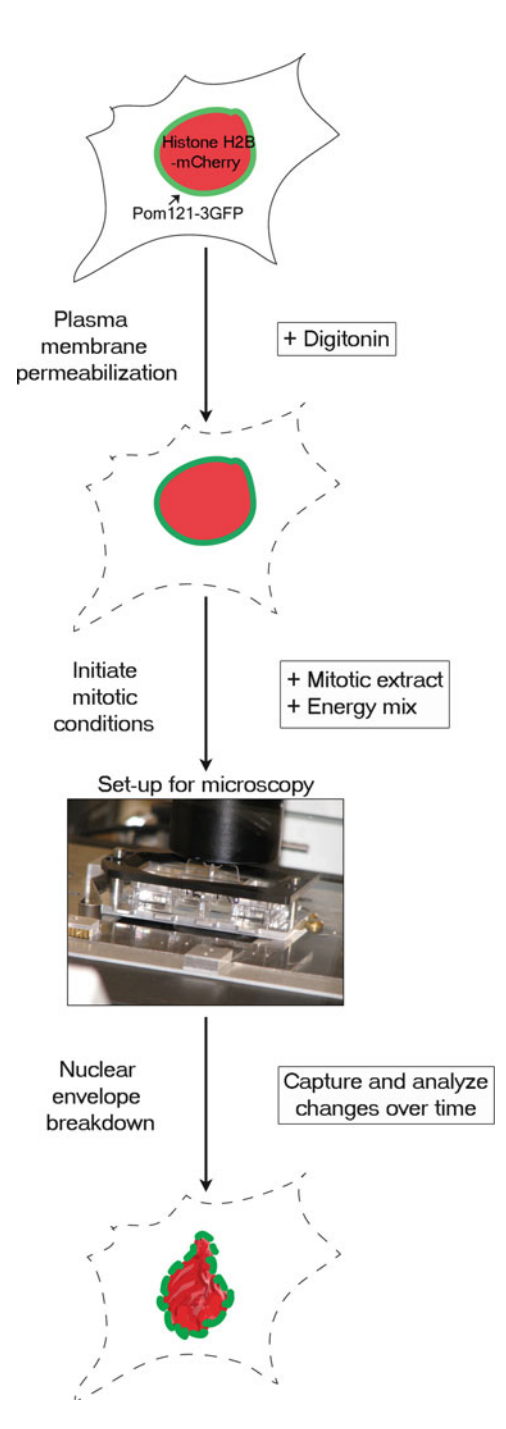

 Fig. 2. Experimental set-up for real-time nuclear envelope breakdown assay.HeLa cells stably expressing POM121-3GFP (*green*) and HistoneH2B-mCherry (red) are plated and allowed to grow on a chambered cover glass slide for 16-24 h (see Subheading 3.2). The cells are then treated with digitonin, which preferentially permeabilizes the plasma membrane, leaving the nuclear membrane intact (see Subheading 3.4). To initiate mitotic conditions, *Xenopus* mitotic extract and energy mix (see Subheading [3.3](#page-130-0) ) are added to the permeabilized cells. The chambered cover glass slide is then placed in a slide holder and imaged as described in Subheading 3.5. As mitosis progresses, the mCherry-labeled chromatin condenses and POM121-3GFP tracks nuclear membrane remodeling.

## **2. Materials**

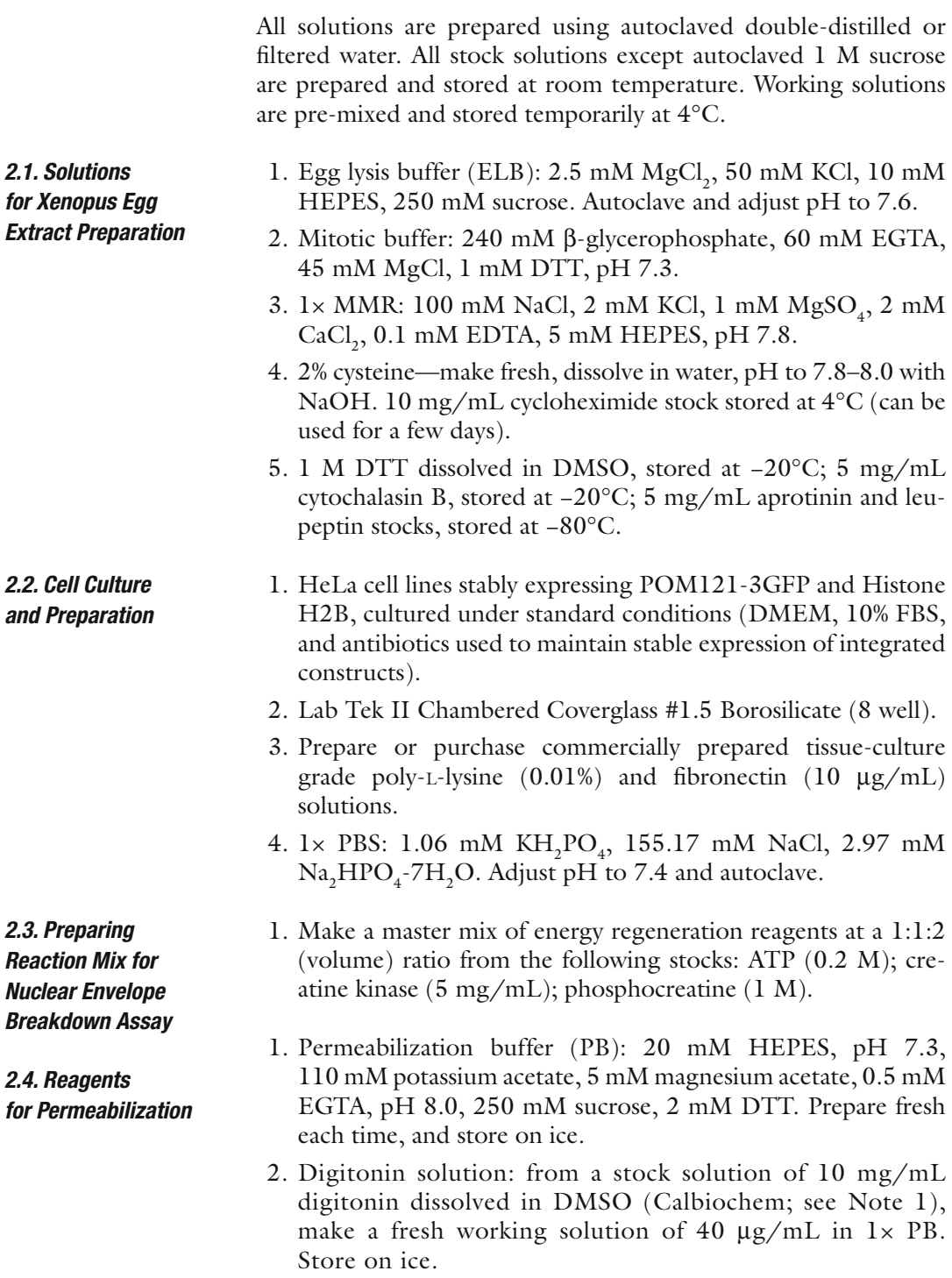

#### <span id="page-129-0"></span> **3. Methods**

All steps are carried out at room temperature unless otherwise indicated.

 *3.1. Xenopus Egg Extract Preparation ( [17, 18 \)](#page-135-0)* 

- 1. *Xenopus* frogs are induced to lay eggs by a priming injection of 160 U human chorionic gonadotropin (HCG), followed ~7 days later with 500 U HCG. After the second injection, frogs lay eggs overnight into 100 mM NaCl. The eggs are collected the following morning in glass beakers.
- 2. After removing excess liquid, the eggs are dejellied in 2% cysteine solution for a total of 5 min (swirl and replace with fresh solution one to two times; 100 mL of 2% cysteine is used for 25 mL of eggs).
- 3. The cysteine is poured off and the eggs are washed three times with  $\frac{1}{4}$  X MMR buffer and once with  $1 \times$  MMR buffers.
- 4. The eggs are rinsed once with ELB (if preparing an interphase extract) or with Mitotic Buffer (if preparing a mitotic extract) and any eggs that are not clearly demarcated by light and dark hemispheres are removed with a plastic transfer pipette.
- 5. Rinse two times more with ELB/Mitotic buffer. In the last wash for interphase extract, use ELB supplemented with stocks of DTT (at 1:1,000) and cycloheximide (at 1:200 ratio).
- 6. The eggs are poured gently into a 15 mL round-bottom Falcon tube(s) and centrifuged in a clinical centrifuge set at  $170 \times g$  for 15 s, which compacts the eggs without breaking them. All excess buffer that collects on the top is then removed.
- 7. Aprotinin, leupeptin, and cytochalasin B are added to the top of the tube (at 1:1,000), which is then centrifuged in a Beckman JS 13.1 swinging bucket rotor at  $15,680 \times g$  for 15 min at  $4^{\circ}$ C. For interphase extracts, the rotor and centrifuge start at room temperature, whereas for mitotic extracts both are prechilled.
- 8. The yellowish/milky fraction, referred to as the S-fraction, immediately below a top layer of lipid is collected by puncturing the side of the falcon tube with an 18-gauge needle attached to a 10 mL syringe. The S-fraction is then transferred to a chilled 15 mL round-bottom falcon tube.
- 9. Aprotinin, leupeptin, and cytochalasin B are again added to the top surface and this tube is then centrifuged in Beckman JS13.1 rotor at  $15,680 \times g$  for 15 min at 4°C.
- 10. The lipid layer which collects on top is then carefully removed by suction and the remaining S-fraction is mixed well with glycerol to a final 5% volume.
- 11. The extract is aliquoted  $(\sim 100 \mu L)$  and then flash frozen in liquid  $N_2$ , followed by prolonged storage at −80°C. (see Note 2).
- <span id="page-130-0"></span> 1. Add 500 μL of poly-lysine solution per well to the chambered coverglass (see Notes 3 and 4) and leave inside the cell culture hood.  *3.2. Plating Cells*
	- 2. After 5 min, aspirate the poly-lysine and add 500 μL of fibronectin solution.
	- 3. After 10 min, aspirate fibronectin and wash with sterile  $1 \times PBS$ at least three times.
	- 4. Plate HeLa cells stably expressing POM121-3GFP and Histone H2B-mCherry (see Note 5) at  $4-8 \times 10^4$  cells per well and culture for  $16-24$  h, with  $~40-50\%$  confluency being optimal for imaging (see Note 6).
- 1. Thaw egg extract tubes at room temperature on bench top. For mitotic conditions, interphase and mitotic extracts are mixed at a ratio of 60:40.  *3.3. Preparing Soluble* 
	- 2. For each reaction, add 6 μL energy regeneration mix per 200 μL extract.
	- 3. Aliquot samples into respective 1.5 mL tubes, supplement with recombinant protein/inhibitors as desired (see Note 7), and incubate for 10–30 min.
	- 1. Incubate imaging chamber slide with cells on ice for 5 min.
	- 2. Aspirate medium, add 500 μL of ice-cold PB for 5 min.
	- 3. Aspirate PB and add 400 μL of ice-cold digitonin solution, incubate for 5 min on ice (see Note 8).
	- 4. Aspirate digitonin and wash gently with 400 μL of ice-cold PB three times.
	- 5. After the last PB wash, add *Xenopus* extract mixture.
	- 1. Place a drop of oil on the ×60 oil immersion lens of an inverted fluorescence microscope equipped with an automated stage. Mount the imaging chamber and position it in the middle of the slide holder (see Fig. [2\)](#page-127-0). The refractive index of the oil used is 1.518.
		- 2. In each well of interest, select  $2-4$  fields of  $6-10$  cells (see Note  $9$ ).
		- 3. In addition to positions being set in the *XY* plane, set a series of *Z* positions to be acquired above and below the plane of focus (see Note 10).
		- 4. Set up the software (an analytical package such as softWorx) so that images are acquired at 5-min intervals for 4–5 h (see Note 11).
		- 5. After images are acquired, create a montage of relevant time points (for example, see Fig. [3\)](#page-131-0).

*Components for Addition to HeLa Cells in Imaging Chamber*

 *3.5. Setting Up and Analyzing Time-Lapse Microscopy*

 *3.4. Digitonin Permeabilization*

<span id="page-131-0"></span>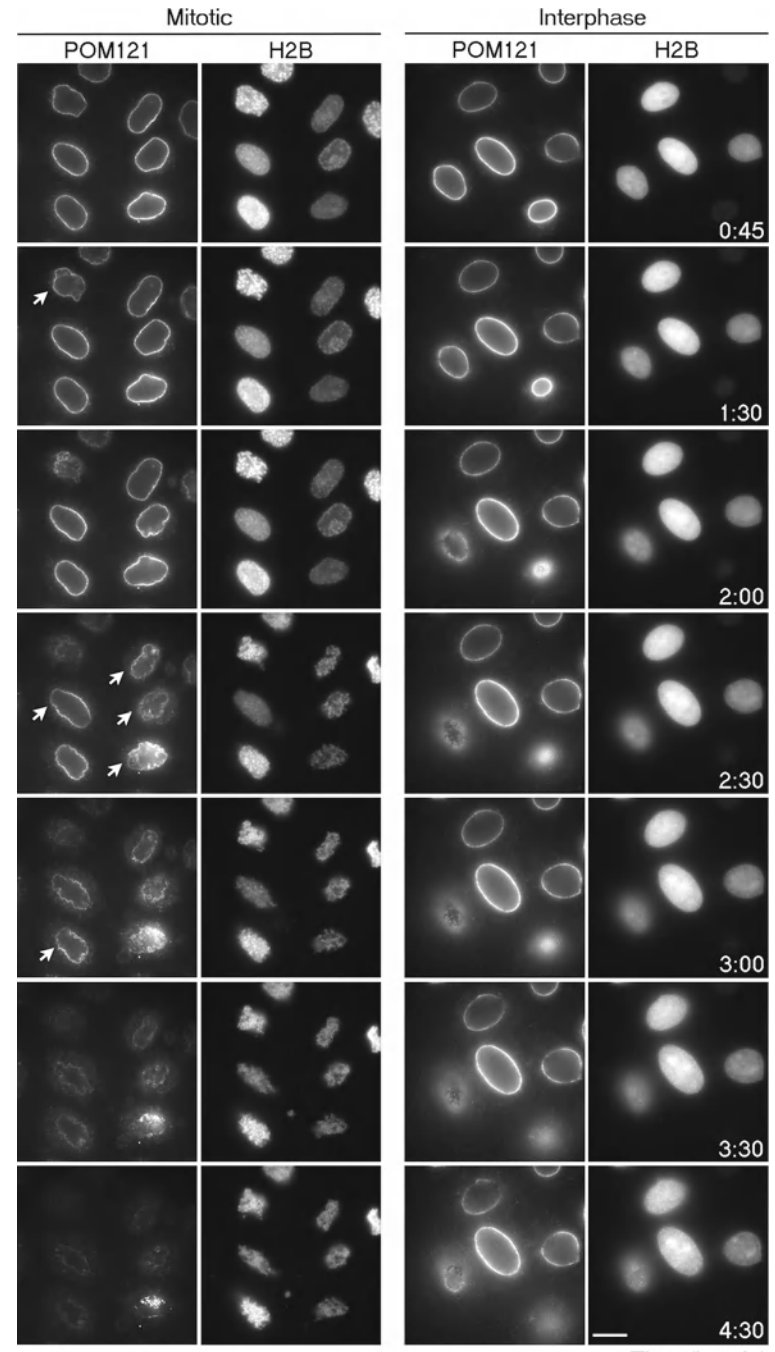

Time (hr:min)

 Fig. 3. Real-time imaging of nuclear envelope breakdown in permeabilized cells.HeLa cells stably expressing POM121-3GFP and Histone H2B-mCherry were permeabilized and incubated under mitotic (left panels) or interphase (right panels) conditions. Cells incubated with mitotic extract exhibited nuclear envelope breakdown and chromatin condensation characteristic of mitosis as time proceeded; *arrows* indicate when a particular nuclear envelope is first observed to lose continuity. The exact kinetics depends on the potency and quality of the batch of mitotic extract. In contrast, cells incubated with interphase extract maintain stable morphology over time, although the nuclei enlarge somewhat over time likely due to ongoing import. Scale bar, 20 μM.

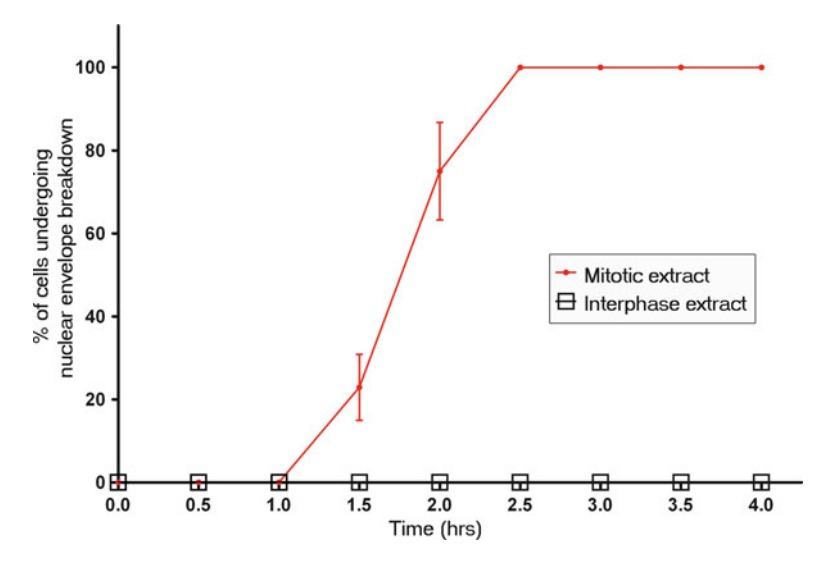

Fig. 4. Quantification of nuclear envelope breakdown in permeabilized cells The cumulative percentage of cells displaying broken/discontinuous POM121-3GFP-labeled nuclear envelope is plotted in a graph. Error *bars* indicate mean ± SD of four independent experiments in which >40 cells were counted in total.

 6. To quantify nuclear envelope breakdown and determine whether particular treatments have altered its kinetics, score nuclei (see Note 12) for the presence of broken/discontinuous nuclear rim staining as visualized by POM121-3GFP (Fig. [3](#page-131-0) and see Note 13) and graph totals over time (Fig. 4).

#### **4. Notes**

- 1. Digitonin stock should be aliquoted and stored at −20°C, avoiding repeated freeze-thaw cycles.
- 2. The interphase and mitotic *Xenopus* egg extracts can be quality tested by immunoblotting to detect whether the cell cycle stages are robustly preserved. We track Nup153 and look for a shift to a slower migrating form in mitotic conditions, as well as phospho-Histone H3, which should be readily detected only in the mitotic extract. The ratio of interphase to mitotic extract is empirically determined for the purpose of the assay. While egg extract provides a robust and plentiful source of cell cycle staged material that works optimally at room temperature, the assay is amenable to other sources such as mammalian cell lysates as well.
- 3. Coating chamber slides with a mixture of polylysine and fibronectin solution enhances cell attachment. Different cell types and imaging chamber surfaces may require different combinations of surfactants for optimal cell adherence.
- 4. With some microscope stages, only the middle four wells of the chambered coverglass can be used conveniently for imaging purposes.
- 5. The cell line used in Fig. [3](#page-131-0) expresses POM121 tagged with three GFP moieties  $(19, 20)$  and Histone H2B-mCherry, for the reasons described in the Introduction. Other proteins, such as lamins, would also be interesting to tag and track using this method. One can also add soluble markers, such as fluorescently labeled proteins or dextrans of different sizes to track changes in nuclear permeability  $(9, 21)$  $(9, 21)$ .
- 6. Sufficient time in culture (at least  $16-24$  h) following plating onto the chambered coverglass slide is required for cells to spread and attach in order to prevent cell detachment during permeabilization. Cell numbers can be further optimized according to the requirements of the experiment.
- 7. To elucidate molecular pathways, this assay can be paired with small molecule enzymatic inhibitors or recombinant protein fragments that interfere with a particular protein function. In some cases, antibodies can also be used to block specific protein function. It may be necessary to pre-incubate the permeabilized cells with inhibitors as well.
- 8. Optimal digitonin concentrations are those that enable plasma membrane permeabilization while leaving the nuclear membrane intact. For every batch of digitonin and for different cell lines, both time and concentration should be tested and titrated to determine optimal conditions. We test the efficacy of the conditions by incubating permeabilized cells with interphase extract, energy mix, and rhodamine-labeled BSA-NLSconjugated import substrate. This should result in robust nuclear levels of import cargo if the plasma membrane is permeable and the nuclear membrane has maintained its integrity.
- 9. Restricting the distance between *XY* points prevents the ×60 lens from "whipping around" and thinning the oil layer, which in the course of time can lead to focal drift.
- 10. *Z* sections can be useful if the plane of focus for a cell changes. Reducing the number of fields (*XY* positions) will enable more *Z* positions to be imaged in the same given time frame.
- 11. Values for intensity of light and time of exposure for each required filter set are adjusted keeping in mind that imaging works optimally with lower light intensity for longer exposure intervals, to reduce phototoxicity and photobleaching.
- 12. Zooming in on original images on screen and alternative *Z* sections (not just the selected images in the montage) may be necessary to evaluate morphological changes.
- 13. Different parameters can be tracked and, depending on the stage affected by the experimental conditions, this might be

necessary in the evaluation. For instance, rather than tracking discontinuity in the nuclear rim, clearance of POM121 from the chromatin surface could be scored.

#### <span id="page-134-0"></span> **Acknowledgements**

We thank Drs. Don Ayer, Einar Hallberg, Mary Dasso, and Maureen Powers for reagents and Drs. Mark Smith and Chris Rodesch and the University of Utah Fluorescence Microscopy Core Facility for assistance. Core facilities are supported in part by a grant (P30 CA042014) awarded to the Huntsman Cancer Institute. This work was funded by the National Institute of Health (grant R01 GM61275) and the Huntsman Cancer Foundation (to K.S.U.). D.R.M. is supported by an NIH Developmental Biology Training Grant (5T32 HD07491).

#### **References**

- 1. Guttinger S, Laurell E, Kutay U (2009) Orchestrating nuclear envelope disassembly and reassembly during mitosis. Nat Rev Mol Cell Biol 10:178–191
- 2. Prunuske AJ, Ullman KS (2006) The nuclear envelope: form and reformation. Curr Opin Cell Biol 18:108–116
- 3. Cotter L, Allen TD, Kiseleva E, Goldberg MW (2007) Nuclear membrane disassembly and rupture. J Mol Biol 369:683–695
- 4. Georgatos SD, Pyrpasopoulou A, Theodoropoulos PA (1997) Nuclear envelope breakdown in mammalian cells involves stepwise lamina disassembly and microtubule-drive deformation of the nuclear membrane. J Cell Sci 110(pt 17):2129–2140
- 5. Beaudouin J, Gerlich D, Daigle N, Eils R, Ellenberg J (2002) Nuclear envelope breakdown proceeds by microtubule-induced tearing of the lamina. Cell 108:83–96
- 6. Salina D, Bodoor K, Eckley DM, Schroer TA, Rattner JB, Burke B (2002) Cytoplasmic dynein as a facilitator of nuclear envelope breakdown. Cell 108:97–107
- 7. Muhlhausser P, Kutay U (2007) An in vitro nuclear disassembly system reveals a role for the RanGTPase system and microtubule-dependent steps in nuclear envelope breakdown. J Cell Biol 178:595–610
- 8. Dultz E, Zanin E, Wurzenberger C, Braun M, Rabut G, Sironi L, Ellenberg J (2008)

Systematic kinetic analysis of mitotic dis- and reassembly of the nuclear pore in living cells. J Cell Biol 180:857–865

- 9. Lenart P, Rabut G, Daigle N, Hand AR, Terasaki M, Ellenberg J (2003) Nuclear envelope breakdown in starfish oocytes proceeds by partial NPC disassembly followed by a rapidly spreading fenestration of nuclear membranes. J Cell Biol 160:1055–1068
- 10. Liu J, Prunuske AJ, Fager AM, Ullman KS (2003) The COPI complex functions in nuclear envelope breakdown and is recruited by the nucleoporin Nup153. Dev Cell 5:487–498
- 11. Murray AW, Kirschner MW (1989) Cyclin synthesis drives the early embryonic cell cycle. Nature 339:275–280
- 12. Blow JJ, Laskey RA (1988) A role for the nuclear envelope in controlling DNA replication within the cell cycle. Nature 332:546–548
- 13. Newmeyer DD, Forbes DJ (1988) Nuclear import can be separated into distinct steps in vitro: nuclear pore binding and translocation. Cell 52:641–653
- 14. Hetzer M, Meyer HH, Walther TC, Bilbao-Cortes D, Warren G, Mattaj IW (2001) Distinct AAA-ATPase p97 complexes function in discrete steps of nuclear assembly. Nat Cell Biol 3:1086–1091
- 15. Volkova EG, Kurchashova SY, Polyakov VY, Sheval EV (2011) Self-organization of cellular structures induced by the overexpression of

<span id="page-135-0"></span>nuclear envelope proteins: a correlative light and electron microscopy study. J Electron Microsc (Tokyo) 60:57–71

- 16. Polychronidou M, Hellwig A, Grosshans J (2010) Farnesylated nuclear proteins Kugelkern and lamin Dm0 affect nuclear morphology by directly interacting with the nuclear membrane. Mol Biol Cell 21:3409–3420
- 17. Higa MM, Ullman KS, Prunuske AJ (2006) Studying nuclear disassembly in vitro using Xenopus egg extract. Methods 39:284–290
- 18. Powers M, Evans EK, Yang J, Kornbluth S. (2001) Preparation and use of interphase

Xenopus egg extracts. Curr Protoc Cell Biol 11:11.10

- 19. Kihlmark M, Imreh G, Hallberg E (2001) Sequential degradation of proteins from the nuclear envelope during apoptosis. J Cell Sci 114:3643–3653
- 20. Mackay DR, Makise M, Ullman KS (2010) Defects in nuclear pore assembly lead to activation of an Aurora B-mediated abscission checkpoint. J Cell Biol 191:923–931
- 21. Lenart P, Ellenberg J (2006) Monitoring the permeability of the nuclear envelope during the cell cycle. Methods 38:17–24

# **Chapter 7**

## **Light Sheet Microscopy in Cell Biology**

## **Raju Tomer, Khaled Khairy, and Philipp J. Keller**

#### **Abstract**

Light sheet-based fluorescence microscopy (LSFM) is emerging as a powerful imaging technique for the life sciences. LSFM provides an exceptionally high imaging speed, high signal-to-noise ratio, low level of photo-bleaching, and good optical penetration depth. This unique combination of capabilities makes light sheet-based microscopes highly suitable for live imaging applications.

Here, we provide an overview of light sheet-based microscopy assays for in vitro and in vivo imaging of biological samples, including cell extracts, soft gels, and large multicellular organisms. We furthermore describe computational tools for basic image processing and data inspection.

**Key words:** Light sheet microscopy, In vivo imaging, Cell extracts, Quantitative developmental biology, Embryonic development, Image processing

### **1. Introduction**

Noninvasive three-dimensional imaging over time is indispensable for a quantitative understanding of biological processes at multiple scales, from molecular interactions to tissue morphogenesis  $(1-3)$ . When confocal laser-scanning fluorescence microscopy (CLSM) emerged several decades ago, it provided means for noninvasive three-dimensional imaging of fixed as well as live specimens and, thus, quickly became a standard tool in many laboratories. However, the ever-increasing demand to image for longer periods of time and at higher spatiotemporal resolution is rapidly exposing the limitations of CLSM. The point-scanning implementation of CLSM is inherently slow and causes high levels of photo-bleaching and photo-toxicity, owing to the iterative use of non-selective excitation with high-power beams. Additionally, tissue penetration depth is relatively low. These issues inspired the development of nonlinear microscopy, specifically two-photon microscopy, which provided a substantial increase in the penetration depth and reduction in

Douglas J. Taatjes and Jürgen Roth (eds.), *Cell Imaging Techniques: Methods and Protocols*, Methods in Molecular Biology, vol. 931, DOI 10.1007/978-1-62703-056-4\_7, © Springer Science+Business Media, LLC 2013

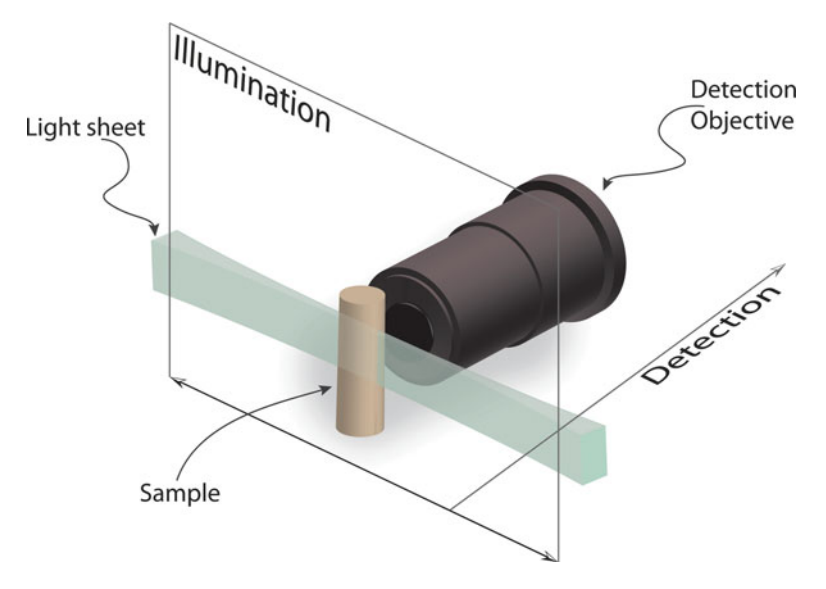

 Fig. 1. Light sheet-based microscopy. The central concept in light sheet-based microscopy is to illuminate the specimen in a single plane with a thin sheet of laser light and to record the fluorescence emitted by fluorophores in this thin section with a camera-based detection system oriented at a right angle to the light sheet. The optical sub-systems for illumination and detection are decoupled, which allows using separate objectives optimized for low numerical aperture (NA) specimen illumination and high-NA fluorescence detection. The light sheet is typically generated by scanning a pencil beam through the sample or by focusing a Gaussian beam along one direction into a sheet, using a suitable optical element such as a cylindrical lens.

photo-bleaching, albeit, at the expense of spatial resolution and imaging speed.

In the last decade, Light Sheet Fluorescence Microscopy (LSFM) has emerged to fill the gap resulting from the limitations of CLSM and point-scanning two-photon microscopy. The key concept behind LSFM is sample illumination in a thin volume section from the side and fluorescence detection with an independent optical system at a right angle to the illumination axis (Fig. 1)  $(4, 5)$ . This is in contrast to confocal microscopy and conventional wide-field microscopy, which typically use the same objective lens for illumination and detection. By illuminating only the in-focus plane, LSFM provides intrinsic optical sectioning and enables simultaneous detection of the fluorescence signal from an entire plane with highly efficient detectors. Thereby, LSFM combines several critical properties, including high acquisition speed, high signal-to-noise ratio, minimal levels of photo-bleaching, and good penetration depth. Moreover, sample preparation typically involves the use of spacious cylindrical compartments formed from thin plastic foils or low-concentration agarose cylinders for sample embedding, which represent a less stressful environment for live biological samples than the traditionally employed glass slide/coverslip ( [1\)](#page-150-0) . LSFM thus combines high-content dynamic imaging with a <span id="page-138-0"></span>more physiological imaging environment and is therefore naturally well-suited for live imaging studies in cell biology and developmental biology  $(5-7)$ .

Here, we provide an overview of light sheet-based microscopy assays for in vitro and in vivo imaging of biological samples in cell biology and developmental biology. We focus in particular on cell extracts, soft gels, and large multicellular organisms. Since light sheet-based microscopy experiments typically yield large amounts of image data, we also describe computational tools for basic image processing and post-experiment data inspection.

## **2. Materials**

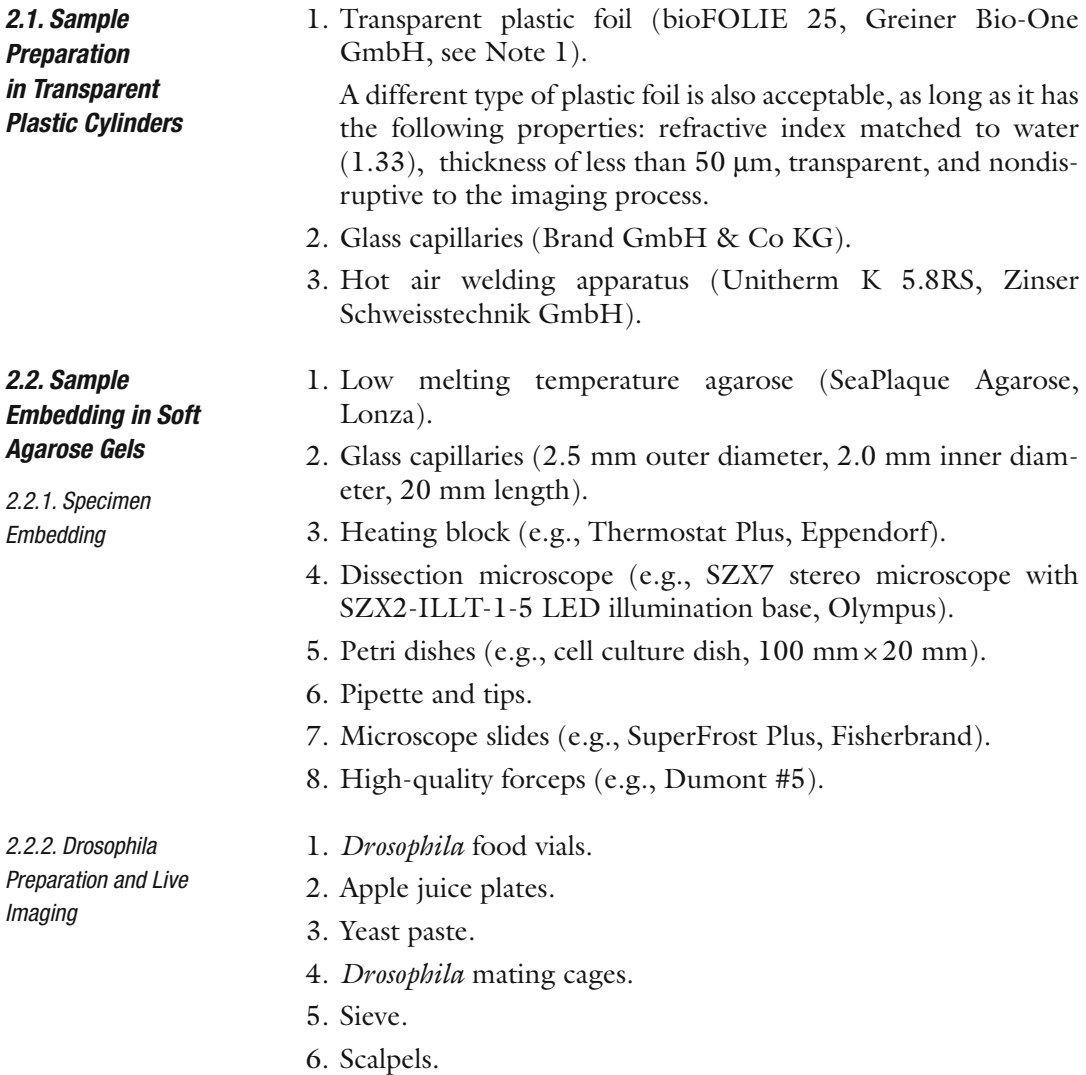

- 7. Sodium hypochlorite solution (bleach, Sigma-Aldrich).
- 8. 0.4% Low melting temperature agarose in tap water (see Subheading [2.2.1\)](#page-138-0).
- 1. E3 medium:

For 5 L 60× stock: 87.5 g of 5 mM NaCl, 3.8 g of 0.17 mM KCl, 14.5 g of  $CaCl_2 \times 2H_2O$ , 24.5 g MgSO<sub>4</sub>×7H<sub>2</sub>O; set pH to 7.2 with NaOH; autoclave.

- 2. 0.4% Low melting temperature agarose in E3 medium (see Subheading [2.2.1\)](#page-138-0).
- 3. Pronase (Sigma-Aldrich).

We use scanned light sheet-based microscopes for live imaging (digital scanned light sheet microscopy, DSLM). Early implementations of fluorescence light sheet microscopy typically relied on stationary mechano-optics to create static laser light sheets for specimen illumination  $(4, 8, 9)$ . This strategy is still used in many designs and is particularly useful when implementing miniaturized instruments  $(10, 11)$  or when performing high-speed 2D imaging, e.g., to record the beating heart in fish embryos  $(12)$ . Scanned light sheet microscopy  $(5)$  introduced a new degree of freedom and enabled the implementation of advanced strategies to light sheetbased specimen illumination. In scanned light sheet microscopy, the specimen is illuminated from the side with a thin pencil beam that is rapidly scanned in one dimension to form a uniform laser light sheet. Using a two-axis scanner, one can furthermore quickly displace the entire light sheet and thereby perform 3D imaging without actually moving the specimen itself. Due to the intrinsic incoherence of the illumination process in scanned light sheet microscopy, light-scattering induced artifacts are greatly reduced if compared to imaging with static light sheets  $(13, 14)$ . The scanned light sheet microscopy approach forms the basis for high-quality light sheet-based structured illumination  $(7)$ , high-resolution imaging with "self-healing" Bessel beams  $(13, 15, 16)$  and efficient light sheet-based two-photon  $(2p)$  excitation  $(15, 17)$ .

A basic DSLM set-up, such as the instrument described in  $(5)$ , consists of six sub-systems: (1) a light source, (2) a beam shaping device, (3) a scanning illumination/excitation system, (4) a specimen translating/rotating device,  $(5)$  a detection system, and  $(6)$ the electronics, electrical devices, computer, and the software. In contrast to standard fluorescence microscopes, e.g., conventional or confocal fluorescence microscopes, which use the same objective lens for excitation and emission detection, the DSLM excitation and fluorescence emission collection systems are operated independently.

The complete DSLM illumination/excitation system (subsystems 1–3 above) consists e.g., of a multi-line argon krypton

 *2.2.3. Zebra fi sh Preparation and Live Imaging*

#### *2.3. Light Sheet-Based Microscopy*

laser (e.g., Melles Griot, 35 LTL 835–230), an acousto-optical tunable filter (AOTF; e.g., AA Opto-Electronic, AA.AOTF.nC-400-650nm-PV-TN) for laser wavelength selection and intensity control, a two-axis high-speed scan head (e.g., GSI Lumonics, VM500+), an f-theta lens (e.g., Sill Optics, S4LFT0061/065\*), and a low-NA illumination objective lens (e.g., Carl Zeiss, Plan-Apochromat 5x/0.16) operated with a regular tube lens. The illumination/excitation objective lens is mounted on a piezo nanofocus (e.g., Physik Instrumente, P-725.CLQ), which can move the lens 400 μm along its optical axis. The specimen is placed inside a custom specimen chamber made e.g., from inert black Delrin. The specimen chamber features a temperature control system, which includes a temperature sensor inside the chamber and a heating foil attached below the chamber.

Typically, long-working distance water-dipping objectives are used in the DSLM detection system (e.g., Carl Zeiss: Plan-Neofluar 2.5x/0.075, Fluar 5x/0.25, C-Apochromat 10x/0.45 W, Plan-Apochromat  $20x/1.0$  W, or Plan-Apochromat  $63x/1.0$  W) and mounted on a second independently operated piezo nanofocus. The detected light is filtered by long-pass filters (e.g., Semrock RazorEdge RU 488 LP, RU 568 LP, or RU 647 LP) mounted on a filter wheel (e.g., Ludl, 96A354), passes through a tube lens (e.g., Carl Zeiss, 164.5 mm focal length), and is recorded with a CCD camera (e.g., PCO AG, pco.2000).

The illumination and detection sub-systems are complemented by a specimen positioning system, which consists of a set of three linear translation stages (e.g., Physik Instrumente, M-111K028) and one micro-rotary stage (e.g., Physik Instrumente, M-116. DG). The rotary stage with its customized port provides connectors for anodized aluminum specimen holders that hold glass capillaries and plastic syringes.

The DSLM's acquisition computer comprises a multi-core CPU (e.g., Intel Core 2 Quad Q6600, 2.4 GHz) and a highperformance hardware RAID controller (e.g., Promise, SuperTrak EX8350) with a multi-Terabyte RAID-0 disk array. Data transfer for up to two cameras is facilitated via a dual-camera-link controller card (e.g., National Instruments, PCIe-1430), which is installed in the acquisition computer as well. The other electronics controller cards are located in the DSLM electronics hub, which is attached to the computer via an Ethernet-linked bus extender (e.g., Hartmann Elektronik, StarFabric Bridge). The electronics hub includes the scan controller (e.g., GSI Lumonics, HC/3), a fourchannel stage controller (e.g., Physik Instrumente, C-843.41), two multi-channel I/O controllers (e.g., National Instruments, PCI-6733), and the custom mainframe relay system. The AOTF beam control unit (e.g., AA Opto-Electronic, AA.MOD.8C-C\*\*- 75.158.24VDC) with an independent linear power supply (e.g., Kniel, CA 24.2,5), the dual-channel scanner drivers (e.g., GSI Lumonics, MiniSax) with dedicated linear power supplies (e.g., Kniel,

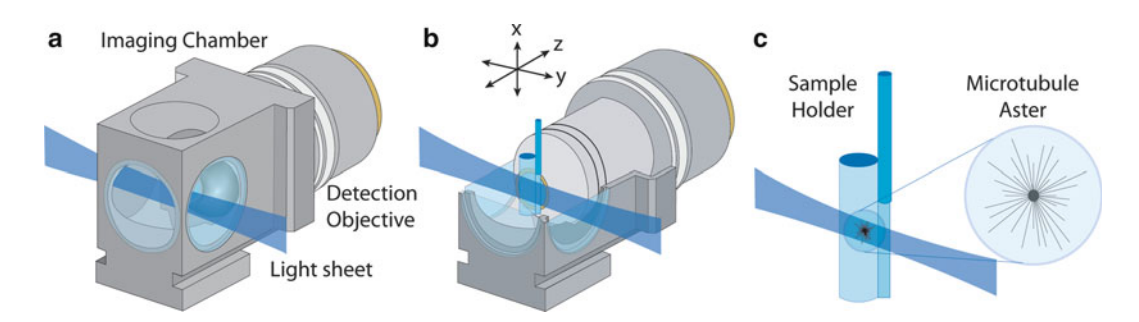

 Fig. 2. Light sheet-based imaging of microtubule asters in egg extracts using transparent plastic cylinders. ( **a** ) Illustration (to scale) of the light sheet imaging arrangement. The detection lens in the central imaging chamber is immersed in water. The light sheet is focused into the chamber from the side and illuminates a thin volume section of the specimen. (**b**) The sample cylinder containing the egg extract is attached to a glass capillary and oriented parallel to gravity. The cylinder is located in front of the detection lens and can be moved along three dimensions via a set of linear miniature stages. The detector elements, including the microscope objective lens, are oriented at a right angle to the light sheet. The focal plane of the detection lens is coplanar with the light sheet. ( **c** ) The microtubule asters are polymerized in the egg extract inside the plastic cylinder. The cylinder has a diameter of approximately 2 mm and consists of a thin plastic foil with a thickness of 25 μm, which is gas-permeable but water-impermeable. The membrane has a high light transmittance at visible wavelengths and its refractive index is matched to the water in the imaging chamber. Due to the high viscosity of the egg extract, the polymerized asters can be kept in a stable position anywhere inside the sample cylinder. The distance between the cylinder's surface and the recorded asters is typically on the order of 100 μm. Three-dimensional image data are recorded by moving the microtubule asters in small steps through the light sheet while simultaneously recording images with the CCD camera. Credits: Reprinted from *Biophysical Journal*, vol. 95, Keller et al., "Three-Dimensional Microtubule Behavior in *Xenopus* Egg Extracts Reveals Four Dynamic States and State-Dependent Elastic Properties," 1474–1486, Copyright (2008), with permission from Elsevier.

> CA 15.4) and the custom environmental control system for the specimen chamber are in a separate housing.

> The DSLM control software of our instrument described in  $(5)$  was developed in .NET framework 3.0 (Microsoft), using the programming language C# for user interface and high-level control layers and C++ for lower-level hardware communication.

 *2.4. Basic Image Processing*

- 1. ImageJ ( $http://rsb.info.nih.gov/ij/$ ) or Fiji ( $http://fiji.sc/$ [wiki/index.php/Fiji](http://fiji.sc/wiki/index.php/Fiji)).
- 2. Matlab (The Mathworks Incorporated, [http://www.mathworks.](http://www.mathworks.com) [com \)](http://www.mathworks.com).

### **3. Methods**

Light sheet-based microscopes often rely on long-working distance water-dipping objectives for fluorescence detection and, therefore, require sample immersion in an aqueous fluid (Fig. 2). Moreover, if specimens are subjected to multi-view imaging, they must be optically accessible for light sheet illumination and fluorescence detection from multiple angles  $(18)$ . These two requirements often

introduce challenges in the sample preparation. We developed protocols for live imaging of cell extracts, soft gels, and entire embryos embedded in agarose gels that fulfill these requirements and allow time-lapse data acquisition in a physiologically relevant context over long periods of time.

We developed a three-dimensional sample preparation technique in transparent plastic polymer cylinders for the observation of live specimens embedded in soft gels as well as the imaging of cytoskeletal filament dynamics in *Xenopus laevis* egg extracts (6, 19). Since these samples should not be directly exposed to the aqueous medium in the imaging chamber of the light sheet-based microscope, we are using thin plastic foils to create transparent isolated sample compartments. These plastic chambers were tested extensively in the context of live imaging of microtubule dynamic instability in small volumes of *X. laevis* egg extracts (10–20 μL). The light sheet can easily enter these chambers from any side, with the exception of a small angular range that is inaccessible due to a welding seam resulting from the production process (see Fig. [3\)](#page-143-0).

- 1. Place a glass capillary in the middle of a rectangular piece of plastic foil with a size of about 50 mm  $\times$  100 mm, such that the capillary is oriented parallel to the long edges of the plastic foil. The capillary functions as a template for the cylindrical plastic chamber. Note that one side of the plastic foil is hydrophobic, whereas the other side is hydrophilic. Make sure that the glass capillary is placed on the hydrophilic side of the foil, such that this side will be the inner surface of the plastic cylinder.
- 2. Turn the foil over at one of the long edges, such that the foil encloses the glass capillary.
- 3. Use the hot air welding apparatus to form the seam of a plastic cylinder along the side of the glass capillary. Upon welding, the glass capillary can be removed.
- 4. Cut the approximately 100 mm long plastic cylinder into shorter pieces with a length of about 15 mm each.
- 5. Seal one end of each of these small cylinders by using the hot air welding apparatus.
- 6. Remove extra plastic foil at the two seams of each plastic cylinder with a pair of scissors.
- 7. Reinforce the welding seams by carefully dipping the plastic foil at each seam into clear silicone glue.
- 8. Glue the long seam of each plastic cylinder to a glass capillary. A photograph of a complete plastic cylinder including glass capillary is shown in Fig. [3.](#page-143-0)
- 9. Allow the glue to solidify for about 1 day before using the plastic cylinder in an imaging experiment.

 *3.1. Sample Preparation Protocol for In Vitro Imaging of Cell Extracts and Soft Gels*

 *3.1.1. Preparing Cell Extracts and Soft Gels in Plastic Cylinders*

<span id="page-143-0"></span>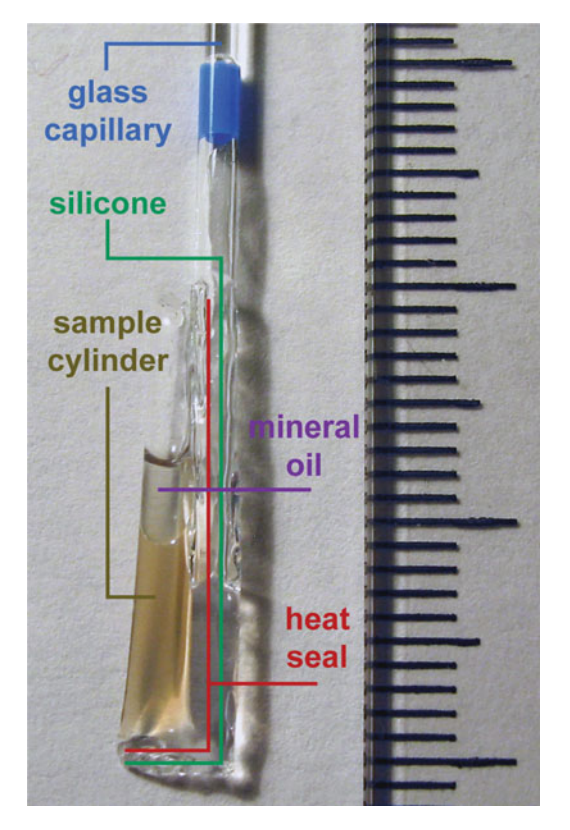

 Fig. 3. Sample preparation of egg extracts in transparent plastic cylinders. The photo shows a polytetrafluorethylen (PTFE) cylinder loaded with *Xenopus laevis* egg extract. The cylinder is formed using a 25- μ m-thin transparent plastic foil. The *bottom* part and lateral part of the plastic cylinder are sealed by welding using hot air. The seams are reinforced by transparent silicone glue. The heat seals prevent contact of the silicone glue with the specimen inside the plastic cylinder. A glass capillary is glued to the cylinder with transparent silicone glue and acts as a sample holder in the light sheet microscope. A layer of mineral oil is added on *top* of the egg extract to prevent degradation by exposure to air. Scale: major tick mark spacing = 10 mm, minor tick mark spacing = 1 mm.

- 10. Prepare the egg extract or specimen in a soft gel mix and transfer it to the plastic cylinder using a laboratory pipette.
- 11. Add a thin layer of mineral oil on top of the egg extract or soft gel in order to prevent air contact and to reduce the rate of dehydration/degradation.
- 1. Set up transgenic flies of interest in a cage with a grape juice plate at the bottom, ideally on the evening before the imaging experiment. On the next morning, replace the old plate with a fresh one containing a drop of yeast paste in the center, which acts as a stimulant of fly mating behavior. This ensures that the batch of fresh embryos is reasonably well synchronized.
- 2. Collect embryos by removing the plate from the cage. The embryonic chorion (eggshell) is optically less clear and therefore

 *3.2. Sample Preparation Protocol for In Vivo Imaging of Drosophila and Zebra fi sh Embryos*

 *3.2.1. Embedding Drosophila Embryos ( See Note 2)*
significantly affects image quality. It can be removed using common bleach, without compromising the viability of the embryos. For this purpose, first remove the yeast paste by carefully cutting out the piece of grape juice food substrate using a scalpel. Next, fill the plate with  $50\%$  bleach/H<sub>2</sub>O and leave it for appoximately 1 min with occasional shaking. The majority of embryos should start to float. Pour the embryos through a fine sieve, followed by several washes with tap water. Finally, collect the embryos in an agarose-coated Petri dish. An agarose coating of a few millimeters thickness is sufficient.

- 3. Select transgenic embryos of appropriate age under a dissection and fluorescence microscope. Use one arm of a forceps to lift the embryo from below. The embryo will stick at the tip of the forceps. Next, fill a 2.5 mm capillary with 0.4% melted agarose/  $H_2O$  (kept at 30 °C in a heating block) by dipping in a 1.5 mL Eppendorf tube. Since the agarose will start to solidify within about 20–30 s, the embryo has to be embedded quickly.
- 4. Place the capillary under a dissection microscope and put the embryo inside the agarose by inserting one arm of the forceps (with the embryo at the tip) into the capillary in a single quick move (preventing the embryo from being trapped at the agarose surface due to the high surface tension). The embryo should usually detach from the forceps tip. If not, gently tap the backside of the forceps on the capillary wall. The embryo can be oriented by moving the forceps tip around it, such that a flow is introduced in the surrounding agarose.
- 5. Store the embedded samples in tap water and proceed with imaging.
- 1. Set up fish mating tanks in the night. Remove tank dividers in the morning, and collect early stage embryos within an hour. Perform embryonic micro-injections, if needed.
- 2. Dechorionate embryos either manually or enzymatically. In brief, use a pair of forceps to hold the chorion with one forceps and tear open the chorion with the other forceps. Next, hold the chorion in a location opposite of the initial incision and gently push the embryo through the opening. Younger embryos are particularly fragile and require great care to avoid damage. Alternatively, an enzymatic treatment (Pronase) can be used to efficiently dechorionate larger amounts of eggs.
- 3. The dechorionated embryos are very sensitive to any manipulation. To minimize damage, use a glass capillary fitted in a pipette tip (by cutting the pipette tip's end such that the capillary fits tightly, see Note 3) to transfer and embed embryos. First, transfer the embryo together with some medium to a microscope glass slide. Remove any excess medium, but leave enough to avoid air exposure. Gently pour a drop of 0.4%

 *3.2.2. Embedding Zebra fi sh Embryos (See Note 2)*

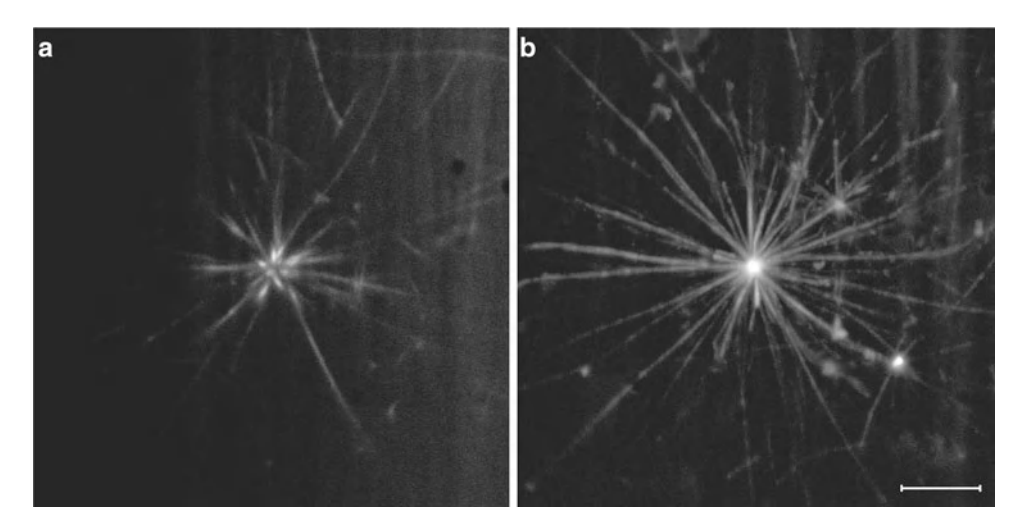

 Fig. 4. Light sheet-based imaging of a microtubule aster in *X. laevis* egg extract. ( **a** ) Single frame of the three-dimensional image stack. (b) Maximum-intensity projection of the three-dimensional image stack, which contains 68 planes at a 300 nm z-spacing. Microtubules oriented in parallel to the plane of observation appear dimmer than microtubules in a perpendicular orientation. Tubulin was labeled with TAMRA. Objective: Carl Zeiss Achroplan 100x/1.0 W. Scale: 10 μm. Credits: Reprinted from *Current Opinion in Cell Biology* , vol. 18, Keller et al *.* , "Life Sciences Require the Third Dimension," 117–124, Copyright (2006), with permission from Elsevier.

agarose/ $H_2O$  (kept at 30 °C in a heating block) onto the embryo. Use the agarose-coated (by briefly dipping in agarose) glass capillary to gently pull up the embryo along with agarose. This should be performed under the dissecting microscope to avoid damaging the embryo. Note that it is generally difficult to orient the embryo using tools. Instead, simply push the embryo out and pull it in again until it comes to rest in the preferred orientation.

 4. Store the embedded samples in E3 medium and proceed with imaging.

```
Considering that, at the time of this writing, light sheet-based 
                        microscopes are non-commercial custom instruments, the precise 
                        steps in this section depend substantially on the specific implemen-
                        tation of the instrument. We will therefore only outline the basic 
                        procedure assuming a DSLM-like instrument, comparable to the 
                        microscope described in section 2.3 (see also (20)).
 3.3. Light Sheet-Based 
Microscopy Imaging 
Protocol
```
- 1. Carefully insert sample holder into the port of the rotary stage. Make sure that only a minimal amount of force is applied when locking the holder in the stage's port. Try to support the rotary stage with the other hand when inserting and locking the holder.
- 2. Option 1 (imaging specimens in cell extracts and soft gels using plastic cylinders, Fig. 4): Move the plastic cylinder with the extract/gel in front of the detection objective's lens (by moving the respective linear stage). Option 2 (imaging embryos in

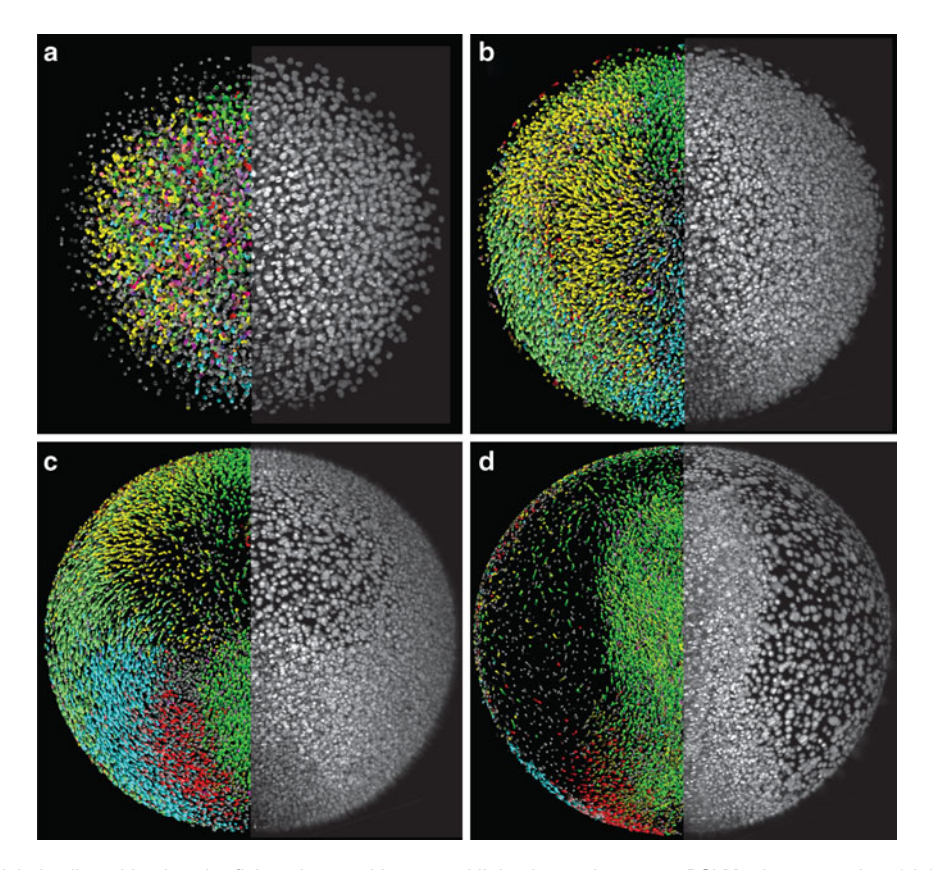

Fig. 5. Global cell tracking in zebrafish embryos with scanned light sheet microscopy. DSLM microscopy data (*right half* of embryo: animal view, maximum-intensity projection) and the subsequently reconstructed "digital embryo" ( *left half* of embryo) with color-encoded cell migration directions. Time points: 289 minutes post fertilization (mpf) (a), 368 mpf (b), 599 mpf (c), 841 mpf (d). Color code: dorsal migration (cyan), ventral migration (green), toward or away from body axis (red or *yellow* ), toward yolk ( *pink* ). Objective: Carl Zeiss C-Apochromat 10x/0.45 W. Databases and high-resolution movies of the digital zebrafish embryo are available at <http://www.digital-embryo.org>. Credits: Reprinted from *Science*, vol. 322, Keller et al., "Reconstruction of Zebrafish Early Embryonic Development by Scanned Light Sheet Microscopy," 1065–1069, Copyright (2008), with permission from AAAS.

agarose cylinders, Fig. 5): Move the end of the glass capillary with the specimen just above the detection objective's lens (by moving the respective linear stage). If you are using an upright specimen positioning system, move the end of the glass capillary just below the detection objective's lens. Carefully push the agarose cylinder out of the glass capillary, such that the specimen is located directly in front of the detection lens.

- 3. Point a cold light source at the sample chamber and activate the camera in order to locate the specimen. Use the linear and rotary stages to identify the volume of interest.
- 4. Deactivate the cold light source and switch to fluorescence mode (activate laser and laser scanner, enable fluorescence detection filter) in order to determine the optimal acquisition parameters, including exposure time, laser power, and z-range of the image stack. To achieve good z-sampling, the z-step size

(spatial interval between images in the z-stack) should be set to 50–70% of the central light sheet thickness.

5. Define the experiment parameters (considering options such as z-stack settings, time-lapse parameters, multi-view settings) and start image acquisition.

The main data processing challenges the LSFM microscopist is facing routinely are as follows:

- Large data sets in three and four dimensions must be stored and managed.
- Images need to be deconvolved.
- Image registration and fusion is necessary for multiview image reconstruction.

We typically use ImageJ ( $\frac{http://rsb.info.nih.gov/ij/}{$  or Fiji  $(http://fiji.sc/wiki/index.php/Fiji)$ , as well as Matlab (The Mathworks Inc., <http://www.mathworks.com>) as the main tools for LSFM image processing.

- The Lucy-Richardson  $(LR)$  method  $(21)$  has been successfully used for the deconvolution of LSFM images  $(5, 7)$ . The main steps are given below:  *3.4.1. Deconvolution*
	- 1. Three-dimensional image volumes are imported into Matlab by sequentially reading individual two-dimensional frames from disk with the command *imread*. This constructs a threedimensional matrix representation in Matlab.
	- 2. A PSF is defined. The PSF can either be experimentally determined by imaging a sub-pixel-sized fluorescent bead or theoretically calculated based on the imaging conditions. This PSF is also imported into (or calculated in) Matlab and represented as a three-dimensional matrix.
	- 3. The built-in LR filter is executed using the command *deconvlucy* (see Note 4).
- Multiview imaging yields images that are spatially complementary and partially overlapping. By fusing these images, we eliminate anisotropy and produce a single enhanced image with better resolution and improved uniformity of image quality. This is especially important in the case of optically dense samples and comprises one of the major advantages of using LSFM.  *3.4.2. Image Registration and Fusion*

At the time of this writing, there are two main methods for LSFM data fusion. The first one  $(18)$  takes advantage of frequency information in the images, and performs simultaneous fusion and deconvolution. The steps involved in this process are:

 1. Preprocessing of each view: This involves rescaling the axial dimension to obtain an isotropic dataset, followed by rotation

 *3.4. Basic Image Processing and Data Inspection in Light Sheet-Based Microscopy*

to a reference frame, for example the orientation of the first view. Both steps can be accomplished by using bicubic interpolation either in ImageJ or Matlab.

- 2. Registration of all views (see Note 5): The above transformation is generally insufficient, and must be fine-tuned to maximize the overlap of all views. To register the views, only translation is considered, whose vectors are determined by cross-correlation, implemented using the fast Fourier transform. Registration depends on some minimal amount of overlap between the images. Since for some view pairs this overlap is not sufficient, this registration depends on a "running sum" approach. Adjacent views (which typically share the most overlap) are registered as a pair first. Their sum is then used as a registration target for the next adjacent view. After one round of this process, the views are fused by taking the weighted average of the registered views in Fourier space. The weights are given by the expected signal-to-noise ratio. This fused image is used, in a second stage, as the target for another round of registration. The process iterates until the registration corrections are less than a pixel.
- 3. Fusion combined with deconvolution (see Note 5): The registered images are convolved with the PSF (either experimentally determined or theoretically calculated, and normalized to integrate to unity), to produce a set of simulated images. Based on this set, correction coefficients are calculated using a regularized inverse filter. These coefficients are fused with the weighted average described above, and added to the estimate from the previous iteration to yield an updated estimate. The sample distribution is constrained to be non-negative and normalized, and is then compared to the previous one. If the change due to the update is sufficiently small, the fusion is complete; otherwise another iteration of deconvolution is performed. The regularization parameter needed in the inverse filtering step is optimized manually on a small region of the image.

The second method, due to Preibisch et al.  $(22)$ , requires fluorescent beads acting as fiducials to be present in the agarose gel. The main idea is that the bead locations are determined in a first step, and then the transformation that maximizes the overlap of all local bead constellations (point clouds) is estimated. This transformation is then applied to the original images. The method provides a fast and robust registration. Content-based fusion, combined with nonlinear blending gives the final fusion result. The code is made available through a Fiji plugin (http://pacific.mpi-cbg. [de/wiki/index.php/SPIM\\_Registration](http://pacific.mpi-cbg.de/wiki/index.php/SPIM_Registration) ).

### **4. Notes**

- 1. The decision of using the 25- μm-thin bioFOLIE 25 instead of a thicker foil, such as the 50- μm-thin bioFOLIE 50, was based on an investigation of its optical properties and amenability for light microscopy assays. Light sheet-based microscopy recordings of small fluorescent beads in distilled water inside plastic cylinders constructed from both types of foils showed that the imaging quality inside the bioFOLIE 25 cylinders is only slightly affected by the foil, whereas the bioFOLIE 50 introduces significant optical aberrations and is clearly less wellsuited for biological imaging assays.
- 2. Embryos require great care to avoid damage. For specimen orientation, use forceps to move the agarose around the embryo. Also, embryos can get stuck at the surface of the liquid agarose. In such cases, discard the sample and start with a fresh one.
- 3. We typically use a glass capillary coated with agarose to transfer the specimens from the Petri dish to a microscopic slide. The agarose coating is applied by briefly dipping the capillary in liquid agarose.
- 4. The quality of the output image is sensitive to the accuracy of the PSF and to the number of LR iterations. Too few iterations would not provide a good reconstruction, too many introduce speckle artifacts. We found ten iterations to give good results for most experiments. The optimal number depends on the image signal-to-noise ratio. This has been taken into account in a program called AIDA  $(23)$ , which determines the optimal convergence automatically. Moreover, in the absence of an accurate PSF, the CPU-expensive blind deconvolution strategy can be used (Matlab command *deconvblind*). In cases where the input images are too large to be held in memory at once, they can be divided into overlapping "slabs" and stitched together after deconvolution.
- 5. The registration and fusion are implemented in Matlab with the exception of the computation-intensive Fast Fourier Transform, which was implemented in Visual C# .NET (Microscoft Corporation). Further performance improvements are achieved by utilizing Intel Integrated Performance Primitives (Intel Corporation). The code can fuse time-lapse series of whole embryos over the course of a few days on a conventional desktop PC. For code availability see the original publication.

### <span id="page-150-0"></span> **Acknowledgement**

This work was supported by the Howard Hughes Medical Institute.

#### **References**

- 1. Keller PJ, Pampaloni F, Stelzer EHK (2006) Life sciences require the third dimension. Curr Opin Cell Biol 18:117–124
- 2. Keller PJ, Stelzer EH (2008) Quantitative in vivo imaging of entire embryos with digital scanned laser light sheet fluorescence microscopy. Curr Opin Neurobiol 18:624–632
- 3. Khairy K, Keller PJ (2011) Reconstructing embryonic development. Genesis 49(7): 488–513
- 4. Huisken J, Swoger J, Del Bene F, Wittbrodt J, Stelzer EHK (2004) Optical sectioning deep inside live embryos by selective plane illumination microscopy. Science 305:1007–1009
- 5. Keller PJ, Schmidt AD, Wittbrodt J, Stelzer EHK (2008) Reconstruction of zebrafish early embryonic development by scanned light sheet microscopy. Science 322:1065–1069
- 6. Keller PJ, Pampaloni F, Stelzer EH (2007) Three-dimensional preparation and imaging reveal intrinsic microtubule properties. Nat Methods 4:843–846
- 7. Keller PJ, Schmidt AD, Santella A, Khairy K, Bao Z, Wittbrodt J, Stelzer EH (2010) Fast, high-contrast imaging of animal development with scanned light sheet-based structured-illumination microscopy. Nat Methods 7:637–642
- 8. Fuchs E, Jaffe J, Long R, Azam F (2002) Thin laser light sheet microscope for microbial oceanography. Opt Express 10:145–154
- 9. Voie AH, Burns DH, Spelman FA (1993) Orthogonal-plane fluorescence optical sectioning: three-dimensional imaging of macroscopic biological specimens. J Microsc 170:229–236
- 10. Engelbrecht CJ, Voigt F, Helmchen F (2010) Miniaturized selective plane illumination microscopy for high-contrast in vivo fluorescence imaging. Opt Lett 35:1413–1415
- 11. Turaga D, Holy TE (2008) Miniaturization and defocus correction for objective-coupled planar illumination microscopy. Opt Lett 33:2302–2304
- 12. Scherz PJ, Huisken J, Sahai-Hernandez P, Stainier DY (2008) High-speed imaging of developing heart valves reveals interplay of

morphogenesis and function. Development 135:1179–1187

- 13. Fahrbach FO, Simon P, Rohrbach A (2010) Microscopy with self-reconstructing beams. Nat Photonics 4:780–785
- 14. Rohrbach A (2009) Artifacts resulting from imaging in scattering media: a theoretical prediction. Opt Lett 34:3041–3043
- 15. Planchon TA, Gao L, Milkie DE, Davidson MW, Galbraith JA, Galbraith CG, Betzig E (2011) Rapid three-dimensional isotropic imaging of living cells using Bessel beam plane illumination. Nat Methods 8:417–423
- 16. Fahrbach FO, Rohrbach A (2010) A line scanned light-sheet microscope with phase shaped self-reconstructing beams. Opt Express 18:24229–24244
- 17. Truong TV, Supatto W, Koos DS, Choi JM, Fraser SE (2011) Deep and fast live imaging with two-photon scanned light-sheet microscopy. Nat Methods 8(9):757–760
- 18. Swoger J, Verveer P, Greger K, Huisken J, Stelzer EH (2007) Multi-view image fusion improves resolution in three-dimensional microscopy. Opt Express 15:8029–8042
- 19. Keller PJ, Pampaloni F, Lattanzi G, Stelzer EHK (2008) Three-dimensional microtubule behavior in Xenopus egg extracts reveals four dynamic states and state-dependent elastic properties. Biophys J 95:1474–1486
- 20. Keller PJ, Stelzer EH (2010) Digital scanned laser light sheet fluorescence microscopy. Cold Spring Harb Protoc 2010:pdb.top78
- 21. Lucy LB (1974) An iterative technique for the rectification of observed distributions. Astron J 79:745–754
- 22. Preibisch S, Saalfeld S, Schindelin J, Tomancak P (2010) Software for bead-based registration of selective plane illumination microscopy data. Nat Methods 7:418–419
- 23. Hom EFY, Marchis F, Lee TK, Haase S, Agard DA, Sedat JW (2007) AIDA: an adaptive image deconvolution algorithm with application to multi-frame and three-dimensional data. J Opt Soc Am A 24:1580–1600

# **Chapter 8**

## **Image-Based High-Throughput Screening for Inhibitors of Angiogenesis**

### **Lasse Evensen, Wolfgang Link, and James B. Lorens**

### **Abstract**

Automated multicolor fluorescence microscopy facilitates high-throughput quantitation of cellular parameters of complex, organotypic systems. In vitro co-cultured vascular cells form capillary-like networks that model facets of angiogenesis, making it an attractive alternative for anti-angiogenic drug discovery. We have adapted this angiogenesis assay system to a high-throughput format to enable automated image-based high-throughput screening of live primary human vascular cell co-cultures with chemical libraries for antiangiogenic drug discovery. Protocols are described for setup of a fluorescence-based co-culture assay, live cell image acquisition, image analysis of morphological parameters, and screening data handling.

Key words: Angiogenesis, Co-culture, Retroviral vector transduction, Cell sorting, Fluorescent protein, High-throughput screening, High content screening, Automated fluorescence microscopy, Image analysis

### **1. Introduction**

The success of angiogenesis inhibitors to treat cancer has heightened interest in discovering new classes of compounds capable of ameliorating inappropriate blood vessel formation. To accomplish this, angiogenesis screening systems that adequately capture the complexity of new vessel formation while providing quantitative evaluation of the potency of these agents are required. Most in vitro angiogenesis assays are labor-intensive, impeding adaptation to high-throughput screening formats, or inadequately model the complex, multistep process of new vessel formation. We developed a high-throughput/high content image screening compatible endothelial-mural cell co-culture assay system that represents several steps of angiogenesis. Co-cultured primary human endothelial cells (EC) and vascular smooth muscle cells (vSMC) self-assemble into a network of tubular capillary-like structures enveloped

Douglas J. Taatjes and Jürgen Roth (eds.), *Cell Imaging Techniques: Methods and Protocols*, Methods in Molecular Biology, vol. 931, DOI 10.1007/978-1-62703-056-4\_8, © Springer Science+Business Media, LLC 2013

with vascular basement membrane proteins  $(1)$ . The angiogenesis co-culture assay can be divided into a distinct VEGF-dependent migratory phase, where networks are established, followed by a quiescent phase, where stabilized networks remain viable for more than 3 weeks and exhibit resistance to anti-VEGF therapy. Candidate anti-angiogenic agents can be interrogated for their relative potency on immature and mature capillary-like networks by adding compounds at different time points. This chapter describes the EC-vSMC co-culture assay, automated fluorescence microscopy, image analysis, and data handling methods needed for high-throughput image-based identification of novel antiangiogenic agents.

High content screening (HCS) was introduced in the late 1990s to combine the efficiency of high-throughput techniques with the ability of cellular imaging to collect quantitative data from complex biological systems  $(2)$ . HCS allows the investigator to observe the reaction of a cell to an administered drug by multidimensional microscopy using spatially or temporally resolved methods. The level of biological complexity that can be addressed with HCS is outstanding among the various large scale approaches currently used in the drug discovery process. HCS allows for the incorporation of more predictive and more disease-relevant biological models into the drug discovery environment and hence is increasingly recognized as a key technology for eliminating unpromising compounds before they reach the expensive end of the drug development pipeline. Current algorithms can be readily applied for the automated extraction of multidimensional information from cellular images suitable to characterize many different phenotypic events which fall into four categories, namely fluorescence intensity changes, fluorescence distribution, morphology, and cell movement. Accordingly, HCS is ideally suited to systematically observe the phenotypic changes complex capillary-like networks undergo in response to chemical or genetic perturbation on a large scale in time and space.

### **2. Materials**

 *2.1. Propagation of Primary Endothelial Cells and Vascular Smooth Muscle Cells*

- 1. Human umbilical cord endothelial cells (HUVEC, Lonza Cat #C2517A).
- 2. Human pulmonary artery vascular smooth muscle cells (PA-vSMC, Lonza Cat #CC2581) (see Notes 1 and 3).
- 3. HUVEC; Endothelial cell basal medium EBM-2, #CC3156, EGM-2 bullet kit, #CC4176 (Lonza).
- 4. PA-vSMC; Smooth muscle cell basal medium SmBm-2, #CC3181, SmGm bullet kit, #CC4149 (Lonza).

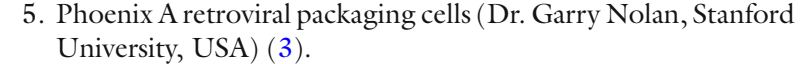

- 6. DMEM (Gibco) supplemented with 10% fetal bovine serum (FBS), 2 mM l-glutamine, 100 U/mL penicillin, and 100  $\mu$ g/ mL streptomycin (all from Sigma-Aldrich).
- 7. Phosphate Buffered Saline (PBS): 137 mM NaCl, 2.68 mM KCl, 10 mM  $\text{Na}_2\text{HPO}_4$ , 1.76 mM  $\text{KH}_2\text{PO}_4$ . Dissolve in  $1,600$  mL ultrapure filtered water and adjust pH to 7.4 with HCl. Adjust total volume to 2,000 mL.
- 8. 0.1× Trypsin solution (0.025%): dilute standard 0.25% trypsin in PBS/EDTA solution (0.09 g/L EDTA in PBS).
- 1. 50 mM Chloroquine (Sigma), dilute in filtered ultrapure water.
- 2. 2 M  $CaCl<sub>2</sub>$ , dilute in filtered ultrapure water.
	- 3. 5  $\mu$ g/ $\mu$ L Proteamine sulfate (Sigma), dilute in filtered ultrapure water.
	- 4. FBS: Standard quality EU approved (PAA Laboratories).
	- 5.  $2 \times$  HBS (3): Make a stock solution of 75 mM dibasic, anhydrous  $\text{Na}_2\text{HPO}_4^{\text{}}(5.32 \text{ g in } 500 \text{ mL } H_2\text{O})$ . To  $10 \text{ mL } \text{Na}_2\text{HPO}_4^{\text{}}$ , add 8.0 g NaCl and 6.5 g HEPES (sodium salt). Adjust final volume to 500 mL with  $\rm H_2O$ . Filter sterilize through a 0.2- $\rm \mu m$ nitrocellulose filter (Nalgene). Titrate to exactly pH 6.99 with 1 N HCl. Divide into aliquots and store up to 6 months at 4°C or up to 2 years frozen. Before using a new batch for the first time, the correct length of the bubbling time must be determined for precipitate formation. Test bubbling times between 2 and 20 s.
- 1. PTK787/ZK (4) Novartis (Oncology Research, Novartis Institutes for BioMedical Research).  *2.3. Compounds*
	- 2. CHIR258 (5) Novartis (Oncology Research, Novartis Institutes for BioMedical Research).
	- 3. Stock solutions of the test compounds were diluted in DMSO, deposited onto 96-well master stock plates (Nunc), transferred to multiple replica plates, and frozen at −80°C.
- 1. 96-Well plates black (Beckton-Dickinson).  *2.4. Microtiter Plates*
	- 2. 96-Well half area plates (Greiner BioOne).
	- 3. 96-Well plates with V-shaped bottoms (Nunc).
- 1. 1 μg/mL Propidium iodide (Sigma), dilute in filtered ultrapure water.  *2.5. Hoechst and Propidium* 
	- 2. 10 μg/mL Hoechst 33342 (Sigma), dilute in filtered ultrapure water.

 *2.2. Retroviral Vector Transfection ( See Note 2 )*

*Iodide Staining*

### <span id="page-154-0"></span> **3. Methods**

 *3.1. Propagation of Primary Endothelial Cells and Vascular Smooth Muscle Cells (T175 Flasks)*

- 1. Aspirate cell medium.
- 2. Wash cells once with 10 mL of PBS.
- 3. Aspirate PBS.
- 4. Trypsinize cells with 8 mL 0.1× trypsin solution (2–3 min). Add an equal amount of the appropriate medium (8 mL) to terminate trypsinization.
- 5. Wash the cells off of the surface they were attached to by pipetting up and down three times, and collect them in one of the bottom corners of the flask. Transfer cells to a 50 mL falcon tube.
- 6. Centrifuge cells at  $200 \times g$  for 5 min.
- 7. Aspirate supernatant, but leave a small amount for resuspension of cells by flicking the tube until clumps are no longer observed.
- 8. Add 20 mL of the appropriate cell culture medium and transfer cells to a fresh T175 flask.
- 9. Incubate cells at  $37^{\circ}$ C, 5% CO<sub>2</sub>.
- 10. For passaging of cells every third day, seed two million cells per T175 flask in 20 mL of cell culture medium (see Notes 4–9).
- 11. Repeat the routine when cells reach 80% confluence.

### *3.2. Retroviral Vector Transfection*

 *3.2.1. Transfection of Retroviral Packaging Cells (To Be Conducted in an BL-2 Cell Laboratory)*

- 1. The day before transfection, seed  $1.5 \times 10^6$  293T retroviral packaging cells (Phoenix A cells) in 1.5 mL of DMEM medium per well (6-well plate).
	- 2. Allow the transfection reagents to equilibrate to room temperature.
	- 3. Add 2 μL of 50 mM chloroquine to each well and swirl gently.
	- 4. Use a 15 mL falcon tube for each transfection, and add 32 μL of 2 M CaCl<sub>2</sub> to the bottom of the tube.
	- 5. Add 1.5  $\mu$ g of pCGFP (5) or pCtdTomato (6) plasmid DNA.
- 6. Add  $250 \mu L H_2O$ .
	- 7. Add  $2\times$  HBS to reach a final concentration of 500  $\mu$ L.
	- 8. Bubble for approximately 10 s with the eject button fully depressed on a mechanical pipettor to disperse the DNA precipitate.
	- 9. Using the same pipette, gently add the transfection mixture dropwise to the wells.
- 10. Return the transfected Phoenix A cells to the incubator for 6–8 h.
- 11. Aspirate the medium from the wells, replace with 2 mL of fresh DMEM medium, and return the cells to the incubator overnight.
- 12. The next day, aspirate the medium, add 2 mL EGM-2 supplemented with 10% FBS and transfer the cells to a 32°C incubator (5%  $CO_2$ ).
- 13. Harvest the retrovirus-containing supernatant 24 h following addition of EGM-2.

#### 1. The day before infection, seed  $2 \times 10^5$  HUVECs in 1.5 mL of EGM-2 per well in a 6-well plate.  *3.2.2. Infection of HUVEC*

- 2. Filter the harvested retroviral supernatant through a  $0.45$ - $\mu$ M filter.
- 3. Prepare the retroviral supernatant for infection by adding 2 μL of 5  $\mu$ g/ $\mu$ L protamine sulfate.
- 4. Aspirate the medium from the HUVEC cells, add the retroviral supernatant and return the cells to the incubator overnight.
- 5. Infection is terminated by exchanging the retroviral supernatant with fresh medium.
- 6. Assay the cells for GFP expression by fluorescence microscopy at 48 h after infection.

#### 1. Culture cells to about 80% confluence.  *3.2.3. FACS Sorting of GFP-Expressing HUVEC*

- 2. Add fresh medium to the cells 24 h prior to FACS sorting.
- 3. Trypsinize the GFP-expressing HUVECs as described in Subheading [3.1.](#page-154-0)
- 4. Resuspend the cells in 1,000 μL of PBS/2% FBS.
- 5. Sort the cells into a tube containing 1 mL of EGM-2/2% FBS using a cell sorter equipped with a 488 nm laser and bandpass  $510/20$  emission filter using purity settings.
- 6. Centrifuge cells at  $200 \times g$  for 5 min.
- 7. Plate the sorted cells into T25 flasks with 5 mL of complete EGM-2 ( $<500,000$  cells) or into T75 flasks with 10 mL of the same medium (>500,000 cells).

#### 1. Trypsinize and count the cells in a hemocytometer or equivalent.  *3.3. Co-culture Assay ( See Notes 10–12 )*

- 2. To perform co-culture experiments, mix the cells at a 2.4:10 HUVEC–PA-vSMC ratio as required in a fresh 50 mL falcon tube: For example, 200 wells require 10 million PA-SMC and 2.4 million endothelial cells (use half the cell numbers for BioGreiner half area 96-well plates).
- 3. Mix the cell suspension by inverting the tube four to six times.

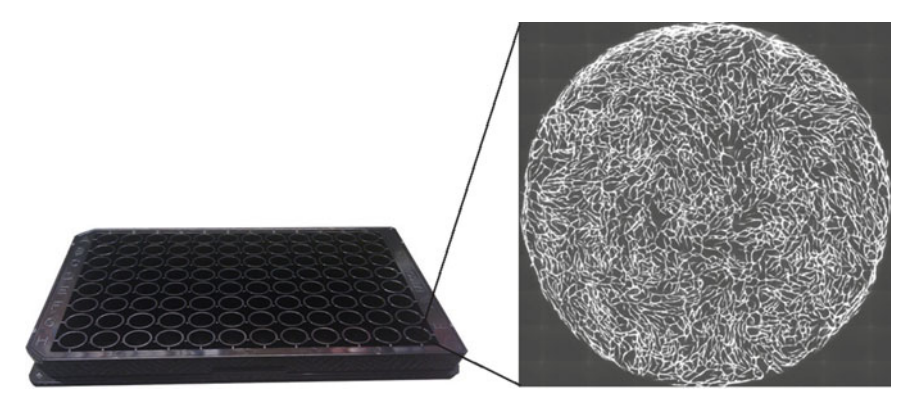

 Fig. 1. The endothelial-mural cell co-culture assay is performed in uncoated microtiter plates. Co-seeding of endothelial cells and mural cells in microtiter plates leads to initiation of an autonomous self-organization of the two cell types; mural cells (invisible in the image) generate a confluent layer at the bottom of the well that endothelial cells (*gray*) sit on top of. Heterogeneous mural cell–endothelial cell–cell contacts, growth factors expression (e.g., smooth muscle cell VEGF synthesis), and deposition of a collagen-rich basement membrane drive capillary-like network formation and stabilization. Automated image capture performed on a BD Pathway 855 Biolmager enables montage imaging for a flexible field of view. GFP-expressing endothelial cells obviate the need to fix and stain co-cultures for visualization before imaging.

- 4. Centrifuge cells at  $200 \times g$  for 3–5 min.
- 5. Aspirate the supernatant to just above the cell pellet.
- 6. Flick the tube to resuspend the cells.
- 7. Add the volume of the appropriate cell medium (complete EGM-2) required for the experiment. For example, for 200 wells in 96-well plates, add 40 mL of EGM-2 (200 μL per well; for half area plates use 150 μL per well).
- 8. Mix the cells by inverting the tube four to six times and add 200 μL to each well in a 96-well plate with a dispenser pipette.
- 9. Centrifuge briefly at  $200 \times g(3s)$  to ensure even distribution of cells in the wells.
- 10. Incubate the co-cultures at  $37^{\circ}$ C and  $5\%$  CO<sub>2</sub> in a humidified atmosphere.
- 11. Capillary-like networks form within 72 h (see Fig. 1) and remain stable in culture for at least 3 weeks. To maintain cocultures for more than 72 h, exchange half  $(100 \mu L)$  of the EGM-2 medium every third day.
- 1. Add 1:1,000 dilution of 1 μg/mL propidium iodide and/or 10 μg/mL Hoechst 33342 (nuclei) to viable cell cultures.
- 2. Incubate for 10 min at  $37^{\circ}$ C,  $5\%$  CO<sub>2</sub> in a humidified atmosphere.
	- 3. Image cultures as described below using the appropriate filters (see Subheading [3.6](#page-157-0)).

 *3.4. Hoechst and Propidium Iodide Staining*

<span id="page-157-0"></span>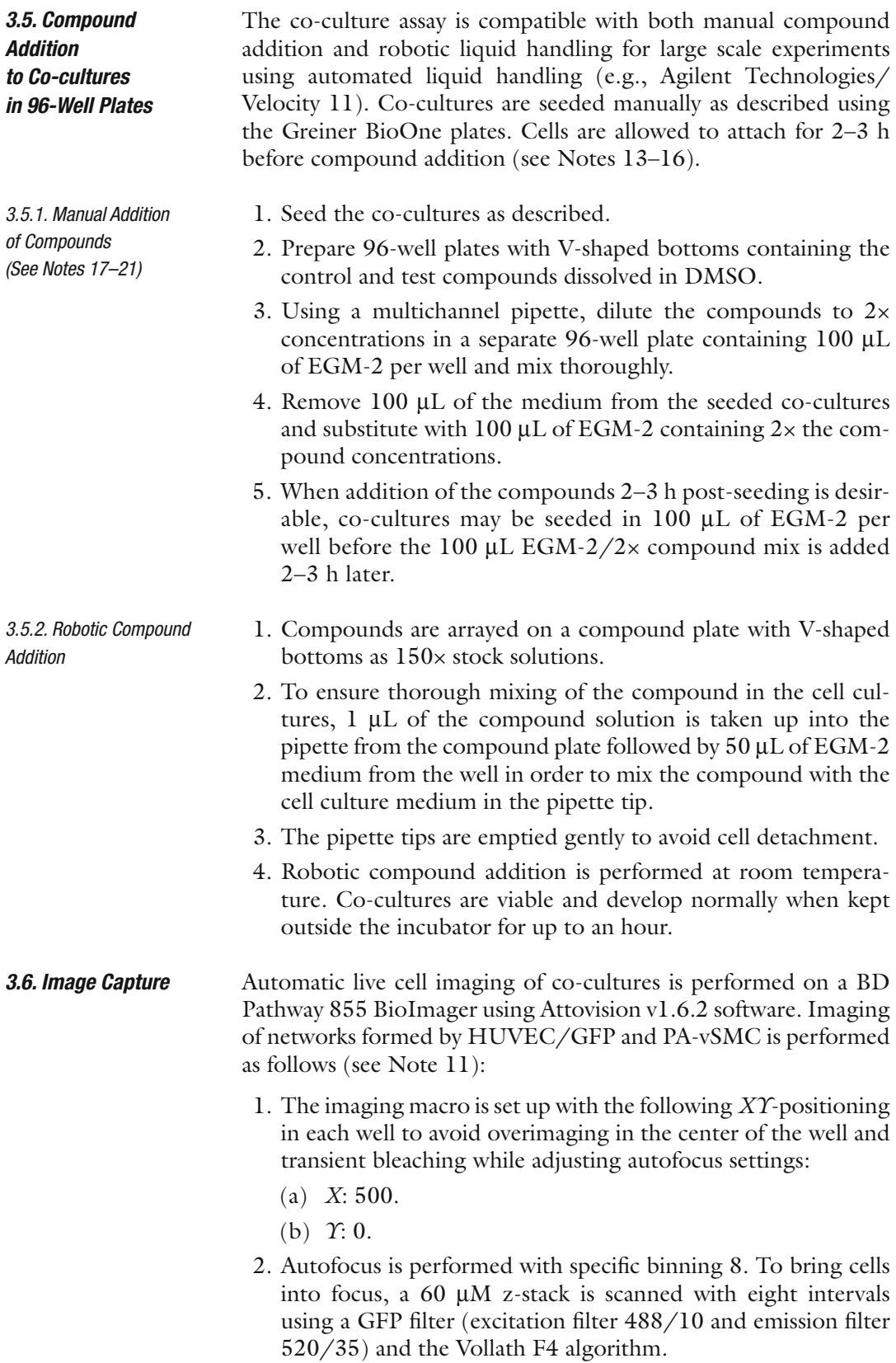

<span id="page-158-0"></span>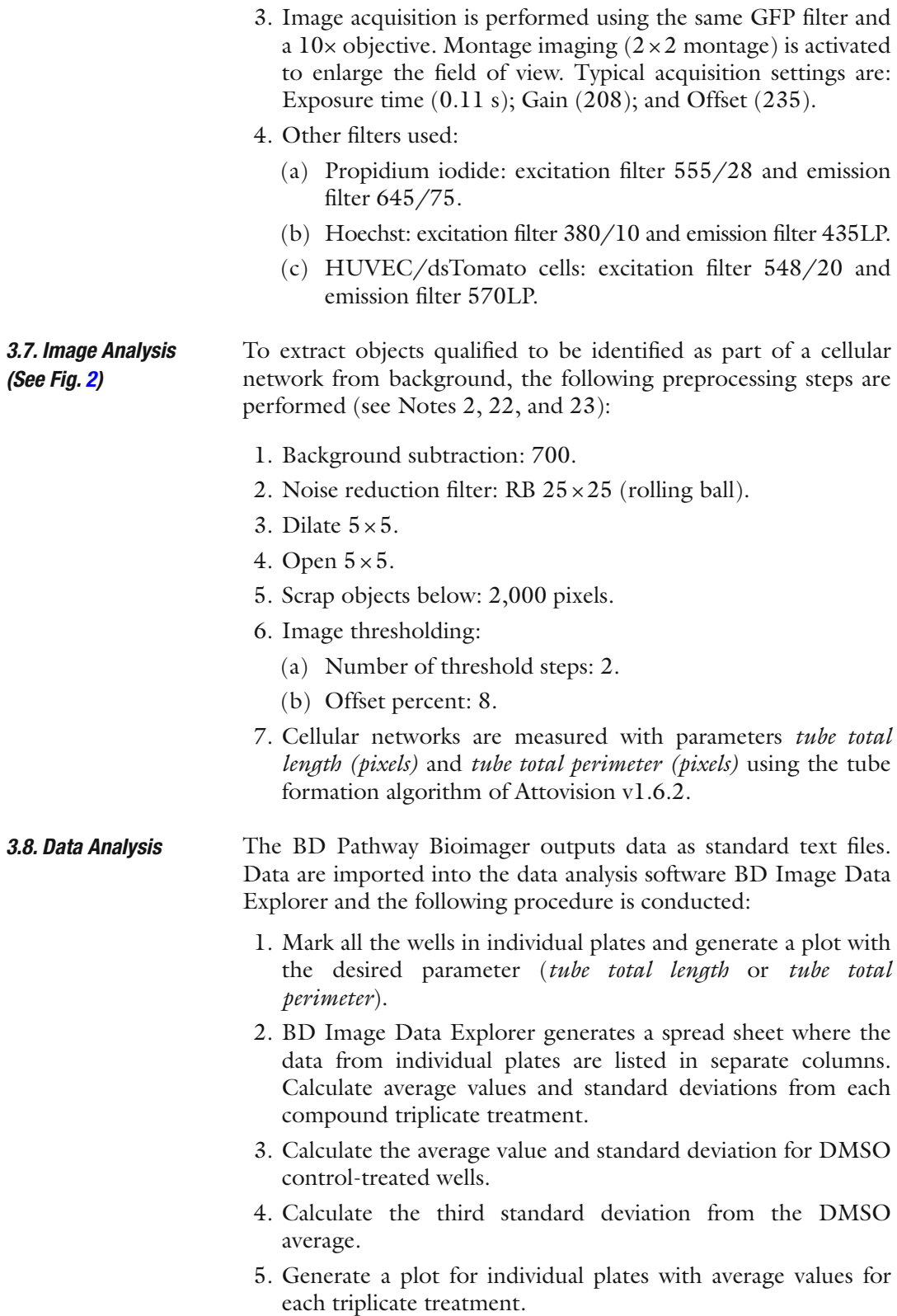

<span id="page-159-0"></span>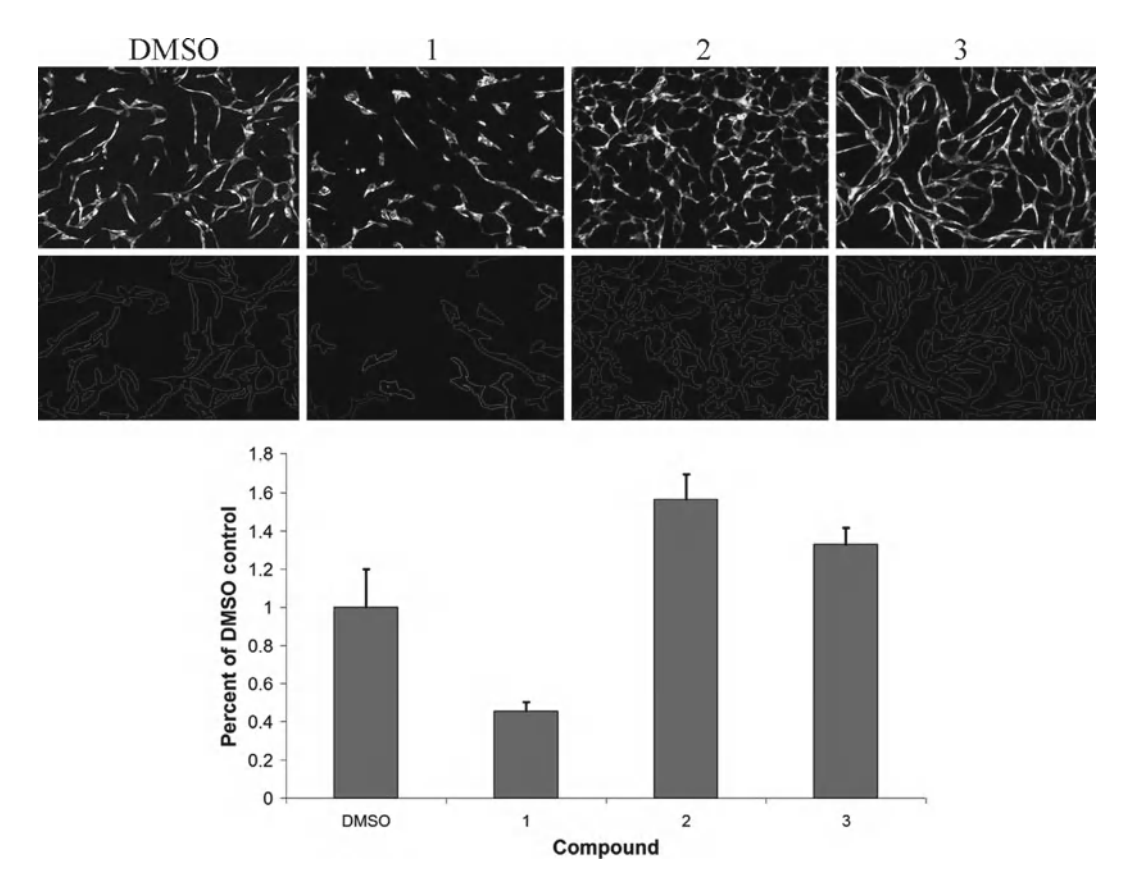

Fig. 2. Segmentation of fluorescent cellular objects and image analysis. Fluorescent cellular objects fulfilling the pixel size criteria are extracted from background using background subtraction and image-preprocessing filters. Segmented objects are highlighted and the total tube perimeter and total tube length in pixels is summed for all objects in the field of view. DMSO-treated co-cultures have normal tube formation. In a screening campaign compound-treated wells are normalized against the DMSO control. Compounds inhibiting (compound 1) or stimulating (compounds 2 and 3) network formation are quantified to have total tube perimeter and total tube length below or above the DMSO control. Compound-treated wells with tube total perimeter or total tube length more than three standard deviations away from the average DMSO control value are defined as screening hits.

- 6. A triplicate average value that is more than three standard deviations away from the DMSO control average value is defined as a hit.
- 7. Values from replicate plates with treated co-cultures are standardized for direct comparison in the same plot using the formula:

(Tube total length single well – mean whole plate)  $/$  St dev whole plate

- 8. Calculate the mean for the entire plate using the desired parameter.
- 9. Calculate the standard deviation for the entire plate.
- 10. Apply the above formula for each triplicate average value.
- 11. Generate a plot including all plates in the experiment for direct comparison.

 *3.9. Z-Factor Calculation ( See Fig. [3](#page-161-0) )*

A 96-well plate containing 84 DMSO-treated (0.25%) and 12 CHIR258 (30 nM) co-cultures are incubated for 3 days and imaged as  $2 \times 2$  montages. Average total tube lengths and standard deviations are quantified for the two treatment groups, and noise/ signal ratio calculations are performed using the formula:

$$
1 - (3 \times (SD_{NegCtrls} + SD_{PosCtrls})) / (Avg_{NegCtrls} - -Avg_{PosCtrls})
$$

### **4. Notes**

- 1. Each lot of cells is expanded 2–4 passages to establish several cryostocks. Cryostocks are used to seed cells for co-culture experiments and further expanded for a maximum of 8 (HUVEC) or 10 (PA-vSMC) passages. Each seed stock is tested in pilot co-culture assays; generally, intra-lot co-culture competence is stable.
- 2. To facilitate image analysis, early passage HUVEC cells (passage 2–3) are infected with a retroviral vector expressing a fluorescent protein: HUVEC cells used in screening experiments are transduced with a GFP expression construct  $(6)$  or alternatively dsTomato-expression construct  $(7)$ . Be aware that dsTomato-expression gives a spotted fluorescence pattern that may affect image analysis, whereas GFP expression results in an even fluorescence throughout the cell. Experiments involving propidium iodide staining must be used in combination with a GFP expression construct.
- 3. Variability in VEGF-expression by different PA-vSMC lots affects co-culture assay competence  $(1)$ . Hence, it is important to evaluate several PA-vSMC lots in pilot co-culture assays.
- 4. PA-vSMC divide more slowly than HUVEC, hence when preparing cells for large scale experiments it is recommended that the PA-vSMC culture is started 3 days before the HUVEC culture. This ensures enough cells of both types at the time point of seeding of co-cultures.
- 5. When starting a PA-vSMC culture in a T175 flask, never seed below  $2 \times 10^6$  cells. When passaging PA-vSMC, split the 80% confluent cell culture 1:3 in three fresh flasks and continue to do this until the desired amount of PA-vSMC is obtained.
- 6. A PA-vSMC culture can be kept until a dense, wave-shaped culture is observed. At this point, the culture is at 80% confluence and should be passaged.
- 7. If the PA-vSMC culture is allowed to grow too dense, the cells may upon trypsination detach as cell clumps and perform less well in the co-culture assay. Distinguishing the appearance of

<span id="page-161-0"></span>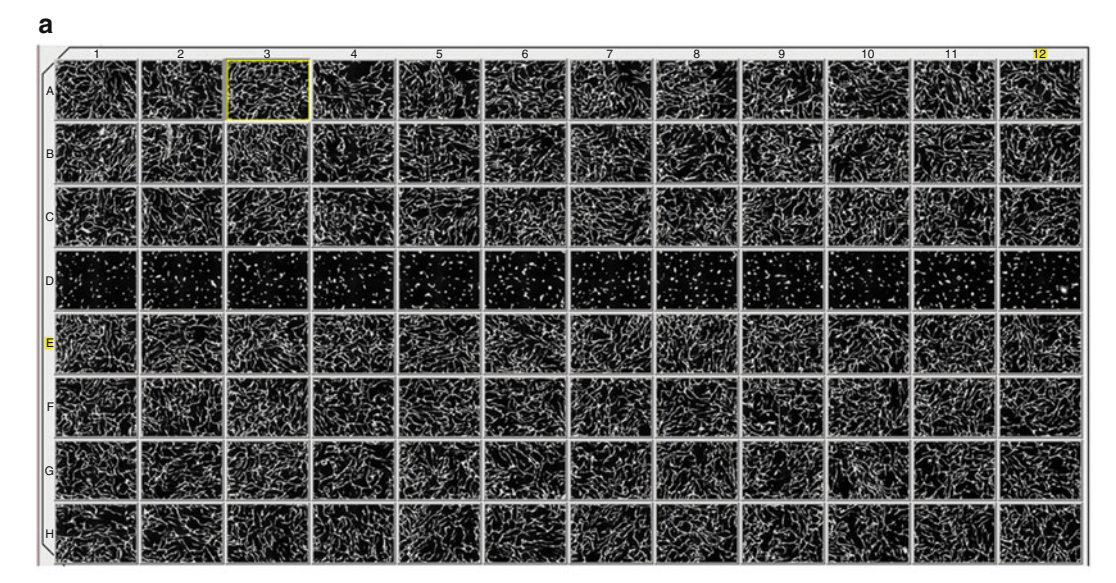

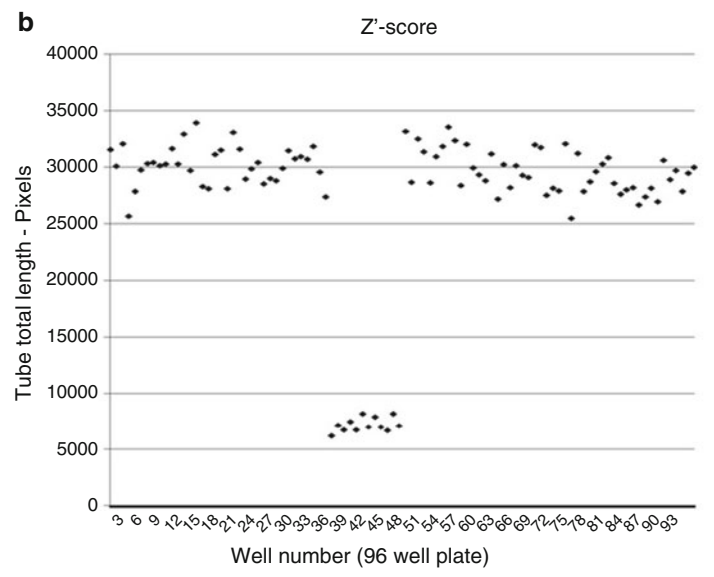

 Fig. 3. *z* -Score calculation. Robustness of co-culture screening is ascertained by calculating a *z* -score, for the parameter *tube total length*. The *z*-score should be >0.2 to ensure reliable identification of hits in a compound screening campaign. Small variation in imaging data points from DMSO control-treated wells is a prerequisite for robust co-culture screening. (a) We seeded co-cultures in a 96-well plate; 84 wells (*rows A–C* and *E–H*, negative controls) were treated with DMSO and 12 wells were treated with CHIR258 to represent an active compound ( *row D* , positive controls). (**b**) Average total tube lengths and standard deviations were quantified for the two treatment groups, and the noise/signal ratio was calculated. Very little variation in the data from the DMSO-treated wells was found and the average tube total lengths were around 30,000 pixels. Conversely, all CHIR258-treated wells were found to be below 10,000 pixels. The *z* -score was calculated as 0.68, indicating that inhibited phenotypes are well separated from normally developed networks.

> overgrown cultures from optimal 80% confluence becomes apparent after a few rounds of PA-vSMC cultivation.

 8. PA-vSMC may occasionally grow unevenly in the cell culture flasks with local regions of confluent cells. When observing this phenomenon, it is recommended to passage the cells to obtain even spreading of the cells.

- 9. If PA-vSMC are seeded correctly, it should be clear from day to day that the cells have divided. If this is not observed, it is recommended that the cells are discarded and a new culture with fresh cells is started.
- 10. When exchanging the medium on seeded co-cultures, remove only half the volume of the cell medium in each well as this reduces the risk of detachment of co-cultures.
- 11. Double the amount of cells used in 96-well plates if the coculture assay is performed in 48-well plates; triple the amount of cells if it is performed in 24-well plates, etc.
- 12. HUVEC that have reached a maximum passage number, do not generate networks. Lack of network formation may also be due to PA-vSMC that does not support the process (e.g., lack of VEGF-expression). It is recommended that incompetent cells are discarded and fresh cell cultures are initiated.
- 13. For screening campaigns designed to identify inhibitors of network formation, compounds may be added at any time point between 2 and 3 h post-seeding and until ~50 h.
- 14. Networks are normally imaged at 72 h post-seeding, as at this time point the difference between normally developed networks and inhibited phenotypes is clearly detectable.
- 15. Shorter intervals may be evaluated, e.g., compounds are added at 48 h post-seeding and the co-cultures are imaged 72 h postseeding.
- 16. Co-cultures can be kept viable for at least 3 weeks by using low passage cells and exchanging the cell medium every third day. Compounds may therefore be tested on established mature networks at any time point beginning from day 6.
- 17. In a standard screening campaign, compounds are usually tested at a concentration of 10 μM. Compounds are dissolved in DMSO and distributed on 96-well plates with V-shaped bottoms as triplicates at  $200 \times$  concentration (2 mM).
- 18. Using a multichannel pipette, 1 μL of a 2× compound concentration (e.g., 20 μM) is transferred to a separate 96-well plate containing 100 μL of EGM-2 in each well.
- 19. The 100  $\mu$ L of EGM-2/2 $\times$  compound mix is thoroughly mixed and transferred to cell cultures seeded in 100 μL of EGM-2.
- 20. Add the EGM- $2/2x$  compound mix dropwise to reduce the risk of detachment of co-cultures.
- 21. The final compound concentration is  $1 \times (10 \mu M)$  and the DMSO concentration is 0.5%.
- <span id="page-163-0"></span> 22. During image segmentation, the pixel size of objects that should be included in image quantification may vary. The pro-tocol in Subheading [3.8](#page-158-0) is designed for identification of wells with clear inhibition of network formation. The aim may sometimes be to detect minor differences in network architecture and the object pixel size should be adjusted to meet the specific experiment criteria.
- 23. Our laboratory uses the BD Pathway 855 BioImager for automatic imaging and Attovison software for quantification of cocultures. However, for small scale experiments, manual fluorescent microscopes and any software able to quantify tube structures may be used.

#### **References**

- 1. Evensen L et al (2009) Mural cell associated VEGF is required for organotypic vessel formation. PLoS One 4:e5798
- 2. Zanella F, Lorens JB, Link W (2010) High content screening: seeing is believing. Trends Biotechnol 28:237–245
- 3. Swift S et al (2001) Rapid production of retroviruses for efficient gene delivery to mammalian cells using 293T cell-based systems. Curr Protoc Immunol Chapter 10:Unit 10.17C
- 4. Wood JM et al (2000) PTK787/ZK 222584, a novel and potent inhibitor of vascular endothelial growth factor receptor tyrosine kinases, impairs vascular endothelial growth factor-induced

responses and tumor growth after oral administration. Cancer Res 60:2178–2189

- 5. Lee SH et al (2005) In vivo target modulation and biological activity of CHIR-258, a multitargeted growth factor receptor kinase inhibitor, in colon cancer models. Clin Cancer Res 11:3633–3641
- 6. Lorens JB et al (2000) Retroviral delivery of peptide modulators of cellular functions. Mol Ther 1:438–447
- 7. Shaner NC et al (2004) Improved monomeric red, orange and yellow fluorescent proteins derived from Discosoma sp. red fluorescent protein. Nat Biotechnol 22:1567–1572

# **Chapter 9**

## **Intravital Microscopy to Image Membrane Trafficking in Live Rats**

### **Andrius Masedunskas , Monika Sramkova , Laura Parente , and Roberto Weigert**

### **Abstract**

Intravital microscopy is a powerful tool that enables imaging various biological processes in live animals. Here, we describe a series of procedures designed to image subcellular structures, such as endosomes and secretory vesicles in the salivary glands (SGs) of live rats. To this aim, we used fluorescently labeled molecules and/or fluorescently tagged proteins that were transiently transfected in the live animal.

Key words: Intravital Microscopy, Salivary glands, Endocytosis, Exocytosis

### **1. Introduction**

Intravital microscopy (IVM) has been utilized primarily to image live animals at the tissue or the single cell level  $(1, 2)$ . Although endosomes have been imaged in the kidney of live rats for short periods of time, the ability to perform subcellular imaging has been hindered by the motion artifacts due to respiration and the heartbeat  $(3, 4)$ . Recently, we have developed some strategies to image subcellular structures in live rodents, thus opening the door to study cell biology in physiological conditions  $(1, 2, 4-7)$ . As a model organ, we used the salivary glands (SGs) of live rats, which offer several advantages. First, they can be exposed by a relatively minor surgery and easily immobilized in order to minimize the motion artifacts that are detrimental to high-resolution imaging ( [5, 6\)](#page-178-0) . Second, SGs are amenable to both pharmacological and genetic manipulations making these organs ideal to study cellular processes at a molecular level. Indeed, molecules can be delivered to SGs through multiple routes: (1) via systemic injection, (2) via intra-organ injection, and (3) via the salivary ducts that can be

Douglas J. Taatjes and Jürgen Roth (eds.), *Cell Imaging Techniques: Methods and Protocols*, Methods in Molecular Biology, vol. 931, DOI 10.1007/978-1-62703-056-4\_9, © Springer Science+Business Media, LLC 2013

accessed from the oral cavity  $(5, 7)$ . Specifically, this last route has been utilized to deliver plasmid DNA, enabling us to transiently express fluorescently tagged proteins (7).

Since the most challenging part in IVM is the preparation of the animal, here we focus on the description of the basic surgical procedures that are utilized to expose and immobilize the SGs without compromising their function and to deliver probes to label subcellular compartments such as endosomes, secretory granules, and the Golgi apparatus. Our goal is to provide investigators who have minimal experience in surgical procedures and animal handling, with basic protocols to successfully perform IVM at a subcellular resolution.

### **2. Materials**

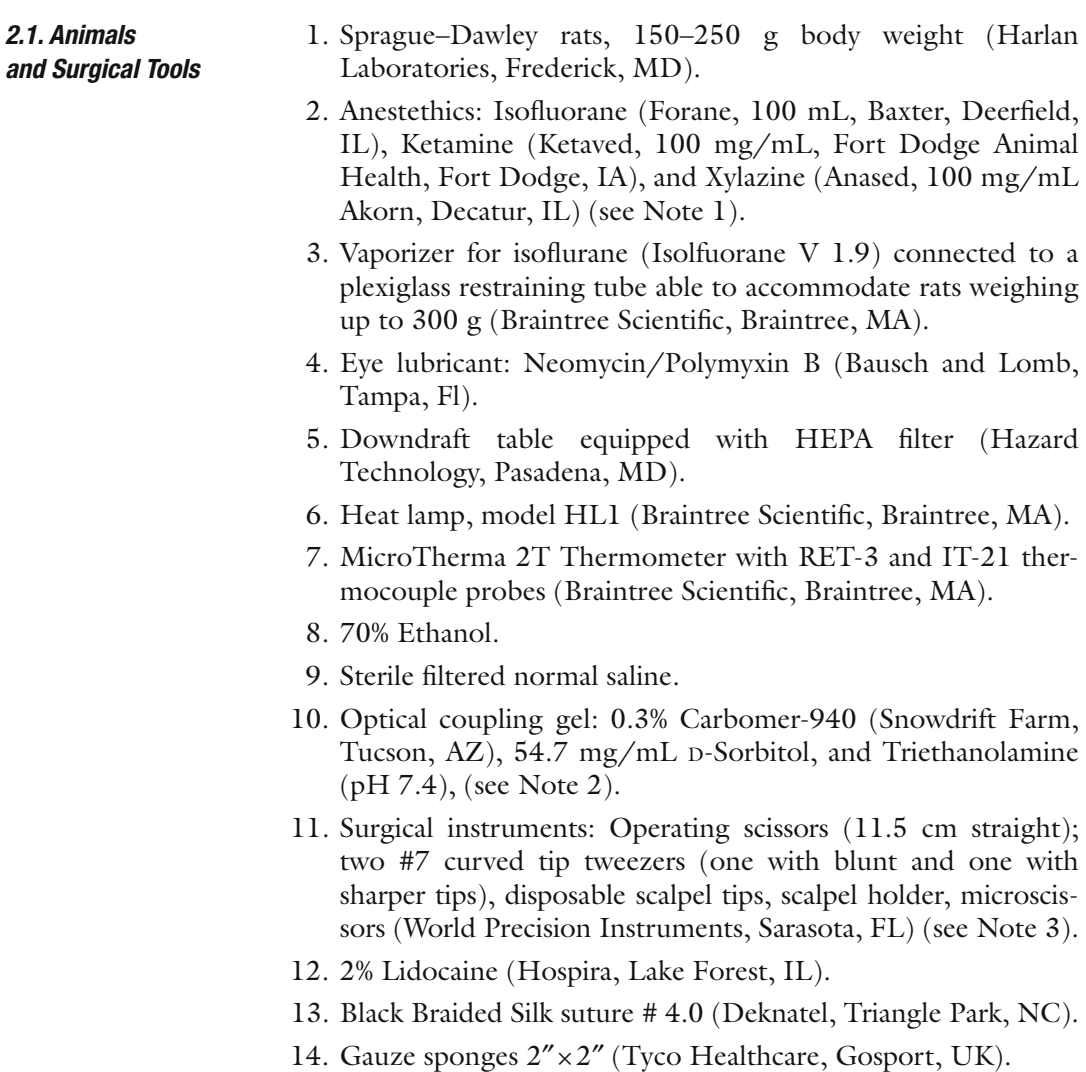

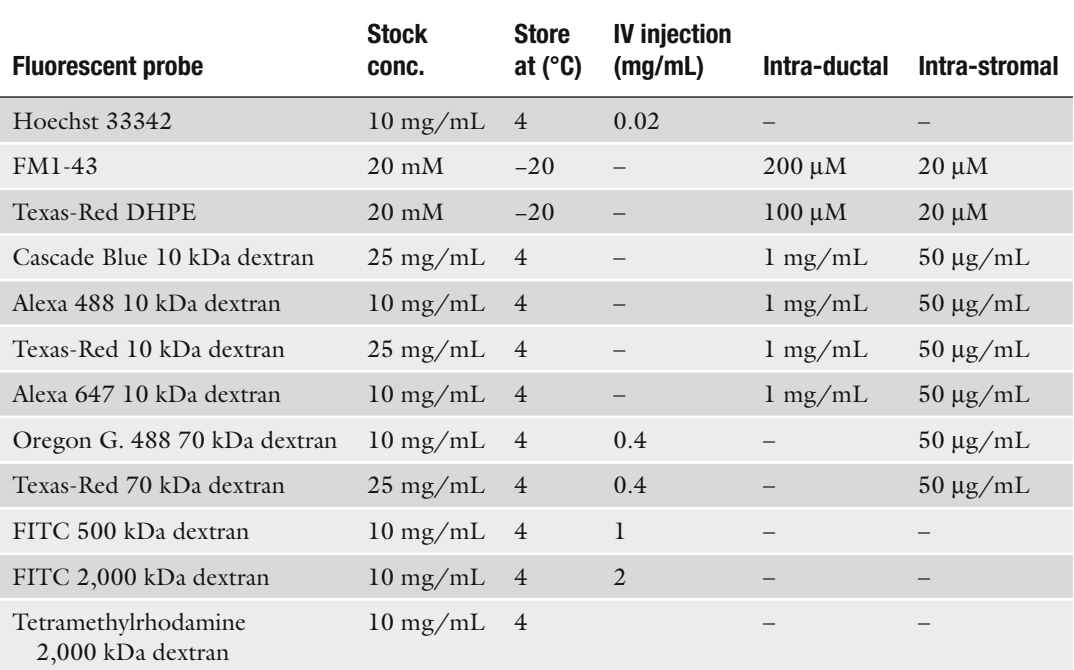

### <span id="page-166-0"></span> **Table 1**  List of the fluorescent probes utilized to image membrane traffic and subcellular **organelles in a live rat**

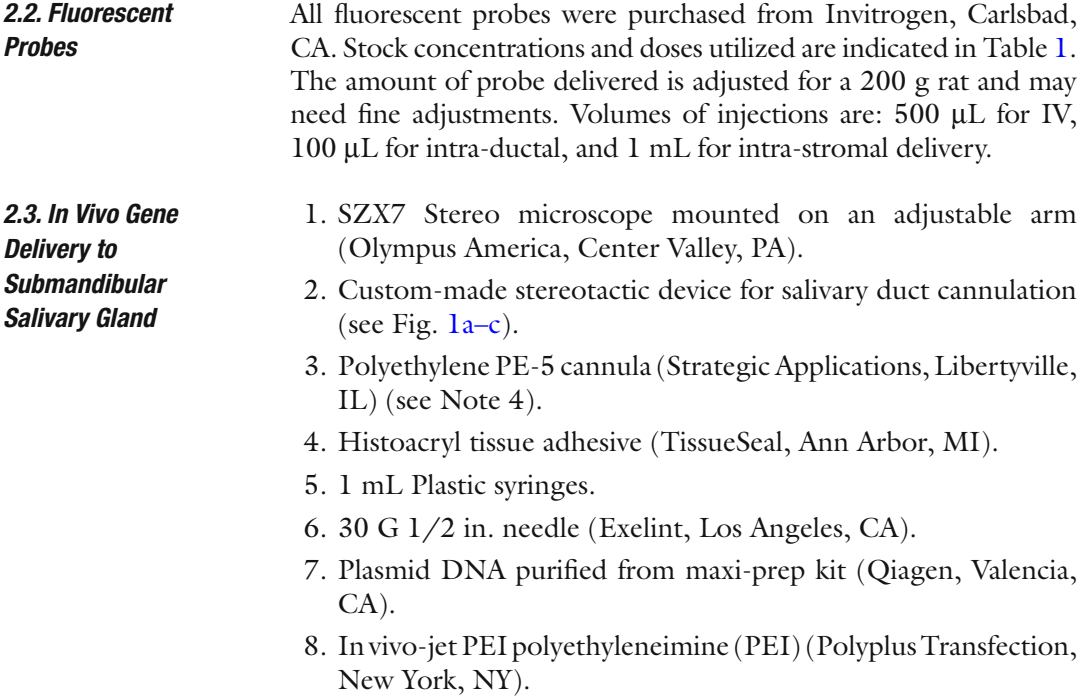

<span id="page-167-0"></span>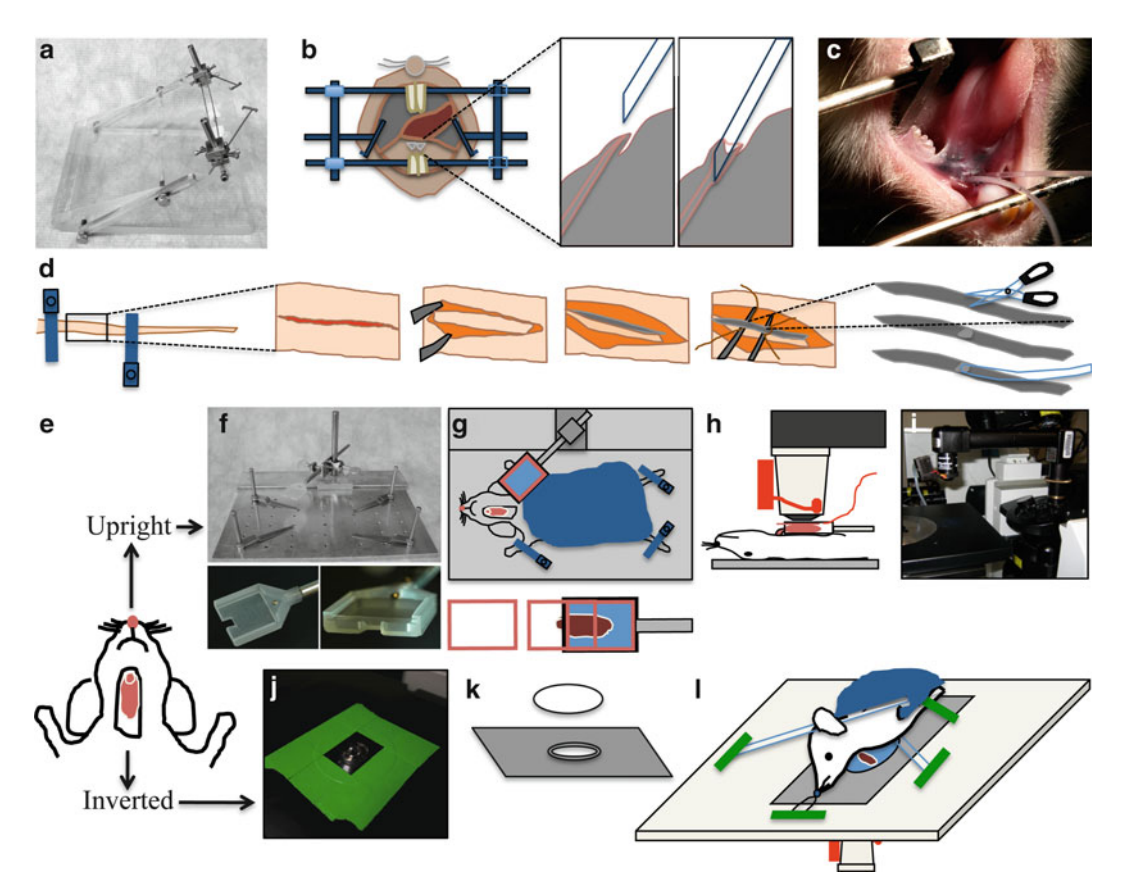

 Fig. 1. Animal preparation for intravital microscopy. ( **a** – **c** ) Cannulation of the Wharton's duct. ( **a** ) Custom-made stereotactic device for cannulation. (**b**) Diagram showing the Wharton's duct cannulation procedure. (**c**) Picture of an anesthetized rat, immobilized on the stereotactic device. Two PE-5 cannulae were inserted into the ducts. (d) Diagram of tail artery catheterization procedure. The tail artery is isolated, an incision is made, and PE-5 tubing is inserted. ( **e** ) Diagram showing the rat after SGs externalization surgery. The animal can be positioned for imaging either for upright or inverted configuration. (f-i) Setup for the upright configuration. (f) Custom-made animal stabilization stage with salivary gland (SG) holder. *Lower panels* show the details of SG holder. (**q**) Diagram showing the positioning of the animal for the upright configuration. *Lower panel* shows the insertion of the coverglass. (**h**) Diagram showing the animal in a side view on the stage. The objective equipped with a heater is brought on top of the coverslip covering the SG. ( **i** ) Picture showing the microscope in the upright configuration. Objective and heater are mounted onto an objective inverter. (**j**-I) Setup for the inverted configuration. (**j**) A round 40 mm cover slip secured to a 35 mm inverted dish holder stage insert is pictured. Plan-Apo 60x water-immersion objective is visible. ( **k** ) Diagram showing the 35 mm dish holder stage insert and a coverslip. ( **l** ) Diagram showing the positioning of the animal for the inverted configuration. The animal is stabilized by a suture holding the incisors and several bars holding down the neck and the thorax areas. These stabilization devices are held in place by masking tape.

 *2.4. Animal Holders and Positioning Devices*

- 1. Custom-made immobilization stage (Fig. 1f). Alternatively, the stage can be assembled from components that are commercially available (Thorlabs, Newton, NJ): Aluminum Breadboard,  $8'' \times 8'' \times 1/2''$ ,  $\frac{1}{4}$ -20 Threaded (catalog # MB8), Mini-Series Swivel Post Clamp (catalog # MSWC), Cage Assembly Rods, 4″ Long, ∅6 mm (catalog # ER4), Thread Adapter,  $1/4$ "-20 to #4-40 (catalog # MSA25) (see Note 5).
- 2. Custom-made submandibular salivary gland holder (see Fig. 1g and Note 5).
- 3. 22 mm  $\times$  22 mm glass coverslips, #1.5 and #0.
- 4. Stage insert for 35 mm dishes to accommodate a 40 mm glass coverslip (Olympus America, Center Valley, PA) (Fig. [1j–l\)](#page-167-0) (see Note 5).
- 5. Glass 40 mm round coverslips, # 1.5 (Bioptechs, Butler, PA).
- 6. Custom-made salivary gland stabilizers for inverted configuration.
- 7. Objective warmer system (Bioptechs, Butler, PA).
- 8. Gauze sponges 4″ × 4″ (Tyco Healthcare, Gosport, UK) to be used as blankets.
- 9. Disposable Foot Warmers (Heat Factory, Vista, CA).
- 1. IX81 inverted confocal microscope, equipped with a Fluoview-1000 scanning unit (Olympus America, Center Valley, PA) modified for multiphoton microscopy, as described in  $(8)$  (see Note 6).  *2.5. Microscope*
	- 2. Plan-Apo 60x, 1.2 NA, water-immersion objective (Olympus America, Center Valley, PA) (see Note 7).

### **3. Methods**

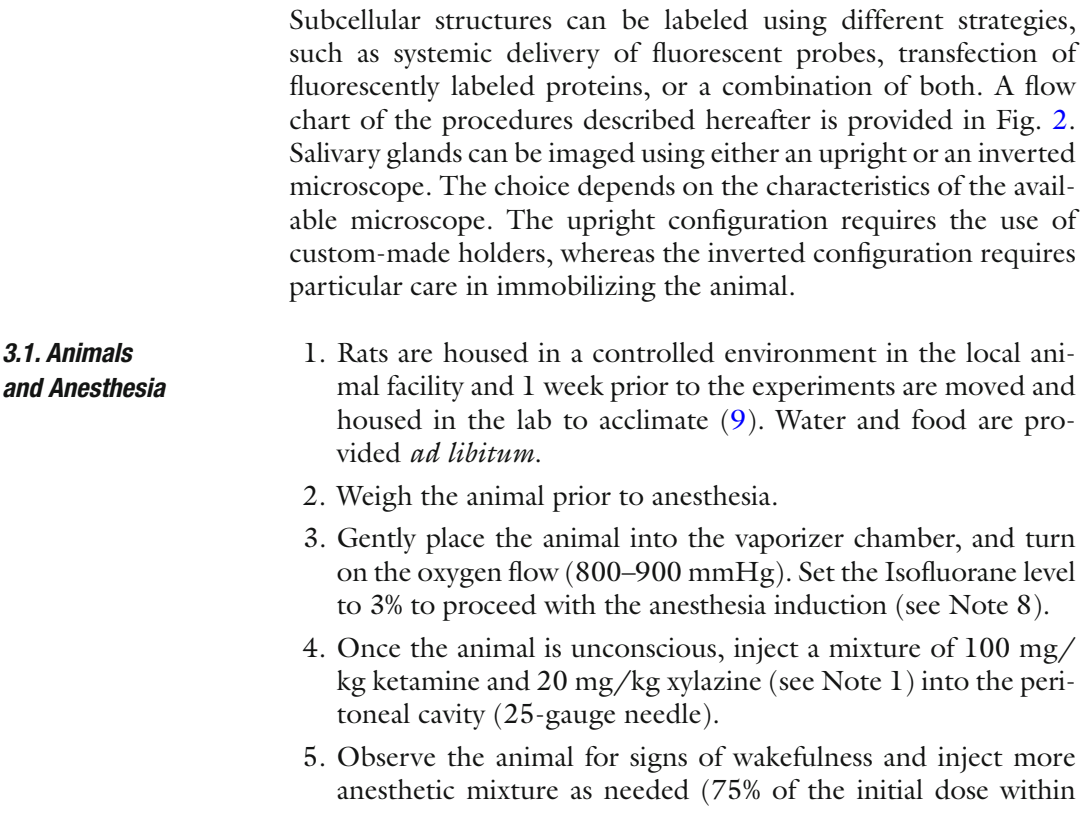

<span id="page-169-0"></span>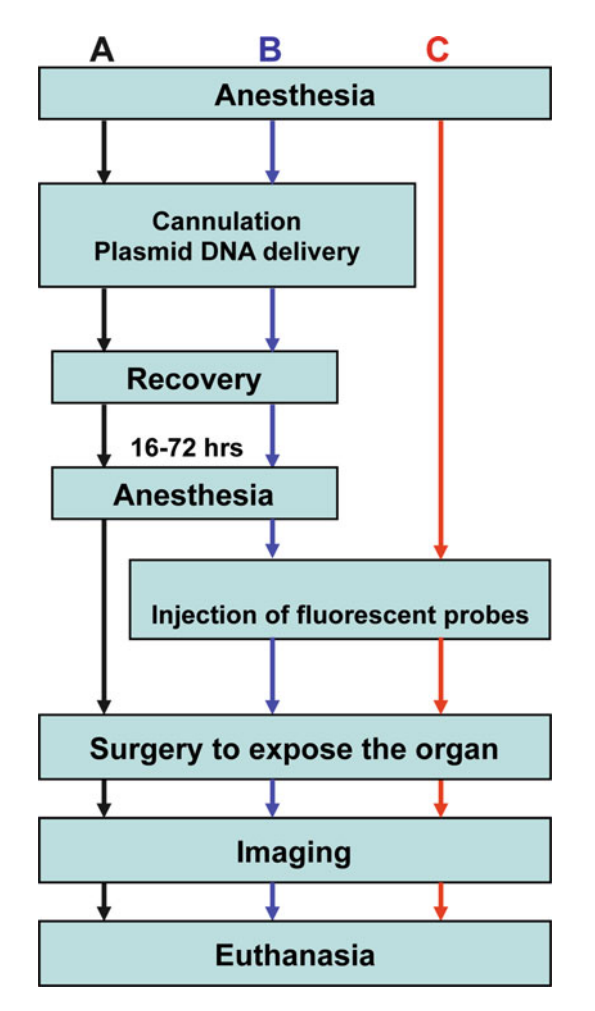

Fig. 2. Flowchart of common experimental procedures for intravital microscopy. (a) Workflow for imaging only the transfected cells in vivo. (b) Procedures for imaging a combination of expressed fluorescent proteins and injected fluorescent probes. (c) Workflow for visualizing fluorescent probes introduced into the SG tissue. Note that the injection of the fluorescent probes can be performed while imaging.

45 min after the first injection and 50% every hour thereafter  $(see Note 9).$ 

- 6. Apply eye lubricant to prevent eye dryness.
- 7. Place the animal under the heat lamp or on a Foot Warmer pad.
- 8. Monitor the body temperature of the animals with the MicroTherma 2T Thermometer equipped with a RET-3 rectal temperature probe (see Note 10).
- 1. Secure the anesthetized animal into the stereotactic device with the mandibles wide open and the cheeks extended to the sides (Fig. [1b\)](#page-167-0). The tongue should be folded towards the back of the mouth to expose the ductal orifices without obstructing the airways.

 *3.2. In Vivo Gene Delivery to Submandibular Salivary Gland*

- 2. Incline the stereotactic device at approximately 45° and adjust the stereomicroscope to visualize the area below the tongue.
- 3. Focus on the two orifices of the Wharton's ducts. They will appear as two small flaps of tissue in the center of the area under the tongue (Fig.  $1<sub>b</sub>$ ).
- 4. Use bent sharp #7 tweezers to grab the PE-5 cannula close to the tip (see Note 4). Gently push the orifice with the tip of the cannula until it gets inserted into the duct (see Fig. [1b](#page-167-0) and Note 11)
- 5. Once the Wharton's duct is cannulated, apply a small drop of histoacryl tissue glue to the orifice, and let it dry.
- 6. Prepare the transfection mixture according to the PEI manufacturer's instructions. Typically, efficient transfection is achieved by using  $12-24 \mu$ g of DNA/gland in a final volume of  $100 \mu L$  (see Note 12).
- 7. Aspirate the transfection mixture with a syringe (30-gauge needle) and make sure that no air bubbles are released when injecting the fluid.
- 8. Carefully connect the needle to the cannula without piercing the tubing.
- 9. Inject the transfection mixture gradually over a 5 min time period.
- 10. Remove the cannula and the syringe from the mouth and allow the animal to recover in the cage. A warm environment should be provided to facilitate the recovery and the animal should be monitored for at least 2 h.
- 11. Transfected cells can be visualized after 12–48 h either by excising the glands from euthanized animals or by performing IVM (see Subheadings 3.3 and [3.4](#page-171-0) and Note 12).
- 12. The cannula can be also used to introduce fluorescent probes or pharmacological agents into the apical side of the epithelium of the  $SGs$  (see Note 13) (see Subheading  $2.2$  for probes and dilutions).
- *3.3. Insertion of the Catheter in the Tail Artery*
- 1. This procedure should be performed before preparing the animal for imaging and requires minimal surgical procedures when compared with the catheterization of the femoral or the jugular vein.
- 2. Place the anesthetized animal on its back into the custommade immobilization stage (Fig.  $1g$ ).
- 3. Secure the tail by clamping it down with two screw-down clamps—one at the very base of the tail and another 4–5 cm further down the tail (Fig. [1d\)](#page-167-0).
- 4. Clean the area with 70% ethanol. Carefully make a 3 cm incision along the midline of the tail with a scalpel, without cutting the

<span id="page-171-0"></span>underlying arteries or veins. The cut should be deep enough to reach the connective tissue. Clean any bleeding with gauze and saline as needed.

- 5. With a sharp scalpel carefully cut the thin layer of white connective tissue covering the tail artery. This is best accomplished by sliding the edge of the scalpel underneath the connective tissue sheath and cutting it from below. Be careful not to damage the artery.
- 6. Now that the artery is accessible, use blunt bent tweezers to isolate the artery from the rest of the tail. This is accomplished by placing the tips of the tweezer under the artery and sliding them up and down.
- 7. Using a suture, tie off the lower part of the artery. This suture will be used to provide tension on the artery.
- 8. Prepare a 1 mL syringe with normal saline connected to a 20 cm PE-5 tubing (via a 30-gauge needle). The end of the catheter should be cut at a 45° angle.
- 9. Apply extra pressure to the clamp at the base of the tail to stop the blood flow to the artery. Extend the artery by pulling slightly on the suture and make a 45° angle incision, about 1/3 into the artery.
- 10. Apply several drops of 2% lidocaine solution to the area to dilate the artery.
- 11. Insert the catheter into the artery for about 1 cm and tie it with the suture. Make sure that the catheter is stable and well sutured to the tail, as some accidental pull on the catheter may dislodge it.
- 12. Release the clamps and inject 100–200 μL of saline. Saline should be injected every 30 min to ensure that the artery does not clog.
- 13. Now any fluorescent probe can be delivered to the systemic circulation (see Subheading [2.2](#page-166-0) for probes and dilutions).
- 1. Wipe down the ventral side of the neck area of the anesthetized animal with a gauze sponge soaked in 70% ethanol. Dry the excess of ethanol with a Kim wipe.
- 2. With dull tweezers lift up a small piece of skin at the midline, approximately at the lower side end of the masseter muscles and make a small incision (see Note 14).
- 3. Insert the scissors into the opening and separate the skin away from the underlying tissue by opening the scissor blades. Avoid damaging the underlying glandular tissue. Repeat this step several times until the scissors are free to move under the skin.
- 4. Using a pair of scissors excise a strip of loosened skin about 0.5 cm wide and 2 cm long.

 *3.4. Animal Surgery and Positioning for Intravital Microscopy*

- 5. With a syringe apply the optical coupling gel into the middle of the cut and wipe it towards the outside with sterile gauze. Use new gauze for each wipe to prevent introduction of hair or blood onto the glands. Repeat this procedure until all loose hairs are removed and bleeding has stopped.
- 6. Using #7 tweezers separate the connective tissue away from the submandibular gland all the way to the base of the gland  $(see Note 15).$
- 7. If intra-stromal delivery of fluorescent probes is desired, the glands can be bathed in situ with pre-warmed probe solution (see Subheading [2.2](#page-166-0) for probes and dilutions).
- 8. If setting up for intravital imaging in the upright configuration, follow the instructions below, otherwise skip to point #14.
- 9. Place a layer of gauze onto the custom-made immobilization stage. Cut the ends of a Foot Warmer packet to allow the air in. Place the packet onto the gauze and cover it with another piece of thin gauze (see Note 16).
- 10. Position the animal on its back on the stage and secure the salivary gland holder (Fig. [1f](#page-167-0), [g](#page-167-0)). Add some optical coupling gel inside the holder.
- 11. Position the body of the animal and the holder to minimize the angle between the body and the gland. This will prevent a reduction in the vascular flow. Place the gland into the holder with the ventral side of the gland facing up.
- 12. Insert the glass coverslip into the holder with gentle pressure so that the gland is stabilized. Avoid compressing the gland, which may result in restricting the blood flow (see Note 17).
- 13. Cover the animal with another layer of gauze and move the whole stage assembly onto the upright microscope stage  $(Fig. 1g-i).$
- 14. For imaging in the inverted configuration, place the gauze and the Foot Warmer pack directly onto the microscope stage fitted with an 35 mm dish insert and a 40 mm coverslip (Fig. [1j](#page-167-0), [k](#page-167-0)). Cover the warming pack with a thin piece of gauze.
- 15. Place the animal on its side and onto the gauze with the warming pack. Position the animal with the submandibular salivary gland placed in the middle of the coverslip.
- 16. The animal has to be secured and stabilized in this position before immobilizing the gland (see Fig. [1l](#page-167-0) and Note 18).
- 17. Place a small piece of lens cleaning tissue over the gland. Extend the gland slightly and place a customized stabilizer over the gland. Tightly couple the stabilizer to the stage with masking tape (see Note 19).
- 18. Cover the animal with a gauze and image.

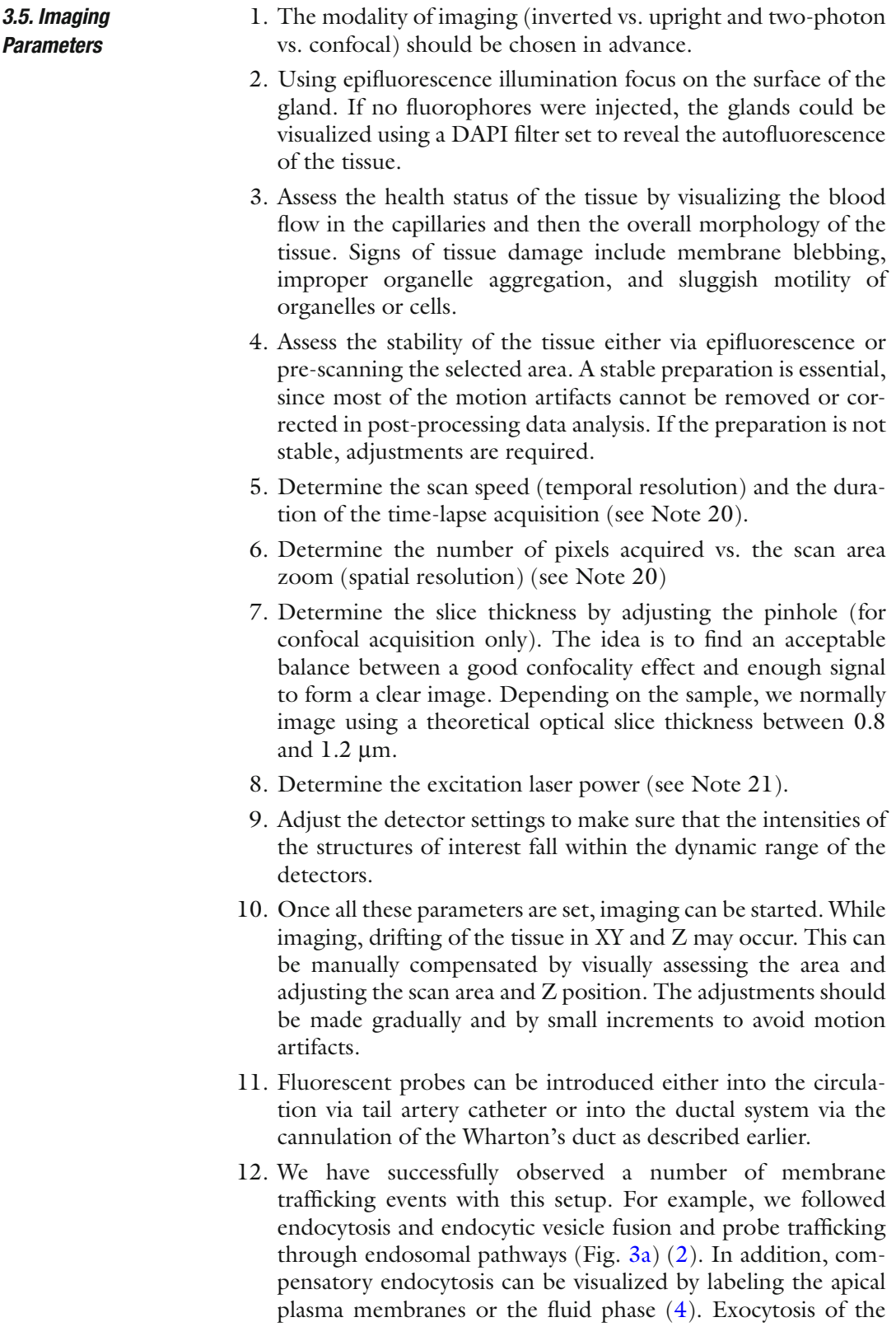

<span id="page-174-0"></span>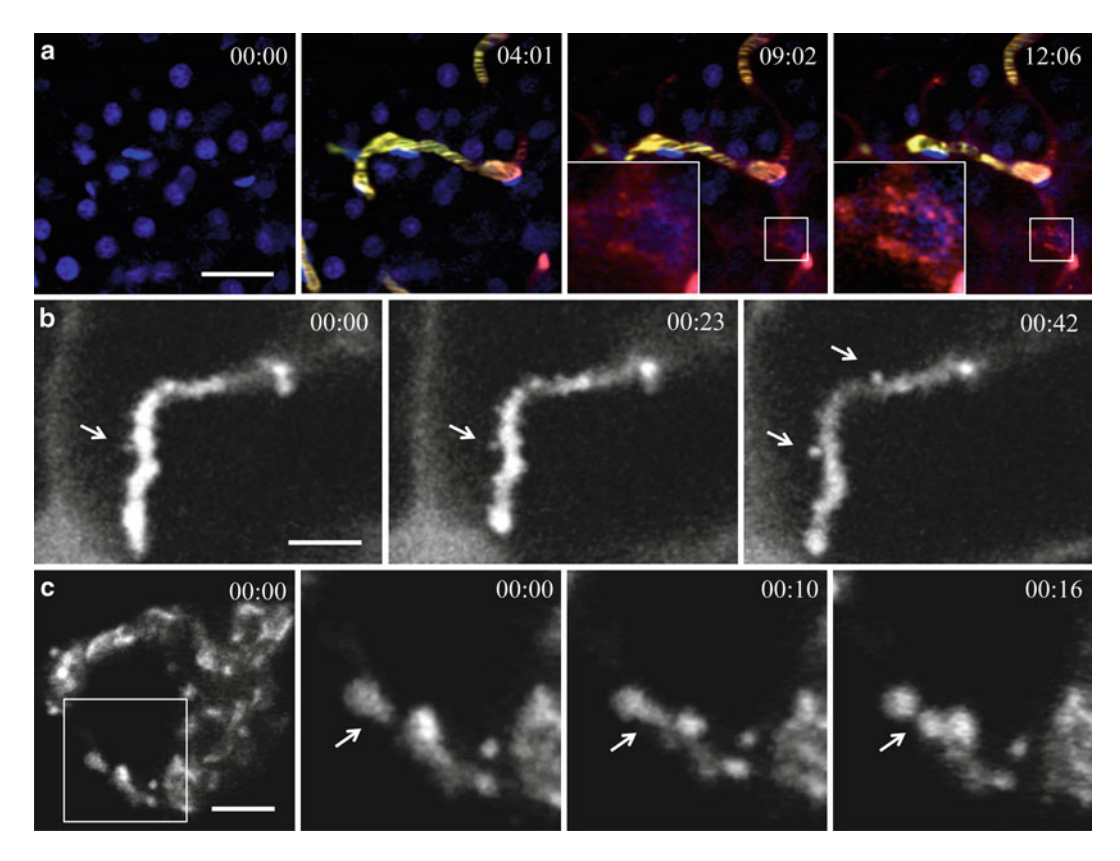

Fig. 3. Imaging subcellular structures in live animals. (a) Endocytosis of fluorescently labeled dextran visualized in the salivary glands of live rats. Still images from a time-lapse are shown. Tail artery of an anesthetized rat was cannulated and connected to a syringe. First, the animal was injected with Hoechst dye to label the nuclei (time 00:00), and imaged in timelapse mode by using multiphoton microscopy. After 4:00 min a Texas-red 70 kDa dextran was injected (time 04:01) to image the endocytic process. Endocytic structures containing Texas-red 70 kDa dextran appeared within minutes after the injection and they increased in number and in size over time. Excitation wavelength 820 nm. Acquisition speed was 2 s per frame. Time is shown in minutes : seconds. Scale bar—20 μm. (**b**) Exocytosis of salivary protein-containing granules visualized in acinar cells of live rats. The Wharton's duct of an anesthetized rat was cannulated and filled with Alexa 647–10 kDa dextran to label the acinar canaliculi (apical space in between the acinar epithelial cells). 0.1 mg/kg of Isoproterenol was injected subcutaneously into the animal to stimulate salivary secretion and 1 min later the time-lapse acquisition was started (time 00:00). The exocytic granules fused with the plasma membrane were filled with dextran (arrows). Excitation wavelength 633 nm. Acquisition speed was 220 ms per frame. Time is shown in minutes : seconds. Scale bar—5 μm. (c) Dynamics of the *trans*-Golgi network in salivary glands of a live rat. The Wharton's duct of an anesthetized rat was cannulated and the glands were transfected with plasmid DNA encoding TGN38-RFP, a marker for the *trans* -Golgi network. The next day the salivary glands were imaged by confocal time-lapse mode. Fission events of TGN38- RFP containing membranes can be observed. Excitation wavelength 561 nm. Acquisition speed was 2 s per frame. Time is shown in minutes : seconds. Scale bar-6 μm.

secretory granules can also be observed in the acinar cells upon stimulation with adrenergic agonists (Fig.  $3b$ ) (6). Lastly, a number of trafficking events such as the dynamics of the *trans*-Golgi network can be followed by transfecting the acinar cells with plasmid DNA (Fig.  $3c$ ).

### **4. Notes**

- 1. Anesthetics are prepared fresh by diluting 100 mg/mL Xylazine to 20 mg/mL in normal saline and then mixing it with Ketamine. The amounts in the mixture are determined by the weight of the animal.
- 2. 0.3% Carbomer-940 gel is prepared by warming up 100 mL of ultra-pure water and dissolving 5.47 g of D-Sorbitol. Then 0.3 g of Carbomer-940 is added. The beaker should be covered and placed on stirring hot plate (lowest heat setting) for several hours or until all the carbomer clumps have completely dissolved. Lastly, Triethanolamine is added drop-wise while stirring gently until a pH of about 7.4 is reached. The gel is stored at  $4^{\circ}C$  (10).
- 3. Instruments should be cleaned and sterilized before use.
- 4. The cannulae should be cut at about 5 cm length with the tip beveled at a 45° angle.
- 5. The salivary gland holder should be mounted onto the immobilization stage. This setup is used for an upright imaging configuration, whereas a 35 mm dish stage insert is used for an inverted configuration.
- 6. If the cells to be imaged are located within the first  $20-30 \mu m$ from the surface, use confocal laser-scanning microscopy, which achieves higher resolution than multiphoton microscopy  $(11)$ . Multiphoton microscopy is used for imaging deeper into the tissue or to excite endogenous fluorescence  $( 2, 5, 12)$  $( 2, 5, 12)$  $( 2, 5, 12)$
- 7. High NA objectives have to be used for high-resolution imaging. A Plan-Apo 60x, 1.2 NA, water-immersion objective works exceptionally well in both confocal and multiphoton modalities. We also use a Plan-Apo 60x / 1.42 NA oil objective for confocal imaging at depths of up to 10 μm.
- 8. We find that the stress induced by administration of injectable anesthetics may induce some undesired effects, such as salivation. Therefore, we first induce anesthesia with isoflurane and then switch to injectable anesthetics.
- 9. Animals should be carefully monitored for signs for wakefulness, which may manifest as slight whisker movements and sensitivity to touch by a sharp object. To perform the sharp object test, extend one of the legs of the animal and touch the paw with light pressure using sharp tweezers. Muscle contraction would indicate that anesthesia has worn off.
- 10. Anesthesia induces hypothermia, which can adversely affect animal health, survival, and reproducibility of experiments.

Therefore, the body temperature should be monitored and heat should be provided to the animal as needed. The temperature is measured using a rectal probe and should be maintained around  $37 \pm 1^{\circ}$ C by adjusting the heat provided.

- 11. The opening of the duct is roughly at the tip of the orifice. The tip should be probed gently to invert the orifice outside-in into the underlying mucosa. The beveled tip direction of the cannula can be rotated every few minutes, so that the orifice gets stretched evenly from different sides. Be careful not to apply too much pressure at once, as the mucosa can be ruptured, damaging the duct. Normally if the duct is damaged, bleeding will be observed from the injured mucosa.
- 12. As reported in  $(2)$ , plasmid expression peaks at 12–24 h after transfection. Cells can be imaged in situ by IVM, or alternatively transfection can be tested in excised tissue. Freshly excised tissue is stable for about 30 min post-excision. This is especially useful for 3D stack acquisitions. Imaging time can be extended if the tissue is cooled to 4°C.
- 13. Longer cannulae (30 cm) can be used to deliver fluorescent markers or pharmacological agents. The infusion is driven by gravity with the syringe raised approximately 25 cm above the animal and opened to the atmosphere. For fluorescent probes, a solution of 100 μL is prepared at the concentrations listed in Table [1](#page-166-0).
- 14. The skin should be cut so that the final opening starts near the base of the submandibular gland where the nerve, the duct, and the blood vessels connect the gland to the rest of the body. The resultant opening, after cleaning the wound area, should be oval in shape and measure roughly  $1.5 \times 2.5$  cm. Both submandibular glands should be visible in the opening.
- 15. Using two bent #7 tweezers find the tip of the submandibular gland and grab the connective tissue a few millimeters away from the tip. Tear the tissue around the gland. Once the gland is exposed, gently separate the connective tissue from the gland. If bleeding occurs, wash the blood away immediately with normal saline. Make sure that all the connective tissues are separated and the gland is fully exposed. The degree of freedom will be important for the stabilization step. Prevent the surface of the gland from drying by applying optical coupling gel.
- 16. The heat intensity and duration of the Foot Warmer packs depend on the exposure to air oxygen. Cutting both ends and one side of the packet is sufficient to provide heat to the animal for several hours at reasonable intensity. The temperature of the animal should be monitored until results are reproducible.
- 17. The connection of the gland to the body should be loose and flexible, without much strain or harsh angles. The holder should be straight and tightly coupled to the immobilization stage to stabilize the glandular tissue. The stability may be improved by additional immobilization of the head and the thorax by stabilizing bars coupled to the stage. Blood flow should be assessed after placing the coverslip by examining the gland visually (it should retain a pink coloration).
- 18. Stabilization of the animal for inverted configuration is more challenging and requires several custom-made accessories. Most of them are modified from common labware. The accessories are coupled to the stage by masking tape, resulting in semi-rigid connections. These "devices" are then gently pressed against the most problematic areas of the body, such as the head and the thorax (Fig. [1l\)](#page-167-0).
- 19. A gland stabilizer is cut from a piece of plastic and fitted with four spacers to accommodate the thickness of the submandibular gland  $(2-3$  mm). Similar to the upright configuration, this stabilization should avoid inducing any sharp angles or tensions onto the gland. The blood flow should be inspected via epifluorescence microscopy immediately after stabilization to ensure viability of the tissue.
- 20. The settings for the spatial resolution are closely tied to the temporal resolution. Most membrane trafficking processes occur within a second (for example, endosomal fusion), requiring the highest possible scanning speed. We mostly use scanning speeds ranging from 200 ms up to 1 s per frame. We acquire about 10 pixels per micron in the sample, which yields about 100 nm pixels. This is well beyond the diffraction limit of the optics, and we find that some oversampling improves the final quality of the images. When high spatial and temporal resolution scans are required, high zoom of the scan area is used. For example, using a 60× objective, a 16× scan area zoom, and  $128 \times 128$  pixel image will yield 0.103  $\mu$ m/pixel spatial scale. With these settings, when pixel dwell time is set to  $4 \mu s$ / pixel, the resultant scan speed is close to 200 ms per frame.
- 21. The optimal laser power has to be empirically determined by performing a test acquisition for the required length. If signs of phototoxicity or photo-bleaching are observed, the power should be reduced.

### **Acknowledgements**

This research was supported by the Intramural Research Program of the NIH, National Institute of Dental and Craniofacial Research.

#### <span id="page-178-0"></span> **References**

- 1. Amornphimoltham P, Masedunskas A, Weigert R (2011) Intravital microscopy as a tool to study drug delivery in preclinical studies. Adv Drug Deliv Rev 63:119–128
- 2. Weigert R, Sramkova M, Parente L, Amornphimoltham P, Masedunskas A (2010) Intravital microscopy: a novel tool to study cell biology in living animals. Histochem Cell Biol 133:481–491
- 3. Dunn KW, Sandoval RM, Kelly KJ, Dagher PC, Tanner GA, Atkinson SJ, Bacallao RL, Molitoris BA (2002) Functional studies of the kidney of living animals using multicolor twophoton microscopy. Am J Physiol Cell Physiol 283:C905–916
- 4. Sandoval RM, Kennedy MD, Low PS, Molitoris BA (2004) Uptake and trafficking of fluorescent conjugates of folic acid in intact kidney determined using intravital two-photon microscopy. Am J Physiol Cell Physiol 287:  $C517 - 526$
- 5. Masedunskas A, Weigert R (2008) Intravital two-photon microscopy for studying the uptake and trafficking of fluorescently conjugated molecules in live rodents. Traffic 9: 1801–1810
- 6. Masedunskas A, Sramkova M, Parente L, Sales KU, Amornphimoltham P, Bugge TH, Weigert R (2011) Role for the acto-myosin complex in regulated exocytosis revealed by intravital microscopy. Proc Natl Acad Sci U S A 108(33): 13552–13557
- 7. Sramkova M, Masedunskas A, Parente L, Molinolo A, Weigert R (2009) Expression of plasmid DNA in the salivary gland epithelium: novel approaches to study dynamic cellular processes in live animals. Am J Physiol Cell Physiol 297:C1347–1357
- 8. Masedunskas A, Weigert R (2008) Internalization of fluorescent dextrans in the submandibular salivary glands of live animals: a study combining intravital two photon microscopy and second harmonic generation. Prog in Biomed Opt Imag—Proc of SPIE 6860:1605–7422
- 9. Peter B, Van Waarde MA, Vissink A, s-Gravenmade EJ, Konings AW (1995) Degranulation of rat salivary glands following treatment with receptor-selective agonists. Clin Exp Pharmacol Physiol 22:330–336
- 10. Rothstein EC, Nauman M, Chesnick S, Balaban RS (2006) Multi-photon excitation microscopy in intact animals. J Microsc 222: 58–64
- 11. Diaspro A, Sheppard CJR (2002) Two-photon microscopy: basic principles and architectures. In: Diaspro A (ed) Confocal and two-photon microscopy. Foundations, applications and advances. Wiley, New York
- 12. Zipfel WR, Williams RM, Christie R, Nikitin AY, Hyman BT, Webb WW (2003) Live tissue intrinsic emission microscopy using multiphoton-excited native fluorescence and second harmonic generation. Proc Natl Acad Sci U S A 100:7075–7080

# **Chapter 10**

## **Imaging Non-fluorescent Nanoparticles in Living Cells with Wavelength-Dependent Differential Interference Contrast Microscopy and Planar Illumination Microscopy**

### **Wei Sun, Lehui Xiao, and Ning Fang**

### **Abstract**

Optical microscopy is a simple yet robust strategy to study live cellular processes. By changing the wavelength of the illumination light, different non-fluorescent nanoparticle probes can be identified and tracked dynamically inside crowded living cells with either differential interference contrast (DIC) microscopy or planar illumination microscopy (PIM). The translational and rotational dynamics of anisotropic nanoparticles can be readily extracted via the modified DIC microscope and the home-built PIM. In this protocol, the optimization procedures for DIC microscopy and PIM imaging are explained, and the sample preparation procedures to image non-fluorescent nanoparticles in living cells are described.

**Key words:** Nanoparticle , Live cell imaging , Differential interference contrast microscopy , Planar illumination, Scattering, Plasmon resonance

### **Abbreviations**

- APTES 3-Aminopropyltriethoxysilane
- DIC Differential interference contrast
- fps Frames per second
- LSPR Localized surface plasmon resonance
- NA Numerical aperture
- PIM Planar illumination microscopy
- PLL Poly-L-lysine
- QWP Quarter wave plate
- ROI Region of interest
# **1. Introduction**

As the basic building block of living organisms, a single cell is a complex machine containing lots of proteins, nucleic acids, and other biomacromolecules. What makes it more complicated is that each cell's function and fate are heterogeneously determined by the varying concentrations and activities of these biomacromolecules. To uncover the underlying mechanisms of cell regulation, it is necessary to develop non-invasive and high-performance (superior detectability, high spatial and temporal resolution, and precise localization of molecular or nanoparticle probes) strategies to follow closely the dynamic processes involving target molecules and organelles in living cells  $(1)$ . Fluorescence microscopy with a variety of configurations has been established as the main optical imaging tool for tracking biomacromolecules in living cells thanks to its chemical specificity and an extensive library of fluorescent probes. However, fluorescence microscopy is not without limitations, due to the nature of fluorescent probes. For instance, small organic fluorescent dye molecules can be photo-bleached quickly (within seconds), which limits their applications for long-term observations; conventional quantum dots have blinking effects that may preclude them from being used in dynamic tracking experiments  $(2)$ .

In the past decade, benefited from the explosive development of nanoscience and nanoengineering, a variety of nanoparticles have been made from metals, polymers, silica, other inorganic nanocrystals, and composites with core-shell structures. Many of these nanoparticles have been demonstrated to possess unique non-fluorescent optical properties for a wide range of applications, such as drug delivery, in vivo biosensing, and biomedical diagnostics and therapies  $(3-7)$ . Compared to fluorescent probes, non-fluorescent nanoparticles generally have better photostability, allowing them to be tracked dynamically in optical microscopy techniques for long time periods  $(8)$ .

The key for sensitive detection of individual nanoparticles with a size of 1–100 nm in the cellular environment is to increase their signal yield and image contrast and to differentiate nanoparticle probes from the environment via spectrum discrimination. In this chapter, we provide the technical details of two recently developed optical microscopy techniques—wavelength-dependent differential interference contrast (DIC) microscopy and scattering-based planar illumination microscopy (PIM)—for non-invasive live-cell imaging with non-fluorescent nanoparticle probes, in particular, plasmonic gold nanospheres and nanorods.

 *1.1. Differential Interference Contrast Microscopy*

DIC microscopy was first developed in the 1950s and incorporates several different versions  $(9)$ . Most currently available DIC microscopes belong to the Nomarski-type and adopt a two-prism,

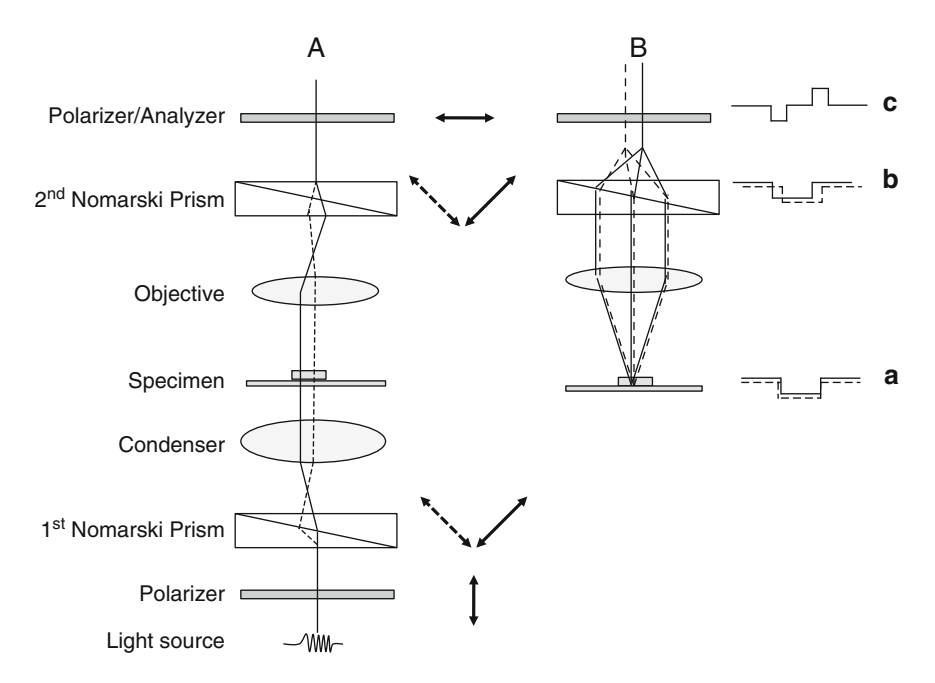

 Fig. 1. Optical components of a differential interference contrast (DIC) microscope and schematic light path. ( **a** ) Illumination light path. The *arrows* show the vibration directions of the light beam at different locations. (b) Imaging light path. Curves a, b, and c show the lateral distribution of the phase information for the light beams.

two-polarizer configuration. As shown in Fig. 1a, in an upright DIC microscope, the first polarizer and Nomarski prism lie below the condenser. The incoming illumination light is polarized by the first polarizer and then split by the first Nomarski prism into two orthogonally polarized beams that are mutually shifted by a small and typically sub-wavelength distance. Then the condenser directs the two beams to the microscope specimen where the sample places independent patterns of phase retardation to the two beams. The second Nomarski prism on top of the objective shifts the two orthogonally polarized beams back to overlay in the same lateral position (Fig. 1b). Then the two beams project their orthogonal vibration components to the vibration direction of the second polarizer and interfere with each other to generate the final amplitude contrast. The refractive index difference between the sample and its surrounding medium causes an optical path difference for the passing beams, which in turn gives rise to the final DIC image contrast. The images acquired in a DIC microscope appear to be pseudo 3D.

DIC microscopes can detect objects much smaller than the theoretical diffraction limit of light, such as unstained microtubules of 25 nm in diameter  $(10)$  and noble metal nanoparticles of  $<$ 10 nm in diameter (11) (see Note 1). In addition, DIC microscopy makes full use of the numerical apertures (NA) of the objective and condenser simultaneously to create a shallow depth of focus, which allows optical sectioning with minimal interference from obscuring structures above and below the focal plane (12). Compared to other wide-field light microscopy techniques, such as bright-field, dark-field, and phase contrast microscopies, DIC microscopy provides the best image quality in terms of contrast, and lateral and axial resolutions.

A commercial DIC microscope normally comes with a green filter centered at around 540 nm, because the human eye is more sensitive to green light than other wavelengths in the visible range. However, 540-nm light is not the best wavelength to image many non-fluorescent nano-objects. As shown in Fig. [2a](#page-183-0), the unstained microtubules of 25 nm in diameter are visible with good contrast at wavelengths shorter than 465 nm, but are barely visible at wavelengths longer than 565 nm. Another example, as shown in Fig. [2b,](#page-183-0) 30-nm silver nanospheres generate high DIC image contrasts when the sample is illuminated at the localized surface plasmon resonance (LSPR) wavelength of 420 nm.

The underlying mechanism of the wavelength-dependent DIC image contrast is based on the fact that samples made of different materials show varying apparent refractive indices at different wavelengths. Thus the refractive index difference between a nanoparticle and its local environment changes at different wavelengths, which gives rise to a unique DIC contrast spectrum. By taking advantage of this effect, different nanoparticles and cellular features in the same sample can be differentiated by simply comparing the DIC contrasts at certain signature wavelengths  $(13)$ .

Furthermore, wavelength-dependent DIC microscopy is capable of resolving the rotational motion of anisotropic noble metal nanoparticles (14–16). Gold nanorods appear in different DIC image patterns when positioned in different orientations and illuminated at the longitudinal and transverse plasmon resonance wavelengths (Fig.  $2c$ ). This phenomenon is quite different from the optically isotropic nanoparticles which always appear as half bright and half dark dots in DIC images. The unique DIC image patterns of gold nanorods result from the asymmetrical phase retardations imposed on the two orthogonally polarized beams split by the first Nomarski prism. The wavelength-dependent DIC image patterns can conveniently be used to distinguish gold nanorods from other cellular nano-features. The 2D orientation of gold nanorods relative to the two orthogonally polarized beams can be estimated directly from the bright and dark DIC intensities  $(16)$  or by calculating the DIC polarization anisotropy  $(17)$ , which is defined as  $(I_B - I_D) / (I_B + I_D)$ , where  $I_B$  and  $I_D$  are the normalized bright and dark intensities at the longitudinal plasmon resonance wavelength, respectively. The 3D orientation of gold nanorods can also be determined in each DIC image because the bright and dark intensities are the projections of the dipole of the nanorod onto the two polarization directions  $(16)$ .

<span id="page-183-0"></span>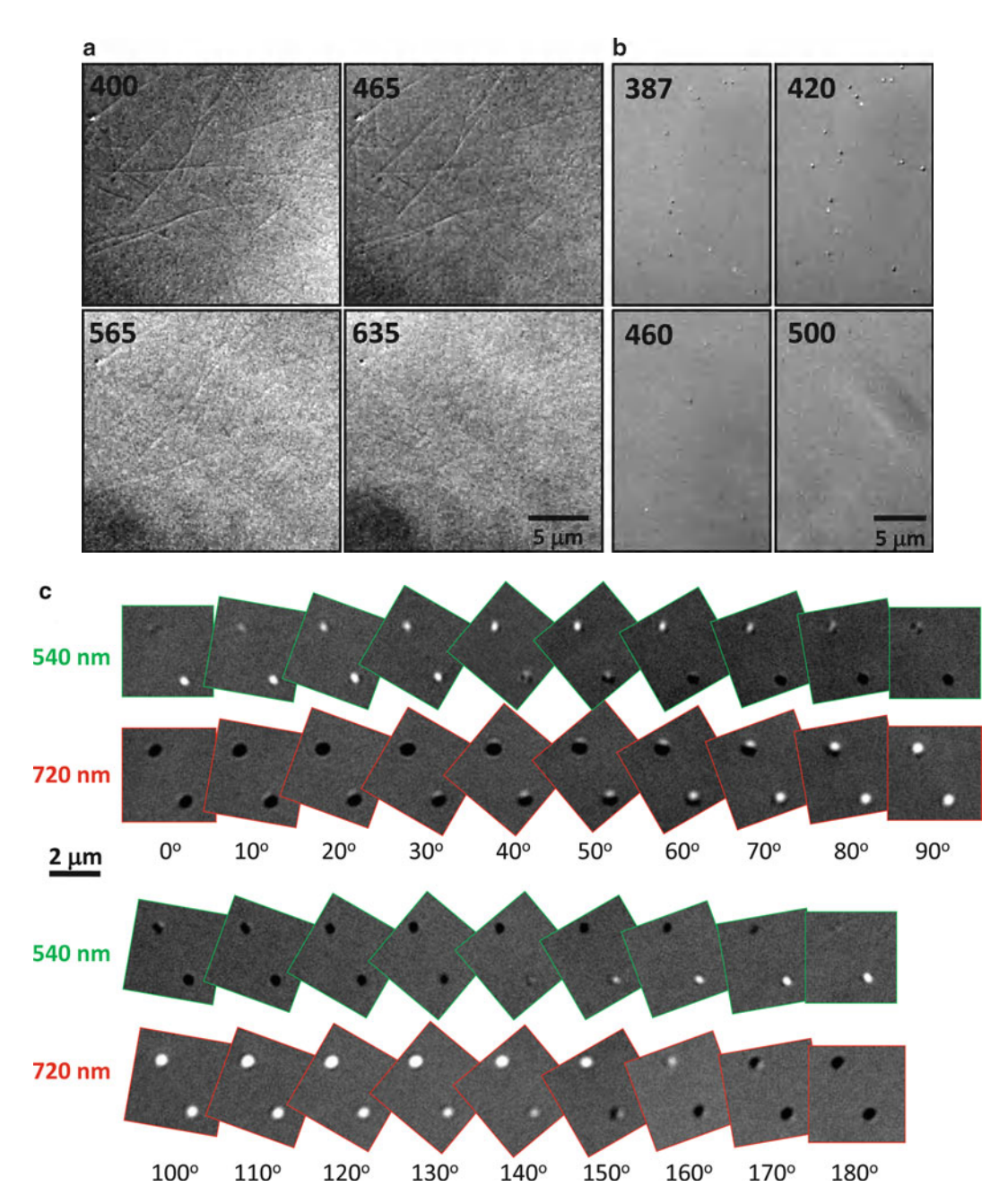

Fig. 2. Wavelength-dependent DIC images. (a) Microtubules observed at 400, 465, 565, and 635 nm. (b) 30-nm silver nanospheres observed at 387, 420, 460, and 500 nm. (c) Orientation-dependent DIC images of gold nanorods  $(25 \text{ nm} \times 73 \text{ nm})$  at the longitudinal (720 nm) and transverse (540 nm) plasmon resonance wavelengths (Reprinted with permission from Wang et al. (16). Copyright 2011 American Chemical Society).

 *1.2. Planar Illumination Microscopy*

Rayleigh scattering is another source of signal from nanoparticles. Scattering-based microscopy imaging of nanoparticles in living cells is not trivial because a cell itself is a highly scattering medium due to the presence of many particular and tubular nano- and micro-structures. Microscopic scattering images can be obtained in

wide-field mode with a conventional dark-field microscope, in which oblique illumination is applied through a condenser with the center portion blocked by a disc stop, leaving only the outer ring of light for illumination. The Rayleigh scattering of light, which is spatially separated from the direct illuminating light, is collected with an objective with a NA smaller than that of the condenser.

In recent years, other types of microscopy have been developed to harvest scattering signals from nanoparticles [\( 18–](#page-195-0)[21\)](#page-196-0) . In this chapter, we will limit our discussion to PIM, which was originally implemented by Stelzer and coworkers  $(22-24)$  and was recently modified for tracking gold nanorods in living cells  $(21)$ . The translational information of a target object is obtained through projecting the focal plane scattering signal to a CCD camera, and the rotational information is deduced from the measured anisotropic scattering signal from the gold nanorods (see Note 2 ).

# **2. Materials**

- 1. Nikon Eclipse 80i microscope. While a number of commercially available microscope systems offer good DIC imaging capability, the discussion here is based on an upright Nikon Eclipse 80i microscope, which can be switched conveniently between DIC mode and epi-fluorescence mode. A motorized rotary stage (model no. SGSP-60YAM, Sigma Koki, Japan) is coupled to the fine-adjustment knob on the microscope to help image sample areas with different depths. In DIC mode, the sample is illuminated through an oil-immersion condenser (NA 1.40) (see Note 3) and the optical signals are collected with a ×100 Plan Apo NA 1.40 oil immersion objective. When the sample is imaged in fluorescence mode, a mercury lamp or X-cite 120 light source (Mississauga, ON, Canada) is used (see Note 4). A dual-view filter (Photometrics, Tucson, AZ) is used when imaging at two wavelengths simultaneously. The wavelength selection is accomplished with a set of filters (purchased from Thorlabs, Newton, NJ and Semrock, Rochester, NY) with central wavelengths in the range of 380–780 nm (see Note 5 ) and a full width at half-maximum (FWHM) of 10 nm.  *2.1. Microscope Systems*
	- 2. PIM was setup on a similar upright microscope. The scheme of the home-built PIM is shown in Fig. [3.](#page-185-0) Light from an external halogen lamp was split evenly with a Y-shaped optical fiber bundle and focused into two thin sheets by two cylindrical lenses (with thickness around 0.2 mm), respectively, and arranged orthogonally to achieve the planar illumination. To generate in-plane polarized sheet light, a polarizer was put

<span id="page-185-0"></span>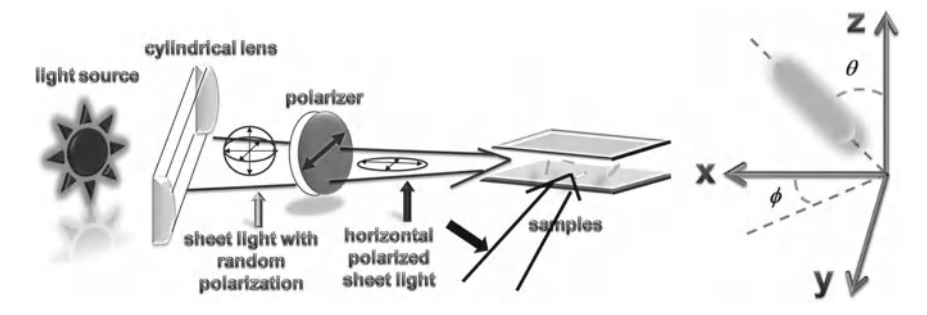

Fig. 3. Scheme of the home-built planar illumination system and the corresponding coordinate system for gold nanorods.

behind each cylindrical lens with the optical axis parallel to the surface of the cover glass. Each thin light beam was then carefully adjusted to transmit between the two cover-glasses. Scattering light from the transverse and longitudinal modes is separated by a BrightLine Cy3 filter (Semrock). To separate the X and the Y polarized light scattered from gold nanorods, a birefringent prism was placed in the detection light path.

- 1. Andor iXon<sup>EM</sup>+ EMCCD camera  $(512 \times 512)$  imaging array,  $16 \times 16$  μm pixel size, Belfast, Northern Ireland) and Photometrics CoolSNAP ES CCD camera  $(1,392 \times 1,040)$ imaging array,  $6.4 \times 6.4$  µm pixel size) were used to record both the DIC and fluorescence images and videos (see Note 6).  *2.2. Detectors*
	- 2. For planar illumination, the scattered light from gold nanorods was captured with a color CCD camera (DP72, Olympus, Japan) and a Photometrics CoolSNAP HQ2 CCD camera  $(1,392 \times 1,040$  imaging array,  $6.4 \times 6.4$  µm pixel size) from the rear and the front port of the microscope, respectively. When collecting images, different exposure times are set depending on the filter transmission and light source power (see Note 7).
- 1. 400-, 200-, and 100-nm Polystyrene nanoparticles from Thermo Scientific (Pittsburg, PA).  *2.3. Materials and Reagents*
	- 2. 25 nm $\times$ 73 nm gold nanorods from Nanopartz (Salt Lake City, UT).
	- 3. Glass coverslips (No. 1.5, 22 mm  $\times$  22 mm).
	- 4. Glass microscope slides  $(25 \text{ mm} \times 75 \text{ mm} \times 1 \text{ mm})$ .
	- 5. T25 Cell culture flasks.
	- 6. Petri dishes  $(50 \text{ mm} \times 12 \text{ mm})$ .
	- 7. Detergent (Contrad 70) from Fisher Scientific (Pittsburg, PA).
	- 8. 3-Aminopropyltriethoxysilane (APTES) from Sigma (St. Louis, MO).
	- 9. Poly-L-lysine (PLL).
- 10. 100% Ethanol.
- 11. Acetone (certified ACS grade).
- 12. Glycerol (molecular biology grade).
- 13. A549 human lung cancer cell line (CCL-185) from American Type Culture Collection (ATCC, Baltimore, MD).
- 14. Kaighn's modification of Ham's F-12 cell culture media (F-12K) medium) from ATCC.
- 15. Stainless steel staining rack was obtained from Electron Microscopy Sciences.
- 16. Kimwipes from Kimberly-Clark Inc.
- 17. Nail polish.
- 1. NIH ImageJ was used to analyze the collected images and videos.  *2.4. Software*

# **3. Methods**

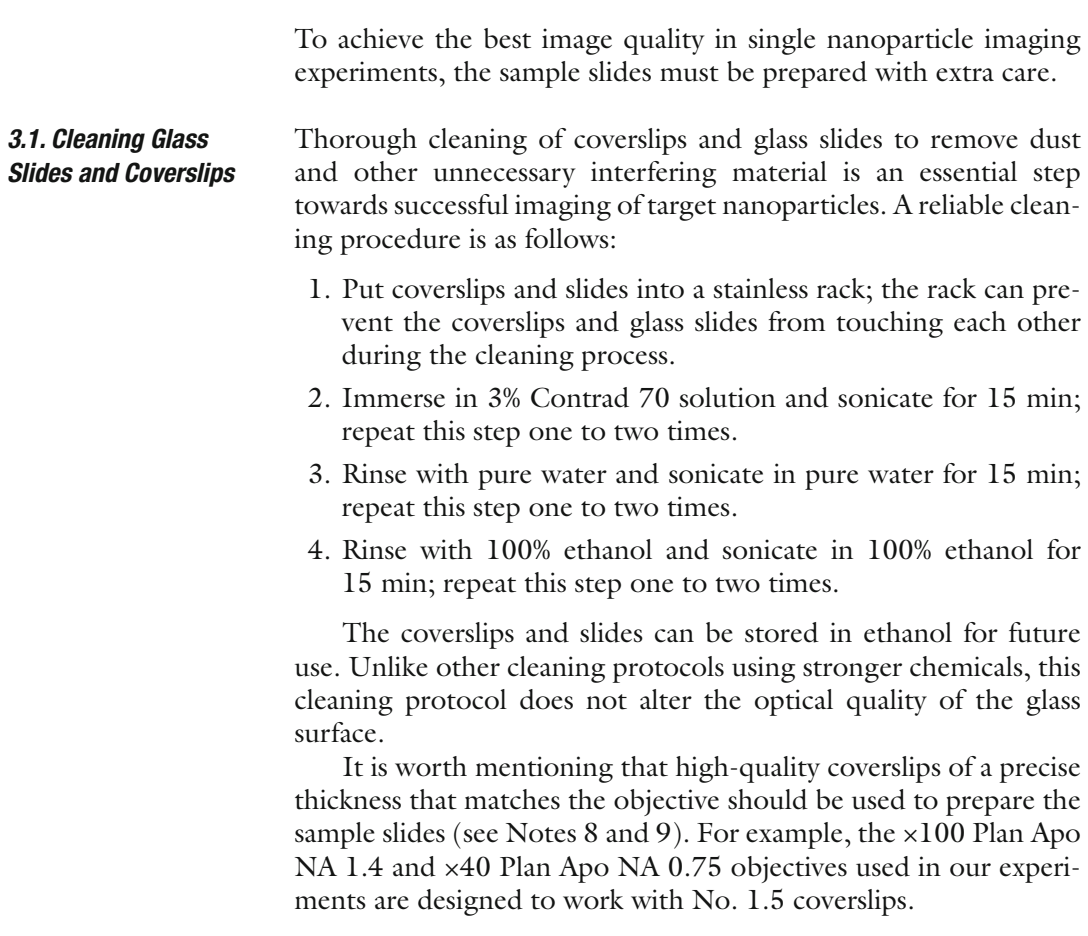

# *3.2. Immobilizing Gold Nanoparticles on Glass Slides or Coverslips*

 *3.3. Optimization of the DIC Microscope* Before imaging nanoparticles in cells, it is necessary to examine the optical properties of single nanoparticles immobilized on a surface. For positively charged nanoparticles, a clean bare glass coverslip or slide can be used directly as the substrate due to electrostatic attraction between nanoparticles and the negatively charged glass surface. For negatively charged nanoparticles, additional steps are required to immobilize nanoparticles on the glass surface. One method to immobilize the nanoparticles is to put one drop of nanoparticle solution on the surface of the coverslip and allow it to dry. However, there may be lots of aggregates due to the selfassembly during the drying process. The better method is to modify the glass surface with APTES to form positive charges on the glass surface. The surface modification procedure is as follows:

- 1. Take out the rack containing the previously cleaned coverslips from the ethanol, and dry them in a 37°C oven for 1 h.
- 2. Place the rack into a glass dish and add 1.5% APTES in acetone solution to fully immerse the coverslips.
- 3. Set the glass dish on a shaker, and transfer them to the 37°C oven; shake for 1 h.
- 4. Stop the shaker, pour out the APTES solution, and use acetone to wash the coverslips three or more times (see Note 10).
- 5. Leave the rack containing the coverslips in a 104°C oven for 1 h.
- 6. Transfer the rack into a desiccator for long-term storage (see Note 11).

### The DIC microscope can be optimized using immobilized nanoparticles. The following optimization procedure is applied to the Nikon Eclipse 80i DIC microscope (see Note 12 ).

- 1. Add 7 μL of the 400-nm microsphere solution at the proper concentration to one clean glass slide, and put one APTESmodified coverslip on top; then the sample slide is placed on the microscope stage.
- 2. Use the stage fine knob to adjust the height of the sample, and use the eyepiece to find the focal plane first (see Note 13).
- 3. Once the focal plane is found, use the light source diaphragm and adjust the height of the condenser to obtain Köhler illumination: (a) close the diaphragm; (b) adjust the height of the condenser until a sharp edge of the diaphragm can be seen from the eyepiece; (c) use the two condenser centering screws to move the diaphragm to the center of the viewing field; (d) then slowly open the diaphragm to just fully cover the viewing field.
- 4. Switch to the CCD camera for observation; remove the two Nomarski prisms and the quarter wave plate (QWP) (use screw 1 to loosen QWP, Fig. [4](#page-188-0)) from the light path; use screw 2 to rotate the bottom polarizer until the light reaching the camera

<span id="page-188-0"></span>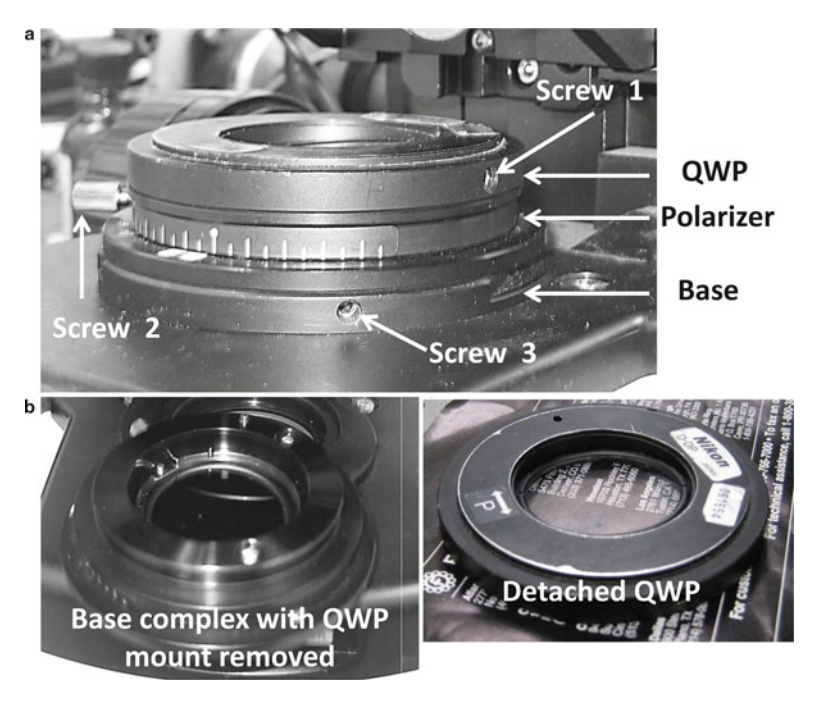

 Fig. 4. The QWP and polarizer complex of the Nikon Eclipse 80i DIC microscope. ( **a** ) The intact complex mounted to the base of the light coming port. (b) The separate base complex without the QWP and the detached QWP.

is at the lowest level (see Note 14 ), and mark the position of the polarizer.

 5. Replace the two Nomarski prisms and the QWP; loosen screw 3 to rotate the QWP and polarizer complex slowly to a new position, and use screw 2 to rotate back the polarizer to the previously marked position (see Note 15 ); in this way, only the QWP is rotated, the polarizer stays in the same orientation.

When the QWP is rotated, the camera is turned on to take images of the nanoparticles. The DIC contrast is calculated as the difference between the maximum and the minimum intensities divided by the average local background intensity. Once the highest contrast value is obtained, leave the QWP at its current location and rotate the polarizer around slightly to tune the image contrast. Further optimization of the DIC microscope with 200- and 100 nm polystyrene nanoparticles can be performed if necessary (*see* **Note 16**). Usually, if the DIC microscope can detect 100-nm polystyrene nanoparticles, the microscope is well aligned. For polystyrene nanoparticles, a green light filter at around 540 nm is inserted in the light path during the optimization procedure.

The DIC microscope is now optimized and can be used to collect the DIC contrast spectrum for the sample by placing a set of band-pass filters in the light path on top of the QWP-polarizer complex. As an example, the DIC contrast spectrum for 30-nm gold nanoparticles is shown in Fig. [5](#page-189-0) (see Note 17 ).

<span id="page-189-0"></span>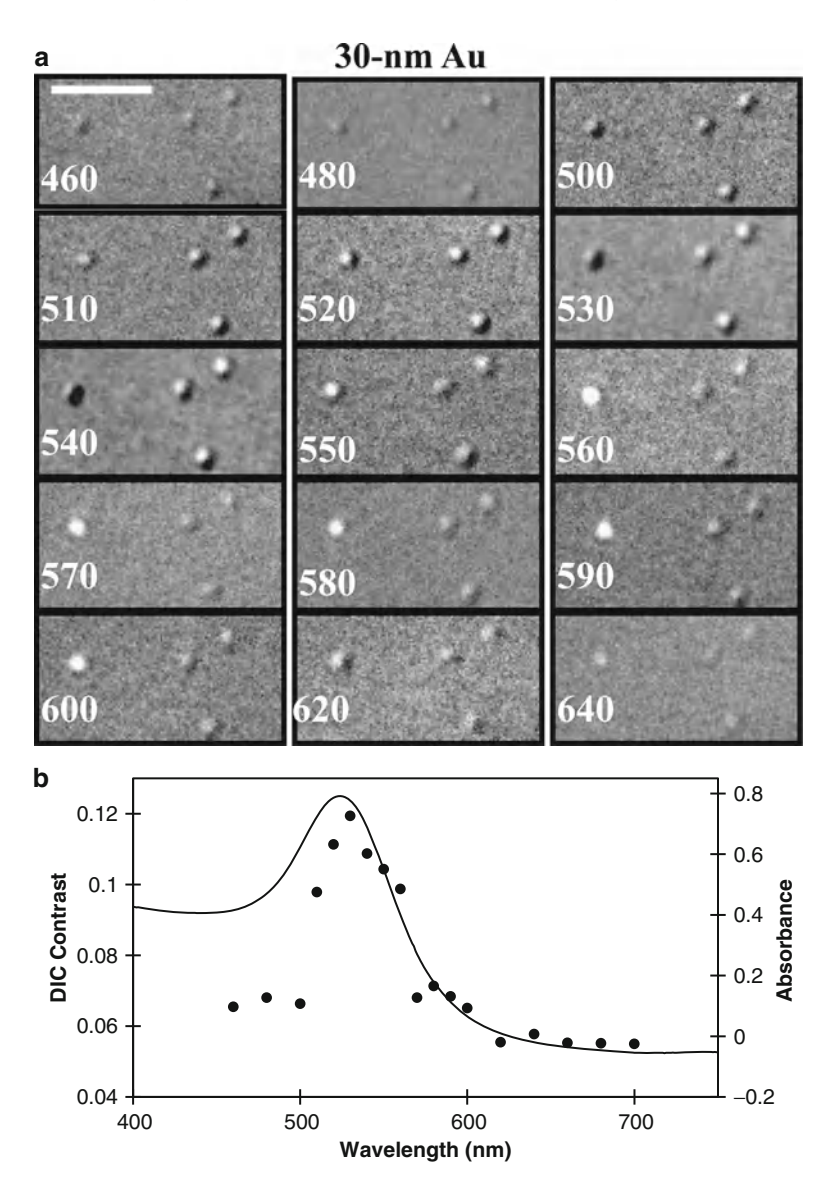

Fig. 5. Typical DIC spectrum of 30-nm gold nanospheres. (a) Wavelength-dependent DIC images of gold nanospheres immobilized on glass substrate. (**b**) Plots of the calculated DIC contrast (dots) of single nanoparticles and the UV-VIS absorption (curve) of the bulk gold nanoparticle solution vs. the illumination wavelength. Scale bar represents 1 μm.

The procedure for optical path alignment in PIM is relatively simple:

- 1. The condenser and original sample stage of the upright microscope are removed; a small 1D translational stage is mounted on the stage holder (see Note 18).
- 2. Four small poles with flat top surfaces and an identical height of around 1 cm are mounted (or glued) on the small translation stage to raise the sample (see Note 19 ).
- 3. To make sure the light from the two channels is well collimated in the focal plane, 60-nm gold nanoparticles dispersed in 100%

# *3.4. Optical Path Alignment in PIM*

 *3.5.2. Growing Cells on Coated Coverslips* glycerol solution are used to evaluate the performance of the light path (see Note 20).

- 4. Given that the light path is well aligned, it is necessary to fix the cylindrical lens and optical fiber tightly to eliminate mechanical drifting.
- Once it is confirmed that the DIC or PIM is optimized, the nonfluorescent nanoparticles (e.g., gold nanospheres and nanorods) may be imaged in living cells. The introduction of nanoparticles into cells can be achieved through the endocytosis process. The cells are grown on glass coverslips.  *3.5. Live-Cell Imaging*

To aid the adherence of cells to the coverslips, the clean coverslips can be surface-modified with a layer of PLL. The following procedure is carried out in a biosafety cabinet for the purpose of sterilization.  *3.5.1. Treatment of Coverslips with PLL to Aid Cell Attachment*

- 1. Take the coverslips out of ethanol and illuminate them with UV light for 2 h for sterilization.
- 2. Add 150 μL of a 0.1% PLL solution to the center of the coverslips, and leave them at room temperature for 3 h.
- 3. Use a tweezer to pick up each coverslip and dip it in and out of pure water for ~15 times.
- 4. Allow the coverslips to dry at room temperature.
- 5. The dry coverslips are collected in a Petri dish and stored in a dry and dark place to avoid photo-decomposition.

The cells are grown on the PLL-coated coverslips following the typical procedure as detailed below:

- 1. A549 cells are plated in a T25 cell culture flask, and 4 mL of F-12K medium supplemented with 10% fetal bovine serum (FBS) is added to the flask; the flask is kept in a cell culture oven  $(37^{\circ}C, 5\% CO_{2}).$
- 2. When subculturing, 200 μL of cell suspension solution is mixed well with 800 μL of F-12K medium + 10% FBS; then 150 μL of such cell suspension solution is transferred to a PLL-coated coverslip, which is then put into a Petri dish  $(50 \text{ mm} \times 12 \text{ mm})$ .
- 3. The Petri dish is left in the cell culture oven for 1 h to allow cells to attach to the coverslip.
- 4. 1.5 mL of F-12K medium + 10% FBS is added into the Petri dish to immerse the entire coverslip; then the Petri dish is put back in the cell culture oven for additional 24 h to allow the cells to fully spread.
- 5. The old cell culture medium is replaced with new medium containing a proper concentration of gold nanorods (in the range

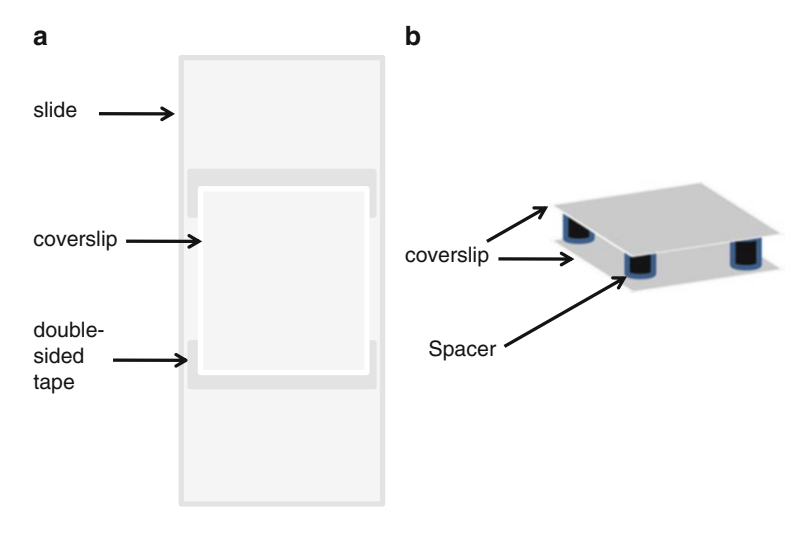

Fig. 6. Schematic diagrams of cell sample slide for (a) DIC microscopy and (b) planar illumination microscopy (PIM).

of femtomolar to nanomolar); the cells and nanorods are incubated for the desired time duration in the cell culture oven.

Once the gold nanorods are internalized by the cells, they are taken out of the incubator and prepared for observation under DIC or PIM (Fig. 6).

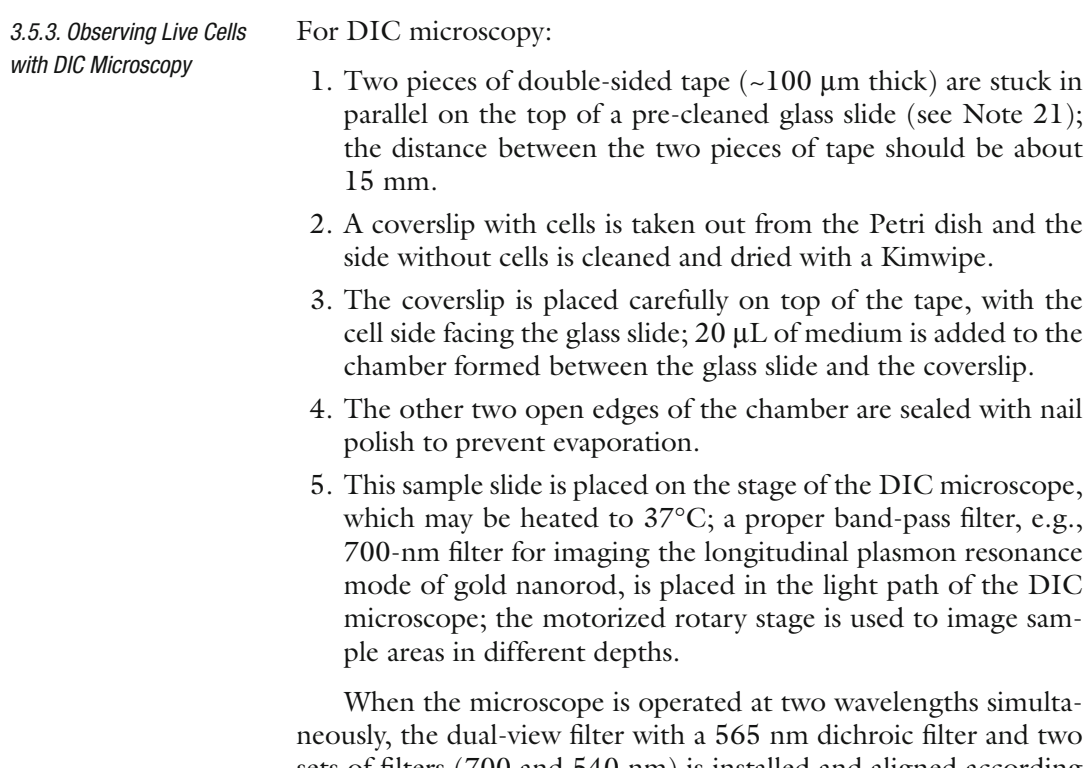

sets of filters (700 and 540 nm) is installed and aligned according to the protocol provided by the manufacturer (see Note 22).

#### *3.5.4. Observing Live Cells with PIM*

The procedure for preparing live cell samples for PIM is similar to that for DIC microscopy. The only differences are that the coverslip containing the cells is placed on another identical coverslip and the edge of the chamber should not be sealed with nail polish. To avoid culture medium evaporation and sample drifting caused by the airflow, it would be better to put the sample stage into a black box with high humidity.

## **4. Notes**

 1. Detectability and resolution are two different concepts. DIC microscopy improves the detectability of nano-objects by enhancing their image contrast over the background using the principle of interferometry. On the other hand, resolution measures the minimum distance ( *d*) between nano-objects that allows unambiguous identification of individual nano-objects. The resolution of DIC microscopy is defined as follows:

$$
d = \frac{1.22\lambda}{\text{NA}_{\text{objective}} + \text{NA}_{\text{condenser}}}
$$

where  $\lambda$  is the wavelength of light,  $NA_{\text{objective}}$  and  $NA_{\text{condenser}}$  are the numerical apertures of the objective and condenser, respectively. When the numerical apertures of the objective and condenser are fixed, the resolution is proportional to  $\lambda$ .

- 2. For a gold nanorod, the longitudinal oscillation is along its principle (long) axis which could be discriminated with either intensity modulation or spectrum discrimination.
- 3. Some condensers have variable NA through adjusting the condenser aperture diaphragm, which acts essentially as a control for resolution and contrast. According to the resolution definition formula (see Note 1), the larger the NA, the better the resolution. When directly observing a sample from the microscope eyepiece, for instance to find the focal plane, the operator may close the condenser diaphragm a little bit to enhance the contrast. However, when switching to a CCD camera to take images, it is better to fully open the diaphragm to obtain the best resolution. The image contrast may be enhanced later in image processing software.
- 4. Light emitting diode (LED) light sources with proper emission wavelengths are good alternatives for both fluorescence and DIC microscopy imaging.
- 5. When choosing the filters, the transmission level is always given the top priority. In addition, because most of the optical components inside the microscope are made of normal glass or

plastic (honeycomb diffuser), which cannot transmit light with wavelengths shorter than 350 nm very well, it is not practical to operate the unmodified microscope with 350 nm or shorter wavelength light.

- 6. The choice of camera in DIC and PIM imaging experiments is made primarily on the required resolution, sensitivity, and speed. Cameras with smaller pixel sizes can provide better resolution, while cameras with faster frame rates allow for faster dynamic tracking. Besides, most scientific cameras provide the function of choosing a region of interest (ROI). When a small ROI is applied, the frame rate can be increased. For wavelength-dependent DIC microscopy, it is also important to check the quantum efficiency of the camera at the desired wavelength and adjust the exposure time accordingly.
- 7. The DIC image contrast depends on the full use of the dynamic range of the camera. During our experiments, we found that it is better to set the average background intensity level at around half of the camera's maximum saturation intensity level. For example, for a 12 bit CoolSNAP ES CCD, the saturation intensity value is 4,095. Then the average DIC image background can be set at around 2,000 through adjusting the exposure time or light source intensity.
- 8. The coverslips are made in different thicknesses (No. 0, 1, 1.5, 2). Different types of objectives are designed to work with glass coverslips of different thickness. In addition, water immersion objectives do not need coverslips.
- 9. Besides glass coverslips and slides, plastic coverslips and slides are also commercially available. Plastic is usually stretched to form the desired shape which may make the polymer chains align in a preferred direction. As a result, the plastic coverslips and slides may be optically anisotropic, which affects the DIC microscopy image formation.
- 10. If not cleaned thoroughly with acetone, there may be many white spots left on the glass surface after drying.
- 11. When exposed to air and moisture, the APTES coating may decompose within 1 week.
- 12. It should be noted that different brand DIC microscopes use different optimization procedures based on their respective designs. For example, in a Zeiss Axioskop DIC microscope (Zeiss, Germany), one polarizer can be rotated and the lateral position of one Nomarski prism in the light path can be adjusted. In a Nikon Eclipse 80i DIC microscope, the two Nomarski prisms are fixed, and there is an additional QWP in the light path (Fig. [4\)](#page-188-0). The QWP is mounted together with the bottom polarizer to the base of the light coming port. The bottom polarizer can be rotated.
- 13. Because 400-nm particles are larger than the diffraction limit of light, they can be directly seen from the eyepiece by human eyes with the aid of a ×100 objective even when the DIC microscope is far from being optimally aligned.
- 14. This step is to make the two polarizers cross with each other.
- 15. This step is to adjust the phase difference between the two orthogonal polarized beams which will affect their interference and the amplitude contrast.
- 16. Due to the sub-diffraction-limit size, 200- and 100-nm particles are difficult to see from the eyepieces directly. The operator needs to rely on the camera to find the focal plane. To help find the focal plane, the microscope can be switched to fluorescence microscopy mode.
- 17. Since the refractive index of glass varies along with the light wavelength, the focal length of an objective and condenser and the beam splitting angle of the Nomarski prism also change at different wavelengths. Additional fine-tuning of the QWP is necessary.
- 18. To the benefit of optical path alignment, the suitable size of the new stage is around 60 mm $\times$ 80 mm. The 1D translational stage can facilitate the fine adjustment of the sample.
- 19. Make sure the four poles are of the same height. Otherwise, the sample will not be evenly illuminated in the focal plane. The poles can be made of aluminum or plastics. A simple solution is to cut four small pipette tips at the sharp end to the desired length of 1 cm, glue their large ends to the stage, and finally cut and sand the four poles to the same height with flat top surfaces.
- 20. Before conducting the single particle tracking experiment inside a living cell with gold nanorods, one should make certain the light path is well aligned. The best way to check the quality of the setup is to use 60- or 40-nm gold nanoparticles suspended in a 100% glycerol solution. The translational diffusion of these gold nanoparticles is frozen due to the high viscosity of the medium. If the light path from *X* and *Y* directions is well aligned, the scattering signal split by the birefringent prism should be equal due to the isotropic optical properties of the gold nanoparticles. To eliminate the evanescent wave generation, four small spacers (around 0.3 mm in height) should be put in the four corners of the coverslip.
- 21. To preserve the morphology and viability of the cells, spacers with proper thickness between the coverslip and glass slide are required. The chamber formed by the spacer, coverslip, and slide should be able to hold enough cell culture media and provide nutrition to the cells for several hours. The thickness of the spacer is usually controlled within 200 μm. Otherwise, the

<span id="page-195-0"></span>DIC image quality may be reduced as the Köhler illumination is affected by the increased sample thickness. Besides doublesided tapes, parafilm and coverslips are also good alternatives to be used as spacers. However, the microwell slide is not a good choice because the round well has curved features which can function as a small defocusing lens and refract the illumination light in an undesired manner.

22. Since the transmission of the two filters  $(700 \text{ and } 540 \text{ nm})$  can be different and the intensity distribution of the light source is not homogenous, it may be necessary to adjust the contrast for the two halves separately.

#### **References**

- 1. Stephens DJ, Allan VJ (2003) Light microscopy techniques for live cell imaging. Science 300: 82–86
- 2. Nirmal M, Dabbousi BO, Bawendi MG et al (1996) Fluorescence intermittency in single cadmium selenide nanocrystals. Nature 383: 802–804
- 3. Love SA, Marquis BJ, Haynes CL (2008) Recent advances in nanomaterial plasmonics: fundamental studies and applications. Appl Spectrosc 62:346a–362a
- 4. Sperling RA, Rivera Gil P, Zhang F et al (2008) Biological applications of gold nanoparticles. Chem Soc Rev 37:1896–1908
- 5. Murphy CJ, Gole AM, Stone JW et al (2008) Gold nanoparticles in biology: beyond toxicity to cellular imaging. Acc Chem Res 41:1721–1730
- 6. Wax A, Sokolov K (2009) Molecular imaging and darkfield microspectroscopy of live cells using gold plasmonic nanoparticles. Laser Photon Rev 3:146–158
- 7. Stone J, Jackson S, Wright D (2011) Biological applications of gold nanorods. Wiley Interdiscip Rev Nanomed Nanobiotechnol 3:100–109
- 8. Wang GF, Stender AS, Sun W et al (2010) Optical imaging of non-fluorescent nanoparticle probes in live cells. Analyst 135:215–221
- 9. Mehta SB, Sheppard CJR (2008) Partially coherent image formation in differential interference contrast (Dic) microscope. Opt Express 16:19462–19479
- 10. Allen RD, Weiss DG, Hayden JH et al (1985) Gliding movement of and bidirectional transport along single native microtubules from squid axoplasm—evidence for an active-role of microtubules in cytoplasmic transport. J Cell Biol 100:1736–1752
- 11. Sun W, Wang GF, Fang N et al (2009) Wavelength-dependent differential interference contrast microscopy: selectively imaging

nanoparticle probes in live cells. Anal Chem 81:9203–9208

- 12. Sun W, Fang N, Trewyn BG et al (2008) Endocytosis of a single mesoporous silica nanoparticle into a human lung cancer cell observed by differential interference contrast microscopy. Anal Bioanal Chem 391:2119–2125
- 13. Luo Y, Sun W, Gu Y et al (2010) Wavelengthdependent differential interference contrast microscopy: multiplexing detection using nonfluorescent nanoparticles. Anal Chem 82: 6675–6679
- 14. Gu Y, Sun W, Wang G et al (2011) Single particle orientation and rotation tracking discloses distinctive rotational dynamics of drug delivery vectors on live cell membranes. J Am Chem Soc 133:5720–5723
- 15. Stender AS, Wang GF, Sun W et al (2010) Influence of gold nanorod geometry on optical response. ACS Nano 4:7667–7675
- 16. Wang GF, Sun W, Luo Y et al (2010) Resolving rotational motions of nano-objects in engineered environments and live cells with gold nanorods and differential interference contrast microscopy. J Am Chem Soc 132:16417–16422
- 17. Ha JW, Sun W, Wang G et al (2011) Differential interference contrast polarization anisotropy for tracking rotational dynamics of gold nanorods. Chem Commun 47:7743–7745
- 18. Louit G, Asahi T, Tanaka G et al (2009) Spectral and 3-dimensional tracking of single gold nanoparticles in living cells studied by rayleigh light scattering microscopy. J Phys Chem C 113:11766–11772
- 19. He H, Ren JC (2008) A novel evanescent wave scattering imaging method for single gold particle tracking in solution and on cell membrane. Talanta 77:166–171
- 20. Ueno H, Nishikawa S, Iino R et al (2010) Simple dark-field microscopy with nanometer

<span id="page-196-0"></span>spatial precision and microsecond temporal resolution. Biophys J 98:2014–2023

- 21. Xiao L, Qiao Y, He Y et al (2011) Imaging translational and rotational diffusion of single anisotropic nanoparticles with planar illumination microscopy. J Am Chem Soc 133: 10638–10645
- 22. Swoger J, Huisken J, Stelzer EHK (2003) Multiple imaging axis microscopy improves

resolution for thick-sample applications. Opt Lett 28:1654–1656

- 23. Engelbrecht CJ, Stelzer EHK (2006) Resolution enhancement in a light-sheet-based microscope (Spim). Opt Lett 31:1477–1479
- 24. Keller PJ, Schmidt AD, Wittbrodt J et al (2008) Reconstruction of zebrafish early embryonic development by scanned light sheet microscopy. Science 322:1065–1069

# **Chapter 11**

# **Laser Scanning Cytometry: Principles and Applications—An Update**

# **Piotr Pozarowski, Elena Holden, and Zbigniew Darzynkiewicz**

# **Abstract**

Laser scanning cytometer (LSC) is the microscope-based cytofluorometer that offers a plethora of unique analytical capabilities, not provided by flow cytometry (FCM). This review describes attributes of LSC and covers its numerous applications derived from plentitude of the parameters that can be measured. Among many LSC applications the following are emphasized: (a) assessment of chromatin condensation to identify mitotic, apoptotic cells, or senescent cells; (b) detection of nuclear or mitochondrial translocation of critical factors such as NF- κB, p53, or Bax; (c) semi-automatic scoring of micronuclei in mutagenicity assays; (d) analysis of fluorescence in situ hybridization (FISH) and use of the FISH analysis attribute to measure other punctuate fluorescence patterns such as γH2AX foci or receptor clustering; (e) enumeration and morphometry of nucleoli and other cell organelles; (f) analysis of progeny of individual cells in clonogenicity assay; (g) cell immunophenotyping; (h) imaging, visual examination, or sequential analysis using different probes of the same cells upon their relocation; (i) in situ enzyme kinetics, drug uptake, and other time-resolved processes; (j) analysis of tissue section architecture using fluorescent and chromogenic probes;  $(k)$  application for hypocellular samples (needle aspirate, spinal fluid, etc.); and (1) other clinical applications. Advantages and limitations of LSC are discussed and compared with FCM.

Key words: Cytometry, Fluorescence, Cell cycle, Apoptosis, Nucleus, Nucleolus, Micronucleus, Cytoplasm, Enzyme kinetics

# **Abbreviations**

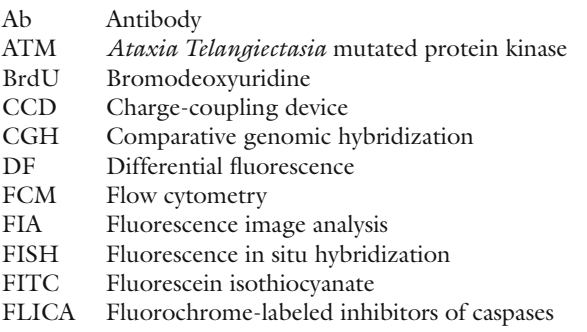

FLM Fraction of labeled mitoses

Douglas J. Taatjes and Jürgen Roth (eds.), *Cell Imaging Techniques: Methods and Protocols*, Methods in Molecular Biology, vol. 931, DOI 10.1007/978-1-62703-056-4\_11, © Springer Science+Business Media, LLC 2013

188 P. Pozarowski et al.

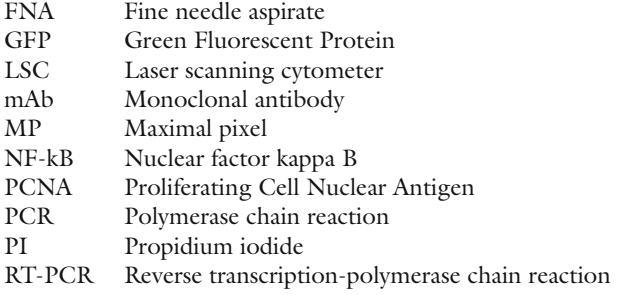

# **1. Introduction: Limitations of Flow Cytometry**

During the past four decades, flow cytometry (FCM) has become commonplace in various disciplines of biology, medicine, and biotechnology. However, because cells are measured while suspended in a stream of liquid and subsequently discarded the analytical capability of FCM is limited for such applications as:

- (a) The time-resolved events such as enzyme kinetics, drug uptake or efflux, cannot be analyzed in individual cells
- (b) Morphology of the measured cell may only be assessed after sorting, which is cumbersome and not always available
- $(c)$  Subcellular localization of the fluorochrome cannot be analyzed
- (d) The cell, once measured, cannot be reanalyzed with another probe(s)
- (e) Analysis of solid tissue requires cell or nucleus isolation that leads to loss of information on tissue architecture
- $(f)$  Small-sized samples, such as fine needle aspirates or spinal fluid, are seldom analyzed by FCM because repeated sample centrifugations, that often are required, lead to cell loss
- (g) The sample once measured is lost and cannot be stored for archival preservation

The microscope-based laser scanning cytometer (LSC), designed by Kamentsky  $(1-3)$  and manufactured since the mid 1990s by CompuCyte Corp. (Westwood, MA), offers many of the advantages of FCM, but does not have the limitations listed above. The analytical capabilities of LSC complement those of FCM and extend the use of cytometry in numerous research and clinical applications (for reviews *see* refs. (4–15)). This chapter is primarily focused on the capabilities of LSC and its applications that are either unique to this instrumentation or provide some advantages, *vis-à-vis* FCM, and updates our previous reviews  $(4, 14)$ . The most comprehensive recent review of the hardware and software of LSC, focused primarily on the new iGeneration of LSC, is by Henriksen et al.  $(15)$ .

# <span id="page-199-0"></span> **2. Features of LSC and Parameters That Can Be Measured**

The microscope (Olympus Optical Co.) is the key component of the instrument and provides essential structural and optical components (Fig. 1). The fluorescence excitation laser beams from up to four lasers, spatially merged by dichroic mirrors, are directed onto the computer-controlled oscillating (350 Hz) mirror which reflects them through the epi-illumination port of the microscope and images through the objective lens onto the slide. The mirror oscillations cause the laser beams to sweep the area of microscope slide under the lens. The beam spot size varies depending on the lens magnification, from 2.5  $\mu$ m (at ×40) to 10.0  $\mu$ m (at ×10). The slide, with its *xy* position monitored by sensors, is placed on the computer-controlled motorized microscope stage which moves at 0.5 μm steps per each laser scan, perpendicularly to the scan. Laser light scattered by the cells is imaged by the condenser lens and its intensity recorded by sensors. The specimen-emitted fluorescence is collected by the objective lens and directed to the scanning mirror. Upon reflection, it passes through a series of dichroic mirrors and optical emission filters to reach one of the four photomultipliers. Each photomultipler records fluorescence at a specific wavelength range, defined by the combination of filters and dichroic mirrors. A light source, additional to the lasers, provides transmitted illumination to visualize the objects through an eyepiece or the charge-coupling device (CCD) camera.

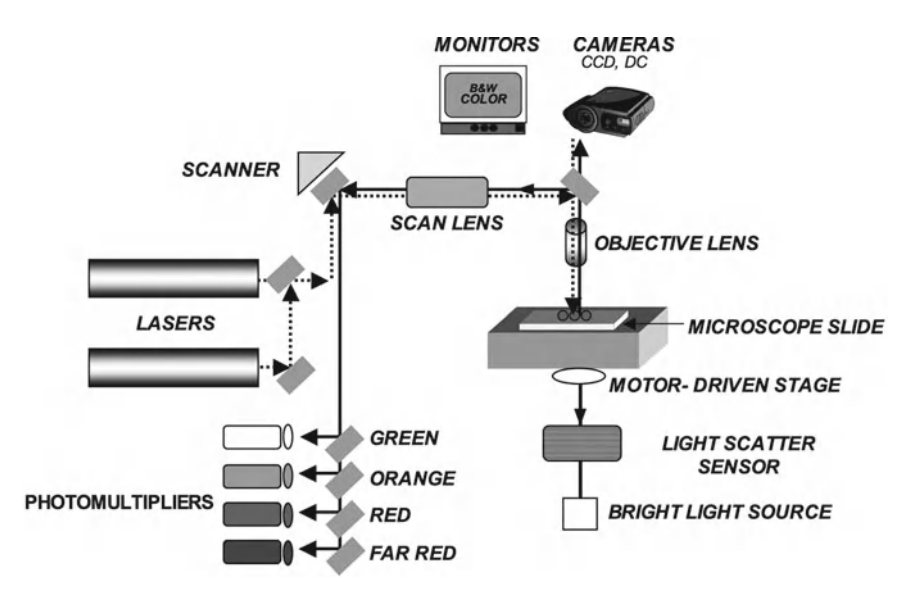

 Fig. 1. Schematic representation of the laser scanning cytometer (LSC) (see text for explanation). It should be noted that the most recent models of LSC (iGeneration) have an inverted format with the laser illumination originating beneath the microscope slide (see ref.  $(15)$ ).

<span id="page-200-0"></span>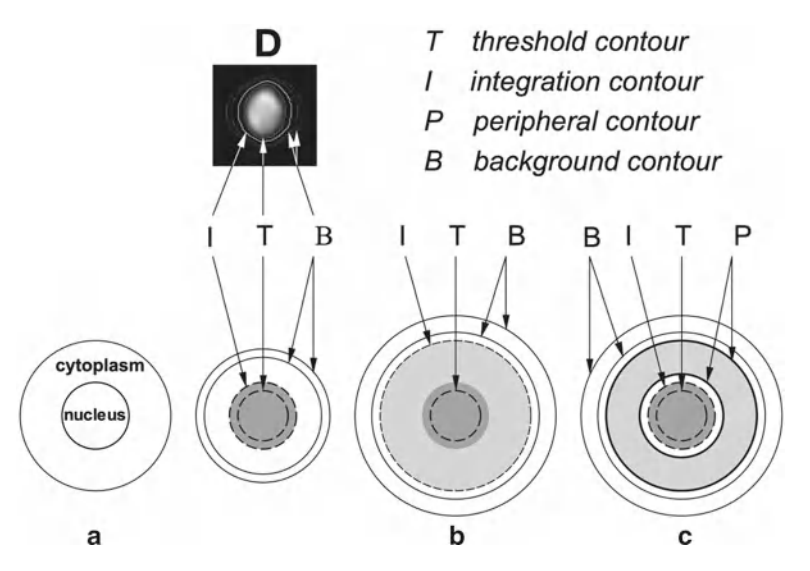

Fig. 2. Different settings for analysis of nuclear, total, and/or cytoplasmic fluorescence by LSC. When nuclear DNA is stained with a red fluorescing dye (e.g., propidium), the threshold contour (T) is set on red signal to detect the nucleus, e.g., as shown in (a). The integration contour (I) is then set a few pixels outside of T to ensure that all nuclear fluorescence is measured and integrated (a). However, when cytoplasmic fluorescence also is measured, I is set far away from T to ensure that fluorescence emitted from the cytoplasm is integrated as well (b). It also is possible to separately measure nuclear and cytoplasmic fluorescence as shown in (c). The peripheral contours (P) are then set at the desired number of pixels outside of I and the fluorescence intensities emitted from both areas, namely within the I boundary and within the P torus, are separately measured and separately integrated. In each case the background contour (B) is automatically set outside the cell and the background fluorescence is subtracted from nuclear, cytoplasmic, or total cell fluorescence. The actual cell's contours, as they appear on the monitor, are shown in (D).

The measurement of cell fluorescence (or light scatter) is computer-controlled and triggered by a threshold contour set above background (Fig.  $2$ ). The following parameters are recorded by LSC for each measured cell/object:

- (a) *Integrated fluorescence* intensity, representing the sum of intensities of all pixels ("picture elements") within the integration contour area. The latter may be adjusted to a desired width with respect to the threshold contour (Fig. 2)
- (b) The maximal intensity of an individual pixel within this area ( *maximal pixel*; "max pixel")
- (c) The *integration area*, representing the number of pixels within the integration contour
- (d) The *perimeter* of the integration contour (in μm)
- (e) Circularity, a measure of "roundness" calculated as the ratio of *(perimeter*<sup>2</sup> *)/area*
- (f) The fluorescence intensity integrated over the area of a torus of desired width defined by the *peripheral contour* located around

(outside) of the primary integration contour. For example, if the integration contour is set for the nucleus, based on red fluorescence (DNA stained by propidium iodide, PI), then the integrated (or maximal pixel) green fluorescence of fluorescein isothiocyanate (FITC)-stained cytoplasm can be measured separately, within the integration contour (i.e., over the nucleus) and within the peripheral contour, i.e., over the rim of cytoplasm of desired width outside the nucleus. All above values of fluorescence  $(a, b, d)$  are automatically corrected for background, which is measured outside the cell, within the *background contour* (Fig. [2](#page-200-0))

- (g) The *xy* coordinates of maximal pixel locating the measured object on the microscope stage
- (h) The computer clock *time* at the moment of measurement

The software of LSC (WinCyte) allows one to obtain ratios of the respective parameters as a new parameter, and the ratiometric data can be displayed during data analysis. The electronic compensation of fluorescence emission spectra overlap is one of the features of the data analysis. The compensation at the time of data analysis is more convenient than in real-time, as it is in most flow cytometers, because it provides an opportunity to test and compare different settings for optimal results.

In addition to the parameters listed above, the WinCyte software of LSC is also designed to analyze the fluorescence in situ hybridization (FISH). Towards this end, the software allows one to establish, within a primary contour representing nucleus stained with a particular dye (e.g., propidium), a *second set of contours* representing another color (e.g., FITC) fluorescence. Five secondary features are then measured in addition to the major features that were listed above, namely: (a) number of secondary contours (i.e., FISH spots); (b) distance between the nearest spots;  $(c)$  integrated- and  $(d)$  maximal pixel-fluorescence, as well as (e) fluorescence area. The three last parameters  $(c-e)$  are measured for each secondary contour.

Recent advancements in development of LSC are represented by the iGeneration instruments  $(15)$ . In these instruments  $(e.g.,)$ iCys ® Research Imaging Cytometer), the beams from up to four lasers (with the six available excitation wavelengths at 405, 488, 532, 561, 594, and 633 nm) are combined into a coincident path and directed to an inverted microscope and onto a focal plane at the specimen. Thus, compared with most instruments that still are in use (schematically illustrated in Fig.  $1$ ), the laser illumination in the iGeneration LSCs is beneath the sample. The inverted format allows analysis of specimens on a variety of platforms, including microscope slides, microtiter plates, chamber slides, Petri dishes, or user-defined carriers fitting the footprint of a microtiter plate. Autofocus is integral to iGeneration cytometers, minimizing operator

involvement during measurements. The available objectives are  $\times$ 4,  $\times$ 10,  $\times$ 20,  $\times$ 40, and  $\times$ 60, offering nominal scan resolution (square pixels) of 2.5, 1.0, 0.5, 0.25, and 0.15 μm. The higher resolution imaging eliminates the need for additional imaging with an optical microscope and allows for post-scan visualization of any site of interest. In addition to fluorescence intensity, the laser lightloss (for use with chromatic dyes) can be measured by collecting the transmitted laser light and directing it to photodiode detectors. An optional robotic arm is available for large-scale walk-away experiments, allowing automatic loading of up to 45 carriers.

Moreover, the iGeneration software has also been upgraded. The raw scan data can be saved as JPEG or 16-bit image files suitable for data processing, specimen visualization, and quantification by proprietary analytical software. Contours can be generated around cellular events based on the fluorescence intensity, forward scatter, or light absorption, either automatically to select an entire sample area, or user-defined to target specific types of events. Scan images may be assembled into tiled mosaic images, allowing contours to be drawn on tissue sections, cell colonies, and other large events that span multiple scan fields. Once the contours are generated, the software can perform a wide range of analyses and produce output in the form of numerical statistics, scattergrams, histograms, expression maps, or other statistical visualizations. Special mathematical operations allow correction for spectral overlap and tissue autofluorescence and permit combining different time-lapse images. Analysis protocols are easily "written" by graphically assembling various functional modules to establish the desired analytical work flow. Each module's attributes can be easily modified, and the effect of these changes can be viewed immediately in the scanned images. Customizable protocol templates are provided as frameworks for different assays. More detailed and up-to-date description of the iGeneration LSC instruments is presented by Henriksen et al. (15).

The measurements by LSC are relatively rapid; for instance, with optimal cell density on the slide, up to 5,000 cells can be measured per minute. The accuracy and sensitivity of cell fluorescence measurements by LSC are comparable to the advanced flow cytometers  $(1-3)$ .

Other methodologies that can quantify cell constituents measuring fluorescence, in addition to LSC and FCM, are fluorescence image analysis (FIA) and ImageStream cytometry  $(16)$ . In FIA the cell illumination is uniform, provided by a mercury or xenon arc epi-illuminator. A band-pass filter selects fluorescence of a desired wavelength that is imaged at low depth of focus by a CCD camera. Compared with LSC or FCM that utilize photomultipliers, the dynamic range of sensitivity of fluorescence intensity measurement by a CCD is lower in FIA; thus, FIA cannot provide quantitative analysis of fluorescence intensity that would be on the par with

FCM or LSC. ImageStream cytometry offers more rapid (up to 1,000 cells/s) analysis of individual cells compared to LSC. However, because unlike in LSC the interrogated cells are suspended in liquid rather than spread flat (stretched out) on slide, the spatial image resolution is inferior. Also, each cell can be measured only once in flow which prevents their repeated measurements, subsequent analysis by other probes, or archival preservation  $(16)$ .

# **3. Maximal Pixel of Fluorescence Intensity**

Maximal pixel of fluorescence intensity  $(MP)$  is a useful reporter of local hypo- or hyperchromicity, reflecting the degree of concentration (density) of the fluorescent probe either in intracellular compartments or on cell surfaces (e.g., receptor clustering). One of the early applications of LSC along this line was to identify cells with condensed chromatin. Specifically, because DNA in condensed chromatin, such as of mitotic or apoptotic cells, shows increased staining intensity (per unit area of chromatin image, because the same amount of DNA is compacted at higher spatial density), the MP of these cells stained with a DNA fluorochrome is higher than that of cells with the same DNA content but with diffuse chromatin  $(17, 18)$ . Although mitotic cells can be recognized by cytometry using a variety of markers (reviewed in ref.  $(19)$ ), an advantage of the MP marker is the use of a single fluorochrome to distinguish  $G_1$  vs. S vs.  $G_2$  vs. M phase cells. This enables one to apply another color fluorochrome(s) to detect other cell constituents. Such an approach has been used to combine pulse labeling of DNA replicating cells with bromodeoxyuridine (BrdU) (detected with anti-BrdU Ab) with identification of mitotic cells to study cell cycle kinetics by the "fraction of labeled mitoses" (FLM) method  $(20)$ . The FLM assay, designed initially for tritiated thymidine autoradiography, yields a wealth of information on cell cycle kinetics, but in its original version  $(21)$  is cumbersome and time consuming. Its adaptation to LSC simplifies the procedure and shortens the time of analysis  $(20)$ . Similar to mitotic-, BrdU-labeled meioticchromosomes were identified by LSC in studies of mutagenesis  $(22)$ .

Apoptotic cells having condensed chromatin also can be identified by MP of DNA-associated fluorescence  $(14, 23, 24)$  $(14, 23, 24)$  $(14, 23, 24)$ . It should be cautioned, however, that because mitotic and apoptotic cells both are characterized by high value of MPFI, the distinction of apoptotic—from mitotic—cells is not always possible. This limitation is of particular importance when apoptosis is induced by agents that arrest cells in mitosis, and therefore the sample contains mitotic cells that die by apoptosis ("mitotic catastrophe"). MP has also been found useful to detect localized caspase activity in early

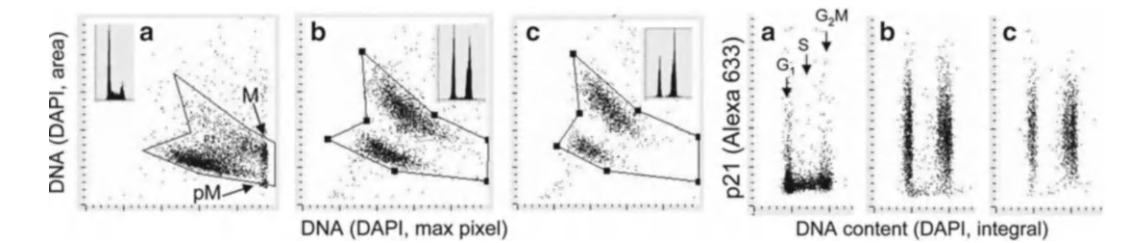

 Fig. 3. Discrimination of cells undergoing senescence based on morphometric analysis of nuclear changes revealed by a decrease in intensity of maximal pixel of DNA-associated (DAPI) fluorescence and an increase in nuclear area. To induce senescence, A549 cells were treated in culture with DNA topoisomerase II inhibitor mitoxantrone (Mxt) for 48 h (b) or 72 h (c). Intensity of maximal (max) pixel of DNA/DAPI fluorescence reports the degree of chromatin condensation, and in untreated cells (a) has the highest value and marks mitotic (M) and immediately postmitotic (pM) cells. In the senescing cells, due to their extreme "fattening," nuclear area increases and the intensity of maximal pixel decreases. The ratio of maximal pixel to nuclear area provides a sensitive marker of "depth" of cell senescence. *Right panels* show expression of CDK inhibitor p21, known to be another marker of senescent cells, measured concurrently with DNA (28).

apoptotic cells by the analysis of local intracellular accumulation of the caspase-cleavage product of the fluorogenic substrate  $(25)$ . Likewise, translocation of Bax to, and its accumulation in mitochondria, the event that facilitates the release of cytochrome c and activation of caspases was detected by LSC as an increase in MP of Bax immunofluorescence  $(26)$ . The MP of DNA-associated fluorescence combined with fluorescence area, the parameter that reflects nuclear size and correlates inversely with chromatin condensation, was used to distinguish lymphocytes from monocytes and from granulocytes, the cell types that differ by the degree of chromatin condensation  $(27)$ .

The utility of MP of the DNA-bound fluorochrome as measured by LSC was recently underscored in an analysis of cell senescence  $(28)$ . The attribute of senescent cells is their morphology: enlargement and characteristic "flattening" of the nucleus (Fig.  $3$ ). When analyzed by LSC, this was reflected by an increase in nuclear area and a decline in intensity of MP, most pronounced as the *decrease of the ratio of MP/nuclear area*, providing a very sensitive biomarker of the degree of cell senescence  $(28)$ . Still another utility of MP analysis by LSC was recently demonstrated by detection of the very early step of DNA damage response (DDR), namely recruitment of the MRN complex of proteins (Mre11, Rad50, Nbs1) to the DNA damage site  $(13)$ . This event, which is essential for activation of *Ataxia Telangiectasia* mutated protein kinase (ATM) and initiation of the subsequent steps of DDR, was revealed as the increase in intensity of MP of Mre11 immuno fluorescence measured over nuclei of cells subjected to oxidative stress  $(13, 29)$  $(13, 29)$  $(13, 29)$ .

# **4. Nuclear vs. Cytoplasmic Localization of Fluorescence**

Fluorochrome-stained DNA provides a good marker defining nuclear boundary. If another color fluorochrome is used to mark other cell constituents, LSC is then able to resolve and separately measure nuclear and cytoplasmic content of such constituents (Fig. [2;](#page-200-0) peripheral torus). This capability can be used to detect translocation of particular proteins from cytoplasm to nucleus, or vice versa, e.g., to monitor the traffic of signal transduction or activation molecules. A classical example of such a protein is nuclear factor kappa B (NF- κB). This ubiquitous factor is involved in regulation of diverse immune and inflammatory responses and also plays a role in control of cell growth and apoptosis  $(30)$ . Activation of NF- κB was detected by an increase in its immunofluorescence measured over the nucleus, concomitant with a decrease in fluorescence over the cytoplasm, which was reflected by a large increase in the nuclear to cytoplasmic fluorescence ratio (see ref.  $(31)$ ; Fig. 4). One of the virtues of this assay is that NF- κB activation can be correlated with cell morphology, immunophenotype, or cell cycle position ( [31](#page-217-0)) . The assay of NF- κB translocation by LSC has been found more sensitive than any of the four alternative methods  $(32)$ . This application of LSC can be extended to monitor other transcription factors that upon activation undergo translocation to the nucleus,

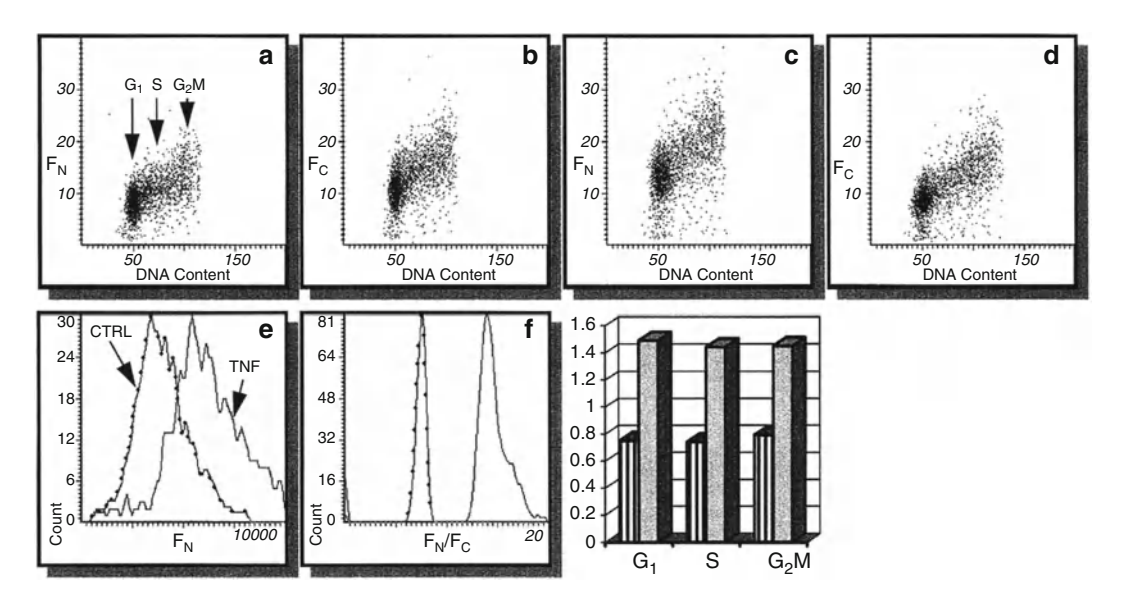

Fig. 4. Changes in intensity of NF- $\kappa$ B immunofluorescence integrated over the cell nucleus (F<sub>N</sub>; **a**, **c**) and cytoplasm (F<sub>c</sub>; **b**, **d**) in U-937 histiomonocytic lymphoma cells, untreated (**a**, **b**) and treated for 1 h with 10 ng/mL TNF- $\alpha$  (**c**, **d**). Note the increase in F<sub>N</sub> after the treatment (**e**) and even more pronounced increase in the F<sub>N</sub>/F<sub>c</sub> ratio (f). *Bars* indicate F<sub>N</sub>/F<sub>c</sub> of the cells gated in G<sub>1</sub>, S, and G<sub>2</sub>/M based on differences in their DNA content as shown in (**a**); *striped bars*, prior to TNF- $\alpha$  treatment, *shaded bars*, after the treatment (25).

such as tumor suppressor p53 and specific signal transduction or cell cycle regulatory molecules. For example, the upregulation and translocation of p53 from cytoplasm to nucleus in response to DNA damage by topoisomerase I inhibitor camptothecin was detected and measured by LSC  $(33)$ . The nuclear location of proliferating cell nuclear antigen (PCNA), detected immunocytochemically by LSC, provided a good discrimination of the proliferating potential in histopatological analysis of renal cell carcinoma (34).

It should be mentioned that in the case of asymmetrically shaped cells (e.g., fibroblasts, neurons) or cells with acentric position of the nucleus (e.g., muscle cells), the integration of fluorescence from the entire cytoplasm is problematic. Partial solution to the problem may involve trypsinization followed by cell deposition on slides by cytocentrifugation. The cells that grow asymmetrically on slides become then more spherical, with the nucleus centrally located.

# **5. The Micronucleus Assay and DNA Damage Signaling**

The micronucleus assay is widely used to assess the chromosomal or mitotic spindle damage induced by ionizing radiation or mutagenic agents in vivo or in vitro. Because visual scoring of micronuclei is cumbersome, semi-automatic procedures that rely either on FCM or image analysis were developed. LSC was adapted for the analysis of micronucleation induced by genotoxic agents in vivo in mouse erythrocytes  $(35)$ , as well as in vitro, in cultured cells  $(12, 36, 37)$  $(12, 36, 37)$  $(12, 36, 37)$ . The ability of LSC to relocate micronuclei for visual examination was useful in confirming their identification. Multiparameter characterization of micronuclei that took into an account their DNA content and protein/DNA ratio (Fig. [5\)](#page-207-0) made it possible to establish the gating parameters that excluded objects that were not micronuclei  $(36)$ . The percentage of micronuclei assayed by LSC correlated well with that estimated visually by microscopy in published studies  $(36, 37)$ . LSC, thus, can be used to obtain an unbiased estimate of the frequency of micronuclei more rapidly than by conventional examination of the preparations by microscopy. Furthermore, unlike FCM, LSC allows one to characterize individual cells with respect to frequency and DNA content of micronuclei residing in these cells, and furthermore can be applied to the cytokinesis-blocked (e.g., by cytocholasin B) micronuclei assay  $(36, 37)$ . Assessment of DNA damage is another measure of genotocicity or can be used as a marker of cell death (apoptosis). LSC has found an application for this purpose as well, specifically, for measuring the extent of DNA degradation and electrophoretic mobility from individual cells in the "comet"  $(38)$  or "halo"  $(39)$  assays.

<span id="page-207-0"></span>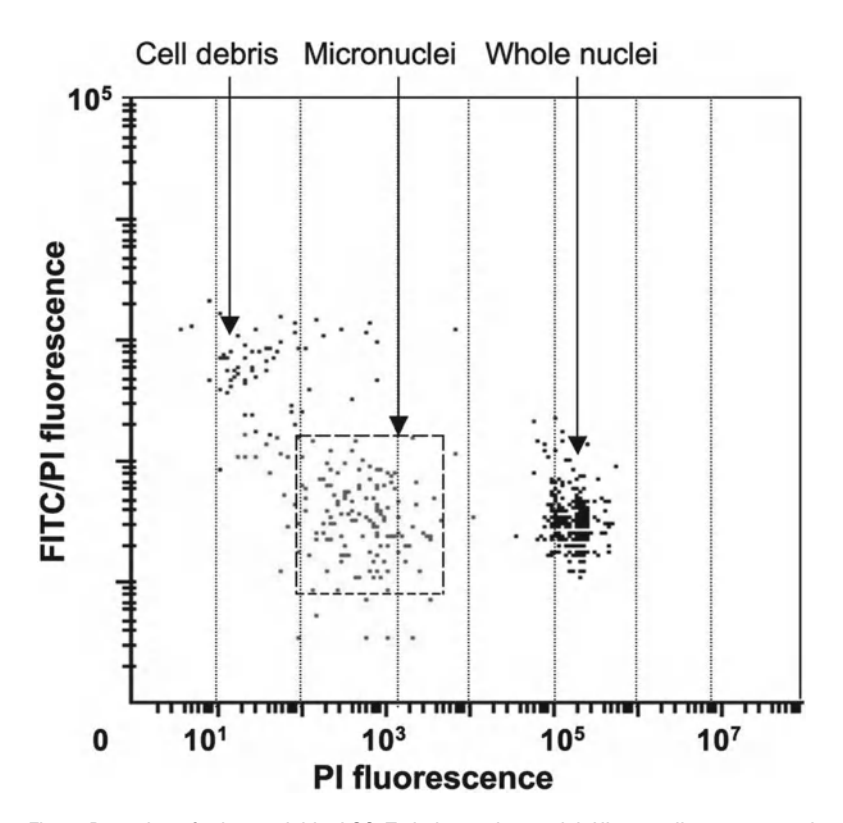

 Fig. 5. Detection of micronuclei by LSC. To induce micronuclei, HL-60 cells were treated with mitomycin C, then cytocentrifuged, fixed, and stained with FITC and PI. Micronuclei (located on this scatterplot within the *dashed-line* gating window where they consist  $\sim$ 93% of all events) were identified by their low DNA content (PI fluorescence) ranging between 0.1 and 5% of that of the whole  ${\tt G}_{\rm _1}$  nuclei and FITC/PI fluorescence ratio that was similar to that of the whole nuclei  $(30)$ .

During the past 5 years, LSC has been extensively used in studies of DDR  $(12, 40-45)$  $(12, 40-45)$ . In these studies, the DNA damage signaling was detected immunocytochemically using phospho-specific Abs reactive with activated members of the signaling pathways: histone H2AX phosphorylated on Ser139 (γH2AX), ATM phosphorylated on Ser1981, p53 phosphorylated on Ser15, and Chk2 phosphorylated on Thr68. The advantage of LSC in these studies stems from the possibility of cell imaging, which allows one to identify cells having punctate (foci) distribution of γH2AX, considered to be a marker of double-strand DNA breaks (46). The multiparameter analysis of DNA damage signaling of cells treated with a variety of genotoxic agents correlated with identification of the cell cycle phase and active DNA replication detected by the "click chemistry" provided a wealth of information on mechanisms of DDR involving activation of cell cycle checkpoints, induction of apoptosis, and recruitment of the repair machinery [\( 12,](#page-216-0) [40–](#page-217-0)[45\)](#page-218-0) .

# **6. Applications of LSC Utilizing the Software Designed for FISH Analysis**

 *6.1. FISH Analysis, Cytogenetic Studies* Semi-automated FISH analysis represents still another LSC application that is based on its capability to spatially resolve the distribution of fluorescent regions within the cell  $(2, 46, 47)$  $(2, 46, 47)$  $(2, 46, 47)$ . As mentioned, the software developed for this application allows one to establish, within a primary contour representing, e.g., nucleus stained with a particular dye (e.g., propidium), a second set of contours representing another color (e.g., FITC) fluorescence. An obvious advantage of LSC over visual analysis of FISH is the unbiased selection of the measured cells and their semi-automated, rapid measurement. Furthermore, the analysis of the integrated fluorescence intensity of the secondary contours may yield information pertaining to the degree of amplification of particular genome sections. Thus, for example, Kobayashi et al. (48), using the dual-color FISH analysis by LSC revealed an increase in 20q13 chromosomal copy number in several breast cancer cases and correlated it with DNA ploidy and estrogen- or progesterone-receptor status. LSC has also found utility in studies employing comparative genomic hybridization (CGH) to reveal cytogenetic aberrations in several types of human cancer  $(49-51)$ , studies of DNA ploidy in sperm cells  $(52)$ , or the analysis of HER2 amplification in breast cancer  $(53)$ . It should be noted, however, that semi-automated FISH measurements by LSC are subject to potential traps and require high quality technical preparations  $(2, 43)$  $(2, 43)$ .

 *6.2. Analysis of Nucleoli and Protein Translocations Between Nucleoli and Nucleoplasm*

The capacity of the LSC software originally designed for semiautomatic FISH analysis may be applied to other applications. One such application is the quantitative analysis of nucleoli and monitoring traffic of molecules between nucleoli and nucleoplasm ( [54, 55\)](#page-218-0) . A useful immunocytochemical marker of nucleoli is an Ab to the nucleolar protein nucleolin. Using this Ab, it was possible to estimate the size of individual nucleoli (area and circumference), number of nucleoli per nucleus, total nucleolar area per nucleus, as well as expression of nucleolin separately in nucleoli and nucleoplasm (55). All these parameters have been found to strongly correlate with the proliferative status and the cell cycle position of mitogenically stimulated lymphocytes [\( 55\)](#page-218-0) . Most interesting, however, was the observation that abundance of nucleolin in nucleoplasm was maximal during the cell transition from  $\mathrm{G_{_{0}}}$  to  $\mathrm{G_{_{1}}}$  phase of the cycle, which corresponded to the maximal rate of rRNA synthesis and its accumulation within the cell. The translocation of nucleolin from nucleoplasm to nucleoli was observed at later stages of lymphocyte stimulation, when the cells were progressing through  $G_1$ , S, and  $G_2/M$  and when the rate of rRNA accumulation was decreased (55). Similar application of LSC revealed the cell cycle phase-associated nucleoplasm-nucleolar shuttling of cyclin E, which was defective in bladder cancer cells  $(54)$ .

# *6.3. Progeny of Individual Cells/ Clonogenicity Assay*

Another application of LSC utilizing the FISH approach was demonstrated in the analysis of progeny (clones) of individual cells ( [56](#page-218-0)) . In this application, cellular protein and DNA were stained with fluorochromes of different color while the product of tumor suppressor gene p53 or estrogen receptor was detected immunocytochemically, with still another color fluorescent dye. The threshold contour was set on protein-associated fluorescence which made it possible to analyze the *whole cell colony as a single entity*. This approach made it possible to measure a variety of attributes of the progeny of individual cells (phenotype of individual cell colonies), such as colony size (area, circumference, cell number per colony), DNA and protein content per colony, expression of p53 or estrogen (per colony, per cell, per unit of DNA or protein), colony heterogeneity, and cell cycle distribution of individual cells within colonies. Such multiparameter analysis provided a wealth of information and has been used to study mechanisms by which the cytotoxic RNase—onconase affected proliferative capacity of the cells, induced growth imbalance, and differentiation  $(56)$ . Extensions of LSC may make this instrument applicable for automatic analysis of cloning efficiency and multiparameter analysis of cell colonies in soft agar. Such analyses may be useful in studies of mechanisms and effectiveness of antitumor drugs, in the field of carcinogenesis, and for the analysis of primary cultures, including assessing tumor prognosis and drug sensitivity. The assay can also be adapted to the analysis of microbial colonies.

# **7. Cell Immunophenotyping**

LSC has been adapted to perform routine immunophenotyping. Multi-chamber microscope slides were developed which can be used to automatically screen cells against up to 36 antibodies on a single slide by LSC  $(57–62)$ . The chambers are filled with cell suspension by capillary action. In the absence of serum or other proteins in the suspension, the cells strongly attach to the floor of the chambers by electrostatic interactions  $(57–60)$ . Various antibody combinations are then introduced into the chambers, the cells are incubated in their presence for 30–60 min, and following the rinse, their fluorescence is measured. The rate of analysis is relatively fast, as it takes ~20 min to screen the cells distributed in 12 wells labeled with a panel of 36 antibodies (three antibodies at a time), measuring  $3,000-5,000$  cells/well  $(57-60)$ .

Although the rate of measurement by LSC is slower than FCM, and the lack of side (90° angle) light scatter analysis precludes discrimination of lymphocytes from monocytes and granulocytes, certain advantages of LSC may outweigh these deficiencies. Thus, LSC is preferred for hypocellular samples which cannot tolerate repeated centrifugations that lead to cell loss. It should be stressed that loss of cells during centrifugations, as required for FCM analysis, is not random but preferential to different cell types (27). LSC analysis is also economical, since small sample size reduces the cost of reagents (Abs) by over 80% compared to FCM  $(57–60)$ . Furthermore, the LSC provides the possibility to relocate immunophenotyped cells for additional analysis or archival preservation.

# **8. The Relocation Attribute**

 *8.1. Visual Cell Examination: Imaging* Because the spatial *xy* position of the measured cell is recorded, its relocation for visual examination by microscopy or imaging is possible. This attribute is of importance in many applications. For instance, in the analysis of apoptosis cell morphology still remains the gold standard to identify this mode of cell death  $(13, 23)$  $(13, 23)$ . Using LSC, it was possible to discriminate between genuine apoptotic cells and "false positive" cells in peripheral blood and bone marrow of leukemic patients undergoing chemotherapy  $(13)$ . The latter cells were monocytes/macrophages containing apoptotic bodies (probably ingested from the disintegrating apoptotic cells) in their cytoplasm. While both the genuine apoptotic cells and the "false positive" cells contained numerous DNA strand breaks and were indistinguishable by FCM, the analysis of their morphology by LSC allowed their positive identification  $(13)$ . In another study, eosinophils were identified by LSC as "false positive" apoptotic cells due to their nonspecific labeling with fluorescein-conjugated reagents  $(63)$ . LSC was also helpful in distinguishing apoptotic cells from cells infected by Human Granulocytic *Erlichiosis* (64). Based on these observations, as well as other findings, it was concluded that LSC is the instrument of choice for the analysis of apoptosis  $(13, 65)$  $(13, 65)$ . Several other methods of identification of apoptotic cells,

including recognition by the presence of DNA strand breaks, decreased mitochondrial transmembrane potential, cleavage of poly (ADP-ribose) polymerase, or fractional DNA content, have been successfully adapted to LSC (66, 67). LSC was used to measure activation of caspases during apoptosis by the method utilizing fluorochrome-labeled caspase inhibitors (FLICA)  $(68)$ , as well as to detect segregation of RNA from DNA and their separate packaging into apoptotic bodies  $(69)$ . In all these studies the possibility of cell relocation for visual assessment of apoptosis was a valuable feature of LSC.

 *8.2. Sequential Analysis of the Same Cells with Different Probes*

LSC allows one to integrate the results of two or more measurements into a single file (the "file-merge" feature). This attribute provides the means to measure the same cells more than once, using different settings or probes  $(70)$ . For example, it is possible

to set the integration contour first on the nucleus and subsequently on the entire cell. This approach enables one to separately measure particular constituents in the nucleus and in the entire cell. Such analysis has been applied to reveal translocation of cyclin B1, detected immunocytochemically, from cytoplasm to nucleus during mitosis  $(71)$ .

Another application of the file-merge feature of LSC was used for the analysis of cellular DNA and double-stranded (ds) RNA ( [72](#page-219-0)) . Cells were stained with propidium iodide (PI) and measured twice, prior to, and after incubation with RNase. The integrated value of PI intensity of individual cells during the first measurement was proportional to their DNA plus ds RNA content. The PI fluorescence intensity during the subsequent measurement was due to the dye interaction with DNA only. Thus, when the second measurement was subtracted from the first measurement, the difference ("Differential Fluorescence"; DF) represented the RNAassociated PI fluorescence only. DF was then used as a *separate parameter* that was recorded in list mode in the merged file. Cellular protein was also counterstained, but with a fluorochrome of another color of emission than PI. The multiparameter analysis of these data made it possible to correlate, within the same cells, the cellular ds RNA content with DNA content (cell cycle position) or with protein content  $(72)$ . This approach, using DF as an additional, discrete parameter for bivariate or multivariate analysis, extends the application of LSC for bivariate or multivariate analysis of other cell constituents which may be differentially stained with fluorochromes displaying the same wavelength of emission.

Still another application of the file-merge and sequential cell staining was to study a correlation between the supravitally detected cell attributes such as mitochondrial transmembrane potential or induction of oxidative stress, with attributes requiring cell fixation to be detected, such as the presence of DNA strand breaks  $(73)$ . This approach revealed that the loss of transmembrane potential during apoptosis could be transient and not correlated with the activation of caspases and DNA cleavage (74).

The merging attribute of LSC and sequential (iterative) immunostaining with four CD-phenotype markers has been also been used to characterize human peripheral blood leukocytes  $(75)$ . In still another elegant approach, the same authors  $(76)$ used several fluorochrome pairs, each pair having dyes of different photostability. The sequential photobleaching by LSC lasers followed by fluorescence measurement allowed them to separately record the emission of both the photo-labile and photostable (AlexaFluor dyes) fluorochrome bound to the same cell. In a more recent study, the merging-photobleaching approach has been used to test the applicability of photostable NorthernLights fluorochromes (77).

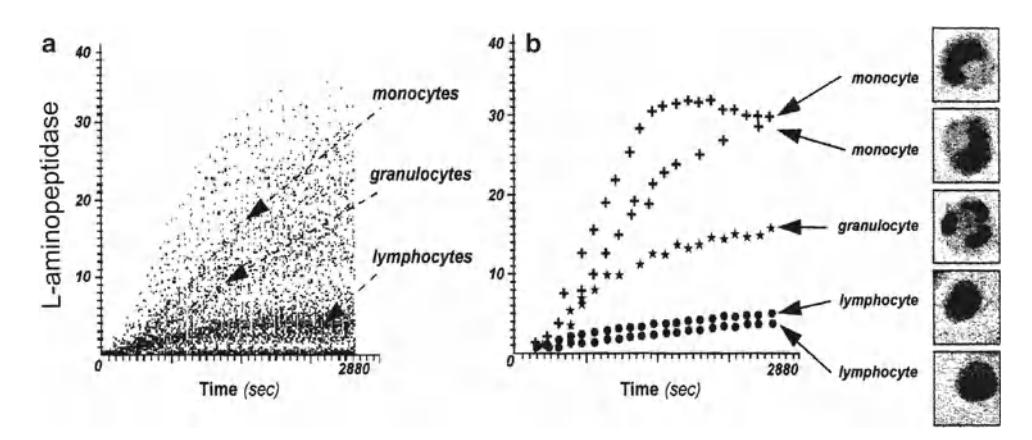

Fig. 6. L-Aminopeptidase activity of white blood cells from human peripheral blood. Cells were attached electrostatically to a slide and incubated with the fluorogenic substrate of  $L$ -aminopeptidase (di-(leucyl)-rhodamine 110). Fluorescence of cells within a specified area of the slide was repeatedly measured and time-resolved changes in green fluorescence intensity of these cells were recorded for leukocytes, and their fluorescence was repeatedly measured. Integrated value of the cell green fluorescence, position on the slide (*x* vs. *y* coordinate), and the time of measurement were recorded in a list mode for each cell (78). The changes in fluorescence of all measured cells as a function of time are shown in (a). Five cells were selected from (a) and using the "merge" program the kinetic curves for each of these cells were constructed and plotted (**b**). The slides were then air dried, stained with Giemsa, and examined by light microscopy. Individual monocytes, granulocytes, and lymphocytes were identified as those that matched with their respective kinetic plots. The cells characterized by a high rate of di-(leucyl)-rhodamine 110 cleavage were predominantly monocytes, those characterized by a moderate rate of cleavage were granulocytes, and by a minimal rate were lymphocytes (**b**) (78).

# *8.3. Enzyme Kinetics and Other Time-Resolved Events*

The time of cell measurement by LSC is recorded in the list mode file together with other measured parameters. The relocation feature, in turn, makes it possible to measure the same cell repeatedly. Unlike FCM, LSC provides the means to measure kinetic reactions within individual cells in large cell populations. Using the fluorogenic substrate di-(leucyl)-rhodamine 110, the kinetic activity of L-aminopeptidase was measured in several cell types by LSC  $((78);$  Fig. 6). Also assayed was the rate of fluorescein di-acetate hydrolysis by esterases, as well as the rate of uptake of the lysosomo-trophic fluorochrome acridine orange  $(78)$ . Several hundred cells per sample were measured with a time resolution of 10–60 s. The kinetic curves constructed for individual cells were matched with the respective cells; subsequently, the cells were stained with absorption dyes and following relocation using bright light illumination identified as monocytes, granulocytes, or lymphocytes (78). In a similar manner, the kinetics of dissociation of fluorochromes from nuclear DNA, induced by caffeine, was measured by LSC, and the dissociation plots were constructed  $(79)$ .

Repeated scanning of the same cells causes fluorescence fading. The fading, which may be extensive when time intervals between scanning are short, imposes a limitation on time resolution of kinetic measurements. However, the fading rate as well as the fluorescence recovery rate can be measured in the same cells by LSC and results corrected appropriately (78).

# **9. LSC in Clinical Pathology**

Cytometry still plays a relatively minor role in routine clinical pathology. However, by quantifying key attributes of selected cells in a specimen (tissue section or fine needle aspirate; FNA), cytometry can contribute useful prognostic information and help guide therapy. Because little cell loss occurs during sample preparation, LSC is particularly suitable for hypocellular specimens. FNA samples  $(80)$ , sputum  $(81)$ , bladder washes  $(82)$ , neonatal blood samples  $(60)$ , or paraffin blocks of different tissues  $(83)$ , each provides adequate numbers of cells/ nuclei for the analysis by LSC. LSC can also be used for the analysis of histologic sections. Areas of interest that may be a minor component of the whole section can be selected to exclude extraneous tissues from measurement  $(84)$ . The specimens can be destained and re-stained  $(85)$  to measure additional attributes of the same cells; moreover, the relocation feature of LSC allows one to precisely identify each cell by its location on the slide. Numerous publications attest to the usefulness of LSC in the analysis of tissue sections, FNA samples, or touch preparations  $(9, 86-95)$  $(9, 86-95)$  $(9, 86-95)$ .

One of the drawbacks inherent in measuring constituents of cells in histologic sections is that most of the cells are transected at different levels. Thus, because only a fraction of a cell or nucleus, unknown in size, is assayed, such measurement provides no information about the quantity of the measured constituent per cell. However, a ratiometric analysis, relating the quantity of the measured nuclear constituent per unit of DNA, normalizes the data and allows for comparisons between sections of different thickness (91). Still to be worked out are the computer-assisted analytical methods that will be needed to fully exploit the information present in histologic sections. In the case of solid tumors, this includes the relationship between tumor cells and reactive host cells, stroma, proliferating vessels, etc.; and the distribution of proliferating vs. apoptotic cells within the tumor; the expression of growth factor receptors in tumor cells according to location and in relation to host cells and blood vessels; and the effect of drug therapies on the functional measurements of cells. The number of measurable features is increasing, providing new tools to characterize and monitor human tumors in ways not possible by conventional light microscopy.

# **10. Utility of LSC in Other Applications**

The major assets of LSC are the relocation, file-merge, and morphometric/imaging capabilities. These attributes are essential in studies of time-resolved events, such as enzyme kinetics, transmembrane transport rates of drugs or metabolites, and other cell functions. Likewise, in situ association constants of fluorochromeconjugated ligands with the respective receptors can easily be assessed for individual cells by LSC by repeatedly measuring ligand binding to the same cells as a function of increasing ligand concentrations. After archival preservation, the same cells may be subjected to further measurements with new probes and the results merged into a single file for multivariate analysis. The same cells may be sequentially studied, first when they are alive (e.g., surface immunophenotyped, subjected to functional assays for a particular organelle, oxidative metabolism, pH, enzyme kinetics, etc.) and then, following their fixation (e.g., probed for DNA content to assess DNA ploidy and/or cell cycle distribution, DNA replication, content of an intracellular constituent(s) that can be detected immunocytochemically, etc.). To obtain their cytogenetic profile, the cells can be subsequently probed by FISH or in situ polymerase chain reaction (PCR). The length of telomere sections of DNA can be conveniently estimated in situ by LSC using FISH telomere probes (95, 96). Conventional staining with absorption dyes followed by microscopy can further identify the measured cells and correlate their morphology with any of the measured parameters. If desired, a more sophisticated image analysis of the selected cells can follow. An attachment of LSC to an image analysis system (Kontron KS 100) through standard connections has been described (97). LSC can also be combined with a laser-capture microdissection instrument to obtain histologically homogenous cell populations, e.g., for cytogenetic analysis  $(98)$ .

LSC has the potential to be used to analyze in situ cell–cell interactions; one such application, to detect platelet–endothelial cell interactions, has already been demonstrated (99). This assay may be a sensitive marker predictive of vascular thrombosis. Still another application is in assessment of factors that modulate the kinetics of the in vitro "wound healing" when cells growing as a monolayer are mechanically or thermally wounded and LSC is used to measure the wound closure and assess the proliferative and apoptotic parameters of cells flanking the wound edges  $(100)$ . Similarly, the damage to monolayer cultures of human epithelial corneal cells by topical glaucoma medications  $(101)$  or sensitivity of primary cultures of laryngeal carcinoma cells to cisplatin ( [102\)](#page-220-0) was recently assessed by LSC.

Applications of LSC were particularly extensive in recent years in several distinct areas along the basic, preclinical, and clinical studies. One such area involved investigations of pancreatic islands  $(103-108)$ . In these studies both the fluorescence intensity as well as light-loss (absorbance) were measured on tissue sections stained either with fluorochromes or chromogenic dyes to obtain maximal information on cells of interest. These investigations were aimed to optimize conditions of growth and insulin or glucagon secretion by β or α cells, respectively. The data provided useful information pertinent to preclinical programs focused on islet transplantation. Another area of recent extensive use of LSC was in detecting circulating tumor cells  $(109-115)$  $(109-115)$ . In most of these studies the circulating tumor cells from peripheral blood were initially enriched either by density gradient centrifugation, nucleopore filtration, or immunomagnetic separation, to be subsequently identified and enumerated by LSC. Compared with alternative methods of circulating tumor cells detection, such as various FCM approaches, RT-PCR, and qRT-PSR methodologies, LSC offered certain advantages  $(109)$ . The most important virtue of LSC in this application is the possibility to visually confirm the presence of tumor cells on the recorded images, and when needed to ascertain that they are indeed tumor cells, and to reexamine the once measured sample using another marker(s). The possibility of additional examination of these tumor cells with new probes to characterize their molecular signature with respect to expression of markers whose identification can help in designing proper targeted therapy is of particular importance.

Assessment of cell cycle, DNA ploidy, and investigations on mechanisms of cell proliferation was still another area where the unique analytical capabilities of LSC were extensively used recently  $(116–123)$ . Particularly advantageous in these studies was the possibility of multiparametric analysis combined with morphometric evaluation of cells. This combination has been also invaluable in another area where LSC also found wide application, namely in necrobiology, in studies of cell death, especially by mode of apoptosis  $(23, 124-130)$ . Activation of caspases, Bax translocation to mitochondria, DNA fragmentation leading to TUNEL positivity, and other markers were used in these studies to identify apoptotic cells either in clinical FNAs  $(127)$ , peripheral blood of leukemic patients  $(128)$ , in tissue sections  $(108)$ , or in vitro drug treated cell lines, and in studies exploring mechanisms of induction of cell death by antitumor drugs  $(124-126, 130)$ .

The unique capabilities of LSC that make it possible to analyze tissue sections in which cells are stained either with fluorochromes, absorption dyes, or with both at the same time contributed to another area of wide LSC application in recent years  $(131–136)$ : Mapping tissue sections with respect to localization of particular proliferation or metabolic markers and quantification of their expression yielded much information in different branches of cell physiology and in oncology that could not be obtained by other means.

Among the recently introduced technical improvements facilitating applications of LSC, one has to consider an automatic microfluidic sample preparation system that markedly expands possibilities of immunophenotyping of samples having very low number of cells (137). Compared with the original approach developed by Clatch  $(57–59)$ , this microfluidic device is an important advancement that allows one to semi-automatically analyze samples having
minimal numbers of cells. The open-source software adaptation for the analysis of LSC generated data  $(138)$  is another recent upgrade of LSC capabilities. It also offers the possibility of comparing LSC data with other cytometric measurements.

Progress in research in fields of cell biology, biotechnology, and medicine is being driven by development on new instrumentation and new methodologies. It is quite evident, as summarized above, that the versatility of the analytical capabilities of LSC contributed to its wide application and progress in these fields. It is expected that this progress will continue, and further advances in development of this instrumentation will expand its application in the future.

#### **Acknowledgement**

Supported by NCI Grant CA 28704 and by Robert A. Welke Foundation for Cancer Research.

#### **References**

- 1. Kamentsky LA, Kamentsky LD (1991) Microscope-based multiparameter laser scanning cytometer yielding data comparable to flow cytometry data. Cytometry 12:81-87
- 2. Kamentsky LA, Burger DE, Gershman RJ, Kamentsky LD, Luther E (1997) Slide-based laser scanning cytometry. Acta Cytol 41:123–143
- 3. Kamentsky LA (2001) Laser scanning cytometry. Methods Cell Biol 63:51–83
- 4. Darzynkiewicz Z, Bedner E, Li X, Gorczyca W, Melamed MR (1999) Laser-scanning cytometry: a new instrumentation with many applications. Exp Cell Res 249:1–12
- 5. Gerstner AO, Laffers W, Tarnok A (2009) Clinical applications of slide-based cytometry—an update. J Biophotonics 2:463–469
- 6. Harnett MM (2007) Laser scanning cytometry: understanding the immune system *in situ*. Nat Rev 7:897–904
- 7. Peterson RA, Krull DL, Butler L (2008) Applications of laser scanning cytometry in immunochemistry and routine histopathology. Toxicol Pathol 36:117–132
- 8. Galbavy S, Kullifay P (2008) Laser scanning cytometry (LSC) in pathology—a perspective tool for the future. Bratisl Lek Listy 109:3–7
- 9. Taatjes DJ, Wadsworth MP, Quinn AS, Rand JH, Bovill EG, Sobel BE (2008) Imaging aspects of cardiovascular disease at the cell and molecular level. Histochem Cell Biol 130:235–245
- 10. Taatjes DJ, Palmer C, Pantano C, Hoffmann SB, Cummins A, Mossman BT (2001) Laserbased microscopic approaches: application to cell signaling in environmental lung disease. Biotechniques 31:880–894
- 11. Darzynkiewicz Z, Smolewski P, Holden E, Luther E, Henriksen M, François M, Leifert W, Fenech M (2011) Laser scanning cytometry for automation of the micronucleus assay. Mutagenesis 26:153–161
- 12. Darzynkiewicz Z, Traganos F, Zhao H, Halicka HD, Skommer J, Wlodkowic D (2011) Analysis of individual molecular events of DNA damage response by flow and imageassisted cytometry. Methods Cell Biol 103:115–148
- 13. Bedner E, Li X, Gorczyca W, Melamed MR, Darzynkiewicz Z (1999) Analysis of apoptosis by laser scanning cytometry. Cytometry 35:181–195
- 14. Pozarowski P, Holden E, Darzynkiewicz Z (2006) Laser scanning cytometry: principles and applications. Methods Mol Biol 319:165–192
- 15. Henriksen M, Miller B, Newmark J, Al-Kofahi Y, Holden E (2011) Laser scanning cytometry and its applications: a pioneering technology in the field of quantitative imaging. Methods Cell Biol 102:161–205
- 16. Zuba-Sarma EK, Ratajczak M (2011) Analytical capabilities of the ImageStream cytometry. Methods Cell Biol 102:207–230
- 17. Luther E, Kamentsky LA (1996) Resolution of mitotic cells using laser scanning cytometry. Cytometry 23:272–278
- 18. Kawasaki M, Sasaki K, Satoh T, Kurose A, Kamada T, Furuya T, Murakami T, Todoroki T (1997) Laser scanning cytometry (LSC) allows detailed analysis of the cell cycle in PI stained human fibroblasts (TIG-7). Cell Prolif 30:139–147
- 19. Darzynkiewicz Z (2008) There's more than one way to skin a cat: another way to assess mitotic index by cytometry. Cytometry A 73:368–369
- 20. Gorczyca W, Melamed MR, Darzynkiewicz Z (1996) Laser scanning cytometer (LSC) analysis of fraction of labeled mitoses (FLM). Cell Prolif 29:9–47
- 21. Quastler H, Sherman FG (1959) Cell population kinetics in the intestinal epithelium of mouse. Exp Cell Res 24:420–438
- 22. Schmid TE, Attia S, Baumargartner A, Nuesse M, Adler ID (2001) Effect of chemicals on the duration of male meiosis in mice detected with laser scanning cytometry. Mutagenesis 16:339–343
- 23. Wlodkowic D, Skommer J, Darzynkiewicz Z (2010) Cytometry in cell necrobiology revisited. Recent advances and new vistas. Cytometry A 77A:591–606
- 24. Furuya T, Kamada T, Murakami T, Kurose A, Sasaki K (1997) Laser scanning cytometry allows detection of cell death with morphological features of apoptosis in cells stained with PI. Cytometry 29:173–177
- 25. Telford WG, Komoriya A, Packard BZ (2002) Detection of localized caspase activity in early apoptotic cells by laser scanning cytometry. Cytometry 47:81–88
- 26. Bedner E, Li X, Kunicki J, Darzynkiewicz Z (2000) Translocation of *Bax* to mitochondria during apoptosis measured by laser scanning cytometry. Cytometry 41:83–88
- 27. Bedner E, Burfeind P, Gorczyca W, Melamed MR, Darzynkiewicz Z (1997) Laser scanning cytometry distinguishes lymphocytes, monocytes and granulocytes by differences in their chromatin structure. Cytometry 29:191–196
- 28. Zhao H, Halicka HD, Jorgensen E, Traganos F, Darzynkiewicz Z (2010) New biomarkers probing the depth of cell senescence assessed by laser scanning cytometry. Cytometry A 77A:999–1007
- 29. Zhao H, Traganos F, Albino AP, Darzynkiewicz Z (2008) Oxidative stress induces cell cycledependent Mre11 recruitment, ATM and Chk2 activation and histone H2AX phosphorylation. Cell Cycle 7:1490–1495
- 30. Kim HJ, Hawke N, Baldwin AS (2006) NF- κB and IKK as therapeutic targets in cancer. Cell Death Differ 13:738–747
- 31. Deptala A, Bedner E, Gorczyca W, Darzynkiewicz Z (1998) Activation of nuclear factor kappa B (NF- κB) assayed by laser scanning cytometry (LSC). Cytometry 33:376–382
- 32. Mercie P, Belloc F, Biblou-Nabera C, Barthe C, Provost A, Renard M, Seigneur M, Bernard P, Marit G, Biosseau MR (2000) Comparative methodologic study on NFKB activation in cultured endothelial cells. J Lab Clin Med 136:402–411
- 33. Deptala A, Li X, Bedner E, Cheng W, Traganos F, Darzynkiewicz Z (1999) Differences in induction of p53, p21<sup>WAF1</sup>, and apoptosis in relation to cell cycle phase of MCF-7 cells treated with camptothecin. Int J Oncol 15:861–871
- 34. Kawamura K, Kobayashi Y, Tanaka T, Ikeda R, Fujikawa-Yamamoto K, Suzuki K (2002) Intranuclear localization of proliferating cell nuclear antigen during the cell cycle in renal cell carcinoma. Anal Quant Cytol Histol 22:107–113
- 35. Styles JA, Clark H, Festing MFW, Rew DA (2001) Automation of mouse micronucleus genotoxicity assay by laser scanning cytometry. Cytometry 44:153–155
- 36. Smolewski P, Ruan Q, Vellon L, Darzynkiewicz Z (2001) The micronuclei assay by laser scanning cytometry. Cytometry 45:19–26
- 37. Leifert WR, Francois M, Thomas P, Luther E, Holden E, Fenech M (2011) Automation of the buccal micronucleus assay using laser scanning cytometry. Methods Cell Biol 102:321–340
- 38. Petersen AB, Gniadecki R, Wulf HC (2000) Laser scanning cytometry for comet assay analysis. Cytometry 39:10–15
- 39. Bacso Z, Eliason JF (2001) Measurement of DNA damage associated with apoptosis by laser scanning cytometry. Cytometry 45:180–186
- 40. Tanaka T, Halicka HD, Huang X, Traganos F, Darzynkiewicz Z (2006) Constitutive histone H2AX phosphorylation and ATM activation, the reporters of DNA damage by endogenous oxidants. Cell Cycle 5: 1940–1945
- 41. Tanaka T, Huang X, Halicka HD, Zhao H, Traganos F, Albino AP, Dai W, Darzynkiewicz Z (2007) Cytometry of ATM activation and histone H2AX phosphorylation to estimate extent of DNA damage induced by exogenous agents. Cytometry A 71A:648–661
- 42. Zhao H, Tanaka T, Halicka HD, Traganos F, Zarebski M, Dobrucki J, Darzynkiewicz Z (2007) Cytometric assessment of DNA damage by exogenous and endogenous oxidants reports the aging-related processes. Cytometry A 71A:905–914
- 43. Zhao H, Traganos F, Darzynkiewicz Z (2008) Kinetics of histone H2AX phosphorylation and Chk2 activation in A549 cells treated with topotecan and mitoxantrone in relation to the cell cycle phase. Cytometry A 73A:480–489
- 44. Zhao H, Traganos F, Darzynkiewicz Z (2010) Kinetics of the UV-induced DNA damage response in relation to cell cycle phase. Correlation with DNA replication. Cytometry A 77A:285–293
- 45. Zhao H, Dobrucki J, Rybak P, Traganos F, Halicka HD, Darzynkiewicz Z (2011) Induction of DNA damage signaling by oxidative stress in relation to DNA replication as detected using the "click chemistry". Cytometry A 79:897–902
- 46. Sedelnikova OA, Rogakou EP, Panuytin IG, Bonner W (2002) Quantitative detection of 125IUdr-induced DNA double-strand breaks with γ-H2AX antibody. Radiat Res 158:486–492
- 47. Kamentsky LA, Kamentsky LD, Fletcher JA, Kurose A, Sasaki K (1997) Methods for automatic multiparameter analysis of fluorescence *in situ* hybridized specimens with laser scanning cytometer. Cytometry 27:117–125
- 48. Kobayashi Y, Yesato K, Oga A, Sasaki K (2002) Detection of 20q13 gain by dualcolor FISH in breast cancers. Anticancer Res 20:531–535
- 49. Hashimoto Y, Oga A, Okami K, Imate Y, Yamashita Y, Sasaki K (2002) Relationship between cytogenetic aberrations by CGH coupled with tissue microdissection and DNA ploidy by laser scanning cytometry in head and neck squamous cell carcinoma. Cytometry 40:161–166
- 50. Harada K, Nishizaki T, Ozaki S, Kubota H, Harada K, Okamura T, Ito H, Sasaki K (1999) Cytogenetic alteration in pituitary adenomas detected by comparative genomic hybridization. Cancer Genet Cytogenet 112:38–41
- 51. Harada K, Nishizaki T, Kubota H, Harada K, Suzuki M, Sasaki K (2001) Distinct primary central nervous system lymphoma defined by comparative genomic hybridization and laser scanning cytometry. Cancer Genet Cytogenet 125:147–150
- 52. Baumgartner A, Schmid TE, Maers HK, Adler ID, Tarnok A, Nuesse M (2001) Automated evaluation of frequencies of

aneuploid sperm by laser-scanning cytometry (LSC). Cytometry 44:156–160

- 53. Xiao Y, Gao X, Maragh S, Telford WG, Tona A (2009) Cell lines as candidate reference materials for quality control of ERBB2 amplification and expression assays in breast cancer. Clin Chem 55:1307–1315
- 54. Juan G, Cordon-Cardo C (2001) Intranuclear compartmentalization of cyclin E during the cell cycle: disruption of the nucleoplasmnucleolar shuttling of cyclin E in bladder cancer. Cancer Res 61:1220–1226
- 55. Gorczyca W, Smolewski P, Ardelt B, Ita M, Melamed MR, Darzynkiewicz Z (2001) Morphometry of nucleoli and expression of nucleolin analyzed by laser scanning cytometry in mitogenically stimulated lymphocytes. Cytometry 45:206–213
- 56. Bedner E, Ruan Q, Chen S, Kamentsky LA, Darzynkiewicz Z (2000) Multiparameter analysis of progeny of individual cells by laser scanning cytometry. Cytometry 40:271–279
- 57. Clatch RJ, Foreman JR, Walloch JL (1998) Simplified immunophenotypic analysis by laser scanning cytometry. Cytometry 34:3–16
- 58. Clatch RJ, Foreman JR (1998) Five-color immunophenotyping plus DNA content analysis by laser scanning cytometry. Cytometry 34:36–38
- 59. Clatch RJ (2001) Immunophenotyping of hematological malignancies by laser scanning cytometry. Methods Cell Biol 64:313–342
- 60. Gerstner A, Lafler W, Bootz F, Tarnok A (2000) Immunophenotyping of peripheral blood by laser scanning cytometry. J Immunol Methods 246:175–185
- 61. Takahashi H, Ruiz P, Ricordi C, Miki A, Barker S, Tzakis A, Ichii H (2009) In situ quantitative immunoprofiling of regulatory T cells using laser scanning cytometry. Transplant Proc 41:238–239
- 62. Al-Za'abi AM, Geddie WB, Boerner SL (2008) Equivalence of laser scanning cytometric and flow cytometric immunophenotyping of lymphoid lesions in cytologic samples. Am J Clin Pathol 129:780–785
- 63. Bedner E, Halicka HD, Cheng W, Salomon T, Deptala A, Gorczyca W, Melamed MR, Darzynkiewicz Z (1999) High affinity binding of fluorescein isothiocyanate to eosinophils detected by laser scanning cytometry: a potential source of error in analysis of blood samples utilizing fluorescein conjugated reagents in flow cytometry. Cytometry 36:77–82
- 64. Bedner E, Burfeind P, Hsieh T-C, Wu JM, Augero-Rosenfeld M, Melamed MR,

Horowitz HW, Wormser GP, Darzynkiewicz Z (1998) Cell cycle effects and induction of apoptosis caused by infection of HL-60 cells with human granulocytic ehrlichiosis (HGE) pathogen measured by flow and laser scanning cytometry (LSC). Cytometry 33:47–55

- 65. Darzynkiewicz Z, Bedner E, Traganos F  $(2001)$  Difficulties and pitfalls in analysis of apoptosis. Methods Cell Biol 63:527–546
- 66. Li X, Melamed MR, Darzynkiewicz Z (1996) Detection of apoptosis and DNA replication by differential labeling of DNA strand breaks with fluorochromes of different color. Exp Cell Res 222:28–37
- 67. Darzynkiewicz Z, Bedner E (2000) Analysis of apoptotic cells by flow- and laser scanningcytometry. Methods Enzymol 322:18–39
- 68. Smolewski P, Bedner E, Du L, Hsieh T-C, Wu JM, Phelps DJ, Darzynkiewicz Z (2001) Detection of caspases activation by fluorochrome-labeled inhibitors: multiparameter analysis by laser scanning cytometry. Cytometry 44:73–82
- 69. Halicka HD, Bedner A, Darzynkiewicz Z (2000) Segregation of RNA and separate packaging of DNA and RNA in apoptotic bodies during apoptosis. Exp Cell Res 260:248–256
- 70. Mittag  $A(2008)$  Merging of data files in laser scanning cytometry—seeing is believing? Cytometry A 73A:880–883
- 71. Kakino S, Sasaki K, Kurose A, Ito H (1996) Intracellular localization of cyclin B1 during cell cycle in gliomas cells. Cytometry 24:49–54
- 72. Smolewski P, Grabarek J, Kamentsky LA, Darzynkiewicz Z (2001) Bivariate analysis of cellular DNA versus RNA content by laser scanning cytometry using the product of signal subtraction (differential fluorescence) as a separate parameter. Cytometry 45:73–78
- 73. Li X, Darzynkiewicz Z (1999) The Schrödinger's cat quandary in biology: integration of live cell functional assays with measurements of fixed cells in analysis of apoptosis. Exp Cell Res 249:404–412
- 74. Li X, Du L, Darzynkiewicz Z (2000) During apoptosis of HL-60 and U-937 cells caspases are activated independently of dissipation of mitochondrial electrochemical potential. Exp Cell Res 257:290–297
- 75. Leffers W, Mittag A, Lenz D, Tarnok A, Gerstner AO (2006) Iterative restaining as a pivotal tool for n-color immunophenotyping by slide-based cytometry. Cytometry A 69:127–130
- 76. Mittag A, Lenz D, Bocsi J, Sack U, Gerstner AO, Tarnok A (2006) Sequential photobleaching

of fluorochrome for polychromatic slide-based cytometry. Cytometry A 69:139–141

- 77. Wessels JT, Busse AC, Mahrt J, Hoffschulte B, Mueller GA, Tarnok A, Mittag A (2010) NorthernLights in slide-based cytometry and microscopy. Cytometry A 77:420–428
- 78. Bedner E, Melamed MR, Darzynkiewicz Z (1998) Enzyme kinetic reactions and fluorochrome uptake rates measured in individual cells by laser scanning cytometry (LSC). Cytometry 33:1–9
- 79. Bedner E, Du L, Traganos F, Darzynkiewicz Z (2001) Caffeine dissociates complexes between DNA and intercalating dyes: application for bleaching fluorochrome-stained cells for their subsequent restaining and analysis by laser scanning cytometry. Cytometry 43:38–45
- 80. Clatch RJ, Walloch JL, Foreman JR, Kamentsky LA (1997) Multiparameter analysis of DNA content and cytokeratin expression in breast carcinoma by laser scanning<br>cytometry. Arch Pathol Lab Med cytometry. Arch Pathol Lab 121:585–592
- 81. Woltmann G, Ward RJ, Symon FA, Rew DA, Pavord ID, Wardlaw AJ (1999) Objective quantitative analysis of eosinophils and bronchial epithelial cells in induced sputum by<br>laser scanning cytometry. Thorax laser scanning cytometry. Thorax 54:124–130
- 82. Wojcik EM, Saraga SA, Jin JK, Hendricks JB (2001) Application of laser scanning cytometry for evaluation of DNA ploidy in routine cytologic specimens. Diagn Cytopathol 24:200–205
- 83. Kamiya N, Yokose T, Kiyomatsu Y, Fahey MT, Kodama T, Mukai K (1999) Assessment of DNA content in formalin-fixed, paraffinembedded tissue of lung cancer by laser scanning cytometry. Pathol Int 49:695–701
- 84. Grace MJ, Xie L, Musco ML, Cui S, Gurnani M, DiGiacomo R, Chang A, Indelicato S, Syed J, Johnson R, Nielsen LL (1999) The use of laser scanning cytometry to assess depth of penetration of adenovirus p53 gene therapy in human xenograft biopsies. Am J Pathol 155:1869–1878
- 85. Musco ML, Shijun C, Small D, Nodelman M, Sugarman B, Grace M (1998) Comparison of flow cytometry and laser scanning cytometry for the intracellular evaluation of adenoviral infectivity and p53 protein expression in gene therapy. Cytometry 33:290–296
- 86. Rew DA, Reeve LJ, Wilson GD (1998) Comparison of flow and laser scanning cytometry for the assay of cell proliferation in human solid tumors. Cytometry 33:355–361
- 87. Gorczyca W, Darzynkiewicz Z, Melamed MR (1997) Laser scanning cytometry in pathology of solid tumors. A review. Acta Cytol 41:98–108
- 88. Gorczyca W, Sarode V, Melamed MR, Darzynkiewicz Z (1997) Laser scanning cytometric analysis of cyclin B1 in primary human malignancies. Mod Pathol 10:457–462
- 89. Kawamura K, Tanaka T, Ikeda R, Fujikawa-Yamamoto K, Suzuki K (2000) DNA ploidy analysis in urinary tract epithelial tumors by laser scanning cytometry. Anal Quant Cytol Histol 22:26–30
- 90. Gorczyca W, Bedner E, Burfeind P, Darzynkiewicz Z, Melamed MR (1998) Analysis of apoptosis in solid tumors by laser scanning cytometry. Mod Pathol 11:1–7
- 91. Gorczyca W, Davidian M, Gherson J, Ashikari R, Darzynkiewicz Z, Melamed MR (1999) Laser scanning cytometry quantification of estrogen receptors in breast cancer. Anal Quant Cytol Histol 20:470–476
- 92. Tsukazaki Y, Numa Y, Zhao S, Kawamoto K (2000) Analysis of DNA-ploidy using laser scanning cytometer in brain tumors and its clinical application. Hum Cell 13:221–228
- 93. Gerstner AO, Machlitt J, Laffers W, Tarnok A, Bootz F (2002) Analysis of minimal sample volumes from head and neck cancer by laser scanning cytometry. Onkologie 25:40–46
- 94. Bollman R, Torks R, Schmitz J, Bolman M, Mehes G (2002) Determination of ploidy and steroid receptor status in breast cancer by laser scanning cytometry. Cytometry 50:210–215
- 95. Kajstura J, Peroldi B, Leri A, Beltrami CA, Deptala A, Darzynkiewicz Z, Anversa P (2000) Telomere shortening is an *in vivo* marker of myocyte replication and aging. Am J Pathol 156:813–819
- 96. Izumi H, Hara T, Oga A, Matsuda K, Sato Y, Naito K, Sasaki K (2002) High telomerase activity correlates with the stabilities of genome and DNA ploidy in renal carcinoma. Neoplasia 4:103–111
- 97. Woltmann G, Wardlaw AJ, Rew DA (1997) Image analysis enhancement of the laser scanning cytometer. Cytometry 33:262–265
- 98. Mora J, Cheung NK, Juan G, Illei P, Cheung I, Akram M, Chi S, Landai M, Cordon-Cardo C, Gerald WL (2001) Neuroblastic and Schwannian stromal cells of neuroblastoma are derived from a tumor progenitor cell. Cancer Res 61:6892–6898
- 99. Claytor RB, Li JM, Furman MI, Garnette CS, Rohrer MJ, Barnard MR, Krueger LA, Frelinger AL III, Michelson AD (2001) Laser

scanning cytometry: a novel method for the detection of platelet-endothelial cell adhesion. Cytometry 43:308–313

- 100. Haider AS, Grabarek J, Eng B, Pedraza P, Ferreri NR, Balazs EA, Darzynkiewicz Z (2003) *In vitro* wound healing analyzed by laser scanning cytometry. Accelerated healing of epithelial cell monolayers in the presence of hyaluronate. Cytometry A 53A:1–8
- 101. Pozarowska D, Pozarowski P, Darzynkiewicz Z (2010) Cytometric assessment of cytostatic and cytotoxic effects of topical glaucoma medications on human epithelial corneal line cells. Cytometry B Clin Cytom 78B:130–137
- 102. Klatka J, Paduch R, Pozarowski P, Pietruszewska W, Kupisz K, Trojanowski P, Rolinski J (2008) Application of primary cell cultures of laryngeal carcinoma and laser scanning cytometry in the evaluation of tumor reactivity to cisplatinum. Folia Histochem Cytochem 46:159–164
- 103. Krull DL, Peterson RA (2011) Preclinical applications of quantitative imaging cytometry to support drug discovery. Methods Cell Biol 102:291–308
- 104. Ichhi H, Miki A, Yamamoto T, Molano RD, Barker S, Mita A, Rodriguez-Diaz R, Klein D, Pastori R, Alejandro R, Inverardi L, Pillegi A, Ricordi C (2008) Characterization of pancreatic ductal cells in human islet preparations. Lab Invest 88:1167–1177
- 105. Ito T, Omori K, Rawson J, Todorov I, Asari S, Kuroda A, Shintaku J, Itakura S, Ferreri K, Kandeel F, Mullen Y (2008) Improvement of canine islet yield by donor pancreas infusion with p38MAPK inhibitor. Transplantation 86:321–329
- 106. Idlesias I, Bantsi-Barnes K, Umeadi C, Brown L, Kandeel F, Al-Abdullah IH (2008) Comprehensive analysis of human pancreatic islets using flow and laser scanning cytometry. Transplant Proc 40:351–354
- 107. Yamamoto T, Ricordi C, Mita A, Miki A, Sakuma Y, Molano RD, Fomoni A, Inverardi LA, Ichii H (2008) beta-Cell specific cytoprotection by prolactin on human islets. Transplant Proc 40:382–383
- 108. Todorov I, Nair I, Avakian-Mansoorian A, Rawson J, Omori K, Ito T, Valiente L, Inglesias-Meza J, Orr C, Shiang KD, Ferreri K, Al-Abdullah IH, Mullen Y, Kandeel F (2010) Quantitative assessment of β-cell apoptosis and cell composition of isolated, undisrupted human islets by laser scanning cytometry. Transplantation 90:836–842
- 109. Lowes LE, Goodale D, Keeney M, Allan AL (2011) Image cytometry analysis of circulating

tumor cells. Methods Cell Biol 202: 261–290

- 110. Sanislo L, Vertakova-Krakovska B, Kuliffay P, Brtko J, Galbava A, Galbavy S (2011) Detection of circulating tumor cells in metastatic breast cancer patients. Endocr Regul 45:113–124
- 111. Tao M, Ma D, Li Y, Zhou C, Li Y, Zhang Y, Duan W, Xu X, Wang R, Wu L, Liu H (2011) Clinical significance of circulating tumor cells in breast cancer patients. Breast Cancer Res Treat 129:247–254
- 112. Stanislo L, Kuliffay P, Sedlak J, Kausitz J, Galbavy S (2010) Advanced detection and measurement of cells on membrane from peripheral blood by laser scanning cytometry (LSC) in early stage breast cancer patients. Bratisl Lek Listy 111:13–19
- 113. Hehmann N, Wicklein D, Schumacher U, Müller R (2010) Comparison of two techniques for the screening of human tumor cells in mouse blood: quantitative real-time polymerase chain reaction (qRT-PCR) versus laser<br>scanning cytometry. Acta Histochem cytometry. Acta Histochem 112:489–496
- 114. Goodale D, Phay C, Postenka CO, Keeney M, Allan AL (2009) Characterization of tumor cell dissemination pattern in preclinical models of cancer metastasis using flow cytometry and laser scanning cytometry. Cytometry A 75:344–356
- 115. Pachmann K, Camara O, Kavallaris A, Krauspe S, Malarski N, Gajda M, Kroll T, Jorke C, Hammer U, Attendorf-Hofmann A, Rabenstein C, Pachmann U, Runnebaum I, Hoffken K (2008) Monitoring the response of circulating epithelial cells to adjuvant chemotherapy in breast cancer allows detection of patients at risk of early relapse. J Clin Oncol 26:1208–1215
- 116. Stefan T, Jacobberger JW (2011) Laser scanning cytometry of mitosis: state and stage analysis. Methods Cell Biol 102:141–372
- 117. Jacobberger JW, Frisa PS, Sramkoski RM, Stefan T, Shults KE, Soni DV (2008) A new biomarker for mitotic cells. Cytometry A 73:5–15
- 118. Tsujioka T, Tochigi A, Kishimoto M, Kondo T, Tasaka T, Wada H, Sugihara T, Yoshida Y, Tohyama K (2008) DNA ploidy and cell cycle analyses in bone marrow cells of patients with megaloblastic anemia using laser scanning cytometry. Cytometry B 74:104–109
- 119. Schwock J, Geddie WR, Hedley DW (2008) Analysis of hypoxia-inducible factor 1-alpha accumulation and cell cycle in geldanamycintreated human cervical carcinoma cells by

laser scanning cytometry. Cytometry A 68:59–70

- 120. Ohshima S, Seyama A (2010) Cellular aging and centrosome aberrations. Ann N Y Acad Sci 1197:106–117
- 121. Chakrraborty AA, Tansey WP (2009) Inference of cell cycle-dependent proteolysis by laser scanning cytometry. Exp Cell Res 315:1772–1778
- 122. Kuliffay P, Sanislo L, Galbavy S (2010) Chromatin texture, DNA index, and S-phase fraction in primary breast carcinoma cells analyzed by laser scanning cytometry. Bratisl Lek Listy 111:4–8
- 123. Ren Y, Yin H, Tian R, Cui L, Zhu Y, Lin W, Tang XD, Gui Y, Zheng XL (2011) Different effects of epidermal growth factor on smooth muscle cells derived from human myometrium and from leiomyoma. Fertil Steril 96(4):1015–1020
- 124. Holme AL, Yaday SK, Pervaiz S (2007) Automated laser scanning cytometry: a powerful tool for multi-parameter analysis of drug-induced apoptosis. Cytometry A 71: 80–88
- 125. Bingham B, Kotnis S, McHendry-Rinde B, Shen R, Wood A, Kennedy JD (2006) Laser scanning cytometry in the characterization of the proapoptotic effects of transiently transfected genes in cerebellar granule neurons. Cytometry A 9:1114–1122
- 126. Rosner K, Kasprzak MF, Horenstein AC, Thurston HL, Abrams J, Kervin LY, Mehregan DA, Mehregan DR (2011) Engineering a waste management enzyme to overcome cancer-resistance to apoptosis: adding DNase1 to the anti-cancer toolbox. Cancer Gene Ther 18:346–3457
- 127. Zoog SJ, Ma CY, Kaplan-Lefko PJ, Hawkins JM, Zhou L, Pan Y, Hau CP, Friberg G, Herbst R, Hill J, Juan G (2010) Measurement of conatumumab-induced apoptotic activity in tumors by fine needle aspirate sampling. Cytometry A 77:849–850
- 128. Urasinski T, Urasinska E, Grabarek J, Fydryk J, Domagala W (2009) Good early treatment response in childhood acute lymphoblastic leukemia is associated with Bax nuclear accumulation and PARP cleavage. Med Sci Monit 15:294–301
- 129. Kammerer BD, Kultz D (2009) Prolonged apoptosis in mitochondria-rich cells of tilapia (Oreochromis mossabicus) exposed to elevated salinity. J Comp Physiol B 179:535-542
- 130. Sobolewska A, Gajewska M, Zarzynska J, Galkowska B, Motyl T (2009) IGF-I, EGF, and sex steroids regulate autophagy in bovine

<span id="page-222-0"></span>mammary epithelial cells *via* the mTOR pathway. Eur J Cell Biol 88:117–130

- 131. Wijsman JA, Obert LA, Paulissen J, Garrido R, Toy KA, Dunstan BW (2007) A practical method to determine the amount of tissue to analyze using laser scanning cytometry. Cytometry A 71:501–508
- 132. Hao S, Zhao H, Darzynkiewicz Z, Battula S, Ferreri NR (2011) Differential regulation of NFAT5 by NKCC2 isoforms in medullary thick ascending limb (mTAL) cells. Am J Physiol Renal Physiol 300:F966–F975
- 133. Gosens R, Stelmack GL, Bos ST, Dueck G, Mutawe MM, Schaafsma D, Unruh H, Gerthoffer WT, Zaagsma J, Meurs H, Halayko AJ (2011) Caveolin-1 is required for contractile phenotype expression by airway smooth muscle cells. J Cell Mol Med 15:2430–2442
- 134. Hjelmeland LM, Fujikawa A, Oltjen SL, Smit-McBride Z, Braunschweig D (2010)

Quantification of retinal pigment epithelial phenotypic variation using laser scanning cytometry. Mol Vis 16:1108–1121

- 135. Friedman B, Schachtrup C, Tsai PS, Shih AY, Akassoglou K, Kleinfeld D, Lyden PD (2009) Acute vascular disruption and aquaporin 4 loss after stroke. Stroke 40:2182–2190
- 136. Kawauchi S, Furuya T, Ikemoto K, Yamamoto S, Oka M, Sasaki K (2010) DNA copy number aberrations associated with aneuploidy and chromosomal instability in breast cancer. Oncol Rep 24:875–883
- 137. Wu E, Menon V, Geddie W, Sun Y (2011) An automated microfluidic sample preparation system for laser scanning cytometry. Biomed Microdevices 13:393–401
- 138. Mittag A, Pinto FE, Endringer DC, Tarnok A, Lenz D (2011) Cellular analysis by opensource software for affordable cytometry. Scanning 33:33–40

# **Chapter 12**

# **Laser Capture Microdissection for Protein and NanoString RNA Analysis**

## Yelena Golubeva, Rosalba Salcedo, Claudius Mueller, **Lance A. Liotta, and Virginia Espina**

#### **Abstract**

Laser capture microdissection (LCM) allows the precise procurement of enriched cell populations from a heterogeneous tissue, or live cell culture, under direct microscopic visualization. Histologically enriched cell populations can be procured by harvesting cells of interest directly or isolating specific cells by ablating unwanted cells. The basic components of laser microdissection technology are (a) visualization of cells via light microscopy, (b) transfer of laser energy to a thermolabile polymer with either the formation of a polymer-cell composite (capture method) or transfer of laser energy via an ultraviolet laser to photovolatize a region of tissue (cutting method), and (c) removal of cells of interest from the heterogeneous tissue section. The capture and cutting methods (instruments) for laser microdissection differ in the manner by which cells of interest are removed from the heterogeneous sample. Laser energy in the capture method is infrared (810 nm), while in the cutting mode the laser is ultraviolet (355 nm). Infrared lasers melt a thermolabile polymer that adheres to the cells of interest, whereas ultraviolet lasers ablate cells for either removal of unwanted cells or excision of a defined area of cells. LCM technology is applicable to an array of applications including mass spectrometry, DNA genotyping and loss-of-heterozygosity analysis, RNA transcript profiling, cDNA library generation, proteomics discovery, and signal kinase pathway profiling.

This chapter describes LCM using an Arcturus *XT* instrument for downstream protein sample analysis and using an mmi CellCut Plus® instrument for RNA analysis via NanoString technology.

Key words: DNA, Infrared laser, Laser capture microdissection, Molecular profiling, NanoString, Phopshoprotein, Pre-analytical variability, Protein, RNA, Tissue, Tissue heterogeneity, UV laser

#### **1. Introduction**

Tissue heterogeneity is a normal biological attribute of multicellular organisms. A variety of cell types constitute tumors as well as healthy tissue. The ability to analyze a specific cell population, within a heterogeneous tissue sample, poses difficulties for both

Douglas J. Taatjes and Jürgen Roth (eds.), *Cell Imaging Techniques: Methods and Protocols*, Methods in Molecular Biology, vol. 931, DOI 10.1007/978-1-62703-056-4\_12, © Springer Science+Business Media, LLC 2013

genomic and proteomic researchers during tissue analysis. Molecular analysis of heterogeneous tissue is currently ambiguous because it is impossible to discern which cells contribute which cellular constituents to a given tissue lysate  $(1)$ . Molecular profiling of pure cell populations, which is reflective of the cell population's in vivo genomic and proteomic state, is essential for correlating molecular signatures in normal and diseased tissue  $(2-8)$ . Laser capture microdissection (LCM) is a technique that allows the identification, selection, and isolation of pure cell populations from a heterogeneous tissue section, cytological preparation, or from live cell culture via direct microscopic visualization of the cells  $(2, 3)$ . LCM enables researchers to isolate normal and diseased cells, as well as different stages of cells such as premalignant and malignant cells without contamination from surrounding cells  $(1, 4-7, 9-14)$  $(1, 4-7, 9-14)$ . Xenograft tissues and host tissue may be isolated via LCM (15). Downstream analysis of the microdissected cells may be performed with any method that has adequate sensitivity. Recently, a method for in situ proteomic analysis of microdissected cells has been described, permitting potential biomarker discovery in small numbers of breast cells (16).

LCM technology encompasses two general classes: infrared (IR) laser capture systems  $(2, 3)$  and ultraviolet (UV) laser cutting systems  $(17–21)$ . The basic components of LCM technology are (a) visualization of the cells of interest via microscopy, (b) transfer of laser energy to a thermolabile polymer with formation of a polymer-cell composite (IR system) or photo volatilization of cells surrounding a selected area (UV system), and (c) removal of the cells of interest from the heterogeneous tissue section. The Arcturus<sup>XT™</sup> system (Applied Biosystems/Life Technologies) incorporates both laser types in one instrument providing options as to the type of microdissection to be performed. The mmi CellCut Plus® instrument utilizes a UV laser for "cutting" selected cells from a tissue section.

The Arcturus system uses a stationary near-infrared laser mounted in the optical axis of the microscope stage to melt a thermolabile polymer film (see Note 1). The polymer film is manufactured on the bottom surface of an optical-quality plastic support cap. The cap acts as an optic for focusing the laser in the same plane as the tissue section. The polymer melts only in the vicinity of the laser pulse, forming a polymer-cell composite. A dye integrated into the polymer serves two purposes: (1) it absorbs laser energy, preventing damage to the cellular constituents, and (2) it aids in visualizing areas of melted polymer (Fig. [1](#page-225-0)). Microdissection occurs when the polymer is removed from the tissue surface, at which point the embedded cells of interest are sheared away from the heterogeneous tissue section. The exact cellular morphology, as well as the DNA, RNA, and proteins of the procured cells, remains intact and bound to the polymer (Fig. [2\)](#page-226-0).

<span id="page-225-0"></span>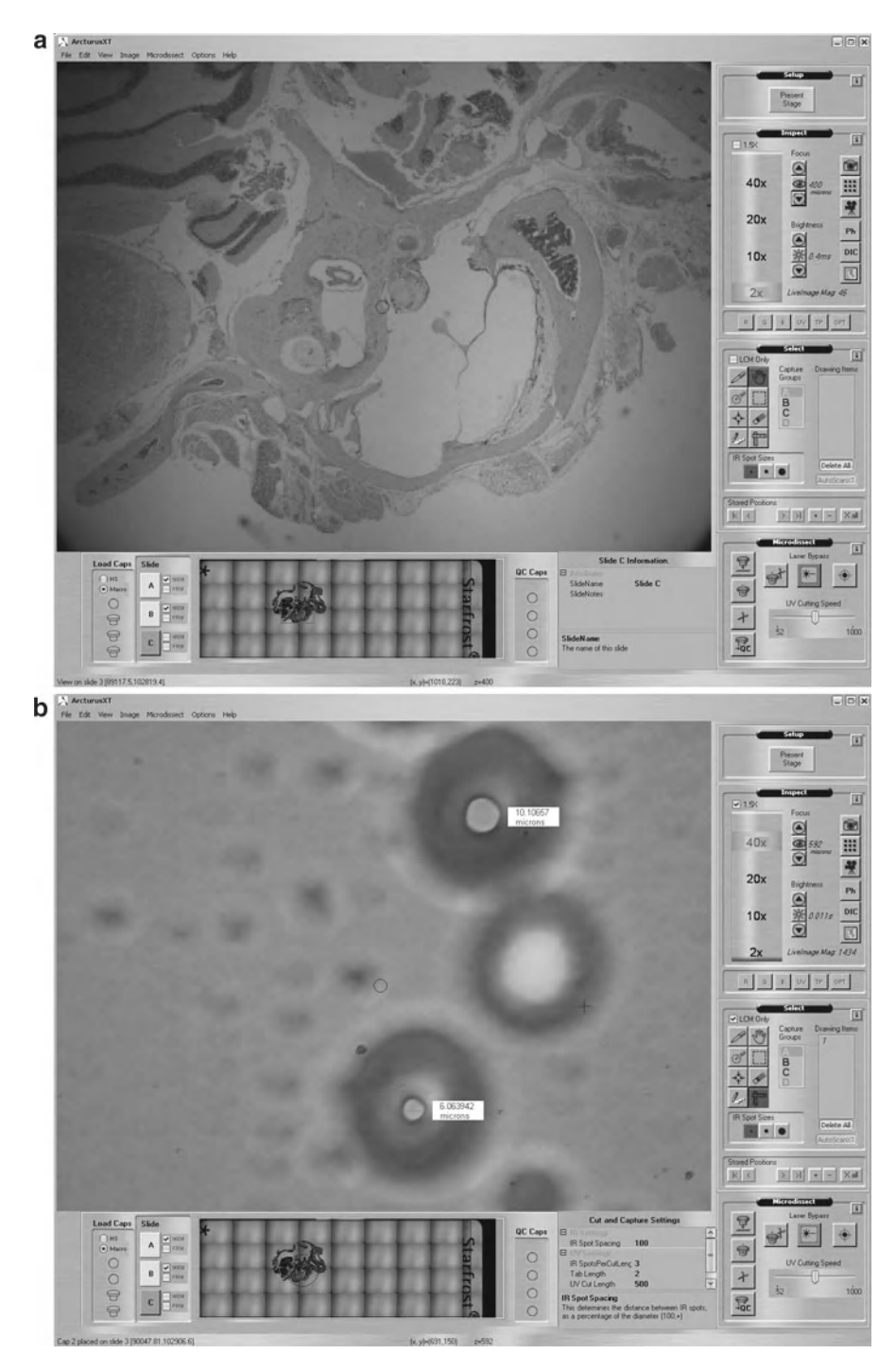

Fig. 1. Arcturus<sup>XT</sup> software for microdissection. (a) The Arcturus<sup>XT</sup> instrument operates via a series of software tool panes and option buttons. Each step of the microdissection process can be accessed from the main software screen. Mouse bony ear tissue is shown at  $\times 2$  magnification in the live image, and an overview of the tissue slide is shown below. The overview image allows the operator to navigate across the slide and/or tissue section. (b) Properly melted spots have a dark outer ring and a clear center, indicating that the polymer has melted and is in direct contact with the slide. Inadequate power and/or duration settings create spots with a hazy appearance, lacking a distinct black ring (live image shown as  $\times60$ magnification). The spot size can be measured to match the microdissection area to the cell size.

<span id="page-226-0"></span>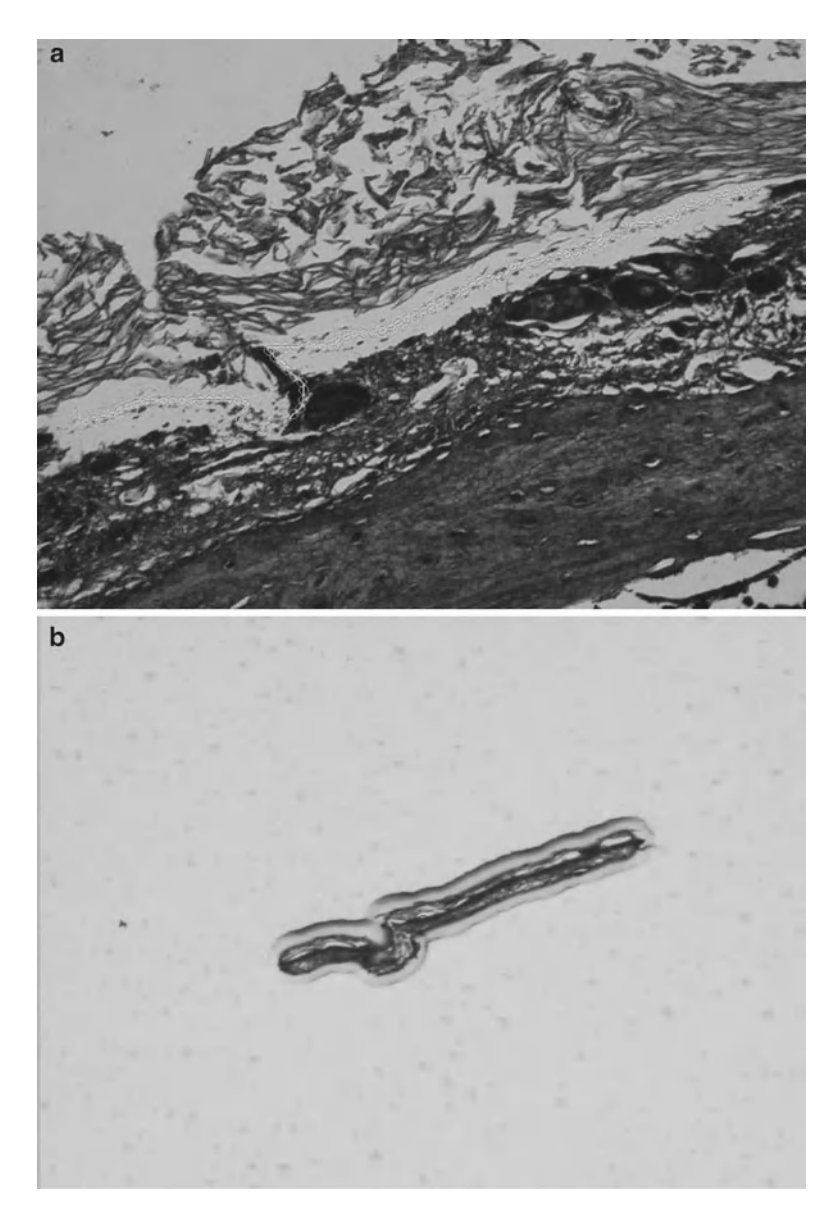

Fig. 2. Arcturus<sup>XT</sup> Infrared Laser Capture Microdissection (LCM) process. (a) A section of mouse inner ear tissue is mounted and stained on a glass slide and viewed under high magnification  $(x40)$  to locate the ciliated epithelium. The ciliated epithelium is identified visually and designated for microdissection using software annotation tools at  $\times 2$ ,  $\times 10$ ,  $\times$ 40, or  $\times$ 60 magnification. The infrared laser locally expands a thermoplastic polymer that captures the cell(s) only in the vicinity of the laser pulse. (b) Microdissection occurs when the film is lifted from the tissue section, shearing the selected cells from the tissue section. The presence of stained material inside the margins of the melted polymer indicates effective microdissection (×10).

Ultraviolet lasers in both the Arcturus *XT*™ and the mmi CellCut Plus<sup>®</sup> instrument photovolatilize cells and/or the mounting medium, typically a polyethylene napthalate (PEN) membrane. In UV cutting mode, a microdissection cap is placed on the surface of the tissue, encompassing the area of photovolatilization, and the infrared laser melts the thermolabile polymer in several defined areas around the edge of the cut area, thus holding the cut area of tissue/membrane in place. The mmi CellCut Plus<sup>®</sup> instrument uses an adhesive membrane mounted on the lid of a collection tube to secure the microdissected cells/membrane during microdissection. Following microdissection, extraction buffer may be applied directly to the polymer film for solubilizing the cells, allowing the collection of nucleic acids or protein for downstream analysis.

Tissue preservation methods should be taken into consideration when planning LCM and downstream analyses. Although LCM is compatible with frozen, fixed, or paraffin-embedded specimens, tissue preservation methods vary greatly in their ability to preserve nucleic acids, proteins, and posttranslational modifications of proteins  $(22-24)$ . Pre-analytical variability originating from tissue procurement and preservation may cause significant variability and bias in downstream molecular analysis. Depending on the ex vivo delay time in tissue processing, and the manner of tissue handling, nucleic acids, proteins, and phosphoproteins will be elevated or suppressed in a manner that does not represent the molecule at the time of excision. Consequently, molecular profiling requires stabilization, or preservation, of the molecules of interest immediately post tissue procurement. Proteins can be extracted with variable yield from formalin fixed tissue  $(25)$ . The yield depends on the time, chemistry of formalin fixation, and the tissue geometry and density. Formalin penetrates tissue at a variable rate, reported to be within the range of millimeter per hour  $(26-28)$ . During this time, the portion of the living tissue deeper than several millimeters would be expected to undergo significant fluctuations with regard to phosphoprotein analytes. The preferred specimen for protein and RNA analysis is frozen tissue because formaldehyde becomes hydrated in aqueous solutions, forming methylene glycol (26, 28). Methylene glycol readily penetrates tissue, yet it is the small percentage of carbonyl formaldehyde that covalently cross-links proteins and nucleic acids, resulting in tissue fixation  $(26, 28)$ . Formalin cross-linking, the formation of methylene bridges between amide groups of protein, blocks analyte epitopes thereby decreasing the yield of proteins extracted from the tissue.

Desirable aspects of tissue preservation are (a) preservation of nucleic acids, proteins and protein post-translational modifications such as phosphorylation state, (b) maintenance of nuclear size and morphology, (c) functional at room temperature, (d) one-step system, and (e) compatible with standard paraffin embedding and processing. We have developed a fixative for protein and phosphoprotein preservation that meets these criteria (Fig.  $3$ ) (22, 23, 29).

This chapter presents microdissection of frozen tissue sections for proteomic analysis as an illustration of the operation of the Arcturus *XT*™ in both capture and cutting modes, and microdissection

<span id="page-228-0"></span>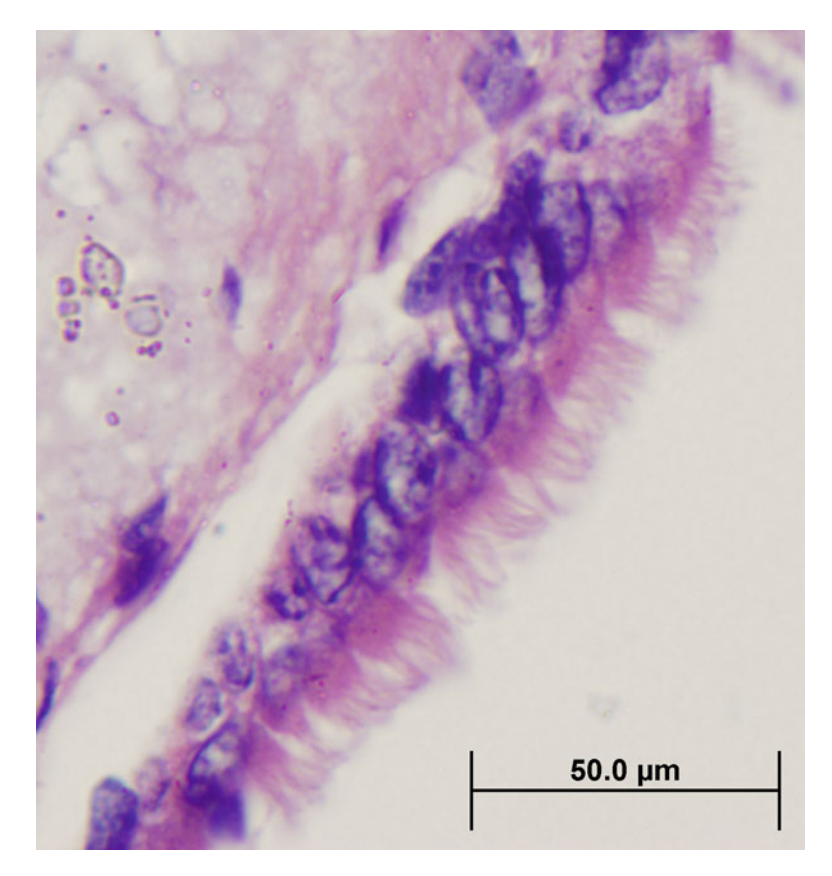

 Fig. 3. Mouse bony ear tissue adequately preserved for LCM. Bony inner ear tissue, preserved in a novel protein/phosphoprotein preservative (22, 23) and paraffin-embedded, shows retention of morphology adequate for microdissection of inner ear ciliated epithelium.

of formalin-fixed paraffin-embedded (FFPE) tissue section on an mmi CellCut Plus® instrument for RNA analysis via NanoString technology  $(30)$ .

### **2. Materials**

Tissue for microdissection is usually prepared as a cryosection, or a paraffin-embedded section, on a glass or PEN (polyethylene napthalate) membrane, or PET (polyethylene terephthalate) slide. The tissue section is stained for histomorphologic identification of cells. The stained section is used immediately for LCM, or stored in a desiccator, depending on the tissue and molecular analysis type.

#### *2.1. Preparation of Tissue Sections for Arcturus XT Infrared Capture Mode*

 *2.2. Preparation of Frozen Tissue Sections for UV Cutting Mode (Protein Analysis)*

 *2.3. Preparation of FFPE Tissue Sections for UV Cutting Mode (NanoString Analysis)*

 *2.4. Hematoxylin and Eosin Staining for Frozen/FFPE Sections for Protein Analysis*

- 1. Uncharged, pre-cleaned glass microscope slides,  $25 \times 75$  mm.
- 2. Optimal cutting temperature cryopreservation solution (Tissue-Tek<sup>®</sup> O.C.T.<sup>™)</sup> (Sakura Finetek) for embedding frozen tissue sections.
- 3. Cryomolds.
- 4. Specimen for protein analysis: frozen tissue or ethanol-fixed tissue sections cut at 2–15 μm (thickness of 5–8 μm is optimal for capture methods) (see Note 2).
- 5. Dry ice; Inhalation and contact hazard. Use with appropriate ventilation and personal protective equipment.
- 1. PEN membrane or PEN frame slides, 25 × 75 mm.
- 2. Optimal cutting temperature cryopreservation solution (Tissue-Tek<sup>®</sup> O.C.T.<sup>™)</sup> (Sakura Finetek) for embedding frozen tissue sections.
- 3. Cryomolds.
- 4. Specimen for protein analysis: frozen tissue or ethanol-fixed tissue (cut sections at  $2-200 \mu m$ , see Note 2).
- 5. Dry ice.
- 1. Automated microtome.
- 2. PET PALM® metal framed membrane slide (polyethylene terephthalate) (P.A.L.M. Microlaser Technologies).
- 3. RNAse-AWAY™ (Molecular BioProducts).
- 4. RNAse-free water (Hydro Picopure® 2UV Plus).
- 5. FFPE tissue paraffin block for RNA analysis.
- 6. Ice pan with solid ice (kept at −20°C).
- 7. Water bath with RNAse-free water at +43°C.
- 8. 8% 3-aminopropyltriethoxysilane (APES) (Sigma) in dry acetone.
- 1. Mayer's Hematoxylin Solution (Sigma). Inhalation and contact hazard; wear gloves when handling.
- 2. Eosin Y Solution, alcoholic (Sigma). Highly flammable; store away from heat, sparks, and open flames. Contact hazard; wear gloves when handling.
- 3. Scott's Tap Water Substitute (Fisher), also known as Blueing Solution (see Note 3).
- 4. Ethanol (ethyl alcohol, absolute, 200 proof molecular biology grade). Flammable; store away from heat, sparks, and open flames.
- 5. Ethanol gradient: 70% ( $v/v$  in dH<sub>2</sub>O), 95 and 100% ethanol  $($ see Note 4 $).$

<span id="page-230-0"></span>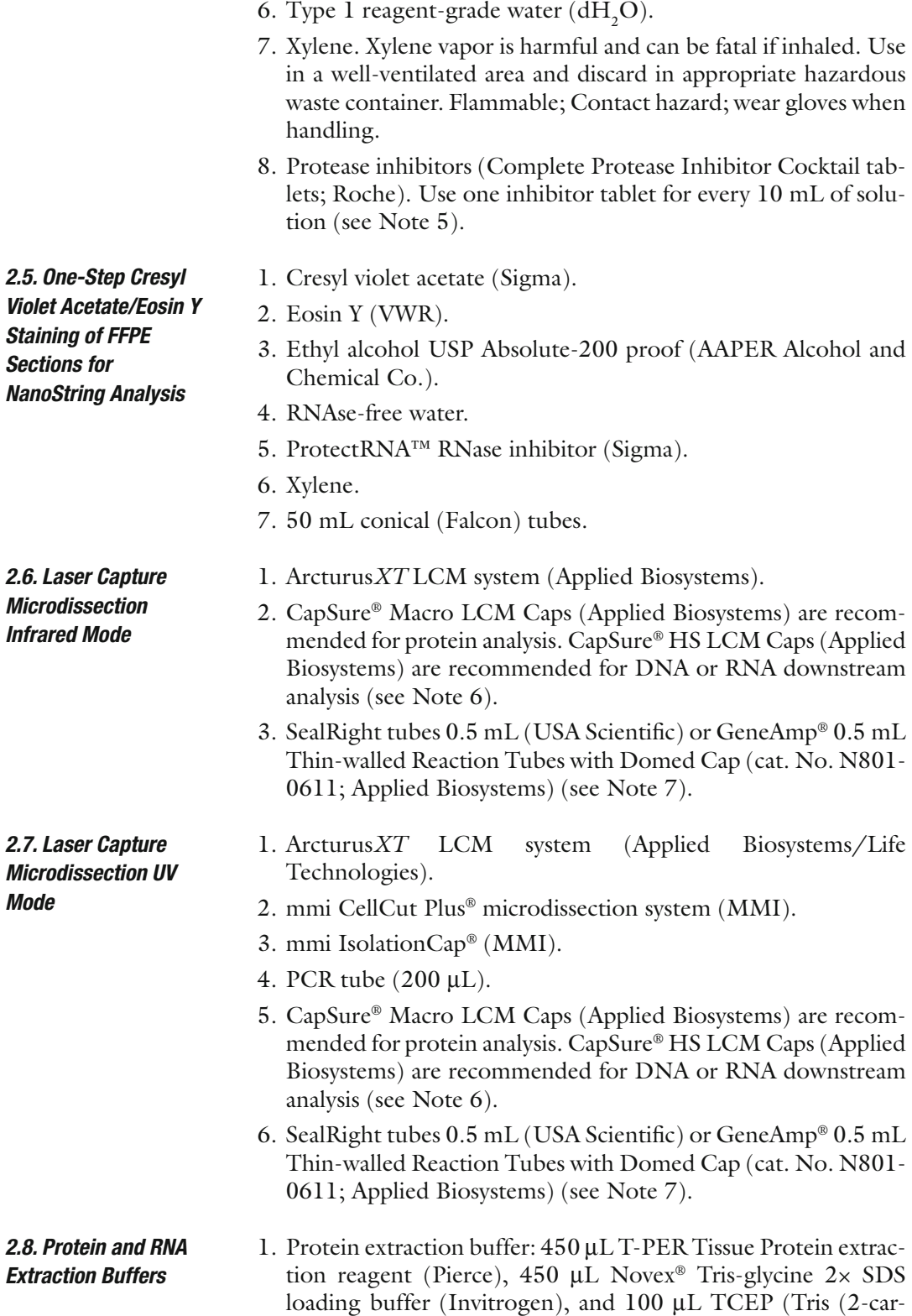

boxyethyl)phosphine) Bond Breaker® (Pierce).

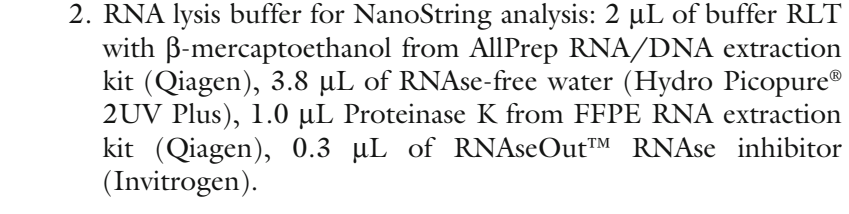

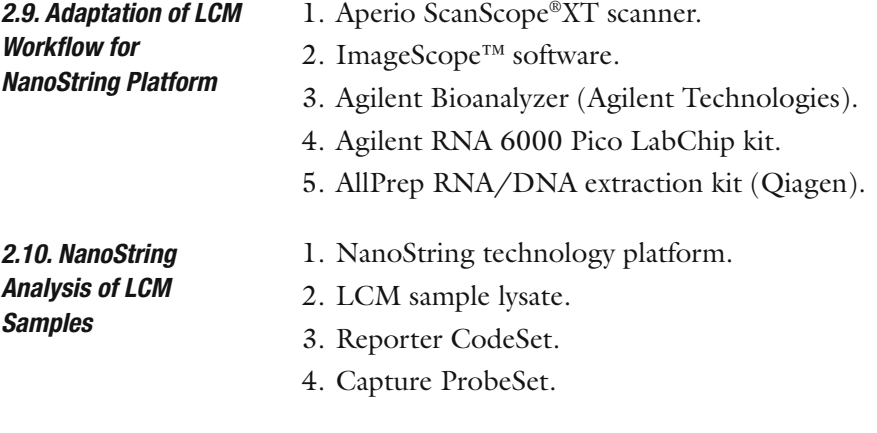

## **3. Methods**

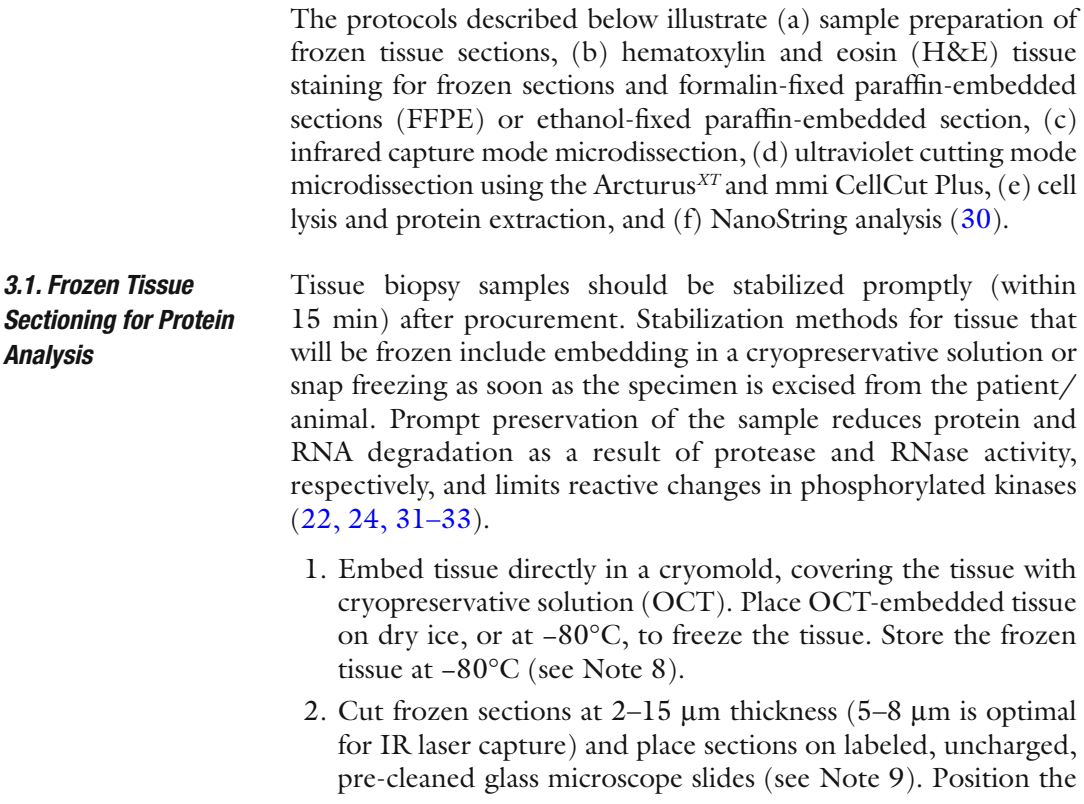

tissue section near the center of the slide, avoiding the top and bottom thirds of the slide (see Note 10 ). Place the slide directly on dry ice or keep it in the cryostat at −20°C or colder, or place the slide in a prechilled slide box on dry ice until the slides can be stored at −80°C. Alternatively, the frozen section can be immediately stained and microdissected (see Note 11 ).

Maintain nuclease-free conditions throughout the procedure: Tools should be wiped with RNAse-AWAY™, rinsed with RNAse-free water, and wiped dry with a new kimwipe. A new disposable blade should be installed prior to cutting each sample. Use RNAse-free water in the water bath and use individual containers for soaking the tissue blocks (see Note 12). Discard the first 20–25 μm of tissue before cutting an LCM section (or use these first sections for reference H&E). Sections should be protected from dust while drying. Coat PET slides with 8% APES in dry acetone.  *3.2. FFPE Tissue Sectioning for NanoString Analysis*

- 1. Expose PET slides to UV at 352 nm for 30 min.
- 2. Immerse the slides in APES coating solution for 10 min.
- 3. Wash slides in two changes of acetone for 1 min.
- 4. Rinse slides in two changes of RNAse-free water for 10 min.
- 5. Dry slides overnight at 37°C (see Note 13 ).

Design a block trimming template and trim the block

- 6. Use an Aperio annotated digital image of the H&E reference slide (Fig.  $4a$ ) to design a block trimming template (Fig.  $4b$ ).
- 7. Trim the block to maximize the number of sections mounted on the PET slide (Fig.  $4c$ ,  $4d$ ), and set a water bath at  $+43^{\circ}$ C.
- 8. Cut serial 7 μm sections.
- 9. On a water bath, separate the number of sections that will fit inside the dissection area of the PET framed slide.
- 10. Position the tissue sections on the flat side of the PET slide, opposite the slide window. Center the sections such that the annotated area can be optimally dissected from around the slide midline (Fig. [4d](#page-233-0)).
- 11. Air-dry slides for 1 h in a vertical position. Place a filter paper under the slide so that water which may have accumulated under the bottom section will drain out. Incubate the slides at 37°C overnight, followed with a 1 h incubation at 58°C.
- 12. Cool slide to room temperature and place each sample set in an individual slide box with a desiccant pouch or Drierite. Store slides at −20°C.

 *3.3. Hematoxylin and Eosin Staining* Selection of tissue staining protocols should be based on compatibility with the downstream analysis (see Note 14). Staining protocols allow visualization and identification of the tissue or cells of

<span id="page-233-0"></span>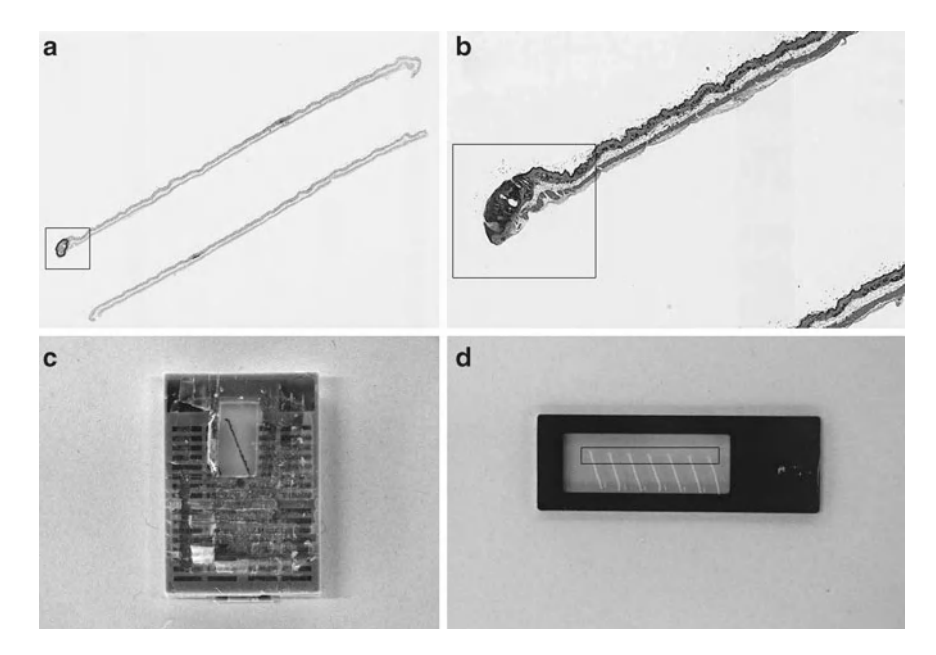

 Fig. 4. Sectioning approach for LCM slide preparation (large-scale target collection for NanoString analysis). ( **a** ) Aperio digital image of H&E slide with annotated papilloma (Aperio "fit" magnification). (b) FFPE block trimming template (Aperio  $\times$ 4 magnification). (c) View of FFPE block trimmed according to the template. (d) Serial sections mounted on PET membrane slide. Target area in (a), (b), and (d) is indicated by a *rectangle*.

interest with a standard inverted light microscope. Incorporation of protease inhibitors in the staining reagents, along with a microdissection session limited to 1 h, minimizes protein degradation during the staining process. RNAse inhibitors are recommended for tissues sensitive to RNA degradation. Skin tissue, cartilage, and samples prepared on charged slides might be difficult to microdissect and may require additional slide or tissue treatments (see Note 15) (34). The staining procedure employed depends on whether the tissue is frozen or paraffin-embedded.

- 1. Remove the frozen section slide from freezer/dry ice and proceed immediately with the staining protocol. Do not allow the slide to thaw.
- 2. Dip the slide in each of the following solutions, for the time indicated. Blot the slide on absorbent paper in between the different solutions to prevent carryover from the previous solution.
	- (a)  $70\%$  Ethanol fixative,  $3-10$  s.
	- (b)  $dH_2O$ , 10 s.
	- (c) Mayer's hematoxylin, 15–20 s.
	- (d)  $dH_2O$ , 10 s.

 *3.3.1. H&E Staining Procedure for Frozen Tissue Sections*

- (e) Scott's Tap Water Substitute, 10 s.
- (f) 70% Ethanol, 10 s.
- (g) Eosin Y (optional),  $3-5$  s (see Note 16).
- (h) 95% Ethanol, 10 s.
- (i) 95% Ethanol, 10 s.
- (j) 100% Ethanol, 30–60 s.
- (k) 100% Ethanol, 30–60 s.
- (l) Xylene, 30–60 s ( see Note 17 ).
- (m) Xylene, 30–60 s.
- 3. Allow the stained slide to air-dry as quickly as possible ( see Note 18).
- 4. Proceed immediately with microdissection. Do not coverslip the slide.
- *3.3.2. H&E Staining Procedure for Formalin-Fixed or Ethanol-Fixed Paraf fi n-Embedded Tissue Sections*
- 1. Paraffin-embedded tissue sections must be de-paraffinized and rehydrated to allow staining of the tissue elements. Dip the slide in each of the following solutions, for the time indicated. Blot the slide on absorbent paper in between the different solutions to prevent carryover from the previous solution.
	- (a) Xylene,  $5-15$  min (see Note 19).
	- (b) Xylene, 5–15 min.
	- (c) 100% Ethanol, 30 s.
	- (d) 95% Ethanol, 30 s.
	- (e) 70% Ethanol, 30 s.
	- (f)  $dH_2O$ , 10 s.
	- (g) Mayer's hematoxylin, 15 s.
	- (h)  $dH_2O$ , 10 s.
	- (i) Scott's Tap Water Substitute, 10 s.
	- (j) 70% Ethanol, 10 s.
	- (k) Eosin Y (optional),  $3-5$  s (see Note 16).
	- (l) 95% Ethanol, 10 s.
	- (m) 95% Ethanol, 10 s.
	- (n) 100% Ethanol, 30–60 s.
	- (o) 100% Ethanol, 30–60 s.
	- (p) Xylene, 30–60 s.
	- (q) Xylene, 30–60 s.
- 2. Air-dry slide as quickly as possible.
- 3. Proceed immediately with microdissection. Do not coverslip the slide (see Note 18).

 *3.3.3. One-Step Cresyl Violet Acetate/Eosin Y Staining Procedure for FFPE Sections (NanoString Analysis)*

Our previously described protocol  $(35)$  was modified for  $(a)$ improved contrast on the dissecting screen of the mmi CellCut Plus<sup>®</sup> instrument, (b) gentle treatment of sections to minimize adherence to the membrane, and  $(c)$  better preservation of tissue RNA. RNase free conditions and reagents should be used for the whole procedure. Staining is performed in 50 mL Falcon tubes filled with 45 mL of required reagent (see Note 20).

- 1. Prepare fresh staining mixture for four slides: 300 μL of cresyl violet stock (dissolve 250 mg of cresyl violet in 25 mL of 100% ethanol, mix on a shaker overnight, filter for RNAse-free conditions, store at +4°C for at least 6 months for the stain to reach full strength), 100 μL Eosin Y, 400 μL RNAse-free water, and 400 μL 100% ethanol. Vortex vigorously for 30 s, centrifuge (microfuge) at  $6,000$  rpm for 1 min, and pipette from the surface of the stain.
- 2. Dissect one sample at a time. After −20°C storage, equilibrate slide to +4°C for 15 min in a closed box, and then to room temperature for 20 min.
- 3. Move slide to a desiccator for at least 10 min before staining.
- 4. Place the slide in xylene #1 and incubate for 5 min.
- 5. Transfer the slide to xylene #2 and incubate for 5 min.
- 6. Transfer the slide to 100% ethanol #1, gently invert the tube, and incubate for 1 min.
- 7. Transfer the slide to 100% ethanol #2 and incubate for 1 min.
- 8. By pipette, apply a maximum of 200 μL of stain to each section with ProtectRNA RNAse inhibitor (1:500) for 20 s, and immediately drain the slide by touching a kimwipe to the edge of the slide.
- 9. Dip the slide in 100% ethanol for 5 s to rinse off the stain.
- 10. Transfer the slide to 100% ethanol and incubate for 30 s.
- 11. Transfer the slide to xylene #1, gently invert the tube, and incubate for 2 min.
- 12. Transfer the slide to xylene #2 and incubate for 3 min.
- 13. Air-dry the slide for 5 min in a fume hood in a vertical position (see Note  $21$ ).
- 14. Transfer the slide to a desiccator at least for 10 min prior to LCM.

 *3.4. Laser Capture Microdissection: Infrared (IR) Capture Mode*

The Arcturus<sup>XT</sup> system combines IR capture microdissection (LCM) and ultraviolet (UV) laser cutting in one instrument. UV laser cutting microdissection allows the "cut and capture" of cells of interest by first ablating unwanted cells, thus preventing contamination during cell capturing. This system is particularly useful

<span id="page-236-0"></span>for microdissection of tissue sections up to 200 μm thick, such as plant tissue sections  $(5, 9)$ .

The Arcturus *XT* instrument features imaging software for creating composite images of the tissue, allowing the user to identify differences in tissue architecture during cell selection. The Graphical User Interface permits the control of all operations in the system, including stage movement, slide selection, focus and light intensity, laser parameters, objective selection, cap transfers, and camera settings (Fig. [1](#page-225-0)). Images may be captured, annotated, and saved as JPEG or TIFF files; live video can also be taken at any point during the microdissection process. This automated system is equipped with a trackball activated stage and a mouse for navigation across a slide. An interactive touch screen (stylus) monitor permits selection of single cells or groups of cells  $(36)$ .

A variety of slide types can be used with this automated system including glass, glass membrane (PEN), and/or framed membrane (PET) slides. This flexibility, along with the IR laser and UV laser capability of the system, allows the user to technically prepare any specimen for automated laser microdissection (see Note 22).

Microdissection is performed without coverslips or immersion oils. Lack of immersion fluids on any of the optics prevents refraction of light from the tissue image. Thus, the color and detail of a given tissue stain is lost as the stained slide dries. Manual LCM methods capitalize on the index of refraction of a wet tissue slide for visualizing and reviewing an index-matched image of the tissue  $(11, 12)$ . The Arcturus<sup> $XT$ </sup> allows an index-matched image or images to be digitally saved which can be used to directly mark the cells of interest for microdissection.

The microdissection process consists of six steps: (1) loading the slides and LCM caps, (2) locating the cells of interest, (3) LCM cap placement and laser location, (4) marking the cells of interest, (5) capturing the cells, and (6) unloading of the samples and caps containing the captured tissue.

- 1. Turn on the PC, then the Arcturus *XT* instrument, and touch screen monitor.
- 2. Open the Arcturus *XT* software program by double-clicking on the Arcturus *XT* software icon.
- 3. Click on "Present Stage" in the SetUp tool pane. The microscope stage moves forward to allow loading of CapSure® caps and slides.
- 4. Load the CapSure<sup>®</sup> caps by sliding a CapSure<sup>®</sup> cap cartridge into the stage slot. Each cartridge holds four individual LCM caps.
- 5. Load up to three slides on the stage.
- 6. Remove any existing caps in the QC/Unload area.

 *3.4.1. Arcturus XT Instrument Setup*

- <span id="page-237-0"></span> 7. Click the "i" options button to open the "Load Options" dialog box. Enter information about your slides and caps.
	- (a) Check each slide that is loaded.
	- (b) Check "Load with Overview" to create a full slide overview images.
	- (c) Select the type of slide: glass, membrane, or frame.
	- (d) Enter a slide name/ID in the "SlideName" field.
	- (e) Enter any comments for each slide in the "SlideNotes" field.
	- (f) Click on the "Caps" tab to enter information about the caps.
	- (g) Select the type of cap: Macro or HS.
	- (h) Check each cap that is loaded.
	- (i) Click on "File Paths" tab to enter information regarding the location of saved images. Enter your desired file path/ name information.
	- (j) Click "OK."
- 1. Use the trackball or mouse to move the stage to an area for microdissection. The live video image is displayed on the monitor. Alternatively, you can tap the stylus on the overview image at the location of interest.
	- 2. To view a different slide, tap the slide button for the slide of interest (see Note 23).
	- 3. In the "Inspect" tool pane, select the desired objective, brightness, and focus by tapping on the corresponding button. The selected objective is indicated in red. Autobrightness and Autofocus settings are located in the middle icon between the up and down arrows (see Note 24 ).
	- 4. Locate the cells of interest using the trackball, mouse, or stylus to move the stage to the desired location (see Note 25 ).
	- 1. Place a cap on the slide by clicking "Place Cap" icon in the "Microdissect" tool pane. The instrument places a cap at the center of the red box in the slide overview image. The apparent size of this box will change depending on the microscope objective. The cap location is outlined in green.
		- 2. Use the trackball to move to an area without tissue but still under the cap. This can be at the side of the tissue, a luminal area, or any other area without cells.
		- 3. Tap the "i" options button in the "Select" tool pane. Tap the "IR Spot Sizes" tab.
		- 4. Click on the desired spot size button. Click OK.

 *3.4.2. Inspect Image and Locate Cells of Interest*

 *3.4.3. LCM Cap Placement and Laser Location*

- <span id="page-238-0"></span>5. Double-click the mouse in the area without tissue to fire a test IR laser shot. This test spot allows you to verify the polymer wetting, spot size, and IR laser location.
- 6. Place the mouse cursor directly in the center of the test spot. Right-click in the center of the spot and select "Located IR laser" (see Note 26).
- 7. Move to another area free of cells and fire another test IR laser shot. Assess the quality of the spot for the following parameters (Fig. [1;](#page-225-0) see Note 27 ):
	- (a) Clear center.
	- (b) Dark ring around spot.
	- (c) Appropriate spot size for cell type to be microdissected.

Spot adjustments can be made using the options button in the "Select" tool pane. If the spot diameter is larger than desired, reduce the power and/or duration. If the spot diameter is too small, increase the power and/or duration (see Note 28 ). Fire additional test spots until the desired spot is achieved (see Note 29).

- 8. Measure the diameter of the test spot. Click on the ruler icon in the "Select" tool pane. Using the mouse or stylus, click and drag from one inner edge of the spot to the opposite inner edge. A line and label will be displayed showing the diameter of the spot. Click on the Move Stage (hand) icon to deactivate the ruler tool.
- 9. Tap the "i" options button in the "Select" tool pane to edit the spot diameter, laser power/duration, and IR laser location.
- 10. Tap the "IR Spot Sizes" tab. Enter the measured spot diameter for the selected spot size. Click OK.
	- 1. Locate the cells of interest using the trackball, mouse, or stylus to move the stage to the desired location.
	- 2. Click on any tool in the "Select" tool pane. The pencil icon is for freehand drawing. Freehand drawing objects must be a closed figure, i.e., the ends of the drawing must touch to enclose the desired area. The Defined circle tool allows the selection of defined areas of known diameter. The Single IR spot tool is for single cell or single spot microdissection. The IR Spot Line tool permits microdissection of a line, either straight or curved. A drawing tool is active if the icon is gray. Deactivate each drawing tool by clicking again on the icon.
	- 3. Using the stylus or mouse, mark cells on the live image that is to be microdissected.
	- 4. Each drawing object is numbered and appears in the Drawing Items list, located to the right of the Capture Groups List (Figs. [1](#page-225-0) and [2\)](#page-226-0).

 *3.4.4. Mark the Cells for Microdissection*

- 5. Selected areas may be deleted or erased if they were erroneously selected. Right-click on the area to be deleted and select "delete" or use the eraser icon to delete partial areas. Alternatively, the drawing object may be deleted by right-clicking on the item in the Drawing Items List and selecting "Delete Object." Selected areas may also be copied and pasted to another location or dragged as needed to duplicate or correct the drawing item placement.
- 6. Different cell types can be marked for microdissection and separated out by utilizing Capture Groups. This feature allows cells to be marked from one image but microdissected separately. A Capture Group is a group of drawing items that will be microdissected during one microdissection session, on one cap (see Note 30).
	- (a) Prior to marking cells for microdissection, click on the desired Capture Group (A, B, C, D) in the "Select" tool pane.
	- (b) Mark the desired cell population for microdissection.
	- (c) Select a new Capture Group. Mark the second desired cell population for microdissection.
	- (d) Tap the "i" options button in the "Select" tool pane and click on Capture Group. Click the desired group and enter the attributes for that group (name, IR spot color, UV cut color). Click OK.
- 7. To view the area of microdissection or the number of laser spots in each area, tap the "i" options button in the "Select" pane. Click on the "Drawing Items" tab to determine the area microdissected  $(\mu m^2)$  or number of laser spots (see Note 31 ).
- 1. Tap the Capture Group to be microdissected if capture groups were assigned.  *3.4.5. Capturing the Cells*
	- 2. Click on the IR capture icon in the "Microdissect" tool pane.
	- 3. If necessary, move the cap to new areas of the tissue/slide to microdissect additional cells (of the same cell type) that were not included under the original cap diameter. To move the cap, use the trackball, mouse, or stylus to move the stage to the new location. Right-click on the slide overview image and select "Place cap at region center."
	- 4. Fire a test IR pulse in an area lacking cells to check the laser spot morphology (see Subheading  $3.4.3$ , steps  $4-8$ ). Adjust the power and/or duration as needed to achieve the desired spot size and quality.
	- 5. Click on the IR capture icon in the "Microdissect" tool pane.

 *3.4.6. Unload the Samples and Microdissected Tissue*

- 1. After the desired number of cells, or a capture group, has been collected on a cap, move the cap to the QC station. Click on the "Move Cap to QC" icon in the "Microdissect" tool pane. The cap will be moved to the QC position on the stage. The stage will be aligned so the QC station holding the cap is in the optical path of the microscope. The cap image will be displayed in the live image window.
- 2. Inspect the tissue on the cap for efficiency of microdissection. Adjust the magnification (maximum of  $\times 20$  in the QC station), focus, and brightness.
	- (a) Observe the cap for microdissection of the desired cells and for debris and/or adhesion of nonspecific tissue to the polymer surface.
	- (b) Estimate the percentage efficiency of microdissection by observing the polymer for cellular material within the diameter of the melted laser spot. Efficiency of microdissection is a critical factor for estimating the number of cells procured by LCM.
	- $(c)$  Debris or nonspecific tissue adhering to the cap may be removed by gently blotting the polymer surface with the tacky side of an adhesive note. Do not use "super sticky" style adhesive notes.
- 3. The cap can either be removed for storage/cell lysis or placed back on the slide to continue microdissection. To place the cap back on the slide, right-click on the appropriate cap icon in the "QC Caps" pane (to the right of the slide overview) (Fig.  $2$ ), and select "Replace Cap on Slide."
- 4. If no further microdissection is to be performed with the cap, remove the cap from the stage by carefully lifting the cap straight up from the QC position. Place the cap in a labeled microcentrifuge tube, label the outer edge of the cap, and place the cap/tube assembly in dry ice or at −80°C (for protein/ RNA analysis) or at room temperature (for DNA analysis).
- 5. After all dissections are completed, remove all slides and caps from the stage. Click "Present Stage" for access to the slides and caps.
- 6. Close the Arcturus *XT* software.
- 7. Turn off the Arcturus *XT* instrument.
- 8. Turn off the PC and the monitor.

By default, the instrument will perform IR capture first followed by UV cutting. Depending on the type of slide loaded in the instrument, details of the UV cutting vary  $(36)$ . In UV cutting mode, glass slides will have a moat cut around the region of interest. For PEN membrane and PET frame slides, the instrument cuts around

 *3.5. UV Cutting Mode Microdissection Using the Arcturus XT* 

the region of interest, leaving tabs, or sections of uncut tissue. Tabs prevent the tissue from curling-up or detaching from the surface of the membrane slide. Initial slide preparation and instrument setup are similar to the IR capture mode (Subheadings [3.4.1](#page-236-0), [3.4.2,](#page-237-0) and [3.4.3\)](#page-237-0).

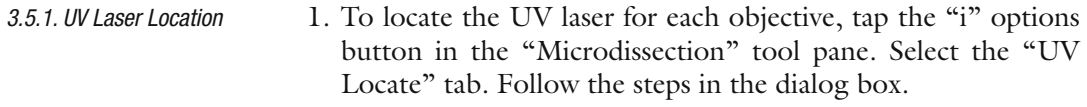

- (a) Tap the locate UV button. The UV laser will be fired.
- (b) From the live image, tap the location of the UV laser spot (designated by a circle) then tap the OK button in the dialog box next to the UV button.
- (c) If the UV laser is not visible, tap "Push On" to manually turn on the UV cutting laser.
- (d) Click OK to close the dialog box.
- 2. Click OK.

 *3.5.3. Setting Cut and Capture Properties*

- 1. Locate the cells of interest using the trackball, mouse, or stylus to move the stage to the desired location.  *3.5.2. Mark the Cells for UV Cutting*
	- 2. Click on the freehand drawing tool, or the circle tool, in the "Select" tool pane.
	- 3. Using the stylus or mouse, mark the cells on the live image that are to be cut or ablated with the UV laser. Assign capture groups if desired (see step 6 in Subheading  $3.4.4$ ).
	- 4. To determine the area  $(\mu m^2)$  of tissue to be microdissected, tap the "i" options button in the "Select" pane. Click on the "Drawing Items" tab to view the microdissection area  $(\mu m^2)$ .
	- 1. Tap the "i" options button in the "Microdissect" tool pane. Select the "Select Settings" tab.
	- 2. Tap "IRSpotSpacing" and enter a value of 100%. This allows the spots to touch but not overlap.
	- 3. Tap "UV Settings" and enter values for the following settings. Values will depend on the area to be cut. Smaller areas require fewer tabs and fewer IR spots compared to larger areas.
		- (a) IR SpotsPerCutLength—number of IR spots per cut length.
		- (b) Tab Length—distance (microns) between each UV cut.
		- (c) UV CutLength—length of UV cut before a tab.
		- (d) UV CuttingSpeed—speed of the UV laser. Increase the speed to cut more quickly. Alternatively, the UV laser cutting speed can be adjusted using the slide bar in the "Microdissect" tool pane, allowing adjustment in real time during UV cutting if necessary.
- 1. Tap the Capture Group to be microdissected if capture groups were assigned. 2. Click on either the UV cut and capture or UV cut icon in the "Microdissect" tool pane. 3. Move the cap to the QC area and unload caps/slides. The mmi CellCut Plus<sup>®</sup> instrument is designed to dissect sections on PET metal framed slides. A plain glass histological slide is used as a cover for the tissue section and a support for the membrane during microdissection. This two-slide "sandwich" is inserted in the slide holder of the microscope dissection stage. Dissections are software navigated. Microdissected tissue is collected with the inert adhesive lid on the collection tube. Cell lysis is performed by adding lysis buffer to the collection tube, closing the lid, and placing the tube upside down ( see Note 32 ). A slide can be scanned, and the scan used as a navigation reference during dissection. We recommend setting up the laser and camera configuration on a stained test slide of the tissue of interest prior to microdissecting experimental samples. 1. Turn on PC and wait for Windows to boot. 2. Turn on the microscope power supply and the laser key. 3. Start the mmi CellTools® software, allow it to load fully, and press laser button on the control box. 4. Load a glass support slide on the microscope dissection stage (see Note 33 ). 5. Load a test membrane slide on the glass slide (slide window facing up) and make sure that the slide "sandwich" is clipped tightly in the holder. 6. Select the ×4-objective on the instrument and in the software tool panel. 7. Set up slide limits in the software tool panel. 8. Define the scanning area and press scan button in the overview section of the tool panel for a reference slide view. 1. On the reference scan of the LCM slide, move the red square to the clear membrane area. 2. Set a ×10-objective on the instrument and in the software tool panel, and disable "AutoShape" function. 3. Bring membrane in focus, press on a drawing tool button, and draw a long line across the dissecting screen.  *3.5.4. Cutting the Cells 3.5.5. UV Cutting Mode Microdissection for NanoString Analysis Using the mmi CellCut Plus ® 3.5.6. mmi CellCut Plus ® Instrument Setup 3.5.7. Laser Setup*
	- 4. Set laser speed at 10%, and laser power at 80%.
	- 5. Press the Cut button in the tool panel and adjust the focus slider in a continuous slow motion to observe a cut line. Stop the focus slider when the optimal cut line appears.
- 6. Repeat step 5 with the speed of choice for serial dissections.
- 7. With the Laser Position button, set the laser position to match the cut line to the drawing.
- 8. On the reference scan of the LCM slide, move a red square to the target area and bring it in focus.
- 9. In groups 1, 2, and 3, mark one target per group with the drawing tool.
- 10. Cut the target in each group with decreasing laser power (group 1—80%, group 2—70%, group 3—60%).
- 11. Load the collection tube in the tube holder and attach the tube holder to the cap lift (the cap is in up position by default).
- 12. With the Cap Lift button, set the cap on the slide over the dissected target.
- 13. Observe the target image on the dissecting screen for color and brightness. If the image is discolored, use a Camera Configuration dialog box to set white balance (WB) and adjust brightness.
- 14. Lift the cap and observe target for a complete pick-up.
- 15. Repeat steps 12 and 14 for each of the dissected targets.
- 16. The speed and focus of choice (from step 6) and the lowest power providing a complete target pick-up (from steps 12, 14 and 15) will be the parameters of choice for serial dissections  $(see Note 34).$
- The dissection and collection approach described below allows acquisition of an LCM sample for tissues such as mouse skin and skin papilloma that contain abundant collagen and have suboptimal adherence of the tissue sections to the PET membrane slide. A low volume of lysis buffer is combined with multiple dissections from serial tissue sections to provide adequate material for downstream analysis. The method is applicable to target areas larger than 200 μm (see Note 35 ).  *3.5.8. Dissection of Serial Slides and Target Collection*
	- 1. Remove the cap holder from the cap lift and remove the test slide from the dissection stage together with the glass slide.
	- 2. Set the ×4-objective on the instrument and in the software tool panel.
	- 3. Load an RNAse-free glass support slide ( see Note 36 ) on the microscope dissection stage and insert the first serial slide.
	- 4. Define the scanning area and press scan button in the overview section of the tool panel for a reference slide view.
	- 5. Set the ×10-objective on the instrument and in the software tool panel.
	- 6. Check the laser position.

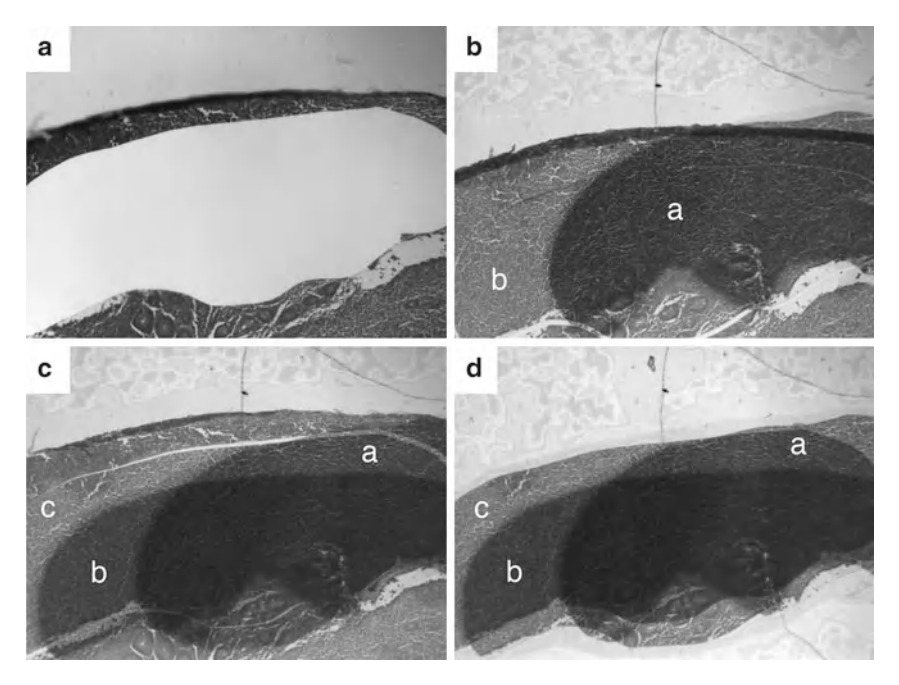

Fig. 5. LCM target dissection and collection for NanoString analysis with "Auto New Cap" setup (Aperio  $\times 4$  magnification). (a) View of the PET membrane after collection of the first serial target. (b) mmi IsolationCap<sup>®</sup> with the first collected target (*a*) positioned over the second target (*b*) with laser cutting path (*open line*). (c) mmi IsolationCap<sup>®</sup> with the first (*a*) and second (b) collected targets positioned over the third (c) target with laser cutting path (open line). (d) View of mmi IsolationCap<sup>®</sup> with the first (*a*), the second (*b*) and the third (*c*) overlapped targets.

- 7. Load the collection tube in the tube holder and attach the tube holder to the cap lift.
- 8. Disable "Collect with Cap Up" function and select "Auto New Cap" (see Note 37).
- 9. With the cap in "up" position, navigate to the first section on the review scan and draw the target on the dissecting screen.
- 10. Press the Cut button, then collect the microdissected tissue by putting the cap in the "down" and then "up" position.
- 11. Navigate to the next section on the review scan, and draw and cut the target (see Note 38).
- 12. Repeat step 11 until all the dissected targets from the slide are collected on the cap (see Note 39; Fig. 5).
- 13. Remove the cap holder from the cap lift and carefully transfer the collection tube under a dissecting microscope set on  $\times$ 1-magnification.
- 14. Dispense 3 μL of 100% ethanol on the bottom of 200 μL PCR tube. With fine tip forceps, detach the microdissected tissue from the lid and transfer them into the PCR tube by touching the tissue piece to the ethanol (see Note 40).
- 15. Spin the tube at 16,000 rpm in a microfuge for 15 s to collect microdissected cells on the tube bottom.
- 16. Place the tube in the desiccator until the next serial slide will be dissected (see Note 41 ).
- 17. Remove the dissected slide from the slide holder leaving the glass slide on the stage (see Note 42 ), and set a ×4-objective on the instrument and in the software tool panel. Insert the next serial slide.
- 18. Continue with the dissections following steps 4–7 and 9–18.
- 19. Upon sample completion, open the lid of PCR tube with microdissected tissue and place it in a desiccator for 15 min to evaporate the ethanol. Close the lid and place the tube with dry microdissected tissue/cells in 15 mL Falcon tube with a desiccant pouch. Store at −20°C before lysis.

The LCM cap, containing microdissected cells for protein analysis, can be stored at −80°C for extraction at a later date (see Note 43 ). Extraction of proteins from microdissected cells should be performed just prior to the downstream analysis to prevent aggregation of proteins, degradation of proteins, or binding of protein to the walls of the microcentrifuge tube during prolonged storage. Microdissected samples for western blotting and/or reverse phase protein array analysis can be prepared with the following denaturing cell lysis/protein extraction buffer:  *3.6. Lysis and Protein* 

- 1. Protein extraction buffer: 450 μL T-PER Tissue Protein extraction reagent,  $450 \mu L$  Novex<sup>®</sup> Tris-glycine  $2 \times$  SDS loading buffer, and 100  $\mu$ L TCEP Bond Breaker®. The final extraction buffer is a  $10\%$  (v/v) solution of TCEP in T-PER/Tris-glycine 2× SDS buffer (see Note 44 ).
- 2. Thaw each LCM cap at room temperature and remove all traces of condensation from the edges and rim of the cap. Place the CapSure® cap containing microdissected cells on a flat-clean surface, film side up. Using a pipette, dispense the desired quantity of extraction buffer directly on the cap film and incubate for 1 min. The maximum volume of extraction buffer that can be used to cover the surface of a CapSure® cap is 15 μL.
- 3. Pipette the extraction buffer up and down on the surface of the cap to solubilize the cells. Be careful not to scrape the cap polymer.
- 4. Collect the extraction buffer containing the solubilized cells in a 0.5 mL microcentrifuge tube. If more than one CapSure<sup>®</sup> cap was used to microdissect the cells of interest, solubilized cells from these caps can be collected in the same microcentrifuge tube.

*Extraction of Microdissected Material for Downstream Analysis*  5. Denature the proteins by heating the closed microcentrifuge tube at 100°C for 5–8 min prior to downstream proteomic analysis.

6. Briefly spin the microcentrifuge tubes at  $14,000$  rpm in a microfuge to pellet any condensation in the tube. Store the samples at −80°C.

 1. Transfer tubes from −20°C storage to a +4°C refrigerator for 30 min.

- 2. Prepare lysis buffer (see Subheading [2.8](#page-230-0)) adding one extra reaction to the mix (see Note 45).
- 3. Centrifuge the tube at 16,000 rpm for 30 s to collect the microdissected tissue on the bottom of the tube.
- 4. Add 7.5 μL of lysis buffer to each tube, vortex vigorously for 15 s, and centrifuge at 16,000 rpm for 30 s.
- 5. Make sure that all the microdissected tissue is covered with buffer and not stuck to each other.
- 6. Seal the lid of the tube with Parafilm and place the tube in a metal dry heat block. Incubate at 56°C for 68 h.
- 7. Transfer the block with tubes to an oven preheated at +80°C and incubate for 15 min.
- 8. Vortex the tube vigorously for 30 s and centrifuge at 16,000 rpm for 30 s.
- 9. Cut off the tip of the RNAse-free long-tip 20 μL barrier tip, leaving a 3 mm stump, and insert it into the labeled PCR tube as a filter for the lysate.
- 10. Pipette in the lysate and transfer it to the filter by touching the barrier with the pipette tip.
- 11. Gather microdissected tissue in a lump with the pipette tip and transfer them to the bottom of the filter (see Note 46).
- 12. Centrifuge the filter-tube assembly at  $16,000$  rpm for 30 s, discard the filter, and store the sample in -80°C prior to NanoString analysis.

Considering that a large amount of dissected material for one sample should be collected in a timely manner we found it advantageous to use an automated microtome for serial sectioning, a modified target collection approach, and the use of an Aperio slide scanner to facilitate the LCM sample collection process (see Note 47).  *3.7. Adaptation of LCM Workflow for NanoString Platform Requirements*

The Aperio ScanScope®XT instrument allows scanning of the whole slide area at  $\times 20$  and  $\times 40$  magnification (we use  $\times 20$  scanning mode for LCM projects). The resulting digital image, annotated  *3.7.1. Aperio Digital Image of H&E Sections*

 *3.6.1. Lysis of Microdissected Material for NanoString Analysis*

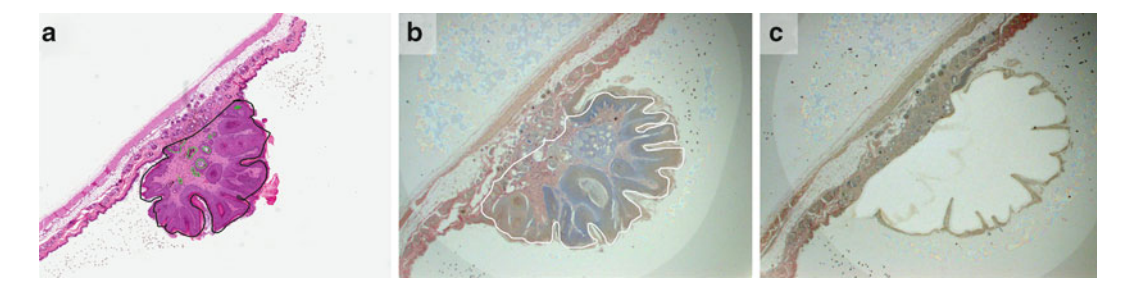

 Fig. 6. Mouse skin papilloma dissection based on pathology annotation of Aperio digital image of the reference H&E slide. (a) Digital image of H&E reference slide with pathology annotation (black line) (Aperio ×4 magnification). (b) View of LCM target on the dissecting screen with the reflected drawing of pathology annotation (*white line*) (mmi CellCut<sup>®</sup> objective ×4, mmi IsolationCap® is in "down" position). (c) View of the PET membrane after target collection (mmi CellCut® objective ×4, mmi IsolationCap<sup>®</sup> is in down position).

by the pathologist, serves as a reference during target annotation on the dissecting screen of mmi CellCut instrument (Fig. 6). A digital image can be accessed through the database and viewed from any computer (we use a wall mounted monitor to display a digital image during LCM). The magnification of the digital image can be matched to the magnification of the LCM objective of choice. The rotation tool allows placing the Aperio reference image into the same orientation as an mmi CellCut<sup>®</sup> reference view of the membrane slide before laser dissection.

- 1. During serial sectioning, mount each tenth section on a positively charged (plus) glass slide for an H&E stain and label slides sequentially.
- 2. Scan H&E slides in Aperio ScanScope ®XT, review digital images for scanning quality, and assign them to the study folder for annotation by the pathologist.
- 3. Create a list of samples with Aperio image IDs for prompt image retrieval from the Spectrum™ database during LCM. With the search function of the ImageScope™ digital slide viewer, locate the image in the database.
- 4. When stained slides are drying in a desiccator, retrieve the first annotated image to the display monitor (Fig. [7a\)](#page-248-0).
- 5. Insert a test slide in the holder of the dissection stage, create a reference view of an LCM slide, and compare the target image on the dissecting screen (Fig. [7a,](#page-248-0) b) with the Aperio image on the display monitor.
- 6. With the rotation tool, rotate the annotated image (if required) for the same orientation as the LCM target image (Fig.  $7b$ , c).
- 7. With the zoom slider, match the Aperio image magnification to the magnification of LCM objective (Fig.  $7b$ , d), substitute the test slide with the first serial slide, and proceed to LCM.

<span id="page-248-0"></span>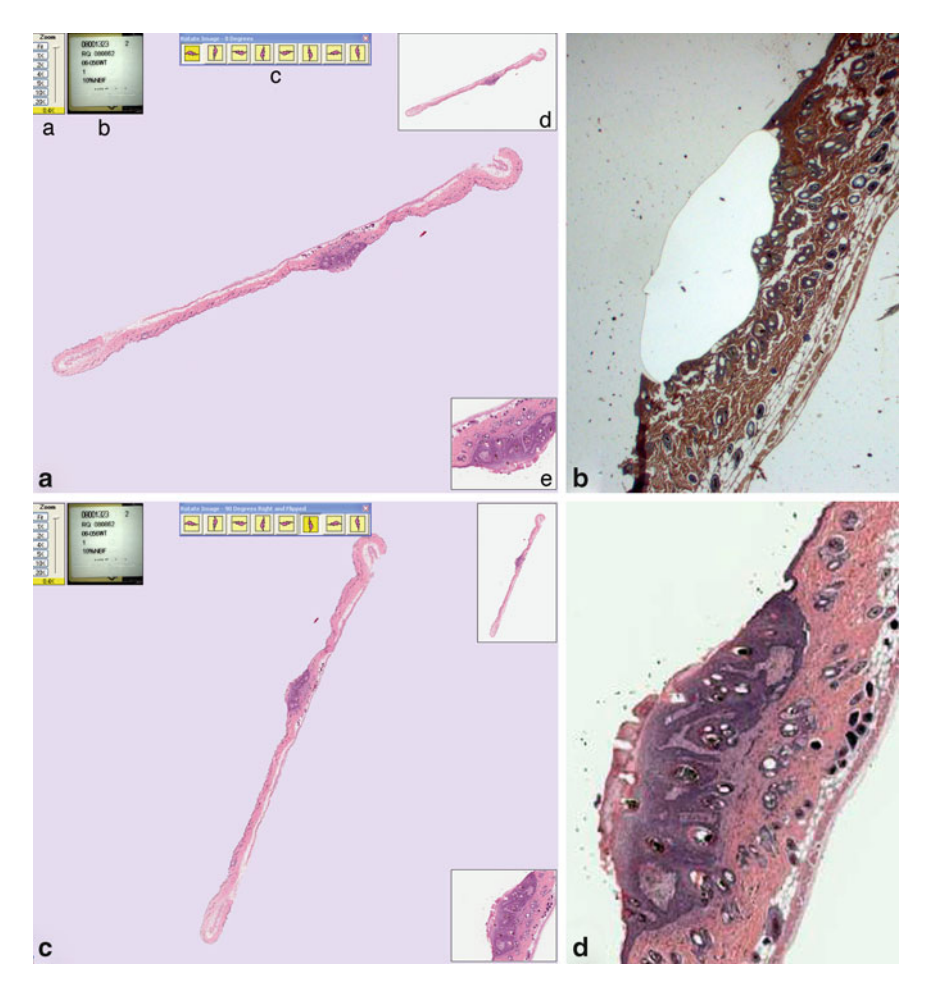

 Fig. 7. Digital image manipulation with ImageScope™ digital slide view prior to LCM session. ( **a** ) Digital image of annotated H&E section in ImageScope™ Main Window (Aperio ×0.4 magnification) (*a*) zoom slider (*b*) slide label window (*c*) rotation tool (*d*) thumbnail window (*e*) magnifier window with LCM target. (**b**) Orientation of LCM target (dissected) on LCM dissecting screen (mmi CellCut<sup>®</sup> objective ×4, mmi IsolationCap® is in "up" position). (c) Rotated digital image matches the orientation of LCM section on dissecting screen during laser cutting. (d) Enlarged H&E image of the target (Aperio ×4 magnification) matches the magnification of LCM target on dissecting screen.

 *3.7.2. Pilot Studies: Amount of Microdissected Material for NanoString Input*

We conduct pilot studies in order to determine a lysis procedure suitable for NanoString sample requirements, and to estimate the number of LCM slides per sample. The pilot experiment is recommended for each tissue type/project to ensure adequate cell number and RNA yield.

- 1. Use ALL Prep RNA/DNA extraction kit (Qiagen) for RNA extraction from pilot samples.
- 2. Calculate the area of each annotated target by Aperio ImageScope™ software, based on annotated H&E image.
- 3. Microdissect areas of various size containing the cells of interest and extract the RNA from microdissected samples. Example

microdissected areas are: 2.7, 3.3, 6, 12, 12, 24 mm<sup>2</sup>. Calculate an average RNA yield  $(ng)$  for 1 mm<sup>2</sup> of target tissue (see Note 48 ).

- 4. Calculte the *Total Collected Area* (mm<sup>2</sup>) for NanoString input by the formula: quotient of division of *100 ng of Total RNA* by Average RNA Yield (ng/mm<sup>2</sup>) from step 3 (see Note 49).
	- 5. Calculate the *Total Number of Sections* (per sample) by the formula: quotient of division of *Total Collected Area* (mm<sup>2</sup>) by Annotated Target Area (mm<sup>2</sup>).
	- 6. Calculate the *Number of Slides* (per sample) by the formula: quotient of division of *Total Number of Sections* by *Number of Mounted Sections* (per slide).

We recommend preparing a test block to optimize cell lysis conditions. We used 25 dissectates  $(3 \text{ mm}^2)$ , corresponding by area to the largest target across a sample set, were incubated for 72 h in  $5 \mu L$  of buffer RLT (see Note 50), and the final lysate volume was measured. On average, 2 μL of lysis buffer was lost during the lysis procedure. Increasing the initial lysis volume to 7 μL resulted in 3.5–5 μL of lysate for NanoString input (see Note 51 ).  *3.7.3. Optimize LCM Sample Lysis*

An example application of NanoString analysis with LCM samples is described below using microdissected skin papillomas from C57BL/6 mice. Skin papillomas were generated in C57BL/6 mice using a skin painting protocol  $(34)$ . Briefly, 400 nmol of DMBA (9,10-dimethyl-1,2-benzanthracene) in 200 μL of acetone was applied to the skin, and 10 days later, 40 nmol of TPA (12- *O*-tetradecanocylphorbol-13-acetate) in 200 μL of acetone was applied twice weekly for a total of 20 weeks. Developed papillomas were fixed in 10% neutral-buffered formalin for 24 h and paraffin-embedded.  *3.8. NanoString Analysis of LCM Samples*

- 1. Laser microdissected papillomas are used to prepare total RNA lysates for NanoString analysis. Twenty genes involved in inflammation and five housekeeping genes, used as an internal control (Table [1](#page-250-0)), are selected for a custom NanoString probe set (Reporter Code set and Capture Probe set).
- 2. The nCounter™ Gene Expression Assay is performed using two specific probes (capture and reporter) for each gene of interest. 5 μL of LCM lysate from each laser dissected papilloma is hybridized with the designed Reporter CodeSet and Capture ProbeSet (according to the manufacturer's instructions (NanoString Technologies, Seattle, USA)), for direct labeling of mRNAs of interest with molecular barcodes, without the use of reverse transcription or amplification.
- 3. The hybridized samples are recovered with the NanoString Prep Station and the mRNA molecules counted with the NanoString nCounter<sup>™.</sup>

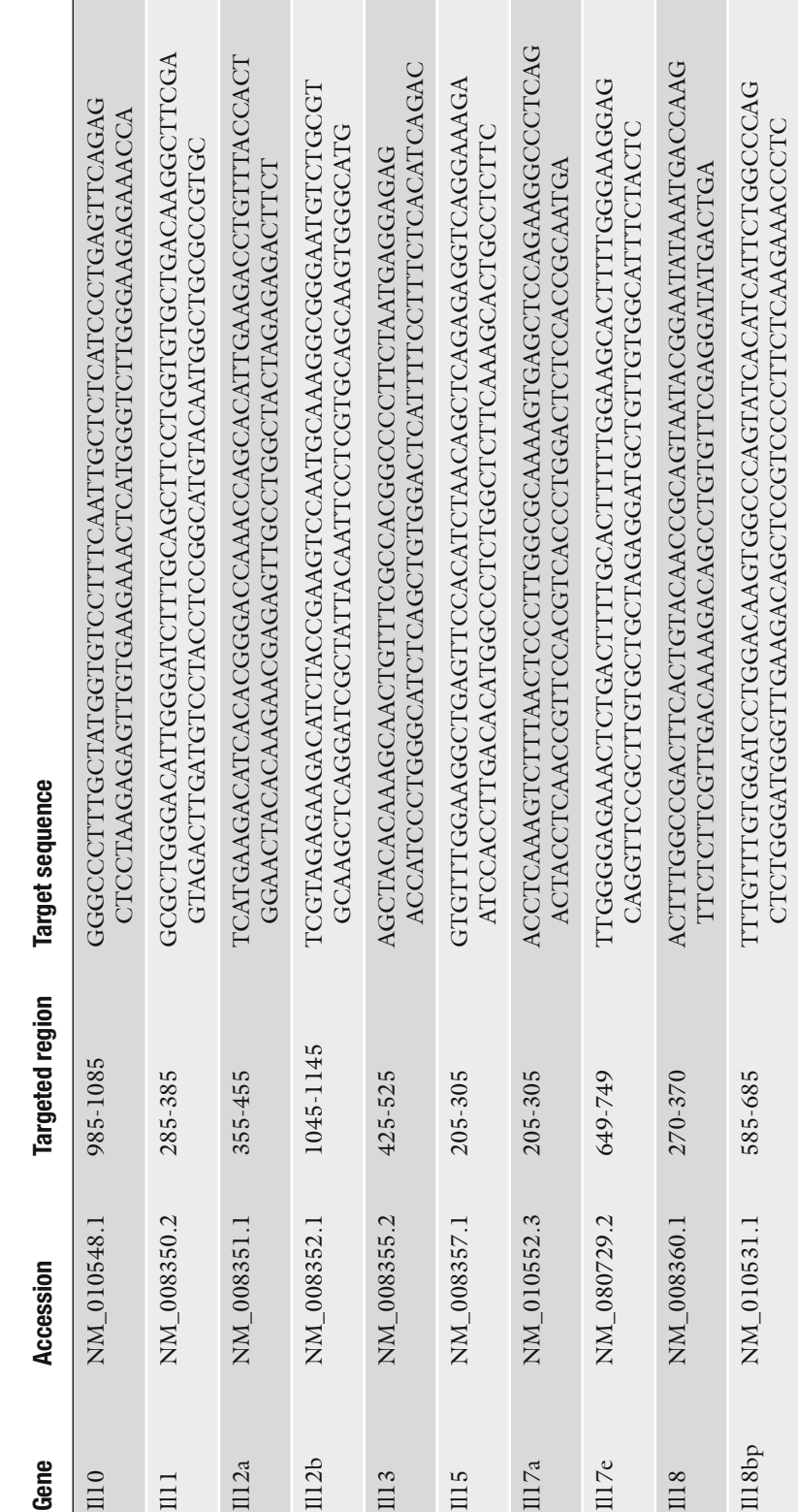

<span id="page-250-0"></span>The targeted region and corresponding sequence of interleukin genes selected for NanoString Reporter Code and Capture<br>Probe set (*RPI9, RPI30, RPI9, GAPDH,* and *HPRT* were used as housekeeping genes) Table 1<br>The targeted region and corresponding sequence of interleukin genes selected for NanoString Reporter Code and Capture<br>Probe set (*RPI9, RPI30, RPI9, GAPDH,* and *HPRT* were used as housekeeping genes)<br>Gene Table 1

 $\mathsf{I}$ 

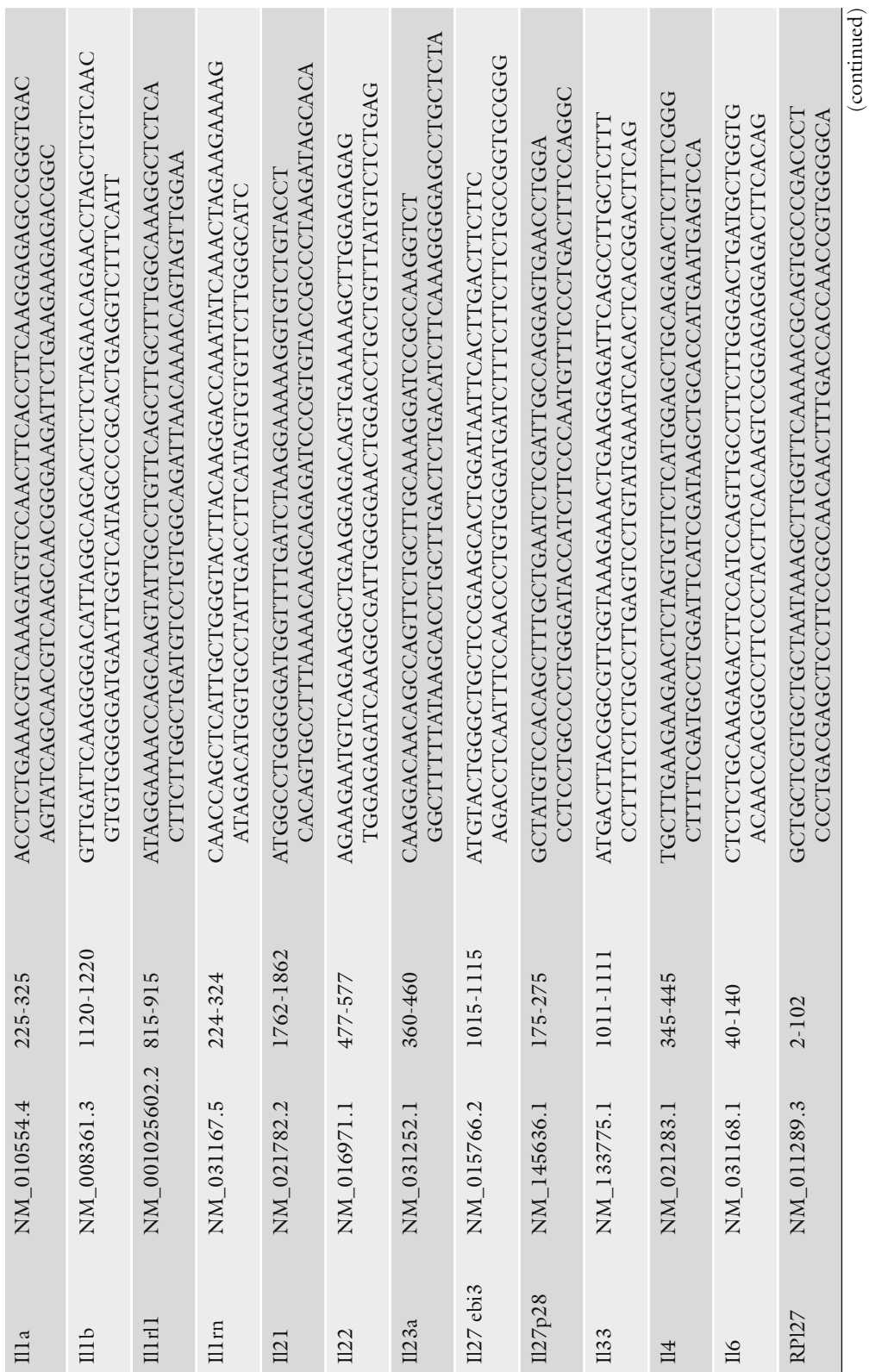
**Table 1 (continued)**

Gene Accession Targeted region Target sequence<br>RP130 NM\_009083.4 14-114 CCCCGGCGCCATCTTGGCGGCGTGGTGTGGGGGGTGAGTCTGCGGGGGTAAACG<br>RP19 NM\_011292.2 240-340 GGTAACAGAAAGGAACTGGCCACCGTCAGGACCATCTGCAGTCAT<br>RP19 NM\_011292.2 240-340 GTTCAGAACATGATCAAGGGTGTCACGGGGGCTTCCGATAGAAGGGGTCTG GATGCCGGGGCTGGCATTGCTCTCAATGACAACTTTGTCAAGCTCATTTCCTG GATGCCGGGGCTGGCATTGCTCTCAATGACAACTTTGTCAAGCTCATTTCCTG CCCCGGCCATCTTGGCGGCTGGTGTTGGTGAGTGAGCTCTGCGGGGTAAACG GCGGTAGCACCTCCTCCGCCGGCTTCCTCCTCAGACCGCTTTTTGCCGCGA GCGGTAGCACCTCCTCGGCGGCTTCCTCAGACCGCTTTTTGCCGCGA ATTAGGCGGCTCGGGGAGCTCCGCTAGCTGTGTTTGACGCTCTGGAT TGCTGAGGCGGCGAGGGAGAGCGTTGGGCTTACCTCACTGCTTTCCGGA HPRT NM\_013556.2 30-130 TGCTGAGGCGGCGAGGGAGAGCGTTGGGCTTACCTCACTGCTTTCCGGA AGGTTGTCTCCTGCGACTTCAACAGCAACTCCCACTCTTCCACCTTC GAPDH NM\_001001303.1 890-990 AGGTTGTCTCCTGCGACTTCAACAGCAACTCCCACTCTTCCACCTTC GGTAACAGAAAGGAACTGGCCACCGTCAGGACCATCTGCAGTCAT **Target sequence** Targeted region 240-340 890-990 30-130 14-114 NM\_001001303.1 NM\_009083.4 NM\_011292.2 NM\_013556.2 Accession **GAPDH** HPRT RPI30 Gene **RPI9** 

- 4. The resulting counts are corrected by subtracting the average value of the negative control (alien probes from the CodeSet, lacking spiked transcript) from the raw counts obtained for each RNA. Values less than zero are considered equal to 1.
- 5. The corrected raw data are finally normalized using values for the housekeeping genes.

The quality control of the NanoString analysis platform is based on the value of FOV (fields of view per sample) counted, a binding density, seven negative and six positive controls per sample, and presence or absence of messages under "Lane Attributes" as displayed by the NanoString nCounter™. A sensitivity level of 600 FOV counts was used for the papilloma analysis (Table [2\)](#page-254-0).  *3.8.1. Assay Validity and Sample Quality Assessment*

- 1. For the analysis to be qualified as "successful," the FOV counted (corresponding to the counted number of reporters and showing the level of sensitivity in the system) should be close to 600 across the sample set (12 samples).
- 2. The values for Binding Density (a measure of sample saturation) should be between 0.05 and 2.25 across the sample set. Positive control values should show linearity with corresponding dilutions in a descending order, and the first (largest) values should be close across a sample set.
- 3. The negative control values should be low and comparable across the sample set in a range from 0 to10. There should be no messages displayed in the "Lane Attributes." An example from our papilloma data set that satisfied all quality control conditions of the NanoString analysis platform is shown in Table [2.](#page-254-0)
- 4. The results are analyzed using the least variable gene ( *GAPDH*) for normalization. Alternatively, the average of the three least variable genes ( *GAPDH*, *RPl9*, *and RPl30*) may be used for comparison. The calculations for the background subtraction, correction factor, and normalization are performed as per standard NanoString analysis protocols (NanoString Technologies, Seattle, USA)  $(37)$  (Fig. [8](#page-256-0)).

The mRNA counts pattern, similar using both analytical approaches (least variable gene or three least variable genes), demonstrated the suitability of our LCM sample preparation method for NanoString input and the reliability of NanoString analysis of LCM samples for gene expression profiling. Our LCM procedure for a NanoString sample will suit profiling studies on archival clinical cases stored as FFPE sections mounted on glass slides, providing that sections are transferred from glass slides to PET membrane slides (see Note 51).

<span id="page-254-0"></span>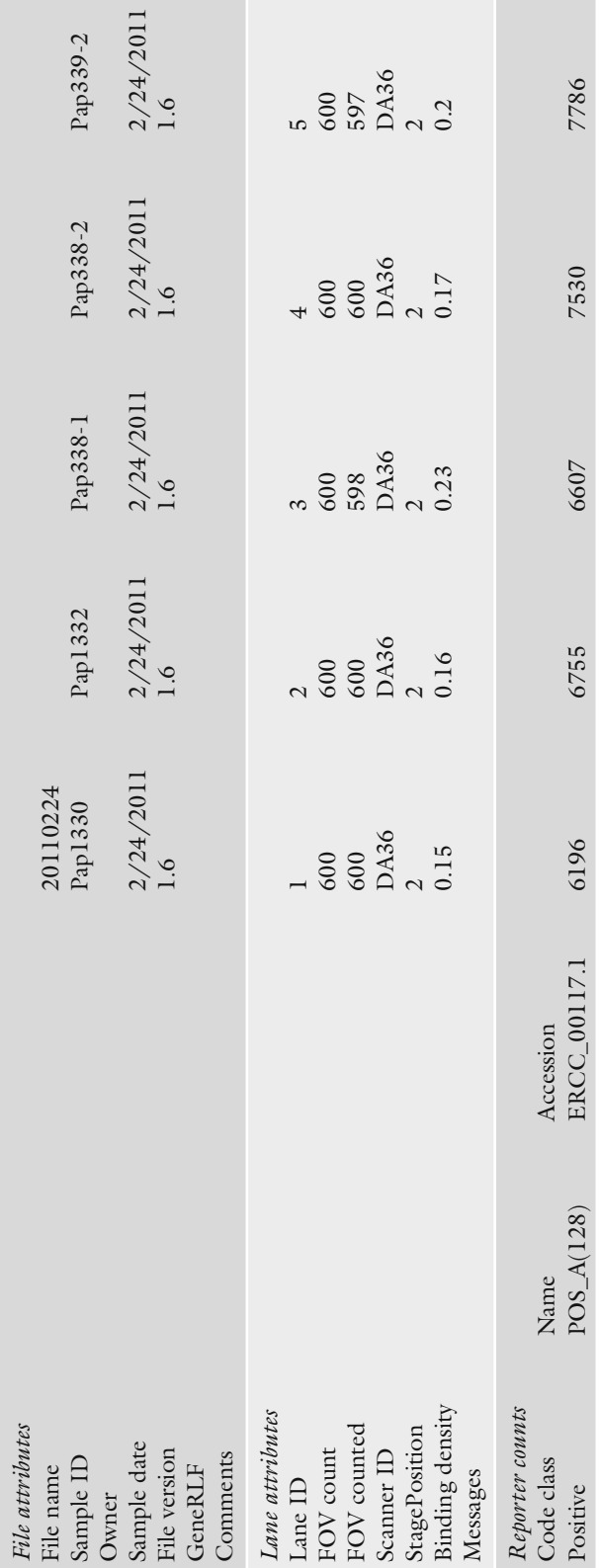

Table 2<br>NanoString nCounter<sup>rw</sup> report for LCM papilloma samples  **NanoString nCounter™ report for LCM papilloma samples** 

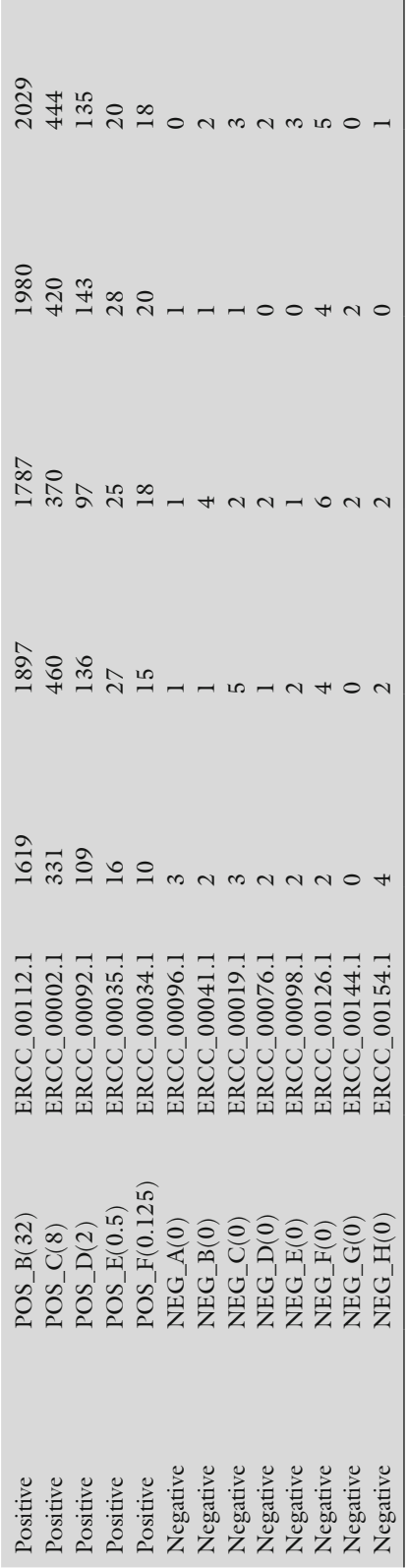

<span id="page-256-0"></span>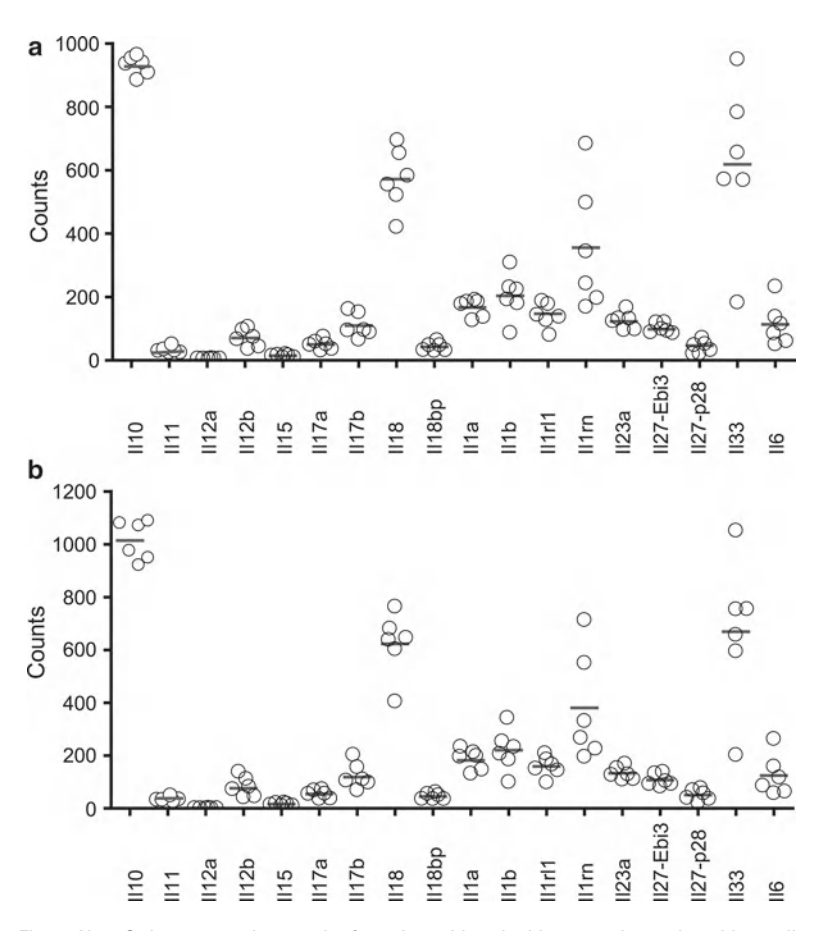

 Fig. 8. NanoString expression results for selected interleukin genes in murine skin papillomas. The expression of several interleukins associated with inflammatory response was investigated in murine papillomas developed post DMBA/TPA treatment. The data were normalized using *GAPDH* as housekeeping gene (a) or using the mean of the three least variable housekeeping genes (GAPDH, RPI30, RPI9) (b). The results of each normalization approach are very similar. Each *circle* corresponds to gene expression in a single mouse. Mean is indicated by a *solid line.*

#### **4. Notes**

- 1. Significant amounts of heat are not deposited at the tissue surface during capture mode (IR) microdissection. Heat deposition is limited by the following engineering safeguards: (a) the short laser pulse durations used, (b) the low laser power levels required (the near-IR laser diode has a maximum output of 100 mW), and (c) absorption of the laser pulse by the dyeimpregnated polymer.
- 2. Optimal tissue thickness for capture mode microdissection is 5–8 μm. Tissue sections cut less than 5 μm may not provide a

full cell thickness, requiring microdissection of more cells for a particular downstream assay. Tissue sections thicker than 8 μm may not microdissect completely, leaving essential cellular components adhering to the slide. Recently, a modified LCM technique was described by Iyer and Cox to microdissect neurons from *Drosophila* embryos that were more than 8 μm thick (38). UV mode microdissection is capable of cutting tissue sections up to 200 μm. Specimen types for DNA or RNA analysis are frozen tissue sections, ethanol-fixed, or formalin-fixed paraffin-embedded tissue sections cut at  $2-15 \mu m$ .

- 3. Scott's Tap Water Substitute is an alkaline solution that is used to develop the blue color of the hematoxylin stain  $(39)$ . Scott's Tap Water Substitute can be prepared by dissolving 3.5 g sodium carbonate and 20.0 g magnesium sulfate in 1 L of water.
- 4. Prepare fresh solutions after staining more than 20–25 slides at a time or if the ambient humidity is greater than 50%. Solutions can be stored at 4°C for 1 week.
- 5. To limit protein degradation, add protease inhibitors to the 70% ethanol, water, hematoxylin, and Scott's Tap Water Substitute staining solutions. Complete protease inhibitor tablets are soluble in aqueous solutions. Dissolve the tablets in Type 1 reagent grade water  $(dH_2O)$  and use this solution to prepare 70% ethanol.
- 6. CapSure® HS caps can be used successfully for RNA, DNA, or protein extraction. HS caps are designed with a 12 μm rail on the polymer surface, which prevents the polymer from directly touching the tissue except in the vicinity of the laser pulse. An extraction device is designed for use with the CapSure<sup>®</sup> HS caps, allowing extraction buffer to contact the polymer within a centrally designated area. These features limit any potential RNA contamination from surrounding cells. The area of the  $CapSure<sup>®</sup>$  HS cap outside the rail should be cleaned of any accumulated material because of the risk of accidental lysis of this material during centrifugation after extraction  $(35)$ . In contrast, CapSure® Macro caps are placed in direct contact with the tissue, are not equipped with an extraction device, and any cellular material on the polymer surface will be available for extraction.
- 7. Other brands/types of 0.5 mL microcentrifuge tubes may not form adequate seals with the LCM cap. Leakage may occur if the cap/tube assembly is placed cap-down during incubation with buffer inside the tube.
- 8. In our experience, it is best to store the block of tissue rather than storing the cut tissue sections. We have had successful protein recovery from frozen rhabdomyosarcoma blocks up to 12 years old when stored at  $-80^{\circ}$ C (7).
- 9. Tissue with a thin open architecture, such as lung tissue, can be sectioned and collected on charged or silanized slides to prevent the tissue from nonspecifically adhering to the polymer during microdissection. Coated slides are generally not used for microdissection due to increased adhesive forces between the tissue and the slide. Effective microdissection is a balance between three adhesive forces: (1) maximizing downward adhesive forces between the polymer and the tissue, (2) minimizing lateral adhesive forces between the cells, and (3) minimizing upward adhesive forces between the slide and the tissue. Working with a new LCM tissue, conduct a pick-up-efficiency test to select an optimal type of slide for infrared mode LCM (35).
- 10. The frame on membrane style slides limits the usable region of the microscope slide. In order to prevent potential damage to the instrument, the area available for microdissection on any slide type is limited by the width of the frame. Therefore it is best to place the tissue sections on the slide near the middle third of the slide. Tissue sections placed at extreme edges of the slide will not be within the usable microdissection region.
- 11. Do not allow the tissue section to dry on the slide at room temperature. Repeated fluctuations in temperature may cause the tissue to strongly adhere to the slide, preventing procurement of the cells of interest. Paraffin-embedded sections for DNA analysis can be stored at room temperature indefinitely prior to microdissection. Ethanol-fixed sections for RNA or protein analysis can be stored at room temperature for up to 3 months. Frozen sections for RNA analysis can be stored at −80°C for 1 month. Frozen sections for protein analysis can be stored at −80°C for up to 3 months.
- 12. Wipe down the interior of the water bath with a kimwipe soaked in RNAse-AWAY and rinse with RNAse-free water. FFPE block should be well soaked for better adherence of the section to the membrane.
- 13. The adherence of sections is tissue dependent. The majority of tissues adhere firmly to the membrane subjected to UV for 30 min before sectioning. Tissue containing collagen, muscle, bone marrow, and bone always require adhesive treatment. We recommend testing adherence of sections to the membrane slide with the staining protocol of choice before serial sectioning.
- 14. Stains compatible with LCM include H&E, Methylene blue, Wright-Giemsa or Toluidine blue, Cresyl Violet acetate, and Methyl green. Staining of the cytoplasm with Eosin is not necessary for visualization of cells during microdissection, unless it is needed to enhance the contrast between target and adjacent nonspecific tissue on the LCM dissecting screen. Fluorescence stains are compatible with fluorescence-equipped systems.

Arcturus *XT* instruments include metal halide lamps with blue (455–495 nm excitation, 510 nm emission), green (503– 548 nm excitation, 565 nm emission), and red filter cubes (570–630 nm excitation, 655 nm emission) that can be used for immuno-LCM protocols  $(40)$ .

- 15. Tissue with strong intracellular adhesion might be difficult to microdissect and may require a modified staining protocol. The following protocol incorporates glycerol in the staining procedure for frozen sections as adopted from Agar et al.  $(41)$ :
	- (a) Mayer's hematoxylin, 30 s.
	- (b)  $dH_2O$ , 15 s.
	- $(c)$  70% Ethanol fixative, 10 s.
	- (d) 95% Ethanol, 10 s.
	- (e)  $dH_2O$ , 10 s.
	- (f) Scott's Tap Water Substitute, 15 s.
	- (g) 70% Ethanol, 2 min.
	- (h) 3% Glycerol in PBS, 5–10 min.
	- (i) 100% Ethanol, 10 s.
	- (j) 100% Ethanol, 1 min.
	- (k) Xylene, 30–60 s
	- (l) Xylene, 30–60 s.
	- (m) Air-dry slide as quickly as possible.
- 16. Staining solutions can be prepared in 50 mL conical tubes. Use forceps or tweezers to hold the slide and dip the slide in and out of the solutions for the times indicated.

 Dilute Eosin Y 1:1 with 100% ethanol to prevent overstaining of cytoplasmic proteins. Complete dehydration of the tissue is necessary for minimizing the upward adhesive forces between the tissue section and the slide. Increasing incubation time to 2 min for the 100% ethanol and xylene rinses may enhance dehydration, resulting in maximized microdissection efficiency.

- 17. If absolutely necessary, the slide may be left in xylene for a maximum of 5 min before proceeding with microdissection.
- 18. Xylene dissolves the polymer on CapSure® LCM caps. It is crucial that the tissue slide be completely dry before cap placement for microdissection. When dry, the slide will appear as a grayscale (non-refractive index-matched) image.
- 19. Allow formalin-fixed or ethanol-fixed paraffin-embedded slides to soak in Xylene for  $5-15$  min to dissolve the paraffin.
- 20. The size of metal framed slides as well as Falcon tubes is not standard. 45 mL of reagent will completely cover the top sections on the slide even if a slide can't reach the bottom of the tube.
- 21. Xylene accumulates at the bottom of the slide window. When xylene evaporates from the section, drain it from the bottom of the slide window with a kimwipe and continue to dry.
- 22. Any specimen preparation may be used with the Arcturus *XT* system: thin or thick sections, frozen or formalin-fixed tissues, stained, fluorescently stained, or unstained sections, hydrated or dehydrated specimens, fine needle aspirates, forensic smears, live plant specimens, and cell cultures.
- 23. If the slide overview is blank or does not update, right-click in the slide overview and select "Reacquire Overview Image."
- 24. Older manual LCM systems such as the  $PixCell^{\circledast}$  II/IIe instruments did not allow the user to microdissect directly from an index-matched image of the tissue. As a work around, map images were saved while the tissue was wet (or rewetted with a drop of xylene prior to microdissection), providing a guide for microdissection (11, 14). The Arcturus *XT* instrument illumination system greatly enhances the image properties during microdissection. For optimization of cell visualization adjustments to the illumination system can be made by selecting the "i" options button under the Inspect tools pane. Click on the "Illumination" tab to adjust the brightfield lamp settings, white balance, camera gain, and diffuser settings.
- 25. To capture a static image of the main image window, tap the "Camera" button in the "Inspect" tools pane. The images will be saved in the folder specified in the "File Paths" tab of the "Load Options" dialog box in the "Present Stage" tool pane. The three general types of image are: Before image—tissue before microdissection; After image—tissue after microdissection; Cap image—microdissected tissue only.
- 26. The laser must be located each time the objective is changed for microdissection. It is recommended to fire the test pulse using the objective you intend to use for microdissection. Microdissection may be performed with any suitable laser spot size and a  $\times 2$ ,  $\times 10$ ,  $\times 20$ ,  $\times 40$ ,  $\times 60$ , or  $\times 100$  (no oil) objective.
- 27. The dark ring produced by pulsing the laser is caused by a combination of migration of the dye and changes in the thickness of the polymer wall at the site of the laser pulse, permitting visualization of the melted polymer. The black ring should be sharp in appearance with a clear center (Fig. [1](#page-225-0)). This pattern indicates proper laser focusing, adequate laser operation, and acceptable performance of the polymer. A "fuzzy" ring could indicate improper focusing of the laser, uneven placement of the cap on the tissue, or inadequate power and/or duration of the laser pulse. The following steps can be followed when troubleshooting a poorly wetted polymer spot:
	- (a) Reposition the cap on the tissue; the cap may be crooked or uneven in relation to the tissue.
- (b) Relocate the laser; the laser may be out of alignment.
- (c) Adjust the power and duration of the laser pulse. Increase the laser power in increments of approximately 10 mW and the duration by  $2.0$  ms and fire additional laser test pulses after each adjustment. Observe the wetted polymer for the appropriate appearance.
- (d) If the above steps fail to resolve the problem, discard the cap and repeat the process with a new cap.
- 28. A phenomenon termed "polymer depletion" occurs when microdissecting large, polygon-shaped areas from the perimeter toward the center. As the laser melts the polymer downward onto the cells, the polymer is depleted on the edges of the laser fire area. As more and more polymer is melted onto the cells in a localized area, this depletion effect becomes more apparent. This can be prevented by microdissecting large, enclosed areas from the center of the area toward the perimeter, or using the freehand drawing microdissection tool.
- 29. Single-cell microdissection is possible by adjusting the power and duration settings such that a very narrow area of the polymer is melted with each laser pulse. Select the smallest spot size setting and manually adjust the laser power and duration. Suggested settings for single-cell microdissection are power 45 mW and duration 650 μs using Macro caps.
- 30. Capture groups are used to mark different types of cells from the same slide such that the cell populations will be microdissected separately, using two different caps. As an example, areas of tumor and stroma on the same slide can be marked for microdissection. Tumor cells can be assigned to Capture Group A, and will be color coded to indicate Group A, while stromal cells could be assigned to Capture Group B, and color coded to indicate Group B.
- 31. It is possible to estimate the number of captured cells based upon the number of laser pulses counted during microdissection (which is automatically counted on the toolbar), the spot size, and the efficiency of microdissection. The percent efficiency of microdissection can be estimated by observing the polymer for cellular material within the diameter of the melted laser spot.
	- 30 μm laser spot size: Number of pulses  $\times$  5  $\times$ % efficiency = total cells captured.
	- 15  $\mu$ m laser spot size: Number of pulses  $\times$  3  $\times$ % efficiency = total cells captured.
	- 7.5  $\mu$ m laser spot size: Number of pulses  $\times$  1  $\times$ % efficiency = total cells captured.
- 32. The cap is not necessary for dissected targets 1,000 μm in diameter. They can be collected with the forceps directly from the slide on a dissecting stage.
- 33. For a metal-framed slide to be positioned tightly in the slide holder, the glass support slide should be the same width or narrower than the metal-framed slide. The flat side of the glass slide (without frosting) should face up.
- 34. Despite a standard sample preparation it is impossible to have standard serial sections due to changing tissue architecture through the sample, and laser parameters are very sensitive to such change. The same is true with the slide characteristics. So, here and there, some targets won't be completely cut out. Make subtle adjustments to the setting, changing the following parameters one at a time: increase power, or decrease speed, and adjust focus by two notches up or down.
- 35. Dissectates equal or larger than 200 μm can be comfortably picked up from the cap with the fine tip forceps under the dissecting microscope. Since the optimum input in NanoString reaction is 100 ng, with the smaller targets number of dissected slides and labor hours diminish the feasibility of the project. However, small targets from multiple caps can be combined into one tube by the following procedure: Put 3–5 μL of 100% ethanol over the targets on the collection tube lid (ethanol preserves RNA and can be effectively removed by drying in a desiccator before sample lysis). With the pipette tip carefully release the targets from the cap into alcohol. Press the tube over the lid to seal the tube, and centrifuge it at 16,000 rpm for 15 s to collect the dissectates on the tube bottom. Place the tube in the desiccator for 15 min (dissectates will stick to the tube walls while ethanol evaporates). Cut the lid with dissectates off the next tube and repeat the procedure using the tube with the dissectates from the first cap.
- 36. RNAse-free slides were prepared as follows: place glass slides in the staining rack and incubate inRNAse-AWAY for 2 min, blot the rack with slides on a new paper towel and transfer into the container with RNAse-free water, incubate for 5 min, discard water and rinse slides inside the container under running RNAse-free water for 5 min, blot the rack and dry slides overnight at 58°C. Store slides in a new slide box at RT.
- 37. "Auto New Cap" allows collecting subsequent dissectates overlaying each other in the center of the cap. It suppresses static and allows easy detachment of the dissectates as one unit from the cap.
- 38. Sylanation of slides with 8% APES makes the membrane sticky for the collection cap. In this case, simultaneous annotation and automated collection of dissectates is not feasible due to the membrane damage by the collection cap during the move from one dissectate to the next. The damaged membrane makes cutting incomplete, and also, the cutting line may not

match the drawing. Drawing and cutting one target at a time eliminates this problem. If cutting is incomplete due to the poor tissue adherence, the dissectate can be detached from the membrane under a dissecting microscope with forceps by the following procedure: place an RNAse-free glass slide on top of the membrane slide and move a three-slide assembly under the dissecting microscope. Carefully remove the top slide and gently detach the dissectates from the membrane.

- 39. Each dissectate will be positioned very close to each other on the collection cap. When the overlap is substantial, the cap won't be able to pick up the next dissectate. In this case, move the slide with a Move tool from the initial position to a distance of a dissectate's width; the cap will pick it up.
- 40. Membrane dissectates are static. Ethanol allows easy detachment of membrane cutouts from the forceps tips.
- 41. From 10–15 slides (3–6 sections per slide) can be dissected in 4 h. Four to six hours of desiccator storage of stained FFPE sections doesn't affect RNA quality  $(42)$ . The majority of the samples (depending on a tissue type by RNA content and a target size) will satisfy the 100 ng of total RNA requirement for NanoString analysis with 20–70 sections per sample.
- 42. Reuse the glass slide and the collection tube for all the serial slides of the sample unless they get contaminated with loose tissue. Use a new glass slide and collection tube for the next sample.
- 43. Microdissected cells for DNA analysis can be stored desiccated at room temperature up to 1 week prior to extraction. Samples for RNA analysis should be extracted immediately after microdissection because condensation in the microcentrifuge tube during storage may be a potential source of RNase contamination.
- 44. The optimal protein extraction buffer for electrophoresis or microarray analysis consists of a detergent, a denaturing agent, and a buffer.  $10\%$  v/v TCEP in T-PER/Tris-glycine  $2 \times$  SDS buffer is considered a mild denaturing extraction buffer for the solubilization of cellular proteins. If the microdissected cells are to be analyzed via mass spectrometry, a urea-based buffer is recommended. An example mass spectrometry compatible denaturing buffer is:  $8 \text{ M}$  urea in Tris–HCl pH  $7.0$ – $7.5 \text{ } (34)$ .
- 45. NanoString chip is designed for the analysis of 12 samples. We prepared a lysate mix for 14 samples.
- 46. The dissectates should be filtered out of the lysate due to the tendency of plugging the tip during pipetting, thus jeopardizing the input into NanoString hybridization reaction. The filtered volume of lysate varies across the samples. Prolonged digestion and lysate transfer to the filter contributes to the loss of lysate volume (up to  $3 \mu L$ ). For NanoString input samples should be adjusted to 5 μL volume with buffer RLT as needed.
- 47. An automated microtome allows cutting sections of a standard thickness that improves laser focusing and, as a result, makes dissections more efficient. Dissection and collection approach, and the use of a digital slide scanner dramatically increased the speed of dissection.
- 48. Recovery of RNA by column-based methods is variable depending on the nature and size of the target, temperature of the column, binding efficiency, etc. To estimate average RNA content in papillomas, we extracted RNA from single (2.7 and 3.3 mm<sup>2</sup>) and combined targets  $(6, 12, and 24 mm<sup>2</sup>)$ . Compared to Trizol® (Invitrogen) extraction with Phase Lock Gel Tube (Eppendorf)  $(31)$ , the loss of RNA in column-based extraction is around 20–30% (data not shown). Accordingly, an estimated average RNA yield in LCM lysate (see step 4 in Subheading [3.7.2\)](#page-248-0) was adjusted upward by 30%. Since RNA loss is inevitable with any RNA extraction method, the RNA content in LCM lysate, without extraction, will be higher than estimated.
- 49. The nCounter™ gene expression hybridization procedure for cell lysate has been optimized by NanoString Technologies, Inc. for ~10,000 mammalian cells per reaction, or the equivalent of approximately 100 ng of total RNA. The protocol requirements are:  $4-5$  μL at a concentration of  $25-33$  ng/ $\mu$ L  $(37)$ .
- 50. Samples with a volume below 5 μL were adjusted for NanoString input by addition of buffer RLT.
- 51. Our transfer protocol allows transfer of intact sections from glass slides to PET metal framed membrane slides with subsequent laser dissection of target areas for molecular analysis:
	- (a) Heat coverslipped and unstained slides at  $+65$  to  $70^{\circ}$ C for 5 min (proceed to step d with unstained slides).
	- (b) Incubate in xylene for 30 min to 1 h and remove coverslips.
	- (c) Rinse in xylene  $2 \times 1$  min (up and down movement) and proceed to step e.
	- (d) De-paraffinize sections in xylene  $(4 \times 5 \text{ min})$ .
	- (e) Hydrate to water  $(100\text{%-2} \times 2 \text{ min}, 95\text{%-2 min},$ 70%—2 min, 30%—2 min, distilled water— $2 \times 2$  min).
	- (f) Dehydrate to xylene (30%—2 min, 70%—2 min, 95%—2 min,  $100\%$ —2×2 min, xylene—4×2 min).
	- (g) Cover section with thin layer of Krystalon<sup>™</sup> (Harleco) (place the large drop in the middle of the section and let it spread by itself to avoid bubbles later on). The media should cover the section and 2–3 mm of the slide around the section (to avoid section damaging during peeling).
	- (h) Heat at  $+65$  to  $70^{\circ}$ C for 2.5 h (media will be hard).
- <span id="page-265-0"></span>(i) Remove slide from heat and cool down.
- (j) Incubate the slide in distilled water at  $+65^{\circ}$ C for 1.5 h to soften the Krystalon.
- (k) Gently lift the section with the forceps and peel it off the slide (at this step tissue can be cut for optimal mounting on PET slides).
- (l) Cover the PET slide with +65°C distilled water.
- (m) Put the tissue section embedded in Krystalon the same side down as it was on the original slide and cover the section with  $+65^{\circ}$ C water to flatten the section.
- (n) Dip slide in  $+65^{\circ}$ C water until the section is visibly flat.
- (o) Heat slides at +65 to 70°C for 1 h and cool down for 5 min.
- (p) Carefully drop xylene on the edges of the section and incubate the slide in xylene  $(4 \times 2 \text{ min})$  to remove Krystalon (not longer than 20 min to avoid membrane detachment from the metal frame).
- (q) Dry and laser dissect, or hydrate back to water for additional staining.

#### **Acknowledgements**

Thanks to the staff of Pathology-Histotechnology Laboratory, SAIC-NCI-Frederick. The work was funded in part by NCI Contract HHSN261200800001E.

#### **References**

- 1. Wulfkuhle JD, Speer R, Pierobon M et al (2008) Multiplexed cell signaling analysis of human breast cancer applications for personalized therapy. J Proteome Res 7:1508–1517
- 2. Bonner RF, Emmert-Buck M, Cole K et al (1997) Laser capture microdissection: molecular analysis of tissue. Science 278:1481–1483
- 3. Emmert-Buck MR, Bonner RF, Smith PD et al (1996) Laser capture microdissection. Science 274:998–1001
- 4. Ma XJ, Dahiya S, Richardson EA et al (2009) Gene expression profiling of tumor microenvironment during breast cancer progression. Breast Cancer Res 11:R7
- 5. Nakazono M, Qiu F, Borsuk LA et al (2003) Laser-capture microdissection, a tool for the global analysis of gene expression in specific plant cell types: identification of genes expressed

differentially in epidermal cells or vascular tissues of maize. Plant Cell 15:583–596

- 6. Petricoin EF III, Bichsel VE, Calvert VS et al (2005) Mapping molecular networks using proteomics: a vision for patient-tailored combination therapy. J Clin Oncol 23:3614–3621
- 7. Petricoin EF III, Espina V, Araujo RP et al (2007) Phosphoprotein pathway mapping: Akt/mammalian target of rapamycin activation is negatively associated with childhood rhabdomyosarcoma survival. Cancer Res 67:3431–3440
- 8. Wulfkuhle JD, Sgroi DC, Krutzsch H et al (2002) Proteomics of human breast ductal carcinoma in situ. Cancer Res 62:6740–6749
- 9. Angeles G, Berrio-Sierra J, Joseleau JP et al (2006) Preparative laser capture microdissection and single-pot cell wall material preparation:

<span id="page-266-0"></span>a novel method for tissue-specific analysis. Planta 224:228–232

- 10. Gallup JM, Kawashima K, Lucero G et al (2005) New quick method for isolating RNA from laser captured cells stained by immunofluorescent immunohistochemistry; RNA suitable for direct use in fluorogenic TaqMan one-step real-time RT-PCR. Biol Proced Online 7:70–92
- 11. Mouledous L, Hunt S, Harcourt R et al (2003) Navigated laser capture microdissection as an alternative to direct histological staining for proteomic analysis of brain samples. Proteomics 3:610–615
- 12. Nakamura N, Ruebel K, Jin L et al (2007) Laser capture microdissection for analysis of single cells. Methods Mol Med 132:11–18
- 13. VanMeter AJ, Rodriguez AS, Bowman ED et al (2008) Laser capture microdissection and protein microarray analysis of human non-small cell lung cancer: differential epidermal growth factor receptor (EGFR) phosphorylation events associated with mutated EGFR compared with wild type. Mol Cell Proteomics 7:1902–1924
- 14. Wong MH, Saam JR, Stappenbeck TS et al (2000) Genetic mosaic analysis based on Cre recombinase and navigated laser capture microdissection. Proc Natl Acad Sci U S A 97:12601–12606
- 15. Kennedy J, Katsuta H, Jung MH et al (2010) Protective unfolded protein response in human pancreatic beta cells transplanted into mice. PLoS One 5:e11211
- 16. Cha S, Imielinski MB, Rejtar T et al (2010) In situ proteomic analysis of human breast cancer epithelial cells using laser capture microdissection: annotation by protein set enrichment analysis and gene ontology. Mol Cell Proteomics 9:2529–2544
- 17. Kolble K (2000) The LEICA microdissection system: design and applications. J Mol Med 78:B24–B25
- 18. Micke P, Ostman A, Lundeberg J et al (2005) Laser-assisted cell microdissection using the PALM system. Methods Mol Biol 293:151–166
- 19. Palinauskas V, Dolnik OV, Valkiunas G et al (2009) Laser microdissection microscopy and single cell PCR of avian hemosporidians. J Parasitol 96:420–424
- 20. Schermelleh L, Thalhammer S, Heckl W et al (1999) Laser microdissection and laser pressure catapulting for the generation of chromosomespecific paint probes. Biotechniques 27: 362–367
- 21. Schutze K, Posl H, Lahr G (1998) Laser micromanipulation systems as universal tools in cellular and molecular biology and in medicine. Cell Mol Biol (Noisy-le-Grand) 44:735–746
- 22. Espina V, Edmiston KH, Heiby M et al (2008) A portrait of tissue phosphoprotein stability in the clinical tissue procurement process. Mol Cell Proteomics 7:1998–2018
- 23. Espina V, Mueller C, Edmiston K et al (2009) Tissue is alive: new technologies are needed to address the problems of protein biomarker preanalytical variability. Proteomics Clin Appl 3:874–882
- 24. Lim MD, Dickherber A, Compton CC (2011) Before you analyze a human specimen, think quality, variability, and bias. Anal Chem 83:8–13
- 25. Becker KF, Schott C, Hipp S et al (2007) Quantitative protein analysis from formalinfixed tissues: implications for translational clinical research and nanoscale molecular diagnosis. J Pathol 211:370–378
- 26. Fox CH, Johnson FB, Whiting J et al (1985) Formaldehyde fixation. J Histochem Cytochem 33:845–853
- 27. Helander KG (1994) Kinetic studies of formaldehyde binding in tissue. Biotech Histochem 69:177–179
- 28. Srinivasan M, Sedmak D, Jewell S (2002) Effect of fixatives and tissue processing on the content and integrity of nucleic acids. Am J Pathol 161:1961–1971
- 29. Mueller C, Liotta LA, Espina V (2010) Reverse phase protein microarrays advance to use in clinical trials. Mol Oncol 4:461–481
- 30. Geiss GK, Bumgarner RE, Birditt B et al (2008) Direct multiplexed measurement of gene expression with color-coded probe pairs. Nat Biotechnol 26:317–325
- 31. Botling J, Edlund K, Segersten U et al (2009) Impact of thawing on RNA integrity and gene expression analysis in fresh frozen tissue. Diagn Mol Pathol 18(1):44–52
- 32. Micke P, Ohshima M, Tahmasebpoor S et al (2006) Biobanking of fresh frozen tissue: RNA is stable in nonfixed surgical specimens. Lab Invest 86:202–211
- 33. Xiang CC, Mezey E, Chen M et al (2004) Using DSP, a reversible cross-linker, to fix tissue sections for immunostaining, microdissection and expression profiling. Nucleic Acids Res 32:e185
- 34. Espina V, Wulfkuhle JD, Calvert VS et al (2006) Laser-capture microdissection. Nat Protoc 1:586–603
- 35. Golubeva Y, Rogers K (2009) Collection and preparation of rodent tissue samples for histopathological and molecular studies in carcinogenesis. Methods Mol Biol 511:3–60
- 36. Applied Biosystems/Life Technologies (2007) Arcturus<sup>XT</sup> user guide: flexible and modular

<span id="page-267-0"></span>laser capture microdissection, rev. A. Applied Biosystems/Life Technologies, Foster City, CA

- 37. NanoString Technologies (2009) NanoString technical note: sample flexibility for gene expression analysis with the nCounter<sup>TM</sup> analysis system, in *v.20091113*. NanoString Technologies, Seattle, WA
- 38. Iyer EP, Cox DN (2010) Laser capture microdissection of Drosophila peripheral neurons. J Vis Exp (39). pii:2016
- 39. Kiernan J (2008) Histological staining in one or two colours. In: Kiernan J (ed) Histological and histochemical methods, 4th edn. Scion, Oxfordshire, pp 146–147
- 40. Buckanovich RJ, Sasaroli D, O'Brien-Jenkins A et al (2006) Use of immuno-LCM to identify the in situ expression profile of cellular constituents of the tumor microenvironment. Cancer Biol Ther 5:635–642
- 41. Agar NS, Halliday GM, Barnetson RS et al (2003) A novel technique for the examination of skin biopsies by laser capture microdissection. J Cutan Pathol 30:265–270
- 42. Luzzi VI, Holtschlag V, Watson MA (2005) Gene expression profiling of primary tumor cell populations using laser capture microdissection, RNA transcript amplification, and GeneChip microarrays. Methods Mol Biol 293:187–207

# **Chapter 13**

## **Viewing Dynamic Interactions of Proteins and a Model Lipid Membrane with Atomic Force Microscopy**

## Anthony S. Quinn, Jacob H. Rand, Xiao-Xuan Wu, **and Douglas J. Taatjes**

#### **Abstract**

The information covered in this chapter will present a model homogenous membrane preparation technique and dynamic imaging procedure that can be successfully applied to more than one type of lipid study and atomic force microscope (AFM) instrument setup. The basic procedural steps have been used with an Asylum Research MFP-3D-BIO and the Bruker ( *formerly, Veeco*) BioScope. The AFM imaging protocol has been supplemented by procedures ( *not to be presented in this chapter*) of ellipsometry, standardized western blotting, and dot-blots to verify appropriate purity and activity of all experimental molecular components; excellent purity and activity level of the lipids, proteins, and drug(s) greatly influence the success of imaging experiments in the scanning probe microscopy field. The major goal of the chapter is to provide detailed procedures for sample preparation and operation of the Asylum Research MFP-3D-BIO AFM. In addition, one should be cognizant that our comprehensive description in the use of the MFP-3D-BIO's functions for successful image acquisitions and analyses is greatly enhanced by Asylum Research's (AR's) accompanying extensive manual(s), technical notes, and AR's users forum. Ultimately, the stepwise protocol and information will allow novice personnel to begin acquiring quality images for processing and analysis with minimal supervision.

**Key words:** Tapping mode (AC Mode) atomic force microscopy, Annexin A5, β<sub>2</sub>-Glycoprotein I, Thrombosis, Anti-phospholipid antibody syndrome, Phosphatidylserine, Phosphatidylcholine, Hydroxychloroquine

### **1. Introduction**

Atomic force microscopy (AFM) is a member of the family of scanning probe microscopies, defined by the development of the scanning tunneling microscope by Binnig et al.  $(1)$ . Unlike other microscopy-related instruments requiring photons or electrons for image formation, AFM utilizes a tactile sensing mechanism in which a sharpened probe situated at the end of a pliant cantilever is raster

Douglas J. Taatjes and Jürgen Roth (eds.), *Cell Imaging Techniques: Methods and Protocols*, Methods in Molecular Biology, vol. 931, DOI 10.1007/978-1-62703-056-4\_13, © Springer Science+Business Media, LLC 2013

scanned across a sample surface. A laser beam focused onto the back of the reflective cantilever provides a feed-back mechanism to monitor the vertical position of the cantilever with respect to the sample surface. The resulting electronic signal is then converted into a topographical map of the sample. For biological samples, the essence of AFM lies in its ability to image native molecules in a hydrated, unfixed configuration. Complicated specimen preparation techniques which may be time-consuming and potentially injurious to native molecular conformations are avoided. Accordingly, molecular interactions occurring between proteins, lipids, and nucleic acids may be investigated in a temporal fashion at high resolution. For instance, this attribute has allowed us to employ AFM techniques to investigate the molecular etiology of the anti-phospholipid syndrome (APS). This syndrome is an autoimmune thrombophilic disorder, characterized by spontaneous recurrent pregnancy losses and venous thrombosis  $(2, 3)$ . A paradigm offered to explain the mechanisms underlying APS posits that the thrombotic manifestations result from anti-phospholipid antibody (aPL)-mediated disruption of an annexin A5 (AnxA5) anticoagulant shield present on the surface of endothelial cells and placental trophoblasts  $(4)$ . In the presence of the protein cofactor  $β_2$ -glycoprotein I ( $β_2$ GPI), aPL antibodies disrupt the 2-dimensional AnxA5 crystal shield on the cell membrane, thereby exposing underlying anionic phospholipids to critical enzymes of the coagulation cascade.

Over the past 10 years, we have developed protocols for establishing an in situ simulacrum representative of APS, to be imaged by AFM  $(5-7)$ . Although most of the imaging was performed with a Veeco/Digital BioScope instrument and NanoScope IIIa controller  $(8, 9)$ , we have recently switched to an Asylum Research MFP-3D-BIO system and ARC2 controller for these studies. In this chapter, we will present detailed protocols highlighting sample preparation techniques, as well as a step-by-step guide for using the MFP-3D-BIO AFM in intermittent contact (AC) mode for imaging molecular interactions occurring between components in a hydrated, unfixed environment. Vendors of molecular components, materials, and supplies are indicated when it is felt specificity is warranted. Throughout the chapter, words and phrases of importance, as well as software functions are emphasized with quotation marks, and commands have first letters capitalized.

#### **2. Materials**

 *2.1. Buffer Components*

- 1. HEPES (4-(2-Hydroxyethyl)piperazine-1-ethanesulfonic acid, titration minimum 99.5%) (Sigma-Aldrich).
- 2. Sodium chloride (titration minimum 99.5%) (Sigma-Aldrich).
- 3. Calcium chloride (titration minimum 96.0%) (Sigma-Aldrich).

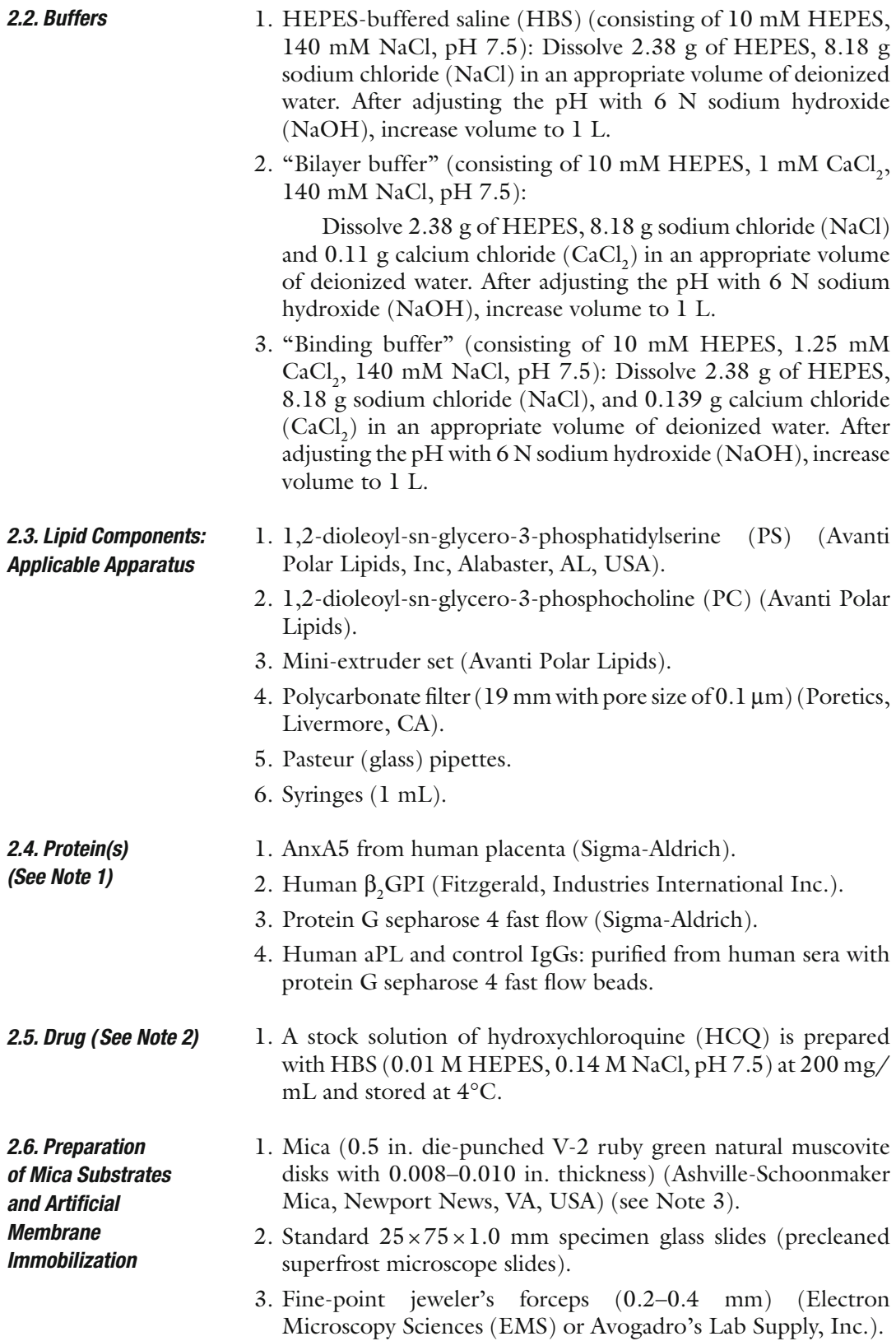

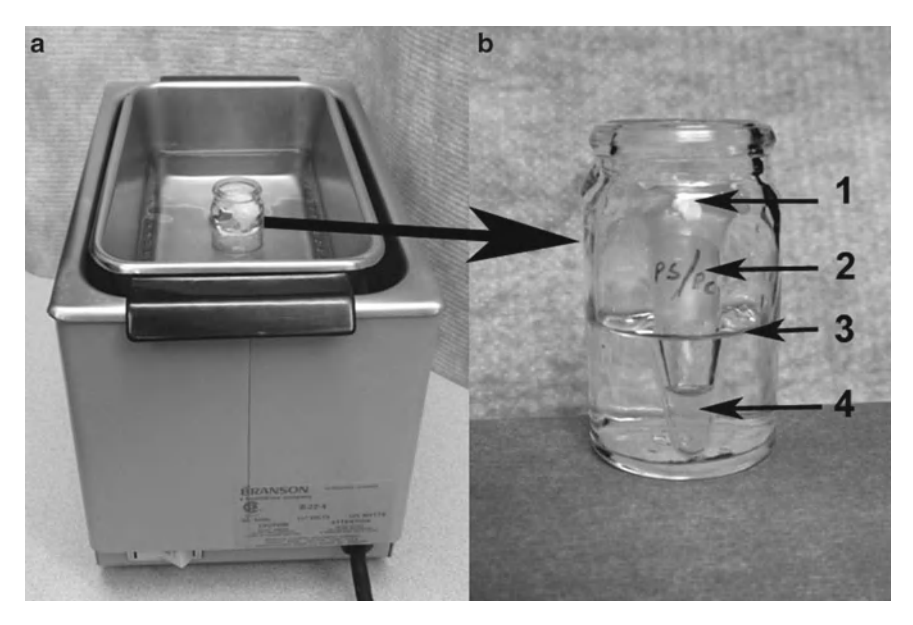

Fig. 1. Setup for re-dispersing lipid vesicles consists of an (a) Branson ultrasonic water bath cleaner, and (b) Eppendorf microfuge tube in a glass scintillation vial. The Eppendorf tube is tightly capped and sealed with 1 parafilm "M" laboratory film; 2 labeled; 3 placed in vial with water at indicated level; and sonicated until 4 vesicle solution clears.

- 4. Non-sterile syringe (BD 3 mL) with Luer-Lok tip.
- 5. PrecisionGlide (BD 23 G) needle.
- 6. Mounting medium (Permaslip) with 1.5 index of refraction (Labsco).
- 7. Scotch 3M Magic<sup>™</sup> tape (3/4 in. translucent) (see Note 4).
- 8. Pap Pen (small) (EMS).
- 9. Duster (moisture-free lint and dust remover).
- 10. Reusable glass petri culture dishes (Pyrex; six complete sets of  $150 \times 20$  mm, and six bottom only of  $100 \times 10$  mm).
- 11. Filter circles (Whatman 150 mm diameter).
- 12. Syringe filters (Nalgene) with  $25 \text{ mm}$  membranes with  $0.2 \mu \text{m}$ size pores.
- 13. Sterile syringes (BD 20 and 30 mL) with Luer-Lok tips.
- 14. Eppendorf microfuge tubes (0.5, 1.5, and 2.0 mL).
- 15. Parafilm "M" laboratory film.
- 16. Micropipette and pipette tips.
- 17. Pipette (Pipetman Classic™) dispensers P20, P200, and P1000 with specified minimal volumes of  $2.0 \mu L$ ,  $50 \mu L$ , and  $200 \mu L$ , respectively.
- 18. Branson B-22-4 Ultrasonic Bath Cleaner (Fig. 1).
- 19. Kimwipes.
- 20. Refrigerate at 4°C for incubation steps.

#### <span id="page-272-0"></span> *2.7. MFP-3D-BIO AFM and Accessories ( See Note 5 ; Fig. 2 )*

- 1. BCH-45 Acoustic Hood Enclosure by TMC, Wakefield, MA.
- 2. AVI-350/LP Active Vibration Isolation System (see Note 6).
- 3. MFP-3D AFM Head Platform.
- 4. MFP-3D AFM Head (Fig. [3](#page-273-0); see Note 7).
- 5. XY Scanner (Fig. [4;](#page-274-0) see Note 8).
- 6. Adjustable Metal Base Plate.
- 7. IX71 Olympus Inverted Optical Microscope with ×10, ×40, and oil  $\times 60$  objectives (see Note 9).

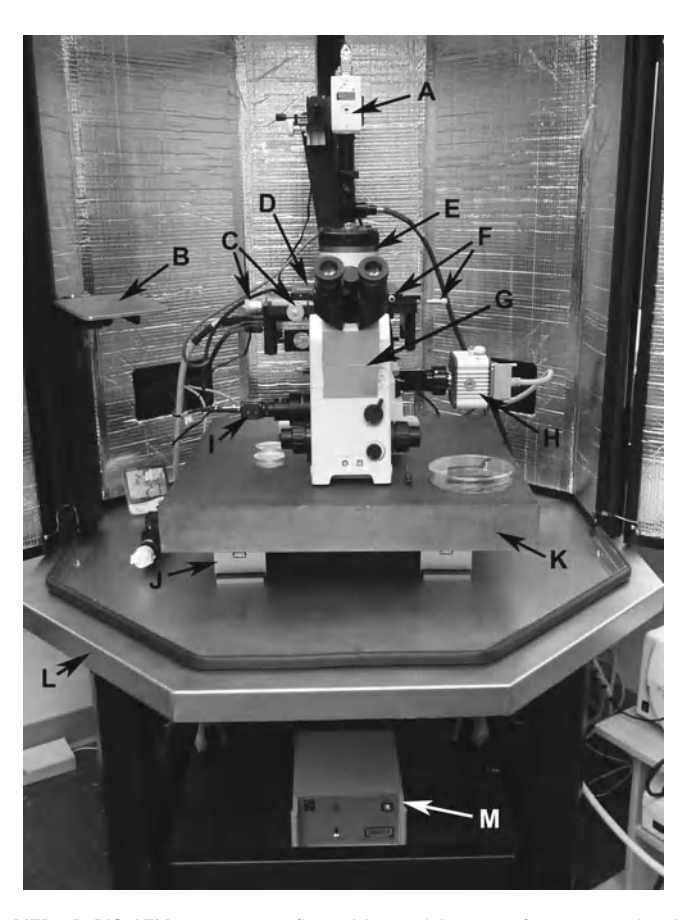

Fig. 2. MFP-3D-BIO AFM setup as configured in our laboratory for macromolecular and cell biology applications includes (a) Top View camera for probe viewing and alignment; (**b**) MFP-3D-BIO stainless steel platform for mounting cantilever holder on head; (**c**) optical  $(x, y)$  alignment controls which move the entire base plate to translate the cantilever and specimen to field of view with bottom view cameras via objectives; (d) x,y scanner; (e) MFP-3D-BIO Head; (f) sample  $(x, y)$  alignment controls which move the sample relative to the cantilever; (g) IX71 Olympus inverted optical microscope; (h) Hamamatsu video camera for highest resolution viewing and recording; ( **i** ) Composite camera for lower resolution viewing and image capture; (**j**) isolation module ( $\times$ 2); (**k**) granite slab; (**l**) TMC BCH-45 acoustic enclosure platform; and (m) vibration isolation electronics controller. The ARC2 with Hamster, Fiber-Lite, Hamamatsu, X-cite, and heater controllers are not shown.

<span id="page-273-0"></span>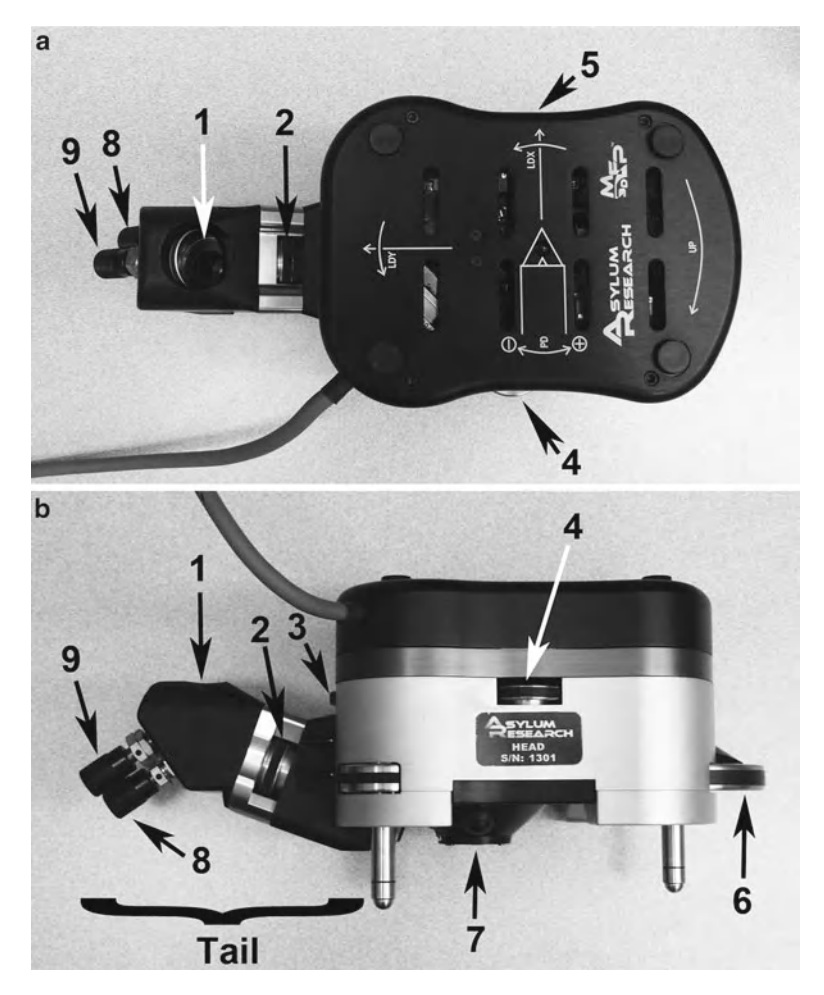

Fig. 3. Controls on the MFP-3D head in the (a) *top view* and (b) *side view* are: 1 "tail" mirror; *2* top view camera focus wheel; *3* LDY adjustment wheel which moves laser across the cantilever; 4 deflection (PD: PhotoDiode) positioning wheel which centers the reflected laser beam on the head's photo detector; *5* LDX adjustment wheel which moves laser along the cantilever; *6* engagement (front leg) thumbwheel which raises and lowers the head and cantilever away from and towards the sample; *7* underside location of head where cantilever holder is attached; and *8* and *9x*, *y* mirror movement knobs which adjust view of cantilever probe in the AR "Live Video" panel.

- 8. Optical filter cubes for fluorescence.
- 9. Video Cameras (see Note 10).
- 10. Fiber Lite.
- 11. Dell Precision T3500 Central Processing Unit with Dual Monitors.
- 12. Igor Software by Wavemetrics (see Note 11 ).
- 13. Asylum Research AFM Operating Software Modules and SmartStart Bus Recognition.
- 14. ARC2 SPM Electronics Controller with integrated Hamster.

<span id="page-274-0"></span>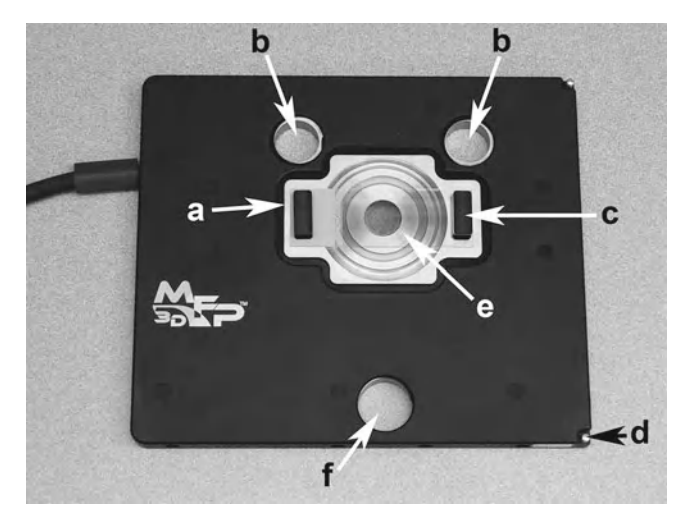

 Fig. 4. The uppermost component of the Bio baseplate is the x,y scanner shown here with ( **e** ) a substrate secured with two ( **c** ) magnets. The x,y scanner platform has ( **a** ) a scanner "top plate" which moves the sample on the secured substrate; (**b**) two back leg holes; (**d**) spring post for securing the scanner to the baseplate; and (f) a front leg hole. The holes accommodate the head's three legs to rest directly on the baseplate for appropriate position orientation.

- 15. AR Cantilever Holders (Standard or *i*-Drive).
- 16. AR Cantilever Holder Stand.
- 17. Low Power Binocular Dissection Microscope and Light Source(s).
- 18. Tweezers and "Philips" screwdriver (for standard holder) or "Straight" screwdriver (for *i*-drive holder).
- 19. Duster (moisture-free lint and dust remover).
- 20. Laboratory Squeeze Bottle with Fine-tip Dispenser containing 70% Alcohol (see Subheading [3.5](#page-278-0), step 21g).
- 21. Acrylic Dessicator Cabinet for storage of cantilever holders and probes.

#### **3. Methods**

#### *3.1. Preparation of Lipid Vesicles (5 mM 30% PS/70% PC in Bilayer Buffer)*

 *3.1.1. Preparation of Phospholipid Suspension*

- 1. Open ampoules of PS (1.0 mL, 10.0 mg/mL in chloroform) and PC (2.5 mL, 10.0 mg/mL in chloroform) and with a glass Pasteur pipette transfer the PS and PC into a glass round bottom tube and dry the mixture under nitrogen to be sure that all chloroform is removed.
- 2. Add 1.0 mL of "bilayer buffer" (consists of 0.01 mol/L HEPES,  $0.14 \text{ mol/L NaCl}, 1.0 \text{ mmol/L CaCl}_2, \text{pH } 7.5)$  to the tube and mix thoroughly with a vortex until all the phospholipids

have been removed from the wall of the tube, resulting in a turbid mixture.

- 3. Add 7.8 mL of "bilayer buffer" to the 1.0 mL turbid PS/PC mixture; mix thoroughly with a vortex.
- 1. Clean the components of the "mini-extruder," and fill the 1.0 mL size syringe (gas tight) with the phospholipid suspension. Mount the inserts of the extruder into the metal holder so that in between the "o-rings" a 19.0 mm polycarbonate filter is tightly squeezed in place. Fill a "gas tight" syringe (1.0 mL) with 0.5 mL of 30% PS/70% PC suspension. Provide an empty "gas tight" syringe on one side and the filled syringe on the other side. Be sure that it is thoroughly tightened to avoid leakage.  *3.1.2. Extrusion of Phospholipid Suspension*
	- 2. Empty one syringe through the filter into the other one, repeating this step 29 times. Make sure that at the end the suspension (much less turbid now) is in a different syringe than the one started with so that all of it has passed through the filter at least once.
	- 3. Validate the activity of the extruded PS/PC on forming phospholipid bilayer by ellipsometry (see Note 12 ).
	- 4. Store the extruded phospholipid suspension aliquots in Eppendorf tubes at −20°C until use. The defrosted aliquot should be stored in a 4°C refrigerator for no longer than 5 days.

 *3.2. Preparation of Mica Substrates for Arti fi cial Membrane Immobilization*

- 1. Utilize a precleaned lab bench-top surface for a level mounting work area.
- 2. Lay a "pre-cleaned" specimen glass slide in the substrate mounting guide that has an "on-center" location guide (Fig. [5](#page-276-0)).
- 3. Unwrap 0.5 in. mica disk(s) ready for mounting.
- 4. Using a 23 G needle attached to a 3.0 mL syringe containing some mounting medium, place a small bead of the medium "on-center" on the precleaned glass slide.
- 5. Immediately pick-up the 0.5 in. mica disk with the fine-point jeweler's forceps and place "on-center" on top of the bead; gravity will do the rest.
- 6. After several seconds remove the mounted mica substrate on glass support from the mounting guide and place on the benchtop surface for 24 h of drying.
- 7. Repeat steps 2–6 to make as many of the mica substrates as desired; we typically make 50–100 and store in standard microscope slide boxes.
- 8. Remember that the mica support should not be cleaved until immediately prior to use (see Subheading [3.3](#page-276-0)).

<span id="page-276-0"></span>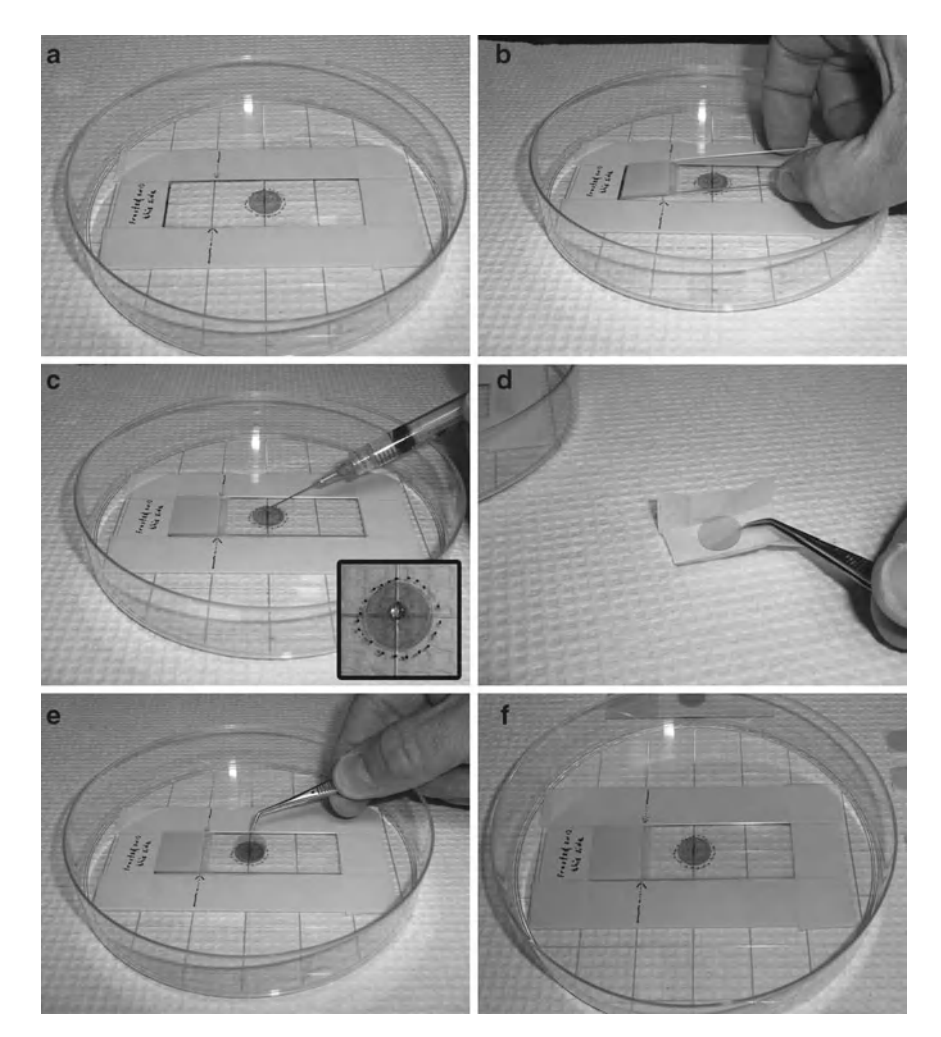

 Fig. 5. Image composite depicts a guided preparation technique to insure "on-center" substrates. ( **a** ) Our homemade guide setup for aligning and securing mica disks to glass slides; (1) depicts raised framework of layered masking tape to act as a guide to hold in place a (2) glass slide. ( **b** ) a blank glass slide within the tape framework; ( **c** ) a small drop of adhesive added on-center of glass slide; (**d**) an unwrapped mica disk being picked up with micro tweezers; (**e**) disk dropped on the top (*center*) of the adhesive drop; and (f) gravitational forces and the weight of the disk relative to the adhesive's viscosity allow for an even distribution of the mounting medium, resulting in a level fastened substrate.

 *3.3. Adsorption of PSPC to Mica ( See <i>Note* 3)

- 1. Retrieve lipid vesicles from −20°C freezer.
- 2. Upon thawing, check for any cloudiness of PSPC vesicles stock.
- 3. Cloudiness warrants subsequent sonication of the solution for approximately 5 min (see Note 13).
- 4. Using a P200 and a P1000 pipette dispenser, dilute and mix 100 μL of lipid vesicle stock with 400 μL of adsorption bilayer buffer in a 1.5 mL Eppendorf tube.
- 5. Sonicate diluted vesicles for 5 min.
- 6. Cleave mica prep on glass slide with Scotch 3M Translucent Tape.

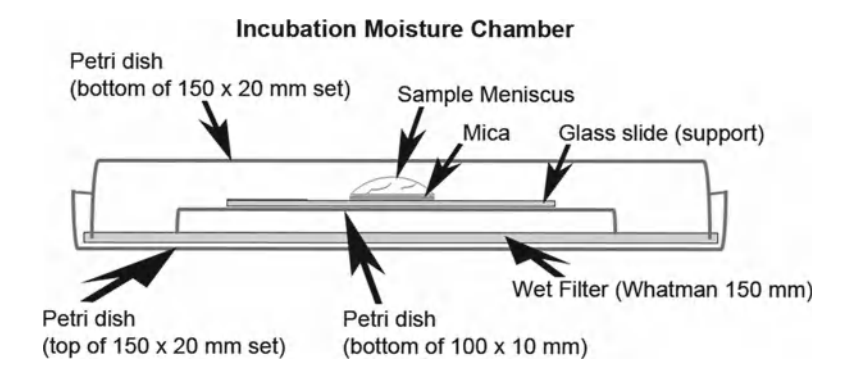

Fig. 6. Illustration of moisture chamber for incubating lipid membranes.

- 7. Carefully circumscribe an intact Pap Pen ring barrier around the mica disk, several millimeters from the edge.
- 8. Pipette the diluted PSPC membrane vesicles onto the freshly cleaved mica support to a volume of approximately 150 μL; this is the maximum volume that maintains an intact and complete meniscus (Fig. 6; see Note 14).
- 9. Incubate and adsorb vesicles (fusion method) for approximately 1.5–2.0 h at room temperature in a covered moistened glass petri culture dish(s) (moisten chamber(s) with Whatman filter paper) (Fig.  $6$ ; see Note 15).
- 10. Add 50 μL of same buffer before beginning to rinse; rinse away the non-adsorbed vesicles by adding– removing  $50 \mu L$  of fluid volume from the meniscus with fresh buffer and with continual re-adding–removing the same amount of corresponding imaging buffer. Repeat this washing procedure approximately 30 times or for a total volume of approximately 1.5 mL of fresh buffer solution (see Note 16).
- 11. Remove the previously (prior to rinsing) added 50 μL of buffer from meniscus and incubate substrate preparation(s) for a further 1.5–2.0 h at room temperature before placing chambers in 4°C refrigerator.
- 12. Incubate fused preparations overnight, or longer at 4°C; preparations are viable for up to a week as long as sufficient buffer covers the sample.
- 1. Using a P20 pipette dispenser, add 5.0 μL of protein (i.e.,  $\beta_{2}$ GPI cofactor at 0.33 mg/mL) to the 150 µL buffer meniscus covering the formed artificial lipid membrane, and incubate at 4°C overnight or longer; this results in the formation of patches of cofactor (antigen to which mAb aPL binds) of varying sizes  $(10)$ .
- 2. Prior to image session(s) remove desired number of preparations from the refrigerator and place on level and vibration-free laboratory countertop.

 *3.4. Addition of Protein(s) ( See Note 17 )*

- 3. Allow sufficient amount of warm-up time to room temperature.
- 4. Prior to transporting sample preparation to AFM scanner stage (see Subheading 3.5, step 14c), rinse as described previously (see Subheading [3.3](#page-276-0), step 10).
- 5. Transport preparation(s) with meniscus volume near 150 μL.
- 1. Turn the laser "On" by turning the "Laser Key" to the right ( *clockwise*). When not in use leaving the laser "Off" prolongs its lifetime.
- 2. Turn "On" the fiber optic light source via "toggle button"; "red" portion of switch should be showing.
- 3. Determine which probe type and cantilever holder (standard or *i*-Drive) will be required for the imaging session (see Note 19).
- 4. Locate and choose the tools (small "Philips" screwdriver or small "straight" screwdriver, fine tweezers, etc.) necessary to mount and secure imaging probe to the chosen cantilever holder.
- 5. Mount and secure the probe of choice in the cantilever holder.
	- (a) Set out cantilever changing stand (Fig. [7a\)](#page-279-0).
	- (b) Choose cantilever holder; standard or *i*-Drive (see Note 20 ).
	- (c) Place cantilever holder on the changing stand; locate and make note of location of kinematic mounting points and "pogo" contact locations underneath (Fig. [7a](#page-279-0), c).
	- (d) Orient the cantilever holder with "retainer clip" screwheads towards and near the lever on the stand.
	- (e) Press the stand lever down and at the same time angle the cantilever holder into the stand; opposite the lever are two fixed silver bearings in the stand that must match up with the two symmetric, kinematic mounting points (oval grooves) on the cantilever holder.
	- (f) Lower the cantilever holder, aligning and securing the third kinematic point with the silver bearing on the stand's lever.
	- (g) Release lever to lock cantilever holder in place on the cantilever changing stand.
	- (h) Place cantilever changing stand on the stage of a low power binocular dissection microscope with a side light source and a top light source that is transmitted via top part of the microscope.
	- (i) Inspect the holder for cleanliness; if not clean, follow cleaning instructions (see Subheading 3.5, step 21e).
	- (j) Using a moisture-free air supply (Fisherbrand Air-It), gently blow areas (under cantilever clip, sides of quartz window, etc.) of cantilever holder; debris and bits of silicon can lead to improper seating of cantilever and suboptimal "AC mode" imaging.

<span id="page-278-0"></span> *3.5. Operation of the Asylum Research MFP-3D-BIO AFM ( See Note 18 )*

<span id="page-279-0"></span>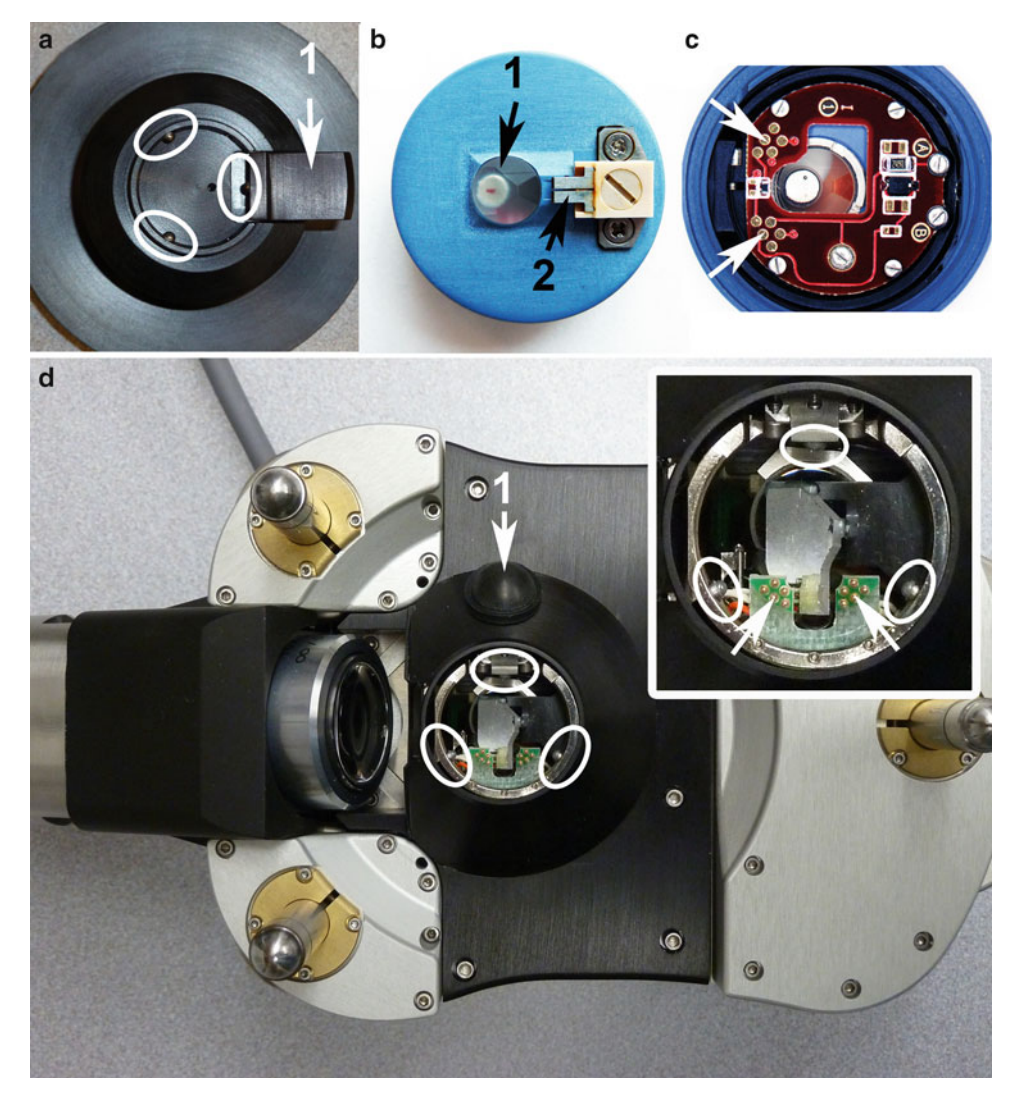

 Fig. 7. This image shows a few integral components of the atomic force microscope (AFM) that require careful handling and positioning when mounting cantilevers on cantilever holder and holder on the changing stand and head. ( **a** ) A portion of the cantilever holding stand with the kinematic bearings ( *white ellipses* ) and the *1* lever; ( **b** ) top of the *i* -Drive holder with *1* crystal optical window and underlying shielded and sealed NbFeB magnet and *2* retaining clip which secures the silicon chip; ( **c** ) bottom side of the *i* -Drive holder with "pogo" contacts ( *white arrows* ); ( **d** ) with *inset* shows bottom side of head and analogous kinematic bearings (*white ellipses*) which accommodate kinematic mounting points of the holder and protruding "pogo" pins ( *white arrows* ) which align with the "pogo" contact spots; *1* indicates location of head's lever which is sealed under a black rubber dome. The three legs are visible in this underside view of the head.

- (k) Choose appropriate screwdriver ("Philips" for standard cantilever holder or "straight" for *i*-drive cantilever holder).
- (l) Have a box of cantilevers with appropriate tips handy (see Note 20).
- $(m)$  Pick up a cantilever from the box with fine tweezers; while observing through the oculars of the binocular

dissecting scope, slide the cantilever chip under the metal "restraint" clip.

- (n) Position the cantilever tip in the clear trapezoidal shaped quartz optical window.
- (o) Do not push the cantilever chip too far back under the restrainer clip, or else misalignment of the tip may ensue. The base of the chip and cantilever need to be parallel to the optical window surface.
- (p) Carefully, remove cantilever holder stand from dissecting microscope stage and place on the counter to gently finger tighten "Philips" or "straight" center screw.
- (q) Place the stand back on the microscope stage and recheck stability placement of cantilever chip; the chip should not move if nudged with tweezers, and must be firmly mounted to perform optimal "AC mode" and/or "Contact" imaging.
- (r) When using a shorter cantilever positioned next to a longer one on the chip, the longer cantilever should be removed (see Note 21 ).
- 6. Install the cantilever holder onto the MFP-3D-BIO AFM head (Figs.  $7$  and  $8$ ):
	- (a) First, remove the MFP-3D-BIO AFM "head assembly" from the inverted microscope stage and set upside down on the stainless steel "mounting platform" (Figs. [2](#page-272-0) and [7\)](#page-279-0). Be sure not to twist the head cable.
	- (b) Next, remove the cantilever holder from the cantilever changing stand (Fig.  $7a$ ) by pressing the stand lever down with an index finger and holding the cantilever holder with the opposite hand.
	- (c) Transport the cantilever holder to the acoustical enclosure and place carefully in the AFM "head assembly" by tilting it in at the "pogo" pins (Fig. [8a\)](#page-281-0).
	- (d) While tilting, align the kinematic points (grooves) with the two corresponding silver bearings; slightly slide into place while lowering the third kinematic point in register with the third bearing opposite the black release button (Fig. [8b](#page-281-0)).
	- (e) Press and release the black button on the right to lock it in place; the end at the "pogo" pins will lift slightly upon seating (Fig.  $8c$ ).
- 7. Start the MFP-3D-BIO software as follows:
	- (a) Click on the desktop icon titled  $A<sub>R</sub>$  that resides to the far left of the right monitor screen (see Note 22 ).
	- (b) Igor Pro software compatible with the AR MFP-3D-BIO AFM software chosen will appear; a strange chime will sound at this point (see Note 23).

<span id="page-281-0"></span>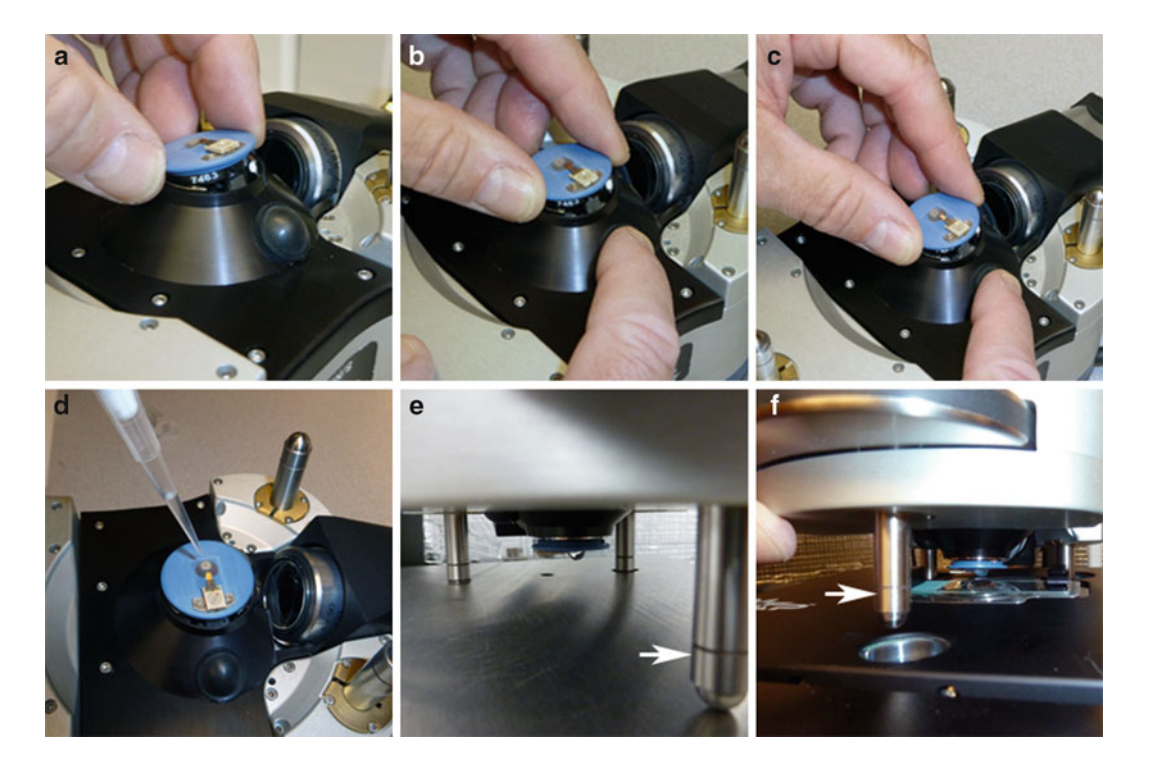

Fig. 8. (a-f) A pictorial readiness from mounting holder on the head to placing head with cantilever over and into meniscus covering sample. While head is resting on the stainless steel platform with bottom side up, (a-c) position and secure the *i*-Drive cantilever holder onto the MFP-3D-BIO AFM head. Once head is connected perform the following steps: (d) submerge the probe with solution; (e) flip head right-side up, check solution drop, move to x,y scanner stage, and place back legs in respective holes; and (f) lower probe into meniscus, gently lowering the front leg (*white arrow*) of the head with thumbwheel.

- (c) Next, go to file > Load AFM Software (located at the bottom of pop-up window).
- (d) Click on Load AFM Software; the standard (basic) MFP-3D-BIO "mode template" appears with accompanying "Holder" (Cantilever or Sample) panel and "Mode Master" panel. The "SmartStart Bus Recognition" feature will identify which type of cantilever holder is connected to the "Head"; panel usually pops up if no holder is recognized.
- (e) Choose desired imaging mode (or a *personalized* profile/ preference) from the "mode master"; if returning to continue with a saved experiment (\*.pxp), then click on file > open experiment and continue from there.
- 8. Toggle the video camera window (and "Video Panel") on:
	- (a) Click on the camera (MFP3DXop v28up109) icon at bottom of screen.
- (b) Go to input at the top of video window > click on "S-Video."
- (c) Go to and click on "AFM Controls" > go to "Other" > click on "Video Panel."
- 9. At this step, the following needs have to be verified before continuing.
	- (a) Is the word "Ready" present in the lower left corner of the left monitor?
	- (b) Is the "green" checkmark for "ARC Ready" present?
	- (c) Is the "green" checkmark for "MFP-3D Ready" present?
	- (d) Is the video camera window for viewing the cantilever displayed?
	- (e) Are the following panels displayed?
		- (i) Master Panel.
		- (ii) Master Channel Panel.
		- (iii) Sum and Deflection Meter Panel.
	- $(f)$  Affirmative responses to these questions indicate that the system is ready to continue.
- 10. Return to the BCH-45 acoustic hood enclosure to do the following:
	- (a) Place a blank preparation/calibration specimen on the sample actuator staging (see Note 24).
	- (b) Secure the specimen substrate support (i.e., glass specimen slide with a freshly cleaved mica disk) with two black magnets; one at each end of the glass slide (Fig. [4\)](#page-274-0).
	- (c) Place 200 μL of buffer on the freshly cleaved blank mica surface.
	- (d) Place a bead of buffer on the cantilever holder's triangular optical window until the cantilever (mounted probe) is submerged (Fig. [8d](#page-281-0)).
	- (e) Next, grab the MFP-3D-BIO AFM "head assembly" from the "mounting platform" with both hands.
	- (f) Steadily and vigilantly "flip" the "head assembly" (rightside up) with three support legs pointing down, maintaining an intact drop of buffer (Fig. [8e\)](#page-281-0).
	- (g) While tilting the front of the "head assembly" upward, align and lower the two back legs into their respective wells of the staging.
	- (h) Once the back legs are in the wells, carefully lower the front leg into position (the front well), ensuring there is proper clearance to avoid damaging the probe and sample (Fig. [8f](#page-281-0); see Note 25 ).
	- (i) Once the legs are in place, check for head levelness using a small circular level.
- (j) Initially, the probe should be positioned approximately 1.0 mm from the surface of contact.
- (k) Next, center the cantilever in "Live Video" window and optically align the "laser spot" on the cantilever.
- 11. Starting illumination for "Live Video" viewing:
	- (a) Turn on the fiber optic light source.
	- (b) Turn the dimmer (intensity) control clockwise (CW) to approximately 50%; "Live Video" window will be brighter with visible light on the sample and cantilever.
- 12. Cantilever (probe) location with adjustment of "Top View" focus and mirror:
	- (a) Locate and center the cantilever tip in the on-screen video image by viewing the "Live Video" window and adjusting the two thumbscrews at the end of the head "tail" (Fig. [3\)](#page-273-0).
	- (b) Adjust the focusing ring on the "tail" of the MFP-3D-BIO AFM head for the sharpest image of the cantilever tip and chip.
	- $(c)$  Adjust the aperture diaphragm (knurled ring at fiber optic light entry location on the camera base) to improve contrast; readjustment of fiber optic light source via "Fiber Lite" control may be necessary.
- 13. "Laser Spot" Location, Alignment, and Maximization of "Sum and Deflection Meter" Values:
	- (a) First, become familiar with the various thumb-wheel controls on the AFM head (Fig. [3](#page-273-0)).
		- (i) LDX thumb wheel-moves laser spot along the length of cantilever.
		- (ii) LDY thumb wheel-moves laser spot perpendicular to the length of cantilever.
		- (iii) PD thumb wheel-centers the reflected laser beam on the head's internal photo diode detector; this zero's the cantilever deflection (see Note 26).
	- (b) Second, locate "laser spot"; dynamic adjustment may be necessary to observe cantilever while simultaneously locating "laser spot"; laser should be nearby since cantilever chip is approximately mounted in the same location in the holder each time (especially when using the *i*-Drive holder that uses a proprietary probe).
	- (c) Third, while viewing the "Live Video" screen, determine how the laser spot moves in relation to CW and counterclockwise (CCW) turn directions of the thumb wheels.
	- (d) Moving the LDX thumb wheel CCW moves the "laser spot" from the chip base towards the probe tip, while

moving the LDY thumb wheel CCW moves up and down on the video screen (perpendicular to the cantilever).

- (e) Once the "laser spot" is located and positioned on the cantilever, fine alignment is accomplished by viewing the "Sum and Deflection Meter" window (make sure "Sum and Deflection Meter" status button in the upper right indicates "stop meter") while slowly adjusting the thumb wheels to acquire changes in "Sum" reading.
- (f) Aligning the laser in one direction will cause the "Sum" value to go through a maximum with an abrupt drop-off at both sides; find the maximum by adjusting to the right and left of this cross-over point.
- (g) Turning the other thumb wheel will increase the "Sum" value slightly with an abrupt drop off at the end.
- (h) Next, minimize the "Deflection" value to " $0$ " by turning the photo diode (thumb wheel) control, located just under "Sum" in the "Sum and Deflection Meter" window.
- (i) The "laser spot" should now be aligned.
- (j) Operator at this point in time can proceed to step 15 and image the blank/calibration gradient or continue with the next step.
- 14. Placement of sample specimen, i.e., pre-incubated  $\beta_2$ GPI (see Note 27):
	- (a) Raise the MFP-3D-BIO AFM "head assembly" front end by turning the front thumb wheel CW until there is ample clearance (approximately  $4-5$  mm is sufficient or  $5-10$  full turns of wheel CCW).
	- (b) Pick up the head with legs pointing down and position (right-side up) on the "mounting platform" with legs in the respective wells.
	- (c) Return to the AFM scanner stage, remove calibration substrate, and place the sample substrate ( *prepared* mica on glass specimen slide) and secure with the two magnets; one on both ends of glass slide; add 50 μL of buffer to the approximate 150 μL meniscus of sample preparation (see Note 14).
	- (d) Return to the "mounting platform," grab the head with both hands and transfer the head back to the AFM scanner and place back legs first into leg wells, while keeping front of head angled upward.
	- (e) Position hands as to support the front of head with thumbs and lower front leg carefully into the front leg well; double-check clearance.
	- (f) Avoid destroying tip and sample; lower head back to within approximately 1.0 mm.
- 15. Set "Scan" Parameters in the "Master Panel" window (Fig. [9](#page-286-0)):
	- (a) Click the tab "Main" (Fig.  $9a$ ).
	- (b) Check "Delay Update" box.
	- (c) Choose a "Scan Size" relative to sample "feature of interest" size.
	- (d) Choose a "Scan Angle"; default is zero, however 90° is recommended since this results in less frictional buckling.
	- (e) "Drive Amplitude" and "Drive Frequency" will be determined by the "Auto Tune" function.
	- (f) Determine and input "Scan Rate" (we typically start at 0.3 Hz) (see Note 28 ).
	- (g) Check "Save Images."
	- (h) Select a "Path"; type in a "Base Name" and "Note"—this ensures that all images will be saved with base file name, number, and assigned note.
	- (i) Go to "Imaging Mode," choose either "Contact Mode" or "AC Mode" (AC = *tapping mode*).
	- (j) Choose "AC mode"; with *i*-Drive holder the mode is automatically selected.
- 16. "Tuning" the cantilever with *i*-Drive (Fig. [9;](#page-286-0) see Notes 20 and 29 ):
	- (a) Click the tab "Thermal" (Fig.  $9b$ ) and set desired "sample" size."
	- (b) Make sure head is retracted such that the probe is approximately 100–150 μm above surface—eliminates possibility of cantilever experiencing long range forces.
	- (c) Adjust the deflection (PD) (Fig.  $3a$ , b) on the AFM head so it reads approximately zero in the "Sum and Deflection" Meter" panel (Fig. [9c](#page-286-0)).
	- (d) Click "Do Thermal" button near bottom of panel; power spectrum comes into view (Fig. [9](#page-286-0)d2).
	- (e) Click on the "Stop Thermal."
	- (f) Click on "Fit Guess"; Gaussian shaped curve (Fig. [9d](#page-286-0)1) near primary thermal resonant peak (Fig. [9d](#page-286-0)3) is displayed.
	- (g) Click on "Try Fit"; Gaussian curve fits to the resonant peak.
	- (h) Click the tab "Tune" and click "Auto Tune."
- 17. Sum and deflection final check (Fig.  $9c$ ):
	- (a) "Sum" should be greater than 6.00.
	- (b) "Deflection" should be near zero; if not, adjust photodiode thumb wheel.

<span id="page-286-0"></span>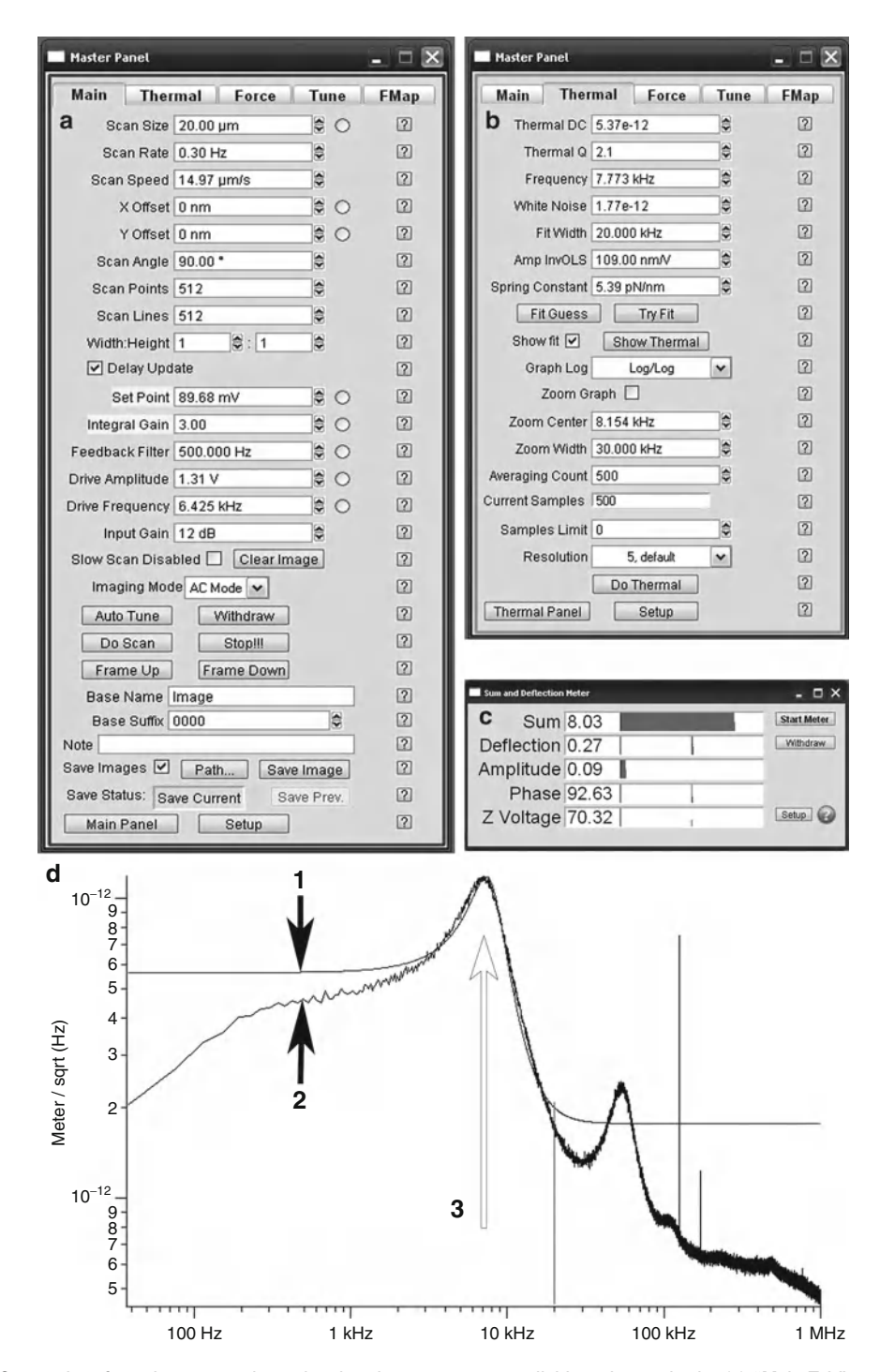

Fig. 9. Composite of monitor screenshots showing the parameters available to be set in the (a) "Main Tab" and the (b) "Thermal Tab" of Master Panel; the (c) Sum and Deflection Meter Panel presenting values of sum, deflection amplitude, phase, and Z-Voltage; and (d) a representative thermal graph with a "Guess fit" 1 Gaussian curve and "Try fit" over a thermal *2* power spectrum using the *i* -Drive. The *i* -Drive holder provides easy auto-tuning in fl uids and *3* the *open arrow* indicates location where the auto tune will closely align with the thermal tune (see Notes 20 and 29).

- (c) "Amplitude" should be approximately 1.00; if not, retune.
- (d) "Z-Voltage" should be 0.00.
- (e) "Engage" button should be visible.
- 18. Engagement of the sample (specimen; i.e., pre-incubated  $\beta_2$ GPI on PSPC membrane):
	- (a) Click "Engage" ( *starts* electronics feedback loop) in the "Sum and Deflection Meter" window.
	- (b) "Z-Voltage" should "rail" to 150 V; the "Z-Voltage" is the voltage applied to the "Z-piezo" (see Note 30).
	- (c) Carefully lower the front of the head assembly by turning the front thumb wheel CW while watching the Z-Voltage number.
	- (d) The continual CW turning of the wheel moves the cantilever tip *towards* the sample surface.
	- (e) When the "Z-Voltage" reading (red bar) changes proceed very slowly; a chime will sound.
	- (f) Continue turning the thumb wheel until the "Z-Voltage" reads approximately 70 V; in the "Z-Voltage" translation, "red" is good and "blue" is bad when imaging in contact mode (see Note 30).
	- (g) Close and "latch" doors of the BCH-45 acoustic hood enclosure; now manual interaction with the instrument will cease. The tip is still above the sample surface and vibrations inherent in opening and closing the doors of the acoustic enclosure will not damage it.
	- (h) Activate the "radio" button next to the "Set Point" voltage in the "Main Tab" of the "Master Panel" to link the "Hamster" control to the "Setpoint" value ( see Note 31 ).
- 19. To initiate imaging, proceed with the following steps:
	- (a) Click the "Do Scan" button ( *or* "Frame Up" or "Frame Down") on the "Main Tab" in the "Master Panel" window.
	- (b) Upon imaging, four image data windows appear: height, Z-sensor, amplitude, and phase (see Note 32).
	- (c) Observe the "blue" and "red" traces—they should closely overlap.
	- $(d)$  Continue imaging and fine-tune by making adjustments of the "Setpoint," "Integral Gain," and "Amplitude"; *disregard* "Proportional Gain" and set to zero (see Note 33).
	- (e) The program will keep repeating scans (as well as saving every single scan) until operator indicates otherwise (see Note 34).
- (f) When imaging parameters are maximized, continue capturing and saving (recommend both directions).
- (g) At this point while continually scanning and recording, *dynamically* add next desired component to the meniscus (i.e., HCQ) with a micropipette tip on a P20 and observe (Fig. [10](#page-289-0)).
- (h) Image for  $1-2$  h to fully capture molecular event(s).
- (i) Next, other subsequent constituent(s) can be added as above and dynamically recorded—i.e.,  $\text{CaCl}_2$ , then AnxA5 (Fig. [10](#page-289-0)).
- (j) Continue imaging and recording images as reaction events occur—time dependent.
- (k) Once desired images are captured, the live imaging is terminated by any one of the several commands (see Note 34).
- (l) At this point it is prudent to perform off-line analysis on selected images (Fig. [10c](#page-289-0); see Note 35).
- 20. To Perform "Contact Mode" Imaging:
	- (a) Click "Withdraw."
	- $(b)$  Choose "Contact Mode" in the imaging mode field of the "Main Tab" of the "Master Channel."
	- $(c)$  Click "Engage" in the "Sum and Deflection Meter" window.
	- (d) As previously described for "AC Mode" imaging, lower the head while watching the "Z-Voltage," hear the chime, and continue to approximately 70 V.
	- (e) Continue imaging and fine-tune by making adjustments of the "Setpoint," "Integral Gain," and "Amplitude"; *disregard* "Proportional Gain" and leave at zero (see Note 33).
	- (f) To change samples and/or cease imaging scan, click "Withdraw" or "Stop"; manually raise the front of the head assembly (approximately 3–5 mm) and load sample as previously described (see Subheading [3.5](#page-278-0), step 14; see Note 27).
- 21. Terminating the imaging session and shutting down:
	- (a) Withdraw and manually retract the tip by raising the head (approximately 4 mm above sample) with the front thumb wheel.
	- (b) Turn "Fiber Optic Lite" control "Off," then turn the "Fiber Optic Light" controller "Off."
	- (c) Turn "Laser Key" to the "Off" position.
	- (d) Shut the program down.

<span id="page-289-0"></span>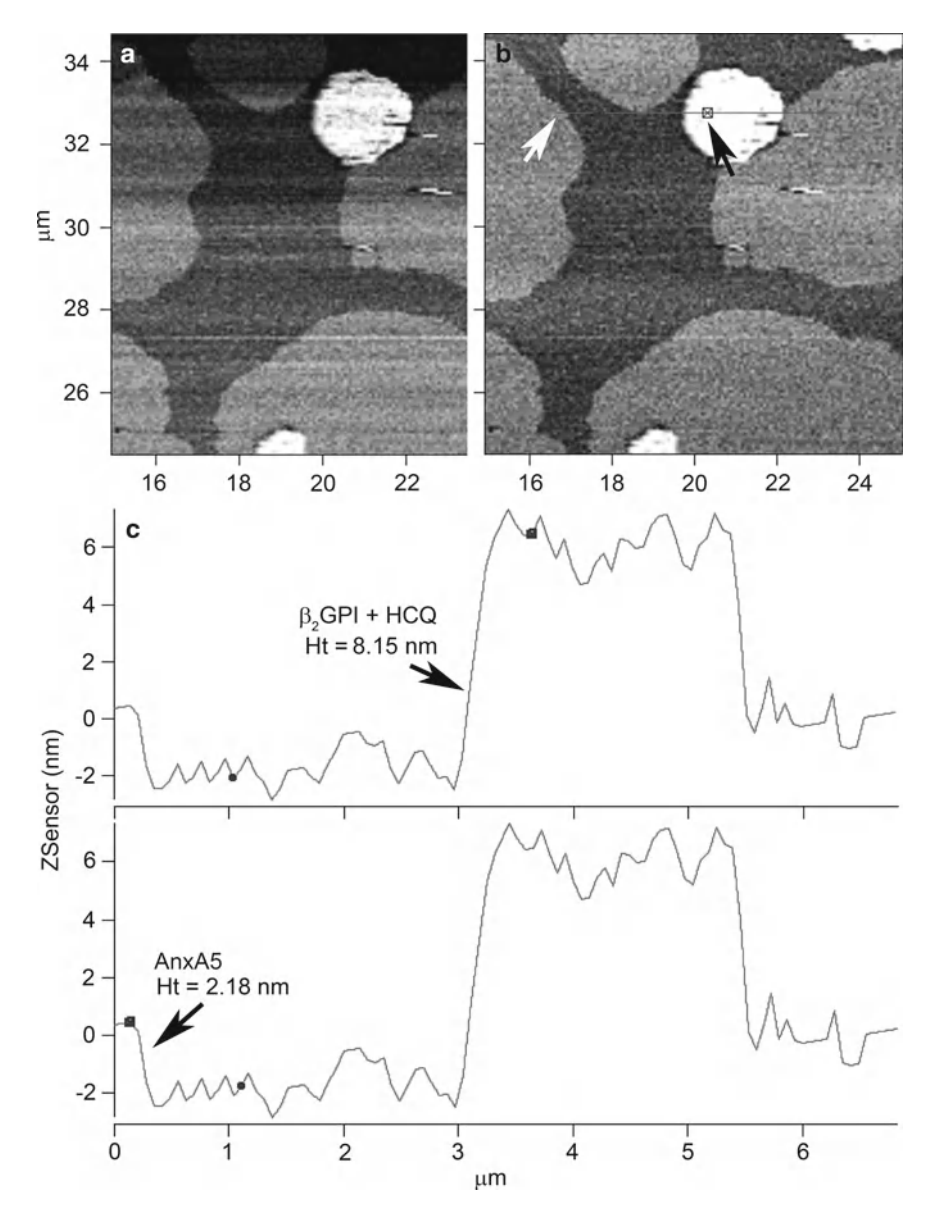

Fig. 10. (**a–c**) Results of a control, dynamic imaging experiment with no antibody added; (**a**, **b**) shows β<sub>2</sub>GPI-HCQ complexes (*white patches*) with AnxA5 coalescing around their perimeters on a PSPC lipid membrane. (**c**) Cross-sectional height measurements of the β<sub>2</sub>GPI-HCQ complex ((**b**), *black arrow*) and AnxA5 ((**b**), *white arrow*). Previous captured images (*not shown*) for this experiment showed cofactor height of same ((b), *white arrow*) location to be 3.90 nm before addition of the HCQ drug. (a, b) are Z-sensor channel scans analogous to height scans with x-axis in μm and y-axis in nm providing more accurate heights measurements. (a) Square expanded image from a  $35 \times 35$   $\mu$ m original scan capture with superfluous features. (b) Same image area as (a) that was flattened with "Iterative" mask function prior to analysis (see Note 35).

- (e) Move "Head" to "Mounting Platform" and remove "Cantilever Holder."
- (f) Remove cantilever from holder.
- (g) Clean up (see Note 36).
- 1. All proteins used in the studies are tested for their purity with standardized western blotting and dot-blots  $(5-7)$ .
- 2. HCQ is an anti-malarial compound that has been demonstrated to be an effective immunosuppressive medication in the management of systemic lupus erythematosus (SLE). Cohort studies had indicated that it may be effective in reducing thrombotic events as well as moderate evidence of preventing thrombosis  $(11)$ . We have used AFM to determine whether the drug might protect the binding of AnxA5 from disruption by patient-derived aPL immunoglobulin G (IgG)- $β_2$ GPI complexes. A stock solution of HCQ was prepared with *N*-2 hydroxyethylpiperazine- *N*-2-ethanesulfonic acid–buffered saline (HBS; 0.01 M *N*-2-hydroxyethylpiperazine- *N*-2 ethanesulfonic acid, 0.14 M NaCl, pH 7.5) at 200 mg/mL and stored at  $4^{\circ}C$  (7). The stock HCQ was a gift of Dr Kirk Sperber, Mount Sinai School of Medicine. Indeed, we recently demonstrated that HCQ reduces the binding of aPL IgG- $\beta_2$ GPI complexes to PSPC planar membrane, and further that the drug can disintegrate the complexes  $(6)$ . With the new MFP-3D-BIO AFM we have now successfully repeated these studies and will continue our molecular imaging studies of the aPL syndrome's thrombotic events.
- 3. Always choose a substrate which is flatter than the molecule $(s)$ of interest. Mica is a common rock forming mineral belonging to the silicate group that is formed from silicon and oxygen mixed with various elements and categorized by inherent crystalline structures. Mica has the propensity to cleave almost perfectly between atomic layers resulting in an exceptionally smooth atomically flat surface  $(12)$ . This quality permits us to utilize mica as a testing platform to observe and analyze very small macromolecules, lipid membranes, and proteins interacting with the artificial membranes as well as with each other on deposited surfaces  $(13, 14)$ . The quality and surface properties are dependent on the source of the mica. For example, ruby green natural muscovite cleaved mica has good optical clarity; higher quality of mica is linked to higher transparency. To maintain continuity of transparency when permanently securing (see Subheading [3.2](#page-275-0), step 4) mica to the glass slide we use the mounting medium Permaslip (used in medical histology labs) that has an index refraction of 1.5. The mica we use is rated V-2 which indicates it to be clear and slightly stained with miniscule (very slight) air inclusions, nearly flat, and hard as classified in the table located at website [http://www.2spi.com/](http://www.2spi.com/catalog/submat/chart.html)  $catalog/submat/chart.html$ . Even though V-2 is not considered

to be of the highest quality, it is reasonably sufficient for lipid vesicle depositions and corresponding studies. Muscovite's innate abilities to change surface charge as a result of a change in solution pH, provides an adequate platform surface to accommodate a variety of specimens to study.

- 4. The "translucent" Scotch 3M Magic™ tape works the best for fresh cleaving of the mica; transparent scotch tape is too sticky and it is difficult to control its obviously aggressive cleaving, resulting in massive surface fracturing and many unwanted random chips.
- 5. The Asylum Research website [http://www.rasy.com/ftp/](http://www.rasy.com/ftp/outgoing/manualette-v10.5.zip) [outgoing/manualette-v10.5.zip](http://www.rasy.com/ftp/outgoing/manualette-v10.5.zip) provides a manual specific for the MFP-3D-BIO, providing other operational pictures and supplemental information with greater detail.
- 6. The AVI-350/LP modular active vibration isolation system consists of a 216 lb  $24 \times 24 \times 3$  in. granite top plate (Standridge) Granite Corporation, Santa Fe Springs, CA) situated on two isolation modules integrated with one electronics controller. The granite top plate is located just under the inverted microscope (Fig.  $2k$ ). The granite plate is thermally stable, showing no changes with fluctuations in temperature. Also, granite with a high resistance to chemical erosion is impervious to chemicals. Using no moving parts the slab will not outgas or present particulates, providing a cleaner environment for AFM work in an atmospherically controlled enclosure such as the BCH-45 acoustic hood enclosure. Granite is rated as having no degradation in performance after 10 plus years of use. For more information regarding the granite product go to website [http://www.standridgegranite.com/ .](http://www.standridgegranite.com/)
- 7. A few specifics regarding the head are as follows: *First*, the MFP-3D-BIO AFM Head utilizes a laser or superluminescent diode (SLD) that emits at approximately 860 nm, and when coupled with a narrowband filter at the SLD source is conducive with AFMs incorporating optical capabilities of phase and fluorescence data overlays in registration with the same AFM topographical locations. SLDs significantly reduce data noise and the quantity of light emitted at detectable wavelengths. Earlier AFMs used red laser diodes for optical lever tracking and would appear in images acquired on an optical microscope, concurrently preventing the recognition of fluorophores that were excited or emitted within the wavelength range of the diode [\( 15\)](#page-302-0) . *Secondly*, the head is accessorized with a "tail" with a "focus ring" and *x*, *y*-CCD camera translation for the top view optics. The two thumbscrews at the end of the "tail" are adjusted as necessary to keep the cantilever centered in the on screen S-video image. The "focus ring" is turned to bring the cantilever into focus. *Lastly*, one can purchase the MFP-3D

Head with the optional extender legs to enable increased z-height response to higher aspect specimens at a range greater than 40 μm.

- 8. The foremost difference between the MFP-3D-BIO AFM and the Bruker ( *formerly* Veeco) BioScope AFM is the segregation of the *x*, *y* actuator and the *z* actuator—a design that separates them from the typical tube scanner arrangement of the BioScope. The close proximity of the *x*, *y* actuator on top of the *z* actuator in the tube scanner allowed increased electrical cross-talk, resulting in hysteresis and creep. The tube's sweeping motion for *x*, *y* rasterizing at larger scan dimensions resulted in bowed images and more difficulty in obtaining section (height) measurements. Comparatively, the MFP-3D-BIO AFM incorporates the *x*, *y* scanning stage separate from the *z* scanner, which eliminates the coupling between the *x*, *y* plane and *z* motion. With the elimination of hysteresis and creep,  $x, y$ offsets and zooming are very precise in repositioning to scanned regions of interest. In addition, the bow effects are greatly reduced, providing easier quantification of topographical measurements. The MFP-3D-BIO is a closed-loop system requiring little to no calibration, compared to the older, open-loop AFM instruments, and utilizes LVDTs (Linear Variable Differential Transformers) to more accurately track the Z movements (Z-sensor) and *x*,*y* offsets.
- 9. The objective turret should always be retracted to its lowest vertical travel limit and the above base plate opening should be "on-center" before switching between objectives. A maximum of three objectives can be configured to the system at one time, and are installed leaving a space between them and capping the unused turret objective ports  $(x3)$ . A 1.0 or 2.0 mm spacer beneath the low magnification objectives allows focusing high above a sample. In addition, the base plate is adjusted with spacers to allow clearance of high magnification objectives with short working distances.
- 10. There are three digital cameras integrated on our MFP-3D-BIO AFM system ("Top view," "Composite" and "Hamamatsu") providing for a very flexible system to align or integrate optical microscopy (phase and/or fluorescent) with AFM topographical overlays. The primary use of the "Top view" camera is to image the probe for location and laser alignment. The "Top view" camera and fiber optic light source are exchanged for the "Phase" attachment (Phase Contrast Illumination module) when a phase contrast image from an area of interest having low contrast (i.e., cells in fluid) is to be captured; this image is acquired with either the composite (lower resolution) or the preferred Hamamatsu video camera (high resolution). The Hamamatsu camera is cooled by an

internal fan that can be toggled "on"/"off" outside the acoustical chamber with a software button; toggling the fan off eliminates obvious noise lines apparent during image capture. The Hamamatsu camera, together with either a  $\times 40$  or  $\times 60$ objective lens allows for the visual assessment of the cantilever and its probe apex.

- 11. The MFP-3D software running in Igor that controls the AFM is periodically being updated and improved to accommodate new components and operational features. The upgrade of an Igor Pro version needs to be compatible with the latest MFP-3D software (and not beyond it) that controls the AFM and integrated equipment options and accessories. Igor Pro is a technical computing software by Wavemetrics ( [http://www.](http://www.Wavemetrics.com) Wavemetrics.com) and is regularly upgraded. Although MFP-3D software will operate on a range of Igor versions, it is possible that upgrading the Igor software could eventually cause the MFP-3D software to be impeded or halt operation. It is best to check with Asylum Research technical support when planning a software upgrade.
- 12. A 5 mmol/L phospholipid vesicle stock supply is prepared as previously described  $(5, 16)$  $(5, 16)$  $(5, 16)$ . To validate their ability to form planar phospholipid bilayers, the extruded vesicles are added to an ellipsometer cuvette containing a "stirring bilayer buffer," and the adsorption of the vesicles to the silicon slide is measured. The mass of the PS/PC bilayer should be no less than  $0.35 \mu g/cm^2$  for AFM studies.
- 13. At post-thawing, ultrasonic sound waves through a bath and vial of water solutions surrounding a stock microtube of lipid vesicles appear sufficient for separating aggregated vesicles for sample preparations. To accomplish the sonication step we utilize a Branson B-22-4 Ultrasonic Bath Cleaner with  $11 \times 6 \times 6$  in. stainless steel chamber and drop-in perforated tray and small glass scintillation vial(s) (Fig. [1](#page-271-0);  $(17, 18)$ ).
- 14. Through trial and error, serial dilutions and various incubation times we established that a total volume of 150 μL for the preparation meniscus provided sufficient buffered solution to be incubated in a humidity chamber (successful incubations for several hours at room temperature and/or several days in a refrigerator without diminutive buffer volumes to properly cover the formed lipid membranes on the 0.5 in. mica substrates). The 150 μL was deemed optimal for subsequent addition of a component (maximum 15 μL) for overnight or longer incubation(s) with an intact meniscus remaining with no runoff over the edge of the mica disk; a volume greater than 160 μL greatly increases the chance of run-off occurring during incubations and transport.
- 15. The moisture chamber design is comprised of a reusable Pyrex glass petri culture dish set; the set-up is reverse of their normal use for culturing—the  $150 \times 20$  mm set is flipped with the bottom dish used as the cover and the top used as the base dish with a moistened Whatman 150 mm filter circle and a  $100 \times 10$  mm dish (bottom side up) on top of the filter (Fig. [6\)](#page-277-0). The reason for using an outsized chamber to accommodate one substrate (resting on a smaller petri dish) preparation is to allow lengthy incubations while limiting evaporation of the solutions  $(19, 20)$ .
- 16. We use a physiological concentration of free ionized calcium  $(1.25 \text{ mM } CaC<sup>2</sup>)$  for the forming of the homogenous lipid membrane and throughout the dynamic imaging experiment, unless indicated otherwise. For example, at times the CaCl, concentration is increased to 2.0–3.0 mM to enhance the binding and formation of AnxA5 crystals (see Subheading [3.5,](#page-278-0) steps  $19f$ –j;  $(9, 21, 22)$  $(9, 21, 22)$  $(9, 21, 22)$ ).
- 17. A final component concentration is calculated based on the volume  $(μL)$  of meniscus vs. the addition of a known volume  $(\mu L)$  of a constituent (protein(s) and/or drug(s) of interest) of a known stock concentration. For example, the concentration for 5 μL of  $\beta_2$ GPI (stock equals 0.33 mg/mL) that is incubated for a few hours at room temperature followed by overnight incubation at 4°C is calculated based on a meniscus volume of 150 μL. *First*, it is known that 5 μL is added to 150 μL meniscus resulting in a total meniscus volume of 155 μL. *Second*, 5 μL is divided by 155 μL to calculate a dilution factor of 0.032. *Third*, one multiplies  $0.032 \times 0.33$  mg/mL to derive the actual concentration of 0.010645 or 0.0107 mg/mL in the meniscus (155 μL of buffer plus component) (Fig. [10\)](#page-289-0).
- 18. Specific equipment should remain "On" at all times, unless indicated otherwise: the CPU, monitors, the ARC2 SPM (AFM) controller (indicated by green "On" light), the "Hamamatsu" camera controller (indicated by yellow "idle" light), the "Herzan" table stabilizer (located on the floor underneath TMC chamber), external terabyte hard drive, and the printer remain on to reduce the required warm-up time to stabilize the electronics. The foremost reason for leaving the electronics components on is to provide minimal equilibration time during experimentation startup. The AFM system has numerous cables connecting to various electronic equipment. The current is at a constant level and the equipment is thermally equilibrated; the only component to focus on stabilizing is the cantilever at the outset of an experimental imaging session. Specifically, keep the controller on at all times to keep the AFM electronics warm; a cold system requires several hours to warm up. Thermal drift becomes an annoyance during the span of warm up time.
- 19. The specimen, meniscus medium, and desired surface information will influence the choice of cantilever to use; the best way to become familiar with appropriate probes is to check the literature for what other investigators have utilized for similar AFM imaging experiments, together with information from vendors of AFM probes and accessories. Since the 1990s, the recommended cantilever for imaging bio-molecules in fluids is the short, narrow-legged silicon nitride  $(Si_{3}N_{4})$  cantilever with a nominal spring constant of 0.32 N/m. Attached to the cantilever is a pyramidal probe of silicon or oxide-sharpened silicon. The apex varies in radii with the norm being 5–10 nm. Advancements in processing and manufacturing have resulted in higher quality probes compared to earlier versions  $(23)$ . Interestingly, the 100  $\mu$ m  $Si_3N_4$  cantilever is still used extensively today; some are coated with gold, chromium/gold (Cr-Au), aluminum  $(A)$ , etc. to improve reflectivity and/or the level of reactivity with the sample surface. Others can be modified to accommodate specific cantilever holders, such as the *i*-Drive holder. When not in use, both probes and cantilever holders should be stored in an air-tight desiccator to ensure cleanliness. Always be aware of what coating is on the cantilever and how it might react to experimental imaging fluids. For example, Al coating is stable in water and ethanol, but becomes corrosive in an alkali solution such as in phosphate-buffered saline (PBS) at basic pH. It is recommended you use uncoated or Cr-Au coated cantilevers.
- 20. Although we have imaged successfully with the standard cantilever holder and a 100  $\mu$ m  $\text{Si}_3\text{N}_4$  probe (as well as various other types), we now routinely use the *i*-Drive holder with AR's proprietary modified 100  $\mu$ m  $Si<sub>3</sub>N<sub>4</sub>$  probe (AR-iDrive-N01), where a small current flows through the cantilever legs in the vicinity of a magnetic field triggering a vibrational response and oscillates the cantilever for AC Mode imaging. This eliminates the mechanical coupling seen with a piezo shaker and a magnitude of associated resonance peaks in the power spectrum from the fluid and holder. Basically, the *i*-Drive allows more rapid tuning of the cantilever in solutions, providing an auto tune close to the thermal tune. The AR-iDrive-N01 probe has a spring constant of 0.09 N/m, resulting from a smaller leg thickness. Although the *i*-Drive holder uses the proprietary cantilever, it can also be used as a standard holder as well, and is easily switchable via the software. Handle the holder carefully, realizing the straight head screw is not metal and is more susceptible to damage, being soft and easily deformable.
- 21. Remove the unused longer cantilever ( *no laser spot focused on it*) to insure smooth uninterrupted imaging; a longer cantilever that extends at a relatively great length in comparison to the

approximately 100 μm in length cantilever could bump into topographical protrusions causing periodic disturbances and resulting in suboptimal data acquisition. To remove the longer cantilever, use the tip from a pair of forceps to flex the cantilever upward and back until it breaks off. Be sure to remove the broken tip and any chip remnants of the break-off from the crystal window surface and/or blue platform.

- 22. More than one MFP-3D/Igor Pro software version can be installed on the AFM system. It can be a daunting task to learn enough code to utilize the Igor's flexible user programmable interfaces that can accommodate numerous configurations. It is useful to contact Asylum Research technical support and utilize "Go Assist" to obtain their direct programming assistance for a multiple software version configuration.
- 23. The chime is integrated with the "Abort/Ready" button in the bottom tray of the screen display, and sounds at this point of software initialization to alert that the Igor Pro software (*loaded first*) is ready to accept a software request, i.e., "Load AFM Software" command.
- 24. There are several reasons to use an extra blank substrate support: (1) (dry) to more accurately adjust the cantilever's probe tip towards the surface within the desired starting distance of 1.0 mm before engaging; (2) (wet) to check the tune quality of a cantilever in the solution that will be used during experimental imaging; (3) (wet) to check the quality of the physiological buffer for contaminants; and  $(4)$  to image briefly on the blank's surface to reveal possible adhesions attributable to a contaminant on the probe. Additionally, commercial calibration gradients of known pitch, depth, and roughness are used to check the *x*, *y* actuator and *z* actuator sensitivities and accuracy.
- 25. While aligning and placing the MFP-3D-BIO AFM head legs into their respective wells, visually observe how close the probe is positioned above the sample; one should be conservative with respect to the original alignment—when in doubt, extend the front leg and/or back legs via thumb wheels to raise the head to a higher position. A dry run without buffer may be performed to align a closer proximity of the cantilever (see Note 24).
- 26. The thumb wheels are accompanied by graphic displays on the top of the AFM Head, indicating *x* and *y* directions and +/− positions (Fig.  $3$ ).
- 27. A fluid sample on a substrate needs to be mounted with a hydrophobic barrier around the sample (see Note 14) to retain the meniscus of fluid, preventing a leakage onto the glass slide and thus protecting the actuator's electronic connections underneath from possible liquid damage. The imaging probe

"tip" needs to be presoaked and fully immersed in a small meniscus of the same solution that will be used for imaging the wet sample; this will minimize the opportunity for bubbles to form (Fig. [8d–f\)](#page-281-0). As indicated during the described protocol (see Subheading  $3.5$ , steps 14e, f), careful attention must be paid when lowering the head to fully submerge the cantilever with the attached probe tip into the sample fluid. A rapid and steady approach should be maintained to avoid a potential detrimental wicking of the fluid where the lipid surface is exposed to air (oxygen).

- 28. To scan slower than the 0.1 Hz per line lower limit, you can Type an Igor Hot key "Ctrl-J" to get the command line. Then type the basic code PVL("ScanRate,"0.01). Speed of a scan (microns per second) is determined by the scan rate, size of scan, and how many scan points and scan lines within the indicated scan size.
- 29. For our most recent experiments, we have regularly used the *i*-Drive for imaging. "AC Mode" is automatically chosen when using *i*-Drive holder (Fig. [7b](#page-279-0), c; see Note 20). The *i*-Drive provides expediently clean thermal and auto tunes which allow the potential implementation of Q-control, dual AC mode, and Phase imaging  $(24)$ . With either holder a larger sample size number presents less noise and more definition in the power spectrum. Also, you can reset default resolution value of 5, but in doing so you alter the speed of the thermal tune—a lower number such as 3 is very good but slow and 7 is sufficient and fast, but generates a much noisier power spectrum. Remember to always set the deflection at "zero" volts when thermal tuning; *if it is not*, the software will warn you. When doing an auto tune with the standard cantilever, the natural tip frequency is determined based on parameter inputs by you for the "Auto Tune low" (kHz) number and "Auto Tune High" (kHz) number (probe manufacturers provide nominal range), "Target Amplitude" (volts) number and "Target Percent" (%) number; it is more daunting and time-consuming to obtain tunes in fluid with the standard cantilever holder.
- 30. The 150 V (red bar region) indicates the piezo is fully extended, and at −10 V (blue bar region) the piezo is fully retracted. During the acquisition of an image, the feedback loop initiates a shift of the Z-voltage. If the initial z-voltage is too close to either end (150 or −10 V) of the range, it is possible that the feedback loop will not function properly, adversely affecting the image quality. If the "Z-Voltage" does not reach 150 V upon clicking "Engage," try adjusting the deflection value to zero (aligns laser to center of photodiode) and/or increase the drive amplitude. If these two options fail to present any feedback response, while imaging in AC mode, (1) recheck the

laser alignment, (2) redo thermal and auto tune, and (3) lower the probe closer to the surface, followed by repeating the auto tune function. Reengage, lower the head via the thumb-wheel approach, and continue until a "Z-Voltage" of approximately 70 V (ideal for AC and contact mode operation) is displayed; continue to set the Z-Voltage to −54 V (into the blue region) to compensate for soft flexible (thin-legged) cantilevers that lag and flex in fluids. This will accomplish a "soft approach" or slight retraction upon initial surface contact when the "Do Scan" command is activated (see Subheading [3.5](#page-278-0), step 19).

- 31. The "Hamster" control adjusts and fine-tunes the "Setpoint" without using the keyboard to immediately reach the acceptable range of 50–90 V. Generally, it is best to engage at 70 V (see Note 30), which is in the mid-range, and typically the point where sensor noise is at its lowest level.
- 32. With the MFP-3D-BIO the user has access to four image data channels (signals) to display and record height ("Z-piezo" voltage signal and "Z-sensor"), amplitude (error signal), and phase signals. Additionally, each channel may be acquired in either one or both scanning directions. Essentially, the height ("Z-piezo" voltage, only) and amplitude channels are analogous to those of the first generation Veeco BioScope. The height signals with meaningful Z-scale data are the most important and provide a mechanism for accurate topographical measurements (i.e., surface roughness, structure peaks and undulations, horizontal distances, etc.). With the MFP-3D-BIO it is recommended to collect the Z-sensor signal data, which are more precise. The more accurate "Z-sensor" (LVDT without non-linearities) essentially measures what is actually happening with respect to the non-linear "Z-piezo" response to a change in topography. The amplitude (error-correction) signal is excellent for visualizing the shape of a sample, and in identifying features for subsequent measurement in the height image mode. The phase signal provides information regarding the heterogeneity of a sample  $(25)$ . Remember it is not necessary to acquire both forward and reverse directions, but imperative to collect all images in the same direction; trace and retrace images are not perfectly aligned with each other. While imaging, further assessment of surface structures can be accomplished with MFP-3D real-time 3D viewing. This image display is initiated by choosing AFM Analysis > 3D Surface Plot from the top of the menu bar, and selecting "Master ArGL Panel" display. Next, choose "New" tab > Surface > Real time > "Do it" command; other panel tabs offer a variety of control options to fine-tune the 3D display; any of the image data types can be displayed in real time 3D mode.
- 33. The "Setpoint" setvar controls the force applied by the probe to the sample. As with the BioScope AFM, the MFP-3D-BIO

AFM in AC mode requires a reduction in the "Setpoint" to increase the force applied, and conversely to increase that number to reduce applied force. The "Integral Gain" is used to establish good surface tracking; increase the "Integral Gain" until ringing appears in the image traces, then decrease the value until the ringing just disappears. The "Drive Amplitude" is adjusted to increase or decrease the amount of voltage applied to the shake piezo; for harder material specimens you can increase the number (i.e., 2 V), and for softer biological surfaces you can go with smaller values (typically, 0.7–0.9 V). Changing any setvar warrants adjustment of others. The "Proportional Gain" is a feedback gain often used with Z-range changes in a sample that have very large sharp topography features where the feedback loop needs to react very rapidly to the surface topography; this feature is typically not useful for most macromolecular imaging applications on the MFP-3D-BIO since the response is out of the range of the AFM electronics. In other words, the frequency range of the scanner is below the range where the proportional gain would be a factor. Therefore, the proportional gain is of little concern and thus set to zero.

- 34. If data acquisition needs to be stopped during a scan (for instance, if the image appears substandard), click "Stop" or "Withdraw"; this automatically withdraws the tip and suspends the electronics feedback loop. However, the tip is physically still located at the surface. *CAUTION*: retract ( *remove*) the tip from the surface manually to avoid damaging the probe tip before proceeding with corrective action(s). Clicking on "Last Scan" finishes and saves the current scan; note a prompt will appear to indicate after "Last Scan" directive to either automatically "withdraw" at this point or continue scanning without saving until further instruction. Terminated scans are not saved automatically—to save, click "Save Image."
- 35. Typically, a captured image presents a different look than the real-time image due to artifacts caused by Z drifting, bowing, skipping, or vertical offsets between scan lines. A wide variety of off-line functions for image correction are typically employed prior to analysis. Most frequently used is flattening, plane-fit, contrast enhancement, and zoom in preparation for measurements. To investigate topographical height changes, consider the surface roughness or sectional analysis utility. In this chapter, images acquired with the MFP-3D-BIO were subjected to flattening and AR's proprietary masking technique. Flattening alone *can* produce artifacts; however, the masking function produces images without flattening artifacts. The basic steps are as follows:  $(1)$  Place unflatten "Height Trace" image on the screen; (2) click "M" button (upper right of panel); (3) select "Flatten" Tab on pop-up "Modify" panel; (4) click on zero,

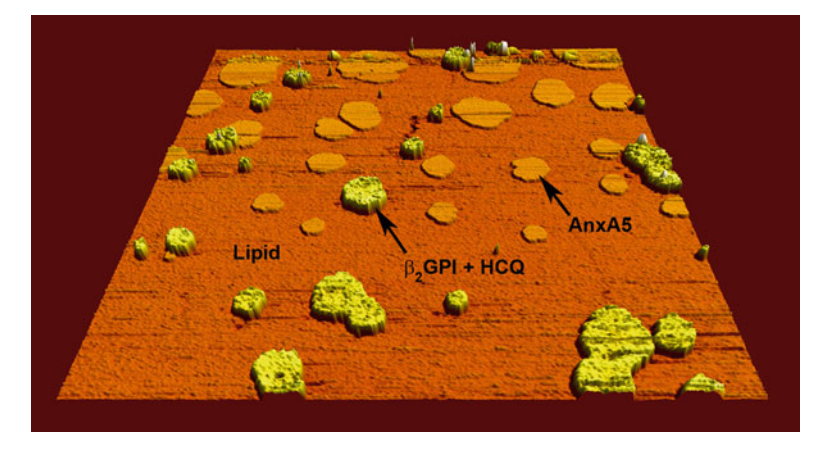

Fig. 11. Argyle 3D software rendering of dynamic control experiment with  $\beta_{2}$ GPI and HCQ complex and coalescing AnxA5 on PSPC lipid membrane. No antibody has been added.

first or second order flatten (order depends on artifact(s)); (5) click on "Flatten"; (6) select "Mask" Tab—click on both the "inverse" and "Fill Mask" boxes; (7) select "Iterative" (calculation method); (8) click on "Calc Mask" button—features will have a red mask; and (9) return to the "Flatten" panel re-flatten the image. Once the images are corrected, we apply the section analysis function to measure the initial and subsequent heights of the structures formed on the lipid planar membrane (Fig. [10](#page-289-0)). During the scanning procedure, cursory measurements may be made via the on-line analysis; the "Use Argyle" box needs to be "checked." Also, post-imaging enhancements for display purposes are accomplished using Argyle software (Fig. 11).

 36. Proper maintenance of the cantilever holder is crucial for clean image and force spectroscopy acquisitions, as well as for the long-term efficient operation of the instrument. At the conclusion of each experiment, remove the cantilever (seriously consider discarding since they are difficult to clean) in order to clean the holder. There are several ways in which to clean the cantilever holder, but we will describe that which we use: First, preferably while wearing gloves, gently rub the holder with soapy water; be sure not to scratch either the glass window on the "bottom" side of holder or the quartz window on the "top" side of the holder. Rinse thoroughly with deionized water. Next, rinse with 70% ethanol in filtered distilled water, to be followed by a final rinse with deionized water. To dry the holder, we use a moisture-free air supply. The top of the holder (the Kel-F polymer body part) can be immersed in ethanol and sonicated for approximately 2 min for a more thorough cleaning. Finally, expose the holder to a gentle plasma treatment for 30 s at 50 W and 0.15 Torr.

#### <span id="page-301-0"></span> **Acknowledgement(s)**

We are grateful for all the guidance and assistance provided by Asylum Research ( [http://www.AsylumResearch.com \)](http://www.AsylumResearch.com) in our transition to their MFP-3D-BIO AFM system. Special thanks to Biological/Applications Scientists Sophia Hohlbach and Nick Geisse; Software Engineers Bruce Wallace, Jason Bemis and Clint Callahan; and Terry Mehr (Director of Marketing Communications), Monte Heaton (EVP Marketing and Business Development; deceased) and Genette Dorney (Production Coordinator/Cantilever Sales). This project was supported in part by a grant from the National Institutes of Health/National Heart Lung & Blood Institute R01 HL061331, and by Award Number S10RR025498 (to DJT) from the National Center for Research Resources for purchase of the Asylum Research atomic force microscope. This chapter is dedicated to Edwin G. Bovill, M.D., upon the occasion of his retirement as Chairman of the Department of Pathology at the University of Vermont.

#### **References**

- 1. Binnig G, Rohrer H, Gerber C, Weibel E (1982) Surface studies by scanning tunneling microscopy. Phys Rev Lett 49:57–61
- 2. Rand JH (2003) The antiphospholipid syndrome. Annu Rev Med 54:409–424
- 3. Meroni PL, Borghi MO, Raschi E, Tedesco F (2011) Pathogenesis of antiphospholipid syndrome: understanding the antibodies. Nat Rev Rheumatol 7:330–339
- 4. Rand JH, Wu X-X, Quinn AS, Taatjes DJ (2008) Resistance to annexin A5 anticoagulant activity: a thrombogenic mechanism for the antiphospholipid syndrome. Lupus 17:922–930
- 5. Rand JH, Wu X-X, Quinn AS, Chen PP, McCrae KR, Bovill EG, Taatjes DJ (2003) Human monoclonal antiphospholipid antibodies disrupt the annexin A5 anticoagulant crystal shield on phospholipid bilayers: evidence from atomic force microscopy and functional assay. Am J Pathol 163:1193–1200
- 6. Rand JH, Wu X-X, Quinn AS, Chen PP, Hathcock JJ, Taatjes DJ (2008) Hydroxychloroquine directly reduces the binding of antiphospholipid antibody-β2-glycoprotein I complexes to phospholipid bilayers. Blood 112:1687–1695
- 7. Rand JH, Wu X-X, Quinn AS, Chen PP, Hathcock JJ, Andree HAM, Taatjes DJ (2010) Hydroxychloroquine protects the annexin A5 anticoagulant shield from disruption by antiphospholipid antibodies: evidence for a

novel effect for an old malarial drug. Blood 115:2292–2299

- 8. Montigny WJ, Quinn AS, Wu X-X, Bovill EG, Rand JH, Taatjes DJ (2006) Atomic force microscopy in the study of macromolecular interactions in hemostasis and thrombosis: utility for investigation of the antiphospholipid syndrome. In: Jena BJ, Horber JKH (eds) Force microscopy: applications in biology and medicine. Wiley, Hoboken, pp 267–286
- 9. Quinn AS, Wu X-X, Rand JH, Taatjes DJ (2012) Insights into the etiology of the antiphospholipid syndrome provided by atomic force microscopy. Micron 43(8):851–862
- 10. Gamsjaeger R, Johs A, Gries A, Gruber HJ, Romanin C, Prassl R, Hinterdorfer P (2005) Membrane binding of  $\beta_2$ -glycoprotein I can be described by a two-state reaction model: an atomic force microscopy and surface plasmon resonance study. Biochem J 389: 665–673
- 11. Molad Y, Gorshtein A, Wysenbeek AJ, Guedj D, Majadla R, Weinberger A, Amit-Vazina M (2002) Protective effect of hydroxycholoroquine in systemic lupus erythematous. Prospective long-term study of an Israeli cohort. Lupus 11:356–361
- 12. Isaelachvilli JN, Alcantar NA, Maeda N, Mates TE, Ruths M (2004) Preparing contamination-free mica substrates for surface

<span id="page-302-0"></span>characterization, force measurements, and imaging. Langmuir 20:3616–3622

- 13. Kawanishi N, Christenson HK, Ninham BW (1990) Measurement of the interaction between adsorbed polyelectrolytes: gelatin on mica surfaces. J Phys Chem 94:4611–4617
- 14. Richter RP, Brisson A (2004) QCM-D on mica for parallel QCM-D—AFM studies. Langmuir 20:4609–4613
- 15. Geisse NA (2010) Bioapplications of combined optical and AFM imaging techniques. BioPhotonics July/August:20–24
- 16. Andree HAM, Stuart MC, Hermens WT, Reutelingsperger CPM, Hemker HC, Frederik PM, Willems GM (1992) Clustering of lipidbound annexin V may explain its anticoagulant effect. J Biol Chem 267:17907–17912
- 17. Kim SH, Franses EI (2005) New protocols for preparing dipalmitoylphosphatidylcholine dispersions and controlling surface tension and competitive adsorption with albumin at the air/aqueous interface. Colloids Surf B Biointerfaces 43:256–266
- 18. Kim SH, Haimovich-Caspi L, Omer L, Talmon Y, Franses EI (2007) Effect of sonication and freezing-thawing on the aggregate size and size and dynamic surface tension of aqueous DPPC dispersions. J Colloid Interface Sci 311:217–227
- 19. Brian AA, McConnell HM (1984) Allogeneic stimulation of cytotoxic T cells by supported planar membranes. Proc Natl Acad Sci U S A 81:6159–6163
- 20. McConnell HM, Watts TH, Weis RM, Brian AA (1986) Supported planar membranes in studies of cell-cell recognition. Biochim Biophys Acta 864:95–106
- 21. Tait JF, Gibson D (1992) Phospholipid binding of annexin V: effects of calcium and membrane phosphatidylserine content. Arch Biochem Biophys 298:187–191
- 22. Richter R, Mukhopadhyay A, Brisson A (2003) Pathways of lipid vesicle deposition on solid surfaces: a combined QCM-D and AFM study. Biophys J 85:3035–3047
- 23. Taatjes DJ, Quinn AS, Lewis MR, Bovill EG (1999) Quality assessment of atomic force microscopy probes by scanning electron microscopy: correlation of tip structure with rendered images. Microsc Res Tech 44:347–352
- 24. Chen L, Yu X, Wang D (2007) Cantilver dynamics and quality factor control in AC mode AFM height measurements. Ultramicroscopy 107:275–280
- 25. Eaton P, West P (2011) AFM modes. In: Atomic force microscopy, 2nd edn. Oxford University Press, Oxford, p 49–81

# **Chapter 14**

## **Mica Functionalization for Imaging of DNA and Protein-DNA Complexes with Atomic Force Microscopy**

## **Luda S. Shlyakhtenko , Alexander A. Gall , and Yuri L. Lyubchenko**

#### **Abstract**

Surface preparation is a key step for reliable and reproducible imaging of DNA and protein-DNA complexes with atomic force microscopy (AFM). This article describes the approaches for chemical functionalization of the mica surface. One approach utilizes 3-aminopropyl-trietoxy silane (APTES), enabling one to obtain a smooth surface termed AP-mica. This surface binds nucleic acids and nucleoprotein complexes in a wide range of ionic strengths, in the absence of divalent cations and in a broad range of pH. Another method utilizes aminopropyl silatrane (APS) to yield an APS-mica surface. The advantage of APS-mica compared with AP-mica is the ability to obtain reliable and reproducible time-lapse images in aqueous solutions. The chapter describes the methodologies for the preparation of AP-mica and APS-mica surfaces and the preparation of samples for AFM imaging. The protocol for synthesis and purification of APS is also provided. The applications are illustrated with a number of examples.

Key words: Atomic force microscopy, AFM, Mica functionalization, Surface chemistry, Silanes, Silatranes, DNA structure and dynamics, Protein-DNA complexes

#### **1. Introduction**

The first results revealing reliable AFM imaging of long DNA molecules were reported in the early 1990s when a number of sample preparation methods were developed. The laboratory of Bustamante et al.  $(1)$  implemented the method of cationic treatment of mica  $(2)$ . In this approach, the mica surface is treated with  $Mg<sup>2+</sup>$  to increase the affinity of the negatively charged mica surface to DNA. Other metal cations such as  $Co^{2+}$ , La<sup>3+</sup>, and Zr<sup>4+</sup> can be used for mica pretreatment to obtain images of  $DNA$   $(3)$ . Later experiments showed that pretreatment of mica with cations was not necessary  $(4–7)$ , as DNA adheres if  $Mg^{2+}$  cations are present in the buffer. In the laboratory of Z. Shao, an approach utilizing a modification of the well-known electron microscopic procedure

Douglas J. Taatjes and Jürgen Roth (eds.), *Cell Imaging Techniques: Methods and Protocols*, Methods in Molecular Biology, vol. 931, DOI 10.1007/978-1-62703-056-4\_14, © Springer Science+Business Media, LLC 2013

for imaging DNA was developed  $(8, 9)$ . This method involves spreading DNA onto a carbon-coated mica substrate following cytochrome *c* denaturation at the air–water interface. The same group showed that DNA can be absorbed onto a supported cationic bilayer surface and imaged with AFM in aqueous buffers  $(10)$ . The authors used densely and uniformly packed DNA filaments, enabling them to resolve a periodic lateral modulation of  $3.4 \pm 0.4$  nm that was in concordance with the known pitch of the double helix. Gold substrates can also be activated by self-assembled monolayers of thiols for reliable imaging of DNA  $(11)$  and nontreated cover glass appeared to be a good substrate for binding chromatin, although the rinsing step (to remove unbound material and salt components) needed to be done gently and the dried sample had to be imaged immediately  $(12)$ . Among these methods, the cation-assisted technique has become the most widely used due to the simplicity of sample preparation. However, the requirement for multivalent cations is mandatory, and therefore limits the range of experimental conditions to buffers with a defined concentration of cations.

We  $(13-18)$  worked out a procedure for chemical functionalization of mica. A weak cationic surface is obtained if 3-aminopropyltriethoxy silane (APTES) is used to functionalize the mica surface with amino groups (AP-mica). The schematic for the chemical reaction of APTES with mica is shown in Fig. 1. As a result, functionalized surfaces remain positively charged at pH below

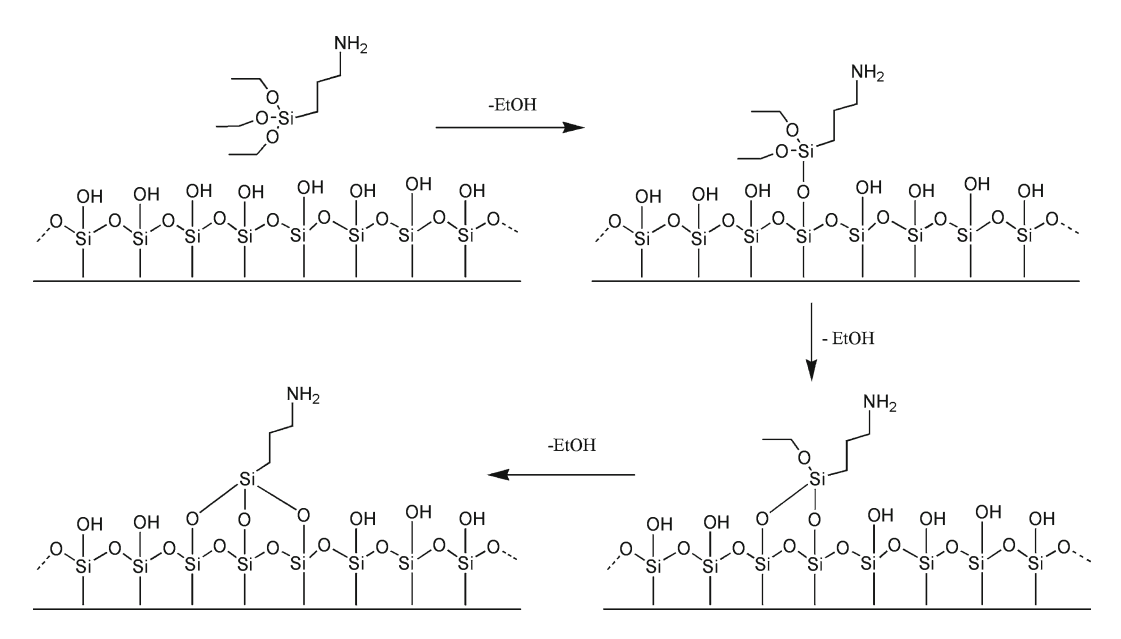

 Fig. 1. Scheme for the reaction of APTES with mica. APTES reacts with hydroxyl groups on the mica surface formed spontaneously after the mica is cleaved.

<span id="page-305-0"></span>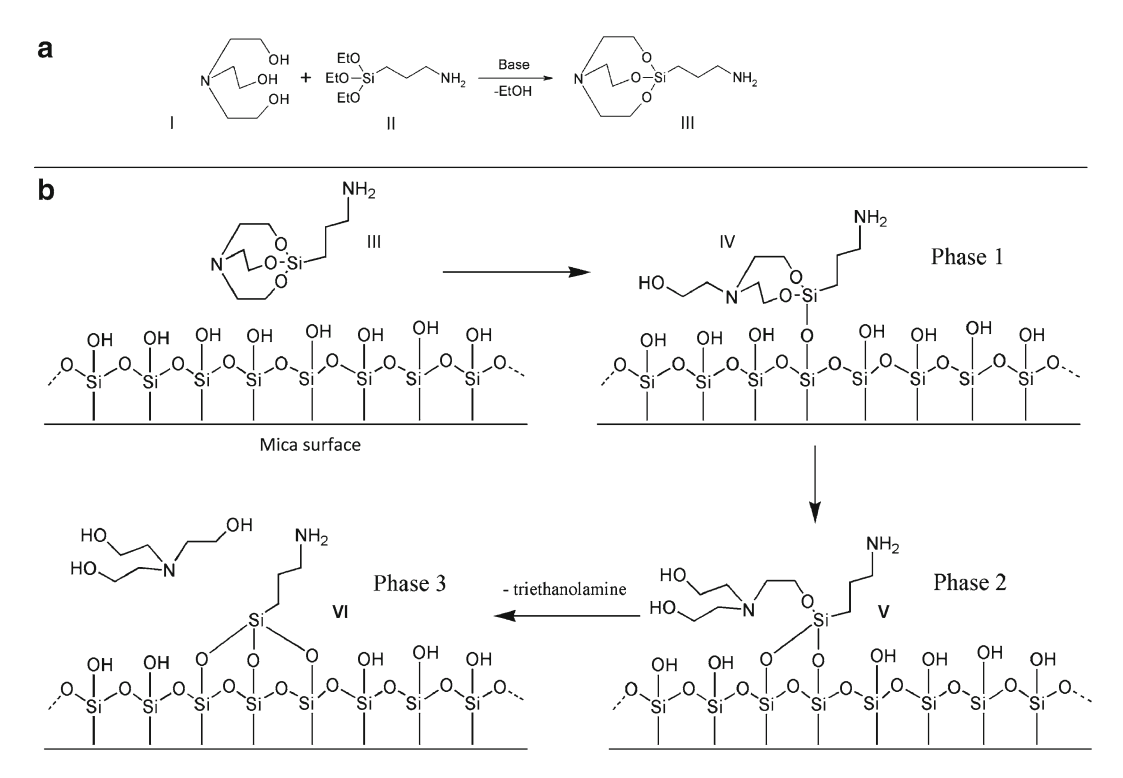

 Fig. 2. APS-mica preparation. ( **a** ) Scheme for synthesis of 1-(3-aminopropyl)silatrane (APS, III) using APTES (I) and triethanolamine (II). APS: Molecular weight 232.36; molecular formula C<sub>9</sub>H<sub>20</sub>N<sub>2</sub>O<sub>3</sub>Si. (**b**) Scheme for reaction of APS (III) with mica surface. Similarly to APTES, APS reacts with hydroxyl groups on mica surface formed spontaneously after the cleavage. Three different stages of the reaction with the formation of adducts IV and V are shown. Note the last stage, exposure of APS-functionalized mica to water; it leads to dissociation of triethanolamine yielding product VI.

 $pK_a$  values ( $pK_a = 10.4$ ) and are capable of binding to negatively charged DNA in the pH range of stable DNA duplexes.

An analogous surface chemistry utilizes a more hydrolytically stable silatrane reagent 1-(3-aminopropyl) silatrane (APS) instead of silanes. Slow hydrolysis of the silatrane moiety allows one to avoid clumping and enable a smooth modification of the surface with amino groups achieving the results similar to vapor treatment. The schemes for the synthesis of APS and its reaction with the mica surface are shown in Fig. 2. The reaction with the surface (Fig. 2b) is apparently proceeding through several steps (phase 1–3) with eventual loss of triethanolamine molecule and covalent attachment of 3-aminopropyl siloxane group to mica. Both methods are robust and work reproducibly in various topographic studies involving DNA (19-32). The APS-mica methodology works reliably for force spectroscopy AFM applications (33–[37](#page-320-0)). Sections below provide all specifics related to the preparation of both surfaces for AFM imaging.

#### **2. Materials**

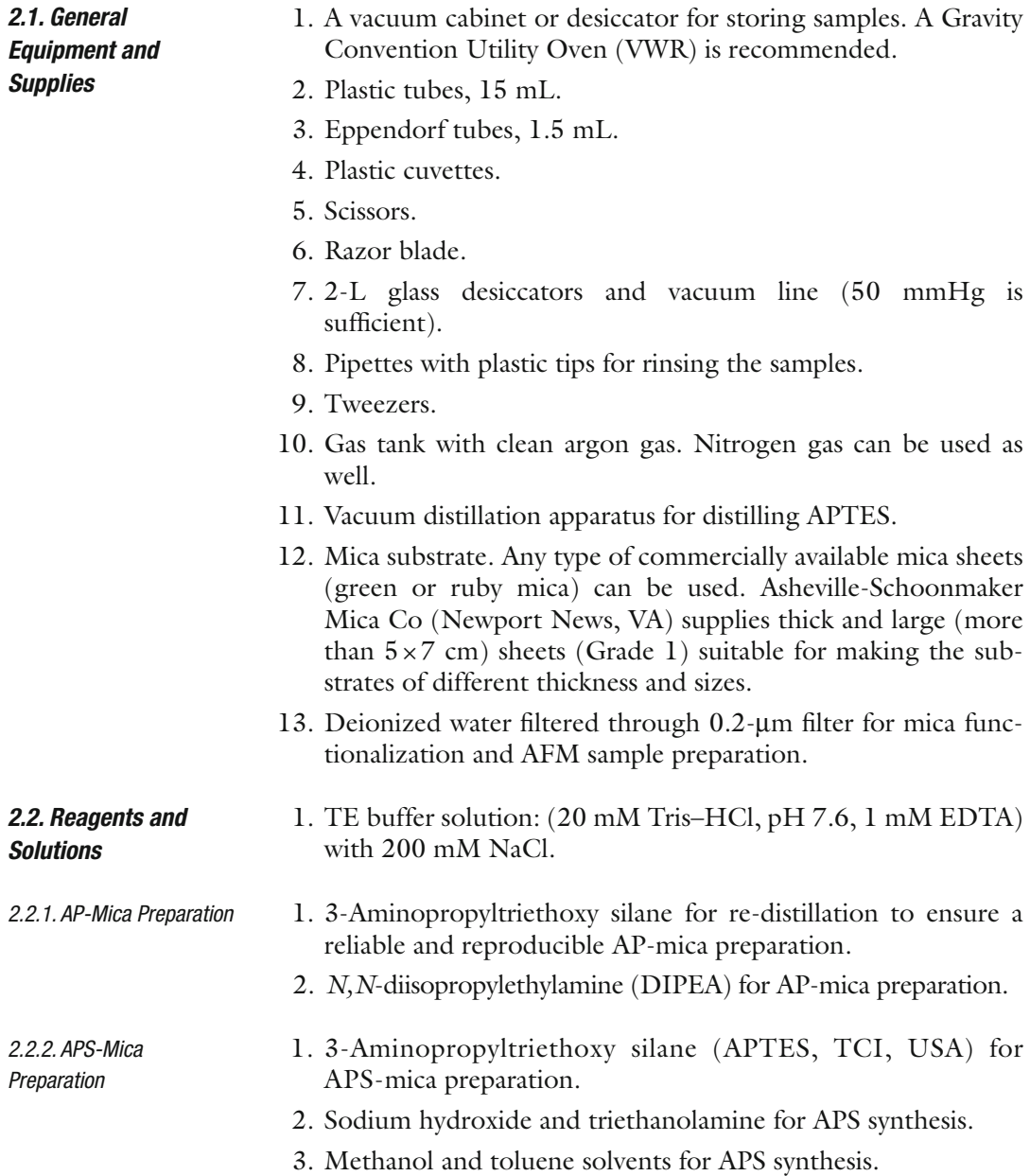

#### **3. Methods**

The procedure described below is a modified version of our previously published method  $(38)$ . We tested and verified that sodium hydroxide can be used as a catalyst instead of the previously  *3.1. Synthesis of APS*

recommended sodium metal. We also found that reproducibility and chance of crystallization after reaction completion substantially improve when precise stoichiometric amounts of triethanolamine and (3-aminopropyl) triethoxysilane are used. For this purpose, we recommend using a precision balance rather than graduated cylinders for measuring the volumes of these liquid reagents. The reaction is essentially quantitative and can be described by the scheme in Fig.  $2a$  (see Notes 1 and 2).

- 1. Prepare the solution of sodium hydroxide in methanol (2 mg/ mL) by adding sodium hydroxide granules to the calculated amount of methanol and stirring for a prolonged period of time until all sodium hydroxide is completely dissolved. Sonication or moderate heat can accelerate the process (Caution: sodium hydroxide solid and solutions can cause burns to the eyes and skin! Do not heat in a closed vial!).
- 2. Add triethanolamine (14.92 g, 0.1 M) to a 250 mL roundbottom flask followed by 2 mL of sodium hydroxide solution in methanol (2 mg/mL). A precise equivalent amount of (3-aminopropyl) triethoxysilane (22.14 g, 0.1 M) is measured in a separate flask and added to the reaction mixture. Complete transfer of the reagent is assured by washing the flask with two portions of methanol  $(2 \times 10 \text{ mL})$ , and adding the methanol washes to the reaction mixture.
- 3. Place the reaction flask on a rotary evaporator (see Note  $1$ ); methanol is evaporated at 40°C under a moderate vacuum (100 Torr). This part of the process takes approximately 10 min.
- 4. Lower the vacuum gradually to 1 Torr; raise the temperature of the water bath to  $60^{\circ}$ C. Make sure that the flask is rotated constantly and the vacuum is applied slowly to avoid bumping. Ethanol that forms in the reaction is evaporated off. At the end of the reaction, the product solidifies to a crystalline mass (see Note 2). The crystallization starts spontaneously after approximately 30 min. The product forms quantitatively; the yield is 23.22 g of colorless solid material. The melting point is 86–90°C. We have shown that this product is suitable for the preparation of APS-mica. Traces of sodium hydroxide in the product do not affect the performance or pH of solutions for AFM. Transfer of the crude solid product from the reaction flask into a storage container may be difficult due to its hardness.
- 5. Save a small portion of the solid product (10–20 mg) for seeding crystallization. The rest of the solid product dissolved in hot methanol (15 mL) and diluted with toluene (150 mL). The mixture is partially evaporated to approximately 1/2 of the volume. If the product does not crystallize during evaporation,

<span id="page-308-0"></span>the solution is seeded with a small portion of the saved crude solid product, stirred and crystallized. Crystallization can be accelerated by sonication or stirring and spreading the seed crystals with a spatula.

- 6. Cool the mixture by placing the flask on ice. Crystals of the product form a slurry.
- 7. The solid material is collected by filtration using a medium porosity sintered-glass filter and vacuum suction, washed with two 20-mL portions of ice-cold toluene, and dried under vacuum. Avoid prolonged suction of air through the solid product after the filtration and wash steps. The solid product can absorb moisture from the air and melt.
- 8. The final product  $(11.3 \text{ g})$  is a colorless powder. APS prepared and purified by this method has a melting point  $(m.p.)$  of 91–94°C (open capillary tube); literature m.p. 87.2−87.9°C (sealed capillary tube) (US Patent 3,118,921). 1 H NMR  $(DMSO-d_6)$ , ppm: 0.08–0.14 (2H, m, SiCH<sub>2</sub>); 1.1 (2H, br. s,  $NH_2$ ); 1.28–1.37 (2H, m, CH<sub>2</sub>); 2.37 (2H, tJ = 7.2 Hz, NCH<sub>2</sub>); 2.77 (6H, tJ = 5.9 Hz, NCH<sub>2</sub>); 3.59 (6H, t J = 5.9 Hz, OCH<sub>2</sub>).
- 9. The APS reagent should be stored refrigerated over a desiccant. The reagent demonstrated good performance in AFM after 3 years of storage under such conditions.
- 1. Prepare a 50 mM APS stock solution in deionized water and store it in refrigerator. The stock solution can be kept for more than a year at  $4^{\circ}$ C (see Note 3).
- 2. Dissolve the APS from the stock in a 1:300 ratio in water (e.g., 45  $\mu$ L of the stock to 15 mL deionized  $H_2O$ ) to make the working APS solution for mica modification; it can be stored at room temperature for several days.
- 3. Cut both sides of the mica sheets to make strips of the needed size (typically 1.2 cm  $\times$  3 cm) and cleave the strips with a razor blade, or tape to make them as thin as 0.05–0.1 mm. Do not touch the cleaved mica surface (see Note 4).
- 4. Place the mica strips in appropriate plastic tubes.
- 5. Pour the working APS solution to cover the mica strip completely.
- 6. Leave the tubes/cuvettes on the bench for 30 min.
- 7. After 30 min discard the APS solution.
- 8. Rinse both sides of the mica with deionized water.
- 9. Completely dry both sides of the mica strips under argon flow. Put the dry mica strip into the clean dry cuvette for storage (see Note 5). The strips are now ready for the sample preparation. Additional storage in a vacuum for 1–2 h is recommended when the environment is humid.

 *3.2. Mica Functionalization with APS*

#### <span id="page-309-0"></span> *3.3. Mica Functionalization with AP (Evaporation Method)*

 *3.3.1 Vacuum Distillation of APTES*

- 1. Assemble the distillation apparatus (see Fig. 3).
- 2. Fill the distillation flask by no more than  $2/3$  of the volume with APTES.
- 3. Carefully insert the capillary tube into the distillation flask to prevent bumping during the distillation process. Put a piece of flexible tubing onto the inlet portion of the capillary. Insert a piece of thin wire inside the tubing and squeeze the tubing and the wire part with a clamp (see Fig.  $3$ , left). This technique enables a fine control of the gas flow into the capillary tube and at the same time prevents complete closing of the inlet.
- 4. Connect the inlet to the argon or nitrogen line.
- 5. Slowly apply the vacuum and increase the temperature in the oil bath. Monitor the distillation process. Discard the first 10% of the distillate. Distillation will be complete when approximately 10% of the initial amount of APTES remains in the distillation flask. Boiling temperature depends on the vacuum.

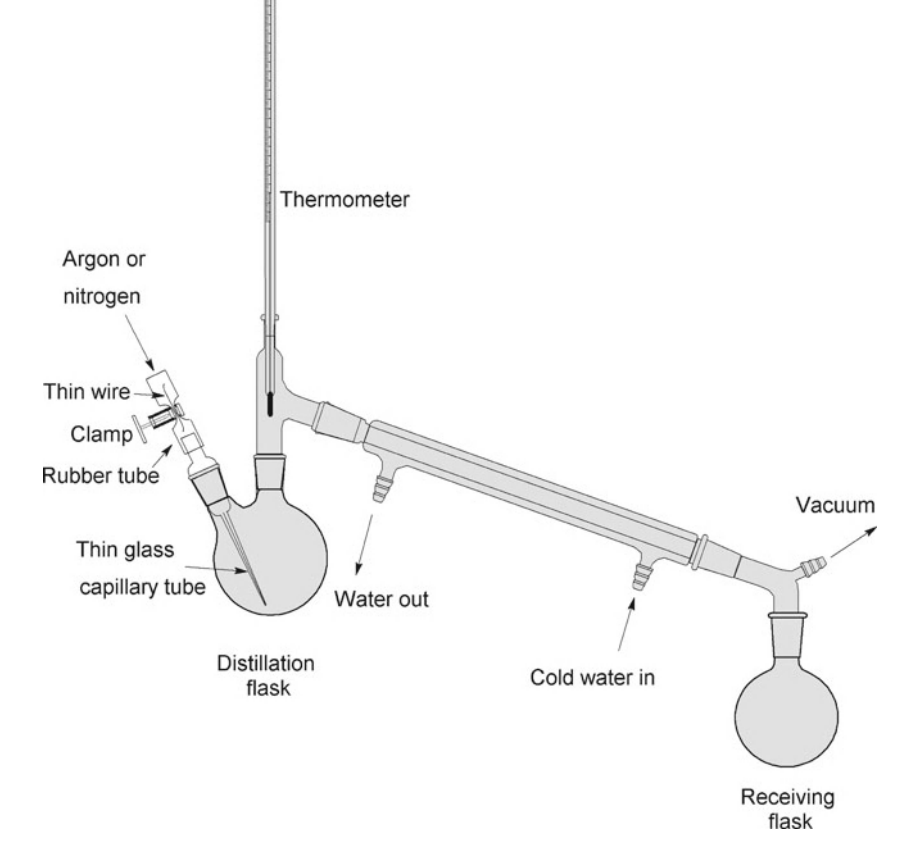

Fig. 3. The scheme for the vacuum distillation apparatus of APTES. The distillation flask is immersed into the heated oil bath. A regular faucet aspirator (Nalgene) creates a necessary vacuum for the distillation process.

Typically, the reagent distills at 103°C/20 mmHg. Refer to the boiling point calculators or Pressure–Temperature Nomograph when using other vacuums. The reference boiling point at atmospheric pressure is 217°C/760 mmHg.

- 6. Dispense the reagent into 1–2 mL screw cap vials, avoiding prolonged exposure to atmospheric moisture. The reagent showed good performance in AFM applications over 6 months when stored in frozen at −20°C.
- 1. Place two plastic caps (cut them from regular 1.5 mL plastic Eppendorf tubes) on the bottom of a 2 L desiccator.
- 2. Place the desiccator under vacuum, and fill it with argon.
- 3. As described in step 3 from Subheading [3.2](#page-308-0), cut the mica sheets to the required size with scissors; you can use the sheets as large as  $5 \text{ cm} \times 5 \text{ cm}$ , cleaving the large thick sheets with a razor blade. A thickness of ~0.1 mm is recommended.
- 4. Place 30 μL of APTES into one plastic cap in the desiccator and 10 μL of DIPEA into the other cap.
- 5. Mount the sheets at the top of the desiccator. Clip each mica sheet at the edge with a metal binder paper clip, use a glass or plastic rod to hold the clips and mount the rod at the top of the desiccator. The design in Fig.  $4$  accommodates five mica sheets that can be modified simultaneously.
- 6. Close the lid and allow the functionalization reaction to proceed for 2 h at room temperature.

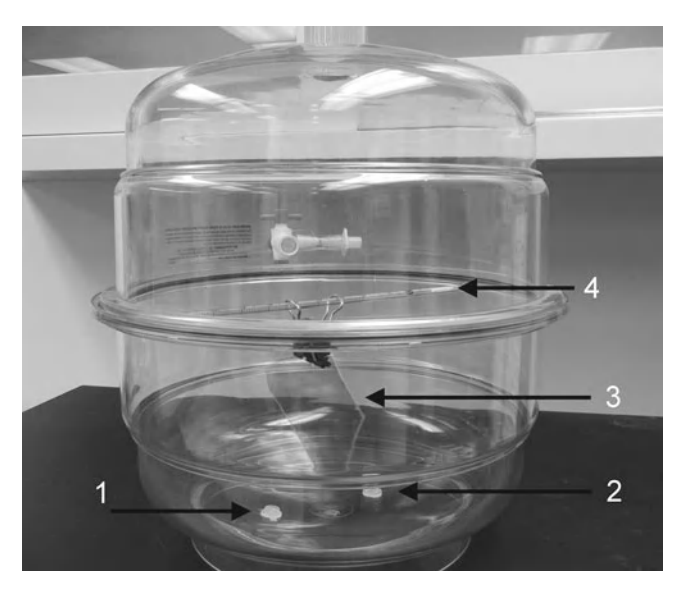

 Fig. 4. Photo of the setup used for the preparation of AP-mica. The mica sheet (3), clipped with the paper clip, is mounted at the top on a plastic rod (4); the two plastic caps with APTES (1) and DIPEA (2) reagents are placed at the bottom of the desiccator.

<span id="page-310-0"></span> *3.3.2. Preparation of AP-Mica*

- 14 Mica Functionalization for Imaging of DNA and Protein-DNA... 303
	- 7. Open the lid, remove the caps with reagents, and purge the desiccator with argon gas for 2 min.
	- 8. Leave the mica sheets for 1–2 days in the desiccator to cure. The AP-mica is then ready for the sample deposition ( see Notes 6 and 7).

The sections below describe the procedures for the preparation of samples of DNA or protein-DNA complexes for AFM imaging. The procedures for AP-mica and APS-mica are similar; therefore, the type of functionalized mica is not specified unless it is required.

- 1. Prepare the solution of the sample (DNA, RNA, protein-DNA complex) in an appropriate buffer. The DNA concentration should be between 0.8 and 0.01 μg/mL, depending on the size of the molecules. The concentration 0.2 μg/mL is recommended for PUC plasmid DNA and higher concentrations  $(0.8 \mu g/mL)$  are recommended for smaller, 1 Kb DNA fragments. Concentrations as low as 0.01 μg/mL were used for imaging of lambda DNA  $(-50 \text{ Kb})$   $(14)$ .
	- 2. Cut the AP- or APS-mica substrates to a desired size  $(1 \times 1 \text{ cm})$ squares for the MultiMode (MM) AFM instrument) and place 5–10 μL of the solution in the middle of the substrate for 2 min.
	- 3. Rinse the sample thoroughly with deionized water (2–3 mL per sample) to remove all buffer components. A 10 mL plastic syringe is useful for rinsing. Attach an appropriate plastic tip instead of a metal needle.
	- 4. Dry the sample with clean argon gas. Additional drying of samples for an hour or two prior to imaging is recommended to ensure low tip adhesion. The samples can be stored in vacuum cabinets or desiccators filled with argon. The samples, as prepared, can be imaged many times provided that after imaging they are stored as described. Their shelf life is more than a month.
- This procedure is recommended if the deposition should be performed at strictly controlled temperature conditions (0°C or elevated temperatures). The Immersion Procedure
	- 1. Prepare the solution (DNA, RNA, nucleoprotein complexes) in an appropriate tube and pre-incubate for 10–20 min to allow the temperature to equilibrate. The recommended concentration of DNA is between 0.8 and 0.01 μg/mL, depending on the DNA size (see Subheading 3.4.1.1 above) (see Notes 9 and 10).
	- 2. Immerse a piece of functionalized mica into the tube for a defined time  $(2-10 \text{ min})$  to allow the sample to adhere to the surface.

#### <span id="page-311-0"></span> *3.4. Sample Preparations for AFM Imaging*

 *3.4.1 Sample Preparation for Imaging in Air*

Droplet Procedure

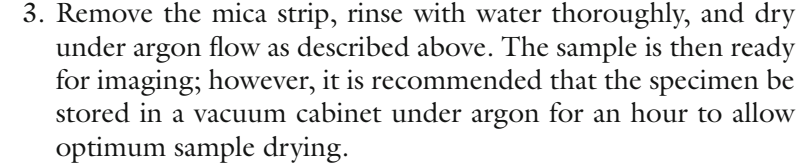

Two AFM microscopes, the MultiMode AFM system (Bruker-Nano/Veeco, Santa Barbara, CA) and the MFP3 (Asylum Research, Santa Barbara, CA) were our primary instruments employed. However, the procedures described below are general and can be adapted with minimal adjustments to any other AFM instrument  $(see Note 11).$  *3.5. AFM Imaging of the Samples*

AFM tips: For imaging in air, any type of tip with a spring constant of approximately 40 N/m and a resonant frequency between 300 and 340 kHz can be used. For example, Olympus silicon probes (Asylum Research, Santa Barbara, CA), with a spring constant of 40 N/m and a 300 kHz resonant frequency in air, work reliably in the Tapping/ Oscillating Mode imaging in air. Probes with similar characteristics are currently manufactured by a large number of other vendors.  *3.5.1. Imaging in Air*

- 1. Mount the sample prepared as per Subheading [3.4](#page-311-0) on the AFM stage.
- 2. Tune the AFM probe to find its resonance frequency.
- 3. Adjust the drive amplitude; for the MultiMode AFM, 6–8 mV is typical.
- 4. Set the image size to  $100 \times 100$  nm and start approaching the surface.
- 5. Gradually reduce the set point until the surface of the sample is clearly seen. Increase the scan size and acquire the images.

Typical AFM images of DNA obtained with the use of the AP-mica procedure are shown in Fig. [5](#page-313-0). These are images of supercoiled plasmid DNA (5.6 kB) deposited on AP-mica from the TE buffer solution (20 mM Tris–HCl, pH 7.6, 1 mM EDTA) with 200 mM NaCl. These images highlight a number of important features of the AP-mica procedure. First, the background is smooth, enabling unambiguous visualization of DNA  $(15, 17)$ . Second, the concentration of DNA was adjusted in such a way that the molecules are spread over the surface with no overlap. Third, supercoiled DNA molecules have plectonemic morphologies with clearly separated supercoiled loops. Two of the three molecules in Fig.  $5a$  are branched, which is typical for molecules of this size. It was shown that the morphology of supercoiled DNA depends on ionic conditions  $(17, 24)$  and these observations are fully consistent with the data obtained in solution.  $Mg^{2+}$  cations further increase interwinding of plectonemic molecules  $(17, 24)$ , which is in agreement with

<span id="page-313-0"></span>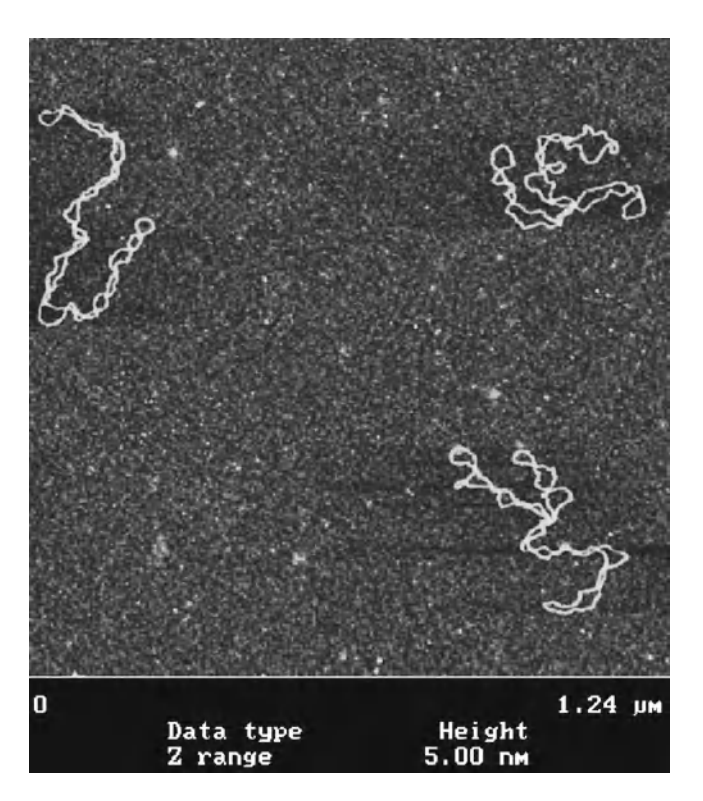

 Fig. 5. AFM images of supercoiled 5.6 Kb plasmid DNA deposited onto AP-mica. Images were acquired with the MultiMode AFM (Nanoscope III controller) operating in Tapping Mode.

experimental studies in solution (reviewed in ref.  $(26)$ ). Thus, the AP-mica procedure preserves the structure of supercoiled DNA. It is recommended to use this technique to image global DNA conformations and the structure and dynamics of negatively supercoiled DNA, which is the natural state of DNA at physiological conditions and within cells. It is important to note that other sample preparation methods for AFM failed to obtain supercoiled DNA with such morphologies; therefore precaution should be taken when using these procedures  $(26)$ .

Figure [6](#page-314-0) shows AFM images of DNA complexed with the single stranded DNA binding protein (SSB) obtained with the use of APSmica (39). Similar to AP-mica, the APS-mica surface appears smooth, enabling unambiguous identification of the samples. The protein appears as a bright spherical particle at the end of the DNA molecules. Such an arrangement is due to a special design of the DNA substrate in which a single stranded region (69 nucleotides) is located at one of the ends of the DNA duplex. The end-specific location of the protein confirms its highly specific binding to single stranded DNA. The SSB-DNA complex needs to be purified to obtain such high quality images and the procedure is described in (39).

<span id="page-314-0"></span>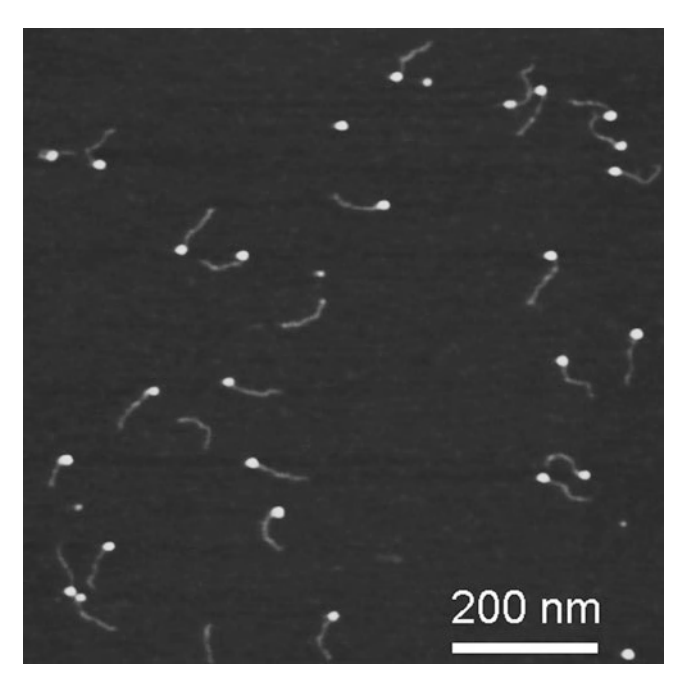

 Fig. 6. AFM images of complexes of single stranded DNA binding protein (SSB) with DNA. The specially designed DNA substrate has a single stranded region (69 nucleotide) that binds the protein. The proteins appear as bright spherical features at one of the ends of the DNA substrate.

- This mode of AFM imaging is attractive for two major reasons. First, imaging of the fully hydrated sample eliminates potential problems with the drying step. Second, imaging in liquid opens prospects for time-lapse visualization of sample dynamics and interactions. Importantly, due to AFM resolution at the nanometer scale, dynamics are observed at the single molecule level (see recent reviews in ref.  $(40-42)$  and references therein). Note in this regard, the advent and recent improvements of high-speed AFM, enabling the acquisition of the data at video rate  $(42-45)$ . For imaging in liquid with a regular AFM,  $\text{Si}_3\text{N}_4$ , 100-µm-long probes (SNL, Bruker-Nano/Veeco, Santa Barbara, CA) with a spring constant approximately  $0.06 \text{ N/m}$  and a resonance frequency around 7–10 kHz are used. Tips with similar characteristics from other vendors are available. The protocols described below were developed with the use of MultiMode (MM) AFM (Bruker-Nano/ Veeco), but they can be adapted to any type of AFM.  *3.5.2. Imaging in Liquid*
	- 1. Mount the tip on the tip holder.
	- 2. Place the stage with the attached AP-mica or APS-mica substrate on the instrument stage. Mica pieces  $1 \times 1$  cm work well for MM AFM. Double sticky tape can be used for gluing the modified mica substrate to the metal discs. However, if glue is used, glue the mica and cleave it prior to the functionalization step.

The glue vapors react with the mica surface resulting in complete deterioration.

- 3. Use the video camera to find the tip and approach the surface manually, leaving a 500–1,000 μm gap between the tip and the surface.
- 4. Place a droplet of the prepared sample solution and readjust the spot position. The spot changes due to the difference in the refractive indexes of air and water; for MM AFM, 50 μL of the solution is sufficient to fill the gap. Note that due to the elevated hydrophobicity of AP-mica compared to bare mica, the spot does not spread; therefore, an additional *O*-ring is not required to keep the solution in place.
- 5. Find a resonance peak. Typically, it is quite a broad peak, around 7–10 kHz, for the MM AFM instrument. Follow the recommendations provided in the manual for determining the peak in fluid.
- 6. Start the computer controlled approach. Operate with the setpoint voltage and drive amplitude parameters to improve the quality of images. Minimize the drive amplitude. The number varies from tip to tip, but amplitudes as low as 10 nm or less and a scanning rate of ~2 Hz provide better quality pictures.

Dried samples can be imaged in aqueous solutions as well. In this case, the procedure is similar, but instead of the sample solution, a buffer solution is placed on top of the substrate.

Figure 7 shows the dynamics of the cruciform structure within a supercoiled DNA, detected with the use of time-lapse AFM and the AP-mica procedure  $(46)$ . The arms of the cruciform are indicated in the images with arrows and they are positioned at  $\sim 60^\circ$  on the initial image (a). Over time, one arm changes its position, becoming almost invisible in image (b) and almost parallel to

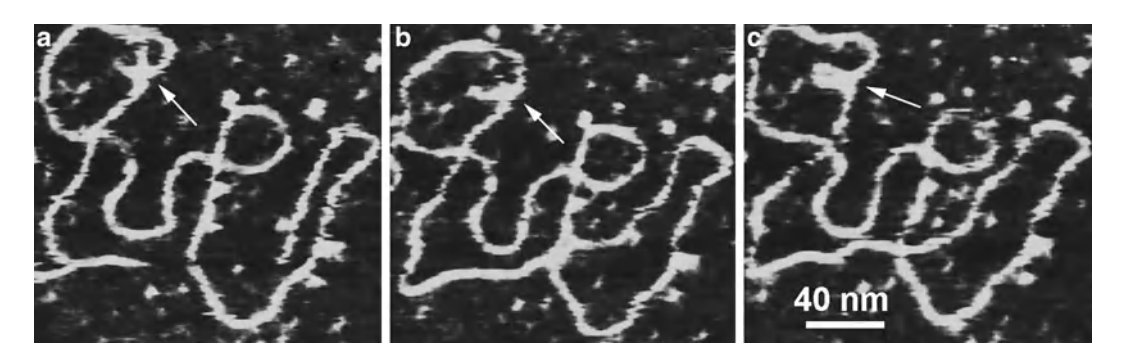

 Fig. 7. Time-lapse AFM imaging of DNA cruciform dynamics captured in TE buffer with the use of AP-mica. The cruciform's arms are indicated with arrows; the angle is ~60° in plate (**a**), one arm was in motion and is barely seen in plate (**b**), and both arms are almost parallel in plate (c). Images were acquired by the MultiMode AFM (Nanoscope IV) operating in Tapping Mode.

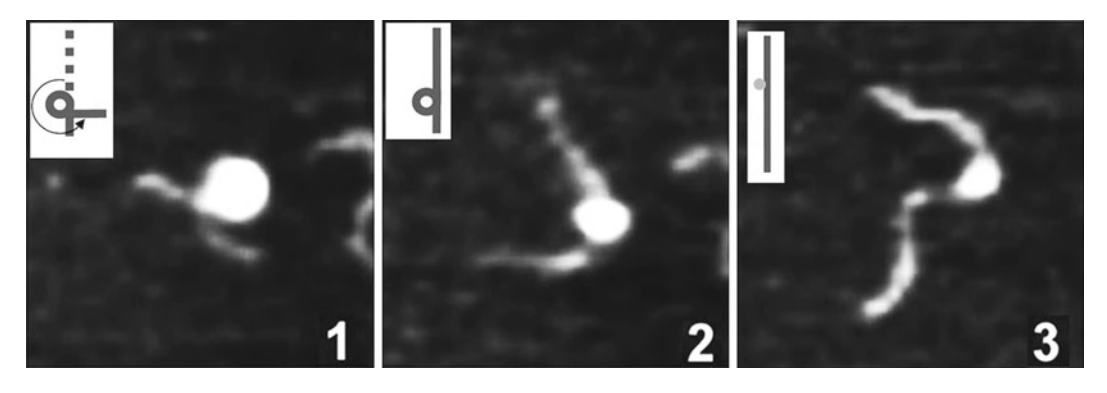

 Fig. 8. Time-lapse AFM imaging of the nucleosome unwrapping, with the use of APS-mica. Frames 1, 2, and 3 correspond to different times of the unwrapping process. Schematically, the structure of the nucleosome at each stage is indicated with insets. Images were acquired by the MultiMode AFM (Nanoscope IV) operating in Tapping mode.

another arm in image (c). A large-scale segmental dynamics of supercoiled DNA was observed in  $(17)$  with the use of the same AP-mica approach. Note numerous small bright dots on the background of the images. These are not present on dried samples and appeared due to hydrolysis and aggregation of adsorbed APTES molecules (17). This disadvantage of the AP-mica procedure is eliminated if APS-mica is used (e.g., [\( 19, 20, 24,](#page-319-0) [41, 42, 47, 48\)](#page-320-0) and references therein). Figure 8 illustrates the smooth feature of the substrate, enabling us to follow the dynamics of nucleosomes. Three frames show the images acquired at different times of the unwrapping process (see Note 12 for alternative procedures).

#### **4. Notes**

- 1. Although the APS synthesis can be performed in a roundbottom flask under vacuum with manual stirring, the best results are obtained using a rotary evaporator.
- 2. APS is typically crystallized as described above; however, both crystallized and non-crystallized reagents performed equally well in AFM experiments.
- 3. It is recommended to aliquot the APS stock solution (1 mL). The aliquots can be stored in a refrigerator  $(4^{\circ}C)$  for more than a year.
- 4. Depending on the size of the mica strip, the plastic disposable 3-mL cuvettes or plastic 15 mL tubes are suitable for mica functionalization process and storage.
- 5. As prepared, the APS-mica sheets can be stored in dry (plastic tubes or cuvettes) in the argon atmosphere for at least a week.
- 6. A dry argon atmosphere is crucial for obtaining AP-mica substrates suitable for AFM studies of DNA and protein-DNA complexes. Allow the gas to flow while the desiccator is opened. With such precautions, the AP-mica substrates can be stored in the desiccator and retain their activity for 2 weeks. See Fig. [4](#page-310-0) illustrating the setup used in the lab for the AP-mica preparation.
- 7. Both procedures described in Subheadings [3.2](#page-308-0) and [3.3](#page-309-0) yield weakly charged cationic surfaces with a uniform distribution of the charge.
- 8. AP-mica vs. APS-mica. There is no difference between the substrates when the samples are imaged in air. However, APSmica is the preferred substrate for imaging in aqueous solutions.
- 9. DNA concentration: This parameter depends on the length of the molecules. If the molecules are as small as several hundred base pairs, the concentration of  $~0.5-1~\mu g/mL$  is recommended to avoid intermolecular crossing. However, lower DNA concentrations are recommended for longer DNA molecules. For example, the concentration of lambda DNA  $(-48 \text{ kB})$ ,  $-0.01 \mu g/mL$ , allowed us to image individual long DNA molecules without overlap  $(14)$ .
- 10. DNA preparation: A very small amount of DNA is required for preparing the samples by the droplet procedure. Typically, 10 ng of DNA is sufficient for imaging plasmid DNA  $\sim$  3 Kb long). Due to the fact that one band of DNA in agarose gels usually contains 100 ng of DNA, DNA extracted from the several bands is sufficient for the preparation of several samples. The gel purification procedure described in  $(47, 49)$  produces pure samples.
- 11. Imaging conditions: It is recommended to operate the instrument at the lowest possible drive amplitude. This recommendation is based on the following considerations. The oscillating tip transfers a large amount of energy to the sample. According to  $(17)$ , the total energy applied to the sample by the oscillating tip can be as high as  $10^{-16}$ – $10^{-17}$  J at 30 nm amplitude of oscillation. However, this value is almost three orders of magnitude lower if the microscope is operated at amplitude as low as ~3 nm. Such imaging conditions allow one to minimize the dragging effect of the tip, prevent damaging the tip, and enable one to acquire images with high contrast and facilitate the study of such dynamic processes as segmental DNA mobility or protein–DNA interactions (reviewed in ref.  $(42)$ ).
- 12. Alternative procedures for AFM sample preparation: This chapter describes protocols for substrate preparation, utilizing chemical functionalization of mica, and outlines the major

<span id="page-318-0"></span>features of these methods. Other methods were developed, and among the techniques applied to AFM studies of DNA, the method based on using multivalent metal cation was proposed  $(1, 3, 50)$  $(1, 3, 50)$  $(1, 3, 50)$ . This approach is attractive by the simplicity of the procedure, but the mandatory requirement for the presence of multivalent metal ions limits the use of the cationassisted method. Other problems with this method were identified and discussed in  $(26, 41)$  $(26, 41)$  $(26, 41)$ . On the contrary, the AP-mica and APS-mica procedures are much more flexible. They do not require additional ions for DNA immobilization and they work in a broad range of ionic strengths, pH, and temperatures. Alternative AFM sample preparation techniques do not have these features.

#### **Acknowledgements**

The authors thank the members of the Lyubchenko lab for their contribution to different parts of the paper and T. Zaikova for useful comments on the APS synthesis. The work is supported by grants to YLL from the DOE (DE-FG02-08ER64579), NATO (SfP 983204), NIH (P01 GM091743, 1R01 GM096039), the Nebraska Research Initiative (NRI), National Institutes of Health Grants (1P01GM091743-01A1 and 1 R01 GM096039-01A1), US Department of Energy Grant DE-FG02-08ER64579, National Science Foundation (EPS-1004094), and the Nebraska Research Initiative grant to Y.L.L.

#### **References**

- 1. Bustamante C, Vesenka J, Tang CL, Rees W, Guthold M, Keller R (1992) Circular DNA molecules imaged in air by scanning force microscopy. Biochemistry 31:22–26
- 2. Brack C (1981) DNA electron microscopy. CRC Crit Rev Biochem 10:113–169
- 3. Thundat T, Allison DP, Warmack RJ, Brown GM, Jacobson KB, Schrick JJ, Ferrell TL (1992) Atomic force microscopy of DNA on mica and chemically modified mica. Scanning Microsc 6:911–918
- 4. Hansma HG, Vesenka J, Siegerist C, Kelderman G, Morrett H, Sinsheimer RL, Elings V, Bustamante C, Hansma PK (1992) Reproducible imaging and dissection of plasmid DNA under liquid with the atomic force microscope. Science 256:1180–1184
- 5. Bezanilla M, Manne S, Laney DE, Lyubchenko YL, Hansma HG (1995) Adsorption of DNA to mica, silylated mica, and minerals: character-

ization by atomic force microscopy. Langmuir 11:655–659

- 6. Bustamante C, Rivetti C (1996) Visualizing protein-nucleic acid interactions on a large scale with the scanning force microscope. Annu Rev Biophys Biomol Struct 25:395–429
- 7. Bustamante C, Rivetti C, Keller DJ (1997) Scanning force microscopy under aqueous solutions. Curr Opin Struct Biol 7:709–716
- 8. Yang J, Takeyasu K, Shao Z (1992) Atomic force microscopy of DNA molecules. FEBS Lett 301:173–176
- 9. Yang J, Tamm LK, Tillack TW, Shao Z (1993) New approach for atomic force microscopy of membrane proteins. The imaging of cholera toxin. J Mol Biol 229:286–290
- 10. Mou J, Czajkowsky DM, Zhang Y, Shao Z (1995) High-resolution atomic-force microscopy of DNA: the pitch of the double helix. FEBS Lett 371:279–282
- <span id="page-319-0"></span>11. Hegner M, Wagner P, Semenza G (1993) Immobilizing DNA on gold via thiol modification for atomic force microscopy imaging in buffer solutions. FEBS Lett 336:452–456
- 12. Allen MJ, Dong XF, O'Neill TE, Yau P, Kowalczykowski SC, Gatewood J, Balhorn R, Bradbury EM (1993) Atomic force microscope measurements of nucleosome cores assembled along defined DNA sequences. Biochemistry 32:8390–8396
- 13. Lyubchenko YL, Gall AA, Shlyakhtenko LS, Harrington RE, Jacobs BL, Oden PI, Lindsay SM (1992) Atomic force microscopy imaging of double stranded DNA and RNA. J Biomol Struct Dyn 10:589–606
- 14. Lyubchenko Y, Shlyakhtenko L, Harrington R, Oden P, Lindsay S (1993) Atomic force microscopy of long DNA: imaging in air and under water. Proc Natl Acad Sci U S A 90:2137–2140
- 15. Lyubchenko YL, Jacobs BL, Lindsay SM, Stasiak A (1995) Atomic force microscopy of nucleoprotein complexes. Scanning Microsc 9:705–724; discussion 724–707
- 16. Lyubchenko YL, Blankenship RE, Gall AA, Lindsay SM, Thiemann O, Simpson L, Shlyakhtenko LS (1996) Atomic force microscopy of DNA, nucleoproteins and cellular complexes: the use of functionalized substrates. Scanning Microsc Suppl 10:97–107; discussion 107–109
- 17. Lyubchenko YL, Shlyakhtenko LS (1997) Visualization of supercoiled DNA with atomic force microscopy in situ. Proc Natl Acad Sci U S A 94:496–501
- 18. Lyubchenko YL, Gall AA, Shlyakhtenko LS (2001) Atomic force microscopy of DNA and protein-DNA complexes using functionalized mica substrates. Methods Mol Biol 148:569–578
- 19. Shlyakhtenko LS, Potaman VN, Sinden RR, Gall AA, Lyubchenko YL (2000) Structure and dynamics of three-way DNA junctions: atomic force microscopy studies. Nucleic Acids Res 28:3472–3477
- 20. Lyubchenko YL, Shlyakhtenko LS, Potaman VP, Sinden RR (2002) Global and Local DNA Structure and Dynamics. Single molecule studies with AFM. Microsc Microanal 8:170–171
- 21. Yodh JG, Woodbury N, Shlyakhtenko LS, Lyubchenko YL, Lohr D (2002) Mapping nucleosome locations on the 208–12 by AFM provides clear evidence for cooperativity in array occupation. Biochemistry 41:3565–3574
- 22. Kato M, Hokabe S, Itakura S, Minoshima S, Lyubchenko YL, Gurkov TD, Okawara H,

Nagayama K, Shimizu N (2003) Interarm interaction of DNA cruciform forming at a short inverted repeat sequence. Biophys J 85:402–408

- 23. Potaman VN, Bissler JJ, Hashem VI, Oussatcheva EA, Lu L, Shlyakhtenko LS, Lyubchenko YL, Matsuura T, Ashizawa T, Leffak M, Benham CJ, Sinden RR (2003) Unpaired structures in SCA10 (ATTCT)n. (AGAAT)n repeats. J Mol Biol 326:1095–1111
- 24. Shlyakhtenko LS, Gall AA, Filonov A, Cerovac Z, Lushnikov A, Lyubchenko YL (2003) Silatrane-based surface chemistry for immobilization of DNA, protein-DNA complexes and other biological materials. Ultramicroscopy 97:279–287
- 25. Lushnikov AY, Brown BA 2nd, Oussatcheva EA, Potaman VN, Sinden RR, Lyubchenko YL (2004) Interaction of the Zalpha domain of human ADAR1 with a negatively supercoiled plasmid visualized by atomic force microscopy. Nucleic Acids Res 32:4704–4712
- 26. Lyubchenko YL (2004) DNA structure and dynamics: an atomic force microscopy study. Cell Biochem Biophys 41:75–98
- 27. Tiner WJ Sr, Potaman VN, Sinden RR, Lyubchenko YL (2001) The structure of intramolecular triplex DNA: atomic force microscopy study. J Mol Biol 314:353–357
- 28. Kato M, McAllister CJ, Hokabe S, Shimizu N, Lyubchenko YL (2002) Structural heterogeneity of pyrimidine/purine-biased DNA sequence analyzed by atomic force microscopy. Eur J Biochem 269:3632–3636
- 29. Dahlgren PR, Karymov MA, Bankston J, Holden T, Thumfort P, Ingram VM, Lyubchenko YL (2005) Atomic force microscopy analysis of the Huntington protein nanofibril formation. Dis Mon 51:374-385
- 30. Lonskaya I, Potaman VN, Shlyakhtenko LS, Oussatcheva EA, Lyubchenko YL, Soldatenkov VA (2005) Regulation of poly(ADP-ribose) polymerase-1 by DNA structure-specific binding. J Biol Chem 280:17076–17083
- 31. Lushnikov AY, Potaman VN, Lyubchenko YL (2006) Site-specific labeling of supercoiled DNA. Nucleic Acids Res 34: e111; (111–117)
- 32. Lushnikov AY, Potaman VN, Oussatcheva EA, Sinden RR, Lyubchenko YL (2006) DNA Strand Arrangement within the SfiI-DNA complex: atomic force microscopy analysis. Biochemistry 45:152–158
- 33. McAllister C, Karymov MA, Kawano Y, Lushnikov AY, Mikheikin A, Uversky VN, Lyubchenko YL (2005) Protein interactions and misfolding analyzed by AFM force spectroscopy. J Mol Biol 354:1028–1042
- <span id="page-320-0"></span>34. Kransnoslobodtsev AV, Shlyakhtenko LS, Ukraintsev E, Zaikova TO, Keana JF, Lyubchenko YL (2005) Nanomedicine and protein misfolding diseases. Nanomedicine 1:300–305
- 35. Lyubchenko YL, Sherman S, Shlyakhtenko LS, Uversky VN (2006) Nanoimaging for protein misfolding and related diseases. J Cell Biochem 99:53–70
- 36. Krasnoslobodtsev AV, Shlyakhtenko LS, Lyubchenko YL (2007) Probing interactions within the synaptic DNA-SFII complex by AFM force spectroscopy. J Mol Biol 365:1407–1418
- 37. Shlyakhtenko LS, Yuan B, Emadi S, Lyubchenko YL, Sierks MR (2007) Single-molecule selection and recovery of structure-specific antibodies using atomic force microscopy. Nanomedicine 3:192–197
- 38. Lyubchenko YL, Shlyakhtenko LS, Gall AA (2009) Atomic force microscopy imaging and probing of DNA, proteins, and protein DNA complexes: silatrane surface chemistry. Methods Mol Biol 543:337–351
- 39. Shlyakhtenko LS, Lushnikov AY, Li M, Lackey L, Harris RS, Lyubchenko YL (2011) Atomic force microscopy studies provide direct evidence for dimerization of the HIV restriction factor APOBEC3G. J Biol Chem 286:3387–3395
- 40. Lyubchenko YL, Shlyakhtenko LS (2009) AFM for analysis of structure and dynamics of DNA and protein-DNA complexes. Methods 47:206–213
- 41. Lyubchenko YL (2011) Preparation of DNA and nucleoprotein samples for AFM imaging. Micron 42:196–206
- 42. Lyubchenko YL, Shlyakhtenko LS (2011) and Ando, T. Imaging of nucleic acids with atomic force microscopy, Methods 54:274–283
- 43. Yamamoto D, Uchihashi T, Kodera N, Yamashita H, Nishikori S, Ogura T, Shibata M, Ando T (2010) High-speed atomic force microscopy techniques for observing dynamic biomolecular processes. Methods Enzymol 475:541–564
- 44. Ando T, Uchihashi T, Kodera N, Yamamoto D, Miyagi A, Taniguchi M, Yamashita H (2008) High-speed AFM and nano-visualization of biomolecular processes. Pflugers Arch 456: 211–225
- 45. Ando T, Uchihashi T, Kodera N, Yamamoto D, Taniguchi M, Miyagi A, Yamashita H (2007) High-speed atomic force microscopy for observing dynamic biomolecular processes. J Mol Recognit 20:448–458
- 46. Shlyakhtenko LS, Potaman VN, Sinden RR, Lyubchenko YL (1998) Structure and dynamics of supercoil-stabilized DNA cruciforms. J Mol Biol 280:61–72
- 47. Lushnikov AY, Bogdanov A, Lyubchenko YL (2003) DNA recombination: holliday junctions dynamics and branch migration. J Biol Chem 278:43130–43134
- 48. Shlyakhtenko LS, Lushnikov AY, Lyubchenko YL (2009) Dynamics of nucleosomes revealed by time-lapse atomic force microscopy. Biochemistry 48:7842–7848
- 49. Shlyakhtenko LS, Gilmore J, Kriatchko AN, Kumar S, Swanson PC, Lyubchenko YL (2009) Molecular mechanism underlying RAG1/ RAG2 synaptic complex formation. J Biol Chem 284:20956–20965
- 50. Vesenka J, Guthold M, Tang CL, Keller D, Delaine E, Bustamante C (1992) Substrate preparation for reliable imaging of DNA molecules with the scanning force microscope. Ultramicroscopy 42–44(Pt B): 1243–1249

# **Chapter 15**

## **Measuring the Elastic Properties of Living Cells with Atomic Force Microscopy Indentation**

### **Joanna L. MacKay and Sanjay Kumar**

#### **Abstract**

Atomic force microscopy (AFM) is a powerful and versatile tool for probing the mechanical properties of biological samples. This chapter describes the procedures for using AFM indentation to measure the elastic moduli of living cells. We include step-by-step instructions for cantilever calibration and data acquisition using a combined AFM/optical microscope system, as well as a detailed protocol for data analysis. Our protocol is written specifically for the BioScope™ Catalyst™ AFM system (Bruker AXS Inc.); however, most of the general concepts can be readily translated to other commercial systems.

Key words: Scanning probe microscope, Nanoindentation, Force spectroscopy, Mechanobiology, Cell mechanics, Young's modulus, Stiffness, Elasticity

#### **1. Introduction**

The mechanical properties of cells influence their ability to change shape, exert force  $(1)$ , migrate  $(2, 3)$ , and sense physical stimuli in their microenvironment  $(4-6)$ , such as matrix stiffness and shear stress. Studies have also shown that changes in the mechanical properties of cells can serve as a biomarker for various diseases, including anemia  $(7)$ , muscular dystrophy  $(8)$ , pulmonary and cardiac diseases  $(9)$ , and several types of cancer  $(8, 10-13)$ . A number of tools have therefore been developed to measure the mechanical properties of living cells, including atomic force microscopy (AFM) indentation  $(14)$ , micropipette aspiration  $(15, 16)$ , particle tracking microrheology  $(17)$ , and magnetic twisting cytometry  $(18)$ . Of these, AFM is arguably the most widely used and versatile technique. In addition to measuring cellular mechanical properties, AFM can also be used to image cells through a variety of contrast mechanisms  $(19, 20)$ , apply tensile forces to cells  $(21)$ , and measure cellular contractile forces (22).

Douglas J. Taatjes and Jürgen Roth (eds.), *Cell Imaging Techniques: Methods and Protocols*, Methods in Molecular Biology, vol. 931, DOI 10.1007/978-1-62703-056-4\_15, © Springer Science+Business Media, LLC 2013

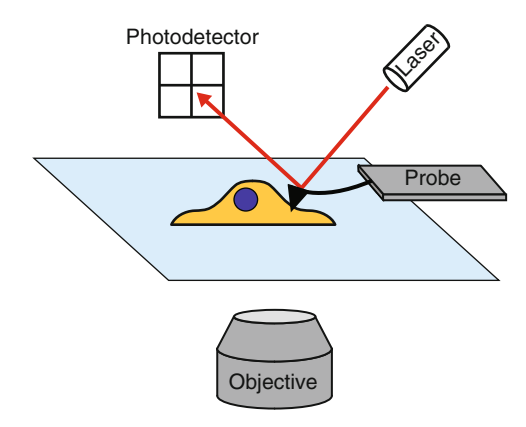

 Fig. 1. Schematic of an AFM indentation experiment depicting a probe with a pyramidal tip indenting a cell.

In AFM, piezoelectric actuators are typically used to control the  $x$ ,  $y$ , and  $z$  position of a probe, which consists of a flexible cantilever with a micron-sized tip attached to a rectangular substrate (chip). When the probe is near a surface, attractive and repulsive forces between the tip and the sample cause deflection of the cantilever, which is tracked by a laser reflected off the back of the cantilever onto a position-sensitive photodiode detector. To measure the elastic modulus of a sample, the sample is indented by the probe, and the cantilever deflection is measured as a function of the probe's  $z$  position (Fig. 1). The cantilever deflection is used to calculate the indentation force of the probe based on Hooke's law,  $F = k \times d$  where *d* is the cantilever deflection and *k* is the cantilever spring constant. The resulting force-vs.-indentation curve is then typically fit to the Hertz model, which was originally developed to describe the indentation of two elastic spheres  $(23)$  and has since been modified to describe the indentation of an elastic infinite halfspace by a small, rigid tip of defined geometry  $(24–26)$  $(24–26)$  $(24–26)$ . From this fitted curve, the elastic modulus of the sample can be extracted. These force curves can be conducted in liquid and at ambient temperatures, which permits direct measurement of living cells and tissues. To locate cells and position the probe over specific subcellular locations, the AFM system is often integrated with an optical microscope, which can also be used to monitor cellular structure and function during the experiment.

In this chapter, we provide a detailed protocol for measuring the elastic moduli of living cells, which includes calibration of the cantilever spring constant, acquisition of force curves on cells, and data analysis. Throughout the chapter, we include advice and troubleshooting tips based on our own experiences with these mea-surements. In Chapter [17](http://dx.doi.org/10.1007/978-1-62703-056-4_17) of the first edition of *Cell Imaging Techniques: Methods and Protocols* (27), Costa outlined methods for performing force measurements on cells using the original

BioScope™ AFM system from Veeco Instruments (now known as Bruker AXS Inc.). Here, we focus on the more recently developed BioScope™ Catalyst™ AFM system (Bruker AXS Inc.) and provide more specific, step-by-step instructions for acquiring single force curves on cells with the goal of calculating the average elastic modulus of a population of cells. Note that throughout this chapter we have indicated software commands by quotation marks (e.g., "initialize the stage").

### **2. Materials**

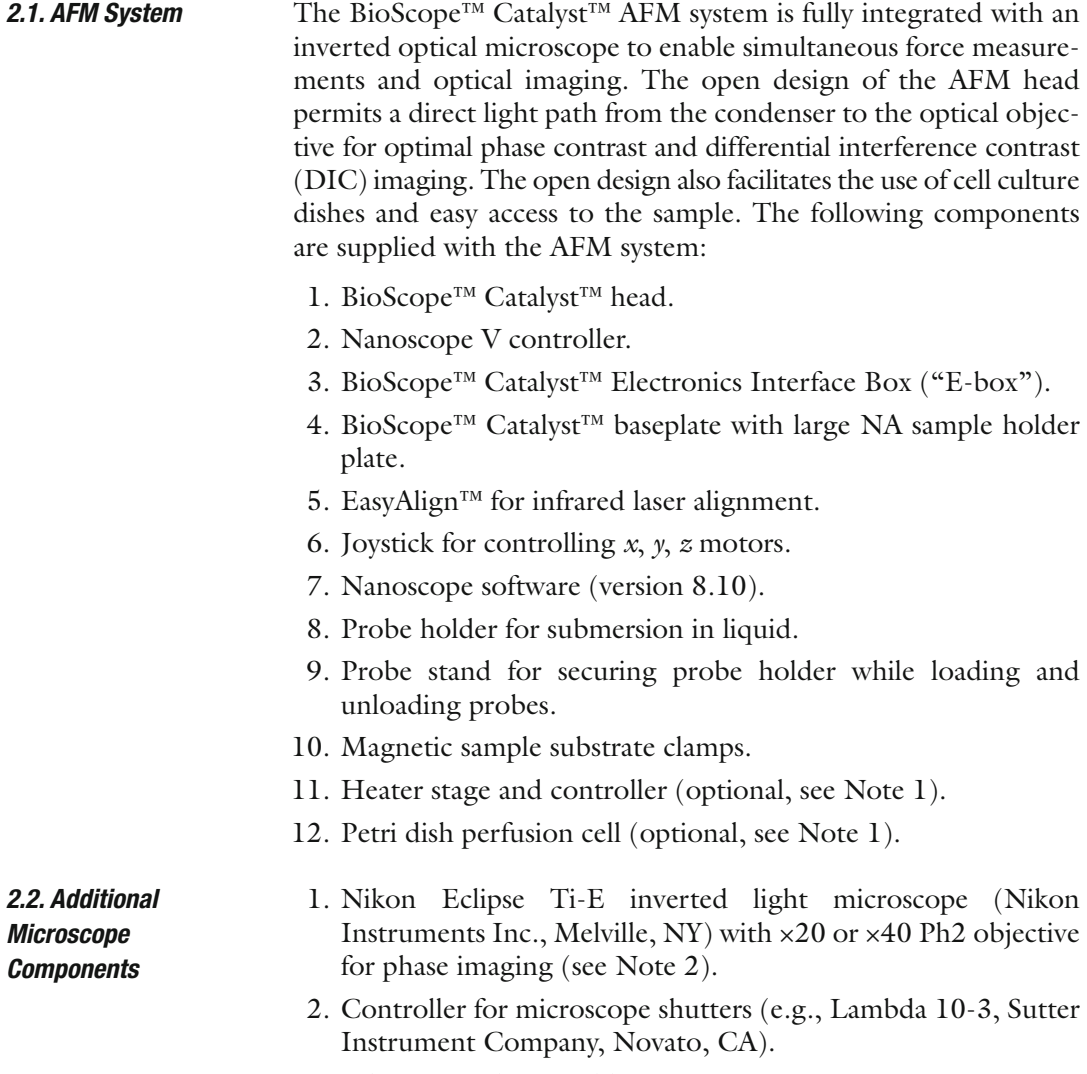

3. Vibration isolation table.
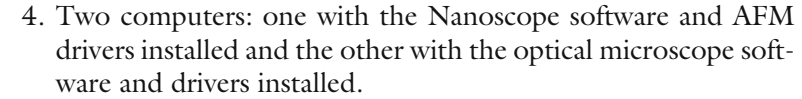

- 5. Digital camera (optional).
- 6. Fluorescence lamp (optional).
- 1. AFM probes appropriate for contact mode in fluid with spring constants around  $0.01-0.2$  N/m and a reflective coating on the back side of the cantilever (see Note 3).
	- 2. Tweezers with non-scratching synthetic tips (e.g., Carbofib tweezers, Aven, Inc., Ann Arbor, MI) to avoid damaging the glass window on the liquid probe holder.
	- 3. Standard 25 mm × 75 mm microscope slides.
	- 4. Hydrophobic solution (OMS Opto Chemicals) to treat microscope slides (see Note 4).
	- 5. Standard cell culture reagents.
	- 6. Standard cell culture dishes (35 mm, 60 mm) or glass coverslips (see Note 5).
	- 7. 50 mm glass-bottom Petri dishes (WillCo Wells).
	- 8. Pipette.
	- 9. Kimwipes<sup>®</sup> for cleanup.

#### **3. Methods**

<span id="page-324-0"></span> *2.3. Additional Supplies*

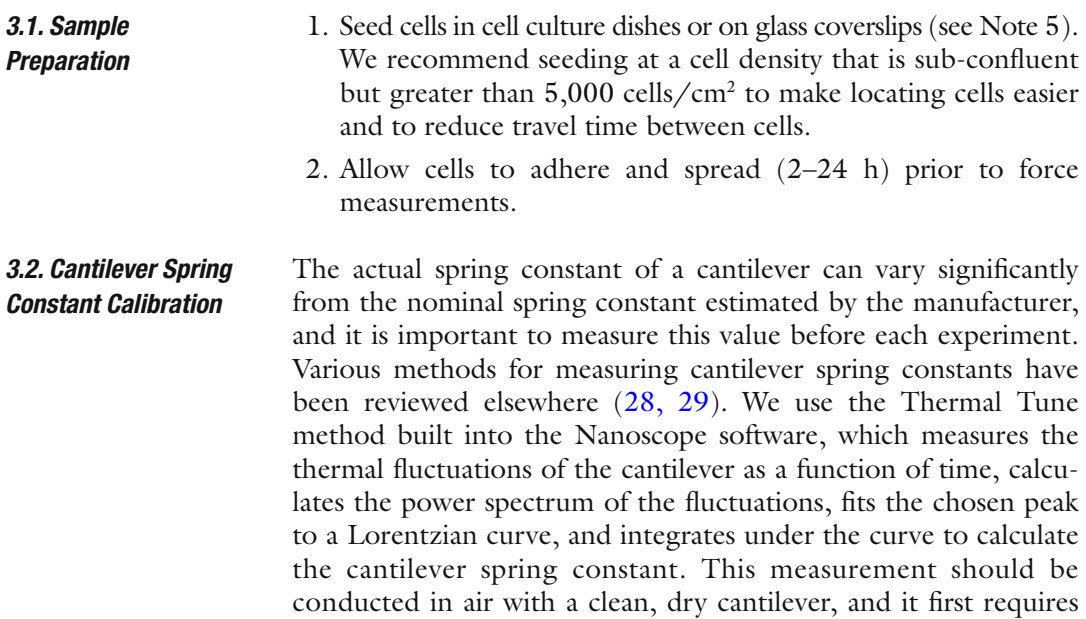

measurement of the "deflection sensitivity" (i.e., the conversion factor between cantilever deflection and photodetector voltage) on a material that is very stiff compared to the cantilever, such as glass or tissue culture plastic.

- 1. First turn on the computers and then turn on the Nanoscope V controller and the E-box. The optical microscope components should also be turned on.
- 2. Open the Nanoscope software, and under experiment type choose "contact mode in fluid." This will turn the infrared laser on. Do not initialize the stage yet because the laser first needs to be aligned on the AFM probe.
- 3. Slide the probe holder for submersion in liquid onto the probe stand. Using tweezers with non-scratching synthetic tips (to protect the glass window on the probe holder), carefully pick up an AFM probe substrate by the sides (see Note 6) and place it on the probe holder with the tip facing up and with the cantilever of interest above the glass window. Push down on the probe stand to raise the spring-loaded clamp and slide the probe under the clamp so that the cantilever is in the center of the glass window. If there are additional cantilevers on the other end of the probe (under the clamp), they will likely be damaged and should not be used.
- 4. Stand the AFM head up vertically on the EasyAlign and slide the probe holder onto the *z* scanner. Lower the AFM head horizontally onto the EasyAlign (without liquid in the dish holder) so that the three legs on the head fit into the three dents in the EasyAlign. Turn the EasyAlign on and adjust the AFM head so that the cantilever is in view, adjusting the focus and brightness knobs as necessary.
- 5. Use the beam positioning knobs on the AFM head to move the laser spot onto the end of the cantilever (where the tip is located). Use the horizontal detector positioning knob (−H+) on the AFM head to set the horizontal deflection to 0 and the vertical detector positioning knob (−V+) to set the vertical deflection to a negative number (between  $-2$  and  $-6$  V). The laser sum should be a positive number greater than 2 and should be greatest when the laser is positioned on the cantilever (see Note 7).
- 6. With the AFM head still resting on the EasyAlign, follow the prompts in the Nanoscope software to "initialize the stage" and "wake up" the scanners.
- 7. Place a clean, dry microscope slide onto the sample holder plate on the microscope stage and secure the slide with the appropriate sample clamp.
- 8. Use the Navigation Menu in the Nanoscope software to ensure that the AFM head is near its highest position and then place

the head on the stage so that the three legs on the head fit into the three dents on the baseplate.

- 9. Use the optical microscope to focus on the top surface of the microscope slide. Using either the joystick or the Navigation Menu in the software, carefully lower the AFM head closer to the glass slide but still far enough away to be out of focus. If the *z* position of the AFM head is unclear, it is best to stay far away from the glass surface to avoid crashing the probe and *z* scanner; note that the greater the initial probe-sample separation distance, the more time will be needed to engage.
- 10. In the Scan Menu, set the scan size to zero and the deflection setpoint to around 1.5 V. Then in the Engage Menu, use the "slow engage" function to automatically bring the AFM head down to the surface. During this process, the scanner is set to scan mode and the AFM head is lowered to the surface until the vertical cantilever deflection reaches the specified deflection setpoint (see Note 8). Once the deflection setpoint is reached, the tip will start scanning the surface. The default engage settings can be used ("SPM engage step size" =  $1 \mu m$ , "SPM withdraw step size" =  $100 \mu m$ ), or alternatively, we prefer to use an "SPM engage step size" of 5 μm to speed up the engagement process.
- 11. Once the probe is engaged at the surface, switch to the Ramp Menu and raise the AFM head 10 μm by going to "Microscope" in the menu bar and choosing "step motor" or by clicking the "step motor" icon in the RealTime Status Window. Be sure to check the box: "allow stage motion while engaged".
- 12. Look through the optical microscope and check that the cantilever is in view. If necessary, temporarily raise the AFM head another 10–20 μm and adjust the stage using the baseplate positioning knobs (see Note 9).
- 13. In the Ramp Menu under the expanded view, choose the following settings: "ramp output" =  $Z$ , "ramp size" =  $12 \mu m$ , "forward and reverse velocities" =  $10 \mu m/s$  (which corresponds  $\text{to } 0.42 \text{ Hz}$ , "number of samples" = 2,048, "Z-closed loop" = ON (see Note 10), "trigger mode" = relative, "data type" = deflection error, "trigger threshold" =  $1-2$  V (or about 50–100 nm), "start mode" = motor step, and "end mode" = retracted. Adjust the vertical deflection to be around  $-2$  V (see Note 11), and then click the "single ramp" button in the toolbar to acquire a force curve on the glass slide (see Note 12).
- 14. In the graph, set channel 1 to "deflection error," which plots the data as vertical deflection vs. *z* position. The extension part of the curve should have a flat baseline followed by a sharp, positive slope denoting deflection of the cantilever by the glass surface. The slope of this line gives the "deflection sensitivity"

<span id="page-327-0"></span>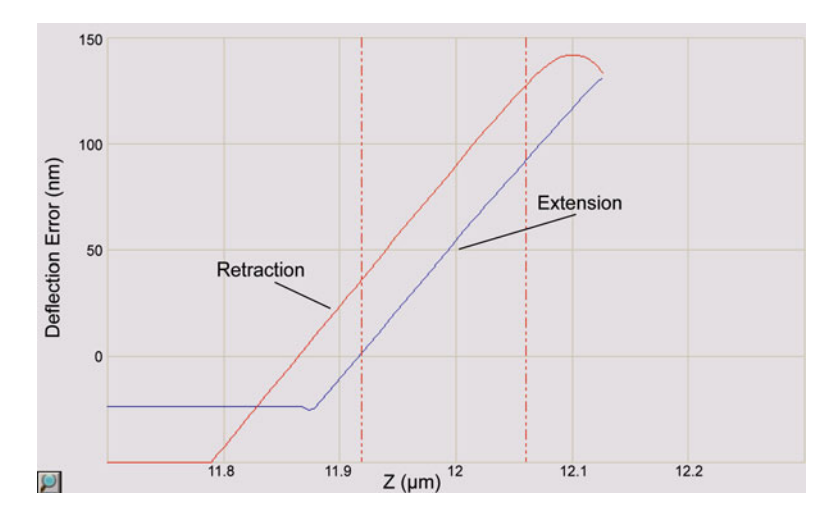

Fig. 2. Screenshot from the Nanoscope software showing a magnified view of a force curve taken on a glass slide. The extension portion of the curve between the *vertical dashed lines* is used to calculate the "deflection sensitivity." For clarity, the extension and retraction curves are labeled, and the font size for the axes has been enlarged.

in  $nm/V$ , which enables the vertical deflection value to be converted from volts to nanometers. Zoom into the sloped region of the curve by holding "Ctrl" and using the mouse to draw a box around the curve. Then click to the left or right of the graph to drag two red, dashed lines onto the graph and use these lines to mark the boundaries of the sloped region to be fit with a straight line (Fig. 2). Click the "update sensitivity" button in the toolbar to calculate the slope of the line and save this value. Click the magnifying glass button in the bottom left corner of the graph to zoom back out.

- 15. Bring the AFM head up at least 200 μm by clicking the "withdraw" button several times. Set both the vertical and horizontal deflections to 0 by adjusting the detector positioning knobs on the AFM head and click the "Thermal Tune" button in the toolbar. Do not change the laser beam position (see Note 13).
- 16. In the Thermal Tune Menu, check the box for "Lorentzian (Air)," choose the "thermal tune range" of  $5-2,000$  kHz, enter 1.144 for "deflection sensitivity correction" for v-shaped cantilevers or 1.106 for rectangular cantilevers, and then click the "acquire data" button. Zoom into the largest peak (which should be within the frequency range estimated by the probe manufacturer) and drag red lines onto either side of it to define the boundaries for fitting. Click "fit data" and "calculate spring constant" and then save this value.

 *3.3. De fl ection Sensitivity Calibration in Water*

Since the force measurements on cells will be conducted in liquid, the deflection sensitivity must first be recalibrated on a glass slide in water.

- 1. Place a 50 mm Petri dish in the dish holder of the EasyAlign and fill it with about  $2-3$  mL of deionized water.
- 2. Stand the AFM head up vertically on the EasyAlign and use a pipette to carefully place one or two drops of deionized water onto the probe. Carefully lay the AFM head down horizontally so that the tip holder is in contact with the water, but only partially submerged. Do not allow liquid to reach the electrical connections between the probe holder and the *z* scanner.
- 3. Turn the EasyAlign on and realign the laser onto the end of the cantilever if necessary. Set the horizontal deflection to  $0$ and the vertical deflection to around −6 V.
- 4. Add a few drops of water to the microscope slide (see Note 4) and place the AFM head onto the stage so that the probe contacts the water and forms a meniscus.
- 5. Wait a few minutes for the vertical deflection to stabilize (see Note 14), reset it to −6 V, and then perform a "slow engage" as in step 10 of Subheading [3.2.](#page-324-0) Switch to the Ramp Menu and raise the AFM head 10 μm using the step motor.
- 6. Follow steps 13 and 14 of Subheading [3.2](#page-324-0) to update the "deflection sensitivity" in water and save this value.
- 7. Withdraw the AFM head at least 300 μm and place it horizontally on the EasyAlign so that the probe is in contact with the water in the dish (see Note 15).

Since physically indenting a cell can stimulate rearrangements of the cytoskeleton and possibly alter cellular mechanical properties (30, 31), we recommend indenting each cell only once and assaying a large number of cells to account for both spatial heterogeneity within a cell as well as cell to cell heterogeneity across the population.

- 1. Place the cell culture sample on the microscope stage and secure it with the appropriate magnetic sample clamp. If the sample is on a coverslip, remove the coverslip from the cell culture medium, wick excess medium from the bottom of the coverslip with a Kimwipe®, place it on a microscope slide (preferably hydrophobic), and add a few drops of medium to the top of the coverslip. Do not add too much medium or it will run underneath the coverslip and cause it to float.
- 2. Carefully place the AFM head on the microscope stage so that the probe contacts the cell culture medium and forms a meniscus. If the sample is thick, first raise the AFM head further using the joystick or the Navigation Menu to avoid crashing the probe.
- 3. Repeat step 5 of Subheading [3.3](#page-327-0) to engage on the surface and then use the joystick to position a cell under the AFM cantilever.

 *3.4. Force Measurements on Cells*

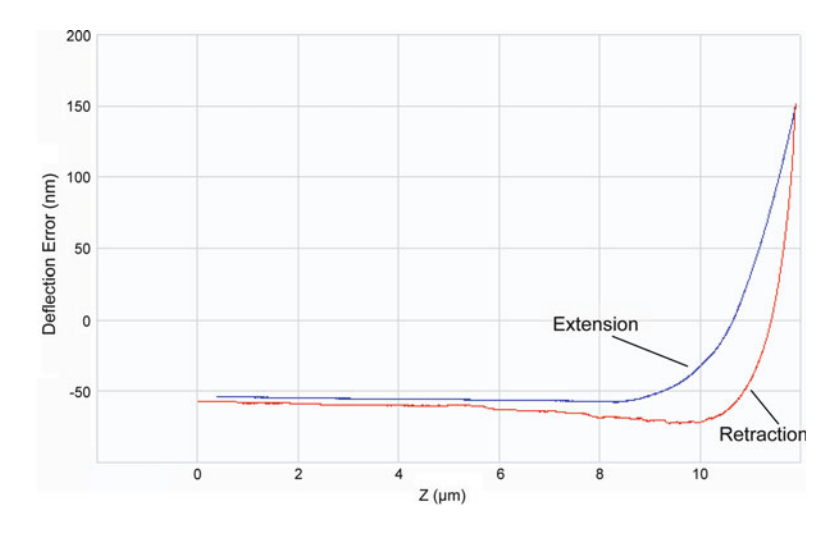

 Fig. 3. Screenshot from the Nanoscope software showing a force curve taken on a living cell plotted as the vertical deflection (nm) vs. the  $z$  position of the probe ( $\mu$ m). The initial position of the probe is near  $Z = 0$ , and Z increases as the probe is lowered down to the cell during extension. Once the cantilever deflection reaches the deflection setpoint, the cantilever is retracted back to the initial *z* position. For clarity, the extension and retraction curves are labeled, and the font size for the axes has been enlarged.

When measuring the elastic modulus of a cell, the tip should be near the center of the cell but not above the nucleus.

- 4. In the Ramp Menu, change the "forward and reverse velocities" to  $5 \mu \text{m/s}$  (which corresponds to 0.21 Hz), make sure the "Z-closed loop" is on, set the "trigger threshold" to about 100 nm, and click the "continuous save" button to save the data in a designated folder.
- 5. Click the "single approach" button to acquire a force curve (see Note  $12$ ). The curve should have a flat baseline with a smooth indentation (Fig. 3), and in the RealTime Status Window, the colored bar indicating how far the tip was extended should be green (see Note 16).
- 6. Use the joystick to move another cell under the AFM tip and continue taking force curves (see Note 17). Throughout the experiment, use the step motor to move the AFM head up and down as appropriate and adjust the vertical deflection to always be between −2 and −6 V. Be sure to raise the AFM head before moving to a different part of the sample in case the sample surface is not flat. If the cells are rounded or vary significantly in height, raise the AFM head between measurements to avoid scraping cells off the substrate and onto the AFM cantilever (see Note 18). If the probe has multiple cantilevers and one of the unused cantilevers hangs lower than the cantilever being used, that unused tip will drag along the surface. In this case, move along the sample in a zig-zag pattern to avoid indenting

cells that have already been touched by the low hanging tip. Alternatively, the longer cantilevers can be carefully sheared off with a tweezer prior to mounting the probe.

- 7. When ready to switch samples, withdraw the AFM head at least 300 μm and place it horizontally on the EasyAlign so that the probe is in contact with the water in the dish and repeat step 1 through step 6.
- 8. When finished for the day, stand the AFM head up vertically on the EasyAlign box and wick away excess liquid from the bottom of the probe holder with a Kimwipe®. Slide the probe holder off of the scanner and place it on the probe stand.
- 9. Use the tweezers with synthetic tips to carefully remove the probe from the probe holder and dip it in deionized water. Wick away excess water from the probe by touching the bottom of it to a Kimwipe® and then place it back in the probe container. We reuse probes several times until they appear dirty or their spring constants change significantly.
- 10. Clean the probe holder with water, dry it with a Kimwipe®, and place it back in its container. To decontaminate the probe holder, a 15% bleach solution can be used.
- 11. After exporting data (see Subheading 3.5), close the Nanoscope software and turn off the Nanoscope controller. The E-box can stay on. Turn off the microscope and its accessories, including the camera, light source, and shutter controller.

#### We now outline the strategy for analyzing a single force curve in which we first plot the data, define the baseline and normalize the curve, calculate the contact point, and fit the data to a Hertz model for a pyramidal tip to calculate the elastic modulus (see Note 19). We use MATLAB<sup>®</sup> to analyze our data, but other programs capable of nonlinear least squares fitting should also work.  *3.5. Data Analysis*

- 1. To export the data from the Nanoscope software, right-click on the files and choose to export as ASCII files. Choose "deflection error" for data type, "native" for units, and check the boxes for "extend" and "ramp" under the force curve options. The software will export each force curve as a separate text file with the first column containing the *z* position of the probe in nanometers (which starts at 0 and increases as the probe is lowered to the sample) and the second column containing the vertical deflection of the cantilever during probe extension in volts (see Note 20).
- 2. Import the data into  $MATLAB^{\circledast}$  as a 2 column matrix and multiply the second column by the "deflection sensitivity"  $(nm/V)$  measured in water to convert the vertical deflection from volts to nanometers.
- 3. Plot the *z* position data on the *x*-axis and the vertical deflection data on the *y*-axis. Define the baseline of the curve by choosing two points along the flat part of the curve, at least  $2 \mu m$  apart, and calculate the slope of the line between these two points. Multiply the slope by the *z* position data and subtract these values from the vertical deflection data to straighten the curve so that the baseline is perfectly horizontal.
- 4. Calculate the average deflection along the baseline and subtract this value from the vertical deflection data to normalize the curve so that it starts at zero deflection.
- 5. Several methods have been developed to calculate the contact point, which is the *z* position of the probe when it first indents the cell  $(32)$ . We use a formula from Domke and Radmacher  $(33, 34)$  in which two points of deflection are used to fit the indentation portion of the curve and to extrapolate back to where the deflection is near zero:

$$
cp = \frac{(z_2 - d_2) - (z_1 - d_1)(d_2 / d_1)^n}{1 - (d_2 / d_1)^n}
$$

where cp is the *z* position at the contact point,  $d_1$  and  $z_1$  refer to the vertical deflection and *z* position of the first data point to be fit,  $d_2$  and  $z_2$  refer to the vertical deflection and *z* position of the second data point to be fit, and  $n = 0.5$  for a pyramidal/ conical tip (or  $n = 2/3$  for a spherical tip). We have found that choosing vertical deflections around  $5-15$  nm for the first point and 100 nm for the second point (or the maximum deflection) gives good results. Overlay the contact point on a plot of the vertical deflection vs. the *z* position data to confirm that the point lies just before where the curve starts to slope upwards.

- 6. For each data point after the contact point, calculate the indentation force,  $F = k \times d$ , and the indentation depth,  $\delta = z - d$ , where *k* is the cantilever spring constant  $(N/m)$ , *d* is the vertical deflection (nm), and  $z$  is the  $z$  position of the probe (nm).
- 7. Calculate the elastic modulus ( *E*) of the cell by using a nonlinear least squares fitting method (e.g., lsqcurvefit) to fit the indentation force  $(F)$  to the Hertz model for a pyramidal tip  $(25)$ :

$$
F = \frac{3}{4} \times \frac{E \tan(\alpha) \delta^2}{(1 - v^2)}
$$

where  $\delta$  is the indentation depth (nm),  $\alpha$  is the tip half angle in radians (estimated by the probe manufacturer), and ν is the Poisson's ratio of the cell, which is frequently assumed to be 0.5 but has been measured for some cell types to be around 0.37 (35, 36). Fit the data up to  $1-2 \mu m$  of indentation into the cell and plot the fit against the experimental data to confirm that the fit is appropriate (see Note  $21$ ).

#### **4. Notes**

- 1. The BioScope Catalyst system has an optional heated stage that replaces the sample holder plate in the baseplate and a perfusion cell that enables circulation of both liquid and gas through the cell culture sample. While these features permit long-term culturing of cells during AFM experiments, both the heating and fluid circulation can introduce noise in the cantilever deflection. Therefore, for short experiments, we typically do not use these features and instead take measurements for no more than 30 min after the cells are removed from the incubator. For longer experiments, CO<sub>2</sub>-independent media can also be used.
- 2. When the Bioscope Catalyst head is placed on the microscope stage, the optical light path is partially blocked by the scanner. This can result in poor phase contrast, especially for the Ph1 phase rings that are typically used in  $\times 10$  and  $\times 20$  objectives. We have found that Ph2 phase ring objectives give good phase contrast, and we prefer to use a ×20 Ph2 objective (CFI Plan Apochromat DM20x, Nikon Instruments Inc., Melville, NY). Note that the phase ring should be aligned while the AFM head is engaged on a sample in liquid.
- 3. When choosing an AFM probe, it is important to consider the geometry of the tip because sharp tips can puncture the cell and thereby underestimate the elastic modulus. (On a force curve, a puncture event appears as an abrupt, sawtooth-like decrease in force during indentation.) Spherical tips, usually colloidal probes, are ideal for indenting cells  $(37)$ , but are expensive if purchased commercially and can be difficult to assemble in the lab with consistent geometric and mechanical properties. We prefer to use the TR400PSA (OTR4) silicon nitride probes (Olympus), which have cantilevers with spring constants of 0.02 and 0.08 N/m and tetrahedral pyramidal tips with a 35° half angle. These tips are sharpened for imaging, but we do not usually experience cell puncture events. In the past, we preferred the DNP and MLCT silicon nitride probes (Veeco Instruments, now known as Bruker AXS Inc.), which were unsharpened with the same pyramidal tip shape, but the recent versions of these probes have sharper aspect ratios with pyramid half angles of 15–25°.
- 4. We have found that treating microscope slides with hydrophobic solution makes cantilever calibration in water easier by preventing the water from wetting the surface. Also, when cells are cultured on a coverslip that is then placed on top of a microscope slide, making the slide hydrophobic prevents liquid from running underneath the coverslip.
- 5. The Bioscope Catalyst has sample clamps that hold 35 and 60 mm cell culture dishes, 50 mm Petri dishes, and standard microscope slides. We do not recommend using 35 mm culture dishes, however, because the probe holder can collide with the walls of a small dish. For most experiments, we prefer to seed cells on 18 or 25 mm circular glass coverslips, which are placed on top of a microscope slide with a few droplets of medium before force measurements. For cells that are not well adhered to the substrate, we prefer to use 50 mm glass-bottom Petri dishes since transferring the coverslips and adding medium can dislodge the cells. Note that the surface area available for probing is limited by the range of XY stage movement to a square of  $14 \text{ mm} \times 14 \text{ mm}$ .
- 6. AFM cantilevers are fragile and will break if handled roughly. Grasp the probe substrate from the sides near the center and be careful not to flip or drop it. Visually inspect the probe before use to ensure that the cantilevers are clean and intact.
- 7. If the laser sum is low despite the laser being correctly positioned on the end of the cantilever, the mirrors that direct the laser onto the photodiode detector may be completely misaligned. Try turning both the horizontal and vertical detector positioning knobs from one extreme to the other until the laser sum increases and the vertical deflection can be set to a negative number between −2 and −6.
- 8. If the vertical deflection equals the deflection setpoint before the probe reaches the surface (which can happen due to noise fluctuations or drift), the software will assume that the surface has been reached and false engage. If this happens, set the vertical deflection to a more negative value and initiate "slow engage" again.
- 9. If the cantilever is still not in the field of view, raise the AFM head by clicking the "withdraw" button and place the head on the EasyAlign. Check to see that the baseplate is centered on the microscope and/or try repositioning the probe in the center of the glass window on the probe holder.
- 10. The "Z-closed loop" corrects for drift in the movement of the *z* piezo and should be on for all calibration steps and force measurements. While most of the ramp settings are saved after withdrawing and reengaging, the "Z-closed loop setting" is not and needs to be reset each time the probe is engaged. To check whether the "Z-closed loop" was on for previous measurements, check the "height sensor" data. If the "Z-closed loop" was on, the extension and retraction "height sensor" curves will be straight lines and overlapping.
- 11. The vertical deflection values range from  $-12$  to  $+12$  V, and it is important to stay within these boundaries for accurate results.

Since the vertical deflection becomes increasingly positive during a force measurement, the vertical deflection should be set to a negative number between  $-2$  and  $-6$  V. When the "deflection sensitivity" is first calculated in air, however, the vertical deflection should be set to  $-1$  or  $-2$  V to be near the value used when calculating the cantilever spring constant.

- 12. During a "single ramp," the probe is lowered to the surface, raised up by the "ramp size," and then lowered again until the "trigger threshold" is reached. This double tapping ensures that the probe always reaches the surface. In contrast, for a "single approach" the probe is lowered only once until the "trigger threshold" is reached or until the *z* scanner is fully extended. We use "single ramp" for cantilever calibration because it always produces an ideal force curve, but we prefer to use "single approach" for cell measurements to avoid contacting the cell more than once.
- 13. Each time the laser position is moved during the experiment, the "deflection sensitivity" must be recalibrated because the laser will be reflected onto the photodiode detector at a different angle.
- 14. When the probe is lowered onto a sample in liquid, the cantilever may maximally deflect and then rapidly relax back down. The vertical deflection often levels out after a few minutes, but it can continue to drift for 10–20 min. We usually wait only a few minutes before acquiring data and adjust the vertical deflection between measurements to account for drift if necessary.
- 15. Once the AFM probe is wet, always hold the AFM head horizontally to keep the probe wet and to prevent water from dripping near the electrical connections between the probe holder and the AFM head. Do not let the probe dry while sitting in the probe holder. When the water starts to evaporate, the surface tension generated between the probe and the probe holder may permanently bend the cantilevers.
- 16. The colored bar in the RealTime Status Window indicates how far the *z* scanner was extended when the tip contacted the surface. Green is ideal and means that the *z* scanner was in the middle of its range of extension when the tip contacted the surface, red means that the tip was either too close or too far from the surface (and these data should not be used), and yellow is in between. The positions of the two black horizontal lines on the colored bar indicate whether the AFM head should be moved up or down before the next measurement. If the lines are near the top of the bar, the tip is too close to the

surface and the AFM head should be moved up using the step motor. If the lines are near the bottom of the bar, the tip is too far from the surface and the AFM head should be moved down. If the colored bar is red and raising/lowering the AFM head does not help, check that the vertical deflection is between  $-2$ and −6 V.

- 17. To work quickly, we view the sample through the microscope eyepiece (because this viewing window is larger than through the camera port) and control the Nanoscope software from that position using a wireless mouse. By doing this and by moving the sample to the next cell as early as possible (while the probe is still retracting from the previous force curve), we are able to attain 100–150 force curves in 30 min.
- 18. When cell debris accumulates on the AFM cantilever, it can interfere with the force measurements. When cell debris is visible, perform a force curve on glass to determine if it interferes with the measurement. To remove cell debris, gently lift the AFM head out of the liquid and then place it back down, repeating if necessary.
- 19. The Hertz model includes assumptions that the material being indented is isotropic, linearly elastic, and infinitely deep, none of which are strictly valid for a cell. Several modifications to the Hertz model have been developed to try to account for these limitations  $(38-41)$ , but most researchers still use variations of the Hertz equations  $((25, 26)$  $((25, 26)$  $((25, 26)$  for a pyramidal tip,  $(24)$  for a conical tip,  $(24)$  for a spherical tip). In addition, since calculating the contact point for soft samples can be difficult, at least one group has developed a strategy for analyzing force curves without needing to define a contact point  $(42)$ .
- 20. While the data can be exported in "display units" to show the vertical deflection in nanometers instead of volts, we prefer to export the data as "native units" and to use the "deflection sensitivity" to convert the values ourselves. This is particularly important if the probe was changed during the experiment or if the "deflection sensitivity" was recalibrated.
- 21. We fit the data multiple times using a series of increasing indentation depths (e.g., 0.5, 1, 1.5, 2, 2.5  $\mu$ m, etc.) and confirm that the elastic modulus for each of the fits is similar. Occasionally, the elastic modulus increases significantly with increasing indentation depth, which can indicate that the cell was too thin in that region and that the mechanical properties of the underlying substrate were detected. Alternatively, this has also been proposed to reflect nonlinear elastic behavior of the cell  $(27)$ .

#### <span id="page-336-0"></span> **Acknowledgment**

This work was supported by grants to S.K. from the NSF (CMMI 0727420) and the NIH (1DP2OD004213, Director's New Innovator Award, part of the NIH Roadmap for Medical Research; 1U54CA143836, Physical Sciences Oncology Center Grant). J.L.M. was supported in part by a Graduate Research Supplement (GRS) to Broaden Participation, in association with NSF CMMI 0727420.

#### **References**

- 1. Wang N et al (2002) Cell prestress. I. Stiffness and prestress are closely associated in adherent contractile cells. Am J Physiol Cell Physiol 282:C606–C616
- 2. Nagayama M, Haga H, Kawabata K (2001) Drastic change of local stiffness distribution correlating to cell migration in living fibroblasts. Cell Motil Cytoskeleton 50:173–179
- 3. Park S et al (2005) Cell motility and local viscoelasticity of fibroblasts. Biophys J 89:4330–4342
- 4. Chowdhury F et al (2010) Material properties of the cell dictate stress-induced spreading and differentiation in embryonic stem cells. Nat Mater 9:82–88
- 5. Janmey PA, McCulloch CA (2007) Cell mechanics: integrating cell responses to mechanical stimuli. Annu Rev Biomed Eng 9:1–34
- 6. Solon J et al (2007) Fibroblast adaptation and stiffness matching to soft elastic substrates. Biophys J 93:4453–4461
- 7. Dulinska I et al (2006) Stiffness of normal and pathological erythrocytes studied by means of atomic force microscopy. J Biochem Biophys Methods 66:1–11
- 8. Jaalouk DE, Lammerding J (2009) Mechanotransduction gone awry. Nat Rev Mol Cell Biol 10:63–73
- 9. Ingber DE (2003) Mechanobiology and diseases of mechanotransduction. Ann Med 35:564–577
- 10. Lekka M et al (1999) Elasticity of normal and cancerous human bladder cells studied by scanning force microscopy. Eur Biophys J 28:312–316
- 11. Cross SE et al (2007) Nanomechanical analysis of cells from cancer patients. Nat Nanotechnol 2:780–783
- 12. Ochalek T et al (1988) Correlation between cell deformability and metastatic potential in B16-F1 melanoma cell variants. Cancer Res 48:5124–5128
- 13. Suresh S (2007) Biomechanics and biophysics of cancer cells. Acta Biomater 3:413–438
- 14. Tao NJ, Lindsay SM, Lees S (1992) Measuring the microelastic properties of biological material. Biophys J 63:1165–1169
- 15. Hochmuth RM, Evans EA (1982) Extensional flow of erythrocyte membrane from cell body to elastic tether. I. Analysis. Biophys J 39:71–81
- 16. Evans E, Yeung A (1989) Apparent viscosity and cortical tension of blood granulocytes determined by micropipette aspiration. Biophys J 56:151–160
- 17. Yamada S, Wirtz D, Kuo SC (2000) Mechanics of living cells measured by laser tracking microrheology. Biophys J 78:1736–1747
- 18. Wang N, Butler J, Ingber D (1993) Mechanotransduction across the cell surface and through the cytoskeleton. Science 260: 1124–1127
- 19. Radmacher M et al (1992) From molecules to cells: imaging soft samples with the atomic force microscope. Science 257:1900–1905
- 20. Radmacher M (2007) Studying the mechanics of cellular processes by atomic force microscopy. Methods Cell Biol 83:347–372
- 21. Benoit M et al (2000) Discrete interactions in cell adhesion measured by single-molecule force spectroscopy. Nat Cell Biol 2:313–317
- 22. Chaudhuri O et al (2009) Combined atomic force microscopy and side-view optical imaging for mechanical studies of cells. Nat Methods 6:383–387
- 23. Hertz H, Angew JR (1881) Ueber die Berührung fester elastischer Körper. J Reine Angew Math 92:156–171
- 24. Sneddon IN (1965) The relation between load and penetration in the axisymmetric boussinesq problem for a punch of arbitrary profile. Int J Engng Sci 3:47–57
- 25. Bilodeau GG (1992) Regular pyramid punch problem. J Appl Mech 59:519–523
- <span id="page-337-0"></span> 26. Rico F et al (2005) Probing mechanical properties of living cells by atomic force microscopy with blunted pyramidal cantilever tips. Phys Rev E Stat Nonlin Soft Matter Phys 72:021914
- 27. Costa KD (2006) Imaging and probing cell mechanical properties with the atomic force microscope. Methods Mol Biol 319:331–361
- 28. Hutter JL, Bechhoefer J (1993) Calibration of atomic-force microscope tips. Rev Sci Instrum 64:1868–1873
- 29. Burnham NA et al (2003) Comparison of calibration methods for atomic-force microscopy cantilevers. Nanotechnology 14:1
- 30. Charras GT, Lehenkari PP, Horton MA (2001) Atomic force microscopy can be used to mechanically stimulate osteoblasts and evaluate cellular strain distributions. Ultramicroscopy 86:85–95
- 31. Charras GT, Horton MA (2002) Single cell mechanotransduction and its modulation analyzed by atomic force microscope indentation. Biophys J 82:2970–2981
- 32. Lin DC, Dimitriadis EK, Horkay F (2007) Robust strategies for automated AFM force curve analysis–-I. Non-adhesive indentation of soft, inhomogeneous materials. J Biomech Eng 129:430–440
- 33. Radmacher M, Domke J (1998) Measuring the elastic properties of thin polymer films with the atomic force microscope. Langmuir 14: 3320–3325
- 34. Schneider SW et al (2004) Shape and volume of living aldosterone-sensitive cells imaged with

the atomic force microscope. Methods Mol Biol 242:255–279

- 35. Shin D, Athanasiou K (1999) Cytoindentation for obtaining cell biomechanical properties. J Orthop Res 17:880–890
- 36. Trickey WR et al (2006) Determination of the Poisson's ratio of the cell: recovery properties of chondrocytes after release from complete micropipette aspiration. J Biomech 39:78–87
- 37. Mahaffy RE et al (2000) Scanning probe-based frequency-dependent microrheology of polymer gels and biological cells. Phys Rev Lett 85:880
- 38. Matthewson MJ (1981) Axi-symmetric contact on thin compliant coatings. J Mech Phys Solids 29:89–113
- 39. Dimitriadis EK et al (2002) Determination of elastic moduli of thin layers of soft material using the atomic force microscope. Biophys J 82:2798–2810
- 40. Mahaffy RE et al (2004) Quantitative analysis of the viscoelastic properties of thin regions of fibroblasts using atomic force microscopy. Biophys J 86:1777–1793
- 41. Costa KD, Sim AJ, Yin FCP (2006) Non-Hertzian approach to analyzing mechanical properties of endothelial cells probed by atomic force microscopy. J Biomech Eng 128: 176–184
- 42. Carl P, Schillers H (2008) Elasticity measurement of living cells with an atomic force microscope: data acquisition and processing. Pflugers Arch 457:551–559

# **Chapter 16**

## **Atomic Force Microscopy Functional Imaging on Vascular Endothelial Cells**

### **Lilia A. Chtcheglova and Peter Hinterdorfer**

#### **Abstract**

One of the challenging tasks in molecular cell biology is to identify and localize specific binding sites on biological samples with high spatial accuracy (in order of several nm). During the past 5 years, simultaneous topography and recognition imaging (TREC) has become a powerful AFM-based technique for quick and easy high-resolution receptor mapping. In this chapter, we provide a flavor of TREC application on vascular endothelial cells by describing the detailed procedures for all stages of the experiment from tip and sample preparations through the operating principles and visualization.

Key words: Vascular endothelial cells, VE-cadherin, F-actin, Atomic force microscopy, Simultaneous topography and RECognition imaging

#### **1. Introduction**

The real-time visualization and quantification of receptor binding sites on cell surfaces remains a fundamental challenging task in molecular cell biology  $(1)$ . This can be achieved by common techniques such as immunostaining or by sophisticated optical techniques such as single-molecule optical microscopy  $(2)$ , near-field scanning optical microscopy (NSOM)  $(3, 4)$ , or stimulated emission depletion microscopy (STED)  $(5)$ . The lateral resolution in these studies ranges from a few tens of nanometers (30–60 nm) to  $\sim$ 200 nm (e.g., diffraction limit). Despite the fast time resolution in optical studies, no topographical data are attainable. Electron microscopy (EM), another technique that is broadly used by biologists, provides nanometer resolution, but requires dried samples and lacks biochemical specificity. In contrast, atomic force microscopy  $(AFM)$   $(6)$ , which represents a scanning probe microscopy (SPM) technique, allows nanometer spatial (topographical)

Douglas J. Taatjes and Jürgen Roth (eds.), *Cell Imaging Techniques: Methods and Protocols*, Methods in Molecular Biology, vol. 931, DOI 10.1007/978-1-62703-056-4\_16, © Springer Science+Business Media, LLC 2013

resolution studies of functional biological molecules and cells at physiological conditions and with moderate sample preparation protocols.

With the recent development of simultaneous Topography and RECognition (TREC) technique, it becomes possible to quickly and easily obtain maps of binding sites with the lateral accuracy of several nm across a variety of surfaces, as has been demonstrated on model receptor-ligand pairs  $(7, 8)$  $(7, 8)$  $(7, 8)$ , remodeled chromatin structures  $(9)$ , protein lattices  $(10)$ , and on isolated red blood cell (RBC) membranes  $(11)$ . It appears highly profitable to explore a new generation of microscopes containing a rich combination of highly sensitive spectroscopy/microscopy methods and modes, to investigate cellular systems of complex composition, organization, and processing in space and time.

In this chapter, we present the detailed procedure demonstrating how the TREC technique is exploited to locally identify vascular endothelial (VE)-cadherin binding sites on gently fixed microvascular endothelial cells from mouse myocardium (MyEnd) cells  $(12)$ . VE-cadherin belongs to the widespread family of cadherins, trans-membrane glycoproteins, which are known to be crucial for calcium-dependent homophilic cell-to-cell adhesion ( [13\)](#page-351-0) . VE-cadherin is located at intercellular junctions of essentially all types of endothelium where VE-cadherin molecules are clustered and linked through their cytoplasmic domain to the actin-based cytoskeleton  $(13-15)$ . The cadherin *cis*-dimer, which is formed by association of two extracellular domains in physiological  $Ca<sup>2+</sup>$ concentration (1.8 mM), represents a basic structural functional unit to promote a homophilic bond between cells  $(16-19)$ .

#### **2. Materials**

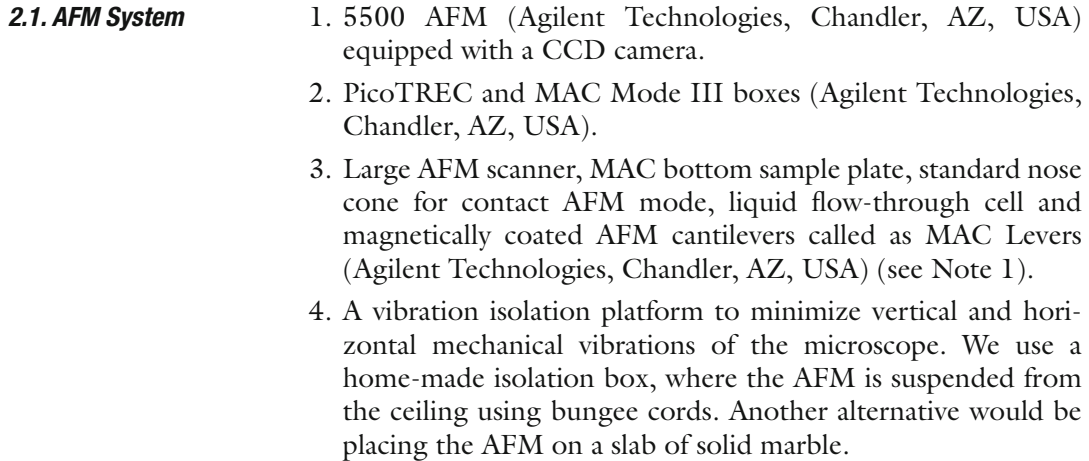

#### *2.2. Coating of Recombinant VE-Cadherin-Fc Molecules to the AFM Tip*

- 1. Chimeric protein consisting of the complete extracellular part of mouse VE-cadherin and Fc part of human IgG1 (kind gift from Prof. Detlev Drenckhahn, University of Würzburg, Germany) is secreted by stably transfected Chinese hamster ovary (CHO) cells and purified by affinity chromatography using protein A agarose  $(20)$  (see Note 2).
- 2. Hank's Balanced Salt Solution (HBSS) containing 1.8 mM  $Ca<sup>2+</sup>$  and  $Mg<sup>2+</sup>$ .
- 3. 3.3 mg home-made heterobifunctional PEG-crosslinker, 4-formylbenzoyl-NH-PEG<sub>27</sub>-CO-NHS abbreviated as aldehyde-PEG<sub>27</sub>-NHS  $(21, 22)$  (see Note 3).
- 4. Chloroform.
- 5. NaCNBH<sub>3</sub>: 1 M (dissolve 32 mg solid NaCNBH<sub>3</sub> in 450 µL  $H<sub>2</sub>O$ , add 50 µL 100 mM NaOH) (see Note 4).
	- 6. Ethanolamine hydrochloride, >99% (Sigma-Aldrich).
	- 7. 1 M Ethanolamine hydrochloride in water, pH 9.6 preadjusted with NaOH
	- 8. Molecular sieve, 0.4 nm (Merck, Germany).
	- 9. DMSO (dimethylsulfoxide), ACS grade (Merck, Germany).
- 10. Ethanol, p.a.
- 11. Triethylamine, 99.5% (Aldrich).
- 12. Nitrogen gas.
- 13. Parafilm.
- 14. 100 mM NaOH.
- 15. Petri dish with diameter of 35 mm.

#### *2.3. Components for the Cell Probes*

- 1. MyEnd cells (23), the immortalized microvascular endothelial cells from mouse myocardium. The cells are immunopositive for VE-cadherin  $(12)$ .
- 2. Growth medium: Dulbecco's modified Eagle's medium (DMEM) high glucose, 1% Penicillin/Streptomycin, and 10% fetal calf serum (FCS) (see Note 5 ).
- 3. Glass microscope slides with a diameter of 22 mm.
- 4. 0.2% Gelatin solution: 2% Gelatin from bovine skin dissolve in PBS (see Note 6).
- 5. 5% glutaraldehyde (GD) in HBSS with  $Ca<sup>2+</sup>$  (dissolve 25% aqueous GD, EM grade) in HBSS with  $Ca<sup>2+</sup>$ , store in aliquots at −25°C.
- 6. Dulbecco's Phosphate Buffered Saline (PBS) without  $Ca^{2+}$  and  $Mg^{2+}$  (PAA, Austria).
- 7. Petri dishes with diameter of 35 mm.

#### **3. Methods**

Cautions:

- Wear gloves and laboratory coat when handling all reagents and chemicals, use gas mask when working with toxic reagents such as glutaraldehyde, paraformaldehyde (PFA),  $\mathrm{NaCNBH}_{_3}$ .
- Additionally, all steps for the tip chemistry protocol (see Subheading  $3.1$ ) and cell fixation should be performed in the fume hood.
- AFM measurements described here are designed to be used with a class II diode laser with an energy output of up to 1 mW of visible radiation at 670 nm. DO NOT stare into the laser beam.
- MyEnd cells should be handled in an S2 safety level laboratory. Carry out all procedures at room temperature unless otherwise specified.

Attachment of ligand molecules onto AFM tips transforms them into biospecific molecular sensors. The attachment of ligands onto AFM tips via PEG chains is usually performed in three steps: (1) amino  $(-NH_2)$  groups are produced on the tip surface, (2) heterobifunctional PEG chains are attached by one end to the amino group on the tip, and (3) a ligand molecule is coupled to another free functional end of the PEG linker.  *3.1. Attachment of VE-Cadherin-Fc Molecules onto the AFM Tip*

- 1. For aminofunctionalization, 3.3 g of ethanolamine hydrochloride is dissolved in 6 mL of DMSO by heating to 60°C in a glass beaker (see Note 7 ).
- 2. After dissolving the entire solid, the beaker is removed and cooled down at room temperature. Molecular sieve beads  $(4 \text{ Å})$  are added to the mixture to form a monolayer, and a small thin glass slide (prewashed in ethanol and dried with nitrogen gas) is placed carefully on the top of the beads, taking care to avoid the formation of air bubbles (see Note 8). Dissolved air is removed by degassing in a desiccator using an aspirator vacuum for 30 min.
- 3. The cantilevers are rigorously washed with chloroform  $(3x)$ , dried with nitrogen gas, and immersed in the ethanolamine hydrochloride/DMSO solution. The cantilevers are incubated in this solution overnight.
- 4. The tips are washed with DMSO  $(3x)$  and ethanol  $(3x)$  and gently dried with nitrogen gas (see Note 9 ).
- 5. For the attachment of PEG linker, 3.3 mg of NHS-PEG<sub>27</sub>-Aldehyde is dissolved in 0.5 mL chloroform and transferred into a small glass reaction chamber.
- 6. Triethylamine (30  $\mu$ L) is added and the cantilevers are carefully immersed in this solution at room temperature for 2 h. The reaction chamber is covered with an upside-down beaker to avoid chloroform evaporation.
- 7. After the reaction, the cantilevers are extensively washed in chloroform, dried with a gentle nitrogen stream, and put in a clean dry Petri dish, which is covered with Parafilm. The cantilevers are arranged in a circular manner such that the tips are in the center direction.
- 8. For the ligand coupling, a  $50 \mu L$  aliquot of VE-cadherin-Fc stock solution  $(-0.5 \text{ mg/mL}$  in HBSS with  $Ca^{2+}$ , freshly thawed from  $-25^{\circ}$ C) is mixed with 150 µL HBSS with Ca<sup>2+</sup>. The protein solution is pipetted onto the cantilevers as a drop to cover all tips with the liquid.
- 9. Immediately, 2  $\mu$ L of 1 M NaCNBH<sub>3</sub> (freshly prepared each time) is added and mixed carefully with a pipette. The reaction is carried out for 1–2 h.
- 10. Free aldehyde groups on the tips are inactivated by the addition of  $5 \mu L$  of 1 M ethanolamine hydrochloride (pH 9.6 pre-adjusted with NaOH and stored in aliquots at −25°C) for 10 min.
- 11. Finally, the cantilevers are washed with HBSS with  $Ca<sup>2+</sup>$ (AFM working buffer)  $(3x)$  and stored at  $4^{\circ}$ C until used (see Note  $10$ ).
- *3.2. Cell Preparation for AFM Measurements*

 *3.3 Simultaneous Topography and RECognition Imaging*

- 1. Wash glass slides with 70% iso-propanol or ethanol and subsequently with distilled water or PBS, and place the glass slides in Petri dishes.
	- 2. Cells are grown on gelatin-coated glass slides. For this, put 0.5–1 mL of 0.2% gelatin solution on the prewashed glass slides (step 1) and incubate for at least 20 min. 1–2 min before the deposition of the cell suspension, pump away the gelatin solution, and wash the glass slides  $(1 \times)$  with PBS.
	- 3. When the cells have achieved the desired confluence state  $(-50\%),$ "gently" fix them with GD (final concentration of GD in Petri dish is  $0.5\%$  ( $24, 25$ ). Warm up an aliquot with  $5\%$  GD, inject  $\sim$ 200 µL of 5% GD drop-wise into the Petri dish containing the cells (growth media volume of 2 mL), incubate for 30–60 min at  $37^{\circ}$ C, and finally wash  $(3\times)$  with HBSS containing Ca<sup>2+</sup>. The fixed cells can be either immediately used for AFM measurements or stored at 4°C for several days (see Note 11).
	- 1. Connect the PicoTREC box according to the diagram illustrated in Fig. [1](#page-343-0).
	- 2. Turn on the AFM controller, MAC box, computer, lamps, and other major electronics and allow them to warm up for at least

<span id="page-343-0"></span>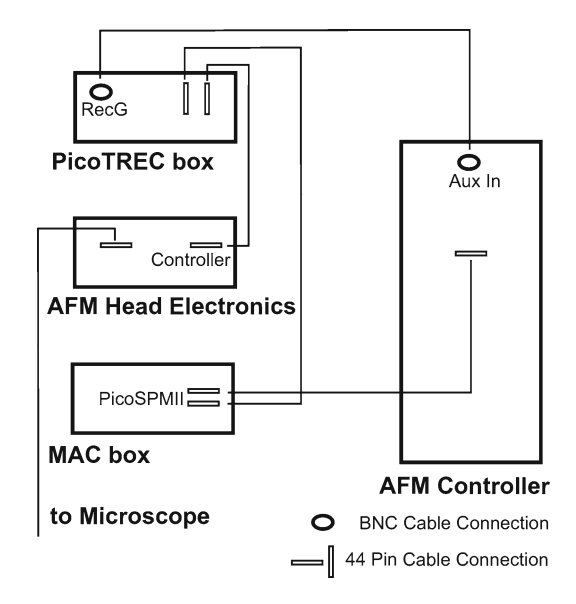

 Fig. 1. Schematic of cable connections between PicoTREC box, MAC box, AFM Controller, and AFM Head Electronics box.

30 min in order to minimize the drift of electrical signals during the experiment.

- 3. Use the stepper motor to move the sample plate, ensuring that there is enough distance (1.5–2 mm) between the sample plate and the AFM scanner. This will prevent a sudden breakage of the AFM cantilever during the further mounting.
- 4. Prior to the mounting of a cell probe, place some reflective material, such as a gold-coated mica or aluminum sheet, onto the sample plate and cover it with a mica sheet. Mount the glass slide with fixed cells on the sample plate, carefully fix the liquid cell with two clips on the glass slide and fill it immediately with  $\sim 650$  µL HBSS with Ca<sup>2+</sup>. Take care that the cells never dry out. Finally, mount the sample plate with the cell probe in the AFM.
- 5. Carefully mount the functionalized AFM cantilever on the AFM scanner, taking care that the cantilever will be not dried.
- 6. Orient the scanner, mount it onto the microscope stage, fix, and plug it in. Check with a CCD camera to ensure that the cantilever has not broken during the scanner mounting. If any air bubbles are observed, remove the scanner, carefully blot dry with the corner of a filter paper, and then repeat step 6.
- 7. Set up the instrument for MAC Mode.
- 8. Ensure that the TREC servo on the front of the PicoTREC box is in the OFF position.
- 9. Choose an appropriate calibration file for the AFM scanner.

<span id="page-344-0"></span>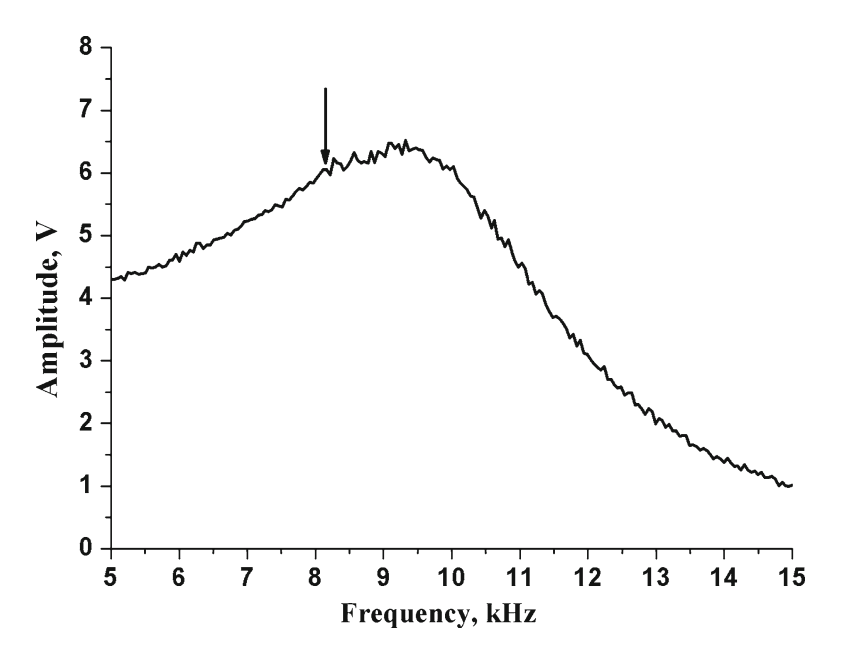

 Fig. 2. Typical amplitude-frequency (resonance or tuning) curve acquired in buffer (HBSS) with an MAC Lever. Tuning curves were recorded by varying the excitation frequency from  $5$  to15 kHz; tip-sample separation distance was 60  $\mu$ m. A distinct resonance peak is obtained at  $\sim$  9.3 kHz (using a cantilever with a nominal spring constant of 0.15 N/m). A frequency of ~8 kHz is used as excitation frequency for imaging (indicated by an *arrow* ).

- 10. Set one image channel to "Topography" (both in trace and retrace direction) and a second channel to "Aux In BNC" (both in trace and retrace direction) (see Note 12).
- 11. MACmode AFM has the advantage over acoustically driven cantilevers that the magnetically coated cantilevers are directly excited by an external magnetic field. This results in a sinusoidal oscillation with a defined resonance frequency. Perform a frequency sweep by tuning the functionalized MAC Lever far away from the sample surface  $(-60 \text{ }\mu\text{m})$ , choose (Fig. 2) and set the starting drive amplitude (the amplitude meter on the MAC box should read  $\sim$  6 V (MAC1.2 box) or  $\sim$ 1.5–2 V (MACIII box)) (see Note 13).
- 12. Perform a rough approach to the surface. Withdraw the tip and place the tip over a cell of interest with the help of the CCD camera. Adjust the drive signal to attain typically either  $\sim$  6 V on the MAC1.2 box or  $\sim$ 1.5–2 V on the MACIII box.
- 13. Approach the sample surface and begin imaging a whole cell (typically at a scan size of  $\sim 60 \times 60 \text{ }\mu\text{m}^2$ ). Since VE-cadherin is cell specific and located at intercellular junctions  $(12, 26)$ , collect AFM data on the contact region between adjacent cells. Topography images (Figs. [3](#page-345-0) and [4](#page-345-0)a) typically illustrate complex filamentous networks with a wide range of forms, likely representing filaments of F-actin and some globular features as well.

<span id="page-345-0"></span>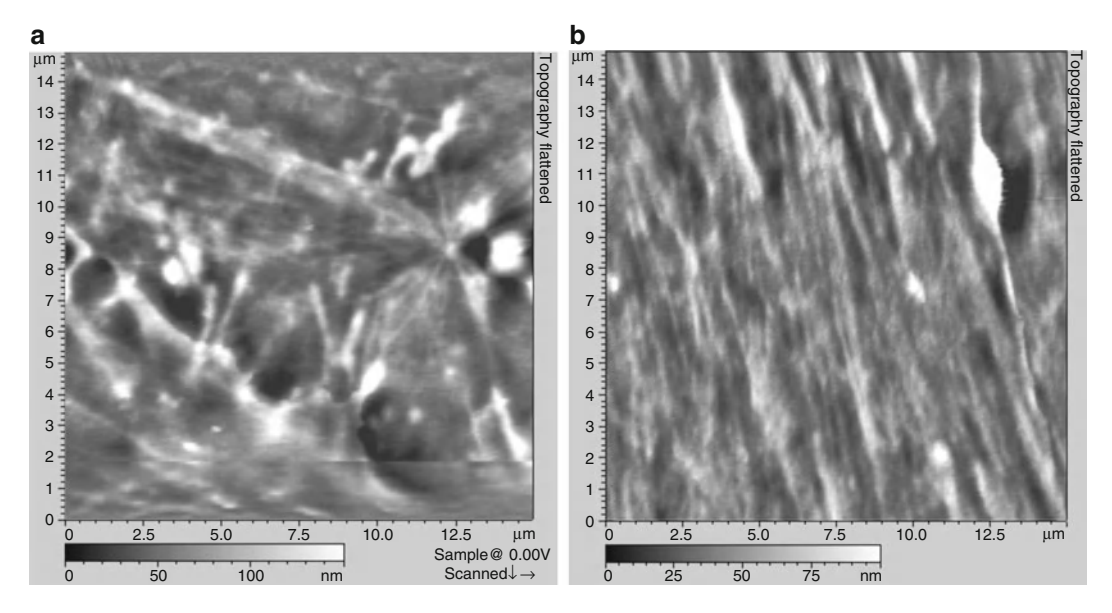

Fig. 3. Typical AFM topographical images (a, b) recorded on gently fixed MyEnd cells.

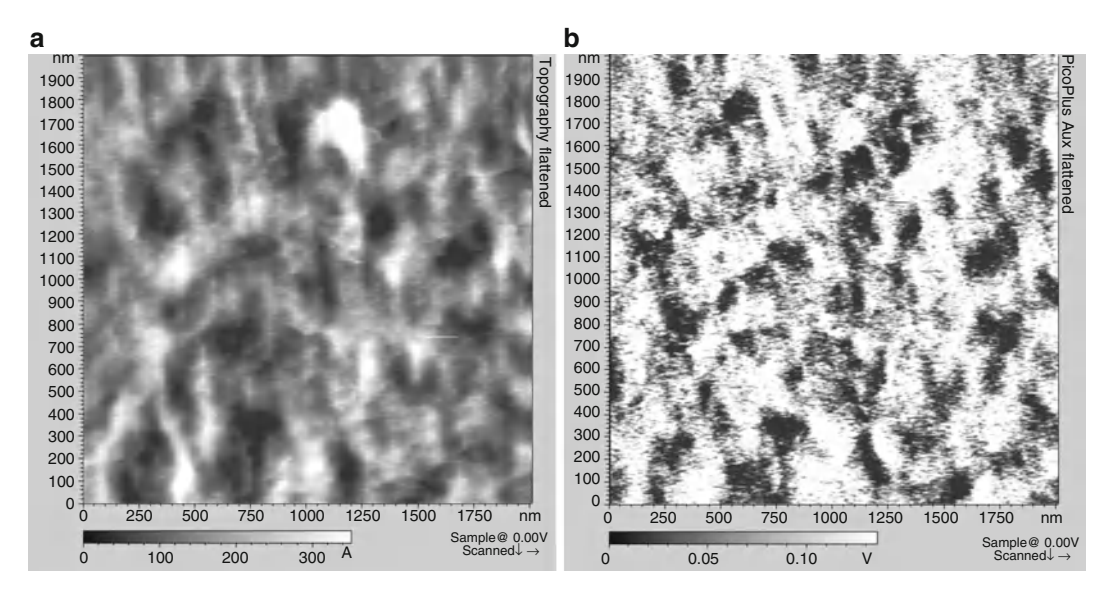

Fig. 4. Simultaneously recorded Topography (*left*) and RECognition (*right*) images on vascular endothelial cells with VE-cadherin-Fc functionalized tip. RECognition map of VE-cadherin domains ( *black spots* ) represents an amplitude reduction due to a specific binding between VE-cadherin *cis*-dimers on the AFM tip and VE-cadherin molecules on the cell surface.

14. Consequently reduce the scanning area to  $\sim$ 2  $\times$ 2  $\mu$ m<sup>2</sup> (Fig. 4). Use a maximum lateral scan speed of  $\sim$ 3  $\mu$ m/s; this will result in a total recording time of ~12 min per image (with a resolution of 512 lines per image). Scan using gain settings as high as possible, but without producing excessive noise. Start with a very low imaging force (high amplitude set-point so that the tip

slightly touches the surface; one can check this by opening the "real time cross-section" window and follow the topography cross-section in trace and retrace), and consequently reduce the amplitude set-point to get a fairly good overlay of trace and retrace cross-section lines. Try not to reduce the set-point further; this can cause a strong cross-talk of topography information into the recognition image  $(27)$ . Setting the proper imaging amplitude is critical  $(27)$ : it must be large enough to stretch the PEG linker, slightly deflect the cantilever as it oscillates over the target molecule, and detect the binding interactions. Nevertheless, the oscillation amplitude should remain small enough so that the binding does not rupture on each oscillation. Therefore, an imaging amplitude of ~8–15 nm (this typically corresponds to  $\sim$ 1.5–2.5 V on the amplitude meter of the MAC1.2 box) is recommended for TREC imaging (see Subheading [3.4](#page-347-0) to determine the free oscillation amplitude in nm). Generally, the proper amplitude regime for the observation of recognition events differs from one functionalized cantilever to another, depending upon the length of the linker molecule, on the exact location of the linker molecule on the tip apex, and the size of the attached molecule. Therefore, actual settings will vary, and you might have to change the drive amplitude and approach again.

- 15. Recognition is observed as dark "hot" spots in the "Aux in BNC" image channel (Fig. [4](#page-345-0) right). Normally the recognition maps of VE-cadherin domains remain unchanged during 1 h of continuous scanning. If no recognition signal is visible after adjusting the gains and amplitude after several frames of images, the functionalized MAC Lever may need to be replaced. It is recommended to functionalize as many MAC Levers as possible (a minimum of 5) to ensure at least one "good" MAC Lever for TREC imaging.
- 16. Perform the blocking experiment. Inject 5 mM EDTA very slowly  $(-50 \mu L/min)$  into the fluid cell while scanning the sample. The first scan after injection might not reveal immediate changes in the recognition map. After 2–3 scans, the recognition spots will practically disappear (Fig. [5](#page-347-0) right) as the active VE-cadherin-Fc *cis*-dimers on the AFM tip dissociate in inactive monomers, thereby abolishing specific VE-cadherin transinteraction. After blocking experiments, simultaneously recorded topography images should remain unchanged (Fig. [5](#page-347-0) left)—indicating that the blocking does not affect membrane topography (see Note 14).
- 17. To have an additional check on the specificity of the recognition events, the oscillation amplitude should be varied  $(27)$ . A decrease of the amplitude should result in lower contrast of the recognition spots, since the linker is less stretched. An increase

<span id="page-347-0"></span>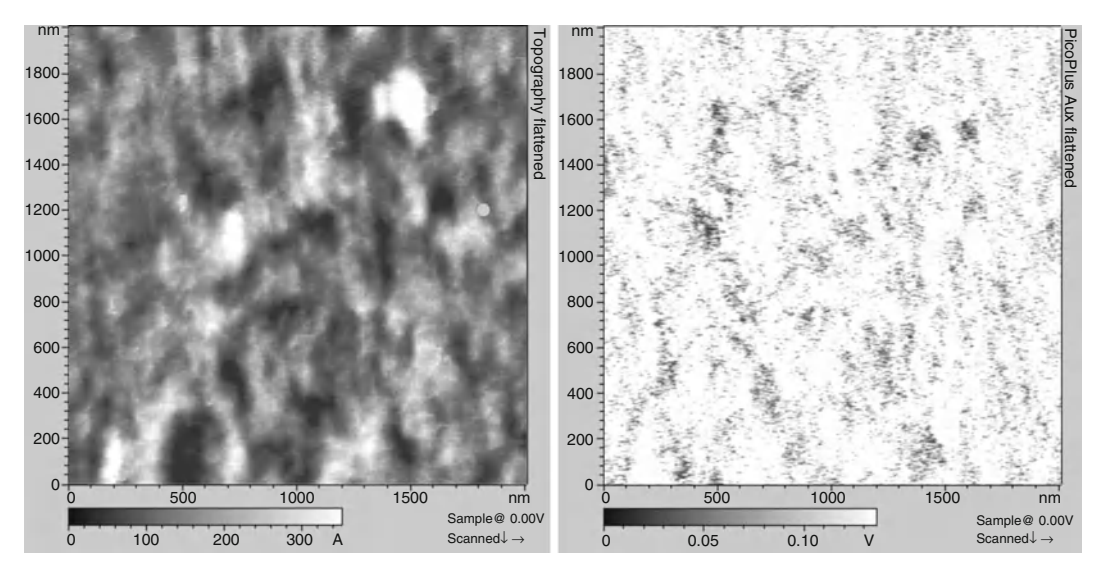

Fig. 5. Blocking experiment with 5 mM EDTA. Topography (left) remained unchanged, whereas the recognition clusters practically disappeared in Ca<sup>2+</sup>-free conditions (*right*).

of the amplitude should lead to a sudden disappearance of the recognition spots, since the ligand is no longer able to bind continuously to the receptor's binding sites. To perform such an experiment, vary the drive amplitude, but maintain the ratio of set-point amplitude to free amplitude.

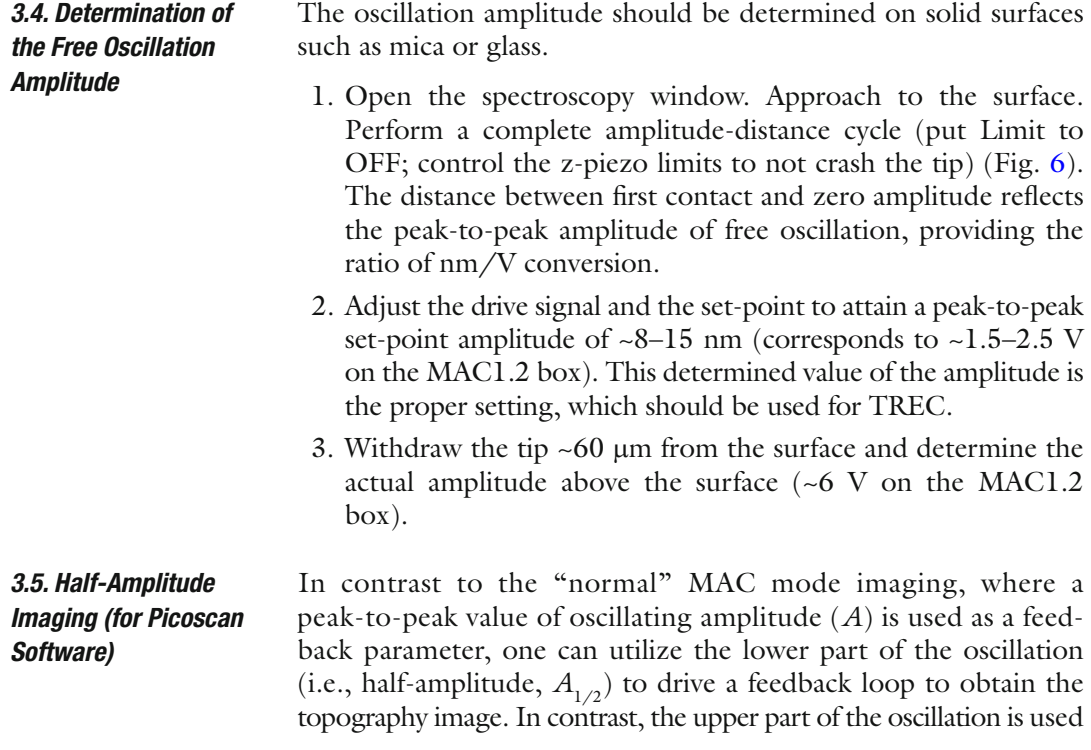

<span id="page-348-0"></span>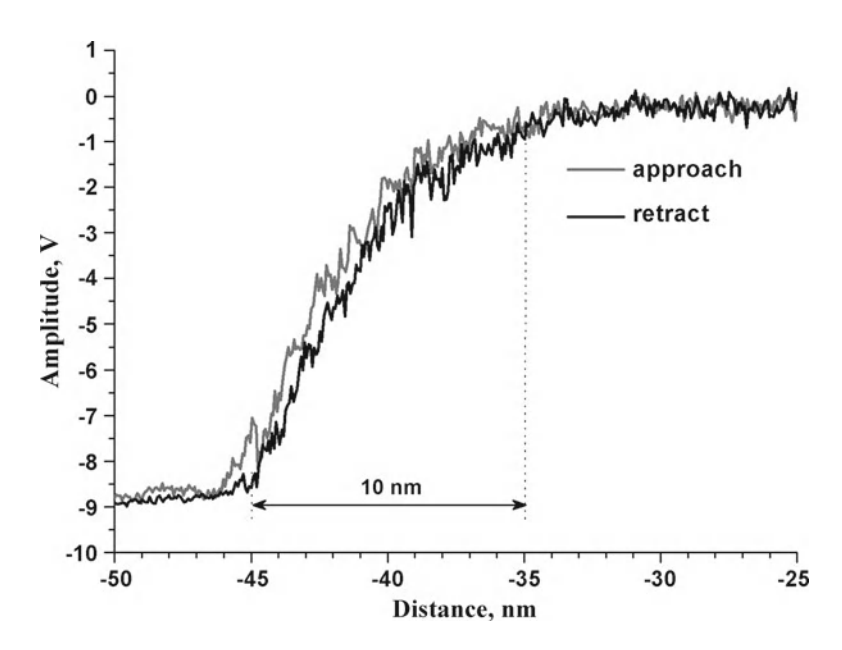

 Fig. 6. Amplitude-distance curve acquired in buffer on a glass slide with an MAC Lever. Trace ( *light grey line* ) and retrace ( *black line* ) are collected using the same cantilever as in Fig.  $2$ .

to create the recognition map. Thus, by using the half-amplitude feedback topographical images representing the correct height as the feedback, deviations of the oscillation amplitude due to recognition/adhesion events are not taken into account  $(27)$ .

- 1. Turn the servo on the front of the PicoTREC box to the ON position.
- 2. Change to Contact mode in the AC mode panel.
- 3. Slowly decrease the amplitude set-point until the AFM tip is gently touching the surface again (amplitude set-point will be reduced by about 50% or less).
- 4. Set the gains as high as possible and continue to image in TREC mode like normal (see Note 15).

#### **4. Notes**

 1. With MAC Mode, an MAC Lever is driven by an oscillating magnetic field. The magnetic field is applied directly to the MAC Lever from either above (Top-MAC) or below (MAC Stage) the cantilever. For Top-MAC Mode, use a special nose cone with a standard sample plate, and for MAC Stage, use a standard nose cone for contact mode with an MAC bottom sample plate.

- 2. Protein solutions should conform to the following requirements:
	- (a) Proteins should be as pure as possible
	- (b) No serum samples
	- (c) The protein solution should not contain other proteins or additives and stabilizers such as BSA
	- (d) No sodium azide, no glycerol, no detergents
	- (e) The buffer should not contain primary amines such as Tris
- 3. Whole protocol of aldehyde-PEG<sub>27</sub>-NHS synthesis consists of several steps  $(21)$ . Briefly, in the first step, the commercial symmetric adduct *O*, *O* - *bis*(2-Aminopropyl)-poly(ethylene glycol) 1,500, NH<sub>2</sub>-PEG-NH<sub>2</sub> (Fluka, Austria) (abbreviated as  $NH_2$ - $PEG-NH_2$ ) is reacted with glutaric anhydride and the asymmetric product NH 2 –PEG–COOH ( *N*-glutaryl derivative of  $NH_2$ -PEG-NH<sub>2</sub>) is isolated in pure form by three chromatographic steps  $(22)$ . Then this general linker precursor is reacted with *N*-succinimidyl 4-formylbenzoate in chloroform/triethylamine to obtain aldehyde-PEG-COOH  $(21)$ . In the last step, the terminal carboxyl (–COOH) is transformed into NHSester by activation with  $N, N, N', N'$ -tetramethyl (succinimidyl) uranium tetrafluoroborate (TSTU) in *N*, *N*-dimethylformamide  $(DMF)/py$ ridine  $(21)$ .
- 4. *Caution*: NaCNBH<sub>3</sub> is toxic, and it must be used in a fume hood; additionally, wear a gas mask when weighing  $\mathrm{NaCNBH}_{3}$ .
	- 5. Since FCS is no longer commercially available, it can be replaced by fetal bovine serum (FBS).
	- 6. The gelatin solution should be prepared fresh each time. Heat a 2% gelatin solution in the water bath at 37°C for about 10 min, and dilute with PBS. We find that the final concentration of gelatin can be in the range of 0.2–0.5%.
	- 7. We found that the aminofunctionalization in liquid phase sometimes leads to the significant loss of the magnetic layer of MAC Levers. Amino  $(-NH<sub>2</sub>)$  groups can be successfully produced on the tip by gas phase silanization with 3-aminopropyltriethoxysilane (APTES). For this, APTES is freshly distilled under vacuum. A desiccator  $(5 L)$  is flooded with argon gas to remove air and moisture. Next, two small plastic trays (e.g., the lids of Eppendorf reaction vials) are placed inside the desiccator,  $30 \mu L$  of APTES and 10  $\mu L$  of triethylamine are separately pipetted into the two trays, the AFM cantilevers are placed nearby on a clean inert surface (e.g., Teflon), and the desiccator is closed. After 2 h of incubation, APTES and triethylamine are removed, the desiccator is again flooded with argon gas for 5 min, and the tips are left inside for 2 days to "cure" the APTES coating.
- <span id="page-350-0"></span> 8. Air bubbles can be removed by degassing the solution in a desiccator with aspirator vacuum for 30 min.
- 9. When the AFM tips are not used immediately for ligand binding, they can be stored in a desiccator under argon atmosphere at room temperature for several days.
- 10. We find that if the ligand functionalized AFM tips are not used immediately, they can be stored in HBSS with  $Ca^{2+}$  at  $4^{\circ}$ C for several weeks without any loss of binding activity of VE-Cadherin-Fc.
- 11. We find that the "gentle" cell fixation procedure with 0.5% GD did not practically affect the binding activity of VE-Cadherins (24, 25). However, for other cell receptors, an appropriate cell fixation method (concentration of fixative, time of fixation, etc.) should be determined. Using PFA solution can be an effective alternative.
- 12. RECognition data will be displayed in the "Aux In BNC" image window; for PicoView software users, this channel is called "CSAFM/Aux BNC." Additional channels such as "Amplitude," "Phase," and "Deflection" would be helpful to control the quality of imaging.
- 13. Be aware that by using the bottom MAC plate, the generating magnetic field is not uniform. Place the MAC lever first where the magnetic field has a maximum value. Recognition imaging is performed best with a clean, strong resonance peak  $(-6 V)$  on the MAC1.2 box). If the resonance peak is noisy or weak, replace the functional MAC lever.
- 14. In Ca<sup>2+</sup>-rich conditions, the previously blocked tip should regain its functionality.
- 15. TREC images represented here (Figs. [4](#page-345-0) and [5\)](#page-347-0) were collected by using half-amplitude technique.

#### **References**

- 1. Hinterdorfer P, Dufrêne YF (2006) Detection and localization of single molecular recognition events using atomic force microscopy. Nat Methods 3:347–355
- 2. Schmidt Th, Schütz GJ, Baumgartner W, Gruber HJ, Schindler H (1996) Imaging of single molecule diffusion. Proc Natl Acad Sci U S A 93:2926–2929
- 3. Koopman M, Cambi A, de Bakker BI, Joosten B, Figdor CF, van Hulst NF, Garcia-Parajo MF (2004) Near-field scanning optical microscopy in liquid for high resolution single molecule detection on dendritic cells. FEBS Lett 573:6–10
- 4. Ianoul A, Street M, Grant D, Pezacki J, Taylor RS, Johnston LJ (2004) Near-field scanning fluorescence microscopy study of ion channel clusters in cardiac myocyte membranes. Biophys J 87:3525–3535
- 5. Willing KI, Rizzoli SO, Westphal V, Jahn R, Hell SW (2006) STED microscopy reveals that synaptotagmin remains clustered after synaptic vesicle exocytosis. Nature 440:935–939
- 6. Binnig G, Quate CF, Gerber C (1986) Atomic force microscope. Phys Rev Lett 56:930–933
- 7. Stroh CM, Ebner A, Geretschläger M, Freudenthaler G, Kienberger F, Kamruzzahan ASM, Smith-Gill SJ, Gruber HJ, Hinterdorfer

<span id="page-351-0"></span>P (2004) Simultaneous topography and recognition imaging using force microscopy. Biophys J 87:1981–1990

- 8. Ebner A, Kienberger F, Kada G, Stroh CM, Geretschläger M, Kamruzzahan ASM, Wildling L, Johnson WT, Ashcroft B, Nelson J, Lindsay SM, Gruber HJ, Hinterdorfer P (2005) Localization of single avidin-biotin interactions using simultaneous topography and molecular recognition imaging. Chemphyschem 6:897–900
- 9. Stroh C, Wang H, Bash R, Ashcroft B, Nelson J, Gruber H, Lohr D, Lindsay SM, Hinterdorfer P (2004) Single-molecule recognition imaging microscopy. Proc Natl Acad Sci U S A 101:12503–12507
- 10. Tang J, Ebner A, Badelt-Lichtblau H, Völlenkle C, Rankl C, Kraxberger B, Leitner M, Wildling L, Gruber HJ, Sleytr UB, Ilk N, Hinterdorfer P (2008) Recognition imaging and highly ordered molecular templating of bacterial S-layer nanoarrays containing affinity-tags. Nano Lett 8:4312–4319
- 11. Ebner A, Nikova D, Lange T, Haberle J, Falk S, Dubbers A, Bruns R, Hinterdorfer P, Oberleithner H, Schillers H (2008) Determination of CFTR densities in erythrocyte plasma membranes using recognition imaging. Nanotechnology 19:384017–384022
- 12. Baumgartner W, Schütz GJ, Wiegand J, Golenhofen N, Drenckhahn D (2003) Cadherin function probed by laser tweezer and single molecule fluorescence in vascular endothelial cells. J Cell Sci 116:1001–1011
- 13. Vincent PA, Xiao K, Buckley KM, Kowalczyk AP (2004) VE-cadherin: adhesion at arm's length. Am J Physiol Cell Physiol 286:C987–C997
- 14. Hirano S, Nose A, Hatta K, Kawakami A, Takeichi M (1987) Calcium-dependent cellcell adhesion molecules (cadherins): subclass specificities and possible involvement of actin bundles. J Cell Biol 105:2501–2510
- 15. Yap AS, Brieher WM, Gumbiner BM (1997) Molecular and functional analysis of cadherinbased adherent junctions. Annu Rev Cell Dev Biol 13:119–146
- 16. Shapiro L, Fannon AM, Kwong PD, Thompson A, Lehmann MS, Grübel G, Legrand J-F, Als-Nielsen J, Colman DR, Hendrickson WA (1995) Structural basis of cell-cell adhesion by cadherins. Nature 374:327–337
- 17. Brieher WM, Yap AS, Gumbiner BM (1996) Lateral dimerization is required for the homophilic binding activity of C-cadherin. J Cell Biol 135:487–496
- 18. Takeda H, Shimoyama Y, Nagafuchi A, Hirohashi S (1999) E-cadherin functions as a cis-dimer at the cell-cell adhesive interface in vivo. Nat Struct Biol 6:310–312
- 19. Chappuis-Flament S, Wong E, Hicks LD, Kay CM, Gumbiner BM (2001) Multiple cadherin extracellular repeats mediate homophilic binding and adhesion. J Cell Biol 154: 231–243
- 20. Baumgarther W, Hinterdorfer P, Ness W, Raab A, Vestweber D, Schindler H, Drenckhahn D (2000) Cadherin interaction probed by atomic force microscopy. Proc Natl Acad Sci U S A 97: 4005–4010
- 21. Ebner A, Wildling L, Kamruzzahan ACM, Rankl C, Wruss J, Hahn CD, Hölzl M, Zhu R, Kienberger F, Blaas D, Hinterdorfer P, Gruber HJ (2007) A new, simple method for linking of antibodies to atomic force microscopy tips. Biocunjug Chem 18:1176–1184
- 22. Riener CK, Stroh CM, Ebner A, Klampfl C, Gall AA, Romanin C, Lyubchenko YL, Hinterdorfer P, Gruber HJ (2003) Simple test system for single molecule recognition force microscopy. Anal Chim Acta 479:59–75
- 23. Golenhofen N, Ness W, Wawrousek EF, Drenckhahn D (2002) Expression and induction of the stress protein alpha-B-crystalline in vascular endothelial cells. Histochem Cell Biol 117:203–209
- 24. Chtcheglova LA, Waschke J, Wildling L, Drenckhahn D, Hinterdorfer P (2007) Nanoscale dynamic recognition imaging on vascular endothelial cells. Biophys J 93:L11–L13
- 25. Chtcheglova LA, Waschke J, Wildling L, Drenckhahn D, Hinterdorfer P (2010) AFM functional imaging on vascular endothelial cells. J Mol Recognit 23:589–596
- 26. Lampugnani MG, Dejana E (1997) Interendothelial junctions: structure, signaling and functional roles. Curr Opin Cell Biol 9: 674–682
- 27. Preiner J, Ebner A, Chtcheglova L, Zhu R, Hinterdorfer P (2009) Simultaneous topography and recognition imaging: physical aspects and optimal imaging conditions. Nanotechnology 20:215103–215121

# **Chapter 17**

## **Porosome: The Secretory NanoMachine in Cells**

### **Bhanu P. Jena**

#### **Abstract**

Cells synthesize and store within membranous sacs products such as hormones, growth factors, neurotransmitters, or digestive enzymes, for release on demand. As recently as just 15 years ago, it was believed that during cell secretion, membrane-bound secretory vesicles completely merge at the cell plasma membrane resulting in the diffusion of intravesicular contents to the cell exterior and the compensatory retrieval of the excess membrane by endocytosis. This explanation, however, failed to explain the generation of partially empty vesicles observed in electron micrographs following secretion. Logically therefore, in a 1993 News and Views article in the journal *Nature*, Prof. Erwin Neher wrote "It seems terribly wasteful that, during the release of hormones and neurotransmitters from a cell, the membrane of a vesicle should merge with the plasma membrane to be retrieved for recycling only seconds or minutes later." The discovery of permanent secretory portals or nanomachines at the cell plasma membrane called POROSOMES, where membrane-bound secretory vesicles transiently dock and fuse to release intravesicular contents to the cell exterior, has finally resolved this conundrum. Following this discovery, the composition of the porosome, its structure and dynamics visualized with high-resolution imaging techniques atomic force and electron microscopy, and its functional reconstitution into artificial lipid membrane have provided a molecular understanding of cell secretion. In agreement, it has been demonstrated that "secretory granules are recaptured largely intact after stimulated exocytosis in cultured endocrine cells" (Proc Natl Acad Sci U S A 100:2070–2075, 2003); that "single synaptic vesicles fuse transiently and successively without loss of identity" (Nature 423:643–647, 2003); and that "zymogen granule exocytosis is characterized by long fusion pore openings and preservation of vesicle lipid identity" (Proc Natl Acad Sci U S A 101:6774–6779, 2004). It made no sense all these years to argue that mammalian cells possess an "all or none" mechanism of cell secretion resulting from complete vesicle merger at the cell plasma membrane, when even single-cell organisms have developed specialized and sophisticated secretory machinery, such as the secretion apparatus of *Toxoplasma gondii*, contractile vacuoles in paramecium, and different types of secretory structures in bacteria. The discovery of the porosome and its functional reconstitution in artificial lipid membrane, and an understanding of its morphology, composition, and dynamics, has resulted in a paradigm shift in our understanding of the secretory process in cells.

Key words: Porosome, Fusion pore, Secretion, Membrane fusion

Douglas J. Taatjes and Jürgen Roth (eds.), *Cell Imaging Techniques: Methods and Protocols*, Methods in Molecular Biology, vol. 931, DOI 10.1007/978-1-62703-056-4\_17, © Springer Science+Business Media, LLC 2013

#### **1. Introduction**

For nearly half a century, the prevailing notion was that during cell secretion, membrane-bound secretory vesicles completely merge at the cell plasma membrane resulting in the diffusion of intravesicular contents to the outside and the compensatory retrieval of the excess membrane by endocytosis. This explanation of cellular secretion, however, contradicted the observation of partially empty vesicles in electron micrographs following secretion. Further, such an "all or none" mechanism of cell secretion by complete merger of secretory vesicle membrane at the cell plasma membrane leaves little regulation and control by the cell on the amount of content release. Furthermore, it made no sense for mammalian cells to utilize such "all or none" process of cell secretion, when even singlecell organisms have developed specialized and sophisticated secretory machinery, such as the secretion apparatus of *Toxoplasma gondii*, the contractile vacuoles in paramecium, or the various types of secretory structures in bacteria. Therefore in the 1960s, experimental data concerning neurotransmitter release mechanisms by Katz and Folkow  $(1, 2)$  advanced that limitation of the quantal packet may be set by the nerve membrane, in which case the size of the packet may actually correspond to just a fraction of the vesicle content (3, 4). Again, in 1993 in a *News and Views* article in the journal *Nature* (5), E. Neher noted "It seems terribly wasteful that, during the release of hormones and neurotransmitters from a cell, the membrane of a vesicle should merge with the plasma membrane to be retrieved for recycling only seconds or minutes later." This conundrum on the molecular mechanism of cell secretion was finally resolved in 1996  $((6)$ , published on-line ahead of print) following discovery of the "porosome," a nanomachine at the cell plasma membrane and the universal secretory portal in cells. Porosomes are supramolecular lipoprotein structures at the cell plasma membrane, where membrane-bound secretory vesicles transiently dock and fuse to release intravesicular contents to the outside. In the past 15 years, the composition of the porosome, its structure and dynamics at nanometer resolution and in real time, and its functional reconstitution into artificial lipid membrane have been determined  $(6-42)$  $(6-42)$  $(6-42)$ . Isolated live pancreatic acinar cells in near physiological buffer when imaged using atomic force microscopy (AFM) demonstrate the size and shape of the secretory vesicles called zymogen granules (ZG) lying immediately below the apical plasma membrane of the cell  $(43)$ . Following stimulation of secretion, secretory products are released with no loss in vesicles  $(43)$ . Furthermore, since porosomes in exocrine and neuroendocrine cells measure 100–180 nm, and only a 20–45% increase in porosome diameter is demonstrated following the docking and fusion of 0.2–1.2 μm in diameter secretory vesicles, it is concluded

that secretory vesicles "transiently" dock and fuse, as opposed to complete merger at the porosome base, to release intravesicular contents to the outside. In agreement, it has also been demonstrated that "secretory granules are recaptured largely intact after stimulated exocytosis in cultured endocrine cells"  $(44)$ ; that "single synaptic vesicles fuse transiently and successively without loss of identity"  $(45)$ ; and that in the "zymogen granule (the secretory vesicle in exocrine pancreas) exocytosis is characterized by long fusion pore openings and preservation of vesicle lipid identity"  $(46)$ .

Microtubules have been recognized as the railroad for movement of organelles over long distances within the cell (>1 mm), whereas the actin system is responsible for transport over shorter distances, typically from tens to a few hundred nanometers. Thus, microtubule-dependent motors such as kinesin and kinesin-related proteins, and the superfamily of actin-dependent myosin motors, have all been implicated in intracellular organelle transport (47, [48\)](#page-371-0) . Myosin motors include the conventional myosin (myosin II) and a large group of unconventional myosins (myosin I, III, V, and VI). In recent years, the prime candidate for secretory vesicle transport in cells has been reported to be the class V of myosin motors  $(49-51)$ . Myosin V is composed of two heavy chains that dimerise via a coiled-coil motif, located in the stalk region of the heavy chain  $(52)$ . The heavy chain contains an amino-terminal actin-binding motor domain  $(52)$ , followed by a neck region where up to six regulatory light chains can bind. The carboxy-terminus globular domain of the heavy chain is thought to mediate organelle-binding specificity  $(53)$ . Interaction between the actin and the microtubule transport system seems to be a requirement for the correct delivery of intracellular cargo such as secretory vesicles [\( 54–56](#page-371-0)) . Studies have been undertaken to determine whether secretory vesicles in live cells remain free-floating, only to associate with the transport systems following a secretory stimulus, or whether they are always tethered. Studies using isolated live pancreatic acinar cells demonstrate that all secretory vesicles within the cell are tethered and not free-floating  $(57)$ . Nocodazole and cytochalasin B disrupt much of this tether. Immunoblot analysis of isolated secretory vesicles further determines the association of actin, myosin V, and kinesin to them  $(57)$ . These studies demonstrate for the first time that secretory vesicles in live pancreatic acinar cells are tethered and not freefloating, suggesting that following vesicle biogenesis they are placed on their own specific railroad track, ready to be transported to their final destination when required  $(57)$ . Intuitively, this makes sense, since precision and regulation are the hallmarks of all cellular processes, and therefore would also hold true for the transport and localization of subcellular organelles within the cell.

Using the cellular railroad system, once secretory vesicles dock at the porosome base following a secretory stimulus, the fusion of membrane-bound secretory vesicles at the porosome base is mediated by calcium and a specialized set of three soluble *N*-ethylmaleimide-sensitive factor ( *NSF*)-attachment protein receptors called SNAREs (58–[62](#page-372-0)). In neurons, for example, target membrane proteins SNAP-25 and syntaxin (called t-SNAREs) present at the base of neuronal porosomes at the presynaptic membrane, and a synaptic vesicle-associated membrane protein (VAMP) or v-SNARE, are part of the conserved protein complex involved in membrane fusion and neurotransmission. In the presence of  $Ca<sup>2+</sup>$ , t-SNAREs and v-SNARE in opposing membrane bilayers interact and self-assemble in a ring conformation, to form conducting channels  $(63)$ . Such self-assembly of t-/v-SNARE rings occurs only when the respective SNAREs are membrane-associated. The size of the SNARE ring complex is dependent on the curvature of the opposing lipid bilayers  $(64)$ . Electron density maps and 3D topography of the SNARE ring complex suggests the formation of a leak-proof channel measuring 25 Å in ring thickness and 42 Å in height  $(65)$ . Recently, our understanding of membranedirected SNARE ring complex assembly has greatly advanced, and SNARE ring size can now be mathematically predicted  $(65)$ . X-ray diffraction measurements and simulation studies have further indicated that membrane-associated t-SNAREs and v-SNARE overcome repulsive forces to bring the opposing membranes closer to within a distance of approximately 2.8 Å  $(58, 66, 67)$  $(58, 66, 67)$  $(58, 66, 67)$ . Calcium is then able to bridge the closely opposed bilayers, leading to the release of water from hydrated  $Ca^{2+}$  ions, as well as the loosely coordinated water at membrane phospholipid head groups, resulting in membrane destabilization and fusion  $(67)$ .

Other studies demonstrate that during cell secretion secretory vesicle swelling is required for the expulsion of intravesicular contents  $(43)$ . Live pancreatic acinar cells in near physiological buffer imaged using AFM at high force (200–300 pN) reveal the size and shape of ZGs lying immediately below the apical plasma membrane of the cell. Within 2.5 min of exposure to a secretory stimulus, the majority of ZGs within the acinar cells swell, followed by secretion and the concomitant decrease in ZG size; there is no loss of secretory vesicles during and following secretion. These studies reveal for the first time in live cells intracellular swelling of secretory vesicles following stimulation of cell secretion and their de flation following partial discharge of vesicular contents  $(43)$ . No loss of secretory vesicles is observed throughout the entire period of secretion, further demonstrating that transient fusion, and not a complete merger of secretory vesicles, occurs at the cell plasma membrane. Measurements of intracellular ZG size reveal that different vesicles swell to various capacities following a secretory stimulus. This differential swelling among secretory vesicles within the same cell may explain why following stimulation of cell secretion, some secretory vesicles demonstrate the presence of less

vesicular content than others, reflecting variations between them in the amount of content discharged. To determine precisely the role of swelling in vesicle-plasma membrane fusion and in intravesicular content expulsion, an electrophysiological ZG-reconstituted lipid bilayer fusion assay has been employed  $(43, 63)$  $(43, 63)$  $(43, 63)$ . The ZGs used in the bilayer fusion assays are first characterized for their purity and their ability to respond to a swelling stimulus, GTP. As previously reported  $(68, 69)$ , exposure of isolated ZGs to GTP results in ZG swelling. Similar to what is observed in live acinar cells, it is found that each isolated ZG responds differently to the same swelling stimulus. This differential response of isolated ZGs to GTP has been further assessed by measuring percent change in volume of isolated ZGs of different sizes  $(43)$ . ZGs in the exocrine pancreas range in size from 0.2 to 1.2  $\mu$ m in diameter (68), though interestingly, not all ZGs are found to swell following a GTP challenge  $(43)$ . Volume increases in most ZGs following GTP exposure fall between 5 and 20%; however, larger increases of up to 45% have been reported in vesicles ranging from 250 to 750 nm in diameter. In the electrophysiological bilayer fusion assay, immunoisolated porosome complexes from the exocrine pancreas are functionally reconstituted  $(14)$  into the lipid membrane of the bilayer apparatus, where membrane conductance and capacitance are continually monitored  $(43)$ . Reconstitution of the porosome into the lipid membrane results in a small increase in capacitance, possibly due to the increase in membrane surface area. Addition of isolated  $ZGs$  ( $68$ ) to the *cis* compartment of the bilayer chamber results in vesicle docking and fusion at the porosome-reconstituted lipid membrane, detected as a step increase in membrane capacitance. Even after 15 min of ZG addition to the *cis* compartment of the bilayer chamber, little or no release of the intravesicular enzyme α-amylase is detected in the *trans* compartment of the bilayer chamber. On the contrary, exposure of ZGs to 20 μM GTP induced swelling and results both in the potentiation of fusion as well as a robust expulsion of α-amylase into the *trans* compartment of the bilayer chamber observed using immunoblot assays. These studies demonstrate that during cell secretion, secretory vesicle swelling is required for the precise and regulated expulsion of intravesicular contents. This mechanism of vesicular expulsion during cell secretion may explain why partially empty vesicles are generated in cells following secretion. The presence of empty secretory vesicles could result from multiple rounds of fusionswelling-expulsion cycles which a vesicle may undergo during the secretory process, reflecting on the precise and regulated nature of this process. The discovery of the porosome, its functional reconstitution in an artificial lipid membrane, and an understanding of its morphology, composition, and dynamics has resulted in a paradigm shift in our understanding of the secretory process in cells and is discussed in this chapter.

#### **2. Discovery of the Porosome**

Porosomes were first discovered nearly 15 years ago, initially in acinar cells of the exocrine pancreas  $(6)$ . The resolving power of the light microscope is limited and dependent on the wavelength of used light and hence, 250–300 nm in lateral and much less in depth resolution can at best be achieved using light for imaging (although this diffraction-limited resolution has now been shattered by the so-called "super-resolution" techniques). Porosomes in exocrine pancreas and in neuroendocrine cells are cup-shaped supramolecular structures, measuring 100–180 nm at the opening and 25–45 nm in relative depth. However, at the nerve terminal or in astrocytes, the porosomes are an order of magnitude smaller cup-shaped structures, measuring just 10–17 nm at the opening to the outside. Due to the nanometer size of the porosome complex, it had evaded visual detection until its discovery using ultrahighresolution AFM  $(33, 70, 71)$  $(33, 70, 71)$  $(33, 70, 71)$ . The development of the AFM  $(70)$ has enabled the imaging of live cell structure and dynamics in physiological buffer solutions, at nanometer to near angstrom resolution, in real time. In AFM, a probe tip microfabricated from silicon or silicon nitride and mounted on a cantilever spring is used to scan the surface of the sample at a constant force. Either the probe or the sample can be precisely moved in a raster pattern using an *xyz* piezodevice to scan the surface of the sample. The deflection of the cantilever measured optically is used to generate an isoforce relief of the sample  $(71)$ . Force is thus used by the AFM to image surface profiles of objects such as live cells  $(6–11)$ , subcellular organelles  $(43, 68, 69)$  $(43, 68, 69)$  $(43, 68, 69)$ , and biomolecules  $(63–65)$ , submerged in physiological buffer solutions, at ultrahigh resolution and in real time. For more details concerning AFM, please refer to the chapters by Quinn et al., Shlyakhtenko et al., MacKay and Kumar, and Chtcheglova and Hinterdorfer in this volume.

Exocrine pancreatic acinar cells are polarized secretory cells possessing an apical and a basolateral end. This well-characterized cell of the exocrine pancreas synthesizes digestive enzymes which are stored within 0.2–1.2 μm in diameter apically distributed ZGs. Following a secretory stimulus, ZGs dock and fuse with the apical plasma membrane to release their contents to the outside. Contrary to neurons, where secretion of neurotransmitters occurs within milliseconds of a secretory stimulus, the pancreatic acinar cells secrete digestive enzymes over several minutes following stimulation, and therefore were chosen as a model system to dissect out the molecular steps involved in the secretory process. In the mid 1990s, AFM studies were undertaken on live pancreatic acinar cells to evaluate at high resolution the structure and dynamics of the apical region of the plasma membrane in both resting and stimulated cells. To our surprise and disbelief, isolated live pancreatic

acinar cells in physiological buffer, when imaged using the AFM, revealed new cellular structures at the apical pole of the cell where secretion is known to occur. At the apical plasma membrane, a group of circular "pits" measuring 0.4–1.2 μm in diameter containing smaller 100-180 nm diameter "depressions" were identified (Fig. [1a–d](#page-359-0)). These depressions were subsequently named porosomes or secretory portals. Typically 3–4 depressions are found within each pit structure, and interestingly the basolateral cell membrane is found devoid of such pit and depression structures  $(6)$ . Highresolution AFM images of depressions in live acinar cells further reveal a cone-shaped basket-like morphology, each cone measuring 15–35 nm in depth. Subsequent studies over the years demonstrated the presence of depressions in all secretory cells examined, including neurons (Figs. [1e](#page-359-0), f and [2\)](#page-360-0). Analogous to pancreatic acinar cells, examination of resting growth hormone (GH) secreting cells of the pituitary  $(9)$ , and chromaffin cells of the adrenal medulla  $(8)$  also reveal the presence of pits and depressions at the cell plasma membrane. The presence of depressions or porosomes in neurons, astrocytes, β-cells of the endocrine pancreas, and in mast cells has also been determined, demonstrating their universal presence in secretory cells  $(18, 19, 24)$ .

Exposure of pancreatic acinar cells to a secretagogue results in a time-dependent increase (20–45%) in both the diameter and relative depth of depressions (Fig. [3](#page-361-0)). Studies demonstrate that depressions return to resting size on completion of cell secretion  $(6, 7)$ . No demonstrable change in pit size is detected following stimulation of secretion  $(6)$ . Enlargement of the depression diameter and an increase in its relative depth following exposure to a secretagogue correlates with secretion. Additionally, exposure of pancreatic acinar cells to cytochalasin B, a fungal toxin that inhibits actin polymerization and secretion, results in a 15–20% decrease in depression size and a consequent  $50-60\%$  loss in secretion  $(6)$ . Results from these experiments suggested depressions to be the secretory portals in pancreatic acinar cells. Furthermore, these studies demonstrated the involvement of actin in regulation of both the structure and function of depressions. Similarly, depression in resting GH cells measures  $154 \pm 4.5$  nm (mean  $\pm$  SE) in diameter, and following exposure to a secretagogue, results in a 40% increase in depression diameter  $(215 \pm 4.6 \text{ nm}; \, p < 0.01)$ , with no appreciable change in pit size  $(9)$ . The enlargement of depression diameter during cell secretion and subsequent decrease accompanied by loss in secretion following exposure to actin depolymerizing agents  $(9)$  also suggested that they represent the secretory portal in GH cells. A direct determination that depressions are the secretory portals in cells, through which secretory products are expelled, was unequivocally demonstrated using immuno-AFM studies, initially in the exocrine pancreas  $(7)$  (Fig. [4\)](#page-362-0), followed by studies in the GH cells of the pituitary  $(9)$ . The localization at

<span id="page-359-0"></span>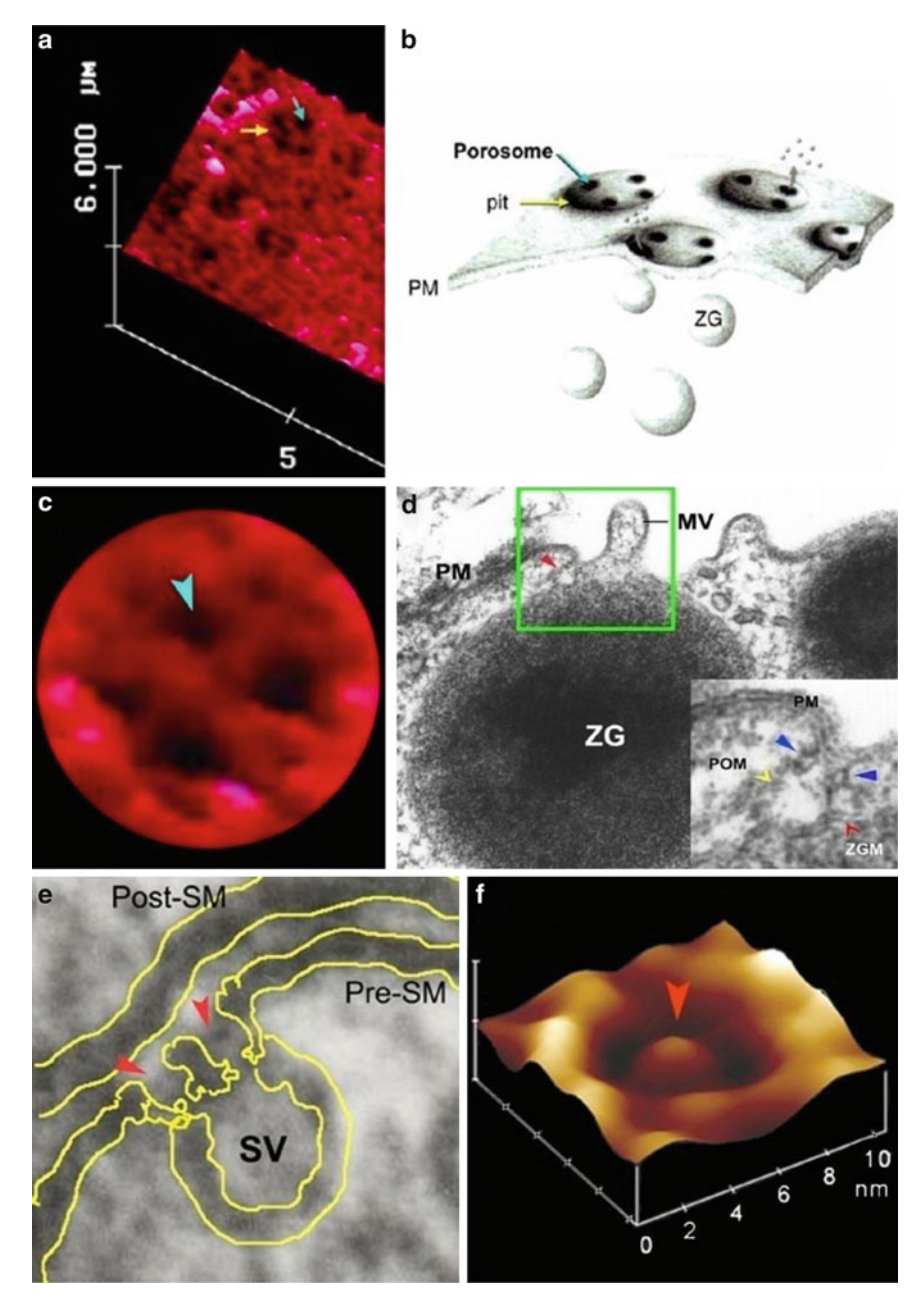

 Fig. 1. Porosomes, previously referred to as "depressions" at the plasma membrane in pancreatic acinar cells and at the nerve terminal. ( **a** ) AFM micrograph depicting "pits" and "porosomes" within at the apical plasma membrane in a live pancreatic acinar cell. (b) To the *right* is a schematic drawing depicting porosomes at the cell plasma membrane (PM), where membrane-bound secretory vesicles called zymogen granules (ZG) dock and fuse to release intravesicular contents. ( **c** ) A high-resolution AFM micrograph showing a single pit with four 100–180 nm porosomes within. ( **d** ) An electron micrograph depicting a porosome ( *red arrowhead* ) close to microvilli (MV) at the apical plasma membrane (PM) of a pancreatic acinar cell. Note the association of the porosome membrane (*yellow arrowhead*) and the zymogen granule membrane (ZGM) ( *red arrowhead* ) of a docked ZG ( *inset* ). Cross section of a circular complex at the mouth of the porosome is seen. ( **e** ) The *bottom left panel* shows an electron micrograph of a porosome at the nerve terminal, in association with a synaptic vesicle (SV) at the presynaptic membrane (Pre-SM). Notice a central plug at the neuronal porosome opening. (f) The *bottom right panel* is an AFM micrograph of a neuronal porosome in physiological buffer, also showing the central plug at its opening. It is believed that the central plug in neuronal porosomes may regulate its rapid close-open conformation during neurotransmitter release. The neuronal porosome is an order of magnitude smaller (10–15 nm) in comparison to porosomes in the exocrine pancreas (figure represents a collage of images from our earlier publications  $(6, 10, 14)$  $(6, 10, 14)$  $(6, 10, 14)$ ).
<span id="page-360-0"></span>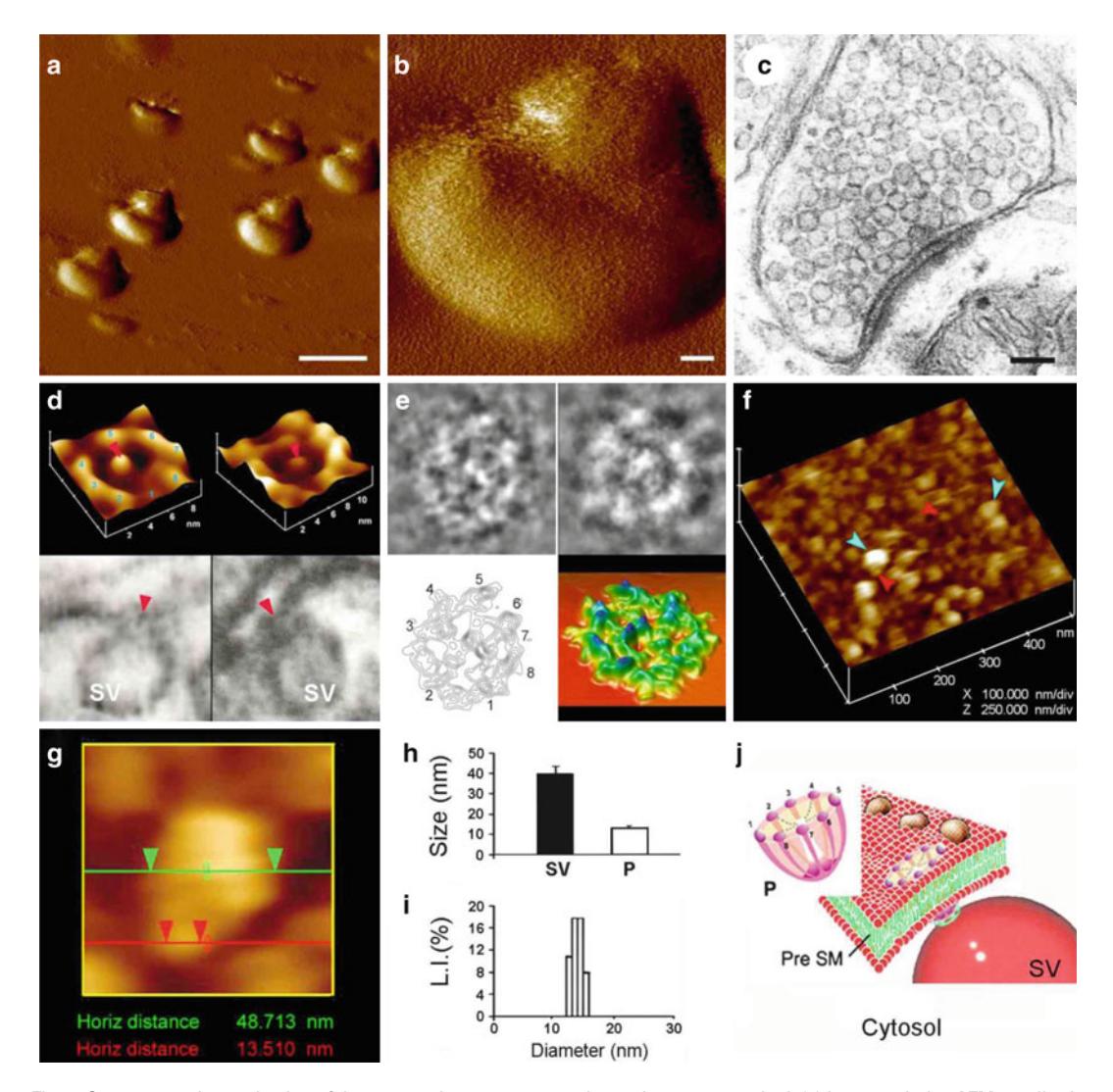

 Fig. 2. Structure and organization of the neuronal porosome complex at the nerve terminal. ( **a** ) Low resolution AFM amplitude image (Bar = 1 μ m) ( **a** ) and high-resolution AFM amplitude image (Bar = 100 nm) ( **b** ) of isolated rat brain synaptosomes in buffered solution. (c) Electron micrograph of a synaptosome (Bar = 100 nm). (d) Structure and arrangement of the neuronal porosome complex facing the outside (*top left*), and the arrangement of the reconstituted complex in PC:PS membrane (*top right*). *Lower panels* depict two transmission electron micrographs demonstrating synaptic vesicles (SV) docked at the base of a cup-shaped porosome, having a central plug (*red arrowhead*). (e) EM, electron density, and 3D contour mapping demonstrates at the nanoscale the structure and assembly of proteins within the complex. ( **f** ) AFM micrograph of inside-out membrane preparations of isolated synaptosome. Note the porosomes ( *red arrowheads* ) to which synaptic vesicles are found docked (*blue arrowheads*). (**g**) High-resolution AFM micrograph of a synaptic vesicle docked to a porosome at the cytoplasmic compartment of the presynaptic membrane. (**h**) AFM measurements  $(n=15)$  of porosomes  $(P, 13.05 \pm 0.91)$ and synaptic vesicles  $(SV, 40.15 \pm 3.14)$  at the cytoplasmic compartment of the presynaptic membrane. (i) Photon correlation spectroscopy (PCS) of immunoisolated neuronal porosome complex demonstrating a size of 12–16 nm. ( **j** ) Schematic illustration of a neuronal porosome at the presynaptic membrane, showing the eight ridges connected to the central plug (figure represents a collage of images from our previous publications  $(10, 12)$  $(10, 12)$  $(10, 12)$ ; Cell Biol Int 34:1129–1132, 2010).

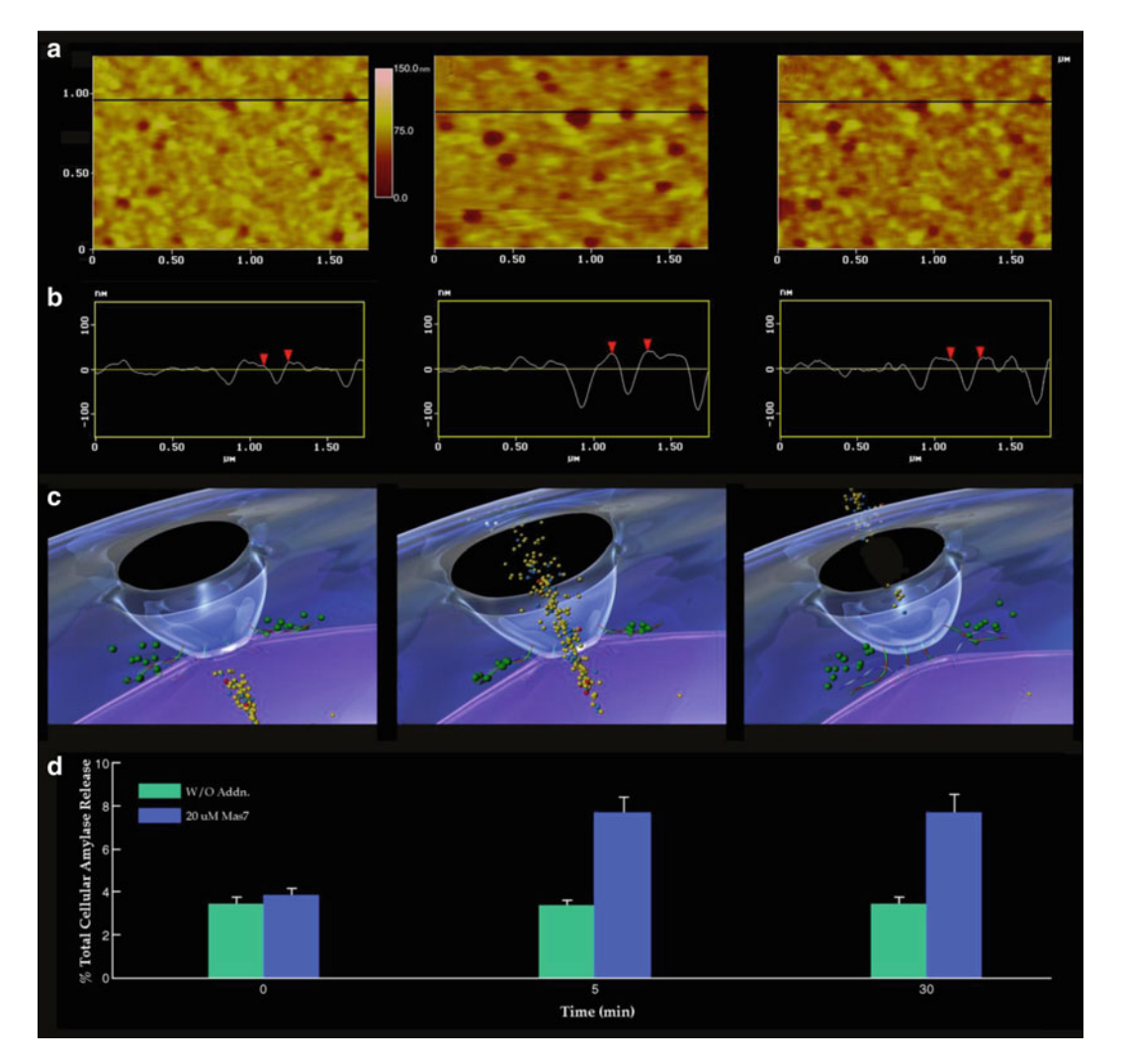

 Fig. 3. Porosome dynamics in pancreatic acinar cells following stimulation of cell secretion. ( **a** ) Several porosomes within a pit are shown at zero time, 5 and 30 min following stimulation of secretion. ( **b** ) Section analysis across three porosomes in the *top panel* is represented graphically in the *second panel* and defines the diameter and relative depth of each of the three porosomes. The porosome at the center is represented by *red arrowheads*. (c) The *third panel* is a 3D rendition of the porosome complex at different times following stimulation of secretion. Note the porosome as a blue cup-shaped structure with black opening to the outside, and part of a secretory vesicle (*violet*) docked at its base via t-/v-SNAREs. (d) The *bottom panel* represents % total cellular amylase release in the presence and absence of the secretagogue Mas7 ( *blue bars* ). Note an increase in porosome diameter and relative depth, correlating with an increase in total cellular amylase release at 5 min following stimulation of secretion. At 30 min following a secretory stimulus, there is a decrease in diameter and relative depth of porosomes and no further increase in amylase release beyond the 5-min time point. No significant changes in amylase secretion (*green bars*) or porosome diameter were observed in control cells in either the presence or absence of the non-stimulatory mastoparan analogue (Mas17). High-resolution images of porosomes were obtained before and after stimulation with Mas7, for up to 30 min (modified figure from our earlier publication  $(6)$ ).

depressions of gold-conjugated antibody to secretory proteins finally provided the first direct evidence that secretion occurs through depressions. Moreover, AFM micrographs demonstrating the specific localization of gold-tagged amylase-specific antibodies

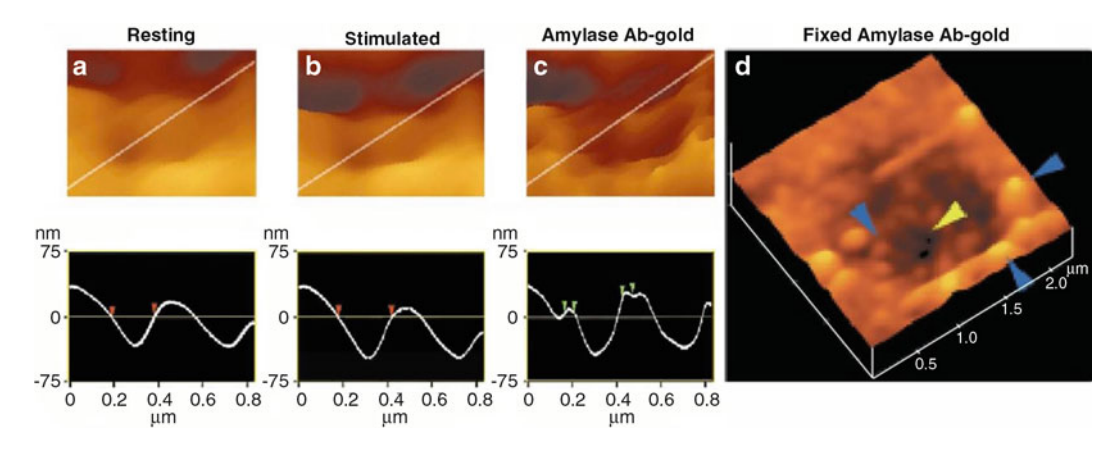

 Fig. 4. Intravesicular contents are expelled to the outside through the porosome during cell secretion. ( **a** , **b** ) AFM micrograph and section analysis of a pit and two of the four depressions or porosomes, demonstrating enlargement of porosomes following stimulation of cell secretion in the acinar cell of the exocrine pancreas. ( **c** ) Exposure of live cells to gold-conjugated amylase antibody (Ab) results in specific localization of gold particles to these secretory sites. Note the localization of amylase-specific immunogold particles at the edge of porosomes. (d) AFM micrograph of pits and porosomes with immunogold localization demonstrated in cells immunolabeled and then fixed. Blue arrowheads point to immunogold clusters and the *yellow arrowhead* points to a depression or porosome opening (figure from our earlier publication (7)).

(ZGs contain amylase) at depressions following stimulation of cell secretion  $(7, 13)$  conclusively demonstrated depressions to be the secretory portal in these cells. Similarly, in somatotrophs of the pituitary gland, gold-tagged growth hormone-specific antibody found to selectively localize at the depression openings following stimulation of secretion  $(9)$ , established these sites too, to be the secretory portals in GH cells. Over the years, the term "fusion pore" has been loosely used to refer to plasma membrane dimples that originate following a secretory stimulus or to the continuity or channel established between opposing lipid membranes during membrane fusion. Therefore for clarity, the term "porosome" was assigned to the depression structures at the cell plasma membrane.

The porosome structure, at the cytosolic compartment of the plasma membrane in the exocrine pancreas  $((14), Fig. 5)$  $((14), Fig. 5)$  and in neurons  $((10),$  Fig. [6](#page-364-0)), has also been determined at near nanometer resolution in live cells. To determine the morphology of porosomes at the cytosolic compartment of pancreatic acinar cells, isolated plasma membrane preparations in near physiological buffered solution have been imaged at ultrahigh resolution using the AFM. These studies reveal scattered circular disks measuring 0.5–1 μm in diameter, with inverted cup-shaped structures within ( [14\)](#page-370-0) . The inverted cups at the cytosolic compartment of isolated pancreatic plasma membrane preparations measure approximately 15 nm in height. On a number of occasions, ZGs ranging in size from 0.4 to 1 μm in diameter have been observed in association with one or more of the inverted cups, suggesting the circular

<span id="page-363-0"></span>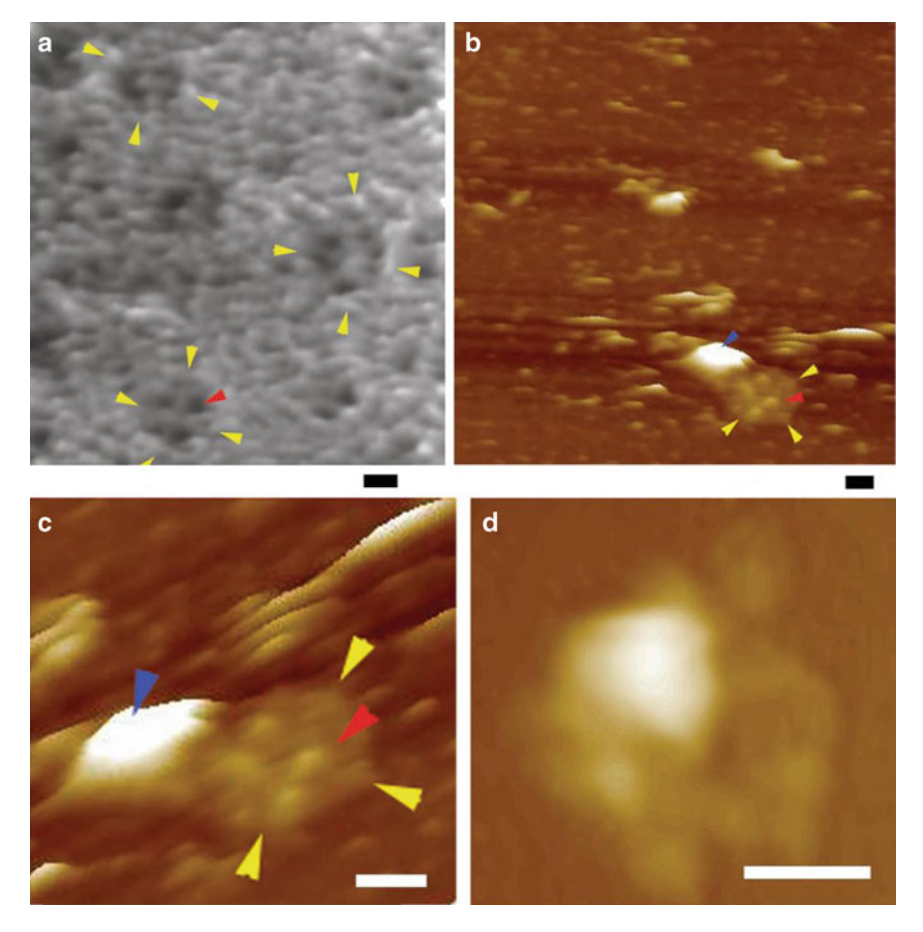

 Fig. 5. AFM micrographs of porosomes within "pits" at the surface of the apical plasma membrane in live pancreatic acinar cells, and at the cytosolic compartment of an isolated pancreatic plasma membrane preparation. ( **a** ) Several circular "pits" ( *yellow arrowheads* ) with porosomes within ( *red arrowhead* ) are seen in this AFM micrograph of the apical plasma membrane in a live pancreatic acinar cell. (b) AFM micrograph of the cytosolic compartment of an isolated pancreatic plasma membrane preparation depicting a "pit" ( *yellow arrowheads* ) containing several inverted cup-shaped porosome structures ( *red arrowhead* ) within, associated with a ZG ( *blue arrowhead* ). ( **c** ) The "pit" and inverted porosomes in ( **b** ) are shown at higher magnification. (d) AFM micrograph of another "pit" with inverted porosomes within and associated ZG (Bar = 200 nm) (figure from our earlier publication  $(14)$ ).

disks to represent pits, and inverted cups porosomes, in inside-out pancreatic plasma membrane preparations. To further confirm that the cup-shaped structures are indeed porosomes, where secretory vesicles dock and fuse, immuno-AFM studies have been performed. As mentioned earlier, target membrane proteins SNAP-23  $(61, 72)$  $(61, 72)$  $(61, 72)$  and syntaxin  $(62)$  (t-SNARE) and secretory VAMP v-SNARE or VAMP  $(60)$  are part of the conserved protein complex involved in fusion of opposing bilayers in the presence of calcium  $(58, 66, 67)$  $(58, 66, 67)$ . Since ZGs dock and fuse at the plasma membrane to release vesicular contents, it was hypothesized that if the inverted cups or porosomes are the secretory sites, then plasma membrane-associated t-SNAREs should localize at the structure.

<span id="page-364-0"></span>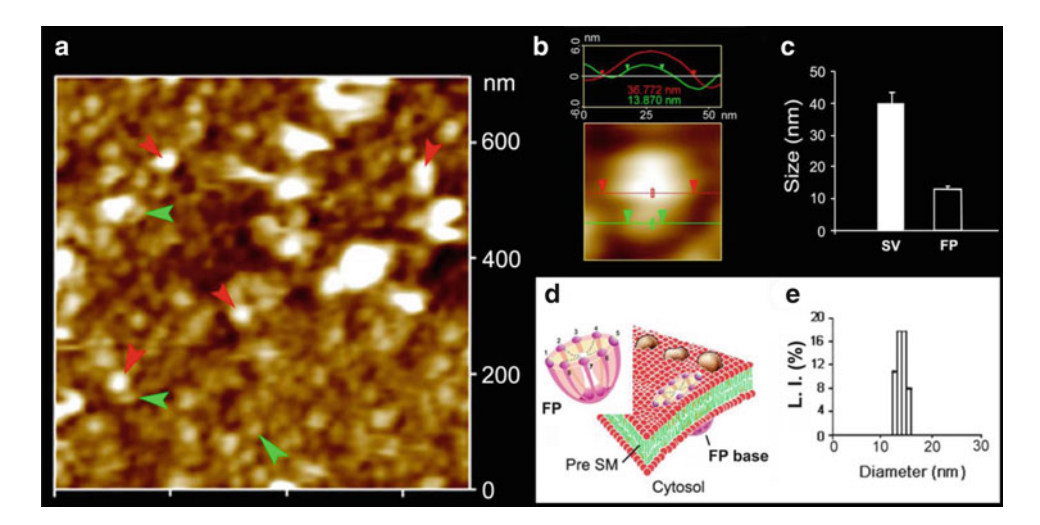

Fig. 6. Neuronal fusion pore distribution, size and structure. (a) shows the structure and distribution of fusion pores at the cytosolic compartment of a synaptosome. Inside-out synaptosome preparations when imaged in buffer using AFM demonstrate inverted 12–16 nm cup-shaped fusion pores, some with docked vesicles. Note one inverted cup-shaped fusion pore (green arrowheads), with a docked synaptic vesicle (red arrowheads), shown at higher magnification in "(b)." (b) AFM micrograph shows a 37 nm synaptic vesicle docked to a 14 nm fusion pore at the cytoplasmic compartment in the isolated synaptosomal membrane. (c) AFM measurement of the fusion pores  $(13.05 \pm 0.91)$  and attached synaptic vesicles (40.15 $\pm$ 3.14) in the cytosolic compartment of the synaptosome membrane ( $n=15$ ). (d) Schematic illustration of a neuronal fusion pore showing the eight vertical ridges and a central plug. (e) PCS further demonstrates fusion pores measuring 12–16 nm (figure from our earlier publication  $(11)$ ).

The t-SNARE protein SNAP-23 had previously been reported in pancreatic acinar cells  $(72)$ . A polyclonal monospecific SNAP-23 antibody recognizing a single 23 kDa protein in immunoblots of pancreatic plasma membrane fraction, when used in immuno-AFM studies, demonstrated selective localization to the base of the cup-shaped structures  $((14);$  Fig. [7](#page-365-0)). These results confirm that the inverted cup-shaped structures in inside-out pancreatic plasma membrane preparations are indeed porosomes. The size and shape of the immunoisolated porosome complex has also been determined in exocrine pancreas  $((14);$  Fig. [8](#page-366-0)), neurons  $((10-12);$ Fig.  $2$ ), and astrocytes (73) using both negative staining EM and AFM. The immunoisolated porosome complex has further been structurally and functionally reconstituted into artificial liposomes and lipid bilayer membrane  $((10–12, 14), Fig. 9)$  $((10–12, 14), Fig. 9)$  $((10–12, 14), Fig. 9)$ . Transmission electron micrographs of pancreatic porosomes reconstituted into liposomes exhibit a 150–200 nm cup-shaped basket-like morphology, similar to their native structure observed in cells and when co-isolated with a ZG preparation  $(14)$ . To test the functionality of the isolated porosome complex, purified porosomes obtained from exocrine pancreas or neurons have been reconstituted in lipid membrane of the electrophysiological bilayer setup (EPC9) and exposed to isolated ZGs (Fig. [9\)](#page-367-0) or synaptic vesicle preparations. Electrical activity of the porosome-reconstituted membrane

<span id="page-365-0"></span>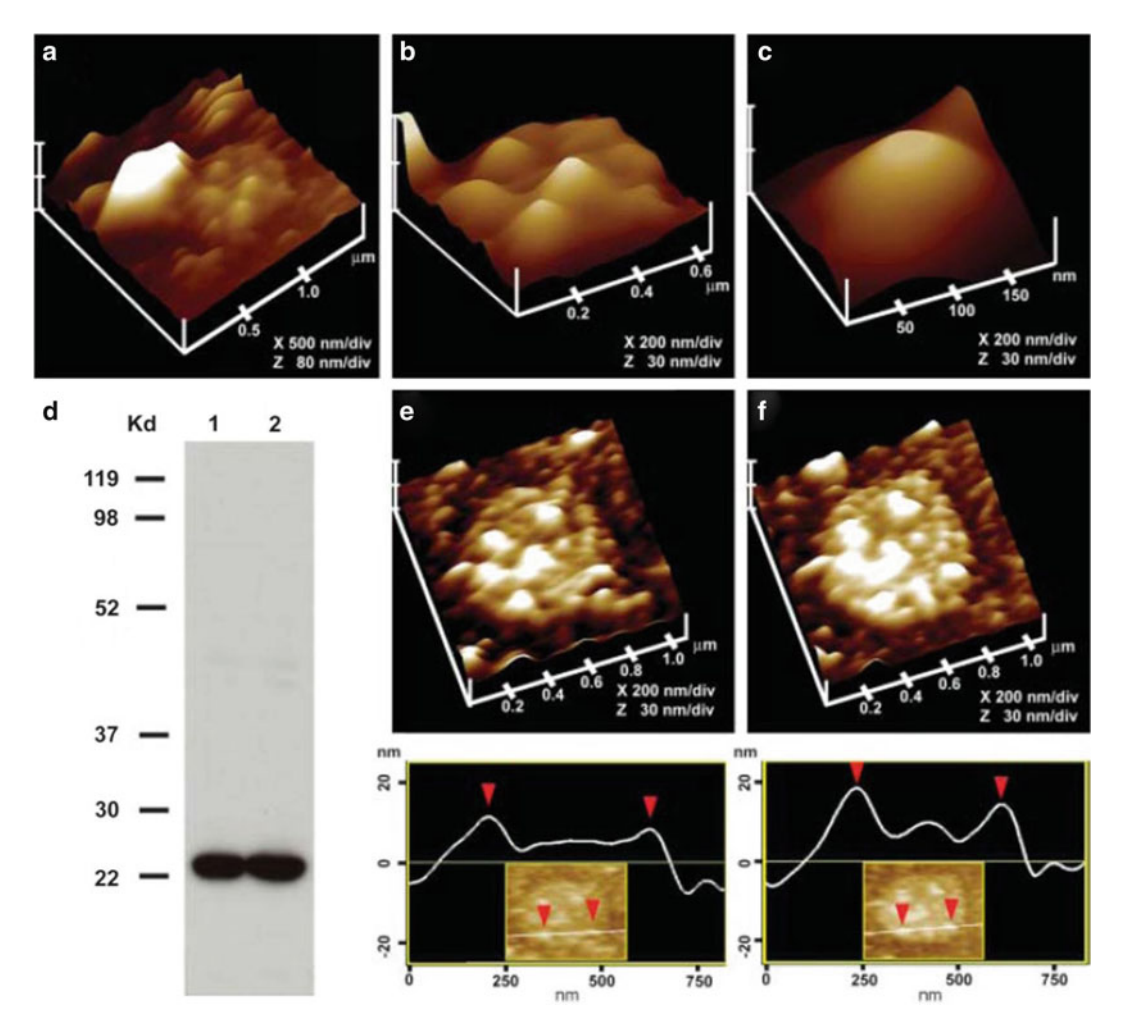

 Fig. 7. Morphology of the cytosolic compartment of the porosome complex revealed in AFM studies on isolated pancreatic plasma membrane preparations. ( **a** ) This AFM micrograph of isolated plasma membrane preparation reveals the cytosolic compartment of a pit with inverted cup-shaped porosomes. Note the 600 nm in diameter ZG at the left hand corner of the pit. (**b**) Higher magnification of the same pit demonstrates the presence of 4–5 porosomes within (**c**). The cytosolic side of a single porosome is depicted in this AFM micrograph. (**d**) Immunoblot analysis of 10 and 20 μg of pancreatic plasma membrane preparations, using SNAP-23 antibody, demonstrates a single 23 kDa immunoreactive band. ( **e** , **f** ) The cytosolic side of the plasma membrane demonstrates the presence of a pit with a number of porosomes within, shown before (e) and after (f) addition of the SNAP-23 antibody. Note the increase in height of the porosome base revealed by section analysis (bottom panel), demonstrating localization of SNAP-23 antibody to the base of the porosome (figure from our earlier publication  $(13)$ ).

as well as the transport of vesicular contents from the *cis* to the *trans* compartments of the bilayer chambers when monitored demonstrated that the lipid membrane-reconstituted porosomes are indeed functional  $(10, 14)$ , since in the presence of calcium, isolated secretory vesicles dock and fuse to transfer intravesicular contents from the *cis* to the *trans* compartment of the bilayer chamber. ZGs fused with the porosome-reconstituted bilayer as demonstrated by an increase in capacitance and conductance and

<span id="page-366-0"></span>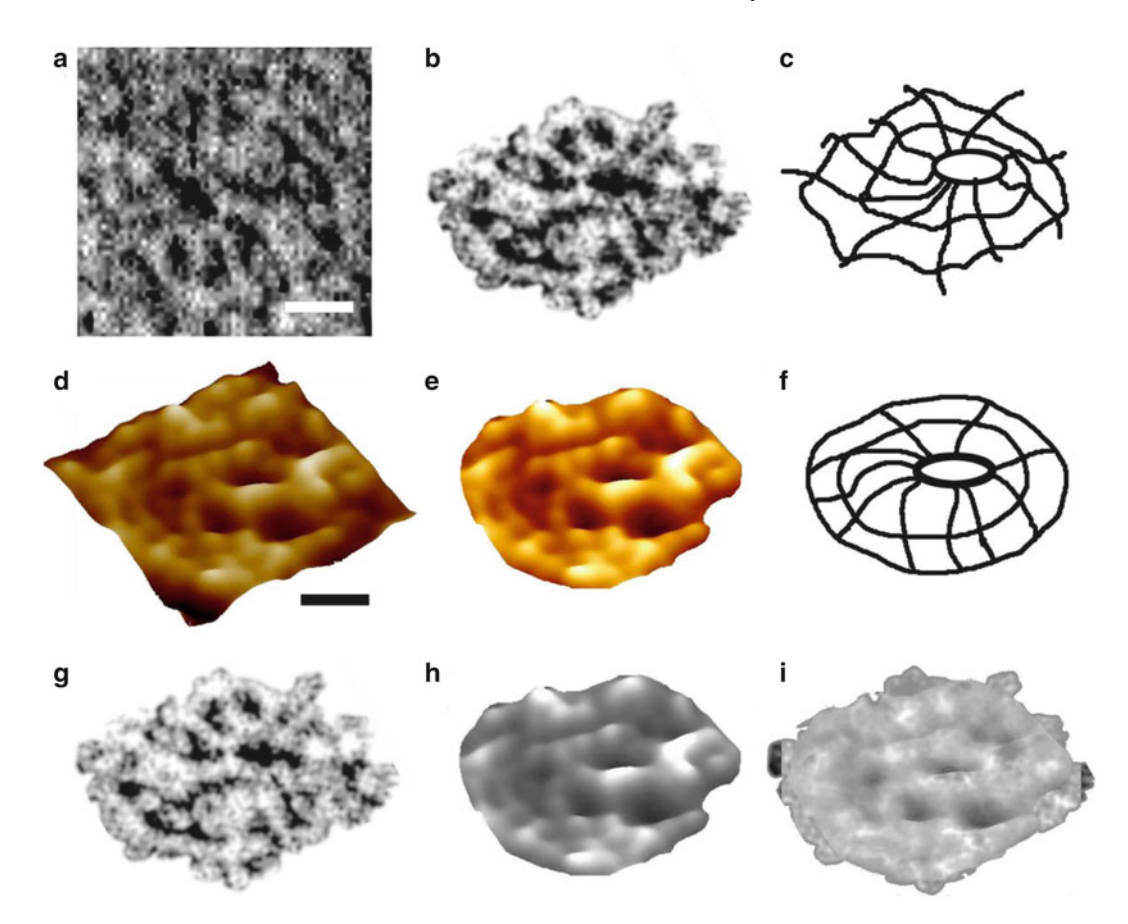

 Fig. 8. Electron micrograph from negatively stained preparation and AFM micrographs of immunoisolated porosome complex from the exocrine pancreas. (a) Negatively stained electron micrograph of an immunoisolated porosome from solubilized pancreatic plasma membrane preparations, using a SNAP-23-specific antibody. Note the three rings and the ten spokes that originate from the innermost small ring. This structure represents the protein backbone of the porosome complex. The three rings and the vertical spikes are also observed in electron micrographs of intact cells and in porosomes co-isolated with ZGs (Bar = 30 nm). (**b**) Electron micrograph of the porosome complex depicted in "(a)," and (c) an outline of the structure presented for clarity. (**d–f**) AFM micrographs of isolated porosome complex in near physiological buffer (Bar = 30 nm). Note the structural similarity of the complex, imaged both by TEM (g) and AFM (h). The TEM and AFM micrographs are superimposable (i) (figure from our earlier publication (14)).

a time-dependent transport of the ZG enzyme amylase from *cis* to the *trans* compartment of the bilayer chamber. Amylase was detected using immunoblot analysis of the buffer in the *cis* and *trans* compartments of the bilayer chambers, using immunoblot analysis. In the pancreas, chloride channel activity present in the reconstituted porosome complex is critical to porosome function, since the chloride channel blocker DIDS inhibits porosome function (Fig. [9](#page-367-0)). Similarly, the structure and biochemical composition of the neuronal porosome and the docking and fusion of synaptic vesicles at the neuronal porosome complex have also been demonstrated. AFM, EM, and electron density measurements followed by contour mapping, and 3D topography of the neuronal porosome,

<span id="page-367-0"></span>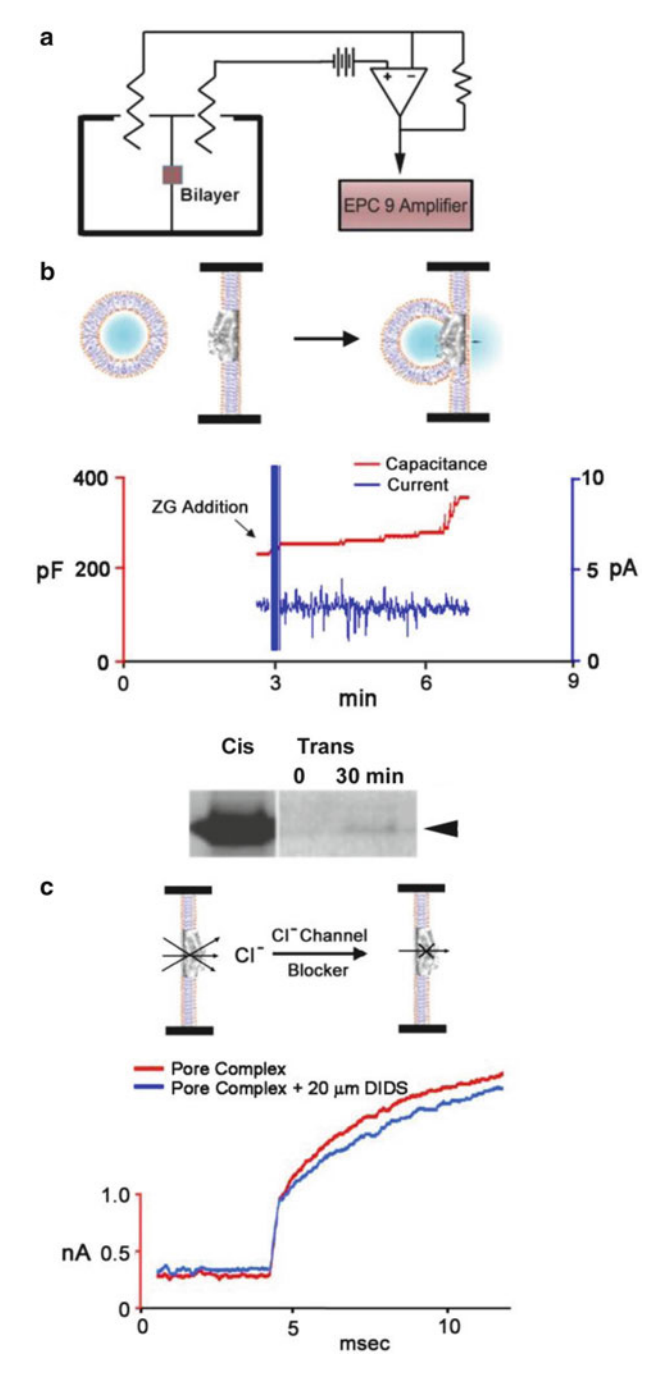

 Fig. 9. Lipid bilayer-reconstituted porosome complex is functional. ( **a** ) Schematic drawing of the bilayer setup for electrophysiological measurements. (b) Zymogen granules (ZGs) added to the *cis* compartment of the bilayer fuse with the reconstituted porosomes, as demonstrated by an increase in capacitance and current activities, and a concomitant time-dependent release of amylase (a major ZG content) to the *trans* compartment of the membrane. The movement of amylase from the *cis* to the *trans* compartment of the chamber was determined by immunoblot analysis of the contents in the *cis* and the *trans* chamber over time. (c) As demonstrated by immunoblot analysis of the immunoisolated complex, electrical measurements in the presence and absence of the chloride ion channel blocker DIDS indicate the presence of chloride channels in association with the complex (figure from our earlier publication  $(14)$ ).

have further provided an understanding of the arrangement of proteins at nanometer resolution within the complex  $((12),$ Fig. [9](#page-367-0)). Results from these studies demonstrate that proteins at the central plug of the porosome interact with proteins at the periphery of the complex, conforming to its eightfold symmetry (Fig. [2d](#page-360-0), e). Furthermore, at the center of the porosome complex representing the porosome base, where synaptic vesicles dock and transiently fuse, SNARE proteins are assembled in a ring conformation. In neurons, the SNARE ring is composed of merely three SNARE pairs  $(74, 75)$  having a 1–1.5 nm in diameter channel, for the express release of neurotransmitters from synaptic vesicles via the porosome to the synaptic cleft. These studies demonstrate that porosomes are permanent structures at the presynaptic membrane of nerve terminals, where synaptic vesicles transiently dock and fuse to release neurotransmitters. Photon correlation spectroscopy (PCS) of isolated porosome complexes further confirms that neuronal porosomes measure on average 14–15 nm (Fig. [2i\)](#page-360-0). In PCS measurements, the size distribution of isolated porosome complexes is obtained from plots of the relative intensity of light scattered by particles of known sizes and a calculation of their correlation function. Negative staining EM performed using low electron dose in a Tecnai 20 electron microscope operating at 200 kV demonstrated that proteins at the central plug of the porosome complex interact with proteins at the periphery of the structure  $(12)$ . Similar to AFM micrographs, approximately eight interconnected protein densities are observed at the lip of the porosome complex in electron micrographs (Fig. [2\)](#page-360-0). The eight interconnected protein densities are also connected to the central plug, via spoke-like structures. Electron density and contour maps, together with resultant 3D topology profiles of the porosome complex, provide further details of the circular arrangement of proteins and their connection to the central plug via distinct spokes (Fig. [2e](#page-360-0)). The contour map of proteins within the neuronal porosome complex has been determined using published procedures  $(76-79)$ . These results have demonstrated the arrangement of proteins at the nanometer scale within the neuronal porosome complex. The next level of understanding of this supramolecular structure requires electron crystallography of isolation complexes, which are currently in progress. Studies demonstrate that the porosome complex constitutes: SNAP, syntaxin, the cytoskeletal proteins actin, α-fodrin, and vimentin, calcium channels  $β3$  and  $α1c$ , together with the SNARE regulatory protein NSF (13, 14). Chloride ion channels ClC2 and ClC3 have also been identified as part of the porosome complex, and as previously stated, are critical for porosome function. Isoforms of the various other proteins identified within the porosome complex have been demonstrated using 2D-BAC gels electrophoresis. For example, three isoforms each of the calcium ion channel and

vimentin are found in porosomes. Using yeast two-hybrid analysis and immunoisolation, studies confirm the presence and direct interaction between some of these proteins with t-SNAREs within the porosome complex  $(80)$ . In addition to these proteins, studies report that the neuronal porosome assembly requires membrane cholesterol  $(11)$ . Results from recent studies  $(11)$  demonstrate a significant inhibition in interactions between porosome-associated t-SNAREs and calcium channels following depletion of membrane cholesterol. Since calcium is critical to SNARE-induced membrane fusion, the loss of interaction between SNAP-25, Syntaxin-1, and calcium channels at the neuronal porosome complex would seriously compromise or even abrogate neurotransmission at the nerve terminal.

In summary, these studies demonstrate porosomes to be permanent supramolecular lipoprotein structures at the cell plasma membrane, where membrane-bound secretory vesicles transiently dock and fuse to release intravesicular contents to the outside. Porosomes may therefore be considered the universal secretory nanomachines in cells  $(15-42)$  $(15-42)$  $(15-42)$ . In recent years, there has been a flurry of research in the field and a number of papers from several laboratories investigating the porosome in different cell types, both in their native and disease states  $(40, 42, 80-84)$ , such as porosome in the sensory hair cell  $(83)$  and in RBL-2H3 and BMMC cells  $(85)$ . Clearly, these findings could not have advanced without highresolution imaging techniques such as the AFM, and therefore this powerful tool has greatly contributed not just to the discovery of the porosome but to a new understanding of the cell. The AFM has enabled the determination of live cellular structure-function at subnanometer to angstrom resolution, in real time, contributing to the birth of the new field of *NanoCellBiology*. Future directions will involve an understanding of the protein distribution and their arrangement at atomic resolution in the porosome complex. Determination of the atomic structure of the neuronal porosome complex is under way using electron crystallography.

### **Acknowledgement**

 The author thanks the many students and collaborators who have participated in the various studies discussed in this article. Support from the National Institutes of Health (USA), the National Science Foundation (USA), and Wayne State University is greatly appreciated.

### <span id="page-370-0"></span> **References**

- 1. Katz B (1962) The transmission of impulses from nerve to muscle and the subcellular unit of synaptic action. Proc Roy Soc B 155:455–479
- 2. Folkow B, Häggendal J, Lisander B (1967) Extent of release and elimination of noradrenalin at peripheral adrenergic nerve terminal. Acta Physiol Scand Suppl 307:1–38
- 3. Folkow B, Häggendal J (1970) Some aspects of the quantal release of the adrenergic transmitter. In: Springer-Verlag Bayer symposium, vol II. Springer, Berlin, pp 91–97
- 4. Folkow B (1997) Transmitter release at the adrenergic nerve endings: total exocytosis or fractional release? News Physiol Sci 12:32–35
- 5. Neher E (1993) Secretion without full fusion. Nature 363:497–498
- 6. Schneider SW, Sritharan KC, Geibel JP, Oberleithner H, Jena BP (1997) Surface dynamics in living acinar cells imaged by atomic force microscopy: identification of plasma membrane structures involved in exocytosis. Proc Natl Acad Sci U S A 94:316–321
- 7. Cho S-J, Quinn AS, Stromer MH, Dash S, Cho J, Taatjes DJ, Jena BP (2002) Structure and dynamics of the fusion pore in live cells. Cell Biol Int 26:35–42
- 8. Cho S-J, Wakade A, Pappas GD, Jena BP (2002) New structure involved in transient membrane fusion and exocytosis. Ann N Y Acad Sci 971:254–256
- 9. Cho S-J, Jeftinija K, Glavaski A, Jeftinija S, Jena BP, Anderson LL (2002) Structure and dynamics of the fusion pores in live GH-secreting cells revealed using atomic force microscopy. Endocrinology 143:1144–1148
- 10. Cho WJ, Jeremic A, Rognlien KT, Zhvania MG, Lazrishvili I, Tamar B, Jena BP (2004) Structure, isolation, composition and reconstitution of the neuronal fusion pore. Cell Biol Int 28:699–708
- 11. Cho WJ, Jeremic A, Jin H, Ren G, Jena BP (2007) Neuronal fusion pore assembly requires membrane cholesterol. Cell Biol Int 31:1301–1308
- 12. Cho WJ, Ren G, Jena BP (2008) EM 3D contour maps provide protein assembly at the nanoscale within the neuronal porosome complex. J Microsc 232:106–111
- 13. Jena BP, Cho S-J, Jeremic A, Stromer MH, Abu-Hamdah R (2003) Structure and composition of the fusion pore. Biophys J 84:1–7
- 14. Jeremic A, Kelly M, Cho S-J, Stromer MH, Jena BP (2003) Reconstituted fusion pore. Biophys J 85:2035–2043
- 15. Jena BP (2011) Porosome: the universal secretory portal in cells. Biomed Rev 21:1–15
- 16. Jena BP (2010) Secretory vesicles transiently dock and fuse at the porosome to discharge contents during cell secretion. Cell Biol Int 34:3–12
- 17. Jena BP (2009) Functional organization of the porosome complex and associated structures facilitating cellular secretion. Physiology 24:367–376
- 18. Jena BP (2009) Porosome: the secretory portal in cells. Biochemistry 49:4009–4018
- 19. Jena BP (2008) Porosome: the universal molecular machinery for cell secretion. Mol Cells 26:517–529
- 20. Jena BP (2007) Secretion machinery at the cell plasma membrane. Curr Opin Struct Biol 17:437–443
- 21. Jena BP (2006) Cell secretion machinery: studies using the AFM. Ultramicroscopy 106:663–669
- 22. Jena BP (2005) Cell secretion and membrane<br>fusion. Domest Anim Endocrinol Endocrinol. 29:145–165
- 23. Jena BP (2005) Molecular machinery and mechanism of cell secretion. Exp Biol Med 230:307–319
- 24. Jena BP (2004) Discovery of the porosome: revealing the molecular mechanism of secretion and membrane fusion in cells. J Cell Mol Med 8:1–21
- 25. Jena BP (2003) Fusion pore: structure and dynamics. J Endocrinol 176:169–174
- 26. Jena BP (2002) Fusion pores in live cells. News Physiol Sci 17:219–222
- 27. Holden C (1997) Early peek at a cellular porthole. Science 275:485
- 28. Wheatley DN (2004) A new frontier in cell biology: nano cell biology. Cell Biol Int 28:1–2
- 29. Anderson LL (2004) Discovery of a new cellular structure—the porosome: elucidation of the molecular mechanism of secretion. Cell Biol Int 28:3–5
- 30. Singer MV (2004) Legacy of a distinguished scientist: George E. Palade. Pancreatology 3:518–519
- 31. Craciun C (2004) Elucidation of cell secretion: pancreas led the way. Pancreatology 4:487–489
- 32. Anderson LL (2006) Discovery of the 'porosome'; the universal secretory machinery in cells. J Cell Mol Med 10:126–131
- 33. Hörber JKH, Miles MJ (2003) Scanning probe evolution in biology. Science 302:1002–1005
- <span id="page-371-0"></span>34. Allison DP, Doktyez MJ (2006) Cell secretion studies by force microscopy. J Cell Mol Med 10:847–856
- 35. Anderson LL (2006) Cell secretion—finally sees the light. J Cell Mol Med 10:270–272
- 36. Jeftinija S (2006) The story of cell secretion: events leading to the discovery of the 'porosome'—the universal secretory machinery in cells. J Cell Mol Med 10:273–279
- 37. Jeremic A (2008) Cell secretion: an update. J Cell Mol Med 12:1151–1154
- 38. Labhasetwar V (2007) A milestone in science: discovery of the porosome—the universal secretory machinery in cells. J Biomed Nanotechnol 3:1
- 39. Leabu M (2006) Discovery of the molecular machinery and mechanisms of membrane fusion in cells. J Cell Mol Med 10:423–427
- 40. Paknikar KM, Jeremic A (2007) Discovery of the cell secretion machinery. J Biomed Nanotechnol 3:218–222
- 41. Paknikar KM (2007) Landmark discoveries in intracellular transport and secretion. J Cell Mol Med 11:393–397
- 42. Siksou L, Rostaing P, Lechaire JP, Boudier T, Ohtsuka T, Fejtova A, Kao HT, Greengard P, Gundelfinger ED, Triller A, Marty S (2007) Three-dimensional architecture of presynaptic terminal cytomatrix. J Neurosci 27: 6868–6877
- 43. Kelly M, Cho WJ, Jeremic A, Abu-Hamdah R, Jena BP (2004) Vesicle swelling regulates content expulsion during secretion. Cell Biol Int 28:709–716
- 44. Taraska JW, Perrais D, Ohara-Imaizumi M, Nagamatsu S, Almers W (2003) Secretory granules are recaptured largely intact after stimulated exocytosis in cultured endocrine cells. Proc Natl Acad Sci U S A 100:2070–2075
- 45. Aravanis AM, Pyle JL, Tsien RW (2003) Single synaptic vesicles fusing transiently and successively without loss of identity. Nature 423:643–647
- 46. Thorn P, Fogarty KE, Parker I (2004) Zymogen granule exocytosis is characterized by long fusion pore openings and preservation of vesicle lipid identity. Proc Natl Acad Sci U S A 101:6774–6779
- 47. Kuznetsov SA, Langford GM, Weiss DG (1992) Actin-dependent organelle movement in squid axoplasm. Nature 356:722–725
- 48. Schroer TA, Sheetz MP (1991) Functions of microtubule-based motors. Annu Rev Physiol 53:629–652
- 49. Evans LL, Lee AJ, Bridgman PC, Mooseker MS (1998) Vesicle-associated brain myosin-V

can be activated to catalyze actin-based transport. J Cell Sci 111:2055–2066

- 50. Rudolf R, Kögel T, Kuznetsov SA, Salm T, Sclicker O, Hellwig A, Hammer JA III, Gerdes H-H (2003) Myosin Va facilitates the distribution of secretory granules in the F-actin rich<br>cortex of PC12 cells. J Cell Sci cells. J Cell Sci 116:1339–12348
- 51. Varadi A, Tsuboi T, Rutter GA (2005) Myosin Va transports dense core secretory vesicles in pancreatic MIN6 beta-cells. Mol Biol Cell 16:2670–2680
- 52. Cheney RE, O'Shea MK, Heuser JE, Coelho MV, Wolenski JS, Espreafico EM, Forscher P, Larson RE, Mooseker MS (1993) Brain myosin-V is a two-headed unconventional myosin with motor activity. Cell 75:13–23
- 53. Reck-Peterson SL, Provance DW Jr, Mooseker MS, Mercer JA (2000) Class V myosins. Biochim Biophys Acta 1496:36–51
- 54. Hirschberg K, Miller CM, Ellenberg J, Presley JF, Siggia ED, Phair RD, Lippincott-Schwartz J (1998) Kinetic analysis of secretory protein traffic and characterization of golgi to plasma membrane transport intermediates in living cells. J Cell Biol 143:1485–1503
- 55. Rudolf R, Salm T, Rustom A, Gerdes H-H (2001) Dynamics of immature secretory granules: role of cytoskeletal elements during transport, cortical restriction, and F-actin-dependent tethering. Mol Biol Cell 12:1353–1365
- 56. Manneville J-B, Etienne-Manneville S, Skehel P, Carter T, Ogden D, Ferenczi M (2003) Interaction of the actin cytoskeleton with microtubules regulates secretory organelle movement near the plasma membrane in human endothelial cells. J Cell Sci 116:3927–3938
- 57. Abu-Hamdah R, Cho W-J, Hörber JKH, Jena BP (2006) Secretory vesicles in live cells are not free-floating but tethered to filamentous structures: a study using photonic force microscopy. Ultramicroscopy 106:670–673
- 58. Jeremic A, Kelly M, Cho J-H, Cho S-J, Horber JKH, Jena BP (2004) Calcium drives fusion of SNARE-apposed bilayers. Cell Biol Int 28:19–31
- 59. Malhotra V, Orci L, Glick BS, Block MR, Rothman JE (1988) Role of an *N*-ethylmaleimidesensitive transport component in promoting fusion of transport vesicles with cisternae of the Golgi stack. Cell 54:221–227
- 60. Trimble WS, Cowan DW, Scheller RH (1988) VAMP-1: a synaptic vesicle-associated integral membrane protein. Proc Natl Acad Sci U S A 85:4538–4542
- 61. Oyler GA, Higgins GA, Hart RA, Battenberg E, Billingsley M, Bloom FE, Wilson MC

<span id="page-372-0"></span> $(1989)$  The identification of a novel synaptosomal-associated protein, SNAP-25, differentially expressed by neuronal subpopulations. J Cell Biol 109:3039–3052

- 62. Bennett MK, Calakos N, Schller RH (1992) Syntaxin: a synaptic protein implicated in docking of synaptic vesicles at presynaptic active zones. Science 257:255–259
- 63. Cho S-J, Kelly M, Rognlien KT, Cho J, Hörber JK, Jena BP (2002) SNAREs in opposing bilayers interact in a circular array to form conducting pores. Biophys J 83:2522–2527
- 64. Cho WJ, Jeremic A, Jena BP (2005) Size of supramolecular SNARE complex: membranedirected self-assembly. J Am Chem Soc 127:10156–10157
- 65. Cho WJ, Lee J-S, Ren G, Zhang L, Shin L, Manke CW, Potoff J, Kotaria N, Zhvania MG, Jena BP (2011) Membrane-directed molecular assembly of the neuronal SNARE complex. J Cell Mol Med 15:31–37
- 66. Jeremic A, Cho WJ, Jena BP (2004) Membrane fusion: what may transpire at the atomic level. J Biol Phys Chem 4:139–142
- 67. Potoff JJ, Issa Z, Manke CW Jr, Jena BP  $(2008)$  Ca<sup>2+</sup>-Dimethylphosphate complex formation: providing insight into  $Ca<sup>2+</sup>$  mediated local dehydration and membrane fusion in cells. Cell Biol Int 32:361–366
- 68. Jena BP, Schneider SW, Geibel JP, Webster P, Oberleithner H, Sritharan KC (1997)  $G<sub>i</sub>$  regulation of secretory vesicle swelling examined by atomic force microscopy. Proc Natl Acad Sci U S A 94:13317–13322
- 69. Cho S-J, Sattar AK, Jeong EH, Satchi M, Cho J, Dash S, Mayes MS, Stromer MH, Jena BP (2002) Aquaporin 1 regulates GTP-induced rapid gating of water in secretory vesicles. Proc Natl Acad Sci U S A 99:4720–4724
- 70. Binnig G, Quate CF, Gerber CH (1986) Atomic force microscope. Phys Rev Lett 56:930–933
- 71. Alexander S, Hellemans L, Marti O, Schneir J, Elings V, Hansma PK (1989) An atomic resolution atomic force microscope implemented using an optical lever. J Appl Phys 65:164–167
- 72. Gaisano HY, Sheu L, Wong PP, Klip A, Trimble WS (1997) SNAP-23 is located in the basolateral plasma membrane of rat pancreatic acinar cells. FEBS Lett 414:298–302
- 73. Lee J-S, Cho W-J, Jeftinija K, Jeftinija S, Jena BP (2009) Porosome in astrocytes. J Cell Mol Med 13:365–372
- 74. Cho W-J, Shin L, Ren G, Jena BP (2009) Structure of membrane-associated neuronal SNARE complex: implication in neurotransmitter release. J Cell Mol Med 13: 4161–4165
- 75. Mohrmann R, de Wit H, Verhage M, Neher E, Sørensen JB (2010) Fast vesicle fusion in living cells requires at least three SNARE complexes. Science 330:502–505
- 76. Ludtke SJ, Baldwin PR, Chiu W (1999) EMAN: semiautomated software for highresolution single-particle reconstructions. J Struct Biol 128:82–97
- 77. Frank J, Radermacher M, Penczek P, Zhu J, Li Y, Lasjadj M, Leith A (1996) SPIDER and WEB: processing and visualization of images in 3D electron microscopy and related fields. J Struct Biol 116:190–199
- 78. Goddard TD, Huang CC, Ferrin TE (2005) Software extensions to UCSF Chimera for interactive visualization of large molecular assemblies. Structure 13:473–482
- 79. Pettersen EF, Goddard TD, Huang CC, Couch GS, Greenblatt DM, Meng EC, Ferrin TE (2004) UCSF Chimera—a visualization system for exploratory research and analysis. J Comput Chem 25:1605–1612
- 80. Elshennawy WW (2011) Image processing and numerical analysis approaches of porosome in mammalian pancreatic acinar cell. J Am Sci 7:835–843
- 81. Savigny P, Evans J, McGarth KM (2007) Cell membrane structures during exocytosis. Endocrinology 148:3863–3874
- 82. Matsuno A, Itoh J, Mizutani A, Takekoshi S, Osamura RY, Okinaga H, Ide F, Miyawaki S, Uno T, Asano S, Tanaka J, Nakaguchi H, Sasaki M, Murakami M (2008) Co-transfection of EYFP-GH and ECFP-rab3B in an experimental pituitary GH3 cell: a role of rab3B in secretion of GH through porosome. Folia Histochem Cytobiol 46:419–421
- 83. Drescher DG, Cho WJ, Drescher MJ (2011) Identification of the porosome complex in the hair cell. Cell Biol Int Rep 18(1):e00012
- 84. Okuneva VG, Japaridze ND, Kotaria NT, Zhvania MG (2011) Neuronal porosome in the rat and cat brain: electron microscopic study. J Tcitologiya (in press)
- 85. Zhao D, Lulevich V, Liu F, Liu G (2010) Applications of atomic force microscopy in biophysical chemistry. J Phys Chem B 114:5971–5982

# **Chapter 18**

# **Stereology and Morphometry of Lung Tissue**

# **Christian Mühlfeld , Lars Knudsen , and Matthias Ochs**

### **Abstract**

This chapter deals with the stereological quantification of structural characteristics of the lung. The aim of design-based stereological methods is the unbiased and efficient estimation of structural features without making any assumptions on the underlying nature of the biological sample. The methods are based on rigorous sampling of location and orientation, the application of appropriate test systems, and the controlling of the precision of the estimates. Here, we describe the workflow from the fixation of the lung over the processing of the tissue samples to gaining estimates on the structural properties of the lung. Specifically, this chapter deals with methods for estimating the reference volume, sampling location, and sampling orientation, estimating volumes and surface areas of alveolar compartments, estimating total alveolar number, performing stereology at light and electron microscopic level, and dealing with technical problems such as tissue shrinkage. The procedures are illustrated using a worked example from the authors' own laboratory.

**Key words:** Design-based stereology , Sampling , Disector , Transmission electron microscopy , Lung , Alveoli

# **1. Introduction**

The structure of the mammalian lung directly reflects its main function: to provide a large surface area and a thin diffusion barrier for efficient gas exchange. Quantitative alterations in either the available surface (decrease) or the thickness of the barrier (increase) will result in functional impairment, e.g., in emphysema or fibrosis. Thus, quantitative assessment of lung structure is essential for a thorough understanding of its function in health and disease. Parameters characterizing lung structure may be 3-dimensional (global volume, e.g., of alveolar septal tissue or of acinar airspace; mean particle size, e.g., of alveoli or alveolar epithelial type II cells (AE2C)), 2-dimensional (surface area, e.g., of alveolar epithelium or inner membrane of AE2C mitochondria), 1-dimensional

Douglas J. Taatjes and Jürgen Roth (eds.), *Cell Imaging Techniques: Methods and Protocols*, Methods in Molecular Biology, vol. 931, DOI 10.1007/978-1-62703-056-4\_18, © Springer Science+Business Media, LLC 2013

(length, e.g., of conducting airways or blood vessels; barrier thickness, e.g., of alveolar septae or blood-air barrier constituents), or 0-dimensional (number, e.g., of alveoli, AE2C or surfactantcontaining lamellar bodies of AE2C). Such quantitative structural data can be input into formal statistical analyses, e.g., when comparing different study groups, and are therefore an essential part of biomedical research.

Measurement of structure is termed morphometry. While morphometric data can sometimes be obtained directly (e.g., measuring waist circumference of a human), there are certain cases in which this can only be done indirectly. The microscopic study of the lung's internal structure is such a case. Here, not the whole organ but only sections from samples of it can be analyzed under the microscope. Thus, the methodology of measuring lung structure has to solve the inherent problems of size reduction (i.e., obtaining representative samples) and dimension reduction (i.e., obtaining meaningful 3-D data based on measurements on nearly 2-D thin microscopic sections).

The method of choice in these cases is stereology. Stereology, as a theory a branch of stochastic geometry, can be defined for practical purposes as "the science of sampling structures with geometric probes"  $(1)$ . It provides tools for obtaining representative tissue samples (i.e., randomized for position and, if necessary, for spatial orientation) for microscopic analysis and for obtaining quantitative parameters by applying simple geometric test systems (e.g., sets of test points or test lines) onto microscopic sections. By this, the measurements are reduced to simple counts of events created by the "interaction" of the test system with the structures present in the section (e.g., points fall on alveolar septal tissue or lines intersect alveolar epithelium). Thus, when lung morphometry is the aim, stereology provides the means.

Current stereological methods are characterized by the absence of any assumptions on the nature of the structure under study (e.g., shape, size, spatial distribution, or spatial orientation). They are therefore theoretically unbiased by design (design-based stereology) (see Note 1). Although unbiasedness is a built-in property of design-based stereological methods, special attention has to be paid to other potential sources of bias in biomedical studies, such as tissue deformation arising from improper specimen fixation and processing. The structural dimensions and morphological details of cells and tissues as measured under the microscope have to reflect the in vivo situation as close as possible. The lung—with its constantly changing volume and its air content of over 80% at full inflation—is particularly challenging in this regard. Standardized fixation protocols based on strictly controlled conditions that produce consistent results in time and space are an essential prerequisite for valid lung morphometry  $(2)$ . Although a gold standard of physiological lung fixation does not exist, several protocols that may be considered as "silver standards" can be used (see refs.  $(3-5)$ ).

Introductory  $(6, 7)$  as well as more in-depth textbooks of stereology  $(8)$  are available. Morphometry of the lung by means of stereology has a long and successful tradition  $(9-11)$ . Recent developments in design-based stereology have been incorporated to study the lung under physiological and pathological conditions  $(12-20)$  $(12-20)$ . The current state-of-the-art in lung stereology is summarized in an official research policy statement of the American Thoracic Society and the European Respiratory Society  $(21)$ . This chapter presents methods and protocols for lung stereology at the light and electron microscopic level. We will focus on the gas exchange (parenchymal) region of the lung.

# **2. Materials**

### *2.1. Basic Microscopy Equipment*

 *2.1.1. Sample Preparation*

The following media and buffers are based on a protocol starting with specimens fixed with a multi-purpose fixative containing 4% paraformaldehyde, 0.1% glutaraldehyde in 0.2 M Hepes buffer  $($ see Note 2 $).$ 

- 1. Embedding in methacrylate (see Note 3): 0.15 M Hepes buffer, 0.1 M sodium cacodylate buffer, 1% osmium tetroxide in 0.1 M sodium cacodylate buffer (see Note 4), half-saturated water-uranyl acetate solution, a graded acetone series (70%, 80%, 90%, 100%), glycol methacrylate (e.g., Technovit 7100), embedding mould.
- 2. Embedding in paraffin: 0.15 M Hepes buffer, graded ethanol series (70%, 80%, 90%, 100% ethanol) 1:1 ethanol:xylol, 100% xylol, paraffin oil, paraffin, embedding mould (see Note 5).
- 3. Embedding in epoxy resin: 1.5% glutaraldehyde and 1.5% paraformaldehyde in 0.15 M Hepes buffer, 0.15 M Hepes buffer, 0.1 M sodium cacodylate buffer, 1% osmium tetroxide in 0.1 M cacodylate buffer, half-saturated water-uranyl acetate solution, a graded acetone series (70%, 80%, 90%, 100%), epoxy resin (e.g., araldite), embedding mould.
- 4. Microtomes for paraffin, methacrylate, and epoxy resin sectioning.
- 5. Glass slides for LM sections.
- 6. Orcein staining solution: 0.5 g of 0.2% orcein dissolved in 250 mL 70% ethanol and 1.5 mL concentrated hydrochloric acid.
- 7. Toluidine blue staining solution: 1 g toluidine blue dissolved in 100 mL distilled water and 2.5 g sodium hydrogen carbonate.

For staining, the stock solution should be diluted to 0.1% toluidine blue.

- 8. Grids for TEM sections.
- 9. Uranyl acetate and lead citrate.

#### <span id="page-376-0"></span>1. Light microscope for bright field or fluorescence microscopy with space for two or more slides (see Note 6).  *2.1.2. Microscopes*

- 2. Objective lenses should include low power magnification (e.g.,  $\times$ 1.25) and a range of higher magnification levels (e.g.,  $\times$ 10,  $\times$ 20,  $\times$ 40,  $\times$ 63 oil immersion,  $\times$ 100 oil immersion).
- 3. Digital camera.
- 4. Image analysis and storage software (see Note 7 ).
- 5. Transmission electron microscope with digital camera, as well as software for image analysis and storage.

# *2.2. Speci fi c Stereology Equipment*

1. Agarose (preferably low melting variety).

3. Area sampling grid (see Note 9 ).

- 2. Tissue slicer with sharp knives (see Note 8 ).
- *2.2.1. Sample Preparation*

# 4. Point grid.

- 5. Isector moulds or orientator clocks (see Note 10 ).
- 6. Random number table.
- 7. Beaker glass with water.
- 8. Balance.
- 9. Device to maintain the lung under water (see Note 11 ).

# **3. Methods**

Starting material are lungs having been fixed chemically in toto by airway instillation or vascular perfusion. A prerequisite for stereological analyses is a measure of the reference volume, in this case the lungs.

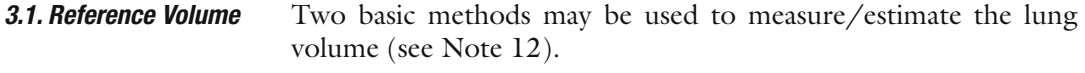

- 1. Remove all structures that do not belong to the reference volume (e.g., extrapulmonary airways, esophagus, extrapulmonary vessels, etc.) from the lungs and ligate the extrapulmonary airways as close to the hilum as possible.  *3.1.1. Fluid Displacement*
	- 2. Place the beaker glass with water on the balance and adjust the device to prevent the lung from rising up to the water surface; tare the balance.
- <span id="page-377-0"></span> 3. Lift the device out of the water, place the lungs into the water and lower the device so that the lungs are completely submerged and the device is in the same initial position. The device and the specimen must not touch the wall or the bottom of the beaker glass.
- 4. Note the weight change and calculate the volume by dividing the measured weight by the density of water  $(22)$ .
- The following procedure is suitable for a lung approximately the size of a rodent lung. For smaller or larger lungs (such as a neonatal mouse or pig lung, respectively), other devices for sectioning the lungs need to be used (such as a vibratome or an organ knife, respectively).  *3.1.2. Cavalieri Principle*
	- 1. Remove all structures that do not belong to the reference volume (e.g., extrapulmonary airways, esophagus, extrapulmonary vessels, etc.) from the lungs.
	- 2. Place the lungs into a mould.
	- 3. Prepare 4% fluid agarose, allow it to cool down to less than  $50^{\circ}$ C, pour it over the lungs, and let it harden (see Note 13 ). Make sure that the lungs are completely surrounded by agarose.
	- 4. Place the agarose-embedded lungs in a tissue slicer and section the lungs from apex to base (or vice versa) with a defined section thickness ( *t*) and place the resulting slices in a row. Always orient the same side of the slices up or down; this results in one slice at the beginning or the end having a natural instead of a cut surface.
	- 5. Place a rectangular point grid (with a defined area surrounding each point, so-called area per point,  $a(p)$ ) randomly onto the slices so that they are completely covered. Count the number of points (*P*) hitting the cut surface of the slices (see Note 14).
	- 6. Calculate the volume of the lungs by the following formula:

$$
V(\text{lung}) = a(p) \times \sum P \times t
$$

The aim of the sampling procedure is to allow every part of the lungs an equal chance of being represented in the analysis. Thus, in each step when the fraction of the reference volume that is being analyzed is reduced, an appropriate sampling technique needs to be applied. An efficient and reliable way to do this is referred to as systematic uniform random sampling, which is described in detail below  $(23)$ . It should be noted, however, that there are several other sampling methods, e.g., fractionator, smooth fractionator  $(24, 25)$ , stratified sampling, which may prove to be particularly useful for a specific scientific question (see Note 15). Here, we assume that the sampling procedure serves to provide an unbiased

 *3.2. Sampling of Tissue Blocks (Location)*

sample for three different purposes: methacrylate-, paraffin-, and epoxy resin-embedded samples.

- 1. If the reference volume has been measured by fluid displacement, process the lungs according to Subheading [3.1.2,](#page-377-0) steps 3 and 4of the Cavalieri method.
- 2. Arrange the slices in their natural order (beginning with the first and ending with the last or vice versa) in a row and number them.
- 3. Three systematic uniform random sets of slices are determined by a random start between 1 and 3 and a constant sampling interval of 3. Assign one of the numbers between 1 and 3 randomly to each of the embedding procedures.

*Example*: A total of 11 slices was sectioned. The random number assigned to glycol methacrylate is  $2$ , to paraffin is 1, and to epon is 3. Then slices 2, 5, 8, and 11 are sampled for methacrylate, slices  $1, 4, 7$ , and 10 are sampled for paraffin, and slices 3, 6, and 9 are sampled for epon embedding.

 4. In case of large lungs and epoxy resin embedding, the slice may be too large to be embedded as a whole. In these cases, a subsampling of the slices needs to be performed. Place an area sampling grid on the section and define how many specimens you would like to sample. Choose a random number *k* between 1 and *n* where *n* is the ratio between the number of possible samples, i.e., grid areas hitting lung tissue, and the desired number of samples. Starting with this random number take every *n*th specimen that is sampled by a grid area.

*Example*: 20 sampling areas of the grid hit the lung slices; you would like to obtain at least 5 samples for epoxy resin embedding.  $20/5 = 4$ . A random number between 1 and 4 is chosen, e.g., 3, then every fourth area is sampled: 3, 7, 11, 15, 19.

Estimation of surface area or length requires the orientation of the sections to be isotropic uniform random (or at least the combination of the section and the test grid, see Note 16 ). In studies on the gas exchange region of the lungs, it is safe to assume global isotropy, whereas studies on the bronchial tree or larger blood vessels require the disorientation of the samples. Although not required for the stereological measurements described in the course of this chapter, we will shortly explain the use of two basic techniques to randomize the orientation, viz., the isector for small samples  $(26)$ and the orientator for larger samples  $(27)$ .  *3.3. Sampling of Tissue Blocks (Orientation)*

- 1. Embed the samples in small spherical moulds and allow the embedding medium to harden (see Note 17).
	- 2. Roll the spheres containing the samples on a table and pick them up at some random stop point.

 *3.3.1. Isector*

<span id="page-379-0"></span>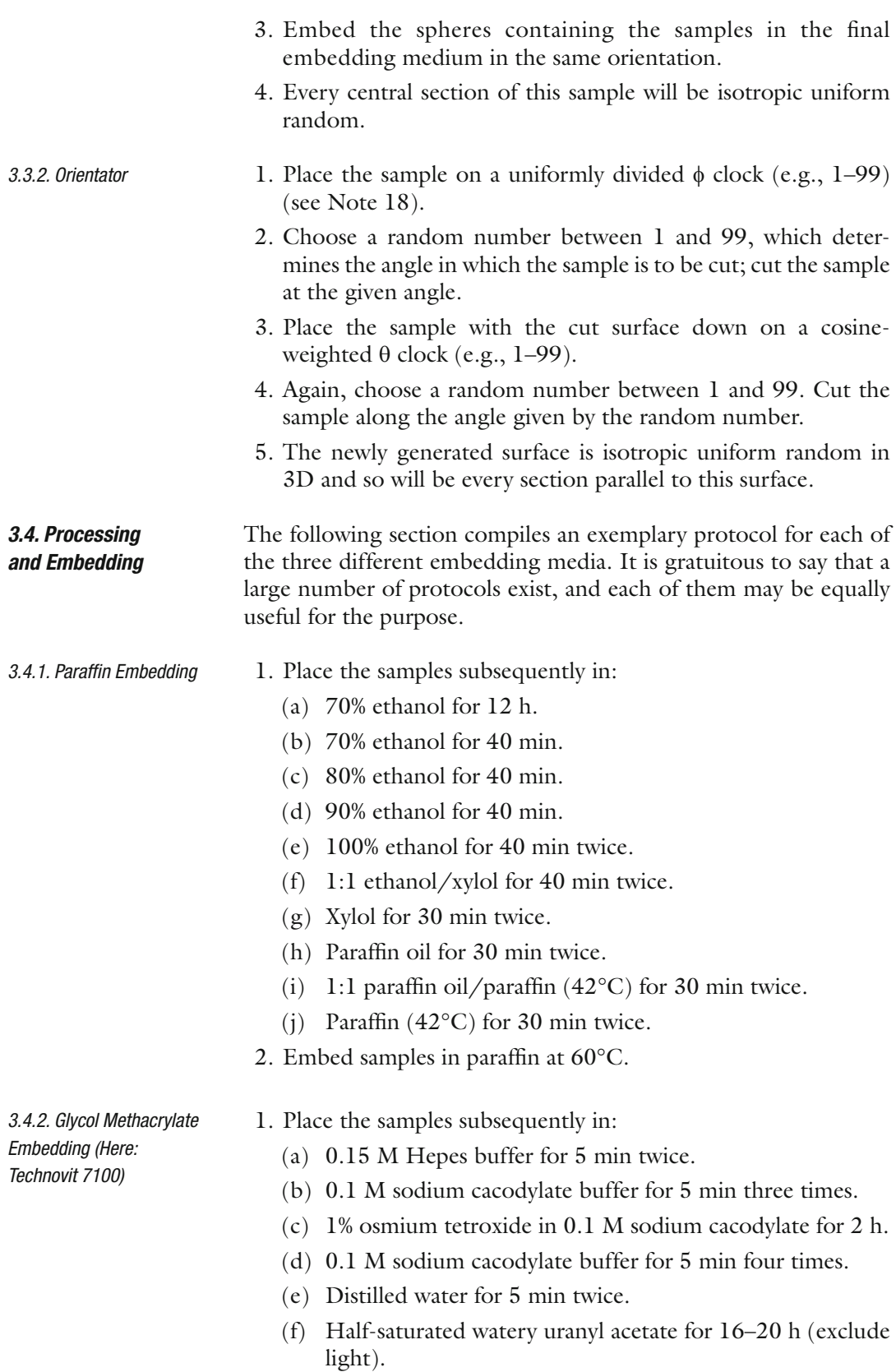

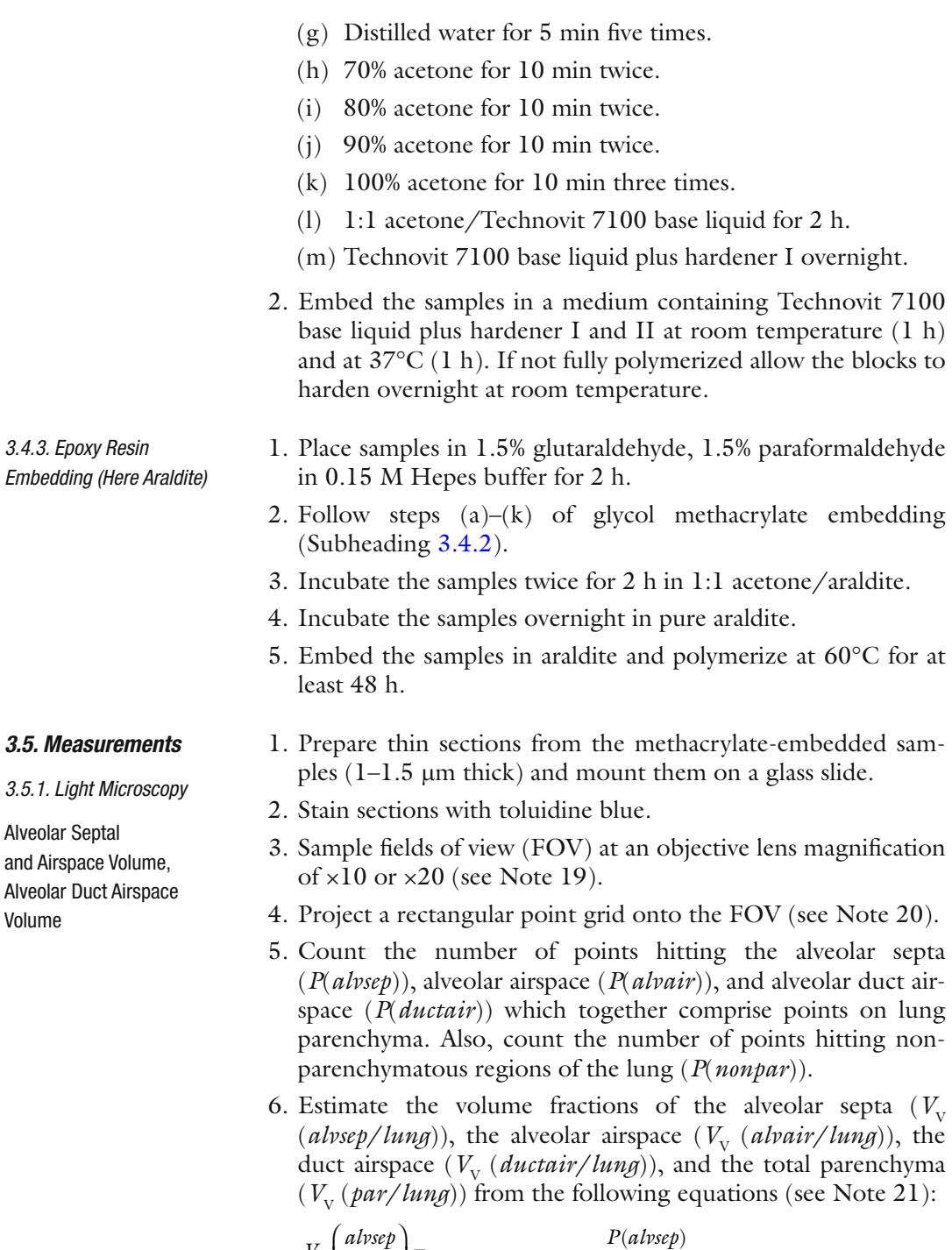

$$
V_V \left( \frac{alvsep}{lung} \right) = \frac{P(alvsep)}{[P(alvsep) + P(alvair) + P(ductair) + P(nonpar)]}
$$

$$
V_V \left( \frac{alvair}{lung} \right) = \frac{P(alvair)}{[P(alvsep) + P(alvair) + P(ductair) + P(nonpar)]}
$$

$$
V_V \left( \frac{ductair}{lung} \right) = \frac{P(ductair)}{[P(alvsep) + P(alvair) + P(ductair) + P(nonpar)]}
$$

$$
V_V \left( \frac{par}{lung} \right) = \frac{[P(alvsep) + P(alvair) + P(ductair)]}{[P(alvsep) + P(alvair) + P(ductair) + P(nonpar)]}
$$

 7. Calculate the total volume of these compartments by multiplying the volume fraction by the total lung volume as assessed by fluid displacement or Cavalieri principle (see Subheading [3.1](#page-376-0)).

Here we describe the estimation of alveolar surface area at the light microscopic level. We would like to mention that this parameter strongly depends on the resolving power of the microscopic system, i.e., estimations of alveolar surface area using the electron microscope will yield higher results than light microscopic measurements.

- 1. Prepare thin sections from the methacrylate-embedded samples  $(1-1.5 \mu m)$  thick) and mount them on a glass slide.
- 2. Stain sections with toluidine blue.
- 3. Sample FOV at an objective lens magnification of  $\times 20$  or  $\times 40$ .
- 4. Project a grid with equally sized line segments of known length  $l_{\rm T}$  onto the FOV.
- 5. Count the number of intersections ( *I* ( *alvepi*)) of the line segments with the alveolar epithelium (see Note 22) and the number of endpoints of the line segments  $(P_{\text{r}} (par))$  hitting lung parenchyma.
- 6. Calculate the surface density of the alveolar epithelium related to the parenchyma as the reference volume  $(S_v (alvepi/par))$ by the following equation:

$$
S_V \left( \frac{alvepi}{par} \right) = 4 \times I \left( \frac{alvepi}{l_{\rm T} \times P_{\rm L}(par)} \right)
$$

(see Note 23 ).

 7. The total surface area of the alveolar epithelium ( *S*( *alvepi*, *lung*)) is given by the following equation:

$$
S(alvepi, lung) = S_V \left( \frac{alvepi}{par} \right) \times V_V \left( \frac{par}{lung} \right) \times V (lung)
$$

The background of alveolar number estimation is far beyond the scope of this chapter. Readers should refer to ref.  $(28-30)$ . Alveolar Number

- 1. Generate a row of consecutive thin sections of defined thickness (here:  $1.5 \mu m$ ) from the methacrylate-embedded samples  $(see Note 24).$
- 2. Choose the first and the fourth section and mount them in parallel on one glass slide. This pair of sections is considered a

 Alveolar Epithelial Surface Area

physical disector with a height  $(h)$  of 4.5  $\mu$ m (distance from the top of the first to the top of the fourth section) (see Note  $25$ ).

- 3. Perform an elastic fiber stain, e.g., orcein for staining the alveolar opening rings.
- 4. Sample FOV at ×20 using systematic uniform random sampling on the first section. Note that the FOV consists of two corresponding images, one from each section.
- 5. Project an unbiased counting frame with a defined area *a*(*frame*) onto the disector pair (see Note 26).
- 6. Compare the two corresponding images and count bridges ( *B*) defined as a complete juncture between the edges of two alveolar septa leading to a closure of the alveolus. As the alveolar entrance is surrounded by a ring of elastic fibers, the edges of these rings appear as dark stained profiles (alveolus open). Count in both directions, meaning that bridges on both images have to be taken into consideration (see Note 27).
- 7. Count the total number of counting frames *n* falling on the reference volume (see Note 28 ).
- 8. The numerical density of alveoli per unit reference volume (parenchyma) is given by the following equation:

$$
N_V \left( \frac{alv}{par} \right) = \frac{B}{[2 \times n \times a (frame) \times b]}
$$

 9. The total number of alveoli per lung is obtained by multiplication of the numerical density by the reference volume:

$$
N(alv, lung) = N_V \left(\frac{alv}{par}\right) \times V(par, lung)
$$

 1. Determine the total volume of alveolar airspace per lung *V*( *alvair*, *lung*) as mentioned above.

2. Compute the number-weighted mean volume  $(\bar{v}_{N}(\text{alv}))$ ) of alveoli using the following equation:

$$
\overline{\nu}_N(alv) = V\left(\frac{alvair, lung}{N(alvair, lung)}\right).
$$

Determination of the volume-weighted mean volume of alveoli is based on the method of point-sampled intercepts (24). As larger alveoli have a greater chance of being analyzed by the point sampling process, this parameter is termed volume-weighted. This parameter also reflects heterogeneity in the distribution of alveolar volumes. The number-  $(\overline{\nu}_{N})$  and the volume-weighted  $(\overline{\nu}_{N})$  mean volumes are related to each other by the equation:  $\overline{v}_{V} = \overline{v}_{N} \times (1 + CV_{N}^{2})$  with  $CV<sub>N</sub>$  being the coefficient of variation.

 Alveolar Size: Number-Weighted Mean Volume

 Alveolar Size: Volume-Weighted Mean Volume

The theoretical background is beyond the scope of this chapter so that readers are referred to refs.  $(31, 32)$ .

- 1. Perform an elastic fiber stain, e.g., orcein to facilitate identification of the alveolar entrance rings.
- 2. Sample FOV at an objective lens magnification of  $\times 10$ .
- 3. Project a test point located in the center of a test line on each FOV.
- 4. If the test point hits an alveolar lumen, perform a measurement along the test line from one wall of the alveolus to the other  $(l<sub>i</sub>)$ . Should the alveolar opening towards the alveolar duct be visible, a partitioning is needed. Draw a straight line between the dark stained elastic fibers located at the free edges of the septal walls, indicating the entrance to the alveolus. Perform a measurement from this entrance to the alveolar wall along the test line.
- 5. Apply the following equation to estimate the volume-weighted mean volume of the alveoli:  $\overline{v}_v(\text{al}v) = \frac{1}{n} \sum_{i=1}^n \frac{\pi}{3} l_i^3$  $\sum_{i=1}^{l} 3^{r_i}$  $\overline{v}_{V}$ (alv) =  $\frac{1}{2}$  $\sum_{i=1}^{n}$  $=\frac{1}{n}\sum_{i=1}^{n}\frac{\pi}{3}l_i^3$ .
- 1. Prepare ultrathin sections from the epoxy resin-embedded tissue blocks and stain them with uranyl acetate and lead citrate to enhance the contrast.
- 2. Stabilize the sections in the TEM at low magnification for approximately 15 min. (see Note 29 ).
- 3. Sample FOV within sections by systematic uniform random sampling at a magnification of  $\times 3,000$  to  $\times 10,000$  depending on your specific question (see Note 30). If the whole or part of an alveolar septum appears in the FOV, acquire an image and save it.
- 4. Project a point grid onto the FOV and count the number of points hitting different septal cell types, capillary lumen (lum), and extracellular matrix (ECM). For example, the volume of alveolar epithelial type I and type II cells (AE1C and AE2C, respectively), of endothelial cells (EC) and interstitial cells (IC), is subject of the study.
- 5. Estimate the volume fraction of each cell type. For example the volume fraction of AE2C is calculated by:

$$
V_V\left(\frac{AE2C}{alpsep}\right) = \frac{P(AE2C)}{[P(AE1C)) + P(AE2C) + P(EC) + P(IC) + P(lum) + P(ECM)]}.
$$

6. The total volume of AE2C is then calculated by:

$$
V(AE2C, lung) = V_{\nu} \left( \frac{AE2C}{alvsep} \right) \times V_{\nu} \left( \frac{alvsep}{par} \right) \times V_{\nu} \left( \frac{par}{lung} \right) \times V(lung)
$$

( see Note 31 ).

 *3.5.2. Transmission Electron Microscopy*

 Volume of Different Cell Types of Alveolar Septa

- Paraffin embedding should only be used when the question makes this necessary, e.g., immunohistochemical labeling of particular structures. One major disadvantage is the considerable tissue shrinkage that occurs in paraffin (see Note 5). Another disadvantage is the greater section thickness compared with methacrylate sections because over-projection may cause different results (see Note 32). However, if it is indispensable to use paraffin sections, one tissue block should be used for estimation of volume shrinkage. In the following we describe how to carry out the estimation of volume shrinkage assuming similar shrinkage for all structures. For additional information on this important topic, the reader may refer to Dorph-Petersen et al. (33).  *3.5.3. Paraf fi n*
	- 1. During the sampling, one tissue block has to be chosen randomly and the volume needs to be determined with great care, e.g., by fluid displacement. This is the volume *before* embedding ( *V*( *pre*)).
	- 2. Next, assume the alveolar surface area has been estimated from the other paraffin-embedded tissue. To correct this for the volume shrinkage, we need information on the volume of the separately embedded tissue block *after* embedding.
	- 3. Use a well-calibrated microtome and section the tissue block exhaustively. For example, in the case of a tissue block with a length of 1 mm perpendicular to the section plane and a microtome advance of 5 µm, a total of 200 sections will be generated.
	- 4. Perform a systematic uniform random sampling on these sections. For example, mount every tenth section on a glass slide starting with a randomly chosen section between 1 and 10.
	- 5. Use the Cavalieri estimator to estimate the volume of the sections ( *V*( *sections*)) according to the equation given in Subheading [3.1.2.](#page-377-0)
	- 6. The volume of the tissue block after embedding  $(V(\text{post}))$  is estimated by multiplying *V*( *sections*) by the reciprocal of the fraction of sections used for the Cavalieri; in this case one tenth of the sections was used, so  $V(post) = 10*V(sections)$ .
	- 7. The degree of shrinkage ( *d*( *shr*)) is estimated by the following formula:

$$
d(shr) = [V(pre) - V(post)]/V(pre)
$$

 8. To correct alveolar surface area estimations, the following formula has to be applied (see Note 33):

$$
S(alvepi, lung)_{corr} = S(alvepi, lung) \times (1 - d(shr))^{1/3}
$$

- Surfactant protein D deficient mice spontaneously develop a chronic inflammation within lung parenchyma. Qualitative analysis of the lung structure raised the question whether this inflammation is associated with the development of pulmonary emphysema. To substantiate these qualitative findings with quantitative data, a design-based stereological assessment was performed.  *3.6. A Case Study*
	- 1. Lungs were fixed by airway instillation applying a constant pressure of 25 cm  $H_2O$  and the following fixation solution: 1.5% glutaraldehyde and 1.5% paraformaldehyde in 0.15 M Hepes buffer.
	- 2. Using the fluid displacement method, the total lung volume was determined: *V*( *lung*) = *1*. *06 cm*³.
	- 3. Lungs were embedded in 4% agarose gel. Using a tissue slicer, the lungs were cut into 2 mm thick slices. Starting with a random number (in this case 2), every second slice was sampled, resulting in a total number of 4 tissue slices.
	- 4. Each tissue slice was embedded in glycol methacrylate resulting in a total of 4 tissue blocks.
	- 5. From each block, sections were cut. The first and the third section of a consecutive row were mounted on one glass slide. The section thickness was  $1.5 \mu m$ . An orcein staining was performed.
	- 6. A systematic uniform random area sampling was carried out by a computer assisted stereology tool to obtain representative FOV at different levels of light microscopic magnification.
	- 7. Using a ×5 lens, a point grid consisting of 4 units (1 encircled point and 8 non-encircled points forming a unit of  $3 \times 3$  points) was superimposed on each FOV. All points hitting nonparenchyma were counted whereas only the encircled points were used for counting points on parenchyma (Fig. [1](#page-386-0)). This simplification was derived from a pilot study showing that 85–90% of total lung volume was parenchyma. Table [1](#page-386-0) shows the counting results.

As per group only the encircled points were used for parenchyma, the points falling on parenchyma were multiplied by 9. The volume fraction of parenchyma within the lung was  $V_v(\text{par}/\text{lung}) = P(\text{par})/(P(\text{par}) + P(\text{nonpar})) = 963/1,067 = 0.90.$ 

 8. Using sampled FOV within lung parenchyma and a ×20 objective lens, volume fractions of alveolar and ductal airspaces as well as septal wall tissue were estimated by means of point counting. In addition, line segments including a test point at each end were used for intersection counting with the alveolar epithelium (Fig.  $2$ ). The total length of the line segment  $I<sub>r</sub>$  was 70.94  $\mu$ m, thus, the length per point was 35.47  $\mu$ m. Table [2](#page-387-0) shows the respective data.

<span id="page-386-0"></span>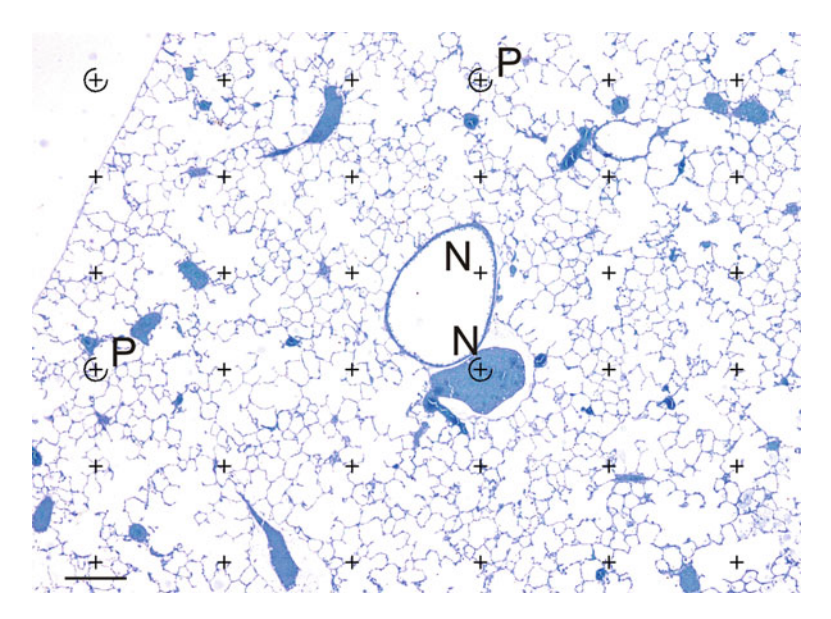

 Fig. 1. Volume estimation. A point grid with 36 points, 4 of which are encircled, is projected on a micrograph of a toluidine blue-stained section. For estimation of the volume of nonparenchyma (N), each point hitting non-parenchymatous structures is counted, here 2 of 36. For estimation of the volume of parenchyma (P), only encircled points hitting parenchymatous structures are counted, here 2 of 4. Scale bar =  $200 \mu m$ .

# **Table 1 Count data for the analysis of parenchymal and nonparenchymal volume**

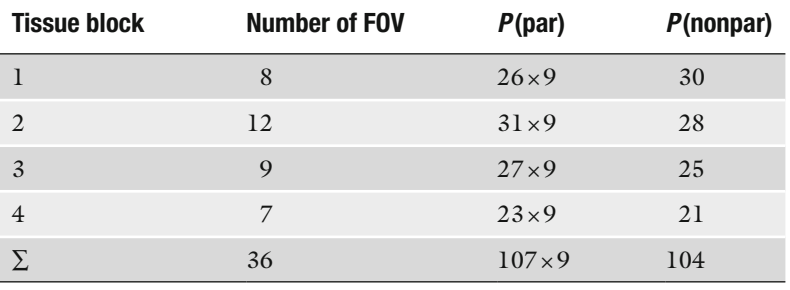

<span id="page-387-0"></span>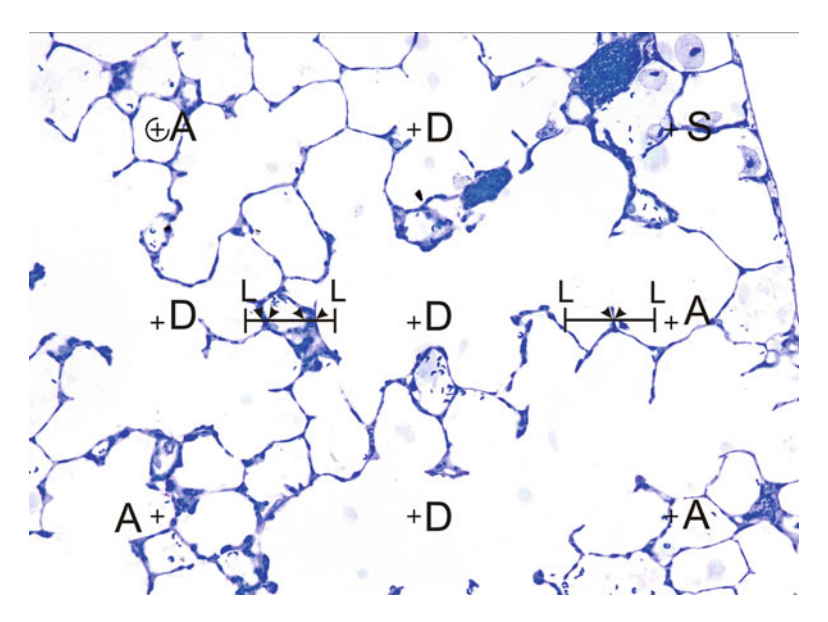

 Fig. 2. Surface area estimation. A grid consisting of 9 points and 2 line segments is projected on a micrograph of a toluidine blue-stained section. The points are used for estimation of alveolar (A, here 4 of 9) and ductal (D, here 4 of 9) airspace as well as alveolar septa (S, here 1 of 9) by counting the number of points hitting these compartments. For estimation of the alveolar surface area, intersections of the line segments with the alveolar surface (arrowheads, here 6) and the number of end points of the line segments hitting parenchyma (L, here 4 of 4) are counted. Length of line segment = 70  $\mu$ m.

# **Table 2 Count data for the analysis of parenchymal compartment volumes and alveolar surface area**

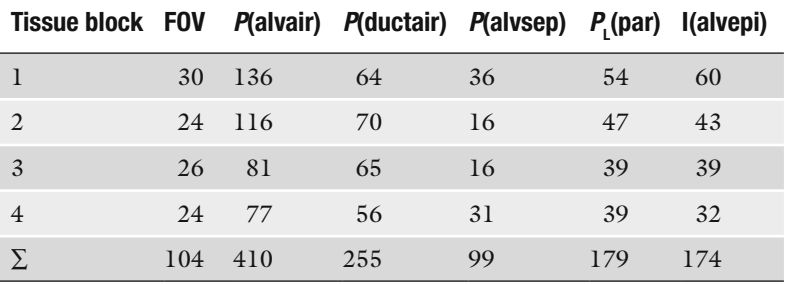

$$
V_{V}\left(\frac{alvair}{par}\right) = \frac{P(alvair)}{[P(alvsep) + P(alvair) + P(ductair)]} = 410 / 764 = 0.54
$$
  
\n
$$
V_{V}\left(\frac{ductair}{par}\right) = \frac{P(alvsep)}{[P(alvsep) + P(alvair) + P(ductair)]} = 255 / 764 = 0.33
$$
  
\n
$$
V_{V}\left(\frac{alvsep}{par}\right) = \frac{P(alvsep)}{[P(alvsep) + P(alvair) + P(ductair)]} = 99 / 764 = 0.13
$$
  
\n
$$
S_{V}\left(\frac{alvepi}{par}\right) = 4 \times I\left(\frac{alvepi}{l_{T} \times P_{L}(par)}\right) = 4 \times \frac{174}{[70.94 \mu m \times 179]} = 549 cm^{-1}
$$

By multiplication with the reference volume, fractions or densities were converted into absolute values:

$$
V(alvair, lung) = V_V \left(\frac{alvair}{par}\right) \times V_V \left(\frac{par}{lung}\right) \times V(lung)
$$
  
\n
$$
= 0.54 \times 0.90 \times 1.06cm^3 = 0.52cm^3
$$
  
\n
$$
V(ductair, lung) = V_V \left(\frac{ductair}{par}\right) \times V_V \left(\frac{par}{lung}\right) \times V(lung)
$$
  
\n
$$
= 0.33 \times 0.90 \times 1.06cm^3 = 0.31cm^3
$$
  
\n
$$
V(alvsep, lung) = V_V \left(\frac{alvsep}{par}\right) \times V_V \left(\frac{par}{lung}\right) \times V(lung)
$$
  
\n
$$
= 0.13 \times 0.90 \times 1.06cm^3 = 0.12cm^3
$$
  
\n
$$
S(alvepi, lung) = S_V \left(\frac{alvepi}{par}\right) \times V_V \left(\frac{par}{lung}\right) \times V(lung)
$$
  
\n
$$
= 549cm^{-1} \times 0.90 \times 1.06cm^3 = 524cm^2
$$

9. Using a  $\times 20$  lens, corresponding pairs of FOV from the first and third section of a consecutive row were sampled to obtain physical disectors. The disector height was  $3 \mu m$ . Counting frames were superimposed on the corresponding image pairs and bridges were counted (Fig. [3\)](#page-389-0). The area per counting frame was:  $a$ ( $frame$ ) =  $11,512 \mu$ m<sup>2</sup>. Table [3](#page-389-0) shows the counting data.

The numerical density of alveoli was determined:

$$
N_V\left(\frac{alv}{par}\right) = \left(\frac{B}{2 \times n \times a (frame) \times b}\right) = \frac{96}{[2 \times 225 \times 11, 512 \mu m^2 \times 3 \mu m]}
$$
  
= 6,177,130/cm<sup>3</sup>

The total number of alveoli was:

$$
N(alv, lung) = N_v \left(\frac{alv}{par}\right) \times V_v \left(\frac{par}{lung}\right) \times V(lung)
$$
  
= 6,177,130 cm<sup>-3</sup> × 0.90 × 1.06 cm<sup>3</sup> = 5,892,982

<span id="page-389-0"></span>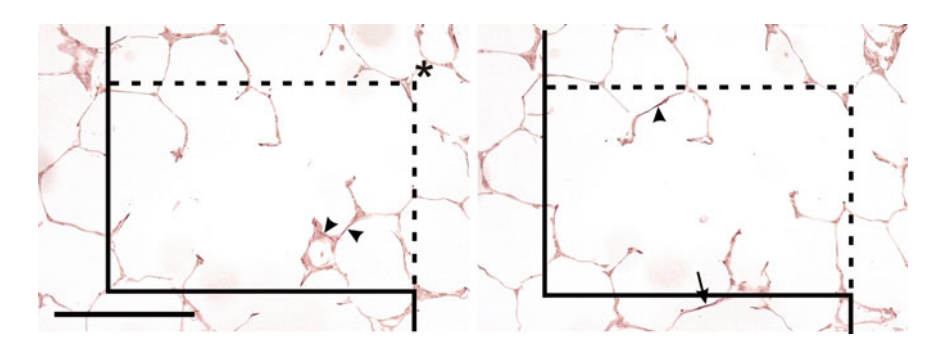

Fig. 3. Alveolar number estimation. The first (*left*) and third (*right*) sections of a consecutive row of 1.5  $\mu$ m sections are used (disector height 3 µm). Counting frames consisting of an exclusion (*solid line*) and inclusion line (*dashed line*) are projected on a disector-pair of micrographs of orcein-stained sections. Alveoli which are open in one of the images and closed in the other image are counted (*arrowheads*, here 3). Counting events hitting the exclusion line are not counted (*arrow*). Additionally, the number of right upper corner points of the left counting frame hitting the parenchyma is counted (*asterisk*), here 1 of 1. Scale bar =  $100 \mu m$ .

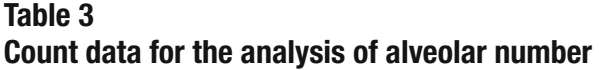

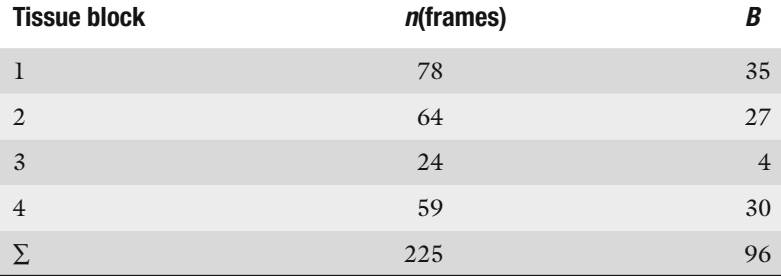

The number-weighted mean volume was:

$$
\overline{v}_N(alv) = \left(\frac{V(alvair, lung)}{N(alv, lung)}\right) = \frac{0.52cm^3}{5,892,982} = 88,240 \,\mu m^3
$$

### **4. Notes**

- 1. Recently it has been shown that under certain circumstances the underlying nature of the structure of interest may not fulfil the theoretical requirements necessary for unbiased stereological estimation  $(34)$ .
- 2. The use of a certain fixative is often influenced by lab traditions. In any case, the choice of fixative depends on the purpose. If TEM is used, the fixative should contain glutaraldehyde in sufficient amount; when immunocytochemical techniques are being applied, glutaraldehyde may

have to be avoided. Similarly, different buffers have several advantages and disadvantages which may influence the choice. The proposed multi-purpose fixative has delivered a good compromise between preservation of lung (ultra)structure and antigenicity in our hands.

- 3. The use of methacrylate for stereology in contrast to more frequently used techniques such as paraffin or cryostat sections has the following reasons: (1) The small thickness of the sections fulfils the axiom that we are looking at a 2D plane through a 3D structure; (2) this limits over-projection effects; (3) there is only minimal volume shrinkage of lung tissue prepared according to the above-mentioned protocol (Subheading [3.4\)](#page-379-0) (see Note 5) and therefore usually no need to correct for shrinkage.
- 4. The use of osmium tetroxide as a fixative in light microscopy is justified by our experience that differential tissue deformation occurred during methacrylate embedding in lung tissue when the osmium was omitted. Differential tissue deformation means that certain cells were swollen whereas other structures were not; this effect could be avoided by the use of osmium tetroxide.
- 5. Paraffin is usually not recommended for stereological purposes because a strong and unpredictable degree of tissue shrinkage occurs during processing and embedding. As a result, the data depend on the degree of shrinkage which, of course, may be different between experimental groups, e.g., control vs. emphysematous lungs with altered elastic properties. If paraffinembedded tissue must be used, e.g., for detection of a certain cell type by immunohistochemistry, the data need to be corrected for tissue shrinkage. One notable exception is number estimation in a fractionator sampling design where tissue deformation does not matter (see Note 15).
- 6. Some of the stereological tools require the use of parallel sections which may either be collected on one or separate slides. It is therefore desirable to have space for more than one slide.
- 7. Although most of the stereological tools do not necessarily require the use of specific stereology software, its use simplifies many of the procedures (sampling, application of test systems, compensating for sectioning artifacts, computations, etc.). Several commercial systems are available (in alphabetic order): Bioquant Stereology Toolkit (Bioquant Image Analysis Corporation, Nashville, TN, USA); newCAST (Visiopharm, Horsholm, Denmark); Stereo Investigator (Microbrightfield, Williston, VT, USA); Stereologer (Stereology Research Center, Tampa, Florida, USA). We have been using the newCAST system and its precursor CAST for several years.

Our reference to computer-based stereology tools is therefore naturally—based on our experience with this specific system.

- 8. The tissue slicer may contain a set of razor blades or be used with a set of cardboard cutters. Tissue slicers may be selfdesigned or purchased from a manufacturer.
- 9. An area sampling grid allows for unbiased sampling of tissue blocks. A grid consisting of squares or circles is placed over the cut tissue slices. Samples are chosen following the principles of systematic uniform random sampling. Whenever the area of a chosen square or circle hits lung tissue, a tissue block is taken (see Fig.  $2$  in ref.  $(21)$ ).
- 10. Isector moulds with varying diameters can be easily generated, e.g., by embedding metal spheres (ask your local bike trader) in silicone, incising the silicone, and removing the spheres. Orientator clocks can be copied from the scientific literature on this topic.
- 11. This device can be made from a piece of stainless steel wire. A small spiral-like basket made of such steel attached to a laboratory stand can be used to submerge the lungs under water  $(4)$ .
- 12. Fluid displacement is based on buoyancy. Although the Cavalieri principle appears to be more time-consuming than the fluid displacement method, it can be easily integrated into the sampling process, thus causing minimal extra effort. For very small lungs such as neonatal mice lungs, the fluid displacement method may be biased by small air bubbles or retention of fixative to the pleural surface or the lobar fissures. For large lungs (e.g., dogs or humans), the Cavalieri method is also preferable because it allows a volume estimate in a state free of residual tissue elasticity, and thus closer to the dimensions of the embedded tissue samples on which the microscopic measurements will be performed  $(29, 35)$ . Furthermore, nondestructive estimation of subcomponent volumes (e.g., coarse non-parenchyma) is also possible with the Cavalieri method. If there is no time for the point counting during the sampling process, one may take a digital photograph of the lung slices with a ruler for calibration, which allows for convenient volume estimation at a later time point. In these cases, the area per test point,  $a(p)$ , needs to be corrected for magnification of the photograph. When using the Cavalieri principle, the coefficient of error can be estimated to calculate how large the contribution of the methodological imprecision to the overall observed variability is.
- 13. The agarose provides stability to the lung and facilitates the sectioning. The agarose, however, should not be hotter than 50°C, as this may lead to structural artifacts and reduce antigenicity; therefore, low-melting agarose is the preferred material.
- 14. In general, counting of 100–200 points from 8 to 10 sections per animal provides an efficient and unbiased estimate of total lung volume.
- 15. The fractionator and the smooth fractionator techniques are useful when the number of particles is investigated (e.g., the number of cells of a specific type). The basic principle is that at each level when the fraction of the tissue designated for further analysis is reduced, this is documented. For example, one third of the blocks are sampled. Then, from each block every tenth section is used. Finally, in each section 20% of the tissue is investigated. Thus, the fraction *f* from which the data are generated is  $f = 1/3 \times 1/10 \times 1/5 = 1/150$ . The number of particles estimated in the given fraction then needs to be multiplied by the reciprocal of the fraction, in this case 150, to provide the total number within the sample. One of the main advantages of this method is that tissue shrinkage is of no concern. Of course, fractionator sampling can be combined with volume, surface, and length estimations if, in addition, the volume of the organ has been measured.
- 16. In those cases where it is necessary to keep track of the orientation of the tissue, e.g., trachea, so-called vertical sections can be generated. For vertical sections, different test systems have to be used for surface area (cycloid test system) and length (projectional test planes) estimations  $(36)$ .
- 17. In principle, isectors can be generated in each embedding medium. Samples designated for paraffin embedding may be pre-embedded in agarose gel in the isector moulds prior to processing. For other purposes, the samples need to be embedded in epoxy resin or methacrylate within the isector mould. This usually requires a second flat embedding procedure of the isectors in blocks suitable for sectioning with a microtome.
- 18. It is unnecessary to lose precious tissue during the orientator procedure. If the sample is embedded in agarose gel or gelatin, the sections can be placed outside the specimen through the gel. Thus, no tissue is lost during the disorientation.
- 19. Sampling of FOV is facilitated by the use of a motorized microscope stage and stereology software. After delineating the region of interest and defining the step length between FOV, the desired fraction of the area that is to be sampled, the software proceeds to systematic uniform randomly sampled FOV.
- 20. The number of points (or line segments, etc.) a grid consists of needs to be designed by the investigator. In general, a number of 100–200 points per parameter and animal distributed over four or five separate tissue blocks are sufficient to provide a precise estimate. The point grid should be designed accordingly.

For example, we may have five sections from independent tissue blocks. The structure of interest is supposed to have a volume fraction of, say 20% of the reference volume. This value can be taken from the literature or estimated in a pilot study. If we use a point grid consisting of 5 points, each FOV will contribute approximately 1 point, so we would need approximately 30 FOV from each section to end up with approximately 150 counting events. The stereology software helps you to design a point grid adjusted to your needs. If you take images manually, you may use the free web-based Java-applet tool STEPanizer (http://www.stepanizer.com/) to project test grids onto your images  $(37)$ .

- 21. It is useful to use the following notation for stereological parameters. *V* = volume, *S* = surface, *L* = length, *N* = number. Densities are related to the respective reference volume by an index, e.g.,  $V_{V}$ . In brackets, give the name (or the abbreviation) of the structure and the reference volume in which the structure is contained. For densities use " $/$ ," for total values ",": the volume fraction of parenchyma in the lung is noted  $V_{\rm v}(\textit{parentbyma}/\textit{lung})$ ; the total volume is *V*( *parenchyma*, *lung*).
- 22. If a line intersects an alveolar septum, it intersects the alveolar epithelium on each side of the septum which means that 2 intersections need to be counted.
- 23. The general equation for surface area estimation is  $S = 2I/L<sub>T</sub>$ with *I* being the number of intersections of test lines with the surface and  $L_{\rm r}$  being the total length of test line corrected for magnification hitting the reference volume. The latter can be estimated by counting the number of endpoints of the line segments of length  $l_{\rm T}$  hitting the reference volume. If both points of one line segment (e.g., the left and the right) are counted, then each line segment is counted twice. Therefore, the total length of the test line segments is calculated by  $L_{\rm r} = l_{\rm r} * P/2$ .
- 24. In many cases the optical disector (one thick section with optical planes) is more efficient than the physical disector. In the case of alveoli, the optical disector is hardly practicable because of the complexity of the counting events.
- 25. The height of the disector depends on the size of the object. In general, 30–40% of the size of the smallest particles is a useful disector height. For alveoli, disector heights of  $3 \mu m$  for mice,  $4.5 \mu m$  for rats, and 9  $\mu m$  for humans can be recommended as safe (because no objects are "lost" between the sections) and efficient (reasonable number of counting events).
- 26. The unbiased counting frame (see Fig. [3\)](#page-389-0) is composed of two inclusion and two exclusion lines. If a structure of interest lies within the counting frame or touches the inclusion line it is counted; if it touches the exclusion line (or its extensions!) it

must not be counted  $(38)$ . Note that the counting frame has to be surrounded by a guard area which is necessary for unequivocal identification of objects extending the dimensions of the counting frame.

- 27. To make sure no counting event is forgotten or overseen, one should adhere to a simple procedure. One of the sections, e.g., the left one, is used as the so-called sampling section, i.e., look for open alveoli in this section. The other section, e.g., the right one, is the so-called look-up section, i.e., look for bridges in this section. Afterwards, the sampling section is used as the look-up section and vice versa (i.e., counting in both directions).
- 28. The number of counting frames hitting the reference volume can be determined by using one of the four corners of the counting frame, e.g., the upper right corner, as a "representative" of the counting frame area. A counting frame is only counted if this corner hits the reference volume. The counting of counting frames and the counting of alveoli are independent estimations. Therefore, the counting frame is used for estimation of alveoli if it contains alveoli—irrespective of whether the frame itself is counted or not.
- 29. It is very useful to expose the sections to the electron beam for 15 min at a low magnification (e.g.,  $\times$ 150) as this stabilizes the sections making it easier to take artifact-free images.
- 30. Currently there is no stereology software for electron microscopes available making it necessary to gather the FOV manually. Several TEMs provide information on the position of the section. This can be used to sample the section systematic uniform randomly. Go to a position outside the specimen, then move the section in predefined step lengths meander-wise.
- 31. Cascade sampling (see Fig.  $3$  in ref. (12)) is an efficient way to combine estimations from different levels of magnification. Of course, at each level of the cascade, systematic uniform random sampling must be applied. Care should be taken that the different reference structures finally match; i.e., that the structure of interest at a lower magnification level (e.g., alveolar septum within parenchyma at light microscopy), which becomes the reference structure at a higher magnification level (e.g., cell types within alveolar septum at electron microscopy), is defined consistently.
- 32. In stereology it is generally stated that 3D data are obtained from 2D sections, although the data are generated from physical or optical sections which naturally consist of a volume that increases the thicker the section is. The thickness of the sections can affect the results when opaque (LM) or electron dense (EM) structures limit the recognition of less opaque or

electron dense structures. This may lead to overestimations (Holmes effect).

 33. The exponent for *d*( *shr*) depends on the dimension of the parameter that has to be corrected. For number, the exponent is  $3/3 = 1$ , for length it is  $2/3$ , for surface area it is  $1/3$ , and for volume it is  $0/3 = 0$ , for volume it is  $0/3 = 0$ .

### <span id="page-395-0"></span> **Acknowledgements**

Over the years, we have made friends with many stereologists in the world. We wish to thank them for the great time and discussions we enjoyed together.

We would also like to thank the DFG and the SNF for financial support of our projects throughout the last years.

### **References**

- 1. Weibel ER, Cruz-Orive LM (1997) Morphometric methods. In: Crystal RG, West JB, Weibel ER, Barnes PJ (eds) The lung: scientific foundations, 2nd edn. Lippincott-Raven, Philadelphia, pp 333–344
- 2. Weibel ER, Limacher W, Bachofen H (1982) Electron microscopy of rapidly frozen lungs: evaluation on the basis of standard criteria. J Appl Physiol 53:516–527
- 3. Weibel ER (1984) Morphometric and stereological methods in respiratory physiology, including fixation techniques. In: Otis AB (ed) Techniques in the life sciences, part 1: respiratory physiology. Elsevier, Ireland, pp 1–35
- 4. Fehrenbach H, Ochs M (1998) Studying lung ultrastructure. In: Uhlig S, Taylor AE (eds) Methods in pulmonary research. Birkhäuser, Basel, pp 429–454
- 5. Mühlfeld C, Rothen-Rutishauser B, Vanhecke D et al (2007) Visualization and quantitative analysis of nanoparticles in the respiratory tract by transmission electron microscopy. Part Fibre Toxicol 4:11
- 6. Howard CV, Reed MG (2005) Unbiased stereology: three-dimensional measurement in microscopy, 2nd edn. Garland Science/BIOS Scientific, Abingdon
- 7. Mouton PR (2011) Unbiased stereology: a concise guide. Johns Hopkins University Press, Baltimore
- 8. Baddeley A, Vedel Jensen EB (2005) Stereology for statisticians. Chapman and Hall, Boca Raton
- 9. Weibel ER, Gomez DM (1962) Architecture of the human lung: use of quantitative methods establishes fundamental relations between size and number of lung structures. Science 137:577–585
- 10. Weibel ER (1963) Morphometry of the human lung. Academic, New York
- 11. Weibel ER (2001) Why measure lung structure? Am J Respir Crit Care Med 163:314–315
- 12. Ochs M (2006) A brief update on lung stereology. J Microsc 222:188–200
- 13. Nyengaard JR, Gundersen HJ (2006) Sampling for stereology in lungs. Eur Respir Rev 15:107–114
- 14. Ochs M (2006) Stereological analysis of acute lung injury. Eur Respir Rev 15:115–121
- 15. Hyde DM, Miller LA, Schelegle ES et al (2006) Asthma: a comparison of animal models using stereological methods. Eur Respir Rev 15:122–135
- 16. Fehrenbach H (2006) Animal models of pulmonary emphysema: a stereologist's perspective. Eur Respir Rev 15:136–147
- 17. Hsia CCW (2006) Quantitative morphology of compensatory lung growth. Eur Respir Rev 15:148–156
- 18. Woodruff PG, Innes AL (2006) Quantitative morphology using bronchial biopsies. Eur Respir Rev 15:157–161
- 19. Weibel ER, Hsia CCW, Ochs M (2007) How much is there really? Why stereology is essential
in lung morphometry. J Appl Physiol 102:459–467

- 20. Knudsen L, Ochs M (2011) Microscopy-based quantitative analysis of lung structure: application in diagnosis. Expert Opin Med Diag 5:319–331
- 21. Hsia CCW, Hyde DM, Ochs M et al (2010) An official research policy statement of the American Thoracic Society/European Respiratory Society: standards for quantitative assessment of lung structure. Am J Respir Crit Care Med 181:394–418
- 22. Scherle W (1970) A simple method for volumetry of organs in quantitative stereology. Mikroskopie 26:57–60
- 23. Mayhew TM (2008) Taking tissue samples from the placenta: an illustration of principles and strategies. Placenta 29:1–14
- 24. Gundersen HJ, Bagger P, Bendtsen TF et al (1988) The new stereological tools: disector, fractionator, nucleator and point sampled intercepts and their use in pathological research and diagnosis. APMIS 96:857–881
- 25. Gundersen HJ (2002) The smooth fractionator. J Microsc 207:191–210
- 26. Nyengaard JR, Gundersen HJ (1992) The isector: a simple and direct method for generating isotropic, uniform random sections from small specimens. J Microsc 165:427–431
- 27. Mattfeldt T, Mall G, Gharehbaghi H et al (1990) Estimation of surface area and length with the orientator. J Microsc 159:301–317
- 28. Sterio DC (1984) The unbiased estimation of number and sizes of arbitrary particles using the disector. J Microsc 134:127–136
- 29. Ochs M, Nyengaard JR, Jung A et al (2004) The number of alveoli in the human lung. Am J Respir Crit Care Med 169:120–124
- 30. Hyde DM, Tyler NK, Putney LF et al (2004) Total number and mean size of alveoli in mammalian lung estimated using fractionator sampling and unbiased estimates of the Euler characteristics of alveolar openings. Anat Rec 277A:216–226
- 31. Gundersen HJ, Jensen EB (1985) Stereological estimation of the volume-weighted mean volume of arbitrary particles observed on random sections. J Microsc 138:127–142
- 32. Fehrenbach A, Ochs M, Wittwer T (1999) Stereological estimation of the volume weighted mean volumes of alveoli and acinar pathways in the rat lung to characterise alterations after ischaemia/reperfusion. J Anat 194:127–135
- 33. Dorph-Petersen KA, Nyengaard JR, Gundersen HJ (2001) Tissue shrinkage and unbiased stereological estimation of particle number and size. J Microsc 204:232–246
- 34. Mühlfeld C, Weibel ER, Hahn U et al (2010) Is length an appropriate estimator to characterize pulmonary alveolar capillaries? A critical evaluation in the human lung. Anat Rec 293:1270–1275
- 35. Yan X, Polo Carbayo JJ, Weibel ER, Hsia CC  $(2003)$  Variation of lung volume after fixation when measured by immersion of Cavalieri method. Am J Lung Cell Mol Physiol 284:L242–L245
- 36. Baddeley AJ, Gundersen HJ, Cruz-Orive LM (1986) Estimation of surface area from vertical sections. J Microsc 142:259–276
- 37. Tschanz SA, Burri PH, Weibel ER (2011) A simple tool for stereological assessment of digital images: the STEPanzizer. J Microsc 243:47–59
- 38. Gundersen HJ (1977) Notes on the estimation of the numerical density of arbitrary profiles: the edge effect. J Microsc 111:219–223

# **Chapter 19**

# **A Novel Combined Imaging/Morphometrical Method for the Analysis of Human Sural Nerve Biopsies for Clinical Diagnosis**

# **Michele A. vonTurkovich , Marilyn P. Wadsworth , William W. Pendlebury, and Douglas J. Taatjes**

## **Abstract**

Nerve Morphometry is one tool employed in the clinical assessment of peripheral sural nerve pathological abnormalities. A new method is presented in this chapter incorporating an unbiased approach to quantitative sural nerve evaluation. Using conventional epoxy embedded nerves processed for electron microscopy, confocal microscopy, and interactive digital assessment, this method produces a rigorous, accurate reproducible record for use in clinical diagnosis.

Key words: Nerve, Morphometry, Confocal, Image analysis, Quantitation

## **1. Introduction**

From a clinical perspective, in the analysis of sural nerve biopsies, information regarding involvement of large vs. small myelinated fibers may be of critical importance, not only for accurate diagnosis, but also for guidance regarding appropriate therapy. Studies by Dyck et al.  $(1)$  provided evidence that results of myelinated fiber diameter and density analyses in sural nerve cross-sections are consistent among human normal controls. They concluded that nerve morphometry may elucidate which components of the nerve are affected in patients with peripheral neuropathy.

The method described in this chapter attempts to provide an unbiased protocol for the assessment of diagnostic sural nerve neuropathy. The method employs systematic uniform random sampling (SURS), which begins with a random start location, then samples subsequent areas, in a regular pattern, following a predetermined interval. Since measuring and counting all profiles within every

Douglas J. Taatjes and Jürgen Roth (eds.), *Cell Imaging Techniques: Methods and Protocols*, Methods in Molecular Biology, vol. 931, DOI 10.1007/978-1-62703-056-4\_19, © Springer Science+Business Media, LLC 2013

fascicle of a nerve biopsy transverse section is time-consuming, numerous studies have been performed to determine the stereological sampling method that best eliminates bias while closely estimating parameters of interest. Conclusions vary concerning what percentage of the cross-sectional area must be analyzed to closely estimate the actual data obtained by measuring every profile within every fascicle of the nerve bundle, and which sampling method should be used to efficiently eliminate bias. The sampling scheme described here, based on the conclusions of Kaplan et al.  $(2)$ , uses more frequent, small, unbiased counting frames  $(3)$  until 200 profiles are measured, whenever possible. Semi-thin cross-sections are evaluated for myelinated fiber profile (MFP) diameter and their density within the endoneurium using semi-automated, interactive image analysis with MetaMorph software and Microsoft Excel. The morphometric parameters measured include MFP area and count, and the endoneurium reference area (RA). The result of the analysis will be a distribution histogram for the derived values of MFP equivalent circle diameters (see Note 1) and their estimated density (expressed as the number per millimeter squared of endoneurium).

We anticipate that the introduction of this method into diagnostic neuropathology may provide a more unbiased assessment of sural nerve pathology, and therefore aid in clinical diagnoses and treatment. Moreover, the methodology described in this chapter may also be relevant for the characterization of experimental models of peripheral neuropathy. The precise measurements allowed by the morphometric technique described in this chapter increase the comparative relevance of experimental models to the human condition.

## **2. Materials**

### *2.1. Tissue Procurement*

- 1. Millonig's phosphate buffer, 0.1 M pH 7.2: sodium phosphate, monobasic (NaH<sub>2</sub>PO<sub>4</sub>·H<sub>2</sub>O) 1.8 g, sodium phosphate, dibasic, heptahydrate  $(Na_2HPO_4.7H_2O)$  23.25 g, sodium chloride (NaCl)  $5.0$  g, distilled  $H_2O$  to make 1,000 mL. Dissolve and adjust pH to  $7.2$  (4).
- 2. 3.6% glutaraldehyde/Millonig's phosphate buffer: 7.2 mL EM-grade glutaraldehyde (purchased as a 50% solution), 92.8 mL Millonig's phosphate buffer. Mix well and store at  $4^{\circ}$ C (4, 5). This solution can be stored refrigerated for at least 6 months (see Notes 2 and 3).
- 3. Dental wax.
- 4. Razor blade.
- 5. Non-sterile 000 silk suture.
- 6. Glass weight.
- 7. A 15 mL tube with screw cap containing 3.6% glutaraldehyde in Millonig's phosphate buffer.
- 8. Disposable gloves.
- 9. Micro curved forceps.

#### 1. Aluminum foil.  *2.2. Tissue Processing*

- 2. Test tube rack.
- 3. 4–15 mL plastic tubes with caps.
- 4. Beem capsules with labels for tissues.
- 5. 2 glass vessels which hold 250 mL of water.
- 6. Bench paper for blotting.
- 7. Solvent proof marking pen.
- 8. Disposable pipettes.
- 9. Wooden applicator tips.
- 10. Ethanol, 35 mL per sample.
- 11. Propylene oxide, 25 mL per sample.
- 12. Millonig's phosphate buffer, 30 mL per sample.
- 13. 4% osmium tetroxide  $(OsO<sub>4</sub>)$  stock solution: 2 g osmium tetroxide dissolved in 50 mL distilled water overnight. Store this solution at 4°C in a refrigerator which only stores osmium-based reagents (see Notes 4and 5 ). 2% osmium tetroxide working solution: dilute 4% stock solution to 2% with Millonig's phosphate buffer. Allow 4 mL of working solution per sample.
- 14. Kitty litter (in the event of an  $OsO<sub>4</sub>$  spill).
- 15. Vegetable oil (in the event of an  $OsO<sub>4</sub>$  spill).
- 16. Spurr's Resin: 10 g ERL-4221 (cycloaliphatic epoxide resin), 10 g DER (736 epoxy resin), 26 g NSA (nonenyl succinic anhydride, EM grade), 0.4 g DMAE (2-dimethylamino ethanol)  $(6)$ . While using personal protective equipment including a lab coat, gloves, and a face mask, measure and mix resins in a disposable beaker on a laboratory balance in a fume hood. Mix thoroughly using a tongue depressor. This should yield approximately 45 mL of Spurr's resin, which may be prepared ahead of time and frozen at −20°C in screw-top plastic tubes. Be careful to prevent moisture from entering into the resin. All unused resin and resin-contaminated dry waste should be wrapped in foil and allowed to polymerize in a 70°C oven overnight prior to disposal.
- 1. Reichert-Jung ultramicrotome.  *2.3. Tissue Block Sectioning*
	-
	- 2. Glass knife with attached boat.
- 3. Coated slides for optimal section adherence (we use Trubond 380 from Tru Scientific, Bellingham, WA).
- 4. Single edge razor blade.
- 5. Transfer loop.
- 6. Pelco HP1 Heat Pen (Ted Pella, Redding, CA).

### 1. 1% aqueous *P*-phenylenediamine (Sigma Chemical Company, St. Louis, MO) (see Note 6). Filter before each use (#42 Whatman filter paper) and store at room temperature for up to 2 weeks.  *2.4. Staining*

- 2. Coplin jar.
- 3. Number 1.5 glass coverslips (see Note 7).
- 4. Forceps.
- 5. Resin-based mounting media.
- 6. Gauze.

### **3. Methods**

### *3.1. Tissue Procurement*

Sural nerve biopsies should be chemically fixed as soon as possible following removal from the patient to ensure optimal morphology for histology and subsequent electron microscopy. Immediately after excision from the patient, the biopsy is placed on salinemoistened gauze and transported to the Surgical Pathology cutting room. A screw cap 15 mL tube is prepared with the patient's label and accession number. The nerve biopsy is placed on dental wax and kept moist with saline while portions for the different analyses are cross-sectioned with a razor blade (see Fig.  $1a$ , b). Each end of a longer portion (for the electron microscopic and morphometric analysis) is tied with a piece of silk suture thread and a glass weight is attached to the suture thread on one end (see Fig. [2a](#page-401-0) and Note 8). Immerse and suspend the specimen in 3.6% glutaraldehyde/Millonig's phosphate buffer with the glass weight down, but not touching the bottom of the vial, to provide some gentle tension (see Fig. [2b\)](#page-401-0) and secure the top thread with the screw cap. Fix the biopsy in this aldehyde solution for 2 h at 4°C. The remaining tissue portions will be processed for histology and frozen section immunolabeling and will not be described further.

### Tissue processing chemically stabilizes the cellular constituents through fixation to preserve the morphology. The sample is then dehydrated and infiltrated with plastic resin to enable thin sectioning.  *3.2. Tissue Processing*

1. The tissue is fixed as described above and then washed in Millonig's phosphate buffer three times for 5 min each. All

<span id="page-401-0"></span>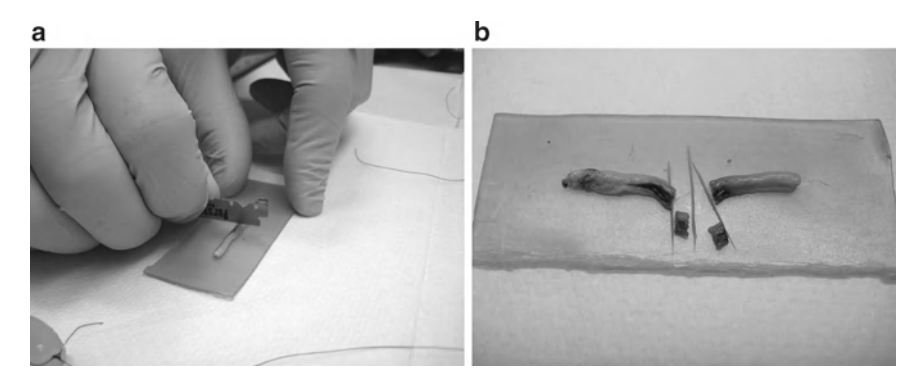

Fig. 1. (a) The nerve biopsy is placed on dental wax and kept moist with saline while portions are cut with a razor blade. ( **b** ) One of the 1.5 cm portions will be preserved in 3.6% glutaraldehyde in Millonig's phosphate buffer, then further divided for analyses.

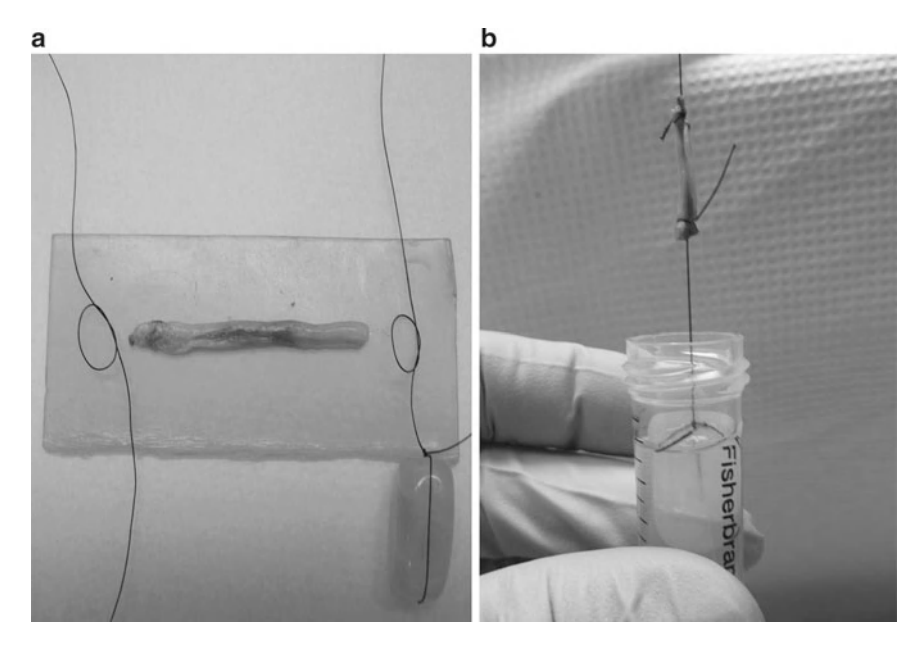

 Fig. 2. ( **a** ) One portion of the nerve is tied on each end by suture silk, ( **b** ) weighted by a glass bead and immersed into a 15 mL centrifuge tube containing fixative. The cap secures the top suture, keeping the weight from touching the bottom of the tube. This portion will be further divided, after fixation, into 1 mm<sup>3</sup> cross-sections for morphometric and electron microscopic analysis. The remainder is reserved for teased fiber analysis.

solution changes should be disposed of through hazardous waste.

- 2. Postfix the nerve biopsy in 2% osmium tetroxide in Millonig's buffer for 2 h at room temperature on a rotator in a fume hood.
- 3. Wash in Millonig's buffer three times for 5 min each.
- 4. The following schedule is used to infiltrate and embed a specimen using a 1,000 W laboratory grade microwave oven, such as a

BP-110 (Microwave Research Applications, Laurel, MD) or equivalent  $(7)$ . Use approximately 4 mL of solution for each step and microwave the sample, solution, and tube in 200 mL of cold tap water for each solution change (see Notes 9 and 10).

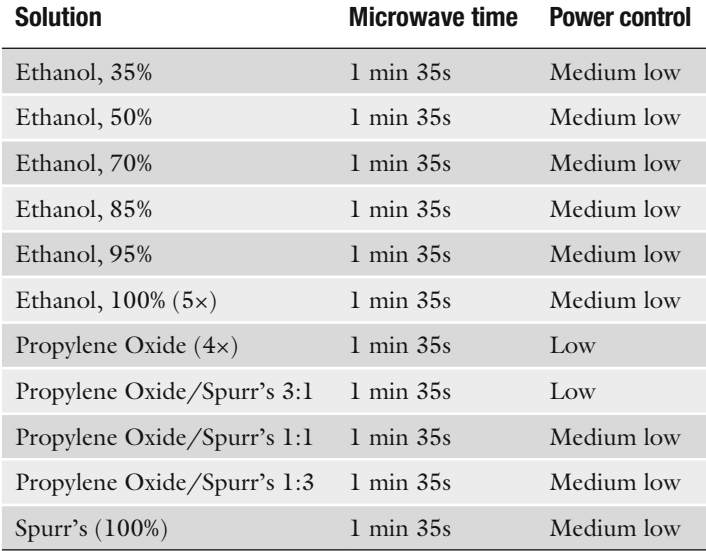

 5. Place the tissue into capsules with fresh resin and polymerize in a 70°C oven overnight.

Glass knives are routinely used in ultramicrotomy and should be made according to the manufacturer's instrument recommendations. We use 45 degree angle knives, broken from glass strips 6.4 mm  $\times$  25 mm  $\times$  400 mm and attach 6.4 mm boats from Electron Microscopy Sciences (EMS, Hatfield, PA) with nail polish.  *3.3. Glass Knife Preparation*

- 1. Cut semi-thin sections 0.50–0.75 μm thick with a fresh glass knife. Trim away excess Spurr's resin from the block face with a single edge razor blade. Make sure the final sections are free of knife marks. Use a heat pen to flatten out the compression from sectioning before transferring with a loop to a pre-cleaned, coated glass slide.  *3.4. Block Sectioning*
	- 2. Collect several sections per slide.
	- 3. Bake sections for 1 h at 70°C to ensure section adherence.

### Before proceeding with imaging and morphometric analysis, the stained thick sections must be reviewed by a pathologist to assess preservation and orientation suitability.  *3.5. Thick Section Staining*

1. Filter 1% aqueous *P*-phenylenediamine (#42 Whatman filter paper).

- 2. Stain slides for 1–3 h at room temperature. The stain and contaminated dry waste should be disposed of as hazardous waste.
- 3. Rinse gently with running tap water for 10 min.

 *3.6. Confocal* 

- 4. Differentiate and dehydrate one time with 95% ethanol for 10–15 min. Monitor this procedure through a light microscope since the stain will fade if left too long in this reagent.
- 5. Air dry and mount with a size 1½ coverslip and a resin based mounting medium using gauze to wick away any excess solution.

Images are acquired with a Zeiss 510 META confocal microscope (Carl Zeiss MicroImaging, LLC, Thornwood, NY). This confocal is equipped with an inverted microscope and four lasers, including a 25 mW 405 blue diode laser, a 30 mW argon gas laser with four selectable laser lines including 458, 477, 488, and 514, a 1 mW 543 helium neon gas laser, and a 5 mW 633 helium neon gas laser. The tiling will employ the 1 mW 543 helium neon gas laser. After first optimizing the image acquisition in channel mode, a low magnification automated image tiling is activated which subdivides a region of interest in a grid array without image stitching within the array. This tiling array will provide a complete overview of the sural nerve cross-section. For the final array (although a tiling array can be used at any magnification), we have selected a  $\times 100$  Plan Apochromat objective lens with a 1.4 numerical aperture. We have found the ×100 tiling provides more tiles within a fascicle with finer detail. The final tile array image will be displayed as one single image in an 8 bit (0–256) gray level scale. The display of this tile array will be shown reduced, for example, to 25% or lower to accommodate monitor display, but can be zoomed in to the original 100% pixel resolution for data analysis. *Microscopy Imaging*

- 1. Turn on the confocal microscope system, which will include a mercury lamp, laser assembly, CPU, monitor, microscope, and electronics box.
- 2. Open the LSM510 software; "Scan new images" and "Expert mode" should be selected.
- 3. In the "Acquire" menu, select the laser dialog box and turn on the 543 laser.
- 4. Open the "Microscope" and "Stage" dialog boxes. In the "Microscope" dialog box, select the ×10 objective. For an inverted microscope, the objective will rotate into place and be raised into the work mode. Make sure both the slide and the objective are clean. If necessary, remove the objective and inspect it under a dissecting microscope to ensure it is free of debris. In the "Stage" dialog box, drop the objective down by selecting the "load" icon so that a slide can be safely placed on the stage

<span id="page-404-0"></span>without scratching the lens. Whenever a slide is placed on, or removed from the stage, the objective must be in the "load" mode.

- 5. Mount the slide onto the stage with the coverslip facing the objective. Select the "work" icon to move the objective up to the focus plane. In the "Microscope" dialog box, choose "Transmitted Light" " $ON$ " (intensity  $1-2$ ) and no filters. Select the "VIS" icon from the main "Acquire" toolbar. Find a section on the slide that is well attached, unwrinkled, and stained well, without crystal artifact. Capture a single, low magnification  $\times 10$ image which will be used to measure the areas of whole fascicles and for determining the sampling scheme. Save the image.
- 6. Assign a number to each of the fascicles, for example, in a clockwise direction around the section. This can be done on a print-out of the image, or with the overlay tool in the LSM software. If using the overlay tool for numbering, the image must be saved by selecting "Export," as image type "Contents of image window," "single plane," and as file type "tif" to retain the overlay information (see Fig. 3a).
- 7. Go to [www.random.org](http://www.random.org) and generate a random number (RN) between 1 and the total number of fascicles. The result will be the first fascicle to tile. Renumber the remaining fascicles, choose another random number between 1 and the remaining number of fascicles. The result is the second fascicle to tile. Continue with this system until all fascicles have been chosen and ordered for imaging.

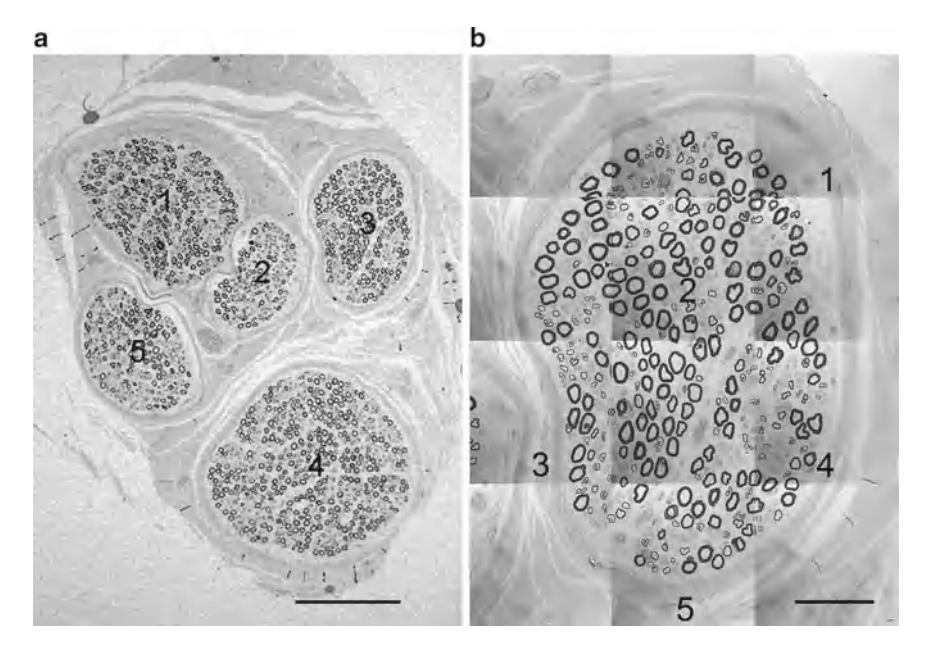

Fig. 3. (a) Image of whole nerve cross-section, with fascicles numbered. (b) Whole tiled image of first fascicle (fascicle #3) chosen by random number start. Each tile retains its 100% pixel resolution (1,024 × 1,024) captured with a  $\times$ 100 oil immersion objective lens. Numbers indicate systematic uniform random sampling (SURS) results. Scale bar = 200 μm (a);  $50 \mu m$  (**b**).

- 8. Center the first fascicle to image in the field of view. Select the "load" mode and remove the slide.
- 9. Rotate the  $\times$ 100 objective into place and again drop the objective into load mode. If your objective is a DIC objective, the DIC slider can be removed from the objective since the intent is to capture a simple grayscale image.
- 10. Put a drop of fluorescence free immersion oil (Zeiss Immersol 518F, Carl Zeiss MicroImaging) on the coverslip and secure the slide with clips to hold the slide when tiling. In the "Stage" dialog box, select the "work" icon to move the objective up to the focus plane. Bring the image sharply into focus and perform Koehler illumination (see Note 11).
- 11. From the "Acquire" menu open the "Configure" and "Scan" dialog boxes. In "Configure," select "Channel Mode" and "Single Track." Select "Channel D" at the bottom of the dialog box and uncheck any other detectors selected. In the "Scan" window, select "Mode," then frame size  $1,024 \times 1,024$  with no line/frame averaging, 8 bit (in a tile scan, the program defaults to this even if 12 bit is selected), single scan direction, a zoom factor of 1, and a scan speed of 5 or 6. Then select the "Channels" page from the "Scan" window and activate the 543 laser excitation wavelength at 80%. Click the "XY Continuous" button, fine focus for the laser, and adjust the channel settings for gain and offset using the range indicator to more accurately monitor the intensity changes. The range indicator is found on the image toolbar in the artist palate icon. It will pseudocolor any pixels with an intensity value near 0 (black) as blue and any pixels with an intensity value near 255 (white) as red. All other pixel values are displayed in grayscale. Care should be taken when adjusting the detector gain and offset to avoid pixel intensities in the red or blue range.
- 12. Once the gain and offset parameters are optimally set, in the "Scan" dialog box select "Mode," then frame size  $128 \times 128$ with no line/frame averaging, 8 bit, single scan direction, and a zoom factor of 1 and the fastest scan speed allowed. In the "Stage" dialog box, set the estimated number of tiles to cover the fascicle, the stage speed to 1, then Start. View the results and click on the "move to" box in the stage control dialog box and move the white box on the tiled image to the estimated center of the section. Adjust the tile numbers either in the *x* or *y* dimension to include the entire nerve fascicle. Repeat if necessary until the fascicle is completely represented and centered.
- 13. For a final tile scan, reset the frame size to  $1,024 \times 1,024$  and scan speed to 6 or 7. Click Start from the "Stage" dialog box. When the tiling is finished, save the image with sample identification and fascicle order in the file name (first, second, etc.) (see Note 12) (see Fig.  $3b$ ). Capture a tiled image for every fascicle, again including its order in the file name.

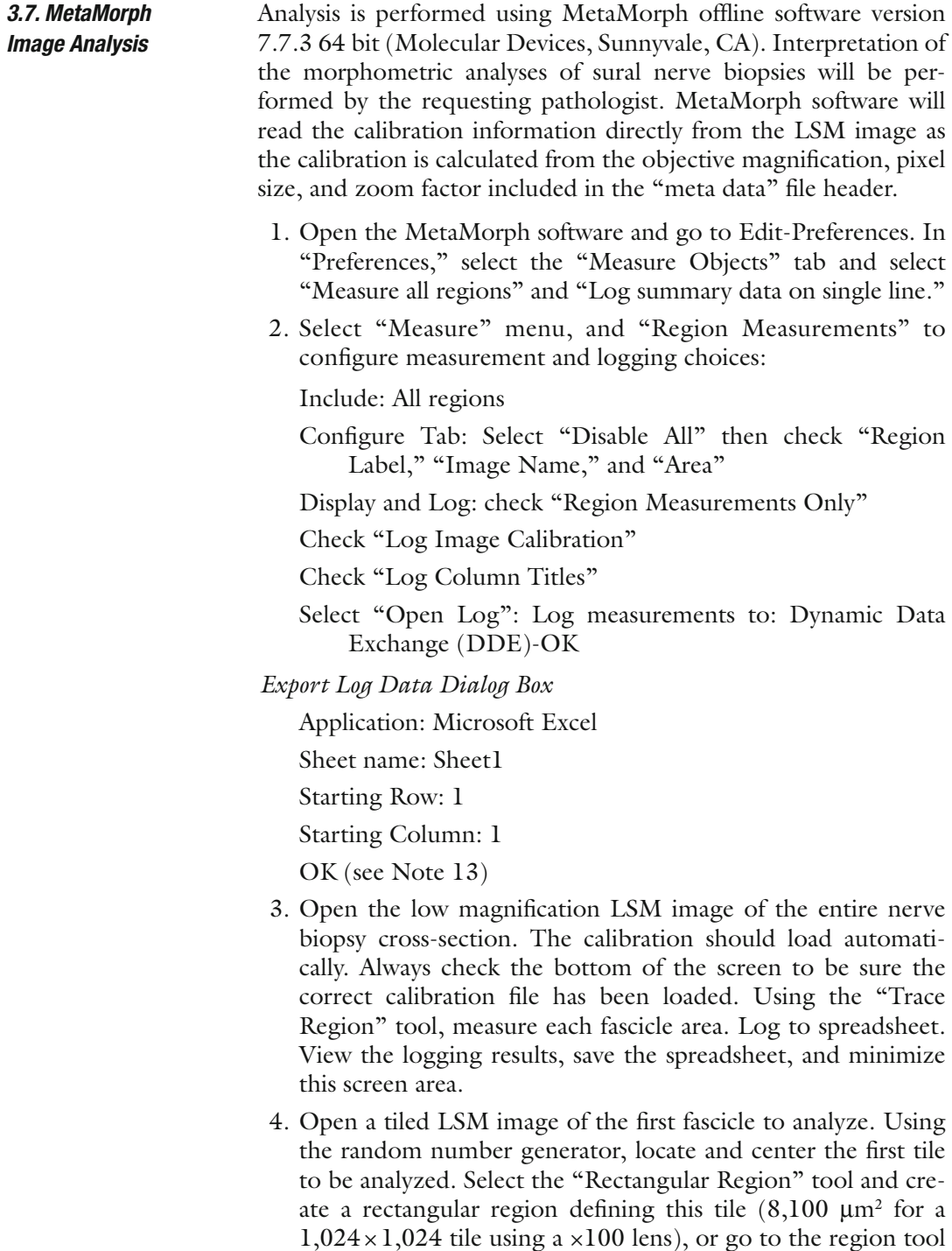

matically. Set zoom to 33%.

properties and under region size, type in pixel dimensions to match the image acquisition resolution (e.g.,  $1,024 \times 1,024$ ). Then, with the "Rectangular Region" tool activated, click on the upper left corner of the tile and it will be outlined auto-

<span id="page-407-0"></span>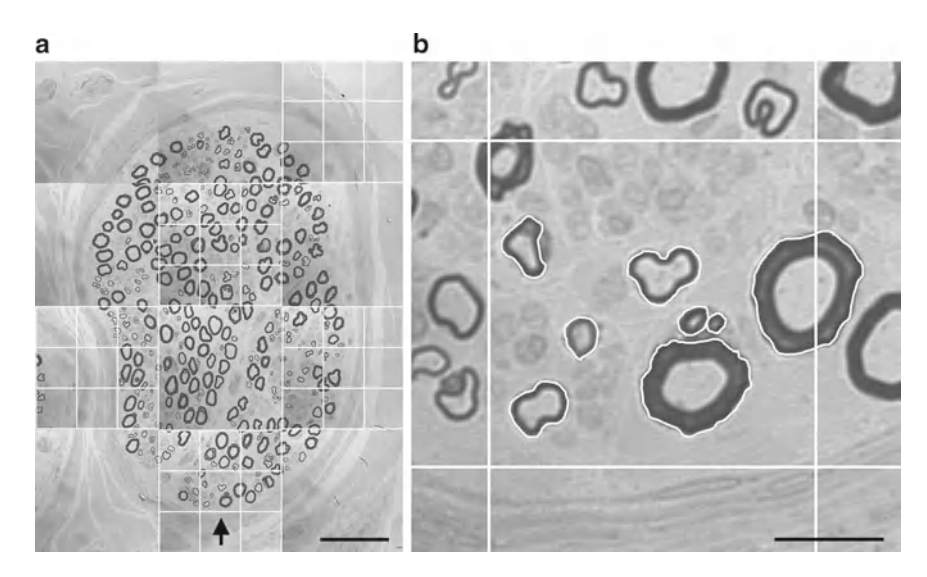

Fig. 4. (a) First fascicle with grid overlays. The center box of each  $9 \times 9$  grid overlay functions as the unbiased counting frame for each tile within which to measure endoneurial/reference area (RA) and the area of each allowed MFP. (**b**) Center box of the grid overlay, as the unbiased counting frame from the fifth ROI/tile, with allowed MFPs traced. Scale bar = 50  $\mu$ m  $(a)$ ; 10  $\mu$ m (**b**).

- 5. With rectangular region activated (pulsing border), go to the "Display" menu-"Graphics"-"Grid." Set values in "Draw Grid" dialog box to draw  $3 \times 3$  boxes on "Selected Image," with a line thickness of 3, Color 255. Click "Draw Grid." Delete active region.
- 6. A grid with nine boxes will be overlaid on this ROI. Measurements will be made in the center box, which will function as the unbiased counting frame, while the surrounding eight boxes will be used as the guard area (see Note 14) (see Fig. 4 and 5). The term "counting frame" is referencing only the center box of the grid overlay.
- 7. Locate all tiles within which to analyze by determining the sampling interval (see Note 15). Carefully size and place a rectangular region over each of these tiles. Set zoom to 33% and repeat step 5 to place a grid overlay on each region/tile of interest (ROI).
- 8. After all ROIs in this image have a grid overlay, "Clear All Regions" in Regions menu, leaving the grid overlays.
- 9. Return to first grid overlay, set zoom to 75%, centering the counting frame (center box). Trace the region defining the reference area of the ROI, which will be either the entire center box (rectangular Region tool), or only the area containing endoneurium (Trace Region tool). Using the borders of the center box as an unbiased counting frame, trace allowed MFPs (see Notes 16 and  $17$ ) (see Fig.  $5$ ).

<span id="page-408-0"></span>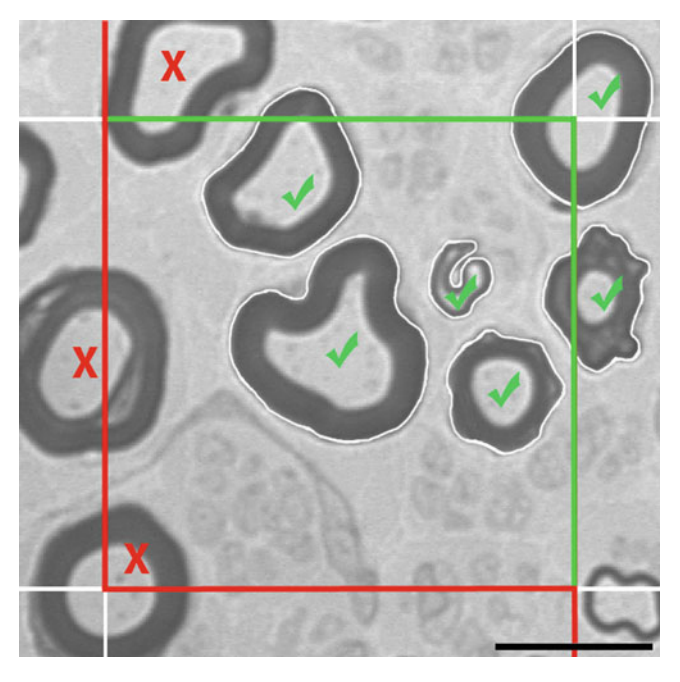

Fig. 5. The rules of the unbiased counting frame dictate that a profile is counted if it lies completely inside the frame and if it touches or crosses the inclusion line (*green*). A profile is not counted if it touches or crosses the exclusion line (red). If a profile touches both lines, the exclusion line rule prevails. Scale bar =  $10 \mu m$ 

- 10. In Region Measurements, select the Measurements tab to view the area measurements. Click "F9: Log Data." If there are no MFPs within the reference area, log this area anyway. The reference area (RA) and the area of each MFP will be logged to the spreadsheet. View the Excel sheet for proper logging (see Notes 18 and 19) (see Table [1\)](#page-409-0). Save, then minimize. Clear all regions before moving to the next ROI. Also, in the "Region Measurements" window, in "Configure" tab, uncheck "Log Image Calibration" and "Log column Titles," as these are not necessary for the subsequent measurements.
- 11. Zoom out and go to the next ROI. Repeat steps 9 and 10 for all ROIs in the first fascicle. Sample and analyze the remaining fascicles, in previously determined order.

The final display of data is in the form of a column chart representing the frequency distribution of the MFP diameters. Calculation of the density of MFPs  $(\frac{\#}{\mu})$  is also important for pathology interpretation. The following steps describe the calculation of the equivalent circle diameter derived from the MFP areas (Table [2\)](#page-410-0), the formatting of the data in preparation for display as a histogram, and the calculation of the density of the MFPs (Table [3\)](#page-410-0).  *3.8. Excel Calculations and Display*

# <span id="page-409-0"></span> **Table 1 Example spreadsheet showing partial analysis before**  any modifications to the spreadsheet

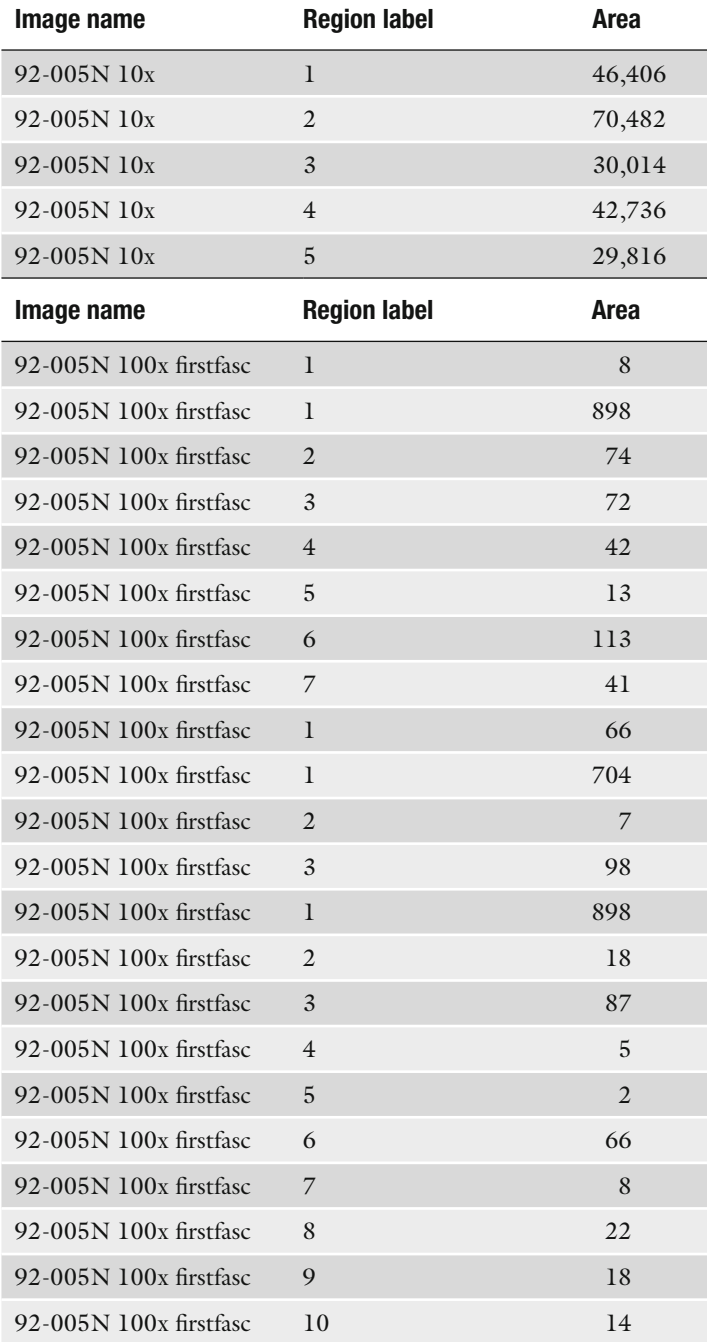

# <span id="page-410-0"></span> **Table 2**

# **Spreadsheet showing a partial analysis, after some modifications to the spreadsheet. MFP areas have been shifted to the right and reference area region labels have been changed for clarity**

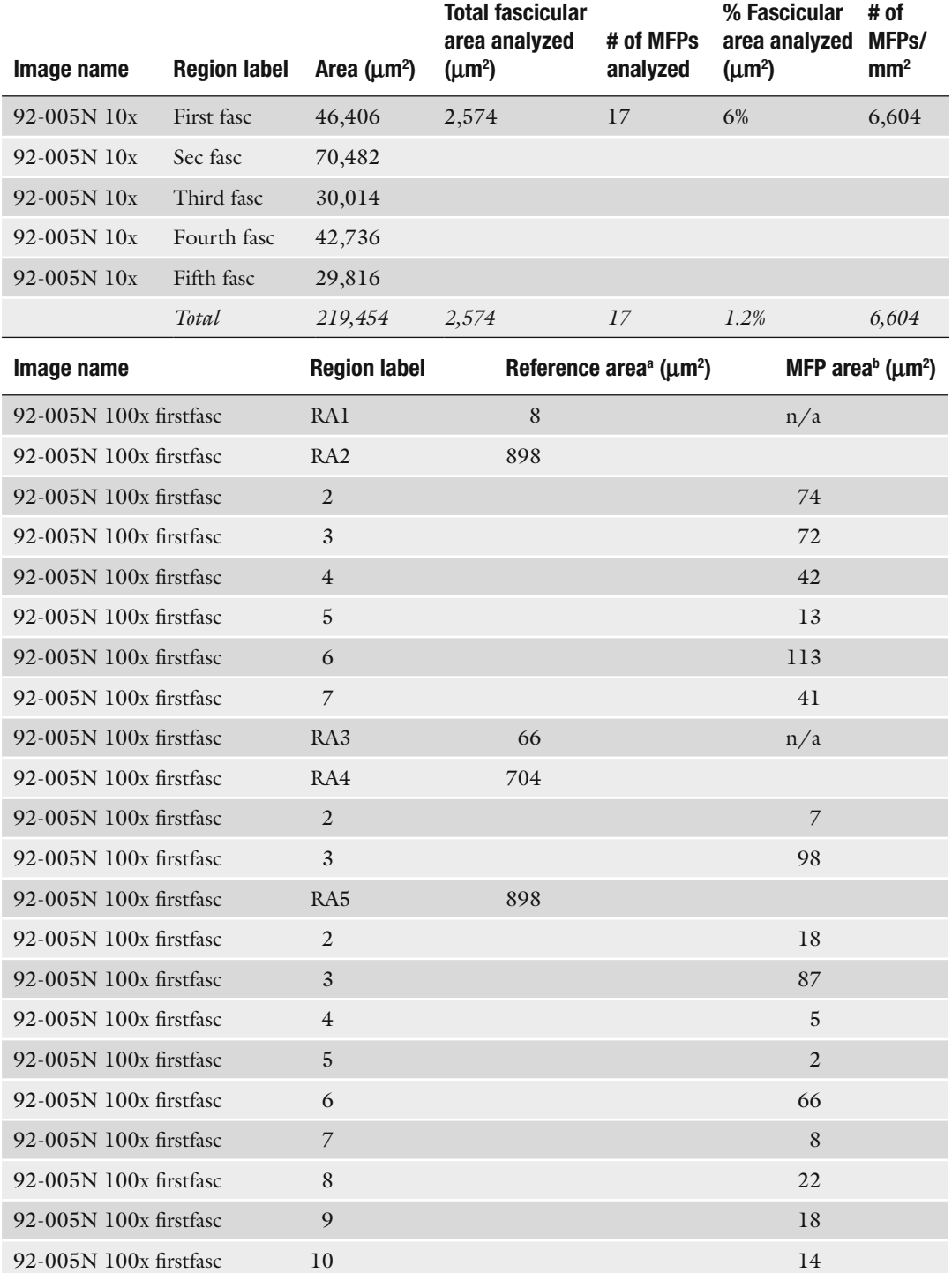

<sup>a</sup> See note 19 for detailed explanation of spreadsheet modification for this column.

<sup>b</sup> If no MFP was present in the reference area, values reported as  $\cdot n/a$ ".

 1. Create a new column to the right of the MFP area column labeled "MFP Equivalent Circle Diameter (μm)." Insert a formula for the equivalent circle diameter for each MFP (see Note  $20(8)$ 

The formula to enter in the formula bar is: =SQRT (Area/3.14159)\*2.

- 2. Delete the empty cells in the equivalent diameter column in preparation for generating a histogram.
- 3. Next to the equivalent diameter column, create a new column labeled "Fiber Diameter  $(\mu m)$ ." Enter the values for bin ranges from 0 to the largest value, spread evenly between 21 bins. These numbers represent the intervals required for the Histogram tool to use for distributing the input data. (Excel can automatically create a set of evenly distributed bins between the minimum and maximum values of the input data, without having been sorted first, but in some cases, you may want to define the bins yourself.) The spreadsheet is now formatted properly to use the Histogram tool (see Table [3\)](#page-412-0).
- 4. Under the "Data" tab, in the "Analysis" group, select "Data Analysis" (see Note 21).
- 5. In the "Analysis Tools" box, select "Histogram," and then " $OK."$
- 6. Under "Input," in the "Input Range" box, enter the cell reference for the range of "Equivalent Diameter" values.
- 7. Under "Input," in the "Bin Range" box, enter the cell reference for the range of fiber diameters that define bin ranges.
- 8. If column labels were included when the input and bin range data were chosen, select the "Labels" check box.
- 9. Under "Output options," to insert a new worksheet in the current workbook and paste the output table starting at cell A1 of the new worksheet, select "New Worksheet Ply"; insert a name in the "New Worksheet Ply" box.
- 10. Under "Output options," to generate an embedded histogram chart with the output table, select the "Chart Output" check box. Select "OK."
- 11. After the bin and frequency table is generated, select any of the text and change the default labels. When selecting the histogram, use the design, layout, and format options of the "Chart Tools" to change the display of the chart.
- 12. Add any other data required on the report (see Fig. [6\)](#page-413-0) such as:
	- Density of myelinated fibers  $(\frac{\text{#}}{\text{mm}^2})$ .
	- Percent of fascicular area analyzed.

# <span id="page-412-0"></span> **Table 3 A partial spreadsheet after a complete analysis**

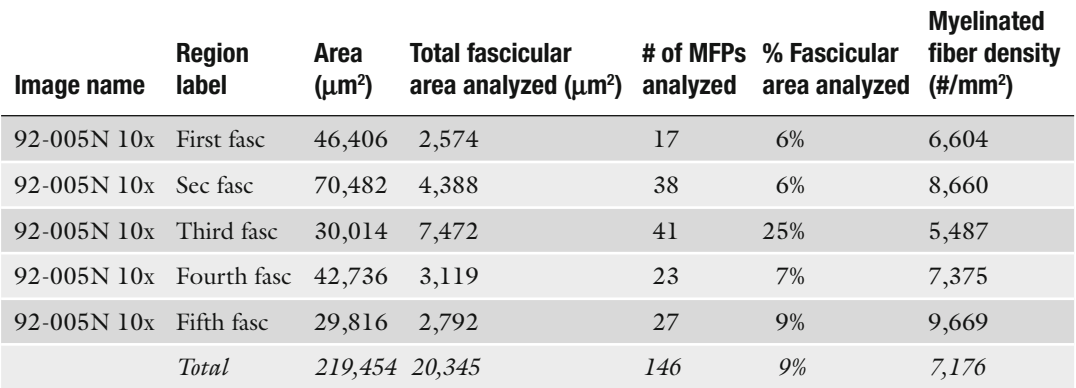

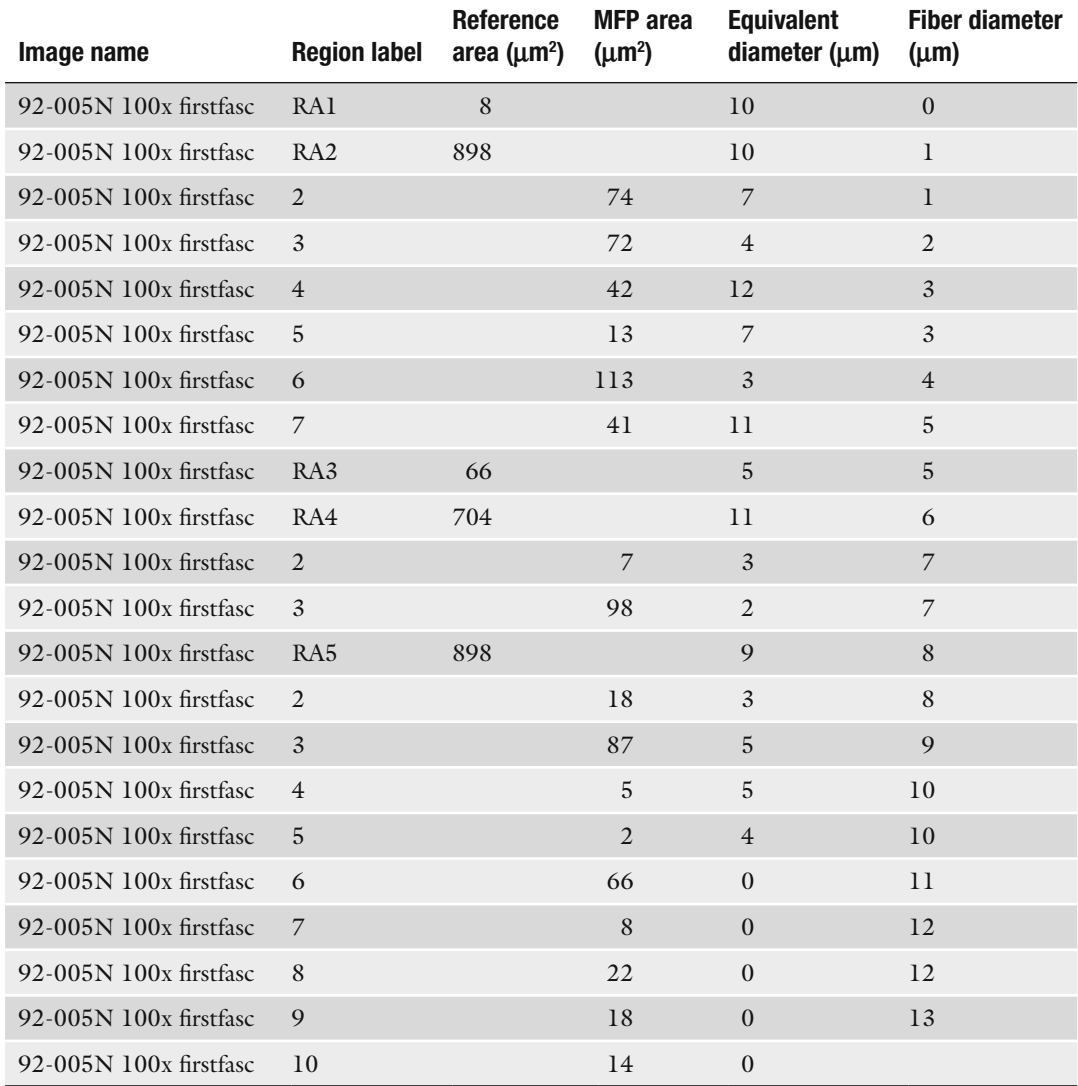

<span id="page-413-0"></span>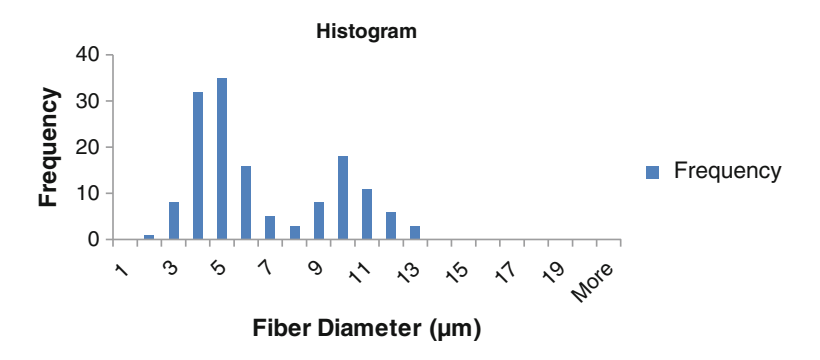

Fig. 6. Excel final report displaying the frequency distribution data as a column chart.

### **4. Notes**

- 1. Absent a perfect transverse section of myelinated nerve fibers, measurements of the two dimensional areas of profiles, used to derive the diameter of an equivalent circle, is the best method of estimating the diameter of myelinated nerve fibers. This estimation method was evaluated for accuracy, precision, and bias by Karnes et al.  $(8)$ , and summarized in the book chapter by Dyck et al.  $(1)$ , pp. 524–526.
- 2. Glutaraldehyde is a highly toxic chemical. Read the material safety data sheet (MSDS) before handling glutaraldehyde. Personal protective equipment including gloves and face shield should be used when handling glutaraldehyde and all preparations should be carried out in a fume hood. The liquid and dry waste should be collected separately, tagged, and disposed of according to institutional hazardous waste disposal guidelines.
- 3. A glutaraldehyde-specific spill kit should be readily available in the event of a spill. The kit should contain glutaraldehyde neutralizing pads (Kem-Safe, Kem Medical Products Corp., Farmingdale, NY) to neutralize and absorb the glutaraldehyde. All waste should be disposed of through hazardous waste disposal, even if neutralized.
- 4. Osmium tetroxide is extremely toxic and requires special handling. All operations must be carried out in a properly functioning hood using personal protection equipment, including lab coat, gloves, and face shield. Read the MSDS before handling osmium tetroxide and avoid any contact with the liquid or vapor. Kitty litter and vegetable oil should be available

to neutralize and absorb any accidental spills. Any liquid to be discarded should be disposed of in glass waste bottles according to your institution's hazardous waste disposal guidelines and labels should include the chemical concentration, "highly hazardous material" and "inorganic acid." Waste bottles should contain vegetable oil to neutralize the osmium tetroxide and should be stored in the osmium refrigerator until pick-up. Any contaminated dry waste (such as gloves, pipettes, bench paper) should also be bottled separately and stored in the osmium refrigerator until disposal through hazardous waste.

- 5. Osmium tetroxide is packaged in 1 g scored ampoules. Use a  $4 \times 4$  in. glassine weigh paper and fold in half to make a crease. Open paper up and place the ampoule in the center of the crease and roll the paper around it. Snap the ampoule with gentle force. Loosen the roll slightly and gently slide the contents (including glass) into a container containing 50 mL distilled water. Repeat with second ampoule. Secure cap and allow the osmium to dissolve overnight. When in aqueous solution, the solution color should be pale green. Pale brown solutions should be discarded.
- 6. Phenylenediamine is extremely toxic. Use only in the hood with personal protection including lab coat, gloves, and face shield. Read the MSDS before use and follow your institutional guidelines for hazardous waste disposal. Collect solid and liquid waste separately.
- 7. Coverslips are available in a variety of thicknesses. A microscope objective lens engraved with 0.17 coverslip thickness requires a size 1½ coverslip (range of 0.16–0.19 mm thickness) for optimal resolution.
- 8. Carefully tie the suture squarely across the nerve cross-axis as close to the ends as possible to maintain a gently stretched and uncompressed center for morphological analysis.
- 9. Caps are screwed on the tubes loosely when exposed to microwave processing to allow venting. Dry the tube each time after removing it from the water bath, before removing the cap, to prevent moisture from seeping into the tubes.
- 10. Solution amounts (4 mL), use of a cold water bath, microwave times, and power settings were determined through empirical trials in which an attempt was made to keep the temperature of the sample and solvent solutions at less than 40°C, below the boiling point of propylene oxide.
- 11. The image should look sharp and clear through the objective. If not, remove the objective and examine under a dissecting microscope for any dirt or debris. Lenses should be cleaned very gently with high purity cotton swabs and optical cleaning solutions only. Clean lenses and proper Koehler illumination

have a critical impact on the evenness of the illumination across the acquisition field.

- 12. An alternative widefield image acquisition can be used for analysis, using either an automated stage tiling if available, or a grid defined multiple image tile equivalent. To accomplish this, a low magnification image of the fascicle is taken and overlayed with a grid array, where a single grid square within the array is equivalent to the field capture of a  $\times 100$  image. Using the low magnification image as a reference, images can be acquired at ×100, row by row, beginning with the upper left corner, reading left to right, by moving the stage manually until the next grid area is represented. Images are acquired using an 8-bit grayscale density. The slide and optics must be inspected for cleanliness and Koehler Illumination performed before beginning this procedure. Often a "subtract background" feature is available in imaging software which allows a background subtraction of any dirt in the optical path. This is accomplished by acquiring an image in a blank area of the slide and using the background subtraction feature of the software to subtract this image from the sample image. Images can be analyzed using SURS ordering principles, by live monitor analysis software, or by acquiring sequential areas, then selecting their order by SURS for static analysis later.
- 13. If logging data to an existing spreadsheet, go to Log menu— Set Logging Row and Column dialog box to continue logging data to a partially completed analysis.
- 14. A profile should be counted if it lies completely inside the frame and if it touches or crosses the inclusion line (green). A profile is not counted if it touches or crosses the exclusion line (red). If a profile touches both lines, the exclusion line rule prevails. While deciding which profiles to exclude, it must be assumed that the exclusion lines extend as shown in the colored counting frame (see Fig. [5\)](#page-407-0). The guard area consists of the other eight boxes overlaid on the tile. It allows profiles partially outside the frame to be measured and ensures that they won't be measured twice in an adjacent frame.
- 15. Generate a random number between 1 and the total number of tiles from each fascicle. The result will be the first tile to analyze in each fascicle. In normal nerves, sampling every second (skip one) tile results in sampling  $150-200$  fibers. If, upon visual inspection, the nerve appears to have a depletion of MFPs, a counting frame in every tile may have to be analyzed to achieve the desired 200 measurements. If the random number start dictates beginning in a tile beyond the first row of tiles, sampling should continue to the end, then return to the top row, until the beginning tile is reached.
- 16. A WACOM graphics tablet (Wacom Intuos, Wacom Technology Corporation, Vancouver, WA) and stylus can be used for finer control and also to minimize fatigue while tracing.
- 17. Automated bordering of MFPs by thresholding can be time saving, but many factors (image focus, quality of stain, and gray level histogram, among others) can quickly render thresholding more time-consuming than manual tracing. If the image quality is sufficient for thresholding, the Integrated Morphometry Analysis tool can log multiple object measurements with the calculated equivalent diameter measurement and total area measurement. In this scenario, the "total area" should be selected which will measure not only the thresholded region but the unthresholded hole within the MFP. Filters can be set within the object measurement preferences to establish limiting parameters, such as "greater than or equal to" or "between." Unwanted thresholding on MFPs can also be deselected by double clicking (a preference selection).
- 18. When the Excel spreadsheet is connected to the MetaMorph software, it will not log an entry into a cell twice; therefore, if you delete a line of data, the program will skip a line when adding the next data entry. The spreadsheet can be reformatted after it is disconnected from the MetaMorph software.
- 19. For clarification of area values after logging, change the first region label to "RA1" (Reference Area #1), for example. All other regions logged for this ROI refer to MFP areas. Next, move the cells containing values for MFP areas into their own column to the right. Label this new column "MFP area  $(\mu m^2)$ ." Change the "Area" column title to "Reference Area  $(\mu m^2)$ " (see Table  $2$ ). Each time a new data set is logged, label its first region as "RA #," and move MFP area values to the right. Save the data each time.
- 20. Equivalent Diameter-the diameter of a circle with the same

area as the region. Calculated as  $2\sqrt{\frac{Area}{\pi}}$ 

- 21. If "Data Analysis" tool is not present, click the "Microsoft Office button" **(B)**, then click "Excel Options" and "Add-Ins." In the "Manage" box, click "Excel Add-ins," and "Go." In the "Add-Ins available" box, do one of the following:
	- To load the Analysis ToolPak, select the "Analysis ToolPak" check box, then "OK."
	- To include Visual Basic for Applications (VBA) functions for the Analysis ToolPak, select the "Analysis ToolPak— VBA" check box, and then "OK."

If "Analysis ToolPak" or "Analysis ToolPak—VBA" is not listed in the "Add-Ins available" box, click "Browse" to locate. If a message appears indicating that the Analysis ToolPak is not currently installed on the computer, click "Yes" to install.

### <span id="page-417-0"></span> **Acknowledgement**

The project described in this chapter was supported by Award Number 1S10RR019246 from the National Center for Research Resources (to DJT) for purchase of the Zeiss 510 META confocal scanning laser microscope.

### **References**

- 1. Dyck PJ, Giannini C, Lais A (1993) Pathologic alterations of nerves. In: Dyck PJ (ed) Peripheral neuropathy. W. B. Saunders Company, Pennsylvania, pp 514–595
- 2. Kaplan S, Geuna S, Ronchi G, Ulkay MB, von Bartheld CS (1999) Calibration of the stereological estimation of the number of myelinated axons in the rat sciatic nerve: a multicenter study. J Neurosci Method 187(1):90–99
- 3. Gundersen HJG (1977) Notes on the estimation of the numerical density of arbitrary particles: the edge effect. J Microsc 111:219–223
- 4. Hayat MA (1981) Fixation for electron microscopy. Academic, New York, NY
- 5. Hayat MA (1986) Basic techniques for transmission electron microscopy. Academic, San Diego, CA
- 6. Hayat MA (1970) Principles and techniques of electron microscopy. CRC Press, Boca Raton, FL
- 7. Boon ME, Kok LP (1989) Microwave cookbook in pathology. Couloumb Press Leyden, Leiden, Netherlands
- 8. Karnes JL, Robb R, O'Brien PC et al (1977) Computerized image recognition for morphometry of nerve attribute of shape of sampled transverse sections of myelinated fibers which best estimates their average diameter. J Neurol Sci 34:43

# **Chapter 20**

# **Correlative Light–Electron Microscopy as a Tool to Study In Vivo Dynamics and Ultrastructure of Intracellular Structures**

# **Elena V. Polishchuk , Roman S. Polishchuk , and Alberto Luini**

### **Abstract**

Correlative light–electron microscopy (CLEM) is a very effective technique that combines live-cell imaging and immuno-electron microscopy for ultrastructural morphological characterization of dynamic intracellular organelles. The use of green fluorescent protein (GFP)-tagged chimeras allows the user to follow the movements and/or behavior of intracellular structures in a live cell and to fix it at the moment of interest. The subsequent immuno-electron microscopy processing can then reveal the three-dimensional architecture of the same structure, together with precise recognition of the GFP-labeled protein. The process resembles the taking of a high-resolution snapshot of an interesting live scene. Considering that CLEM is a very useful but technically demanding and time-consuming technique, accurate protocols will be helpful to simplify the work of scientists who are willing to apply this method for their own purposes. Here, we present a detailed protocol that describes all of the "tricks" and know-hows involved in carrying out the crucial steps of a CLEM experiment.

Key words: Correlative light–electron microscopy, Green fluorescent protein, Live-cell imaging, Paraformaldehyde–glutaraldehyde fixation, Immuno-electron microscopy, Gold enhancement, Gridded coverslips, Resin embedding

# **1. Introduction**

Correlative microscopy began decades ago when morphologists started to compare structural features of cells or tissues at both the light and the electron microscopy  $(EM)$  levels  $(1)$ . A few studies in fixed specimens even showed how exactly the same structure looks under both light and electron microscope  $(2, 3)$ . A decisive step forward, however, took place about 12 years ago, as a consequence of the pervasive use of green fluorescent protein (GFP)-based video microscopy and of the revolutionary effects this technique had in biology. Or rather, it took place when it became frustratingly

Douglas J. Taatjes and Jürgen Roth (eds.), *Cell Imaging Techniques: Methods and Protocols*, Methods in Molecular Biology, vol. 931, DOI 10.1007/978-1-62703-056-4\_20, © Springer Science+Business Media, LLC 2013

clear that the limited resolution of light microscopy was a major limitation of GFP-based imaging, at least in the (many) cases in which the crucial structural changes occur beyond the resolving power of light.

It thus became clear that some form of super resolution was needed, and correlative light–electron microscopy (CLEM) was conceived to move beyond this resolution barrier: this was provided by the integration of GFP-based video microscopy with the huge resolving power of EM. The first description of this technique was reported by Polishchuk et al.  $(4)$  in a study that demonstrated that transport carriers operating between the Golgi complex and the plasma membrane differ from the "expected" small round vesicles. Instead, these transport organelles appeared as significantly larger structures with a complex tubular–saccular architecture. Later on, using the same technique, the dynamics and three-dimensional (3D) ultrastructure of transport carriers that operate at the endoplasmic reticulum (ER)-to-Golgi interface and in the Golgi-to-endosome route were characterized (5, 6). In 2002, Oorscht et al. extended the application of CLEM to the cryosectioning technique  $(7)$ , and then they improved and applied this method in 2008 to examine the kinetics and localization of the lysosomal membrane protein LAMP1  $(8)$ . In all of these above-mentioned studies, the individual intracellular structures were observed under the light microscope before being chemically fixed for their ultrastructural EM characterization. Modern fixation protocols usually preserve the ultrastructure quite well. However, under certain conditions, some fine structure details can indeed be lost  $(9)$ . To avoid this, Verkade and colleagues proposed a new tool to rapidly freeze an object of interest at the end of its in vivo observation, by using high-pressure freezing  $(10, 11)$ . They used this technique with endocytic tracers to monitor the dynamics and structure of multi-vesicular bodies and the fusion of endosomal structures  $(11)$ . Among the various improvements to the CLEM technique (of which there are too many to review here), we believe that the generation of hybrid probes (i.e., probes that can be visualized by both light microscopy and EM) is of particular significance. An example is the photoconversion of GFP fluorescence into an electron-dense signal  $(12)$ , designated as the GFP recognition after bleaching (GRAB) technique. Based on GFP bleaching and photooxidation of 3,3'-diaminobenzidine into an electron-dense precipitate, this GRAB technique allowed to characterize the distribution of *N*-ace tylgalactosaminyltransferase-2-GFP within the Golgi stack (12). However, due to the low photooxidation potential of GFP, this method failed to achieve broad applicability. To circumvent this problem, a new fluorescent flavoprotein with exceptional photooxidation properties, known as miniSOG (mini Singlet Oxygen Generator), was engineered from *Arabidopsis* phototropin 2. MinSOG can be fused to proteins instead of GFP, and therefore,

provides a novel opportunity for CLEM improvement  $(13)$ . The initial use of miniSOG-tagged proteins (such as actin, histone 2B, connexin43, SynCAM, to name but a few) allowed efficient correlation of different intracellular structures at the light and electron microscopy levels, with very specific labeling, excellent preservation of ultrastructure, and high electron contrast.

Despite the extensive evolution of CLEM  $(10)$ , its original recipe optimized in our laboratory certainly remains a simple and reliable way to a single intracellular event of interest (e.g., see Fig. [1](#page-421-0)). Having said this, our protocol contains a large number of critical steps that we would like to communicate with this chapter. Here, we present our CLEM procedure that comprises the following stages (see Fig. [2](#page-422-0)): (1) DNA transfection; (2) observation of structures labeled with GFP in live cells;  $(3)$  fixing and immunolabeling for EM, followed by embedding in EPON resin;  $(4)$  identification of the cell of interest in the resin block and attachment of the special EPON-made capsule as a support for the flat MatTek surface; (5) thin section preparation; (6) EM analysis; and (7) 3D-reconstruction.

### **2. Materials**

- 1. 35 mL Glass grid-bottomed dishes (MatTek Corporation-P35G-2-14-C-grid).
- 2. HEPES: 200 mM, pH 7.3.
- 3. Paraformaldehyde (PFA): 4% solution in 200 mM HEPES, pH 7.3. Weigh out 4 g PFA and add to 100 mL of 200 mM HEPES in a glass beaker with a magnetic stirring bar, and warm to about 70°C. Stir for a maximum of 10 min to obtain a clear/ transparent solution; adjust to a final volume of 100 mL with the 200 mM HEPES. Filter the solution with a piece of soft filter paper using a funnel. Store at  $4^{\circ}$ C.
- 4. Mixture of 4% PFA and 0.05% glutaraldehyde (GA). To 10 mL of 4% PFA solution in 200 mM HEPES (pH 7.3) in a plastic container, add  $62.5 \mu L$  of 8% GA to obtain a mixture with the required final concentrations.
- 5. Phosphate-buffered saline, (PBS, pH 7.4), containing NaCl, KCl,  $\text{Na}_2\text{HPO}_4$ ,  $\text{KH}_2\text{PO}_4$ .
- 6. Blocking/permeabilization solution: 0.5% BSA, 0.1% saponin,  $50 \text{ mM } NH$ <sub>4</sub>Cl in PBS. Weigh out 0.5 g BSA, 0.1 g saponin,  $0.27 \text{ g NH}_4\text{Cl}$ . Add these to PBS, to a final volume of 100 mL.
- 7. Primary polyclonal antibody against GFP (Abcam, Cat N AB 290-50).

<span id="page-421-0"></span>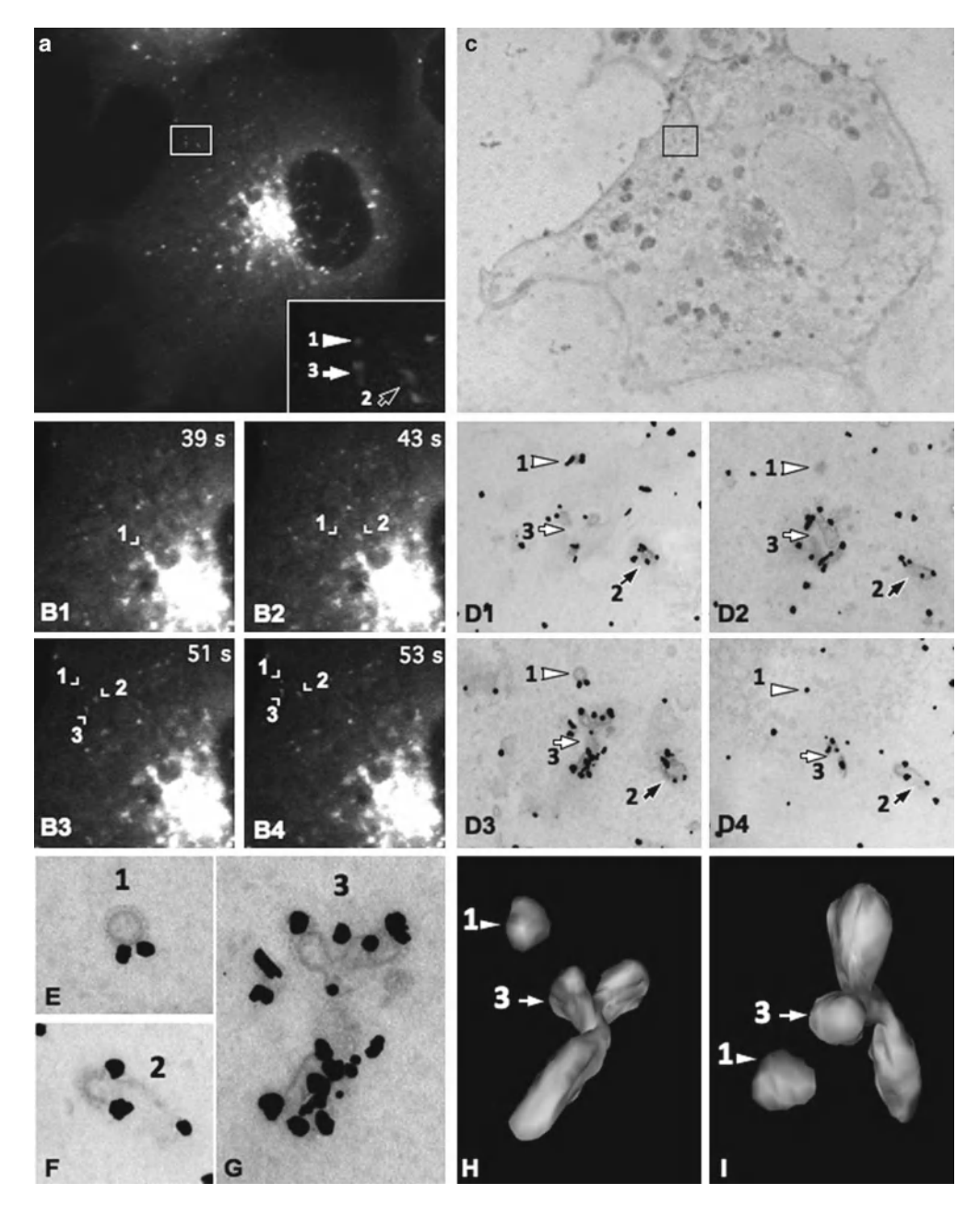

Fig. 1. Example of Correlative light–electron microscopy (CLEM) for analysis of the ultrastructure of green fluorescent protein (GFP)-GGA1 transport carriers. (a) HeLa cells were transfected with a plasmid encoding GFP-GGA1, incubated for 30 min with TRITC-dextran (to discriminate between endocytic and biosynthetic structures), and imaged using confocal fluorescence microscopy. The area of interest (outlined by the box corresponding to the *inset* contains GFP-GGA transport carriers that were fixed during the acquisition of the time-lapse sequence (numbered as  $1-3$ ; indicated by *arrows*). (**b**) Sequence of time-lapse frames (B1–B4) shows the movements of the three transport carriers shown in (a) and inset, from the juxtanuclear area towards the cell periphery. The cell of interest was quickly fixed during the course of observation (B4), and all three of these transport carriers were found again (see *inset* in ( **a** )). ( **c** ) The cells were then prepared for immunogold EM with an anti-GFP antibody. This low magnification EM image shows the same cell and the same area of interest (box) as in (a). (d) Appearance of these three transport carriers labeled with an anti-GFP antibody, as shown in four serial thin sections (D1–D4). The *white arrowhead* , the *black arrow,* and the *white arrow* indicate the same three transport carriers shown in the box and *inset* in (a) (numbered from 1–3, respectively). (e–q) Higher magnification of all three of these transport carriers allows the clathrin coat at their surface to be appreciated. ( **h** , **i** ) Three-dimensional reconstructions of two of these GFP-GGA1-containing transport carriers (numbers 1 and 3), which correspond to structures 1 and 3 indicated in  $(a-e)$  and  $(q)$ .

<span id="page-422-0"></span>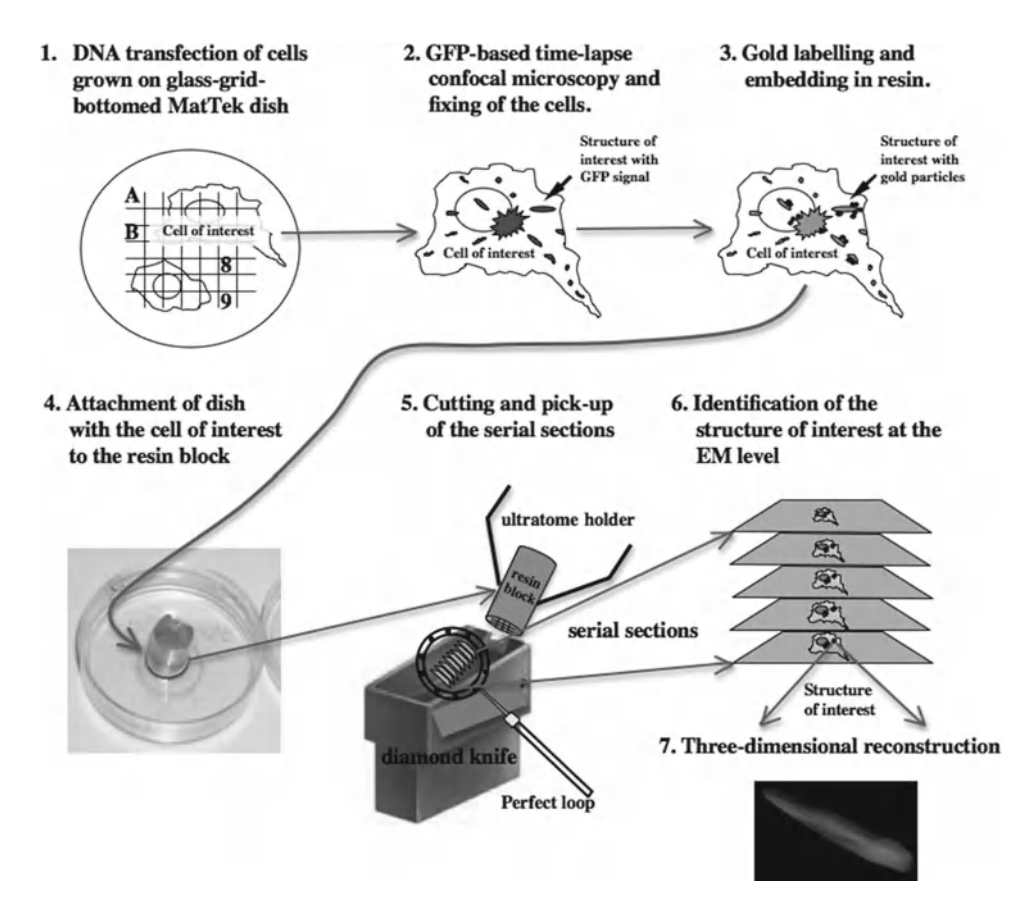

 Fig. 2. The stages of CLEM. Illustration of the sequence of the main steps during the CLEM procedure. *small arrows* indicate the structure of interest, while *long arrows* display transition from one step of the procedure to the other. For further details, see main text.

- 8. Anti-rabbit Fab' fragment complexed to 1.4 nm gold particles (Molecular Probes, Cat N 2004 anti-rabbit nanogold).
- 9. Goldenhancement (Nanoprobes, Cat N2113, Gold Enhancement for EM).
- 10. Phosphate buffer: 100 mM, pH 6.8. Prepare solution A as 200 mM dibasic sodium phosphate. Weigh 35.61 g  $\text{Na}_2\text{HPO}_4 \cdot 2\text{H}_2\text{O}$  and dissolve it in 1 L water. Prepare solution B as 200 mM monobasic sodium phosphate. Weigh 31.21 g  $NaH<sub>2</sub>PO<sub>4</sub>·2H<sub>2</sub>O$  and dissolve it in 1 L water. Mix 24.5 mL of solution A with 25.5 mL of solution B, and make up to a total volume of 100 mL with water.
- 11. Osmium tetroxide  $(OsO<sub>4</sub>)$ : 2% solution in water.
- 12. Potassium ferrocyanide  $(K_4(Fe(CN)_6) \cdot 3H_2O)$ : 3% solution in water.
- 13. Thiocarbohydrizide ( $\text{CH}_6\text{N}_4\text{S}$ ): 1% solution in water.
- 14. Uranyl acetate  $( \text{UO}_2(\text{CH}_3\text{COO})_2.2\text{H}_2\text{O})$ : 0.5% solution in water.
- 15. Ethanol  $(C_2H_5OH)$ : 100%.
- 16. Epoxy resin (EPON): add 33.6 g EPON (Fluka, Cat N 45345), 21.0 g dodecenyl succinic anhydride (DDSA; Fluka, Cat N 45346), and 16.8 g methyl nadic anhydride (MNA; Fluka, Cat N 45347) together in a test tube. Heat the tube in an oven for  $2-3$  min at  $60^{\circ}$ C, and mix gently. Add 0.96 g of 2,4,6-Tris(dimethylaminomethyl)phenol (DMP-30; Sigma, Cat N 45348) and mix gently. EPON aliquots can be frozen and stored at −20°C before use.
- 17. Slot grids covered with carbon-formvar supporting film, Cu-slots (Electron Microscopy Science-FCF 2010-Cu-slots).
- 18. Pick-up perfect loop (Agar, Cambridge, England).
- 19. Tweezers.
- 20. Diamond knife.
- 21. Hydrofluoric acid: 40%.
- 22. Special EPON-made resin blocks. Prepare EPON resin blocks before starting the CLEM procedure. Fill the embedding capsules (Polyscience, Inc., no. 08408-50) with fresh EPON and polymerize in an oven at 60°C for 24 h.

### **3. Methods**

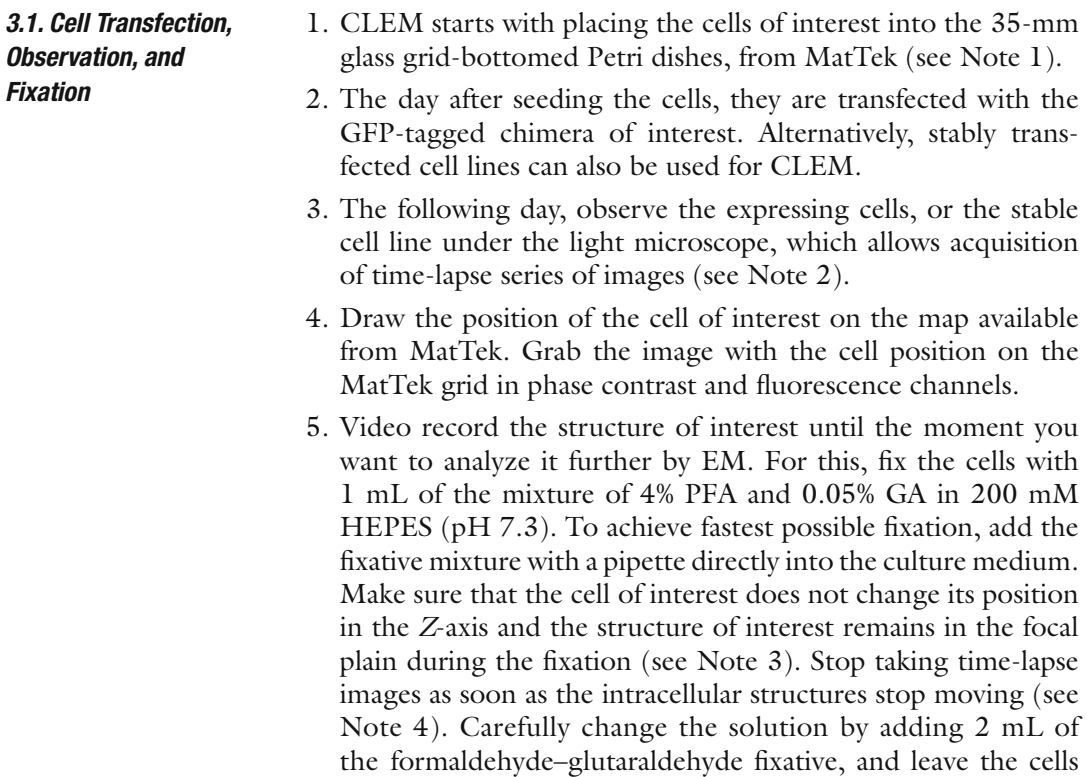

for 10 min at room temperature. After that, "wash" the cells once with 4% buffered paraformaldehyde, and continue fixation of the cells with 4% buffered paraformaldehyde for 30 min.

#### 1. Wash the cells three times with PBS.  *3.2. Immunolabeling*

- 2. Incubate the cells with blocking/permeabilization solution  $(0.5\%$  BSA, 0.1% saponin, 50 mM NH<sub>4</sub>Cl), for 20–30 min.
- 3. Add the antibody against GFP, diluted 1:250 in blocking/permeabilization solution.  $200 \mu L$  of antibody solution are enough to cover the center of the petri dish. Incubate the cells with the primary antibody for 1 h at room temperature, and then overnight at 4°C.
- 4. The day after, wash the cells six times with PBS.
- 5. Add the secondary antibody, anti-rabbit Fab' fragment complexed to 1.4 nm gold particles (diluted 1:50 or 1:100 in blocking/permeabilization solution), and incubate for 2 h.
- 6. Perform the gold enhancement reaction to increase the size of the 1.4 nm gold particles. The GoldEnhance mixture is prepared immediately before use.

Gold Enhancement reaction

- Mix one part (e.g., three drops) of component A (enhancer, green cap) with one part (e.g., three drops) of component B (activator, yellow cap), and wait for 10 min.
- Add one part (e.g., three drops) of component C (initiator, magenta cap).
- Add one part (e.g., three drops) of component D (buffer, white cap). Three drops of each solution are enough for one 35-mm petri dish from MatTek.
- Add the mixture to the cells for 7–10 min. Observe the cells using conventional bright field light microscopy. As soon as the cells change color to violet-grey, stop the reaction by washing the cells three times with PBS. This is very important to achieve gold particles with homogeneous size and to avoid their aggregation into big clumps. Successful Gold Enhancement procedure is indicated by a violet-grey color of the cells.

### 1. Wash the cells three times with PBS.  *3.3. Embedding*

- 2. Postfix the cells with  $1\%$  OsO<sub>4</sub> in 100 mM phosphate buffer (pH 6.8) for 25–30 min on ice.
	- 3. Wash the cells three times with water.
	- 4. Cover with 1% aqueous thiocarbohydrizide for 5 min.
	- 5. Wash the cells three times with water.
- 6. Add a mixture of 2% aqueous  $\mathrm{OsO}_4$  and 3% aqueous potassium ferrocyanide (1v:1v) for 25 min.
- 7. Wash the cells three times with water.
- 8. Add 0.5% uranyl acetate and leave overnight at 4°C.
- 9. Wash the cells six times with water.
- 10. To dehydrate the specimens, pass them sequentially through 50%, 70%, and 90% ethanol for 10 min each, and then in 100% ethanol three times for 10 min each.
- 11. Add an EPON—100% ethanol mixture (1v:1v) to the cells and in filtrate for  $2-4$  h at room temperature.
- 12. In filtrate with EPON mixture for 2–4 h at room temperature (see Note 5).
- 13. Finally, polymerize the specimens in an oven at 60°C for 24 h.
- 14. It is important to note that after the addition of EPON and resin polymerization, the coordinated grid on the glass bottom of the MatTek dish is not visible anymore. To observe your cells on the grid again, the glass should be removed with hydrofluoric acid. Take a plastic beaker with a few mL of 40% hydrofluoric acid and with the use of tweezers put the MatTek dish inside the hydrofluoric acid for 30 min. After that take the MatTek dish away from the beaker (always using tweezers), wash it in 200 mM HEPES buffer and then in water, clean it with a piece of soft paper, and dry it. A replica of the coordinated grid will be visible again at the surface of the resin at the bottom of the MatTek dish.
- 15. After dissolving the glass, the special EPON-made resin block (see Materials) has to be attached to the region of interest where your cell is located (see Fig. [2\)](#page-422-0). First use a conventional inverted microscope to locate the cell on the grid. While observing the cell of interest under the microscope, put a mark near the cell on the surface of the resin in the MatTek dish using a STABILO OHPen universal marker. Then add the drop of resin onto the top of the mark, and stick the EPON block on to it, placing it at the top of the drop.
- 16. Polymerize this adjusted MatTek dish with the attached EPON block for an additional 24 h in an oven at 60°C.
- 1. Check whether the EPON block and resin in the MatTek dish are copolymerized attached, and start to section the cell of interest according to the instructions for the ultramicrotome  $(e.g., Leica)$ . For this, first break the wall of the MatTek dish with pliers and try also to remove excess resin attached to the EPON block (always using the pliers). Be careful not to touch and damage the area of interest.  *3.4. Sectioning*
	- 2. Place the resin block into the holder of the ultramicrotome and examine it under a stereomicroscope. When the position of the

cell is found, trim a pyramid. Try initially to prepare quite a large pyramid with the cell of interest at its center.

- 3. By rotating the glass-knife stage, align the bottom edge of the pyramid parallel to the knife-edge. Bring the sample as close as possible towards the glass knife, but do not touch the surface of the pyramid.
- 4. Adjust the gap (which is visible as a bright band-shadow, if all three of the lamps of an ultramicrotome are switched on) between the knife-edge and the surface of the sample. The gap has to be identical in width between the uppermost and lowermost edges of the sample during the up and down movement of the resin block.
- 5. When you are sure of the correct orientation of the pyramid, trim the resin to make the surface of the pyramid smaller. The length of the pyramid should be less than 0.5 mm and its height less than 0.1 mm. The top and the bottom sides of the pyramid should be as parallel to each other as possible to obtain a straight ribbon of serial sections.
- 6. Align your pyramid and diamond knife again. Then start to cut serial sections at 70 nm nominal thickness. Try not to lose the first sections, since they are very important for the identification of the structure of interest.
- 7. Pick up the consecutive ribbons of the serial sections with slot grids.

 *3.5. Serial Section Analysis and 3D Reconstruction*

- 1. Place the slot grid with the first serial sections under the electron microscope and find the cell of interest using the traces of the coordinates.
- 2. After identification of the cell of interest, try to find the structure of interest that was observed under the confocal microscope, and take photos of this structure in the subsequent serial sections.
- 3. Using the software for 3D reconstruction (e.g., Amira), align the images of the organelle of interest and then construct a 3D model according to the software instructions.

### **4. Notes**

- 1. The cells should not overgrow and thereby mask the gridded coverslip of the MatTek dish. Hence, sparse cell density is recommended for the best observations.
- 2. Before observation, it is very important to clean the bottom of the MatTek dish with 100% ethanol. Otherwise, dirt might

<span id="page-427-0"></span>obscure the coordinates of the grid. If the grid is not well visible with the  $60 \times$  oil immersion lens, switching to the  $10 \times$ or 20× objectives may be helpful.

- 3. Use of a hardware-automated focus device helps to keep the structure and the cell of interest in place during the fixation step of the CLEM procedure.
- 4. Immediately after addition of the fixative, the GFP fluorescence will decay significantly. Therefore, it is important to increase the CCD (or photomultiplier) gain as soon as the GFP signal starts to decrease.
- 5. It is important to use EPON for embedding since both Spurr and Araldite resin react with the plastic of the culture dish.

### **Acknowledgements**

We would like to thank C.P. Berrie for critical reading of the manuscript. This work was supported by Telethon grant GTF08001.

### **References**

- 1. Wouters CH, Ploem JS (1987) Light and scanning electron microscopy in a combined instrument. In: Hayat MA (ed) Correlative microscopy in biology. Academic, London, pp 23–57
- 2. Svitkina TM, Verkhovsky AB, Borisy GG (1995) Improved procedures for electron microscopic visualization of the cytoskeleton of cultured cells. J Struct Biol 115:290–303
- 3. Takizawa T, Suzuki K, Robinson JM (1998) Correlative microscopy using FluoroNanogold on ultrathin cryosections. Proof of principle. J Histochem Cytochem 46:1097–1102
- 4. Polishchuk RS et al (2000) Correlative lightelectron microscopy reveals the tubular-saccular ultrastructure of carriers operating between Golgi apparatus and plasma membrane. J Cell Biol 148:45–58
- 5. Mironov AA et al (2003) ER-to-Golgi carriers arise through direct *en-bloc* protrusion and multistage maturation of specialized ER exit domains. Dev Cell 5:583–594
- 6. Polishchuk RS et al (2006) Ultrastructure of long-range transport carriers moving from the *trans*-Golgi network to peripheral endosomes. Traffic 7:1092-1103
- 7. Oorscht V, de Wit H, Annaert WG, Klumperman J  $(2002)$  A novel flat-embedding method to

prepare ultrathin cryosections from cultured cells in their *in-situ* orientation. J Histochem Cytochem 50:1067–1080

- 8. van Rijnsoever C, Oorschot V, Klumperman J (2008) Correlative light-electron microscopy (CLEM) combining live-cell imaging and immunolabelling of ultrathin cryosections. Nat Methods 5:973–980
- 9. Dahl R, Staehelin LA (1989) High-pressure freezing for the preservation of biological structure: theory and practice. J Electron Microsc Tech 13:165–174
- 10. Brown E et al (2009) Studying intracellular transport using high-pressure freezing and correlative light–electron microscopy. Semin Cell Dev Biol 20:910–919
- 11. Verkade P (2008) Moving EM: the rapid transfer system as a new tool for correlative light and electron microscopy and high throughput for high-pressure freezing. J Microsc 230:317–328
- 12. Grabenbauer M et al (2005) Correlative microscopy and electron tomography of GFP through photooxidation. Nat Methods 2:857–862
- 13. Shu X et al (2011) A genetically encoded tag for correlated light and electron microscopy of intact cells, tissues and organisms. PLoS Biol 9:e1001041

# **Chapter 21**

# **Photooxidation Technology for Correlative Light and Electron Microscopy**

# **Claudia Meisslitzer-Ruppitsch , Clemens Röhrl , Carmen Ranftler , Herbert Stangl, Josef Neumüller, Margit Pavelka, and Adolf Ellinger**

### **Abstract**

Correlative microscopic approaches combine the advantages of both light and electron microscopy. Here we show a correlative approach that uses the photooxidation capacity of fluorescent dyes. Through illumination with high energetic light, the chromogen diaminobenzidine is oxidized and stable deposits are formed at the sites of the former fluorescent signals, which after osmification are then visible in the electron microscope. The potential of the method is illustrated by tracing the endocytic pathway of three different ligands: the lipid ceramide, high density lipoproteins, and the lectin wheat germ agglutinin. The ligands were labeled either with BODIPY or Alexa dyes. Following cell surface binding, uptake, and time-dependent intracellular progression, the route taken by these molecules together with the organelles that have been visited is characterized. Correlative microscopic data are recorded at various levels. First, by fluorescence and phase contrast illumination with the light microscope, followed by the analysis of semithin sections after photooxidation, and finally of thin sections at the ultrastructural level.

**Key words:** Correlative microscopy , DAB-photooxidation , Alexa Fluor dyes , BODIPY

## **1. Introduction**

Correlative microscopical methods, boosted by instrumental developments, new probes, and methodical refinements, have become *en vogue* over the last decade (1–17). Traditionally, light and electron microscopical investigations are done in separate experiments, reproducing comparable experimental conditions. The results are then recorded, merged, and in a further step correlated with each other. Historically, a milestone in the development of correlative light and electron microscopy dates back to the early 1980s of the last century, when A. R. Maranto reported "about a technique for directly visualizing Lucifer yellow-injected neurons with the electron microscope" (18). Since then, a variety

Douglas J. Taatjes and Jürgen Roth (eds.), *Cell Imaging Techniques: Methods and Protocols*, Methods in Molecular Biology, vol. 931, DOI 10.1007/978-1-62703-056-4\_21, © Springer Science+Business Media, LLC 2013

of light microscopical imaging modalities have been combined with different aspects of electron microscopy.

The common goal of the different approaches is the imaging of the same object at low and high resolutions and thus to use the advantages of both imaging modalities, covering a scale from micrometer to nanometer. Here we concentrate on "correlative light—electron microscopy"—CLEM—defined as combining light microscopy (LM) and electron microscopy (EM) of samples of fixed cells (reviewed in ref.  $(19)$ ) to localize fluorescent signals after photooxidation in the EM. This approach allows the analysis of the same molecules following conversion of fluorescent signals into stable, electron dense precipitates by oxidation of the chromogen 3,3'-diaminobenzidine tetrahydrochloride (DAB; Fig. [1](#page-430-0)). The underlying photooxidation reaction is based on the excitation of free oxygen radicals that form upon illumination of the fluorochromes with high energetic light  $(3, 4, 8)$ . After osmium staining, oxidized DAB appears as fine granular deposits at the sites of former fluorescent signals  $(18)$ . Using qualified fluorochromes as reactive oxygen emitters, which is a central requirement that determines the success of the method, the technique can be effectively used for correlative light and electron microscopic studies  $(4, 7, 20-22)$ . A number of suitable fluorochromes have been summarized  $(23, 24)$ .

In this chapter, the method is illustrated through the analysis of the endocytic pathways of three molecules/particles, the lipid ceramide (Cer; Fig. [2\)](#page-431-0), high density lipoproteins (HDL), and the plant lectin wheat germ agglutinin (WGA). BODIPY (BODIPY-Cer) and two Alexa dyes, Alexa<sup>568</sup> (HDL-Alexa Fluor<sup>568</sup>) and Alexa<sup>555</sup> (WGA-Alexa Fluor<sup>555</sup>), were used as fluorochromes. After addition to the cell culture medium, the binding, uptake, and intracellular progression of these molecules are identified by their fluorescent signals in the LM and after photooxidation by DABdeposits in both the LM and EM.

## **2. Materials**

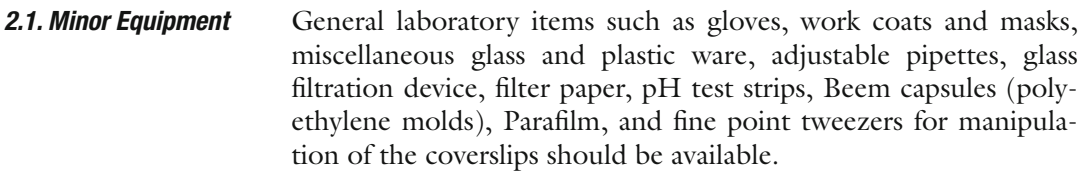

- 1. Cell culture equipment.  *2.2. Major Equipment*
	- 2. Inverse light microscope equipped with bright field and phase contrast and the respective filter combinations for fluorescence microscopy (FITC, TRITC).

<span id="page-430-0"></span>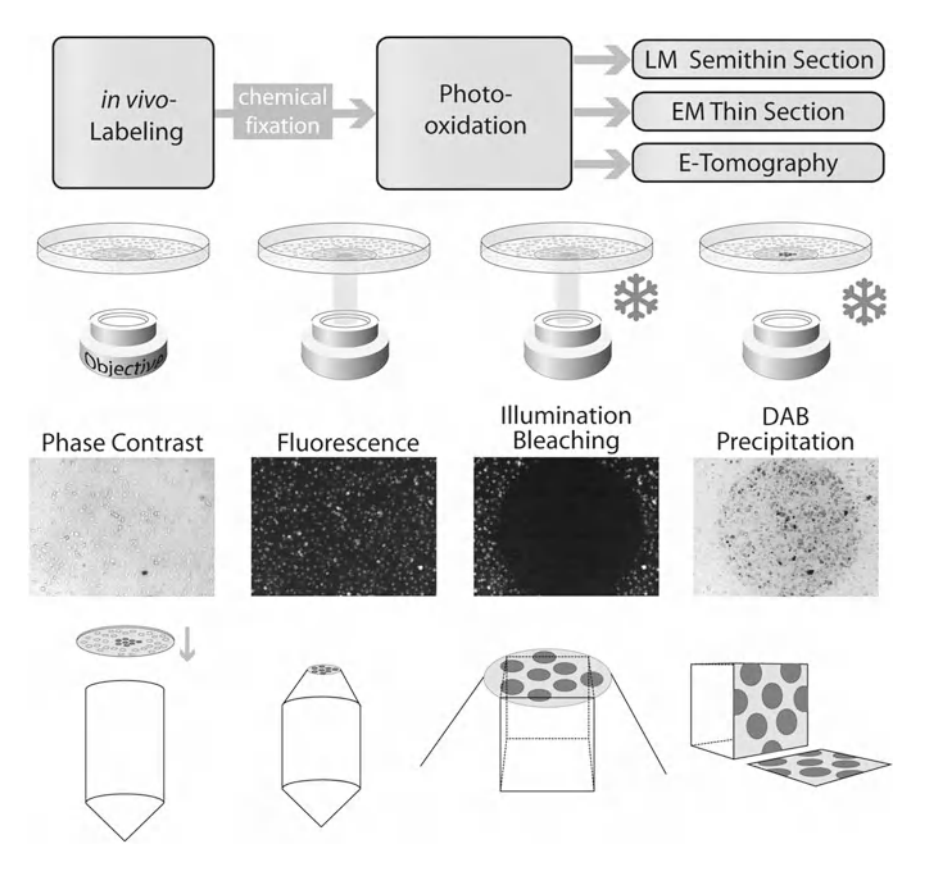

Fig. 1. The figure outlines the central steps of the photooxidation procedure. In the first row, the general scheme starts with the in vivo labeling of the cell cultures (endocytic uptake of the respective markers), followed by chemical fixation at defined uptake times. After the photooxidation step, with the conversion of the fluorescence signal into DAB-deposits, embedding and cutting of the different sections, these are analyzed in the LM and EM or processed for electron tomography and 3D-reconstruction. The middle part (second and third row) shows freshly fixed cultures in phase contrast compared to their fluorescence signals, which are taken before the onset of the illumination. Illumination then is accompanied on one hand by bleaching of the fluorescence, and on the other hand by precipitation of oxidized DAB. Ice crystals aside the objectives indicate necessary cooling during this step (see Note 18). The lower panel shows the final step of embedding of the cell cultures, with the coverslips now being put upside down on the resin. The Beem capsules should be slightly overfilled, in that the cell monolayers are well embedded within the resin. After polymerization, the coverslips are removed by repeated cycles of warming/cooling (touching the surface with liquid nitrogen and/or 60°C hot water). Afterwards, the cell monolayers are exposed at the surface of the resin ready for microtomy.

- 3. Transmission electron microscope including auxiliary infrastructure for fixation, embedding, polymerization, and ultramicrotomy.
- 4. Fume hood.
- 5. Ultrasonic bath.
- 6. Magnetic stirrer.
- 1. BODIPY-ceramide (BODIPY®-FL- $C_5$ -ceramide conjugated to BSA).  *2.3. Reagents*
	- 2. WGA-Alexa Fluor<sup>555</sup>.

<span id="page-431-0"></span>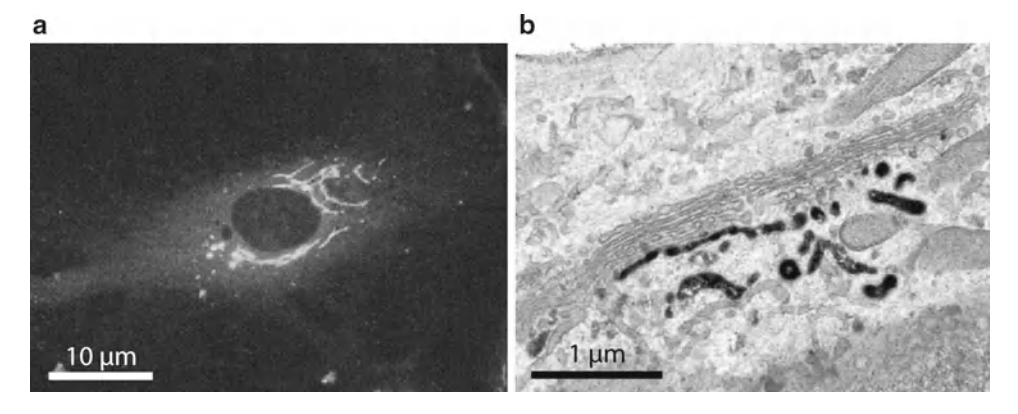

 Fig. 2. Localization of BODIPY-Cer in human endothelial cells. Cell culture was pre-incubated with BODIPY-Cer at 4°C for 15 min, warmed to 37°C, and incubated for 30 min. The lipid rapidly accumulated in the perinuclear Golgi region (a). After photooxidation, DAB deposits mark distinct Golgi regions: stacked Golgi cisternae as well as vesiculo-tubulo-cisternal membrane compartments of the *trans*-Golgi network (**b**).

- 3. HDL-Alexa Fluor<sup>568</sup>.
- 4. Phosphate-buffered saline (PBS); purchased as tablets or prepare 1 L 10× PBS (see Note 1).
- 5. Sodium dihydrogen phosphate $2H_2O$  (sodium phosphate monobasic dihydrate;  $\text{NaH}_2\text{PO}_4 \cdot 2\text{H}_2\text{O}$ ).
- 6. Di-sodium hydrogen phosphate $\cdot 2H_2O$  (sodium phosphate dibasic dihydrate;  $\text{Na}_2\text{HPO}_4.2\text{H}_2\text{O}$ ).
	- 7. Tris (hydroxymethyl) aminomethane (TRIS; 2-amino-2- (hydroxymethyl)-1,3-propanediol;  $H_2NC(CH_2OH)_3$ ); 0.05 M Tris–HCl buffer pH 7.4 (see Note 2).
	- 8. Cacodylic acid sodium salt (sodium cacodylate; dimethylarsinic acid sodium salt trihydrate  $(\text{CH}_3)_2\text{AsO}_2\text{Na}.3\text{H}_2\text{O}$ ; see Note 3).
	- 9. Veronal sodium salt (5,5-diethylbarbituric acid sodium salt;  $C_8H_{11}N_2NaO_3$ ; see Note 4).
- 10. Sodium acetate (acetic acid sodium salt; CH<sub>3</sub>COONa).
- 11. HEPES buffer 10 mM 4-(2-hydroxyethyl)-1-piperazinethansulfonic acid (see Note 5).
- 12. Glutaraldehyde (Pentane-1,5-dial;  $\text{OHC}(\text{CH}_2)_3\text{CHO}$ ); electron microscopy grade 25% (see Note 6).
- 13. Paraformaldehyde (PFA) (polyoxymethylene;  $(CH_2O)_n$ ; extra pure; see Note 7).
- 14. FA-GA-PBS fixative: 4% formaldehyde (FA)—0.5% glutaraldehyde (GA)—in PBS (see Note 8).
- 15. Osmium tetroxide  $(OsO<sub>4</sub>)$ ; crystalline or 2% and 4% solutions in  $H_2O$  (see Note 9).
- 16. Potassium ferrocyanide (potassium hexacyanoferrate(II) trihydrate;  $K_4[Fe(CN)_6)$  $·3H_2O$ ; see Note 10).
- 17. 3,3'-Diaminobenzidine tetrahydrochloride (DAB;  $(NH_2)_2 C_6 H_3 C_6 H_3 (NH_2)_2$ . 4HCl; see Note 11).
- 18. Graded series of ethanol (see Note 12).
- 19. Epon 812 (Glycid ether 100; 1,2,3-Propanetriol glycidyl ether); Epoxy resin of low viscosity (see Note 13).
- 20. 2-Dodecenyl succinic acid anhydride (DDSA;  $C_{16}H_{26}O_3$ ); Epon hardener.
- 21. Nadic methyl anhydride (NMA; methylnorbornene-2,3-dicarboxylic anhydride); Epon hardener.
- 22. 2,4,6-Tris(dimethylaminomethyl)phenol (DMP-30); accelerator for epoxy polymerization.

Alternatively: Epoxy Embedding Medium kit.

 23. Cells: Cultures of established cell lines are used in the experiments (HepG2 human hepatocarcinoma cells; WI-38 human fetal lung fibroblasts; Hs68 human foreskin fibroblasts; HUVEC human umbilical vein endothelial cells; all obtained from the American Type Culture Collection—ATCC).

ATCC-human cell lines are cultured according to standard protocols (see Note  $14$ ). 24–48 h after seeding, they are in a subconfluent state being equally usable for LM and EM investigation. Model molecules/particles are added to the culture medium either at 4°C for pulse labeling or at 37°C for continuous uptake. For pulse labeling, coverslips with adhered cells are placed in Petri dishes with precooled medium for surface binding. After 15 min binding, labeled cultures are shortly rinsed in medium, replaced in Petri dishes with fresh medium, and incubated at  $37^{\circ}$ C for defined periods. Uptake and cellular progression of the molecules is stopped by rinses in cold buffer and immediate fixation.  *2.4 . General Processing of Cell Cultures*

> The flowchart outlines the sequence of steps from the incubation of the cell cultures with fluorescent probes up to the preparation of sections for LM and EM. Take pictures for correlation of the experiment at these stages (see Note 19).

#### **3. Methods**

Wear gloves and protective coats throughout; pay attention to the safety instructions, especially when working with toxic, mutagenic, and/or biologic materials. Waste has to be collected according to the respective safety constraints/instructions.

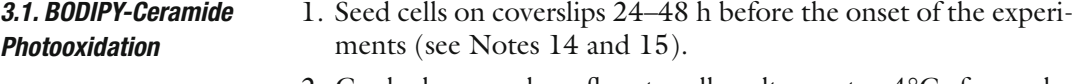

2. Cool down subconfluent cell cultures to  $4^{\circ}$ C for pulse labeling.

- 3. Transfer coverslips with cell monolayers into fresh 3.5 cm diameter Petri dishes.
- 4. Place 100 µL BODIPY-Cer solution on top of coverslips and incubate at 4°C for 15 min. Optional: Add Bodipy-Cer at 37°C for continuous uptake (see Note 16).
- 5. Rinse several times with cold cell type-specific medium.
- 6. Place coverslips in dishes with fresh medium.
- 7. Incubate for indicated periods in culture medium at 37°C.
- 8. Stop uptake of BODIPY-Cer by washing coverslips in cold PBS.
- 9. Fix cells by placing the coverslips in Petri dishes with cold 4% FA + 0.5% GA in PBS at  $4^{\circ}$ C for 45 min (see Note 8).
- 10. Parallel to the fixation of the samples, prepare the DAB solution, filter, and store it at  $4^{\circ}$ C in the dark (see Note 11).
- 11. Wash cells in PBS.
- 12. Place coverslips with labeled and fixed cells in fresh Petri dishes and wash again with Tris–HCl buffer.
- 13. Pre-incubate with DAB/Tris–HCl buffer in the dark (cover with aluminum foil) for 15 min at room temperature.
- 14. Replace DAB solution with 1 mL fresh DAB/Tris–HCl buffer and close the Petri dish.
- 15. Put the closed Petri dish with the samples into a 10 cm diameter Petri dish and cover/surround with crashed ice.
- 16. Put the Petri dishes together on an inverted light microscope and center the sample.
- 17. Illuminate for 20 min using a FITC filter set (see Notes 17 and 18).
- 18. Wash cells in 0.05 M Tris–HCl buffer pH 7.4.
- 19. Wash cells in  $dH_2O$ .
- 20. Postfix with 1% osmium-ferrocyanide for 15 min. Osmiumferrocyanide is freshly prepared before use by mixing aqueous  $2\%$  OsO<sub>4</sub> and 3% potassium ferrocyanide 1:1 (see Notes 9 and 10**).**
- 21. Dip coverslips into  $dH_2O$ .
- 22. Postfix with 1% veronal acetate-buffered  $OsO<sub>4</sub>$  for 30 min (see Note 9).
- 23. Dehydrate in graded series of ethanol (see Note 12).
- 24. Embed in Epon.
- 25. Polymerize the resin.
- 26. Cut semithin and thin sections (see Note 22).

3.2. WGA-Alexa Fluor<sup>555</sup> *Photooxidation*

- 1. Seed cells on coverslips 24–48 h before the onset of the experiments (see Notes 14 and 15).
- 2. Cool down subconfluent cell cultures to  $4^{\circ}$ C for pulse labeling.
- 3. Transfer coverslips with cell layers into fresh 3.5 cm diameter Petri dishes.
- 4. Place 100 µL WGA-Alexa Fluor<sup>555</sup> solution on top of coverslips and incubate at 4°C for 15 min. Optional: Add WGA-Alexa Fluor<sup>555</sup> at  $37^{\circ}$ C for continuous uptake (see Note 20).
- 5. Rinse several times with cold cell type-specific medium.
- 6. Place coverslips in dishes with fresh medium.
- 7. Incubate for indicated periods in the cell culture medium at 37°C.
- 8. Stop uptake of WGA-Alexa Fluor<sup>555</sup> by washing in cold PBS.
- 9. Fix cells by placing coverslips in Petri dishes with cold 4%  $FA + 0.5\%$  GA in PBS at  $4^{\circ}$ C for 45 min (see Note 8).
- 10. Parallel to the fixation of the samples, prepare the DAB solution, filter, and store it at  $4^{\circ}$ C in the dark (see Note 11).
- 11. Wash cells in PBS.
- 12. Place coverslips with labeled and fixed cells in fresh Petri dishes and wash again with Tris–HCl buffer.
- 13. Pre-incubate with DAB/Tris–HCl buffer in the dark (cover with aluminum foil) at room temperature for 15 min.
- 14. Replace DAB solution with 1 mL fresh DAB/Tris–HCl buffer and close the Petri dish.
- 15. Put the closed dish with the samples into a 10 cm diameter Petri dish and cover/surround with crashed ice.
- 16. Put the Petri dishes together on an inverted light microscope and center the sample. Illuminate for 20 min using a TRITC filter set (see Notes 17 and 18).
- 17. Wash cells with 0.05 M Tris–HCl buffer pH 7.4.
- 18. Wash cells in  $dH_2O$ .
- 19. Postfix with 1% osmium-ferrocyanide for 15 min. Osmiumferrocyanide is freshly prepared before use by mixing aqueous 2%  $\text{OsO}_4$  and 3% potassium ferrocyanide 1:1 (see Notes 9 and 10).
- 20. Dip coverslips into  $dH_2O$ .
- 21. Postfix with 1% veronal acetate-buffered  $OsO<sub>4</sub>$  for 30 min (see Note 9).
- 22. Dehydrate in graded series of ethanol (see Note 12).
- 23. Embed in Epon.
- 24. Polymerize the resin.
- 25. Cut semithin and thin sections (see Note 22).

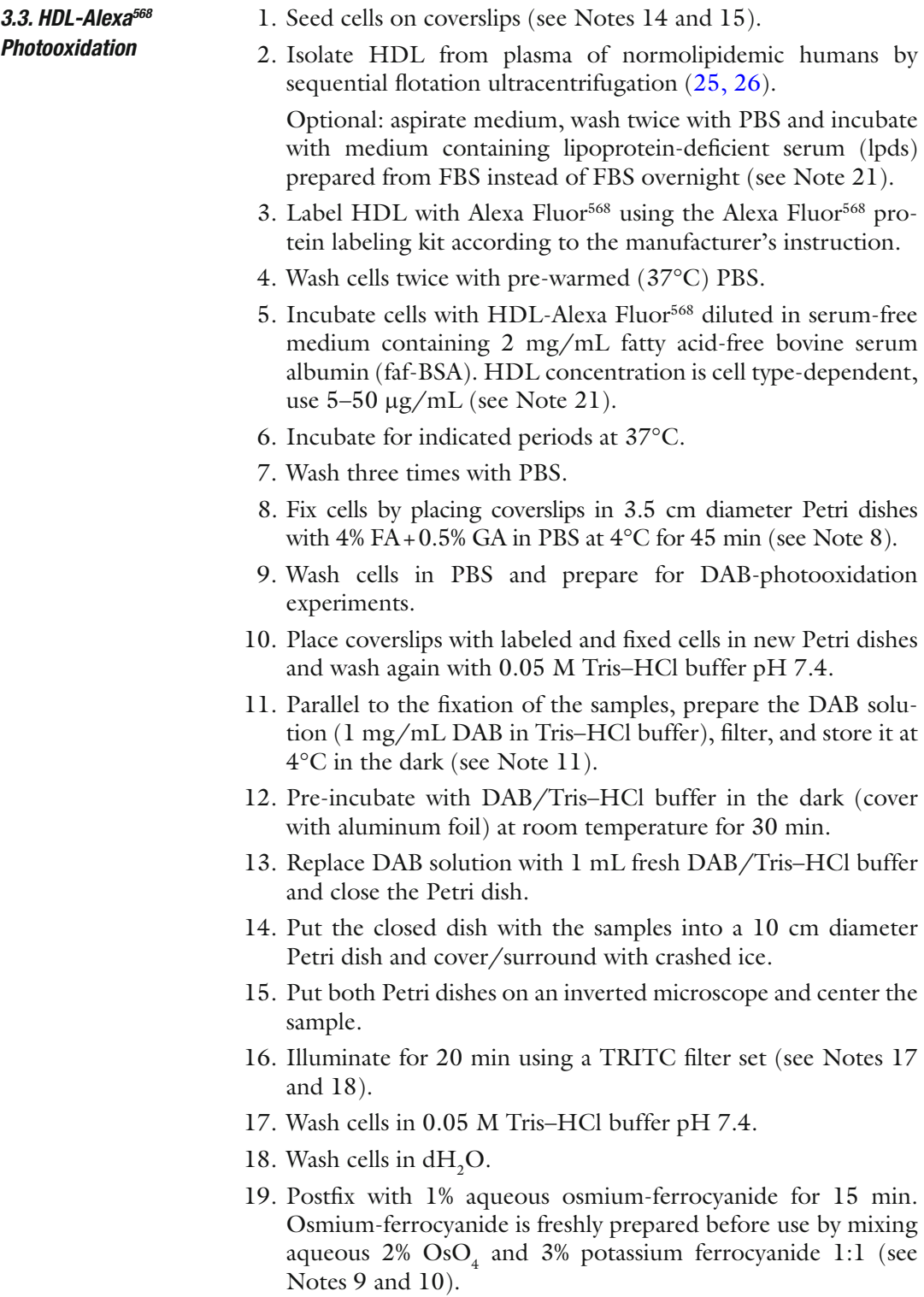

20. Dip coverslips into  $dH_2O$ .

- 21. Postfix with 1% veronal acetate-buffered  $OsO<sub>4</sub>$  for 30 min (see Note 9).
- 22. Dehydrate in graded series of ethanol (see Note 12).
- 23. Embed in Epon.
- 24. Polymerize the resin.
- 25. Cut semithin and thin sections (see Note 22).

## **4. Notes**

- 1. PBS: prepare 1 L  $10 \times$  PBS as follows: 500 mL  $dH_2O$ ; add 2.76 g sodium phosphate monobasic and 14.1 g sodium phosphate dibasic. Add 90 g of sodium chloride and fill up with  $dH_2O$  to 1 l; adjust pH to 7.4. For  $1\times$  PBS, dilute 1:10 with  $dH_2O$  and control/adjust pH again.
	- 2. Tris–HCl buffer: 0.05 M, pH 7.4: Prepare a 0.2 M stock solution of 2.423 g Tris (hydroxymethyl) aminomethane in 100 mL  $dH_2O$ . Add 25 mL stock solution and 40 mL 0.1 N HCl and fill to 100 mL with  $dH_2O$ . Control/adjust pH again.

The solution may be irritating to eyes and skin.

- 3. Cacodylate buffer: Prepare a 0.1 M solution. Dissolve dimethylarsinic acid sodium salt trihydrate  $(\text{CH}_3)_2\text{As} (=O)\text{ON}$ a to a final concentration of 0.1 M in  $dH_2O$ ; the pH is adjusted to 7.4 with 2 N HCl.
- 4. Veronal acetate buffer: Solution A: White powder; dissolve 14.7 g sodium 5,5-diethylbarbiturate and 9.7 g sodium acetate in 500 mL dH<sub>2</sub>O. Solution B: dissolve 42.5 g NaCl in 500 mL  $dH_2O.$
- 5. HEPES buffer: 1 M HEPES buffer solution [4-(2-Hydroxyethyl) piperazine-1-ethanesulfonic acid) is diluted with  $1 \times$  Hanks buffered salt solution (HBSS) to a final concentration of 10 mM (HBSS/HEPES solution).
- 6. Glutaraldehyde (GA) is usually employed alone (0.5–4%) or mixed with formaldehyde. It tends to polymerize rapidly at pH values > 7.5. Such polymers together with impurities (arsenic, cyanide) might introduce artifacts. Therefore, fresh dilutions of purified stock solutions ("EM" grade or equivalent; mostly 25%, filled under  $N_2$ ) are used. Purified GA remains stable if stored at  $4^{\circ}$ C or below, at low pH of  $\sim$  5.0 and under oxygenfree conditions. Diluted, alkaline solutions might be stored in the refrigerator for up to 1 week, and aliquots probably indefinitely in a freezer. Fixation should be done below  $10^{\circ}$ C.

GA was not classifiable as a human carcinogen. Because of its lower vapor pressure, GA is less likely to be inhaled. It appears to be slightly less toxic than FA except for intravenous or ocular exposures. Nevertheless, although it is a weak allergen, the vapors may act as an irritant to the airway mucosa.

 7. Formaldehyde (FA) is freshly prepared from paraformaldehyde (PFA; white powder), which is the condensation reaction product of formaldehyde with a typical degree of polymerization of 8–100 units. It is depolymerized to formaldehyde solution by water in the presence of an alkaline solution or heat (heat PFA to 60°C in water containing the salts that buffer the solution to pH 7.2–7.6; hydrolysis of the polymers is catalyzed in alkaline solution); very pure formaldehyde solutions are obtained in this way.

Add 4 g of PFA powder to 100 mL distilled water in 250 mL Erlenmeyer flasks and heat under constant stirring to 60°C. The white powder will dissolve after reaching this temperature; continue with stirring until the milky solution becomes clear. Remove the flask from the heating plate, cool to room temperature, and filter the solution. Wear a mask when weighing PFA and never look from above into the beaker while heating. PFA should be handled in a fume hood using gloves.

The fixation effect mainly is based to its reactions with proteins; carbohydrates, lipids, and nucleic acids are trapped in a matrix of cross-linked proteins, but are not chemically changed by FA unless fixation lasts for several weeks. There is sufficient evidence in humans for the carcinogenicity of formaldehyde; thus PFA is a suspected carcinogen as well. There is further consistent evidence of irritation of eyes, nose, and throat; high levels of FA may cause asthmatic reactions by an irritant mechanism and finally FA is one of the commoner causes of contact dermatitis and thought to act as a sensitizer of the skin.

- 8. FA-GA-PBS fixative: 4% FA—0.5% GA in PBS; mix the 4% FA-solution with the adequate amount of 25% GA (25 mL 4% FA + 0.5 mL 25% GA). The solutions are made fresh each time and chilled prior to use. Alternatively, a 4% FA stock solution can be kept frozen in small aliquots for long periods.
- 9. Osmium tetroxide  $(OsO<sub>4</sub>)$ : EM-laboratories processing a large number of probes will use crystalline  $\mathrm{OsO}_4^{}$ , otherwise commercially available 2% or 4% aqueous solutions are recommended. Add 1 g OsO<sub>4</sub> crystals to 50 mL dH<sub>2</sub>O and allow dissolving. If required, ultrasonicate the OsO<sub>4</sub>-containing vial to loosen crystals from the glass. For 1% veronal acetate-buffered  $\text{OsO}_4$ , mix 20 mL solution A, 7 mL solution B (see Note 4), 22 mL 0,1M HCl, and 50 mL 2%  $\text{OsO}_4$  together. The solution is stored at 4°C until use. For 1% Osmium-ferrocyanide, mix aqueous 2%  $\text{OsO}_4$  and 3% potassium ferrocyanide (1v:1v) and prepare freshly before use. Wear protective gloves, clothing, as well as eye and face protection. It is very toxic when inhaled, in

contact with skin, and if swallowed. Use as small amounts as possible. 200 µL per coverslip are adequate. Note! You must wear gloves and work in the fume hood.

- 10. Potassium ferrocyanide is used to reduce the oxidation state of  $\text{OsO}_4$  and probably forms a stable complex. This method accentuates the electron density of certain cell structures, notably membranes or filaments. The distinct membrane contrast facilitates the evaluation of overall cell architecture and in combination with veronal acetate-buffered  $\mathrm{OsO}_{_{4}}$  should lead to high contrast of both membranes and DAB-reaction products. Potassium ferrocyanide is harmful for the environment; it may cause harmful long-term effects in the aquatic systems.
- 11. Diaminobenzidine (DAB): Use prepackaged units; so risks during handling and contamination of materials are reduced to a minimum. Prepare the working solution (1 mg/mL DAB in 0.05 M Tris–HCl buffer, pH 7.4) directly before use by adding 10 mg DAB to 10 mL of 0.05 M Tris–HCl buffer (pH 7.4) and mix gently until dissolved. Filter and keep the clear and brownish solution in the dark and cold. Use one part for preincubation, the other part for incubation during illumination of the samples. Use fresh DAB solution at the beginning of the illumination; renew the solution after 10–15 min if necessary.

Waste has to be collected according to the respective safety constraints/instructions.

- 12. Ethanol: A graded series of ethanol is used for specimen dehydration. Since the cell monolayers are transferred without propylene oxide and propylene oxide-resin mixtures, respectively, directly into the resin, it is advisable to dry the 100% ethanol by adding molecular sieve pellets.
- 13. Epon 812: Epon A: 62 mL Epon 812 substitute and 100 mL docecenyl succinic acid anhydride (DDSA); Epon B: 100 mL Epon 812 substitute and 89 mL NMA; mix together 10 mL Epon A and 15 mL Epon B; add 0.5 mL 2,4,6-Tri(dimethylaminomethyl) phenol (DMP-30) just prior to use.
- 14. Cell cultures: Cells are cultured according to standard procedures in modified Eagles medium (MEM) supplemented with 10% fetal bovine serum (FBS), 2 mM L-glutamine, 1% nonessential amino acid solution (NEAA), and 1% Penicillin/ Streptomycin or in Endothelial cell basal medium (MV) with low serum and supplement mix completed with 1% Antibiotic/ Antimycotic solution. The cultures are kept at 37°C in a humidified atmosphere of 95% air and 5%  $\mathrm{CO}_2$ . Place four of the round coverslips on the bottom of 3.5 cm diameter Petri dishes filled with 3 mL medium and  $1 \times 10^5$  cells. Sowed cell number is adjusted to the cell type in that they reach 80%

confluence 48 h after seeding, a density equally suitable for the LM and EM investigation.

- 15. Coverslips are defatted and sterilized before use as cell culture carriers. Clean coverslips with acetone followed by 70% ethanol and sterilize for 3 h at 200°C.
- 16. BODIPY-C5-Ceramide-BSA labeling: Prepare a 0.5 mM stock solution by dissolving 5 mg BODIPY-Cer in 150  $\mu$ L dH<sub>2</sub>O. Aliquots should be stored at  $-20^{\circ}$ C. Prepare a 2.5 µM solution by diluting the 0.5 mM stock solution 1:200 in 1× HBSS/10 mM HEPES buffer. Cells are washed twice with icecold HBSS/HEPES buffer and incubated up to 30 min with the BODIPY-Cer solution at 4°C, rinsed several times with ice-cold medium, and further incubated in medium for indicated periods at 37°C. For continuous uptake, cells are incubated with the BODIPY-Cer solution in medium for indicated periods at 37°C without preincubation at 4°C.
- 17. Illumination is done with a HBO 100-W high pressure mercury vapor lamp under an inverted microscope (Nikon Eclipse TE300) using a  $40\times$  objective (NA 0.60) and adequate filter sets (FITC, TRITC). The illuminated area corresponds to the visual field and corresponds to  $\sim$  2 mm diameter for the 10 $\times$ objective (NA  $0.25$ ). It is slightly more than 500  $\mu$ m diameter for the  $40\times$  objective (NA 0.6). Assuming  $50-80\%$  confluence and a supposed average fibroblast size of  $50 \times 20$  µm, approximately 50 cells will be illuminated.

Troubleshooting: Fixative induced fluorescence. During fixation, aldehydes react with tissue components and generate fluorescent products, which mostly are uniformly distributed within the cells. In the case of FA, the autofluorescence is low; it is stronger with GA and increases with duration and temperature of fixation. Our standard fixation protocol revealed well-preserved ultrastructure with negligible background fluorescence. If autofluorescence is too strong, it can be quenched with reagents such as ammonium chloride, sodium borohydride, or glycine.

 18. Reactive oxygen species, originating during illumination, have been implicated in the photooxidation reaction already more than two decades ago  $(23)$ . Displacing oxygen in the working solution by argon,  $CO_2$ , or  $N_2$  or inhibiting oxygen access, all hindered the reaction. On the other hand, a positive effect of oxygen was shown by flooding the working solutions with oxygen during illumination  $(27)$ . Thus, providing an exogenous oxygen source might be favorable particularly if working with thick samples. In our incubation conditions, the effect of flooding with oxygen was negligible, maybe due to favorable surface to volume ratios of the medium and permanent cooling during illumination. To increase the temperature-dependent saturation

point of dissolved oxygen, the illumination reaction should be run at< 5 $\rm ^{o}C$ . In water, the oxygen saturation is 13.09 mg/L at  $4^{\circ}$ C and only 6.72 mg/L at 37 $^{\circ}$ C.

- 19. Photodocumentation: Cell cultures should be routinely photodocumented at distinct stages of the experiment as indicated in the flow chart. It is advisable to document overviews in phase contrast and fluorescence to show the general phenotype and the specific staining pattern of the culture; higher magnifications should display the structures of interest at the highest LM level; document the cell culture after illumination (photo-bleached areas) and corresponding regions after DAB-precipitation. Document ideal EM situations and go back to the various LM levels; this can be easily done using various finder grids for allocating corresponding regions in the LM and EM.
- 20. WGA-Alexa Fluor<sup>555</sup> labeling: WGA-Alexa Fluor<sup>555</sup> is prepared as  $33 \mu g / 100 \mu L$  solution by dissolving 5 mg WGA in 5 mL cell type-specific medium followed by an 1:3 dilution in culture medium just before use. Stock solutions may be stored at −20°C. Cells are washed twice with ice-cold HBSS/HEPES buffer and incubated up to 30 min with the WGA-Alexa Fluor<sup>555</sup> solution at 4°C, rinsed several times with ice-cold medium, and are further incubated in medium for indicated periods at 37°C. For continuous uptake, cells are incubated with the WGA solution in medium for indicated periods at 37°C without preincubation at 4°C.
- 21. HDL-Alexa Fluor<sup>568</sup> labeling: HDL is recovered from plasma by a serial ultracentrifugation at a density of 1.21  $g/mL (25)$  and the apolipoprotein part of HDL is covalently labeled with Alexa Fluor<sup>568</sup> ( $22$ ). Cells are seeded on coverslips on day 0, washed twice with PBS, and reefed with cell type-specific medium containing 10% lpds on day 1. On day 2, cells are incubated with  $50 \mu g/mL$  HDL-Alexa Fluor<sup>568</sup> diluted in medium containing 2 mg/mL faf-BSA at 37°C for 15 min to 3 h.
- 22. Preparation of semithin/thin sections: Because of the relative small thickness of cell monolayers, sometimes ranging from less than one to only a few micrometers in peripheral cell regions, try to cut thin sections  $(80 \text{ nm})$  first and use thicker, purple to blue sections ("semithin sections") for LM inspection.

### **Acknowledgements**

The authors gratefully acknowledge the skilful technical assistance of Mag. Beatrix Mallinger and Mrs. Regina Wegscheider and thank Mr. Ulrich Kaindl for his valuable help with the artwork.

#### <span id="page-441-0"></span> **References**

- 1. Brown E et al (2009) Studying intracellular transport using high-pressure freezing and correlative light electron microscopy. Semin Cell Devel Biol 20:910–919
- 2. Cortese K, Diaspro A, Tacchetti C (2009) Advanced correlative light/electron microscopy: current methods and new developments using Tokuyasu cryosections. J Histochem Cytochem 57:1103–1112
- 3. Giepmans BNG (2008) Bridging fluorescence<br>microscopy and electron microscopy. microscopy and electron microscopy. Histochem Cell Biol 130:211–217
- 4. Grabenbauer M et al (2005) Correlative microscopy and electron tomography of GFP through photooxidation. Nat Methods 2:857–862
- 5. Jahn KA et al (2009) Correlative fluorescence and electron microscopy: an elegant tool to study the actin cytoskeleton of whole-mount (breast) cancer cells. J Microsc 235:282–292
- 6. McDonald K (2009) A review on high-pressure freezing preparation techniques for correlative light and electron microscopy of the same cells and tissues. J Microsc 235:273–281
- 7. Meisslitzer-Ruppitsch C et al (2008) Electron microscopic visualization of fluorescent signals in cellular compartments and organelles by means of DAB-photoconversion. Histochem Cell Biol 130:407–419
- 8. Meisslitzer-Ruppitsch C et al (2009) Photooxidation technology for correlated light and electron microscopy. J Microsc 235: 322–335
- 9. Mironov AA, Beznoussenko GV (2009) Correlative microscopy: a potent tool for the study of rare or unique cellular and tissue events. J Microsc 235:308–321
- 10. Nikonenko I et al (2005) Application of photoconversion technique for correlated confocal and ultrastructural studies in organotypic slice cultures. Microsc Res Tech 68:90–96
- 11. Plitzko JM, Rigort A, Leis A (2009) Correlative cryo-light microscopy and cry-electron tomography: from cellular territories to molecular landscapes. Curr Opin Biotechnol 20:83–89
- 12. Robinson JM, Takizawa T (2009) Correlative fluorescence and electron microscopy in tissues: immunocytochemistry. J Microsc 235:259–272
- 13. Sartori A et al (2007) Correlative microscopy: bridging the gap between fluorescence light microscopy and cryo-electron tomography. J Struct Biol 160:35–45
- 14. Schwarz H, Humbel BM (2007) Correlative light and electron microscopy using immunola-

beled resin sections. Methods Mol Biol 369:229–256

- 15. Spiegelhalter C et al (2010) From dynamic live cell imaging to 3D ultrastructure: novel integrated methods for high pressure freezing and correlative light-electron microscopy. PLoS One 5(e9014):1–12
- 16. van Driel LF et al (2007) Fluorescent labeling of resin-embedded sections for correlative electron microscopy using tomography-based contrast enhancement. J Struct Biol 161:372–383
- 17. Vogels IMC, Hoeben KA, Van Noorden CJF (2009) Rapid combined light and electron microscopy on large frozen biological samples. J Microsc 235:252–258
- 18. Maranto AR (1982) Neuronal mapping: a photooxidation reaction makes Lucifer yellow useful for electron microscopy. Science 217:953–955
- 19. Mironov AA, Polishchuk RS, Luini A (2000) Visualizing membrane traffic in vivo by combined video fluorescence and 3D electron microscopy. Trends Cell Biol 10:349–353
- 20. Deerinck TJ et al (1994) Fluorescence photooxidation with eosin: a method for high resolution immunolocalization and in situ hybridization detection for light and electron microscopy. J Cell Biol 126:901–910
- 21. Lübke J (1993) Photoconversion of diaminobenzidine with different fluorescent neuronal markers into a light and electron microscopic dense reaction product. Microsc Res Tech  $24:2 - 14$
- 22. Röhrl C et al (2010) Characterization of endocytic compartments after holo-high density lipoprotein particle uptake in HepG2 cells. Histochem Cell Biol 133:261–272
- 23. Sandell JH, Masland RH (1988) Photoconversion of some fluorescent markers to a diaminobenzidine product. J Histochem Cytochem 36:555–559
- 24. Sosinsky GE et al (2007) Markers for correlated light and electron microscopy. Methods Cell Biol 79:575–591
- 25. Krieger M (1986) Isolation of somatic cell mutants with defects in the endocytosis of lowdensity lipoprotein. Methods Enzymol 129:227–237
- 26. Schumaker VN, Puppione DL (1986) Sequential flotation ultracentrifugation. Methods Enzymol 128:155–170
- 27. Kacza J, Härtig W, Seeger J (1997) Oxygenenriched photoconversion of fluorescent dyes by means of a closed conversion chamber. J Neurosci Methods 71:225–232

# **Chapter 22**

# **Electron Microscopy of Endocytic Pathways**

# **Carmen Ranftler, Peter Auinger, Claudia Meisslitzer-Ruppitsch,** Adolf Ellinger, Josef Neumüller, and Margit Pavelka

# **Abstract**

Detailed insight into the fine structure and 3D-architecture of the complex and dynamic compartments of the endocytic system is essential for a morpho-functional analysis of retrograde traffic from the cell surface to different intracellular destinations. Here, we describe a cytochemical approach for electron microscopic exploration of endocytic pathways with the use of wheat germ agglutinin (WGA) in combination with either conventional chemical fixation or ultrafast physical fixation of the cells by high pressure-freezing. Horseradish peroxidase-labeled WGA endocytozed by human hepatoma cells for various periods of time served as a marker. Its intracellular routes were visualized by means of diaminobenzidine oxidation either done conventionally after chemical fixation or in living cells prior to physical fixation. The latter protocol permits the combination of peroxidase-catalyzed cytochemistry with high pressure-freezing (HPF), which is state of the art for ultrastructural studies of complex and dynamic organelles at high spatial and temporal resolutions. The technique yields distinct cytochemical reactions and excellently preserved fine structures well qualified for detailed electron microscopic and 3D-studies of the complex endocytic architectures.

Key words: Endocytosis, Endocytic compartments, Golgi apparatus, *Trans*-Golgi network, DABcytochemistry, High pressure-freezing

# **1. Introduction**

Endocytosis plays a key role in cell physiology and pathology. It is involved in numerous cell functions including the regulation of cellular traffic and transport, motion, nutrition, defense, and the maintenance of cellular homeostasis. Endocytosis is also involved in several pathological conditions, such as trafficking of toxins and the response to cellular stress  $((1–7))$ , for review ref.  $(8)$ ). The endocytic routes involve different, very complex, and dynamic compartments, such as early sorting and recycling endosomes, late endosomes, multivesicular bodies, lysosomes, the *trans*-Golgi network (TGN), and other compartments of the Golgi apparatus.

Douglas J. Taatjes and Jürgen Roth (eds.), *Cell Imaging Techniques: Methods and Protocols*, Methods in Molecular Biology, vol. 931, DOI 10.1007/978-1-62703-056-4\_22, © Springer Science+Business Media, LLC 2013

Detailed insight into the transport steps from the cell surface to the various and functionally interrelated intracellular destinations is essential for the understanding of physiologic and pathologic retrograde traffic routes, the assessment of effects of drugs, and for the development of strategies for targeted drug delivery  $(9-11)$  $(9-11)$ . One of the great challenges in this field is the correlation of the fine structural architecture with molecular cell biologic research to unravel the machineries and regulatory mechanisms of retrograde traffic.

The techniques described in this article represent one approach for a detailed fine structural exploration of early and late endocytic compartments. Here, horseradish peroxidase (HRP)-labeled wheat germ agglutinin (WGA) is internalized by HepG2 hepatoma cells for different periods of time and visualized by diaminobenzidine (DAB) oxidation, which leads to the formation of an electron dense precipitate well visible in the electron microscope. WGA is a plant lectin that binds *N*-acetyl-glucosamine and sialic acid residues of glycans  $(12)$ . After binding to cell surface glycans, it is endocytozed mainly via clathrin-coated vesicles and taken up in large amounts. Depending on the internalization time, different structures such as early and late endosomes, multivesicular bodies, lysosomes, the TGN, and other compartments of the Golgi apparatus are reached by WGA  $(13-15)$  as can be visualized by the dense DAB-reaction product (see Fig. 1).

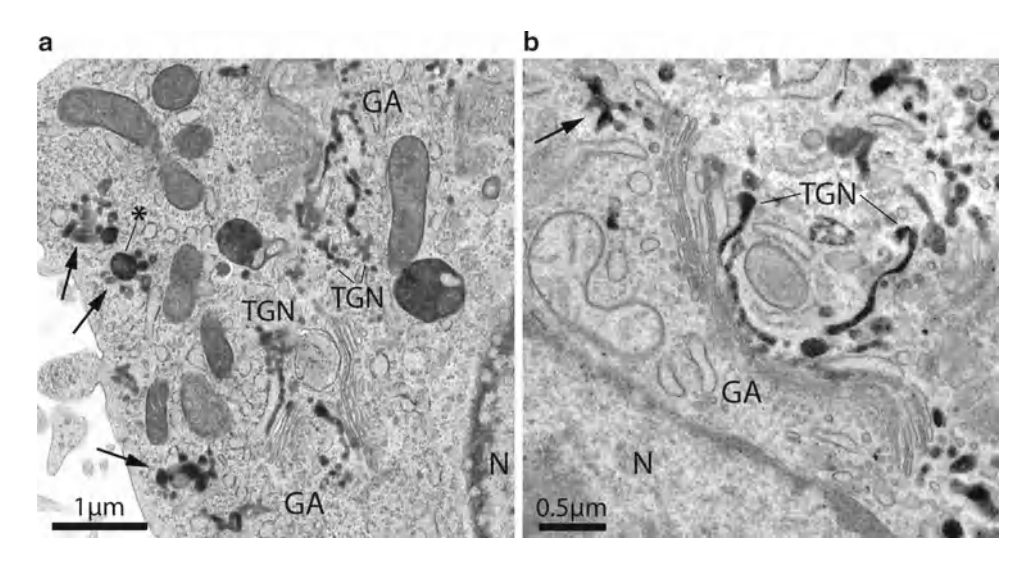

Fig. 1. (a, b) show various early and late endocytic compartments in human hepatoma cells after 30 min WGA-HRP internalization as visualized by electron dense DAB precipitates that were generated either in vivo prior to HPF (a) or after glutaraldehyde fixation (**b**). Complex endocytic compartments (long arrows) frequently consisting of a multivesicular vacuolar part (*asterisk* in **a**) and multiple domains with different appendices are localized near the cell surface (**a**) or close to the Golgi apparatus (**b**). Extended endocytic *trans*-Golgi networks are visible in both panels. As can be seen in (a), reactions are lacking at the cell surface because of the treatment with ascorbic acid by which extracellular DAB oxidation is avoided and cells are protected from becoming walled by reaction products. *GA* Golgi apparatus, *TGN trans-* Golgi networks, *N* nucleus.

Since HRP retains its catalytic activity after aldehyde fixation, the DAB oxidation is usually performed after chemical fixation. An improvement of the method was achieved by introducing a protocol for peroxidase-DAB-cytochemistry of living cells at 4°C, based on procedures originally used for cell fractionation  $(16)$  and immunocytochemical studies of endosomes by whole-mount electron microscopy  $(17)$ , and by combining this protocol with high pressurefreezing (HPF)  $(18)$ . HPF permits both ultrafast immobilization of dynamic cellular processes such as endocytosis and excellent fine structural preservation (for review, ref. (19)). Our combined cytochemical-HPF technique is very suitable for studies of the complex endocytic architectures and 3D-analyses by electron tomography.

## **2. Materials**

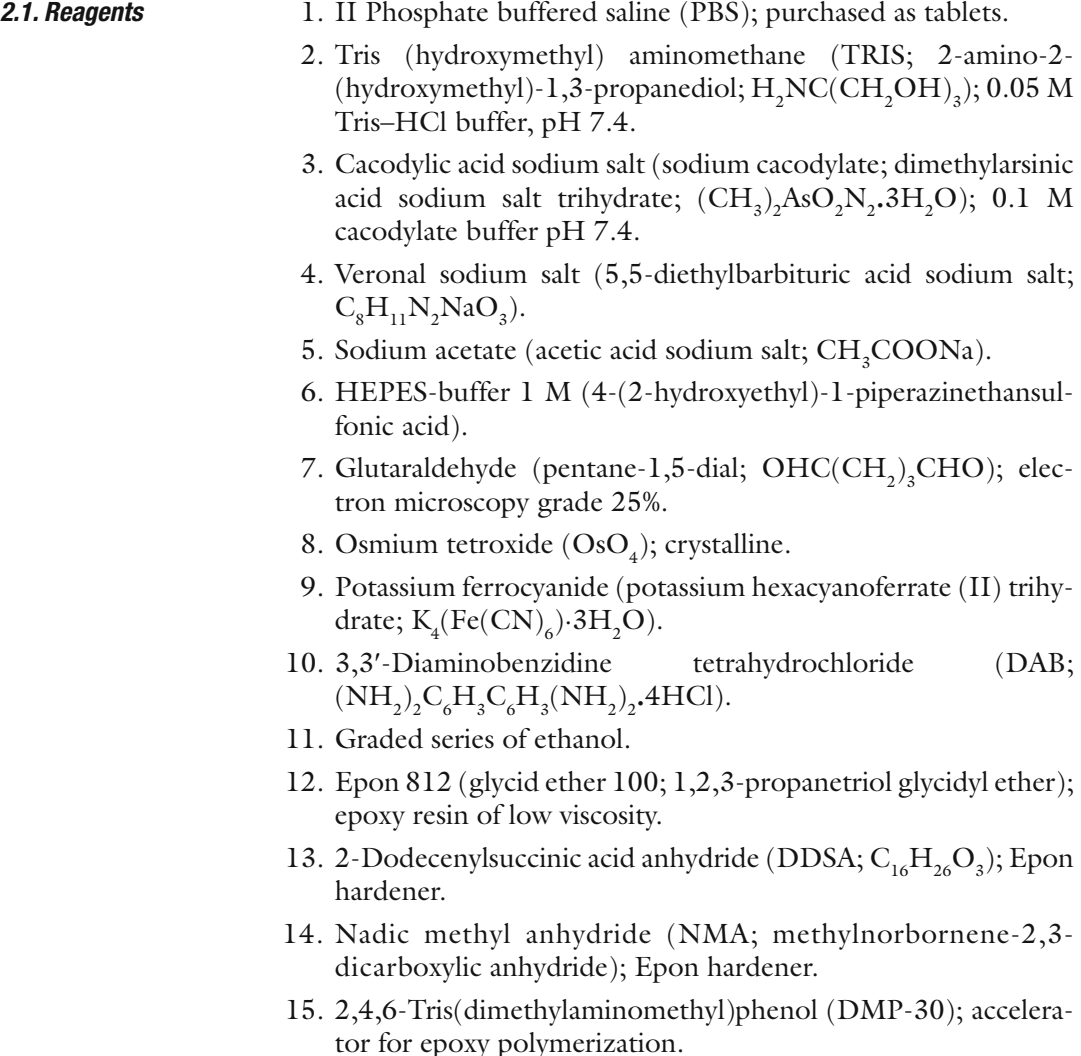

<span id="page-445-0"></span>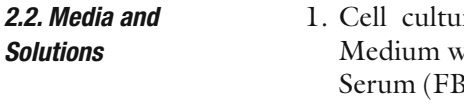

- 1. Cell culture medium for HepG2 cells: Minimum Essential Medium with Eagle salts (MEM) containing 10% Fetal Bovine Serum (FBS), 2 mM L-glutamine, and 1% Non-essential Amino Acid Solution (NEAA) (see Note 1).
- 2. WGA-HRP solution: First, prepare a stock solution of 100 μg/100 μL WGA-HRP (Sigma) in double distilled water  $(ddH_2O)$  and ultrasonicate. Then, dilute the stock solution with complete culture medium to a final concentration of 33  $\mu$ g/100  $\mu$ L (see Note 2).
- 3. Glutaraldehyde fixative: Dilute 25% glutaraldehyde (electron microscopy grade, stored at 4°C) to 2.5% with 0.1 M cacodylate buffer (pH 7.4) (see Note 3).
- 4. DAB solution for use after glutaraldehyde fixation of cells: Dissolve DAB (3,3'-diaminobenzidine tetrahydrochloride) in 0.05 M Tris–HCl buffer (pH 7.4) by ultrasonication to obtain a final DAB concentration of  $0.5 \text{ mg/mL}$ . Afterwards, filter the solution through filter paper (Whatman grade 2). Prepare the DAB solution immediately prior to use and keep in the dark.
- 5. HEPES-buffered culture medium: Dilute 1 M HEPES-buffer solution in culture medium to a final molarity of 20 mM. Prepare the buffer immediately prior to the experimental procedure and warm it to 37°C.
- 6. DAB solution for in vivo use before HPF of cells: Dissolve 70 mM NaCl and 50 mM L-ascorbic acid in dd $H_2O$ . Add 1 M HEPES-buffer to a final concentration of 20 mM. Set the pH to 7.0–7.2. Then, add DAB to a final concentration of  $1.5 \text{ mg}$ / mL. After ultrasonication and filtering the solution through filter paper (Whatman grade 2), check the  $pH$  value again and adjust the osmolarity to 300 mOsmol/kg with crystalline NaCl. Prepare the DAB solution immediately prior to use and keep it at  $4^{\circ}$ C in the dark (see Note 4).
- 7. Hydrogen peroxide solution: Dilute 30% hydrogen peroxide solution (medical extra pure, stabilized) to  $1\%$  in  $ddH_2O$  (see Note 5).
- 8. Aqueous osmium tetroxide solution: Dissolve the content of sealed ampulle of osmium (VIII) oxide  $(\text{OsO}_4)$  in ddH<sub>2</sub>O to a final concentration of 2%. Store the solution at  $4^{\circ}$ C until use (see Note 6).
- 9. Osmium-ferrocyanide solution: Dissolve potassium hexacyanoferrate  $(II)$  trihydrate to a final concentration of  $3\%$  with  $ddH_2O$  and store at ambient temperature. Before use, mix it with an equal volume of 2% aqueous osmium tetroxide.
- 10. Buffered osmium tetroxide solution: Prepare solution A by dissolving 7.35 g veronal sodium salt and 4.85 g sodium acetate (anhydrous, pro analysis grade) in 250 mL dd $\rm H_2O$ . Prepare

solution B by dissolving 21.25 g NaCl in 250 mL dd $H_2O$ . To prepare a  $1\%$  OsO<sub>4</sub> solution, mix 20 mL of solution A, 7 mL of solution B, 22 mL of 0.1 M HCl, and 50 mL of 2% aqueous osmium tetroxide. Store the solution at 4°C until use.

- 11. Preparation of the epoxy resin for embedding: Mix 131 mL glycid ether 100 (Epon 812), 50 mL DDSA, and 89 mL methylnadic anhydride (MNA) under gentle stirring. Afterwards, add 5.4 mL DPM-30 and mix well under gentle stirring. Let the resin mixture sit for 30 min, aliquot it in small glass bottles, freeze and store it at −20°C.
- 12. Uranyl acetate solution: Dissolve uranyl acetate dihydrate to a final concentration of  $1\%$  in ddH<sub>2</sub>O. Store it at room temperature until application.
- 13. Lead citrate solution: Dissolve 1.33 g lead (II) nitrate and 1.76 g sodium citrate in 30 mL dd $H_2O$ , mix well, and leave it for 30 min before addition of 8 mL 1 M NaOH. Afterwards, add dd $H_2O$  to a final volume of 50 mL and ultrasonicate the solution until the salts are completely dissolved. Store the solution at ambient temperature until use.
- 14. PBS: Dissolve pre-packed units in an appropriate volume of ddH<sub>2</sub>O yielding 0.01 M phosphate buffer, 0.0027 M potassium chloride, and 0.137 M sodium chloride. Adjust the pH to 7.4.
- 15. OTE-solution: Dissolve OTE powder (Oolong tea extract, purchased from Nisshin EM Co. Ltd. Tokyo, Japan) in PBS  $pH 7.4$  to a final concentration of 0.2%.

An HPF machine such as HPM 010 from BAL-TEC (Principality of Liechtenstein), sapphire discs (3 mm diameter, BAL-TEC), and a cryo substitution machine such as Leica AFS system (Leica Microsystems) are required. Furthermore, general laboratory items such as gloves, work coats and masks, miscellaneous glass and plastic ware, adjustable pipettes, glass filtration device, filter paper, pH test strips, Beem capsules (polyethylene molds), Parafilm, and fine point tweezers for manipulation of the coverslips should be available as well as equipment required for cell culture, resin embedding of the cells, the preparation of ultrathin sections, and an transmission electron microscope.  *2.3. Equipment*

## **3. Methods**

 *3.1. General Cell Culture Procedures* Human HepG2 hepatoma cells and other normal and tumor cell lines (all from American Type Culture Collection) were grown under conditions recommended by the supplier. The cell cultures were used at 60–80% confluency for the experiments, usually 48 h

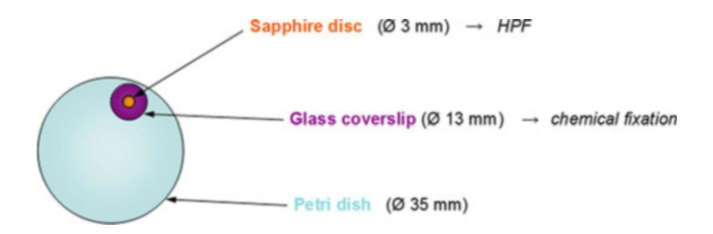

Fig. 2. Arrangement of different cell culture surfaces for both glutaraldehyde fixation and HPF in one experimental assay. This ensures that identical cell cultures can be concomitantly fixed with the two different methods.

after seeding. Cells were grown on different types of surfaces depending on the experimental procedure, i.e., on glass coverslips for DAB oxidation after chemical fixation or on sapphire discs placed onto glass coverslips for in vivo DAB oxidation and HPF (see Fig. 2).

Sapphire discs were cleaned by placing them in 70% and 96% ethanol followed by immersion in cell culture medium (each step lasted for at least 15 min). Glass coverslips (13 mm diameter) were wiped with acetone and sterilized by dry heat sterilization (200°C for 3 h). For better adhesion, glass coverslips and sapphire discs were covered under sterile conditions with a droplet of culture medium until it had evaporated. This was advantageous to hold the sapphire disc and the glass coverslip together.

- 1. Transfer glass coverslips or sapphire discs with the grown cells into fresh Petri dishes (35 mm diameter) prior to the experiment. If HPF is used for cryofixation, two glass coverslips each with one sapphire disc on top are placed in one Petri dish (see Fig. 2).
	- 2. For WGA-uptake, add the diluted  $(33 \mu g/mL)$  WGA-HRP carefully in  $100 \mu L$  drops onto the glass coverslips and sapphire discs. Due to the surface tension, the WGA solution will remain on the coverslips or discs.
	- 3. Incubate the cultures at  $37^{\circ}$ C in a humidified atmosphere of 95% air and 5%  $CO_2$  for various periods of time such as short periods of 2, 3, 5, 10, and 15 min and longer periods of 30, 60, 90, 120, and 180 min.
	- 1. For fixation, transfer the cells grown on glass coverslips into a 24-well plate and cover them with 1 mL/well of 2.5% glutaraldehyde in 0.1 M cacodylate buffer for 60–120 min at 4°C.
	- 2. Subsequently, wash the cells on the glass coverslips three times with 0.1 M cacodylate buffer before storing them overnight in 2 mL of 0.1 M cacodylate buffer at  $4^{\circ}$ C.
	- 3. On the next day, incubate the glass coverslips in 1 mL/well in the DAB solution described in Subheading [2.2](#page-445-0), item 4 for

 *3.3. DAB-Cytochemistry after Glutaraldehyde Fixation*

 *3.2. WGA Internalization* 15 min. Then, add 2  $\mu$ L of 1% hydrogen peroxide and continue the incubation for another 30 min. The incubation is performed at ambient temperature in the dark and with gentle shaking.

- 4. This is followed by three rinses with  $ddH_2O$  and incubation with 0.5 mL/well of osmium-ferrocyanide solution for 15 min at 4°C.
- 5. Following three rinses with  $ddH_2O$ , the cells on the coverslips are fixed in 0.5 mL/well 1% veronal acetate buffered  $\text{OsO}_4$ solution for 4 h at 4°C.
- 6. Then, discard the  $1\%$  OsO<sub>4</sub> and add 1 mL/well of 70% ethanol for 60–90 min at room temperature.
	- 7. Subsequently, perform three cleaning steps with 70% ethanol and transfer the glass coverslips with the cells into a fresh 24-well plate for overnight storage in 70% ethanol at 4°C.
	- 8. Dehydrate the cells in a graded series of ethanol starting with 70% followed by 80% and 96% ethanol and finally in two changes of 100% ethanol each at least for 10 min.
	- 9. Embed the samples with complete epoxide resin mixture. For this, glass coverslips are placed with the cells facing toward the resin on Beem capsules completely filled with resin. For resin polymerization, transfer the Beem capsules in an incubator at 40°C for 48 h and then at 60°C for further 48 h (see Note 7 ).
- 10. Remove the glass coverslips by treatment with liquid nitrogen and/or 60°C warm water.
- 11. Trim the Epon block and prepare ultrathin sections (80 nm) according to standard protocols. Place the ultrathin sections on copper grids and let them dry for at least 60 min at 40°C.
- 12. For section staining, cover the grids for 5 min with a droplet of 1% uranyl acetate, jet-rinse with  $ddH_2O$ , and place the grids on a droplet of dd $H_2O$  for 5 min. Then, incubate the grids with 8% lead citrate for 1 min, wash three times with  $ddH_2O$ , and place the grids for 5 min on a droplet of  $ddH_2O$ . Finally, blot the grids on filter paper (Whatman grade 2) and let them dry at 40°C for at least 1 h before analyzing them in the electron microscope (see Note 8).
- 1. Remove the WGA-containing culture medium from the Sapphire disc/glass coverslip doublet and cover them with 2 mL/Petri dish of 20 mM HEPES-buffered culture medium for 30 min.
- 2. To start the in vivo DAB-reaction, remove the 20 mM HEPESbuffered culture medium and replace it with 2 mL/PD of the DAB solution described in Subheading [2.2](#page-445-0), item 6 and incubate the cells for 15 min at 4°C in the dark.

 *3.4. DAB-Cytochemistry In Vivo Prior to Fixation*

- 3. Then, add  $50 \mu L$  of 1% hydrogen peroxide (final concentration 0.025%) to the DAB solution and mix by gently rocking the *PD*. Incubate for 30 min at 4<sup>o</sup>C in the dark.
- 4. This is followed immediately by HPF and/or chemical fixation.
- 1. Prepare the HPF machine (the protocol refers to the use of the BAL-TEC HPM 010 high pressure-freezing machine).
- 2. Place spacers and sapphire discs into the specimen holder as follows (see Fig. 3). Position the special aluminum spacer  $(500 \mu m)$  into the specimen holder, place one sapphire disc (cells facing upwards) into the specimen holder, put the copper spacer (50  $\mu$ m, hole grid) on the sapphire disc, add a drop of culture medium on the specimen, place a second sapphire disc (cells downwards) into the specimen holder, and finally position the special aluminum spacer  $(500 \mu m)$  into the specimen holder.
- 3. Close the specimen holder.
- 4. Start the HPF process.
- 5. Store the specimens in liquid nitrogen.
- 1. Precool the cryo substitution machine to −90°C.  *3.5.2. Freeze Substitution*
	- 2. Prepare the substitution medium by dissolving 0.4 g uranyl acetate in 10 mL acetone by ultrasonication at room temperature followed by the addition of  $0.1 \text{ g } \text{OsO}_4$ .
	- 3. Place this substitution medium into the cryo substitution chamber and cool down to −90°C.
	- 4. Place the frozen specimens into injection bottles (10 mL), put these into the cryo substitution chamber, and let them adjust to −90°C.
	- 5. Pipette cold substitution medium into the injection bottles (about 3 mL each).

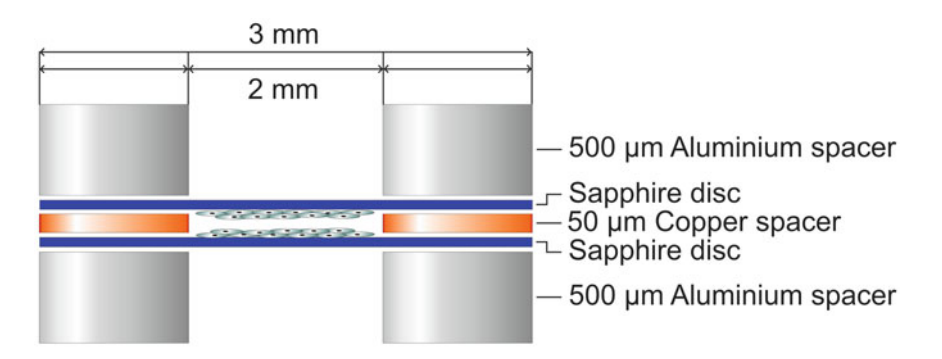

Fig. 3. Schematic drawing of a sapphire disk "sandwich" with the cell cultures on the sapphire discs facing each other.

# *3.5. High Pressure-Freezing and Freeze Substitution*

 *3.5.1. High Pressure-Freezing*

- 6. Start the freeze substitution at −90°C for 8 h. Then, raise the temperature to −60°C within 30 min and continue freeze substitution at −60°C for 8 h. Raise the temperature to −30°C within 30 min and continue with freeze substitution at −30°C for 8 h. These steps are automatically controlled by the cryo substitution machine.
- 7. Raise the temperature to 0°C manually; this lasts about 10 min.
- 8. Remove the injection bottles from the cryo substitution machine, let the samples warm up to ambient temperature and allow the substitution medium to penetrate the specimens for 2 h.
- 9. Rinse the sapphire discs in acetone.
- 10. Place the sapphire discs into Petri dishes (35 mm) filled with about 3 mL of epoxide resin mixture.
- 11. Infiltrate for 2 h.
- 12. Transfer the sapphire discs into silicone embedding molds and place them vertically.
- 13. Fill up with epoxide resin mixture.
- 14. For polymerization, incubate the samples for 48 h at 40°C followed by 24 h at  $60^{\circ}$ C.

## **4. Notes**

- 1. Optionally, 1% Antibiotic Antimycotic Solution or 1% Penicillin-Streptomycin is added to the cell culture medium.
- 2. The stock solution can be stored at −20°C. The diluted WGA-HRP solution should be prepared immediately prior to use and kept at 37°C until application.
- 3. Glutaraldehyde tends to polymerize rapidly at pH values > 7.5. Since polymers might introduce artifacts, freshly prepared dilutions of purified stock solutions ("EM" grade or equivalent; mostly 25%, filled under  $N_2$ ) should be used. Purified glutaraldehyde remains stable, when stored at 4°C or below at low pH  $(-5.0)$  and under oxygen-free conditions. Fixation should be done at 4°C.
- 4. Ascorbic acid is added to the DAB solution to prevent that DAB oxidation takes place at the surface of the cells. Otherwise, the cells would become walled by reaction products.
- 5. Because of the risk of serious damage to skin and eyes, wear gloves and use eye and face protection.
- 6. Because of the slow solution process, it takes several days until  $OsO<sub>4</sub>$  is completely dissolved. For this reason, it is

<span id="page-451-0"></span>recommended to prepare the aqueous  $\mathrm{OsO}_4$  solution at least 4–5 days before use. Osmium tetroxide is very toxic; wear gloves and a protective coat; use eye and skin protection and work under the fume hood.

- 7. It is important to let the epoxy resin thaw completely at room temperature. Since it is a very viscous solution, incubation for approximately 15 min at  $60^{\circ}$ C is helpful to increase the fluidity of the resin. This reduces the risk of formation of air bubbles during filling the resin into the Beem capsules. However, due care should be taken not to exceed this time and temperature since it could provoke a premature start of the polymerization process.
- 8. In recent experiments, we tried to gain experience with Oolong Tea Extract (OTE, Nisshin EM Co. Ltd. Tokyo, Japan) to be used instead of uranyl acetate  $(20)$ . Our tests revealed results comparable to those obtained with uranyl acetate, when we worked with 0.2% OTE-solution in PBS, pH 7.4, and used incubation times of 20 min. Because of the good experience and to avoid the handling with uranyl acetate, we decided to increasingly use OTE instead of uranyl acetate in future experiments.

# **Acknowledgements**

The authors gratefully acknowledge the excellent technical assistance of Mag. Beatrix Mallinger, Mrs. Regina Wegscheider, Mr. Ulrich Kaindl, and Mr. Thomas Nardelli. Parts of this work were supported by the "Fonds zur Förderung der wissenschaftlichen Forschung" (FWF) grant P20116.

#### **References**

- 1. Sannerud R, Saraste J, Goud B (2003) Retrograde traffic in the biosynthetic-secretory route: pathways and machinery. Curr Opin Cell Biol 15:438–445
- 2. Maxfield FR, McGraw TE (2004) Endocytic recycling. Nat Rev Mol Cell Biol 5:121–132
- 3. Sandvig K, van Deurs B (2005) Delivery into cells: lessons learned from plant and bacterial toxins. Gene Ther 12:865–872
- 4. Bonifacino JS, Rojas R (2006) Retrograde transport from endosomes to the *trans*-Golgi network. Nat Rev Mol Cell Biol 7:568–579
- 5. Johannes L, Popoff V (2008) Tracing the retrograde route in protein trafficking. Cell 135:1175–1187
- 6. Pavelka M, Neumüller J, Ellinger A (2008) Retrograde traffic in the biosynthetic-secretory route. Histochem Cell Biol 129:277–288
- 7. Anitei M, Wassmer T, Stange C, Hoflack B (2010) Bidirectional transport between the *trans*-Golgi network and the endosomal system. Mol Membr Biol 27:443–456
- 8. Doherty GJ, McMahon HT (2009) Mechanisms of endocytosis. Annu Rev Biochem 78: 857–902
- 9. Rajendran L, Knolker HJ, Simons K (2010) Subcellular targeting strategies for drug design and delivery. Nat Rev Drug Discov 9:29–42
- 10. Weissenböck A, Bogner E, Wirth M, Gabor F (2004) Binding and uptake of wheat germ

<span id="page-452-0"></span>agglutinin-grafted PLGA-nanospheres by<br>Caco-2 monolavers. Pharm Res monolayers. Pharm Res 21:1917–1923

- 11. Wang C, Ho PC, Lim LY (2010) Wheat germ agglutinin-conjugated PLGA nanoparticles for enhanced intracellular delivery of paclitaxel to colon cancer cells. Int J Pharm 400:201–210
- 12. Goldstein IJ, Poretz RD (1986) Isolation, physicochemical characterization, and carbohydratebinding specificity of lectins. In: Liener IE, Sharon N, Goldstein IJ (eds) The lectins: properties, functions, and applications in biology and medicine. Academic, Orlando, pp 33–247
- 13. Pavelka M, Ellinger A, Debbage P, Loewe C, Vetterlein M, Roth J (1998) Endocytic routes to the Golgi apparatus. Histochem Cell Biol 109:555–570
- 14. Vetterlein M, Ellinger A, Neumüller J, Pavelka M (2002) Golgi apparatus and TGN during endocytosis. Histochem Cell Biol 117: 143–150
- 15. Vetterlein M, Niapir M, Ellinger A, Neumüller J, Pavelka M (2003) Brefeldin A-regulated retrograde transport into the endoplasmic reticulum

of internalised wheat germ agglutinin. Histochem Cell Biol 120:121–128

- 16. Courtoy PJ, Quintart J, Baudhuin P (1984) Shift of equilibrium density induced by 3,3´-diaminobenzidine cytochemistry: a new procedure for the analysis and purification of peroxidase-containing organelles. J Cell Biol 98:870–876
- 17. Stoorvogel W, Oorschot V, Geuze HJ (1996) A novel class of clathrin-coated vesicles budding from endosomes. J Cell Biol 132:21–33
- 18. Ellinger A, Vetterlein M, Weiss C, Meisslitzer-Ruppitsch C, Neumüller J, Pavelka M (2010) High-pressure freezing combined with *in vivo*-DAB-cytochemistry: a novel approach for studies of endocytic compartments. J Struct Biol 169:286–293
- 19. Cavalier A, Spehner D, Humbel B (2009) Handbook of cryo-preparation methods for electron microscopy. CRC Press, Boca Raton
- 20. Sato S, Adachi A, Sasaki Y, Ghazizadeh M (2008) Oolong tea extract as a substitute for uranyl acetate in staining of ultrathin sections. J Microsc 229:17–20

# **Chapter 23**

# **Morphological Analysis of Autophagy**

# Keisuke Tabata, Mitsuko Hayashi-Nishino, Takeshi Noda,  **Akitsugu Yamamoto , and Tamotsu Yoshimori**

# **Abstract**

Autophagy is a bulk intracellular degradation process that is ubiquitous in eukaryotic cells and helps to recycle nutrients from catabolites by degrading proteins, lipids, and glycans, including organelles. Since autophagy has divergent physiological roles in cancer, infection, immunity, and other processes, it is important to accurately analyze autophagic activity. In this chapter, we describe methods that can be used to monitor autophagy in cultured mammalian cells by immunostaining and using fluorescently tagged autophagy-related proteins such as GFP- or mRFP-GFP-tandem-tagged proteins as well as electron microscopic methods, including electron tomography and immuno-electron microscopy.

Key words: Autophagy, LC3, Tandem fluorescent-tagged LC3, Immunostaining, Electron microscopy, Transmission EM, Electron tomography, Immuno-EM

# **1. Introduction**

#### Autophagy is a basic cellular activity and enhanced when cells suffer from stress such as nutrient depletion. During the process of autophagy, a sac-like membraneous structure, the so-called isolation membrane (also named phagophore) engulfs a portion of the cytoplasm or another substrate such as organelles (see Fig. [1\)](#page-454-0)  $(1-3)$ . This type of autophagy is called macroautophagy. Afterwards, a double-membrane circular structure, called the autophagosome, is formed when the ends of the isolation membrane fuse with each other. Autophagosomes subsequently fuse with lysosomes and this results in the formation of autolysosomes. As a consequence, the inner autophagosome membrane and the engulfed substrates are degraded by lysosomal enzymes. During the process of autophagosome formation, numerous autophagy-related proteins (Atgs) are involved (see Fig. [1\)](#page-454-0) and thus can be used to visualize and analyze autophagic activity.  *1.1. The Process of Autophagy*

Douglas J. Taatjes and Jürgen Roth (eds.), *Cell Imaging Techniques: Methods and Protocols*, Methods in Molecular Biology, vol. 931, DOI 10.1007/978-1-62703-056-4\_23, © Springer Science+Business Media, LLC 2013

<span id="page-454-0"></span>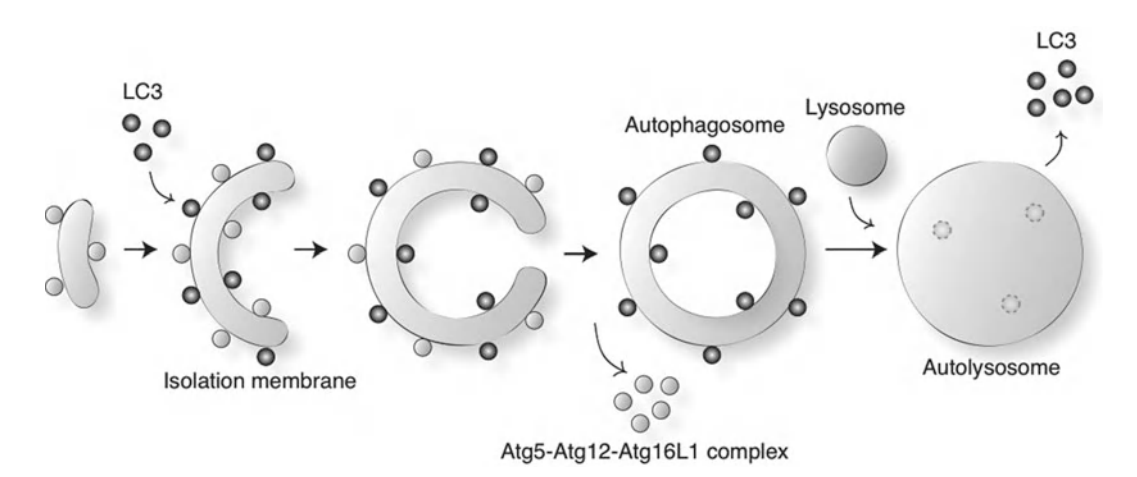

 Fig. 1. Schematic diagram of autophagosome formation in mammalian cells. A protein complex, which includes Atg5, Atg12, and Atg16L, associates with the membranes of small membrane sacs, recruits LC3-II to the membrane, and initiates membrane elongation. The membranes grow into the isolation membrane and eventually mature into autophagosomes in approximately 10 min. The Atg5 complex dissociates from the membrane just before or right after membrane fusion yielding the autophagosome, while LC3 remains associated with the autophagosome membrane. Fusion of lysosomes with autophagosomes results in the formation of autolysosomes. Concomitantly, LC3-II sheds form the outer membrane whereas LC3-II and the inner membrane become digested.

#### *1.2. Strategy to Analyze Autophagy*

LC3 is the mammalian homologue of yeast Atg8 and the most widely used marker for autophagy. When autophagy is induced, LC3-I forms, which is dispersed in the cytoplasm. Then, LC3-II results from conjugation with phosphatidylethanolamine (PE), which translocates to the isolation membrane and autophagosome membrane  $(3, 4)$ . Few LC3-positive puncta are found under nutrient-rich conditions, while such puncta increase during starvation following nutrient depletion. Thus, counting the number of LC3 puncta is the first step in assessing autophagy. LC3 puncta can be visualized by immunostaining with anti-LC3 antibody or using a GFP-tagged LC3 (see Subheadings [3.3](#page-460-0), [3.4,](#page-461-0) and [3.5\)](#page-461-0).

If the number of LC3 puncta decreases during autophagy induction, then this potential defect in autophagosome formation could be examined by observing Atg5, Atg12, or Atg16L puncta (see Fig. [2](#page-455-0)). These Atgs are markers of the isolation membrane  $(3, 5)$ . Upon nutrient starvation, Atg5 is conjugated to Atg12 and translocated from the cytosol to the isolation membrane. The Atg5-12 conjugate immediately dissociates from membranes after autophagosome formation is complete. Atg5 also interacts noncovalently with Atg16L. Atg16L localizes to the isolation membrane together with the Atg5-12 conjugate during autophagosome formation. The significance of the Atg5-12 and Atg16L complex in autophagosome formation has been shown in studies using knockout cell lines of Atg5 or Atg16L. Therefore, these proteins are reliable isolation membrane markers and can be visualized by

<span id="page-455-0"></span>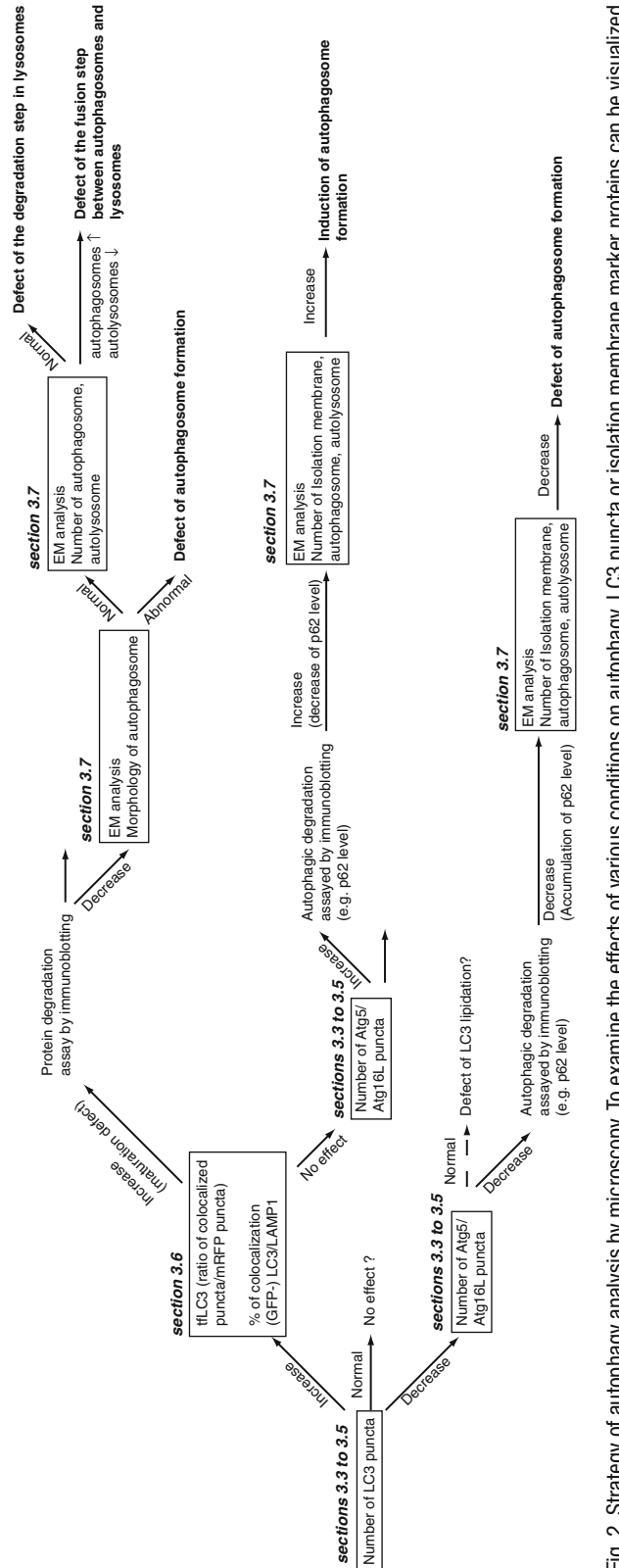

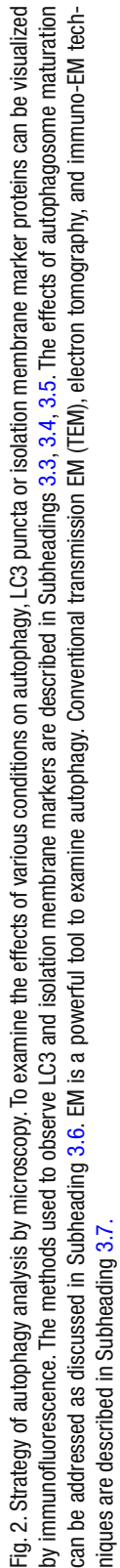

immunostaining or expressing GFP-tagged proteins (see Subheadings [3.3,](#page-460-0) [3.4](#page-461-0), and [3.5](#page-461-0)).

An increased number of LC3 puncta raises two possibilities; one is enhanced autophagy, and the other is disrupted autophagosome maturation or degradation. To examine the latter possibility, one can monitor tandem fluorescent-tagged LC3 (tfLC3) or the colocalization of GFP-LC3 with LAMP1, a lysosomal membrane marker (see Subheading [3.6\)](#page-461-0). Enhanced autophagosome formation can be confirmed by visualizing the isolation membrane with Atg5, Atg12, or Atg16L (see Subheadings [3.3](#page-460-0), [3.4](#page-461-0) and [3.5\)](#page-461-0). If autophagosome maturation is disrupted, there are three possibilities that can be addressed. First, autophagosome formation may be incomplete. With this possibility, it is likely that incomplete autophagosomes accumulate in cells and are visible by electron microscopy (see Subheading [3.7](#page-462-0)). The remaining possibilities are a defect in autophagosome–lysosome fusion, and/or lysosomal dysfunction. Electron microscopy is a valuable tool to distinguish these possibilities by examining whether autolysosomes (lysosomes containing autophagic substrates) can be observed in cells (see Subheading [3.7](#page-462-0)).

Electron microscopy (EM) is indispensable to study autophagy and its mechanism. Conventional transmission EM (TEM) provides excellent morphological details such as the number of isolation membranes, autophagosomes, or autolysosomes independent of other methods. In addition, electron tomography and immuno-EM have greatly impacted studies on autophagy. Electron tomography is a powerful tool to obtain 3D information on intracellular membrane structures at a high resolution  $(6, 7)$ . Immuno-EM can combine molecular and ultrastructural studies by detecting protein localization at the nanometer level. For instance, LC3 immuno-EM can clearly discriminate autophagic membranes from other membranes such as endosomes. Here, we describe electron tomography in addition to conventional EM methods. We also briefly introduce immuno-EM using pre-embedding nanogold gold labeling followed by silver intensification. The details of the pre-embedding immuno-EM using nanogold gold and silver intensification method are described elsewhere and will not be covered in this review  $(8)$ .  *1.3. Electron Microscopy*

> The guidelines that were proposed by Mizushima et al.  $(9)$  and Klionsky et al.  $(10)$  to monitor autophagy are also useful. Together with other methods such as immunoblotting with antibodies, we will be able to determine how autophagy is affected under specific conditions.

# **2. Materials and Reagents**

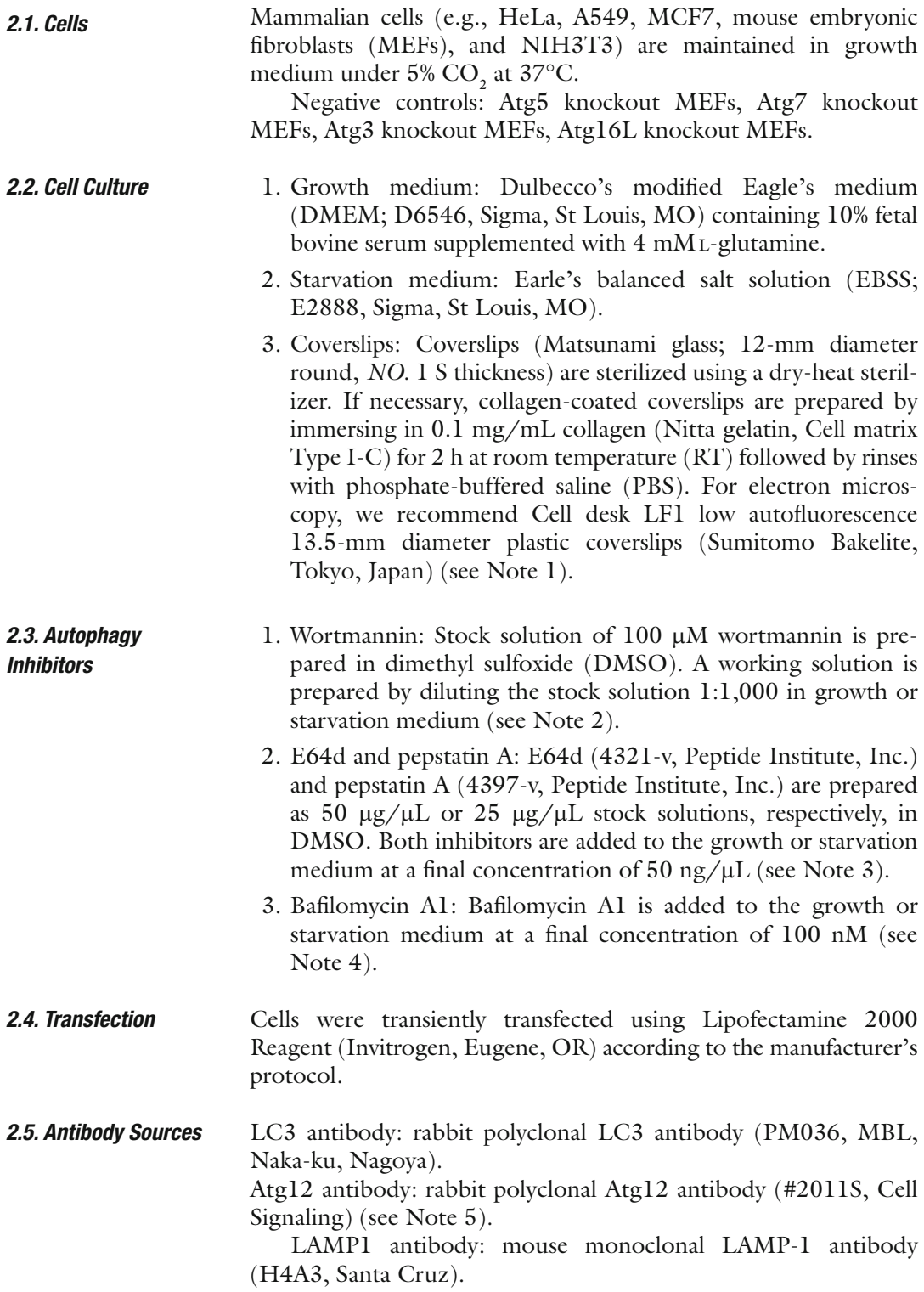

#### *2.6. Immuno fl uorescent Microscopy*

- 1. 10× PBS (pH 7.2) (for 1 L): Add 14.4 g of sodium dihydrogenphosphate dihydrate  $(Na_2HPO_4)$ , 2.4 g of potassium dihydrogenphosphate ( $KH_2PO_4$ ), 2 g of potassium chloride (KCl), and 80 g of sodium chloride (NaCl) to distilled water  $(dH_2O)$ . Bring the volume to 1 L, and then adjust the pH to 7.2. For 1× PBS, dilute the 10× PBS 1:10 with distilled water. Both solutions are stable at RT.
- 2. 10% (w/v) Paraformaldehyde solution (PFA): Add ~45 mL of Milli-Q water to 5 g of paraformaldehyde powder (Nacalai Tesque, Kyoto, Japan) and heat to 60°C. Add a few drops of 1.0 N NaOH under stirring in a draft chamber until the solution clears. Adjust the volume of the solution to 50 mL with Milli-Q water. This solution should be used within 24 h (see Note 6).
- 3. 4% (w/v) Paraformaldehyde solution: Mix 4.0 mL of 10% paraformaldehyde solution with  $3.3$  mL of PBS  $(3x)$  and 2.7 mL of Milli-Q water. This solution should be used within 24 h.
- 4. 50 mM  $NH<sub>4</sub>Cl$  in PBS: Add 0.27 g of ammonium chloride to 100 mL 1× PBS.
	- 5. Digitonin stock solution: 50 mg/mL digitonin is dissolved in DMSO and stored at −20°C. For use, dilute the stock solution 1:000 with PBS.
	- 6. Gelatin/PBS solution: Dissolve 0.1% (w/v) gelatin in PBS and autoclave.
	- 7. SlowFade Gold antifade reagent: SlowFade Gold antifade reagent (S36936) is purchased from Invitrogen (Eugene, OR).
- 1. 0.1 M Sodium phosphate buffer, pH 7.4 (PB): prepare 1.0 L of  $3 \times (0.3 \text{ M})$  stock solution with  $8.9 \text{ g}$  of  $\text{NaH}_2\text{PO}_4 \cdot 2\text{H}_2\text{O}$ and 87.0 g of  $\text{Na}_2\text{HPO}_4 \cdot 12\text{H}_2\text{O}$ . Autoclave the solution and store at RT. Prepare a working PB solution by diluting one part of the stock solution with two parts Milli-Q water and adjust the pH if necessary with NaOH.
	- 2. 2.5% (w/v) Glutaraldehyde solution: Dilute one part of 25% aqueous glutaraldehyde solution (EM grade) (Electron Microscopy Sciences, Hatfield, PA) with nine parts of 0.1 M PB (see Note 6).
- 3. Os $O_4$  (TAAB Laboratories Equipment, Berks, UK): the 2% aqueous stock solution should be stored separately from other reagents (see Note 6).
- 4. OsO 4 -potassium ferrocyanide solution: Dissolve ferrocyanide powder to a final concentration of  $1\%$  (w/v) in  $1\%$  (w/v) OsO<sub>4</sub> in PB immediately before use.
	- 5. Graded series of ethanol solutions: 30%, 50%, 70%, 90%, and  $100\%$  (v/v) ethanol.

#### *2.7. Electron Microscopy*

 *2.7.1. Conventional TEM*

- 6. Epoxy resin mixture (TAAB Laboratories Equipment, Berks, UK): Mix 24.5 mL of epon 812, 15.0 mL of dodecenyl succinic anhydride (DDSA), 13.5 mL of methyl nadic anhydride (MNA), and 0.75 mL of 2,4,6- tri (dimethylaminomethyl) phenol (DNP-30) (see Note 7).
- 7. Silicon rubber flat embedding mould (Dosaka EM Co., Kyoto, Japan).
- 8. Bioden mesh cement (0.25% neoprene solution in toluene, Ohkenshoji Co., LTD., Tokyo, Japan).
- 9. Veco specimen grid (200 mesh, copper) (Electron Microscopy Sciences Hatfield, PA). The EM grids are coated with Bioden mesh cement by placing the grids on filter paper (Whatman Grade No.2) and dropping the mesh cement onto the grids.
- 10. 2% (w/v) Aqueous uranyl acetate solution.
- 11. Lead citrate solution (Sigma, St Louis, MO).
- 12. Diamond Knife (Ultra 45, Diatome AG, Biel, Switzerland).
- 13. Ultramicrotome (Ultracut N, Reichert-Jung Optische Werke, Vienna, Austria).
- 14. Transmission electron microscope.
- 1. Formvar solution: Dissolve 1 g of polyvinylformal (Tokyo Kasei Kogyo Co., Tokyo, Japan) in 1,2-dichloroethane (Wako Pure Chem., Osaka, Japan) and bring the volume to 100 mL. Store the solution in a desiccator.  *2.7.2. Electron Tomography*
	- 2. Copper  $2 \times 1$  mm slot grids or reference pattern grids (100 mesh) (Electron Microscopy Sciences, Hatfield, PA) (see Note 8).
	- 3. Filter paper, qualitative, grade 2 (Whatman, Maidstone, UK).
	- 4. Glass Coplin staining jar (Electron Microscopy Sciences, Hat field, PA).
	- 5. 10 nm or 15 nm Colloidal gold (BBInternational, Cardiff, UK).
	- 1. Saponin (Nacalai Tesque, Kyoto, Japan).
	- 2. Bovine serum albumin (BSA, Sigma-Aldrich, St Louis, MO).
	- 3. Normal goat serum (Vector Laboratories, Burlingame, CA).
	- 4. Cold water fish skin gelatin (Sigma-Aldrich, St Louis, MO).
	- 5. Permeabilization/blocking solution: PB containing 0.1%  $(w/v)$  saponin, 10%  $(w/v)$  BSA, 10%  $(v/v)$  normal goat serum, and  $0.1\%$  (w/v) cold water fish skin gelatin.
	- 6. Primary antibody raised against the protein of interest.
	- 7. Nanogold Fab' conjugates (Nanoprobes, Yaphank, NY): IgG Fab' fragment from goat anti-mouse IgG, anti-rabbit IgG, or anti-rat IgG complexed to 1.4 nm colloidal gold particles.

 *2.7.3. Immuno-EM Using Pre-embedding Nanogold Intensi fi cation*

- 8. PBS containing 50 mM glycine.
- 9. PBS containing 1% (w/v) BSA.
- 10. GoldEnhance EM kit (Nanoprobes, Yaphank, NY).
- 11. 1% (w/v) Aqueous sodium thiosulfate solution. Prepare this solution immediately before use.

# <span id="page-460-0"></span> **3. Methods**

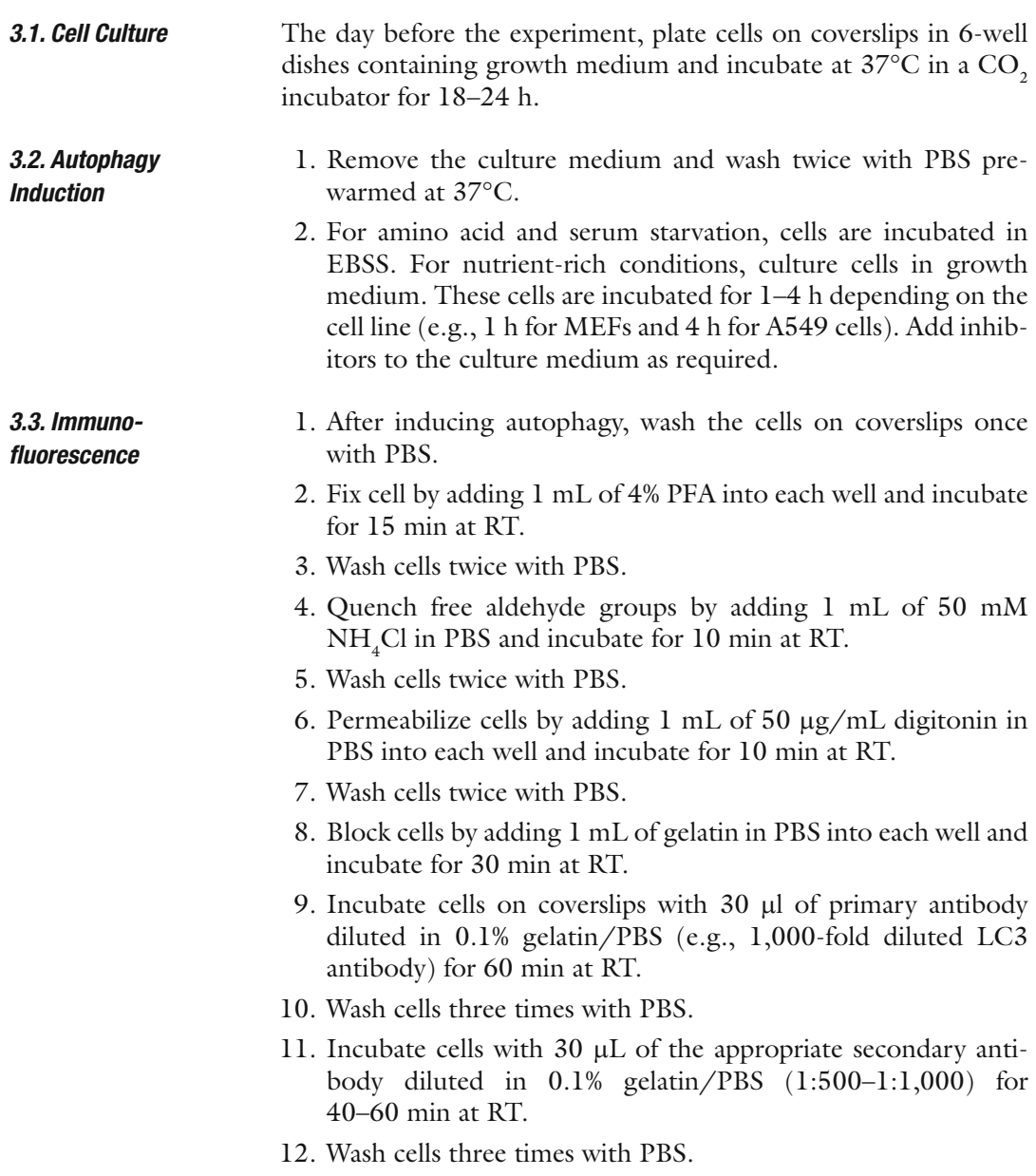

<span id="page-461-0"></span>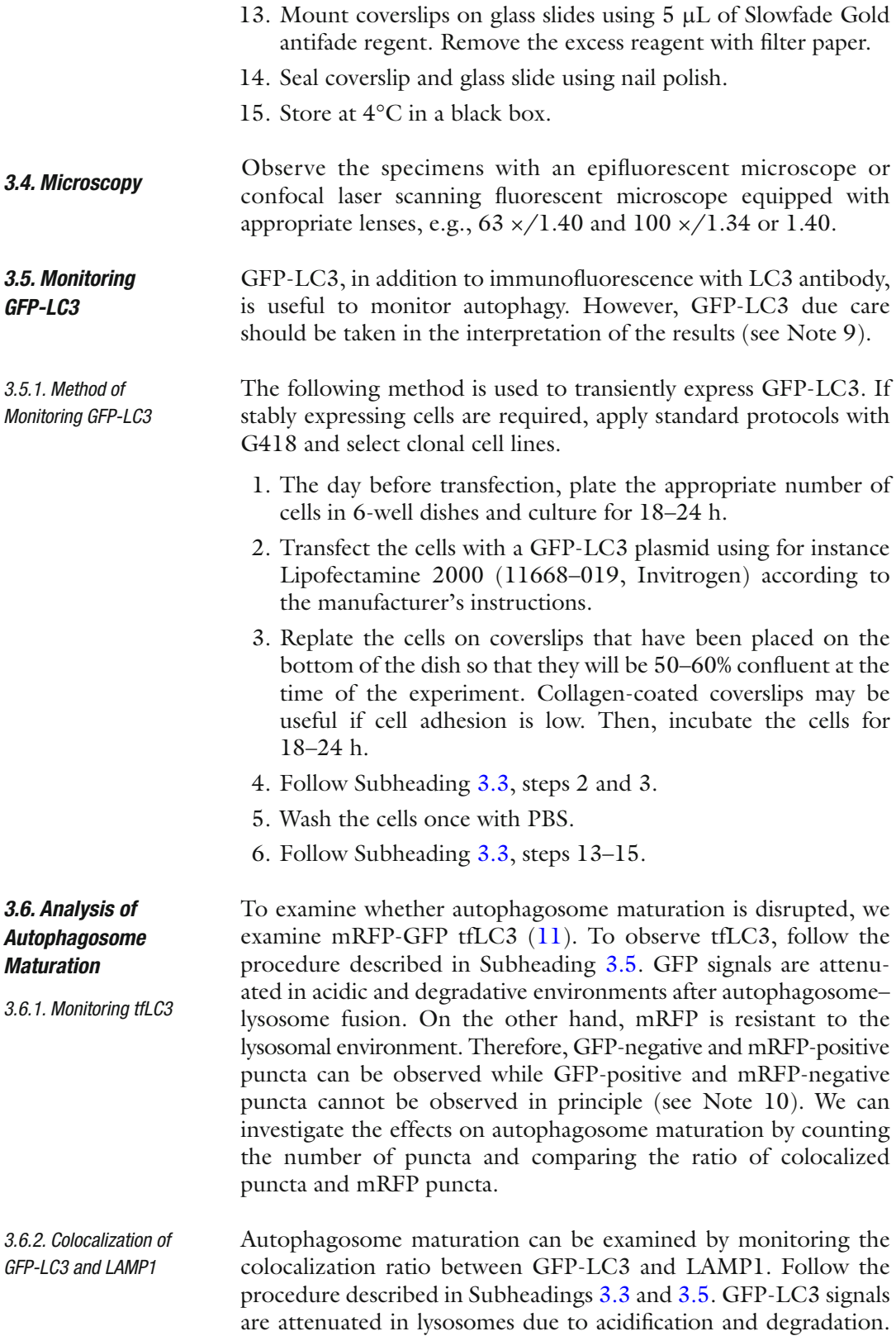

<span id="page-462-0"></span> *3.7. Electron Microscopy*

 *3.7.1. Conventional TEM* Cell Culture and Fixation Thus, cells should be treated with lysosomal enzyme inhibitors such as E64d and pepstatin A to monitor colocalization. We often use HeLa and A549 cell lines that stably express GFP-LC3.

- 1. Culture cells on LF1 plastic coverslips in a 24-well plate containing 0.5 mL of culture medium per well.
	- 2. Remove the culture medium, wash cells with 1 mL of PBS per well for a few seconds and then fix the cells with 0.5 mL of 2.5% buffered glutaraldehyde solution for 1 h at RT.
	- 3. Wash cells in PB three times for 10 min, and then postfix the cells in  $0.5$  mL  $OsO<sub>4</sub>$  -ferrocyanide in PB for 60 min at RT in a draft chamber (see Note 11).
- 1. Wash cells in 1 mL of Milli-Q water three times for 1 min and then dehydrate the cells at RT in 1 mL of a graded series of ethanol solutions (30%, 50%, 70%, and 90%) and then twice in 100% ethanol for 10 min. Embedding in Epoxy Resin
	- 2. Incubate cells in 0.5 mL of a 50%  $(v/v)$  epoxy resin/ethanol mixture for 30 min at RT.
	- 3. Incubate cells in 0.5 mL of epoxy resin mixture two times for 1 h at RT.
	- 4. Fill the cavities in the silicon rubber flat embedding mould with epoxy resin mixture. Cut off the bent edge of a LF1 coverslip using scissors and cover the cavity with the coverslip with the cell side down. Polymerize the samples for 2 days at  $60^{\circ}$ C.
	- 5. Prepare dummy blocks by filling cavities in an embedding capsule mould with epoxy resin mixture and polymerize them for 2 days at 60°C.
- 1. After the epoxy resin polymerizes, remove the LF1 coverslip from the epoxy resin block using tweezers. Ultrathin Sectioning
	- 2. Find the region of interest in the block under a light microscope and cut the portion of the block using a hole punch.
	- 3. Mount the piece of the block with the cells face up on a dummy Epoxy block using instant bonding super glue.
	- 4. Cut 70–80-nm thick sections in the plane of the cell layer using an ultramicrotome equipped with a diamond knife and pick them up on Bioden mesh cement-coated copper EM grids.
	- 5. Stain sections with 2% uranyl acetate solution for 1 h and briefly wash them three times in Milli-Q water.
	- 6. Stain sections with lead citrate solution for 12 min and then briefly wash them three times in Milli-Q water.
	- 7. Observe the ultrathin sections under a TEM. Figure [3](#page-463-0) shows a micrograph of nutrient-starved MEF containing autophagosomes and autolysosomes.

<span id="page-463-0"></span>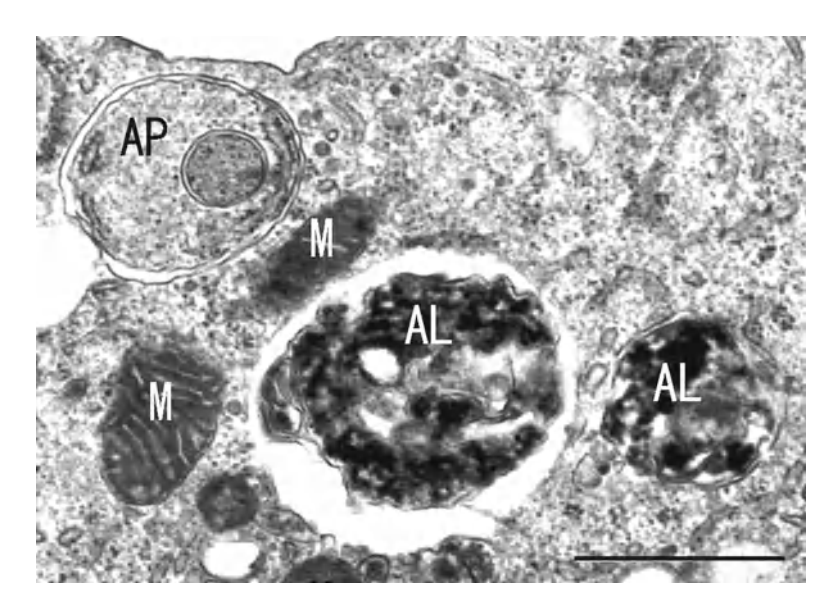

Fig. 3. An electron micrograph of a nutrient-starved mouse embryonic fibroblast. The autophagosome (AP) is a double-membrane structure containing intact cytoplasm, while the autolysosome (AL) is a single membrane structure containing electron dense material that is being degraded. *M* mitochondria. Scale bar, 1  $\mu$ m.

 *3.7.2. Electron Tomography*

 Preparation of Formvar and Carbon-Coated Grids (see Note 12)

- 1. Make grids  $(2 \times 1$  mm copper slot grids or reference pattern grids) sticky by quickly immersing them in a 1% formvar solution in an Eppendorf tube using tweezers. Place the grids on filter paper and allow to dry.
- 2. Fill a 500 mL glass beaker with distilled water. Warm the water to approximately 40°C.
- 3. Immerse a clean glass slide in a 1% formvar solution in a glass Coplin staining jar. Remove the glass slide and allow it to air dry for a few minutes.
- 4. Curve the surface of the formvar-coated glass slide using the tip of tweezers.
- 5. Float a formvar film by immersing the formvar-coated glass slide with the curved surface face up in the beaker of warm water. Blow on the surface of the glass slide immediately before immersion to help detach the formvar film.
- 6. Place grids sticky side down on the floating formvar film using tweezers.
- 7. Scoop the floating film quickly with parafilm-wrapped coverslips or slides.
- 8. Dry grids in a desiccator overnight.
- 9. Coat the grids with carbon using a carbon coater and store grids in a desiccator.
- 1. Embed culture cells in epon after fixation as described for conventional TEM. Ultrathin Sectioning

 3D Tomographic Reconstruction and Modeling

- 2. Cut 200 nm thick sections in the plane of the cell layer using an ultramicrotome.
- 3. Stain sections with a  $2\%$  (w/v) uranyl acetate solution and lead citrate solution as described for conventional TEM.
- 1. Incubate sections on a drop of gold particles for 2 min at RT and then remove the excess gold colloid with filter paper. Label the other surface of the sections with gold particles colloid as described above (see Note 13).
- 2. Mount sections in a tilt-rotate specimen holder and observe them with a transmission electron microscope at an accelerating voltage of 200 kV.
- 3. Collect tilt series data for each section around two orthogonal axes (1 intervals over  $\pm 60^{\circ}$  for each axis) using a CCD camera (see Note  $14$ ). After the first tilt series is complete, rotate the grid by 90° and collect the second tilt series.
- 4. Generate a tomogram from the collected tilt series using 3D tomographic reconstruction software. The IMOD software package  $(12)$  is freely available and widely used for electron tomography of various biological samples. The software can be downloaded from <http://bio3d.colorado.edu/imod/>(see Note 15).
- 5. Align each tilt series separately using 20–40 gold particles, which are placed on both surfaces of the section. Compute each set of aligned tilt into a single-axis tomogram using the R-weighted back projection algorithm and then merge the two single-axis tomograms to produce the dual-axis tomogram  $(13)$ . In addition, dual-axis tomograms computed from adjacent serial sections can be aligned and joined to increase the reconstructed volume.
- 6. Generate a 3D model from the reconstructed tomogram using 3dmod, the graphic component of the IMOD software package  $(12)$ . Trace the portion of each object that is visible in one tomographic slice in the reconstructed region as a "contour" overlaid on the image (see Note 16). Trace the object through adjacent slices to assure that all compartments associated with that object are included in the model (see Note 17).
- 7. Adjust the Z-scale of modeled objects (see Note 18). Calculate the correction factor by dividing the section thickness by the calculated tomographic volume (number of tomographic slices multiplied by the pixel size) and apply to the Z-scale.
- 8. Once the 3D model is complete, connect the contours across the sections by generating a triangle mesh from the contour data to view the surface of each object. The resulting 3D model of an autophagosome in nutrient-starved NIH3T3 cells is shown in Fig.  $4(6)$ .

<span id="page-465-0"></span>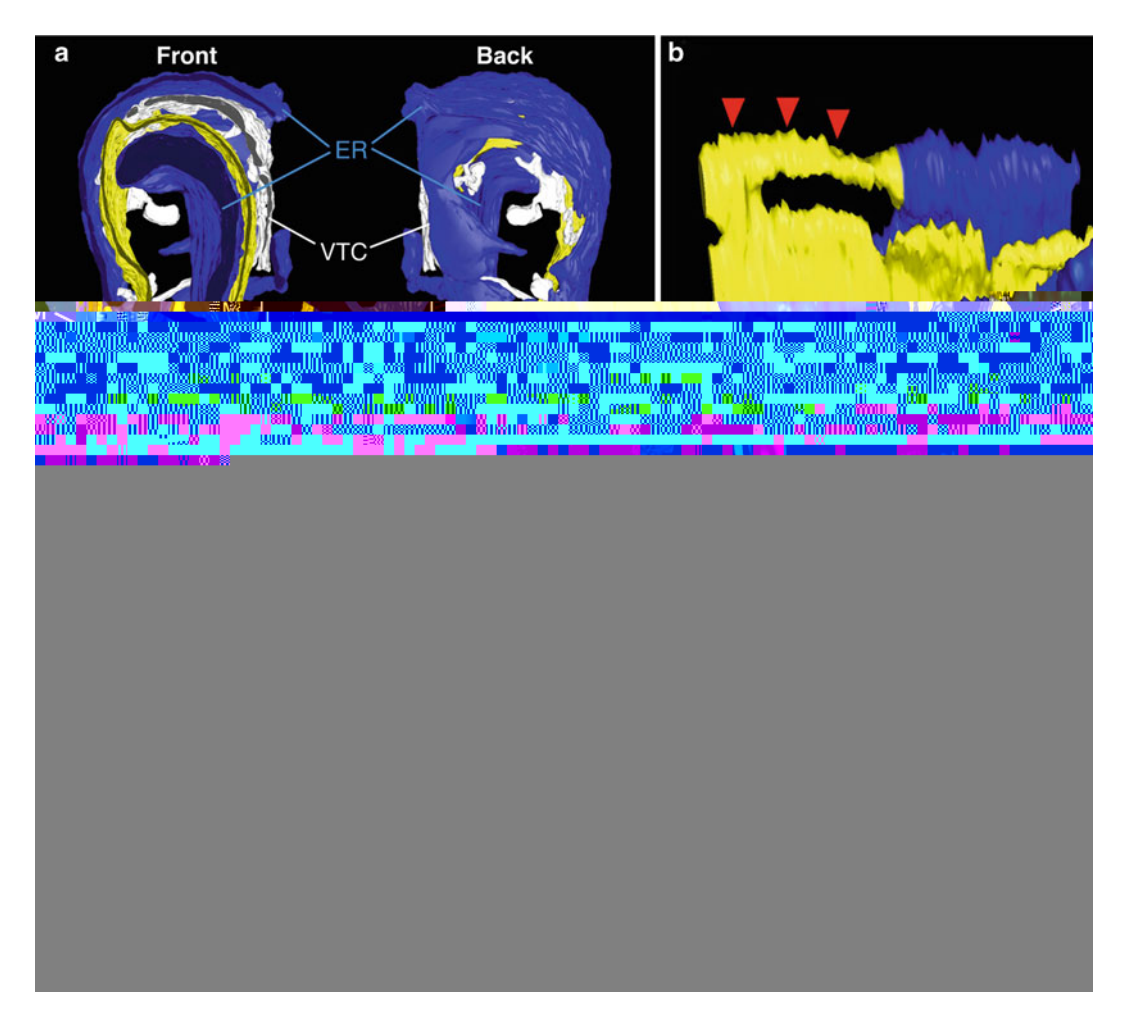

 Fig. 4. A 3D tomographic reconstruction of a forming autophagosome. A 3D model of the forming autophagosome generated from two adjacent serial 200-nm thick sections shows that a subdomain of the ER (*blue*) encircles the isolation membrane (IM; *yellow* ). *White* color indicates vesicular tubular clusters (VTC) that are visible in the vicinity of the IM ( **a** ). A 3D model of the boxed region in ( **a** ) shown in a different orientation depicts the connection between the IM and the associated ER ( **b** ). *Red arrowheads* indicate a membrane extension. Images show 1.5 nm tomographic slices of the boxed region in (a), and depict the IM ( *black arrow* ), whose edge ( *red arrowhead* ) is connected to the associated ER ( *black arrowhead* ) ( **c** ). Numbers indicate the depth of the tomographic slices. Scale bars, 100 nm in  $(a)$ , and 50 nm in  $(b, c)$ .

 *3.7.3. Immuno-EM Using Pre-embedding Nanogold Intensi fi cation*

 Fixation and Permeabilization of Cultured Cells

- 1. Cells are cultured on LF1 plastic coverslips in a 24-well plate containing 0.5 mL of culture medium per well.
- 2. The culture medium is removed, and the cells are washed with 1 mL of PBS per well for a few seconds and then fixed with 0.5 mL of 4% paraformaldehyde for 0.5–2 h at RT (see Note 19).
- 3. The cells are washed three times for 5 min each in 1 mL of PB.

Immunogold Labeling

- 4. The cells are permeabilized with 0.5 mL of PB containing  $0.25\%$  (w/v) saponin for 30 min at RT and washed once with 1 mL of PB for 1 min.
- 5. The cells are stored in the 24-well plate in PB at 4°C until use.
- 1. The fixed and permeabilized cells are incubated with 0.5 mL of blocking solution for 30 min.
	- 2. The blocking solution is removed and replaced with 0.2 mL of primary antibody in blocking solution at a concentration similar to that used for immunofluorescence. The samples are incubated in a moist chamber overnight at 4°C.
	- 3. The cells are washed six times for 10 min each with 1 mL of PB containing 0.005% (w/v) saponin.
	- 4. The cells are incubated in a moist chamber with 0.2 mL of nanogold Fab' conjugates  $(1:500$  dilution) in blocking solution for 2 h at RT.
	- 5. The cells are washed six times for 10 min each with 1 mL of PB containing 0.005% saponin followed by a 10 min wash in 1 mL of PB.
	- 6. The immunogold-labeled cells are fixed with  $0.5$  mL of  $1\%$ glutaraldehyde in PB for 10 min at RT.
	- 7. The immunogold-labeled cells are washed three times for 5 min in 1 mL of PBS containing 50 mM glycine, followed by three 5 min washes in 1 mL of PBS containing 1% BSA and three 5 min washes in 1 mL of Milli-Q water.
	- 8. The gold intensification solution is prepared immediately before use by mixing one part of solution A with five parts of solution B in an Eppendorf microcentrifuge tube. After 5 min, one part of solution C and of solution D are added to the Eppendorf tube and the solution is mixed (see Note 20).
	- 9. The immunogold-labeled cells are incubated in 0.1 mL of the gold intensification solution at RT for 2 min (see Note 20).
	- 10. The gold intensification solution is removed and the cells are incubated in 0.5 mL of freshly prepared 1% aqueous sodium thiosulfate solution for a few seconds and then washed in 1 mL of Milli-Q water three times for 1 min.

Postfix cells with  $\mathrm{OsO}_4$ , embed them in Epon, and doubly stain the ultrathin sections with uranyl acetate and lead citrate solution as described for conventional TEM. Figure [5](#page-467-0) shows an immuno-EM micrograph of nutrient-starved NIH3T3 cells expressing GFP-DFCP1 (6). Gold-enhanced gold particles (small arrows) show GFP-DFCP1. Post-fixation, Embedding, and Ultrathin Sectioning

<span id="page-467-0"></span>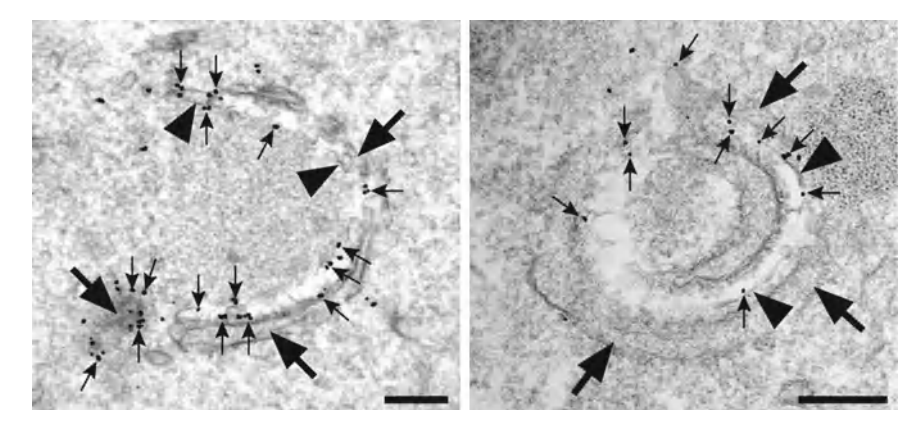

 Fig. 5. Immuno-EM micrographs of nutrient-starved NIH3T3 cells expressing GFP-DFCP1. GFP-DFCP1 was detected using a rabbit anti-GFP antibody and a pre-embedding nanogold gold intensification procedure. The isolation membrane (IM, *arrowheads* ) and endoplasmic reticulum (ER, *arrows* ) form an omegasome-like structure. Both the IM and ER are labeled by enhanced gold particles ( *small arrows* ). Scale bars, 200 nm.

### **4. Notes**

- 1. LF1 coverslips can be easily removed from the epoxy resin block after embedding, making them an ideal surface for cell growth. The coverslips are packed in a sterilized 24-well plate. Remove the black spacer on the coverslips in a clean ventilator. LF1 coverslips have a bent edge and can easily be removed from 24-well plates using tweezers. The coverslips can be placed in a 24-well plate, cell side up, containing the fixation, wash, and dehydration solutions.
- 2. Wortmannin is a specific, covalent inhibitor of phosphatidylinositol 3-phosphate (PI3P) kinase. Autophagosome formation is inhibited with 100 nM wortmannin.
- 3. E64d and pepstatin A are protease inhibitors that preferentially inhibit lysosomal degradation of autophagic substrates.
- 4. Bafilomycin A1 is a V-ATPase inhibitor that inhibits lysosomal degradation of autophagic substrates.
- 5. The rabbit polyclonal Atg12 antibody (mouse specific) detects endogenous Atg12. The Atg16L antibody can also be used as a marker of the isolation membrane  $(5, 14)$  $(5, 14)$ .
- 6. Paraformaldehyde and other chemicals used for fixation, postfixation, and staining are hazardous. These solutions should be prepared and used in a fume hood. Protective glasses and gloves should be worn.
- 7. Epoxy resin mixture can be stored in syringes sealed with Parafilm for 1 month in a freezer.
- 8. Both slot grids and reference pattern grids are convenient to handle and to acquire dual-axis tilt series.
- 9. Note of caution about over-expressing GFP-LC3: Highly expressed GFP-LC3 is prone to form aggregates, which is sometimes incorrectly recognized as autophagosomes  $(15)$ . We recommend using a stable cell line to reduce GFP-LC3 expression. It is important to include proper negative controls such as cells treated with wortmannin and/or knock out cells for autophagy-related genes such as Atg5 or Atg7 to exclude false-positive results. An LC3 G/A mutant whose carboxy terminal is changed from glycine to alanine is also a valuable negative control  $(16)$ .
- 10. Note of caution about expressing tfLC3. Cells that stably express tfLC3 may contain red-only puncta even under nutrient-rich conditions. This may be the result of two features. First, RFP-fluorescence is not quenched as easily as GFPfluorescence in lysosomes. Secondly, autophagy constitutively occurs during cell propagation even under nutrient-rich conditions. Therefore, transient tfLC3 expression is recommended. If needed, a tfLC3 plasmid can be co-transfected with other plasmids. As a negative control, cells treated with wortmannin are useful to distinguish between autophagosomes labeled with tfLC3 and LC3 aggregates (see also Note 2) .
- 11. Potassium ferrocyanide enhances the contrast of the membranes and clarifies cellular ultrastructures.
- 12. It is important to make formvar film on grids thicker than usual so that it will not be broken by the electron beam during the collection of the tilt series.
- 13. Gold particles on both surfaces of the section are used as fiducial markers to align the tilt series.
- 14. The tilt series can be automatically acquired using a specific program mounted on a CCD camera-controllable PC.
- 15. ETomo tutorial for IMOD ( [http://bio3d.colorado.edu/](http://bio3d.colorado.edu/imod/doc/etomoTutorial.html) [imod/doc/etomoTutorial.html](http://bio3d.colorado.edu/imod/doc/etomoTutorial.html)) is helpful to familiarize users with the reconstruction process of dual-axis tomography.
- 16. Before modeling an object, the operator should study it throughout its entire volume to make an initial assessment of its connectivity. Start modeling at a slice within the dataset where the object is most distinct.
- 17. The image slicer tool of 3dmod can be used to display and analyze tomographic slices extracted from the tomogram in any position or tilt around the *x-*, *y-*, or *z*-axis. This tool is useful to study the morphology of the connecting and nonconnecting structures.
- 18. The initial exposure to the electron beam causes the plastic section to collapse to a certain degree  $(17)$ . Thus, to obtain accurate proportions to display the models and numerical data, a correction factor in the Z-scale needs to be applied to stretch the resulting models to the thickness of the original section analyzed.
- 19. If the immunolabeling signal is weak for cells that were fixed for 2 h with a 4% paraformaldehyde solution, reduce the fixation time to 20–30 min. However, shorter fixation time occasionally results in poor ultrastructural preservation.
- 20. To obtain greater particle intensification, mix one part of solution A and one part of solution B. After 5 min, add one part each of solutions C and D. The manufacturer's instructions mention solution B as a stabilizing reagent for the gold intensification reaction. Greater particle intensification is also obtained with longer incubations (e.g., 3–5 min).

#### **Acknowledgements**

This work was supported in part by Special Coordination Funds for Promoting Science and Technology of the Ministry of Education, Culture, Sports, Science and Technology (MEXT) of Japan, and by the Takeda Science Foundation.

#### **References**

- 1. Yoshimori T (2004) Autophagy: a regulated bulk degradation process inside cells. Biochem Biophys Res Commun 313:453–458
- 2. Mizushima N et al (2008) Autophagy fights disease through cellular self-digestion. Nature 451:1069–1075
- 3. Mizushima N, Yoshimori T, Ohsumi Y (2011) The role of Atg proteins in autophagosome formation. Annu Rev Cell Dev Biol 27:107–132. doi: [10.1146/annure-cellbio-092910-154005](http://dx.doi.org/10.1146/annure-cellbio-092910-154005)
- 4. Kabeya Y et al (2000) LC3, a mammalian homologue of yeast Apg8p, is localized in autophagosome membranes after processing. EMBO J 19:5720–5728
- 5. Mizushima N et al (2003) Mouse Apg16L, a novel WD-repeat protein, targets to the autophagic isolation membrane with the Apg12- Apg5 conjugate. J Cell Sci 116:1679–1688
- 6. Hayashi-Nishino M et al (2009) A subdomain of the endoplasmic reticulum forms a cradle for autophagosome formation. Nat Cell Biol 11: 1433–1437
- 7. McIntosh R, Nicastro D, Mastronarde D (2005) New views of cells in 3D: an introduction to electron tomography. Trends Cell Biol 15:43–51
- 8. Yamamoto A, Masaki R (2010) Pre-embedding nanogold silver and gold intensification. Methods Mol Biol 657:225–235
- 9. Mizushima N, Yoshimori T, Levine B (2010) Methods in mammalian autophagy research. Cell 140:313–326
- 10. Klionsky DJ et al (2008) Guidelines for the use and interpretation of assays for monitoring autophagy in higher eukaryotes. Autophagy 4:151–175
- 11. Kimura S, Noda T, Yoshimori T (2007) Dissection of the autophagosome maturation process by a novel reporter protein, tandem fluorescenttagged LC3. Autophagy 3:452–460
- 12. Kremer JR, Mastronarde DN, McIntosh JR (1996) Computer visualization of three-dimensional image data using IMOD. J Struct Biol 116:71–76
- <span id="page-470-0"></span>13. Mastronarde DN (1997) Dual-axis tomography: an approach with alignment methods that preserve resolution. J Struct Biol 120:343–352
- 14. Itakura E et al (2008) Beclin 1 forms two distinct phosphatidylinositol 3-kinase complexes with mammalian Atg14 and UVRAG. Mol Biol Cell 19:5360–5372
- 15. Kuma A, Matsui M, Mizushima N (2007) LC3, an autophagosome marker, can be incorporated into protein aggregates independent of

autophagy: caution in the interpretation of LC3 localization. Autophagy 3:323–328

- 16. Tanida I et al (2008) Consideration about negative controls for LC3 and expression vectors for four colored fluorescent protein-LC3 negative controls. Autophagy 4:131–134
- 17. Luther PK, Lawrence MC, Crowther RA (1988) A method for monitoring the collapse of plastic sections as a function of electron dose. Ultramicroscopy 24:7–18

# **Chapter 24**

# **Cytochemical Detection of Peroxisomes and Mitochondria**

## Nina A. Bonekamp, Markus Islinger, Maria Gómez Lázaro, **and Michael Schrader**

#### **Abstract**

Peroxisomes and mitochondria are essential subcellular organelles in mammals. Interestingly, recent studies have elucidated that these highly dynamic and plastic organelles exhibit a much closer interrelationship than previously assumed. Peroxisomes and mitochondria are metabolically linked organelles, which are cooperating and cross-talking. They share key components of their division machinery and cooperate in antiviral signaling and defense. As peroxisomal alterations in metabolism, biogenesis, dynamics, and proliferation have the potential to influence mitochondrial morphology and functions (and vice versa), there is currently great interest in the detection of both organelles under different experimental conditions. Here, we present protocols used successfully in our laboratory for the dual detection of peroxisomes and mitochondria in cultured mammalian cells. We address double immunofluorescence and fluorescencebased techniques as well as reagents to investigate organelle dynamics, morphological alterations, and organelle-specific targeting of proteins. In addition, we describe the application of diaminobenzidine cytochemistry on cultured cells to specifically label peroxisomes in ultrastructural studies.

Key words: Peroxisome, Mitochondria, Organelle dynamics, Organelle cross-talk, Protein import, DAB cytochemistry, Protein targeting, Immunofluorescence, Fluorescent proteins, Cell culture

#### **1. Introduction**

Peroxisomes and mitochondria are dynamic subcellular organelles, which—surprisingly—show a much closer interrelationship than previously anticipated  $(1, 2)$ . Besides metabolic cooperation and cross-talk in the turnover of fatty acids and reactive oxygen species  $(ROS)$   $(3)$ , peroxisomes and mitochondria cooperate in antiviral signaling and defense  $(4)$ . Furthermore, a novel vesicular trafficking pathway from mitochondria to peroxisomes has been discovered  $(5, 6)$ . In addition, peroxisomes and mitochondria share key components of their division machinery, which appears to be an evolutionary conserved strategy among organisms  $(7, 8)$ . Functional loss

Douglas J. Taatjes and Jürgen Roth (eds.), *Cell Imaging Techniques: Methods and Protocols*, Methods in Molecular Biology, vol. 931, DOI 10.1007/978-1-62703-056-4\_24, © Springer Science+Business Media, LLC 2013

of these proteins inhibits peroxisomal and mitochondrial fission resulting in elongated organelle morphology  $(2)$ . These morphological alterations have led to the discovery of a novel lethal disorder with defects in both peroxisomal and mitochondrial division ( [9\)](#page-485-0) . As peroxisomal alterations in metabolism, biogenesis, dynamics, and proliferation have the potential to influence mitochondrial morphology and functions (and vice versa), there is currently great interest in the concurrent detection of both organelles under different experimental conditions. This chapter provides detailed information on methods and strategies used successfully in our laboratory for the dual detection of peroxisomes and mitochondria in cultured cells. We present double immunofluorescence and fluorescence-based techniques as well as reagents to document organelle dynamics, morphological alterations, and organellespecific targeting of proteins. We also describe the application of diaminobenzidine (DAB) cytochemistry on cultured cells to specifically label peroxisomes in ultrastructural studies.

## **2. Materials**

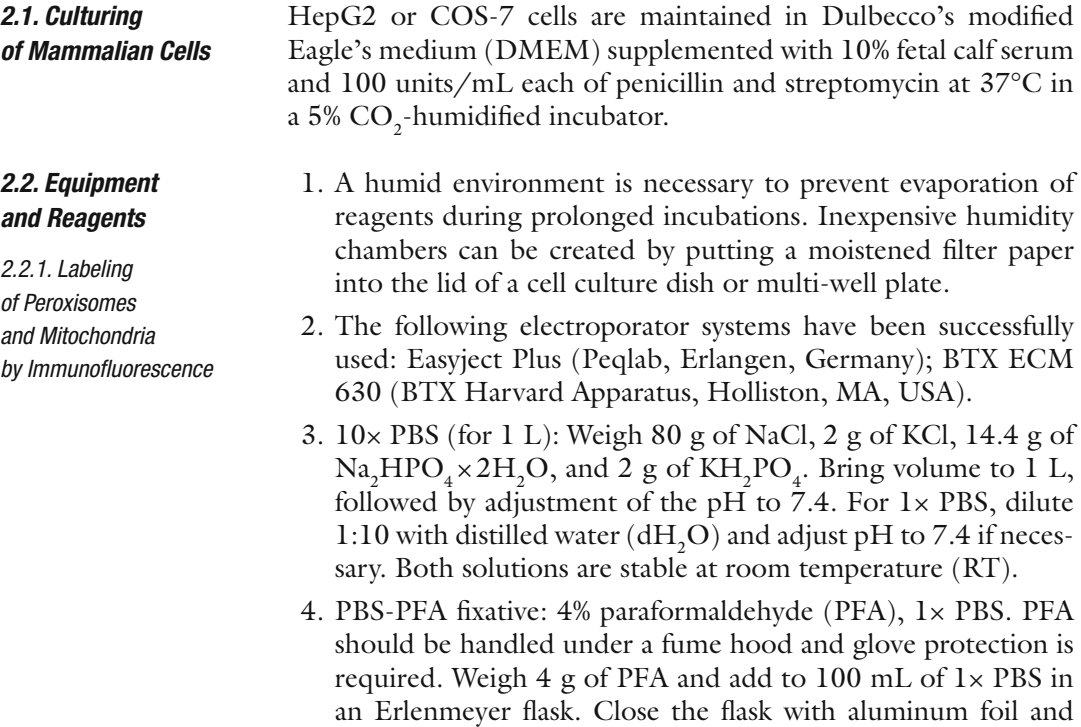

heat solution under stirring at 60°C until PFA dissolves. Control temperature with a bar thermometer. If required, add a drop of 1 N NaOH to completely dissolve the PFA. When the solution has become clear, remove flask from the heating plate, cool to RT, filter through Whatman filter paper, and adjust pH to 7.4. This solution is made fresh every time and used at RT.

- 5. Triton X-100: 0.2% Triton X-100, 1× PBS. Weigh 0.02 g of Triton X-100 and add to 10 mL of  $1 \times$  PBS. Carefully shake the tube until Triton X-100 is completely dissolved. Avoid producing a lot of foam prior to use. This solution is stored at 4°C and used at RT.
- 6. 1% Bovine serum albumin (BSA)/PBS: 10 mg/mL BSA, 1× PBS. Store solution at 4°C or aliquot and freeze. This solution is stable until evidence of bacterial growth.
- 7. Mowiol mounting medium for immunofluorescence: to prepare Mowiol stock, dissolve 12 g of Mowiol 4-88 powder (Calbiochem/Merck, Darmstadt, Germany) in 40 mL of 1× PBS by stirring overnight at RT. The next day add 20 mL of glycerol and stir overnight. Centrifuge the viscous solution for 1 h at 18,500 × *g* (Beckman Avanti Centrifuge J-251, rotor JA 25.50) to pellet any remaining undissolved Mowiol crystals. Dissolve a few crystals of sodium azide in the supernatant to avoid bacterial contamination and aliquot stock. Store at 4°C. To prepare the working solution, mix 3 volumes of Mowiol stock with 1 volume of *n*-propyl-gallate stock (anti-fading reagent) and store at 4°C. This solution is stable for 4–6 weeks.
- 8. 2.5% *n*-propyl-gallate stock (anti-fading reagent): Dissolve 0.625 g of *n*-propyl-gallate in 12.5 mL 1× PBS (neutralize pH to dissolve *n*-propyl-gallate). Add 12.5 mL of glycerol and stir overnight at RT. Directly add fresh reagent to Mowiol working solution. Store the solution protected from light at 4°C. This solution is stable for 4–6 weeks and should be replaced when it turns brownish. Prolonged storage can lead to crystal formation within the solution. Do not try to redissolve, but avoid to pipet crystals.
- 9. HEPES-buffered saline (HBS) buffer for electroporation (21 mM HEPES, 137 mM NaCl, 5 mM KCl, 0.7 mM Na<sub>2</sub>HPO<sub>4</sub>, 6 mM dextrose): Weigh 0.5 g of HEPES, 0.8 g of NaCl, 0.037 g of KCl, 0.01 g of Na<sub>2</sub>HPO<sub>4</sub>, and 0.108 g of dextrose. Bring volume to 100 mL with  $dH_2O$  and adjust pH to 7.15.
- 10. Mitotracker Red-CMX-ROS stock solution: dissolve 1 vial (50 μg; Invitrogen, Carlsbad, CA, USA) in 94 μL of DMSO for a stock solution of 1 mM. This solution can be stored at −20°C. A 300 nM staining solution is prepared by diluting 3 μL of the Mitotracker Red-CMX-ROS stock solution in 10 mL of Krebs-HEPES buffer.
- 11. Krebs-HEPES buffer (140 mM NaCl, 5.9 mM KCl, 1.2 mM  $MgCl<sub>2</sub>$ , 15 mM HEPES, 10 mM glucose, 2.5 mM CaCl<sub>2</sub>, pH

 *2.2.2. DAB-Staining of Peroxisomes for Electron Microscopy*

- 7.4). To prepare 500 mL of Krebs-HEPES buffer, weigh 4.091 g of NaCl, 0.220 g of KCl, 0.122 g of  $MgCl_2\times 6H_2O$ ,  $1.787$  g HEPES,  $0.139$  g of CaCl<sub>2</sub>, and  $0.993$  g of glucose. Bring volume to 500 mL with  $dH_2O$  and adjust pH to 7.4.
- 1. Ultramicrotome, e.g., Reichert Ultracut E (Leica, Bensheim, Germany), knifemaker, e.g., Leica EM KMR2 and glass stripes, diamond knife.
- 2. BEEM® capsules size 3 (SPI supplies/Structure Probe, Inc., West Chester, PA, USA), copper grids, e.g., G100–G200 (Gilder Grids, Grantham, UK).
- 3. Reagents: 25% glutaraldehyde stock solution, PFA, sucrose, osmium tetroxide (sealed ampules, Sigma), maleic acid, NaOH, PBS, 3,3'diaminobenzidine (DAB, Sigma),  $30\%$   $H_2O_2$  stock solution (Merck), ethanol (absolute), methacrylic acidhydroxypropylester (HPMA, Fluka).
- 4. Epoxy embedding medium (replacement for Epon-812, Fluka), Epoxy embedding medium hardener DDSA (2-Dodecenyl-succinyl-anhydride), Epoxy embedding medium hardener MNA (Methyl-nadic-anhydride), Epoxy embedding medium accelerator DMP-30 (2,4,6-Tris-Dimethylaminomethyl-Phenol) (all from Fluka). Prepare the Epoxy mixture while performing the ethanol dehydration. Mix 8.1 g MNA, 6.1 g DDSA, and 13 g Epoxy embedding medium, stir for 30 min. Then add 0.375 mL of DMP-30 and stir for another 30 min before use.
- 5. 0.05 M Teorell-Stenhagen (TS) buffer stock: 0.05 M  $H_3PO_4$ , 0.057 M boric acid, 0.035 M citric acid, 0.345 M NaOH, pH 10.5.
- 6. Alkaline DAB medium: 0.2% DAB, 0.15%  $H_2O_2$ , 0.01 M TS buffer. To prepare 10 mL, dissolve 20 mg DAB in 5 mL d $H_2O$ , add 2 mL of 0.05 M TS buffer stock solution and add 0.05 mL  $30\%$  H<sub>2</sub>O<sub>2</sub>. Adjust pH to 10.5 and bring volume to 10 mL with  $dH_2O$ . This solution is made fresh prior to each use.
	- 7. 2% Uranyl acetate in 0.05 M sodium maleate buffer, pH 5.2.
- Specificity controls should be performed to assess the level of general background (i.e., incubation with secondary antibodies only). Controls using isotype control antibodies or pre-immune serum from the same species as the primary antibody may also be applied to validate the specificity of staining results.  *2.3. Controls*

#### 1. PMP70: rabbit polyclonal PMP70 antibody (e.g., Affinity Bioreagent, Golden, CO, USA).  *2.4. Antibody Sources and DNA Constructs*

 2. TOM-20: mouse monoclonal TOM20 antibody (BD Transduction Laboratories, Franklin Lakes, NJ, USA).

- <span id="page-475-0"></span> 3. Catalase: sheep polyclonal catalase antibody (The Binding Site, Birmingham, UK).
- 4. MnSOD: mouse monoclonal MnSOD antibody (Alexis/ Axxora, San Diego, CA, USA).
- 5. ATP synthase beta: mouse monoclonal ATP synthase beta antibody (Abcam, Cambridge, UK).
- 6. GFP-PTS1 construct  $(10)$ .
- 7. DsRed2-Mito construct (Clontech/Takara Bio Europe, Saint Germain-en-Laye, France).

#### **3. Methods**

#### *3.1. Dual Labeling of Peroxisomes and Mitochondria*

 *3.1.1. Immuno fl uorescence Labeling of Membrane Proteins*

- 1. Remove the culture medium and briefly wash the cells with  $1 \times$ PBS to remove serum proteins. Take care that the cells never get dry during the experimental procedure.
- 2. Fix the cells immediately with fresh 4% PFA for 20 min at RT  $(see Note 1).$
- 3. Wash samples three times in  $1 \times PBS$  for 2 min.
- 4. Permeabilize the cells with 0.2% Triton X-100 in 1× PBS for 10 min at RT (see Note 2).
- 5. Wash samples three times in  $1 \times PBS$  for 2 min.
- 6. Block in  $1\%$  BSA in  $1\times$  PBS for  $10$  min at RT (see Note 3).
- 7. Wash samples three times in 1× PBS for 2 min.
- 8. Using forceps, place the coverslips in a humid chamber (cellside up!). Apply minimal forces, as the coverslips will break very easily (see Note 4).
- 9. Apply antibodies diluted in 1% BSA/1× PBS (rabbit polyclonal anti-PMP70, 1:200; mouse monoclonal anti-TOM20, 1:200). Apply carefully without making air bubbles and ensure that the cells on the coverslip are completely covered by the antibody solution. In most instances, we apply primary antibodies for 1 h at RT. Antibody dilutions can be prepared before the experiment or during the fixation period. Keep the antibodies on ice prior to use (see Notes 5 and 6).
- 10. Wash samples three times in  $1 \times PBS$  for 2 min.
- 11. Incubate cells with fluorophore-conjugated secondary antibodies diluted in  $1 \times$  PBS for 1 h at RT (e.g., Donkey-anti-Rabbit-Alexa488, Donkey-anti-mouse-TRITC). During the incubation, the humid chamber should be covered (e.g., with aluminum foil or a box) to avoid exposure to room light and potential photobleaching of the fluorophores. Keep the antibody dilutions on ice and in the dark prior to use.

<span id="page-476-0"></span>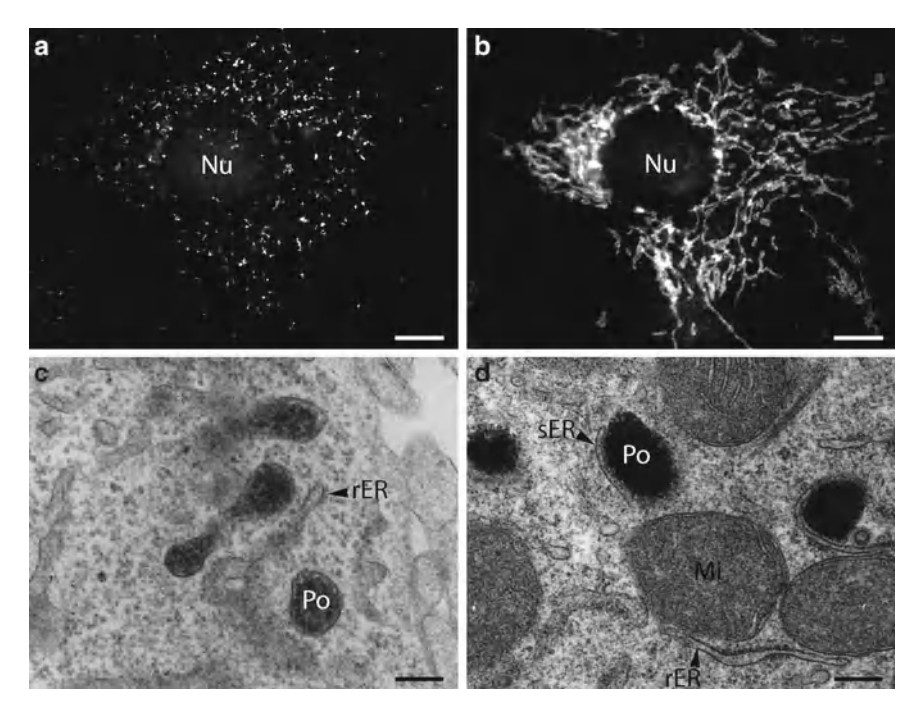

Fig. 1. Dual localization of peroxisomes and mitochondria in mammalian cells. (**a**. **b**) Immunofluorescence microscopy of peroxisomes and mitochondria in COS-7 cells. Cells were stained with antibodies to PMP70, a peroxisomal membrane protein (a), and to mitochondrial TOM20, an outer membrane transporter (b) (kindly provided by Inês Castro). Peroxisomes exhibit spherical and elongated morphologies (a), whereas mitochondria have a tubulo-reticular appearance (b). Cytochemical localization of peroxisomal catalase (c, d) was performed according to the alkaline DAB method. Note the strong DAB labeling in rat hepatoma WIFB9 cells (**d**) and the weaker staining in human hepatoblastoma HepG2 cells (**c**), which is due to differences in the catalase content of peroxisomes. Peroxisomes (Po) and mitochondria (Mi) are often found in close contact with the endoplasmic reticulum (ER). *Nu* nucleus; *sER* smooth endoplasmic reticulum; *rER* rough endoplasmic reticulum. Bars, 10 μm (**a**, **b**), 100 nm (**c**, **d**).

- 12. Wash samples three times in  $1 \times PBS$  for 2 min (see Note 7).
- 13. Apply a drop of Mowiol 4-88 on a glass microscope slide. Glass slides should be clean and dust-free. Label the slides with a waterproof marker or pencil (see Note 8).
- 14. Using forceps dip the coverslip briefly into  $dH_2O$  and remove excess water by holding a piece of filter paper close to the rim of the coverslip.
- 15. Quickly place the coverslip (cell-side down!) onto the drop of Mowiol 4-88 on the glass slide. Avoid enclosing air bubbles underneath. Using the tips of the forceps, minimal pressure can be applied to the top of the coverslip to remove air bubbles. Remove excess Mowiol 4-88 (see Note 9).
- 16. Put slides in a lightproof slide box and let Mowiol 4-88 dry for 2–3 h. Store slides at  $4^{\circ}$ C in the dark until analysis (see Note 10) (see Fig.  $1a, b$ ).

 *3.1.2. Immuno fl uorescence Labeling of Matrix Proteins*

 *3.1.3. Organelle-Speci fi c Targeting of Expressed Fusion Proteins*

- 1. Wash cells (grown on coverslips) with 1× PBS and place them in 4% PFA for 20 min at RT.
- 2. Wash samples three times in  $1 \times PBS$  for 2 min.
- 3. Permeabilize cells with  $0.2\%$  Triton X-100 in  $1\times$  PBS for 10 min at RT (see Note 2).
- 4. Wash samples three times in  $1 \times PBS$  for 2 min.
- 5. Block in 1% BSA in 1× PBS for 10 min at RT.
- 6. Wash samples three times in  $1 \times PBS$  for 2 min.
- 7. Place the coverslips in a humid chamber (cell-side up!).
- 8. Apply antibodies diluted in 1% BSA/1× PBS (sheep polyclonal anti-catalase, 1:200; mouse monoclonal MnSOD, 1:200; or mouse monoclonal anti-ATP synthase, 1:200) and incubate for 1 h at RT (see Note 11).
- 9. Wash samples three times in  $1 \times PBS$  for 2 min.
- 10. Incubate cells with fluorophore-conjugated secondary antibodies (e.g., donkey-anti-rabbit-Alexa488, donkey-anti-mouse-TRITC) diluted in 1× PBS for 1 h at RT.
- 11. Wash samples three times in 1× PBS for 2 min.
- 12. Rinse coverslips with  $dH_2O$ .
- 13. Mount coverslips (cell-side down!) on a glass slides using Mowiol 4-88.

Whereas cell-permeable dyes for in vivo staining of mitochondria have been developed (e.g., Rhodamin 123, MitoTracker; see Subheading [3.1.4\)](#page-479-0), comparable reagents are still missing for peroxisomes. An alternative method to simultaneously detect peroxisomes and mitochondria in mammalian cells is therefore the co-expression and localization of fusion proteins with organellespecific targeting information. Several constructs encoding for GFP- or DsRed-tagged peroxisomal or mitochondrial fusion proteins are commercially available (see Table [1](#page-478-0)). GFP (or DsRed) bearing a peroxisomal targeting signal 1 composed of amino acids SKL at the very C-terminus (GFP-PTS1) is commonly used to label the peroxisomal matrix  $(10, 11)$  $(10, 11)$ . DsRed2-Mito (and ana-logues, see Table [1\)](#page-478-0), carrying the N-terminal mitochondrial targeting signal (MTS) derived from the subunit VII of human cytochrome c oxidase, is frequently applied for labeling of the mitochondrial matrix. In our hands both constructs have proven to be excellent labels in a variety of cell lines (including patient fibroblasts) for both fixed and live cell applications. The proteins emit a bright fluorescence that is relatively resistant to photobleaching in live cell applications and is applicable for multicolor labeling. For dual staining of both organelles (fixed or live cell imaging), GFP-PTS1 and DsRed2-Mito can be co-transfected into mammalian cells using either chemical transfection (e.g., PEI transfection,

<span id="page-478-0"></span>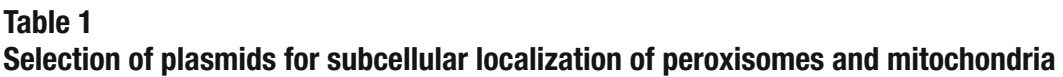

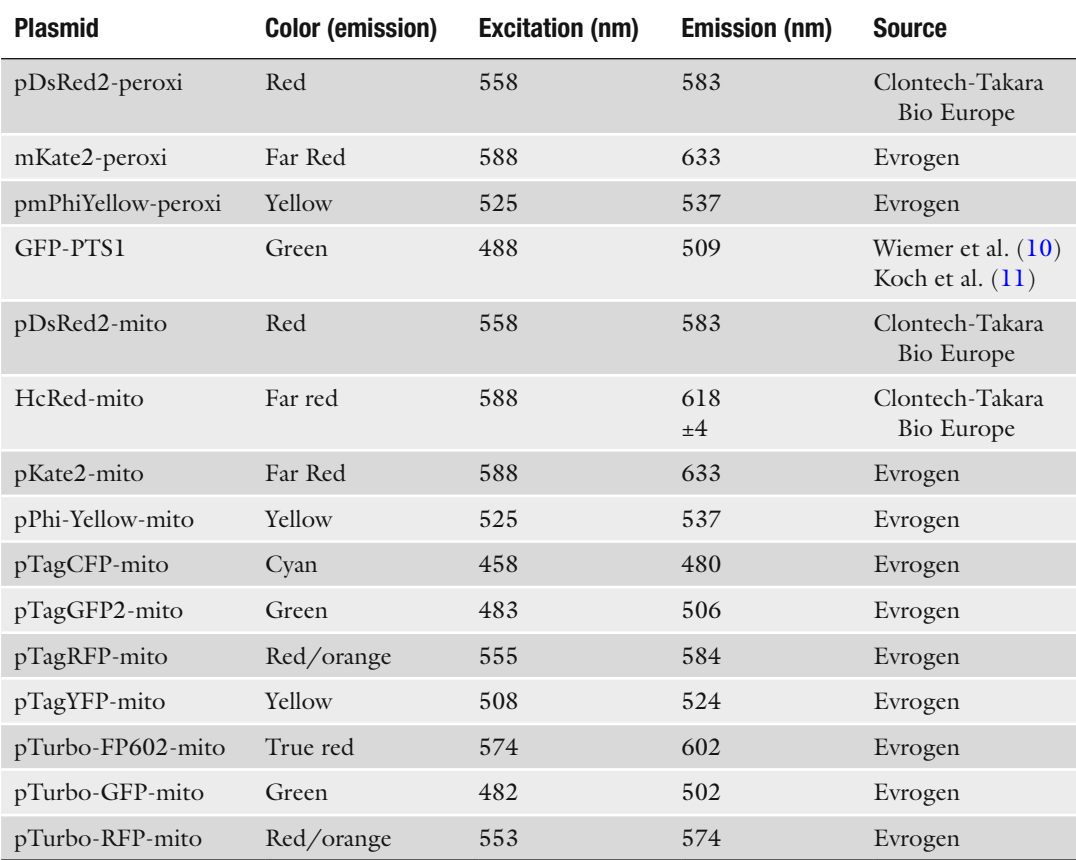

an easy and low-cost method, calcium-phosphate precipitation, or lipofectamine) or electroporation. The latter method can result in high transfection rates and usually requires non-adherent cells (e.g., suspension cultures or trypsination of adherent cells). However, a dish electrode for in-dish transfection of adherent cells is as well available (BTX Harvard Apparatus).

- 1. For transfection by electroporation, grow COS-7 or HepG2 cells to 90% confluence on an area of 75 cm<sup>2</sup> ( $1 \times 10^7$  cells).
- 2. Harvest the cells by trypsination and centrifuge at  $500 \times g$  for 3 min.
- 3. Wash the cells in 10 mL of HBS solution, centrifuge as above, and resuspend the cell pellet in 0.5 mL HBS.
- 4. Transfer the sample to a 0.4 cm gap, sterile electroporation cuvette containing 10 μg of GFP-PTS1 and 10 μg of Mito-DsRed DNA and mix quickly by pipetting (see Note 12).
- <span id="page-479-0"></span> 5. Place the cuvette in the electroporator and perform the electroporation using the following settings: 230 V (use 250 V for HepG2 cells),  $1,500 \mu$ F, 129  $\Omega$ , 25–30 ms duration (see Note 13).
- 6. After electroporation, immediately resuspend the cells in 1 mL of complete medium. Discard the viscous foam produced during electroporation. Dilute and plate the cells on coverslips, e.g., in 6-well plates  $(2\times10^5 \text{ cells/well})$  and incubate for 24–48 h. Coating of the coverslips/dishes with poly-l-lysine or collagen can improve attachment (see Note 14 ).
- 7. Wash the cells briefly with  $1 \times PBS$  and immediately fix with 4% PFA as described (see Subheading [3.1.1](#page-475-0)).
- 8. Wash samples three times in 1× PBS.
- 9. Rinse the coverslip briefly with  $dH_2O$  and mount on glass slides for microscopic analysis.

Alternatively, steps 7 and 8 can be omitted and the motile and dynamic behavior of peroxisomes and mitochondria can be monitored in vivo by life cell imaging. This requires specific equipment (inverted microscope, heated microscope stage, temperature and CO<sub>2</sub> control, life cell imaging chamber to insert either round coverslips or glass bottom dishes).

In the last couple of years, fluorescent probes and vector variants have been engineered to study key functional properties of both mitochondria and peroxisomes. The membrane-permeant dye JC-1 for example has been widely used to study mitochondrial membrane potential. Recently described vector variants enable the in vivo measurement of, e.g., the redox state (roGFP2),  $\mathrm{H}_{2}\mathrm{O}_{2}$  levels (HyPer), or the selective induction of ROS (KillerRed) in peroxisomes and mitochondria (see Table [2](#page-480-0)). Combined expression of mitochondrial and peroxisomal variants of these vectors is of special interest to further investigate the cooperation of the organelles, e.g., in ROS signaling.

 *3.1.4. Detection of Mitochondria Using Mitochondrion-Selective Probes*

A spectrum of cell-permeable dyes that allow live cell staining of mitochondria, such as tetramethylrosamine, Rhodamine 123, or Mito-Tracker dyes, is commercially available (from, e.g., Invitrogen). They are incubated with living cells, pass the plasma membrane and sequester within mitochondria in a short time, but exhibit different inherent properties.

Uptake and equilibration of the cationic fluorescent dye Rhodamine 123, for example, is very quick (a few minutes); however, it is washed out of mitochondria upon loss of membrane potential (and is thus sensitive to changes in mitochondrial respiration/activity and fixation) and emits fluorescence over a broad spectrum limiting multicolor labeling. Some limitations can be overcome by members of the Mito-Tracker family. The red fluorescence of MitoTracker Red-CMX-ROS is both resolved

Table 2<br>Plasmids for functional applications

<span id="page-480-0"></span>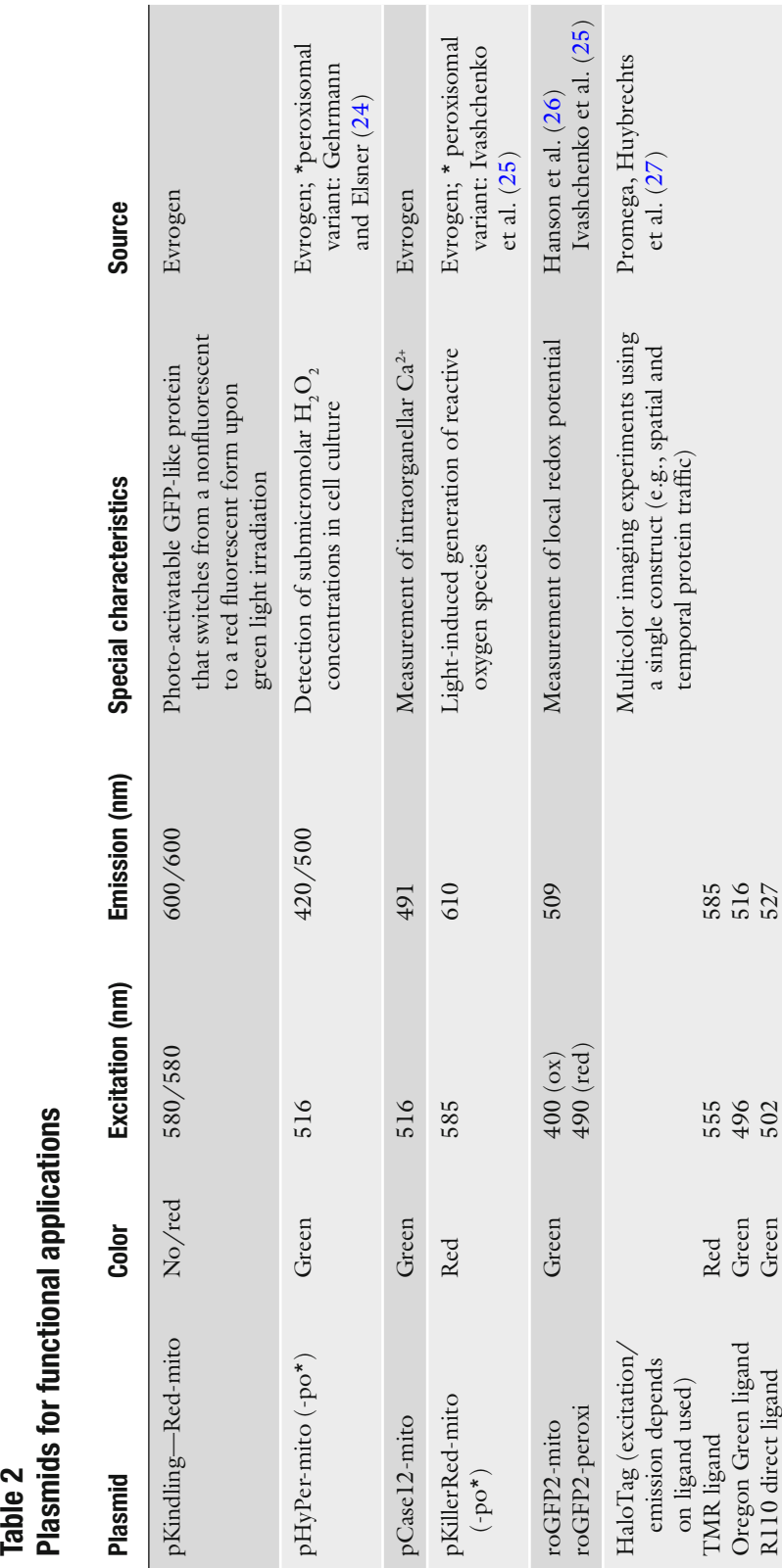

from the green fluorescence of other probes and also retained in the mitochondria after fixation, allowing for versatile use in both live cell and fixed cell studies as an alternative to mitochondrial antibodies (see Note 15 ).

- 1. Wash the cells (grown on coverslips) with 1× PBS.
- 2. Incubate the cells with MitoTracker Red-CMX-ROS staining solution (300 nM in Krebs-HEPES buffer) in the incubator at 37°C for 30 min.
- 3. Wash the cells with fresh Krebs-HEPES buffer.
- 4. Mount the coverslip in a chamber suitable for fluorescence microscopy. The excitation/emission wavelengths for MitoTracker Red-CMX-ROS are 578/599 nm.

Whereas mitochondria can be unmistakably identified in routine transmission electron microscopy because of their characteristic double membrane and cristae structures, peroxisomes are easily confused with other single-membrane bound, granular organelles such as primary lysosomes or endosomes. For specific labeling and identification of peroxisomes, the peroxidatic activity of their prominent marker enzyme catalase can be exploited. The enzymes' capability to oxidize DAB at a highly alkaline pH to an electrondense reaction product has been used to specifically stain peroxisomes in many tissues or cells  $(12–15)$  (see Fig. [1c](#page-476-0), d). As this method is still the most suitable general staining technique for peroxisomes in electron microscopy, we describe a protocol which has been adapted for the staining of peroxisomes in cultured cells. A modified DAB staining procedure performed at a slightly acidic pH can be used for the detection of cytochrome C oxidase activity and thus, the staining of mitochondria  $(16, 17)$ . Besides catalase, peroxisomes house a variety of oxidases with different metabolic functions. Their presence and amount in the peroxisomal matrix can be highly variable depending on the tissue and cell type investigated, even among neighboring cells in one tissue. The cerium capture technique (originally introduced by Briggs and colleagues in 1975 ) turned out to be a valuable and specific cytochemical staining method for the detection of the enzymatic activities and variations of several peroxisomal oxidases, depending on the substrate used, in ultrastructural studies  $(18)$ . In principle, the cerium technique can be applied for the detection of any  $H_2O_2$ -producing enzyme, since this reaction by-product oxidizes cerium to yield electrondense complexes, presumably cerium perhydroxide, which can be visualized by electron microcopy. Accordingly this technique is as well applicable for the detection of  $\rm{H_{2}O_{2}}$ -producing oxidase activities in other subcellular compartments such as mitochondria. In line with this, the method has been used to map the localization of, e.g., the mitochondrial enzymes monoamine oxidase  $(19)$  and dihydroorotate oxidase  $(20)$ .

 *3.1.5. Cytochemical Detection of Peroxisomes in Cultured Cells*

- 1. Grow HepG2 cells to appropriate density in plastic culture dishes  $(35 \times 10 \text{ mm})$  or on glass coverslips in 24-well plates.
- 2. Aspirate the culture medium and directly fix with  $4\%$  PFA in  $1\times$ PBS, pH 7.4 containing 0.05% glutaraldehyde and 2% sucrose for 1 h at RT.
- 3. Rinse with  $1 \times PBS$  and fix for another 30 min with 1.5% glutaraldehyde in 1× PBS.
- 4. Rinse three times with 1× PBS.
- 5. For the cytochemical visualization of catalase activity in peroxisomes, pre-incubate the cells for 30 min at 37°C in alkaline DAB medium without  $H_2O_2$ . Then add fresh DAB medium containing  $H_2O_2$  and incubate for 1 h at 37°C (see Notes 16 and 17).
- 6. Rinse three times with  $1 \times PBS$  and postfix in 1% aqueous osmium tetroxide in  $dH_2O$  for 1 h at RT (see Note 18).
- 7. Remove osmium tetroxide and wash three times with NaHmaleate buffer, pH 5.2. Incubate in 2% uranyl acetate in NaHmaleate buffer for 30 min at 4°C.
- 8. Wash again three times in  $1 \times$  PBS, pH 7.4 and dehydrate in a series of graded ethanol (75%, 85%, 95% and absolute ethanol). The samples are incubated in each ethanol three times for 15 min.
- 9. Prepare the Epoxy mixture while performing the ethanol dehydration.
- 10. Incubate the samples two times for 15 min in HPMA and once for 15 min in the following HPMA/Epoxy mixtures: 2 parts HPMA/1 part Epoxy; 1 part HPMA/1 part Epoxy; 1 part HPMA/2 parts Epoxy (30 min). Add pure Epoxy mixture, change two times, and incubate overnight at 37°C (see Note 19).
- 11. Polymerize at 60°C for 24 h. If the cells are grown on coverslips, remove them from the dish and mount them on inversed, Epoxy-filled BEEM<sup>®</sup> capsules, where the conical part was cut off.
- 12. After hardening, break the plastic dishes, saw the Epoxy resin into small pieces and mount on preprepared Epoxy-pieces with unpolymerized Epoxy mixture (see Note 20 ); let polymerize again for 24 h at 60°C. When coverslips are used, simply remove the glass part from the Epoxy resin by emersion in liquid nitrogen.
- 13. Cut ultrathin sections on an ultramicrotom, transfer sections to copper grids, and stain with alkaline lead citrate for 30 s to 1 min (see Fig. [1c,](#page-476-0) d).

#### **4. Notes**

- 1. Fixation with ethanol or methanol only is not recommended, as it interferes with peroxisome morphology  $(21)$ . Some primary antibodies, however, do not work after PFA fixation. In those cases, a combined PFA-methanol fixation can be performed. Cells are first fixed with 4% PFA as indicated, washed three times with  $1 \times$  PBS, and are afterwards post-fixed (and permeabilized) with 100% methanol (−20°C) for 5 min. A further permeabilization step is not required. In addition, denaturing methods to expose hidden antigens in PFA-fixed cultured cells can be applied  $(22)$ .
- 2. Instead of Triton X-100, cells can be permeabilized with 2.5  $\mu$ g/mL digitonin in 1× PBS for 5 min at RT. This is recommended for the localization of some peroxisomal membrane proteins, e.g., Pex11pβ, which is lost during Triton X-100 permeabilization. In contrast to Triton X-100, digitonin does not permeabilize the peroxisomal or the mitochondrial membrane (differential permeabilization). Only epitopes accessible on the cytosolic surface of the organelle membranes will be detected. This differential permeabilization potential can be further exploited to unravel the topology of membrane spanning proteins  $(23)$ . For the detection of matrix proteins, permeabilization with Triton X-100 is recommended.
- 3. Instead of 1% BSA, blocking of free aldehyde groups can be performed with 1% glycine in 1× PBS.
- 4. Cells grown on coverslips can be incubated with antibodies cell-side up in uni- or multi-well plastic dishes. Alternatively, coverslips can be placed cell-side down on a drop of antibody solution applied on Parafilm.
- 5. Antibody dilutions should be optimized using recommended concentrations as a guideline. A dilution series of all primary and secondary antibodies can be performed.
- 6. Primary antibody incubations can also be performed at 4°C overnight in a refrigerator or a cold room. In urgent cases, antibody incubations can be performed at 37°C for 30 min in an incubator. In both cases, evaporation of the antibody solution should be minimized (e.g., by covering with Parafilm or by increasing the volume of the antibody solution applied).
- 7. At this step, cellular nuclei can be stained by incubating the cells with Hoechst Dye or DAPI for 1–3 min followed by rinsing in  $1 \times$  PBS or dH<sub>2</sub>O. DAPI is excited at a wavelength of 405 nm.
- 8. If necessary, glass microscope slides can be cleaned with 70% ethanol, dried, and cleaned with (lense) paper.
- 9. Excess Mowiol 4-88 can be removed either by aspiration with a vacuum pump using a Pasteur pipette or plastic pipette tip or, less elegant, by using a piece of filter paper. Do not leave mounting medium on top of the coverslip as it gets dry and disturbs microscopic observation.
- 10. Proper mounting in Mowiol 4-88 (containing fresh *n*-propylgallate as antifading reagent) and proper storage at 4°C in the dark can protect the samples for several months or even years.
- 11. Elongated peroxisomal membrane domains can be devoid of peroxisomal matrix proteins under certain conditions. Furthermore, catalase expression may vary depending on the cell type and cell lines selected.
- 12. Instead of GFP-PTS1 or DsRed2-Mito, other peroxisomal or mitochondrial proteins can be co-expressed to study their targeting or effect on organelle morphology, dynamics, or biogenesis. Besides wild-type proteins, mutated versions can as well be used to gather functional information. Electroporation can also be used to introduce siRNA to silence specific peroxisomal or mitochondrial proteins  $(11)$ . When tagged fusion proteins are generated, it is advisable to ensure that tagging at either the N- or the C-terminus is not interfering with proper targeting (e.g., by blocking the signal sequence). Expression of some peroxisomal and mitochondrial membrane proteins can result in organelle clustering and aggregation.
- 13. Electroporation of mammalian cells typically requires optimization of various parameters that affect cell uptake and cell viability (e.g., electroporation medium, cell type and number, voltage, capacitance, resistance). It is advisable to test and optimize transfection efficiency.
- 14. If desired, cell lines stably expressing the fusion proteins of interest can be generated by using plasmids containing a resistance gene for antibiotic selection, e.g., for neomycin/G418.

 The use of moderate, eukaryotic promoters (e.g., murine ROSA26) instead of viral promoters such as CMV helps to retain the construct in the absence of selection medium.

- 15. Before selecting a mitochondrion-selective probe, you have to decide if you require a fast label (minutes compared to hours of vector expression), multicolor labeling (e.g., Rhodamine 123 vs. MitoTracker), and a fixation-resistant dye.
- 16. The intensity of the DAB staining is highly dependent on the peroxisomal catalase content. The method works very well with rodent cell lines derived from kidney or liver, and also with human HepG2 (hepatoblastoma) cells used in this protocol. In contrast, COS-7 cells house peroxisomes with magnitudes of lower catalase activities and are therefore not suitable for DAB staining. We suggest to test for significant catalase

activity in cellular homogenates before adapting the technique to a new cell line.

- <span id="page-485-0"></span> 17. Alternatively, the cells can be carefully scraped off the dishes after DAB staining, centrifuged, and further processed as a cell pellet.
- 18. Alternatively, cells can be post-fixed with  $1\%$  K<sub>4</sub>Fe(CN)<sub>6</sub> reduced osmium tetroxide for 1 h at RT. Incubation with uranyl acetate is then omitted. This is recommended when the DAB staining for catalase is very strong in the cells used (see Note  $16$ ).
- 19. The use of propylene oxide instead of HPMA will dissolve the plastic material of the dishes.
- 20. After contrasting, the cells appear as a dark layer in the polymerized resin. This allows mounting the cells in a horizontal or vertical position to the cutting axis. This may be especially of interest when polymorphic cells or cells derived from polarized epithelia are investigated.

#### **Acknowledgements**

We would like to thank H. D. Fahimi (University of Heidelberg, Germany) for stimulating discussions and B. Agricola (University of Marburg, Germany) for excellent technical support. This work was supported by the Portuguese Foundation for Science and Technology (FCT) and FEDER (PTDC/BIA-BCM/099613/2008, PTDC/SAU-OSM/103647/2008, SFRH/BD/37647/2007 (to N.A.B.), SFRH/BPD/74428/2010 (to M.I.), SFRH/ BPD/37725/2007 (to M.G. L)), and the University of Aveiro.

#### **References**

- 1. Camoes F et al (2009) Organelle dynamics and dysfunction: a closer link between peroxisomes and mitochondria. J Inherit Metab Dis 32: 163–180
- 2. Schrader M (2006) Shared components of mitochondrial and peroxisomal division. Biochim Biophys Acta 1763:531–541
- 3. Wanders RJA, Waterham HR (2006) Biochemistry of mammalian peroxisomes revisited. Annu Rev Biochem 75:295–332
- 4. Dixit E et al (2010) Peroxisomes are signaling platforms for antiviral innate immunity. Cell 141:668–681
- 5. Braschi E et al (2010) Vps35 mediates vesicle transport between the mitochondria and peroxisomes. Curr Biol 20:1310–1315
- 6. Neuspiel M et al (2008) Cargo-selected transport from the mitochondria to peroxisomes is mediated by vesicular carriers. Curr Biol 18: 102–108
- 7. Delille HK, Alves R, Schrader M (2009) Biogenesis of peroxisomes and mitochondria: linked by division. Histochem Cell Biol 131: 441–446
- 8. Nagotu S, Veenhuis M, van der Klei IJ (2010) Divide et impera: the dictum of peroxisomes. Traffic 11:175-184
- 9. Waterham HR et al (2007) A lethal defect of mitochondrial and peroxisomal fission. N Engl J Med 356:1736–1741
- 10. Wiemer EA et al (1997) Visualization of the peroxisomal compartment in living mammalian

<span id="page-486-0"></span>cells: dynamic behavior and association with microtubules. J Cell Biol 136:71–80

- 11. Koch A et al (2004) Peroxisome elongation and constriction but not fission can occur independently of dynamin-like protein 1. J Cell Sci 117:3995–4006
- 12. Fahimi HD (1968) Cytochemical localization of peroxidase activity in rat hepatic microbodies (peroxisomes). J Histochem Cytochem 16: 547–550
- 13. Fahimi HD (1969) Cytochemical localization of peroxidatic activity of catalase in rat hepatic microbodies (peroxisomes). J Cell Biol 43: 275–288
- 14. Hirai K (1968) Specific affinity of oxydized amine dye (radical intermediates) for heme enzymes: study in microscopy and spectrophotometry. Acta Histochem Cytochem 1:43
- 15. Novikoff AB, Goldfischer S (1968) Visualization of microbodies for light and electron microscopy. J Histochem Cytochem 16:507
- 16. NovikoffAB, Goldfischer S (1969) Visualization of peroxisomes (microbodies) and mitochondria with diaminobenzidine. J Histochem Cytochem 17:675–680
- 17. Seligman AM et al (1968) Nondroplet ultrastructural demonstration of cytochrome oxidase activity with a polymerizing osmiophilic reagent, diaminobenzidine (DAB). J Cell Biol 38:1–14
- 18. Angermüller S (1989) Peroxisomal oxidases: cytochemical localization and biological relevance. Prog Histochem Cytochem 20:1–65
- 19. Fujimoto T, Inomata K, Ogawa K (1982) A cerium method for the ultracytochemical

localization of monoamine oxidase activity. Histochem J 14:87–98

- 20. Angermuller S, Loffler M (1995) Localization of dihydroorotate oxidase in myocardium and kidney cortex of the rat. An electron microscopic study using the cerium technique. Histochem Cell Biol 103:287–292
- 21. Schrader M, Krieglstein K, Fahimi HD (1998) Tubular peroxisomes in HepG2 cells: selective induction by growth factors and arachidonic acid. Eur J Cell Biol 75:87–96
- 22. Peranen J, Rikkonen M, Kaariainen L (1993) A method for exposing hidden antigenic sites in paraformaldehyde-fixed cultured cells, applied to initially unreactive antibodies. J Histochem Cytochem 41:447–454
- 23. Schrader M et al (1998) Expression of PEX11beta mediates peroxisome proliferation in the absence of extracellular stimuli. J Biol Chem 273:29607–29614
- 24. Gehrmann W, Elsner M (2011) A specific fluorescence probe for hydrogen peroxide detection in peroxisomes. Free Radic Res 45: 501–506
- 25. Ivashchenko O et al (2011) Intraperoxisomal redox balance in mammalian cells: oxidative stress and interorganellar cross-talk. Mol Biol Cell 22:1440–1451
- 26. Hanson GT et al (2004) Investigating mitochondrial redox potential with redox-sensitive green fluorescent protein indicators. J Biol Chem 279:13044–13053
- 27. Huybrechts SJ et al (2009) Peroxisome dynamics in cultured mammalian cells. Traffic 10: 1722–1733

# **Chapter 25**

# **Histochemical Detection of Lipid Droplets in Cultured Cells**

## **Michitaka Suzuki , Yuki Shinohara , and Toyoshi Fujimoto**

#### **Abstract**

Cells store excess lipid as esters in the form of triglycerides and cholesterol esters. Most lipid esters are compartmentalized in globular structures called lipid droplets. Here we describe several methods of detecting lipid droplets by fluorescence microscopy. Lipid droplets can be visualized either by staining the lipid ester core using fluorescent dyes or by labeling lipid droplet-specific proteins using antibodies. The intracellular distribution of lipid droplets can be analyzed without much difficulty by these methods, but care must be taken to avoid certain pitfalls.

Key words: Lipid droplet, Fluorescence microscopy, Lipid ester, ADRP, BODIPY, Oil red O, Nile red

### **1. Introduction**

Lipid droplets (LDs) occur in many kinds of cells. LDs were previously considered to be static lipid depots, but recent studies have revealed that they are dynamic organelles engaged in various critical cellular activities, including membrane biogenesis and cell signaling  $(1, 2)$ .

LDs are globular in shape and consist of a core of lipid esters with a surface lined by a phospholipid monolayer. The size and number of LDs varies significantly depending on cell type. The white adipocyte usually has one large LD that may be larger than 100 μm in diameter. Other cell types may contain several LDs, with diameters in the lower micrometer range. When challenged with fatty acids, or in pathological conditions such as liver steatosis, the number and size of LDs increase significantly in non-adipocytes.

Fluorescence microscopy is an easy and convenient method to study the dynamic changes of LDs. For fluorescent detection, LDs can be labeled in three different ways. The first is to use highly hydrophobic fluorescent dyes that are preferentially incorporated

Douglas J. Taatjes and Jürgen Roth (eds.), *Cell Imaging Techniques: Methods and Protocols*, Methods in Molecular Biology, vol. 931, DOI 10.1007/978-1-62703-056-4\_25, © Springer Science+Business Media, LLC 2013

into LDs. This method is generally applied to cells after chemical fixation. The second method is to introduce fatty acid analogs with a fluorescent moiety to living cells. The analogs are converted to lipid esters and stored in LDs, thus making the LDs fluorescent. These two methods stain the LD core occupied by lipid esters. The third method is to label LD-specific proteins using antibodies; shown here is a method to label adipocyte differentiation-related protein (ADRP; also called adipophilin or perilipin 2), which is expressed prevalently in non-adipocytes. These methods can be performed relatively easily, but several pitfalls exist that may cause artifacts. Detailed methods and cautions to avoid artifacts are described in the this chapter.

#### **2. Materials**

 *2.1. Solutions*

- 1. 0.5 M sodium phosphate buffer (PB): Dissolve 57.8 g of sodium phosphate dibasic (anhydrous;  $\text{Na}_2\text{HPO}_4$ ) and 11.4 g of sodium phosphate monobasic (anhydrous;  $\text{NaH}_2\text{PO}_4$ ) in an appropriate volume of distilled water  $(dH_2O)$  and bring the volume to 1 L. The pH should be at 7.4 without further adjustment. This solution is stable at room temperature (RT).
	- 2. Formaldehyde solution: Add 6 g of paraformaldehyde to 100 (or another appropriate volume) of  $dH_2O$  and heat the solution to 55–60°C with vigorous stirring. The solution should become clear when hot; this may be helped by adding a few drops of 1 N sodium hydroxide. Do not heat the solution above 65°C (see Note 1). Cool to RT and adjust the volume with  $dH_2O$  to 100 mL to make a 6% formaldehyde solution. If precipitates remain, filter the solution using filter paper. Because formaldehyde is a carcinogen, the above procedures should be performed in a fume hood. The solution can be stored at 4°C for up to 1 week.
	- 3. Buffered 3% formaldehyde: Mix 2 mL of 0.5 M PB, 5 mL of 6% formaldehyde, and 3 mL of  $dH_2O$ . This solution has to be made fresh before use.
	- 4. Buffered mixture of 3% formaldehyde and 0.025% glutaraldehyde: Add an appropriate amount of glutaraldehyde (25–70%; EM grade) to buffered 3% formaldehyde.
	- 5. Phosphate-buffered saline (PBS): Dissolve 8 g of sodium chloride (NaCl), 0.2 g of potassium chloride (KCl), 1.1 g of sodium phosphate dibasic (anhydrous;  $\text{Na}_2\text{HPO}_4$ ), 0.2 g of potassium phosphate monobasic (anhydrous;  $KH_{2}PO_{4}$ ), and 0.2 g of sodium azide  $(NaN<sub>3</sub>)$  in 1 L of dH<sub>2</sub>O. The pH should become 7.4 without further adjustment. This solution is stable at room temperature (RT).
- 6. Tris-buffered saline (TBS), pH 8.2: Dissolve 8 g of sodium chloride, 0.2 g of potassium chloride, 6 g of Tris base, and  $0.2$  g of sodium azide in an appropriate volume of  $dH_2O$ . After adjustment of pH with 1 N hydrochloric acid (HCl), bring the volume to  $1 \text{ L}$  with  $dH_2O$ . The solution is stable at RT.
- 7. 50 mM NH<sub>4</sub>Cl: Dissolve 0.27 g of NH<sub>4</sub>Cl in 100 mL PBS. Use a freshly prepared solution.
- 8. 1 mg/mL sodium borohydride (Na $BH<sub>4</sub>$ ): Dissolve sodium borohydride in TBS. This solution must be prepared immediately before use.
	- 9. 0.01% digitonin in PBS: Dissolve 10 mg of digitonin in 100 mL PBS with vigorous stirring.
- 10. 0.1, 1, and 3% bovine serum albumin (BSA) in PBS: Dissolve an appropriate amount of BSA in PBS. The solution is stable at 4°C, but check for bacterial growth before use.
- 11. Mowiol mounting solution  $(3)$ : Mix 2.4 g of Mowiol 4-88 and 6 g of glycerol; then add 6 mL of  $dH_2O$  and leave at RT for several hours. Add 12 mL of 0.2 M Tris–HCl buffer (pH 8.5) and heat to 50°C for 10 min with intermittent mixing. Centrifuge at  $5,000 \times g$  for 15 min and dissolve 1,4-diazabicyclo  $(2.2.2)$  octane (DABCO) in the supernatant to a final concentration of 2.5%. Store aliquots at −20°C. The solution is stable for a few weeks at RT.
- 1. 4,4-di fl uoro-1,3,5,7,8-pentamethyl-4-bora-3a,4a-diaza- *s*indacene (BODIPY $493/503$ ) (4): To prepare a stock solution, dissolve 1 mg of BODIPY $493/503$  in 1 mL of 100% ethanol. The solution must be kept at −20°C and protected from light. Dilute 1:500 in PBS immediately before use.  *2.2. Fluorescent Dyes*
	- 2. Nile red  $(5)$ : An appropriate amount of Nile red powder is added to 100% acetone to make a saturated solution. The solution must be kept at −20°C and protected from light. Dilute 1:1,000 in the Mowiol mounting medium or in PBS immediately before use.
	- 3. Oil red O  $(6)$ : Add 0.42 g of Oil Red O to 120 mL isopropanol and stir overnight at RT.

Filter using filter paper (e.g., Advantec No. 2) and add  $90 \text{ mL}$ of  $dH_2O$  to the filtrate. Keep the solution overnight at  $4^{\circ}C$ . Filter again using filter paper and store the solution at RT for up to 6 months. Filter, using paper with a fine mesh (e.g., Advantec No. 5C), immediately before use.

 4. 4,4-di fl uoro-5-(2-thienyl)-4-bora-3a,4a-diaza- *s*-indacene-3 dodecanoic acid (BODIPY<sup>558/568</sup> C<sub>12</sub> (Invitrogen, D-3835)): To prepare a stock solution, dissolve 1 mg of BODIPY 558/568  $C_{12}$  in 1 mL of 100% ethanol. The solution must be kept at −20°C and protected from light. Dilute 1:2,000 in the culture medium immediately before use.

<span id="page-490-0"></span>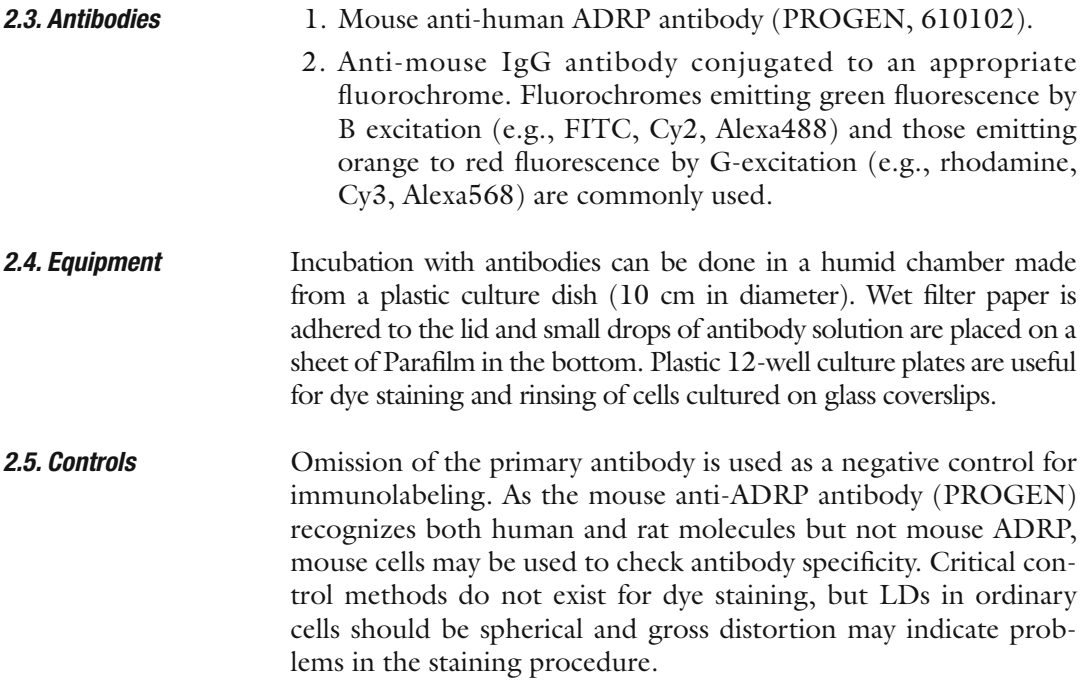

## **3. Methods**

Cells cultured on glass coverslips are used for the methods described below. The procedures are performed at RT unless specified otherwise.

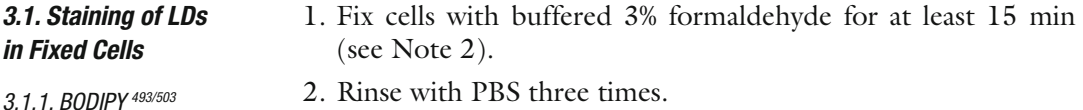

- 3. Incubate with the diluted BODIPY 493/503 solution in PBS for at least 15 min in the dark.
- 4. Rinse with PBS three times.
- 5. Mounting on a glass slide. Put a drop of Mowiol solution on the glass slide and apply the coverslip, cell culture side down. The non-cell side of the coverslip should be wiped with a Kimwipe before being placed onto the mounting medium. Drain excess mounting medium and leave the specimen to dry for at least 30 min until firmly glued.
- 6. Store specimens in a lightproof box until microscopic observation (see Note 3).
- 7. Observe under a fluorescence microscope with a filter set for B excitation (used for FITC, Cy2, Alexa488, or GFP) (Fig. [1a\)](#page-491-0) (see Note 4). The excitation and emission wavelengths of BODIPY 493/503 are 493 and 503 nm, respectively.

<span id="page-491-0"></span>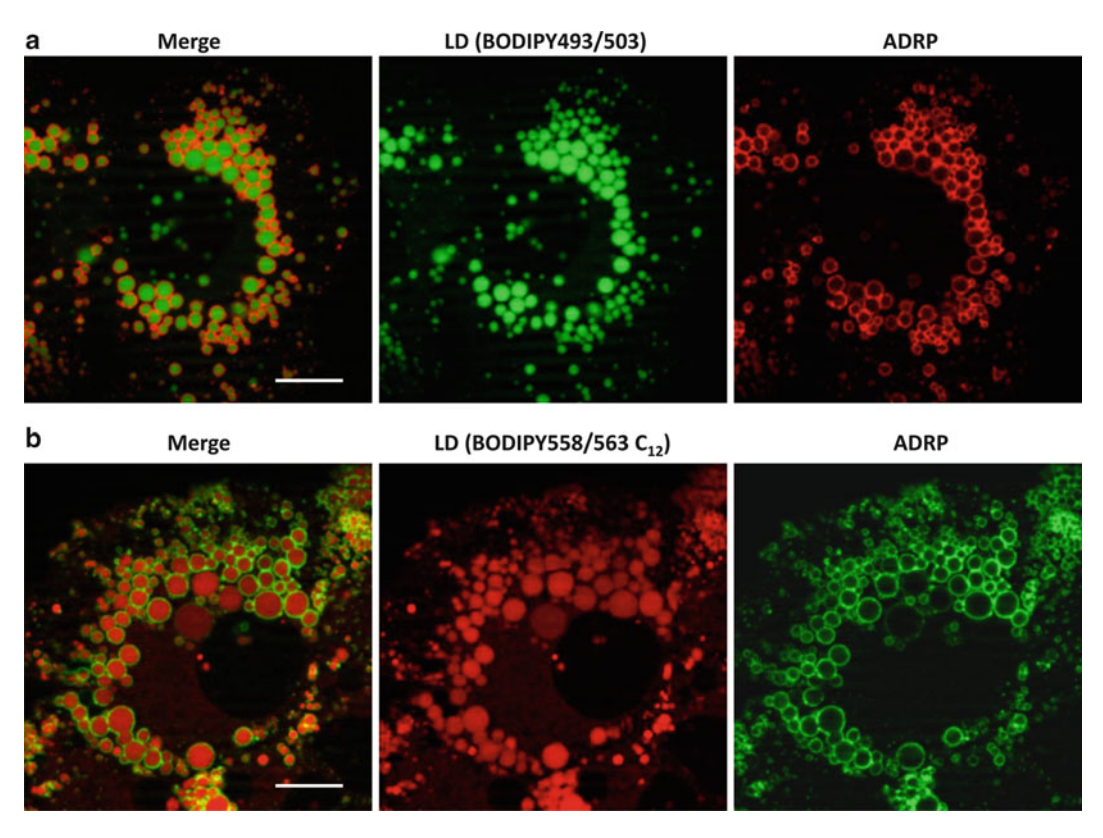

Fig. 1. Double labeling of LDs and adipocyte differentiation-related protein (ADRP) in Huh7 cells. (a) Cells were immunolabeled for ADRP after fixation using a Cy3-conjugated secondary antibody and then stained for LDs by BODIPY<sup>493/503</sup>. ADRP (red) is observed around spherical LDs (*green*). (b) Cells were cultured with BODIPY<sup>558/563</sup> C<sub>12</sub>, fixed and immunolabeled for ADRP using an Alexa488-conjugated secondary antibody. ADRP (*green*) and LDs (*red*) are seen in the same manner as in  $(a)$  but in opposite colors. Scale bars,  $10 \mu m$ .

 *3.1.2. Nile Red*

- 1. Fix cells with buffered 3% formaldehyde for at least 15 min (see Note 2).
- 2. Rinse with PBS three times.
- 3. Mount on a glass slide with the Mowiol solution containing Nile red (see Note 5). Alternatively, incubate with the Nile red solution in PBS for at least 10 min in the dark and then rinse three times in PBS.
- 4. Store specimens in a lightproof box until microscopic observation.
- 5. Observe under a fluorescence microscope. Nile red emits fluorescence over a broad range of wavelengths, but observation with a filter set for B excitation (used for FITC, Cy2, Alexa488, or GFP) gives the best LD image  $(7)$  (see Note 6).
- 1. Fix cells with a buffered mixture of 3% formaldehyde and 0.025– 0.25% glutaraldehyde for at least 15 min (see Notes 2 and **7**).  *3.1.3. Oil Red O*
	- 2. Rinse three times with PBS.

 *3.2. Staining of LDs in Live Cells*

3.2.1. BODIPY<sup>558/568</sup> C<sub>12</sub>

 *3.3. Immunolabeling* 

*of ADRP*

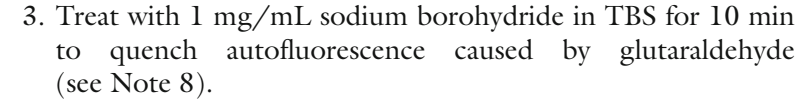

- 4. Rinse three times with PBS.
- 5. Incubate in 60% isopropanol for 2–3 min.
- 6. Incubate with the Oil Red O solution for 30 min.
- 7. Rinse three times with 60% isopropanol.
- 8. Rinse three times with PBS.
- 9. Mount on a glass slide as described in Subheading [3.1.1.](#page-490-0)
- 10. Observe under a fluorescence microscope with a filter set for G excitation (used for rhodamine, Cy3, Alexa568, or RFP).

#### 1. Incubate cells in culture medium containing BODIPY 558/568  $C_1$ , for 30–60 min (see Note 9).

- 2. Replace culture medium with fresh not containing the dye and incubate for 30 min.
- 3. Observe cells live. Alternatively, fix cells with buffered 3% formaldehyde (see Note 2) and mount them on a glass slide as described in Subheading [3.1.1](#page-490-0).
- 4. Observe under a fluorescence microscope with a filter set for G excitation (used for rhodamine, Cy3, Alexa568, or RFP) (Fig. [1b\)](#page-491-0). The excitation and emission wavelengths of BODIPY  $558/568$  C<sub>12</sub> are 558 and 568 nm, respectively.
- 1. Fix cells with a buffered 3% formaldehyde and 0.025% glutaraldehyde for 15 min (see Note 10).
	- 2. Rinse three times with PBS.
	- 3. Treat in 50 mM  $NH<sub>4</sub>Cl$  in PBS for 10 min to quench residual aldehydes.
		- 4. Rinse three times with PBS.
		- 5. Treat with 1 mg/mL sodium borohydride in TBS for 10 min to quench autofluorescence caused by glutaraldehyde (see Note 8).
		- 6. Rinse three times with PBS.
		- 7. Permeabilize cells with 0.01% digitonin in PBS for 30 min (see Note 10).
		- 8. Rinse three times with PBS.
		- 9. Treat in 3% BSA in PBS for 10 min to block nonspecific binding.
	- 10. Rinse three times with PBS.
	- 11. Incubate with mouse anti-ADRP antibody (diluted 1:5) in PBS containing 1% BSA for 30 min at 37°C.
	- 12. Rinse three times with 0.1% BSA in PBS for 5 min.
- 13. Incubate with a fluorochrome-conjugated anti-mouse IgG antibody diluted in PBS containing 1% BSA for 30 min at 37°C.
- 14. Rinse three times with 0.1% BSA in PBS for 5 min.
- 15. Mount on a glass slide as described in Subheading [3.1.1.](#page-490-0)
- 16. Observe under a fluorescence microscope with a filter set appropriate for the fluorochrome used for labeling (Fig.  $1$ ).
- 1. Fix cells with a buffered 3% formaldehyde and 0.025% glutaraldehyde for 15 min (see Note 10).
- 2. Rinse three times with PBS.
- 3. Treat in 50 mM  $NH<sub>4</sub>Cl$  in PBS for 10 min to quench residual aldehydes.
	- 4. Rinse three times with PBS.
	- 5. Treat with 1 mg/mL sodium borohydride in TBS for 10 min to quench autofluorescence caused by glutaraldehyde (see Note 8).
	- 6. Rinse three times with PBS.
	- 7. Permeabilize with 0.01% digitonin in PBS for 30 min (see Note 10).
	- 8. Rinse three times with PBS.
	- 9. Treat in 3% BSA in PBS for 10 min to block nonspecific antibody binding.
- 10. Rinse three times with PBS.
- 11. Incubate with mouse anti-ADRP antibody diluted 1:5 in 1% BSA in PBS for 30 min at 37°C.
- 12. Rinse three times with PBS containing 0.1% BSA for 5 min.
- 13. Incubate cells with Cy3-conjugated anti-mouse IgG antibody diluted in PBS containing 1% BSA for 30 min at 37°C (see Note 11).
- 14. Rinse three times in PBS containing 1% BSA for 5 min.
- 15. Rinse three times with PBS for 5 min.
- 16. Incubate cells with the BODIPY 493/503 solution in PBS for at least 15 min in the dark.
- 17. Rinse with PBS three times.
- 18. Mount on a glass slide.
- 19. Observe under a fluorescence microscope with appropriate filter sets (Fig.  $1a$ ).
- 1. Incubate cells in culture medium containing BODIPY 558/568  $C_{12}$  for 30–60 min (see Note 9).
- 2. Replace culture medium with fresh one not containing dye and incubate cells for 30 min.

#### *3.4. Double Labeling of LDs with Fluorescent Dye and ADRP*

 *3.4.1. Double Labeling using BODIPY 493/503*

 *3.4.2. Double Labeling Using BODIPY 558/568*  $C_{12}$ 

- 3. Fix with buffered 3% formaldehyde for 15 min.
- 4. Rinse three times with PBS.
- 5. Treat in 50 mM NH<sub>4</sub>Cl in PBS for 10 min to quench residual aldehydes.
	- 6. Rinse three times with PBS.
	- 7. Permeabilize cells with 0.01% digitonin in PBS for 30 min (see Note 10).
	- 8. Rinse three times with PBS.
	- 9. Treat in PBS containing 3% BSA for 10 min to block nonspecific antibody binding.
- 10. Rinse three times with PBS.
- 11. Incubate with mouse anti-ADRP antibody diluted 1:5 in PBS containing 1% BSA for 30 min at 37°C.
- 12. Rinse three times with PBS containing 0.1% BSA for 5 min.
- 13. Incubate with Alexa<sup>488</sup>-conjugated anti-mouse IgG antibody diluted in PBS containing 1% BSA for 30 min at 37°C (see Note 11).
- 14. Rinse three times with PBS containing 0.1% BSA for 5 min.
- 15. Mount on a glass slide as described in Subheading [3.1.1.](#page-490-0)
- 16. Observe under a fluorescence microscope with appropriate filter sets (Fig.  $1b$ ).

#### **4. Notes**

- 1. Formaldehyde decomposes when heated to a higher temperature. While heating, place a bar thermometer in the solution and constantly monitor the temperature.
- 2. Fixation can be extended to overnight, or even for several days, if immunolabeling of proteins is not intended. Long fixation does not visibly effect the staining intensity of LDs.
- 3. Specimens need to be observed within a few days of preparation. Dyes do not covalently bind to lipid esters in LDs and only partition there due to hydrophobicity. Thus, staining of LDs may progressively fade with concomitant increase of background fluorescence over several days.
- 4. Avoid a long time observation as fluorescence of BODIPY 493/503 bleaches rapidly. It is also advisable to capture images without extensive observation. BODIPY 493/503 may emit red fluorescence under G excitation after observation by B excitation  $(8)$ . This must be avoided when double labeling is performed using dyes for G excitation

<span id="page-495-0"></span>(e.g., Cy3, rhodamine). Always capture red (e.g., Cy3, rhodamine) images first by  $G$  excitation before taking BODIPY 493/503 photos by B excitation.

- 5. Rinsing is not necessary in this procedure as Nile red emits fluorescence only in hydrophobic environments like LDs and not in aqueous media  $(7)$ .
- 6. Nile red is difficult to use in double labeling due to its wide emission range.
- 7. Isopropanol in the Oil red O staining solution tends to change LD morphology  $(9)$ . This distortion is reduced by using glutaraldehyde in the fixative.
- 8. Sodium borohydride bubbles when dissolved in TBS. Use the solution immediately after preparation.
- 9. BODIPY  $558/568$  C<sub>12</sub> stains LDs only after conversion to lipid esters. The time required to make a sufficient amount of lipid esters may vary depending on the cell type and the culture conditions.
- 10. ADRP is not labeled well when cells are fixed with formaldehyde alone and permeabilized with Triton  $X-100$  ( $10$ ). Either permeabilization with digitonin or use of a fixative containing glutaraldehyde is necessary for efficient labeling.
- 11. Fluorochromes conjugated to the secondary antibody need to have excitation and emission wavelengths compatible with the dye used for LD staining. For double labeling with BODIPY  $493/503$ , use fluorochromes for G excitation (e.g., rhodamine, Cy3, Alexa568, etc.), and for double labeling with BODIPY 558/568  $C_1$ , use those for B excitation (e.g., FITC, Cy2, Alexa488).

#### **References**

- 1. Fujimoto T et al (2008) Lipid droplets: a classic organelle with new outfits. Histochem Cell Biol 130:263–279
- 2. Fujimoto T, Parton RG (2011) Not just fat: the structure and function of the lipid droplet. Cold Spring Harb Perspect Biol<br>3:a004838. doi:10.1101/cshperspect. doi:10.1101/cshperspect. [a004838](http://dx.doi.org/10.1101/cshperspect.a004838)
- 3. Harlow E, Lane D (1988) Antibodies: a laboratory manual. Cold Spring Harbor Laboratory Press, New York
- 4. Gocze PM, Freeman DA (1994) Factors underlying the variability of lipid droplet fluorescence in MA-10 Leydig tumor cells. Cytometry 17: 151–158
- 5. Greenspan P, Mayer EP, Fowler SD (1985) Nile red: a selective fluorescent stain for intracellular lipid droplets. J Cell Biol 100: 965–973
- 6. Koopman R, Schaart G, Hesselink MK (2001) Optimisation of oil red O staining permits combination with immunofluorescence and automated quantification of lipids. Histochem Cell Biol 116:63–68
- 7. Greenspan P, Fowler SD (1985) Spectrofluorometric studies of the lipid probe, nile red. J Lipid Res 26:781–789
- 8. Ohsaki Y et al (2010) A pitfall in using BODIPY dyes to label lipid droplets for fluorescence microscopy. Histochem Cell Biol 133: 477–480
- 9. Fukumoto S, Fujimoto T (2002) Deformation of lipid droplets in fixed samples. Histochem Cell Biol 118:423–428
- 10. Ohsaki Y, Maeda T, Fujimoto T (2005) Fixation and permeabilization protocol is critical for the immunolabeling of lipid droplet proteins. Histochem Cell Biol 124:445–452

# **Chapter 26**

## <span id="page-496-0"></span>**Environmental Scanning Electron Microscopy in Cell Biology**

## **J.E. McGregor, L.T.L. Staniewicz, S.E. Guthrie (neé Kirk), and A. M. Donald**

#### **Abstract**

Environmental scanning electron microscopy (ESEM)  $(1)$  is an imaging technique which allows hydrated, insulating samples to be imaged under an electron beam. The resolution afforded by this technique is higher than conventional optical microscopy but lower than conventional scanning electron microscopy (CSEM). The major advantage of the technique is the minimal sample preparation needed, making ESEM quick to use and the images less susceptible to the artifacts that the extensive sample preparation usually required for CSEM may introduce. Careful manipulation of both the humidity in the microscope chamber and the beam energy are nevertheless essential to prevent dehydration and beam damage artifacts. In some circumstances it is possible to image live cells in the ESEM  $(2)$ .

In the following sections we introduce the fundamental principles of ESEM imaging before presenting imaging protocols for plant epidermis, mammalian cells, and bacteria. In the first two cases samples are imaged using the secondary electron (topographic) signal, whereas a transmission technique is employed to image bacteria.

Key words: Bacteria, Hydrated, STEM, ESEM, Plant epidermis, Stomatal pores, Mammalian cells, Native state, Surface imaging

#### **1. Introduction**

In any electron microscope the electron gun must be kept in high vacuum ( $10^{-7}$  to  $10^{-9}$  Torr). In a conventional scanning electron microscope (CSEM) the whole microscope column is kept at high vacuum, including the specimen in the sample chamber. This necessitates specimen fixation, dehydration, and critical point drying such that the specimen is stable in the high vacuum environment  $(3)$ . It is also necessary to metal coat the specimen to prevent insulating samples from charging under the electron beam. The critical difference with CSEM, is therefore that in an environmental scanning electron microscope (ESEM) a low vacuum (0.1–50 Torr

Douglas J. Taatjes and Jürgen Roth (eds.), *Cell Imaging Techniques: Methods and Protocols*, Methods in Molecular Biology, vol. 931, DOI 10.1007/978-1-62703-056-4\_26, © Springer Science+Business Media, LLC 2013

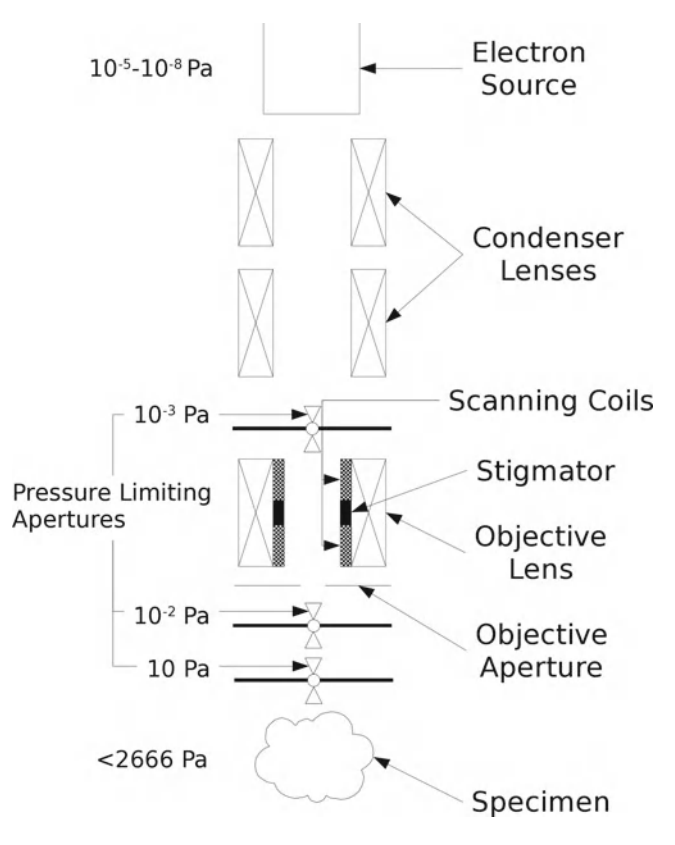

 Fig. 1. A schematic diagram of the environmental scanning electron microscopy (ESEM) graduated pressure column. Pressures range from very high vacuum conditions of 10<sup>-7</sup> Torr at the electron gun to 10 Torr in the specimen chamber. Although the Pascal (N/m) is the SI unit for pressure, for the subatmospheric pressures in the ESEM, Torr is a more convenient unit with values typically ranging from 1 to 20 in the specimen chamber. 1 Torr is equivalent to 1 mm of mercury and 133.3 Pa. Atmospheric pressure is 760 Torr.

of gas, typically water vapor) is maintained in the specimen chamber. This is achieved by differentially pumping the microscope column, which is divided into regions separated by small pressure limiting apertures. This produces a graduated vacuum from the specimen to the gun as shown schematically in Fig. 1.

Ionizing collisions between electrons and the gas molecules in the specimen chamber create positive ions which are attracted onto the sample, neutralizing the specimen charge. It is therefore possible to image insulating samples without the need for metallic coating. The presence of water vapor in the chamber also means that a high relative humidity can be maintained in the microscope chamber such that samples can be imaged in a hydrated state without the need for fixation, dehydration, or critical point drying. Further details of the instrument and its operation can be found in Donald  $(4)$  and Stokes  $(5)$ . In what remains of this section we highlight two aspects of ESEM imaging fundamental to the use of the protocols outlined in the following sections.

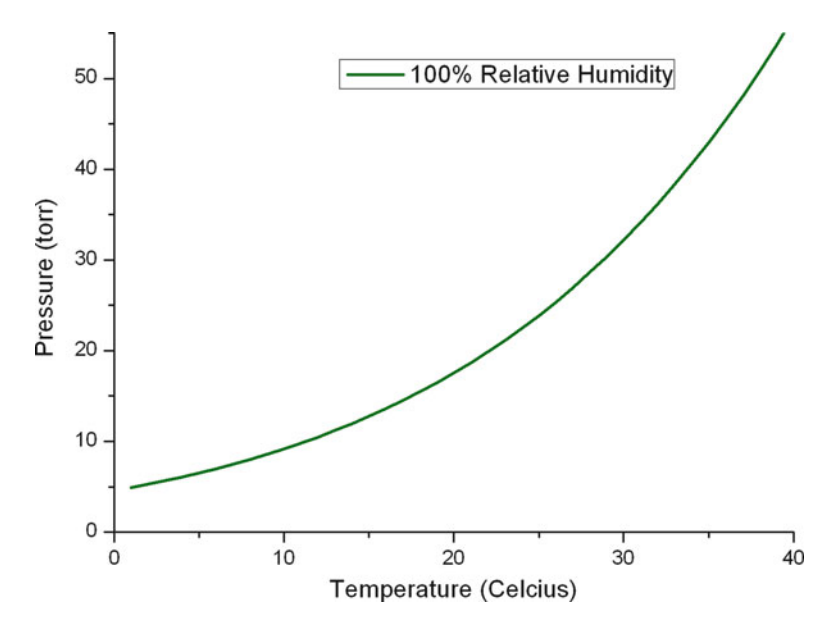

 Fig. 2. The phase diagram for pure water. At conditions corresponding to points above the 100% relative humidity line, the vapor is unsaturated and evaporation of any liquid water will occur. If pressure and temperature conditions fall *below* this line, the vapor is saturated and water will condense out.

Correctly controlling the chamber conditions is critical when attempting to image hydrated specimens as the appropriate relative humidity is necessary to prevent excessive evaporation from, or condensation onto, the sample. The relative humidity at any given temperature can be calculated as the ratio of the pressure of water vapor in the chamber, to the saturated vapor pressure (SVP) at that temperature (empirically derived SVP values are tabulated in, for example  $(6)$ ). Relative humidity is therefore a strong function of specimen temperature and it is vital that the temperature in the ESEM chamber is carefully controlled. This is done using a cooling stage which relies on the solid state "Peltier effect."

The relationship between pressure, temperature, and relative humidity can be used to produce a phase diagram, delineating different thermodynamic regimes. The phase diagram for pure water is shown in Fig. 2. At conditions corresponding to points above the 100% relative humidity curve, the vapor is unsaturated and liquid water will evaporate from the specimen. If pressure and temperature conditions fall below this line, the vapor is saturated and water will condense onto the sample. Curves representing lower constant humidities may also be drawn onto such diagrams and can be used to define stable pressure and temperature conditions for specimens in the ESEM chamber. As the samples are not simply composed of pure water, the equilibrium relative humidity will certainly be less that 100%. However the exact value is sample dependent. In general it may be best to proceed cautiously by selecting the lowest temperature that the sample can tolerate, calculating the theoretical pressure corresponding to perhaps 95% relative humidity and then finding, by small adjustments, the pressure at which water begins to visibly condense. It is worth noting that for most systems the temperature set on the cooling stage may not correspond perfectly with the temperature at the surface of the specimen due to thermal transfer effects  $(7)$ . Furthermore users may observe that condensation onto the sample is associated with an increase in sample temperature; this results from the liberation of latent energy due to the change of state.

Consideration must also be given as to how the desired pressure is achieved. During the pumpdown sequence, the ambient air (pressure of 760 Torr) which is in the sample chamber when the door is closed, must be removed and replaced by water vapor at the appropriate pressure. This is achieved by pumping the chamber down to a certain pressure and then flooding it with water vapor. In this way, the dry air is replaced by water vapor. However, such a pumpdown sequence exposes the sample to both evaporative and condensing conditions which, if uncontrolled, may be damaging. Cameron and Donald  $(8)$  described the pumping sequence mathematically and optimized the procedure based on two criteria. Firstly, the sample should finish the sequence at equilibrium with saturated water vapor above it; secondly, evaporation and condensation should be minimized. The protocols described in the following sections adopt these optimized pumpdown procedures unless otherwise stated.

Once the chamber has been pumped down to the desired pressure the sample can be imaged. The electron beam interacts with the specimen producing a variety of signal types which may be collected using the appropriate detector and used to generate an image. In the following sections secondary electrons (SE) (a surfacesensitive signal) are used to image plant tissue and mammalian cells, whereas transmitted primary beam electrons (a signal sensitive to compositional contrast) are used to image bacteria.

The source of the electrons used in imaging is the same as for CSEM. Secondary electrons (SE) are emitted from the sample surface due to the action of the energetic (primary) beam electrons. They provide topographic contrast  $(5)$ , with peaks emitting more SE and hence appearing bright, whilst troughs appear dark. SE images of the microlandscape therefore make intuitive sense. By convention, SE are classified as electrons with energies less than  $50 \text{ eV}$  (9) and as such they can only escape from a shallow region of the surface; this means that SE images offer high resolution. The techniques outlined in Subheadings [3.1](#page-503-0) and [3.2](#page-506-0) use a "needle detector," developed by Toth and Baker  $(10)$  for SE imaging at gas pressures in excess of 15 Torr. A positive bias of 800 V is applied to a needle shaped electrode. The tip of the needle should be positioned at the same height as the final pressure limiting aperture, around 10 mm away from the beam axis. The electric field strength around a sharp edge can be extremely high  $(11)$  and this

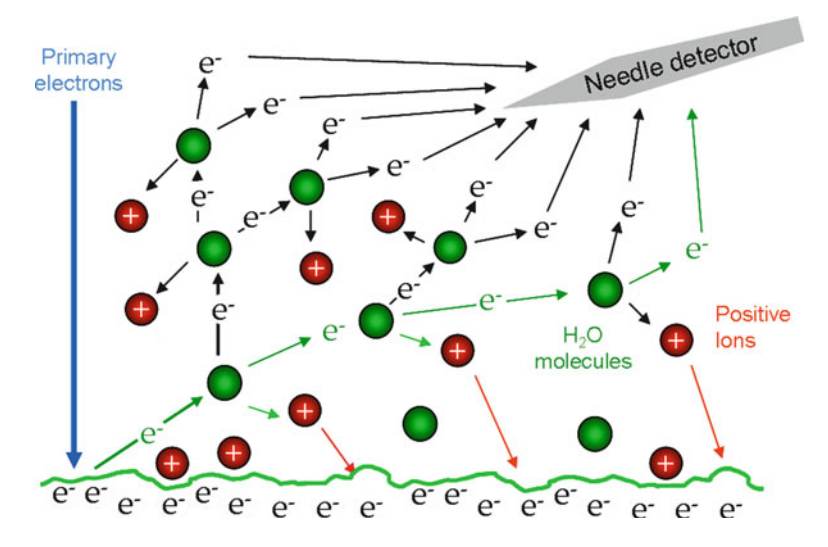

Fig. 3. A schematic diagram of the gaseous amplification cascade around the needle detector. Ionizing collisions mean that many electrons are derived from the original one.

configuration produces an intense ionization cascade in a region to one side of the beam axis, which extracts and amplifies the SE signal despite the presence of gas scatterers. The needle detector and gaseous amplification cascade are represented schematically in Fig. 3.

By using ESEM in combination with a transmitted electron detector, the ESEM-STEM (scanning transmission electron microscopy) technique, makes it possible to probe beneath the surface of hydrated, unprepared samples. This technique is discussed in Subheading [1.3](#page-501-0) with reference to imaging bacterial specimens. In STEM images of unaltered bacteria, contrast arises from differences in mass-thickness, whether natural in origin (e.g., plastic accumulations in *Cupriavidus necator* (12), hematite crystals in magnetotactic bacteria or the gap between a bacterium's inner and outer membrane) or artificial (dehydration-induced collapse). For bacteria which have not been metal-coated, an SE and an ESEM– STEM image look similar, with STEM typically being much sharper and having increased contrast (see Figs. [11](#page-509-0) and [14\)](#page-516-0).

In what remains of this section, we introduce three basic sample types and the specific examples that feature in the protocols described in Subheadings [2](#page-502-0) and [3.](#page-503-0) Supporting notes can be found in Subheading [4](#page-511-0) and the safe handling of live biological material in the microscopy lab is considered in the Appendix.

Plant surface tissues, with their thick cell walls and waxy cuticles, represent relatively robust, dehydration-resistant samples and as such are well suited to ESEM imaging. By studying the changes in water content of *Allium cepa* (onion) cells held in the ESEM chamber  *1.1. ESEM Imaging of Plant Tissue*

<span id="page-501-0"></span>at a range of humidities, Zheng et al.  $(2)$  established that without the electron beam, plant cells could be maintained in a hydrated, viable state if the chamber humidity was above 90%. With the electron beam on, viability is dependent on the imaging parameters of the instrument. The protocol for imaging the epidermis of *Tradescantia andersonia* described in Subheadings [2.1](#page-502-0) and [3.1](#page-503-0) was developed to allow a sequence of secondary electron images of closing stomatal pores to be produced (see Note 1). As such the sample temperature and pressure are relatively high, and electron doses low, but it should be noted that many variations are possible depending on the sample and the aim of the experiment. Here we describe aspects of the imaging protocol; for details of stomatal closure experiments, consult McGregor and Donald (13).

To image hydrated samples, it is necessary that surface water is removed by evaporation in order to expose the top surface of the object of interest. In the case of mammalian cells, removing this liquid layer leads to a loss of membrane integrity. This means that ESEM imaging of live mammalian cells is not possible ( [14\)](#page-519-0) . As this precludes imaging dynamic cellular processes, little is lost by fixing these samples. Fixation is known to stabilize cells for imaging, protecting against any damage resulting from the chamber conditions  $(15)$ . Although the samples are fixed, they are not metal coated or dehydrated, as they would be for CSEM, but rather the water vapor present in the ESEM sample chamber maintains a humid environment and provides an alternative charge neutralization mechanism. The mammalian cells protocol presented in Subheadings [2.2](#page-502-0) and [3.2](#page-506-0) is based around the authors' experiences imaging human monocyte-derived macrophages and an oligodendrocyte/dorsal root ganglion (DRG) coculture. These cells were chosen as test subjects as they exhibit many delicate membrane structures vulnerable to preparation damage.  *1.2. ESEM Imaging of Mammalian Cells*

 *1.3. ESEM–STEM Imaging of Bacteria* It is possible to image bacteria unfixed in the ESEM as they are more resistant to the challenging environment of the chamber, most likely due to their thick cell walls which confer better resilience to osmotic shock than the finer cell membrane of the mammalian cell. However, there are a number of factors which can damage bacterial cells during imaging, so conditions must be carefully controlled. It should be noted that although samples can be imaged live, it may be challenging to observe dynamic processes in these samples for two reasons: (1) at the low temperatures necessarily used to maintain humidity, it is likely many biological process will be very slow, and (2) bacteria are imaged in pure water with no oxygen or carbon dioxide, so they will be both starved and lacking essential gases. The protocol described in Subheadings [2.3](#page-502-0) and [3.3](#page-508-0) focuses on ESEM–STEM imaging but SE imaging is also possible (see Note 2).

## <span id="page-502-0"></span> **2. Materials**

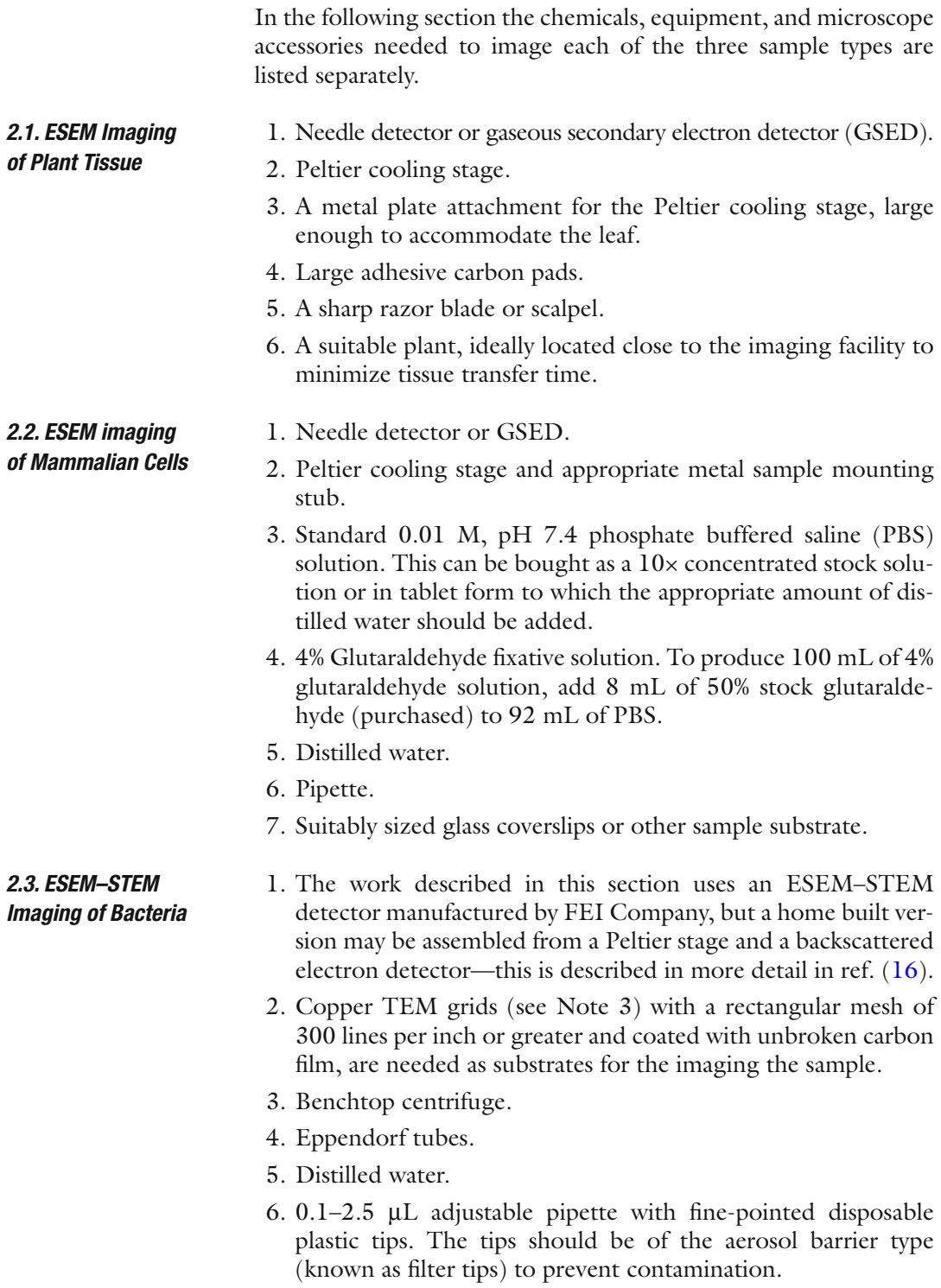

- 7. 70% Ethanol.
- 8. Appropriate means for sample handling and waste disposal (see Appendix).

## <span id="page-503-0"></span> **3. Methods**

The following sections outline step-by-step instructions for users who wish to use the ESEM technique to image plant tissues, mammalian cells, or bacteria, respectively.

- 1. Ensure that the microscope chamber is set up to operate in wet mode and the needle detector or GSED is in place.
	- 2. Fit the large metal cooling plate on the Peltier stage (see Note 4 ).
- 3. Attach an adhesive carbon pad (see Note 5) to the cooling stage and set the desired temperature. For dynamic experiments, a temperature similar to the ambient growth conditions for the plant may be advantageous. A compromise must be struck as at higher temperatures higher pressure of water vapor are necessary to maintain a high relative humidity and this can degrade the image quality. In the stomatal closure experiments from which this protocol is drawn, a temperature of 7°C was used. Stabentheiner *et al.* (17) work at 5°C degrees and if static morphology is of principle interest there is no reason why the sample may not be cooled further provided that the tissue does not begin to freeze.
- 1. *Tradescantia andersonia* was used in the experiments described here.  *3.1.2. Prepare the Tissue*
	- 2. Cut the section of the epidermis that will be imaged, minimizing the area of cut mesophyll that will be exposed to the partial vacuum (see Note 6). Using a sharp blade minimizes structural damage to the tissue.
	- 3. Transfer the cut tissue as quickly as possible to the adhesive carbon tab on the cooled specimen stage. The setup in the microscope chamber is demonstrated in Fig. [4](#page-504-0).
	- 1. A final water vapor pressure of 7.3 Torr should be achieved using a custom pumpdown procedure developed by Cameron and Donald  $(8)$  to minimize sample evaporation (see Subheading [1](#page-496-0)).
		- 2. Theoretically the optimum pumpdown sequence for our sample at 7°C involves eight cycles between a lower pressure of 7.3 Torr and an upper pressure of 12.6 Torr. A final pressure of 7.3 Torr of water vapor produces a relative humidity of 97%

#### *3.1. ESEM Imaging of Plant Tissue*

 *3.1.1. Prepare the Microscope and Cooling Stage*

 *3.1.3. Pumpdown and Final Pressure*
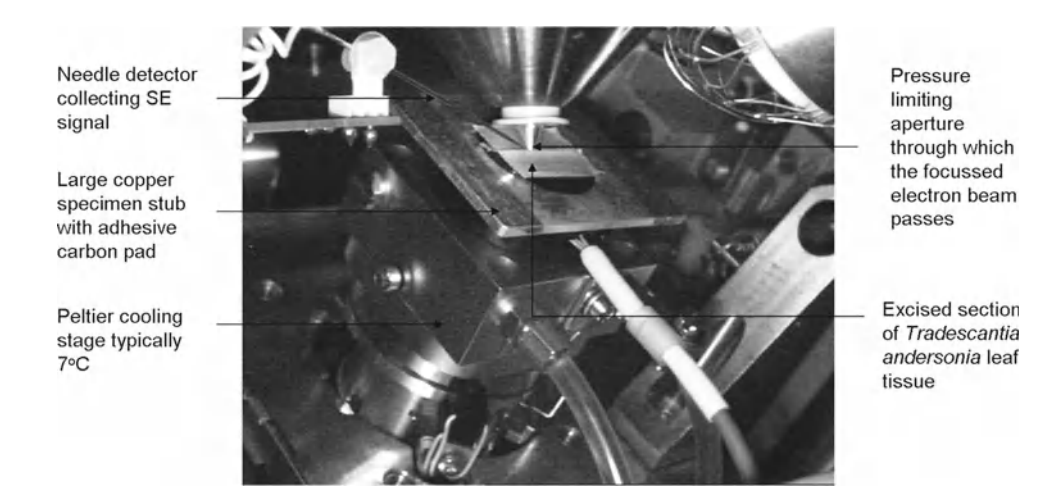

 Fig. 4. Chamber setup. An annotated CCD image of the interior of the ESEM chamber. The stage may be tilted to better expose the topography.

> for specimens cooled to  $7^{\circ}$ C. A variety of final pressure and temperature conditions have been explored by other authors (see Note 7).

- 3. As discussed previously, high relative humidity achieved by low temperature and low pressure conditions is likely to be favorable for imaging, particularly at low voltage, whereas high relative humidity generated by higher temperature, higher pressure conditions is potentially more suited to dynamic experiments on active cells, such as imaging stomatal movements. The chamber conditions necessary to maintain a sample in a suitable condition for imaging is highly sample dependent (see Note  $8 \mid (17)$ .
- 1. All the experiments described here were conducted using an FEI XL30 FEG ESEM and involved detecting the secondary electron (SE) signal which provides topographic contrast.
	- 2. The needle detector, developed by Toth and Baker  $(10)$  and capable of imaging at high gas pressures, is used to collect this SE signal.
	- 3. An accelerating voltage of 3–10 kV is recommended; the beam voltage should be as low as possible, determined by the instrument performance, particularly if sample viability is an important factor (see Note 9). Two example images are presented in Fig. [5](#page-505-0) and [6.](#page-505-0)
- 1. It is important to ensure that the features observed are not artefactual i.e., a result of damage due to the beam or the chamber conditions. It is good practice to compare the final image of the area of interest with the initial images and to image a region of epidermis not previously scanned for comparison.  *3.1.5. Beam Damage Considerations*

 *3.1.4. Imaging*

<span id="page-505-0"></span>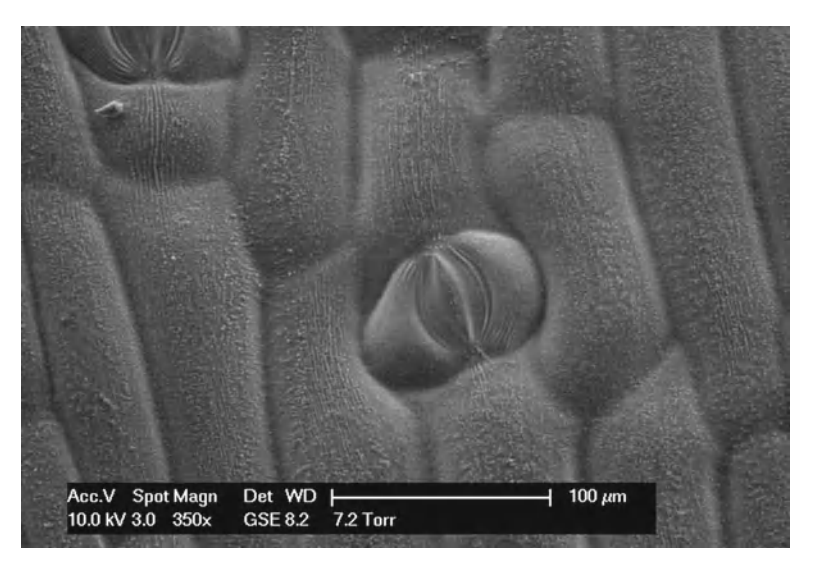

 Fig. 5. A secondary electron image of a closed *Tradescantia* stomatal pore in a region of elongated epidermal cells close to a vein.

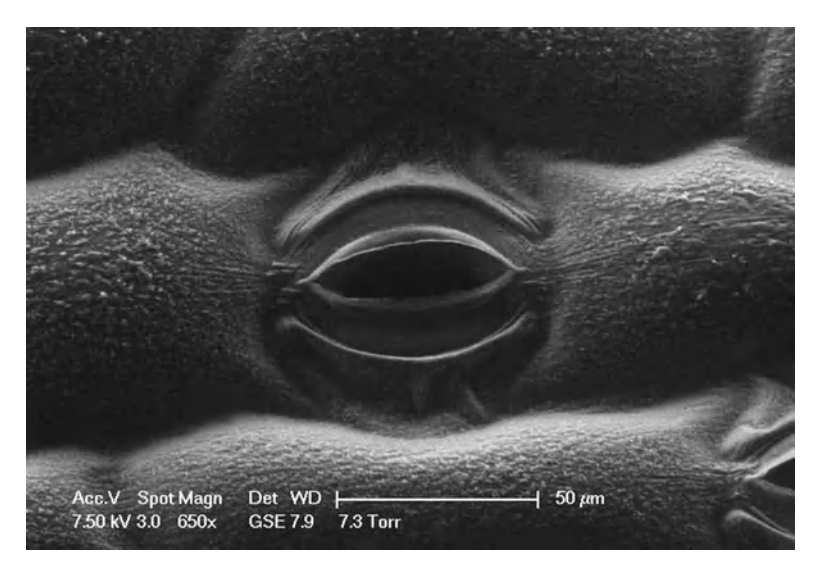

 Fig. 6. A secondary electron image of a single *Tradescantia* stomatal pore, partially open . The stage is tilted to enhance the topographic contrast.

 2. Beam damage can be minimized by lowering the beam voltage (see Note  $10$ ), lowering the magnification or blanking the beam between images if a time sequence is needed. Working quickly is advantageous to minimize any structural changes to an uncoated sample. An example of a beam damaged sample in presented in Fig. [7](#page-506-0).

<span id="page-506-0"></span>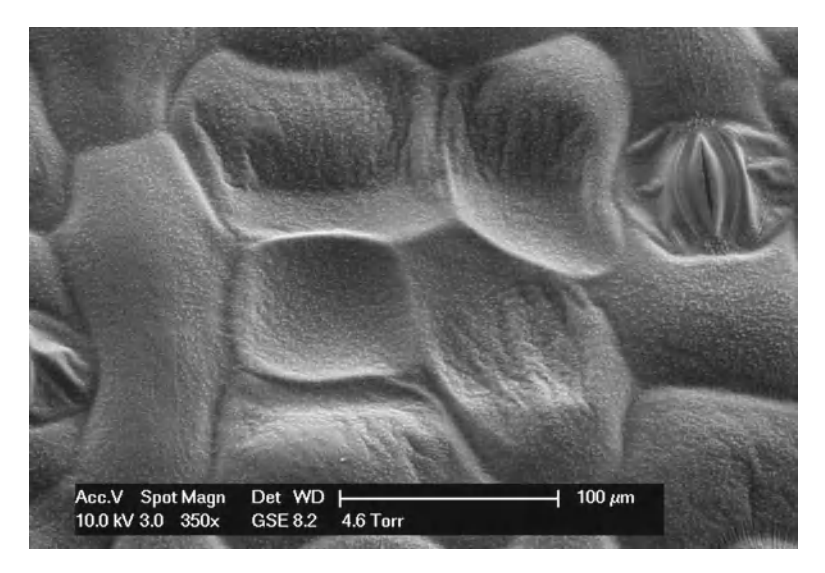

 Fig. 7. An example of characteristic beam damage to plant surface tissue; the epidermal cells exposed to the beam appear deflated. Beam voltage 10 kV, spotsize 3 (calculated probe current 130 pA).

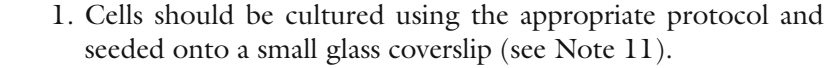

- 2. Fix these cells for 1 h in  $4\%$  glutaraldehyde (see Note 12). If the cells need to be stored or transported to the imaging facility, transfer them to PBS.
- 1. The cells are gently rinsed with distilled water before being placed on the Peltier cooling stub. This rinsing prevents salt crystallization obscuring the sample details as the surface liquid evaporates.
	- 2. The coverslip should be entirely in contact with the cooling stub and may be fixed with an adhesive carbon tab if necessary.
	- 3. The temperature of the Peltier stage should be set to a few degrees Celsius (typically in the range 1–4°C) and the sample allowed to cool.
- 1. An optimal pumpdown procedure was developed by Cameron and Donald  $(8)$ . The chamber pressure must be cycled between an appropriate upper and lower water vapor pressure eight times in order to replace the air in the chamber solely with the water vapor needed for imaging.
	- 2. The upper and lower pressures are dependent on the sample temperature. For 3°C, the optimal values are 5.5 Torr and 9.8 Torr (or at 1°C, this would be 4.8 Torr and 8.5 Torr).
	- 3. A final pressure of 4.3 Torr was found to be appropriate for MDM cells, which corresponded to a relative humidity of 75% (see Note 13) at  $3^{\circ}$ C.

### *3.2. ESEM Imaging of Mammalian Cells*

 *3.2.1. Cell Culture and Fixation*

 *3.2.2. Sample Preparation*

 *3.2.3. Reaching Imaging Pressure*

<span id="page-507-0"></span>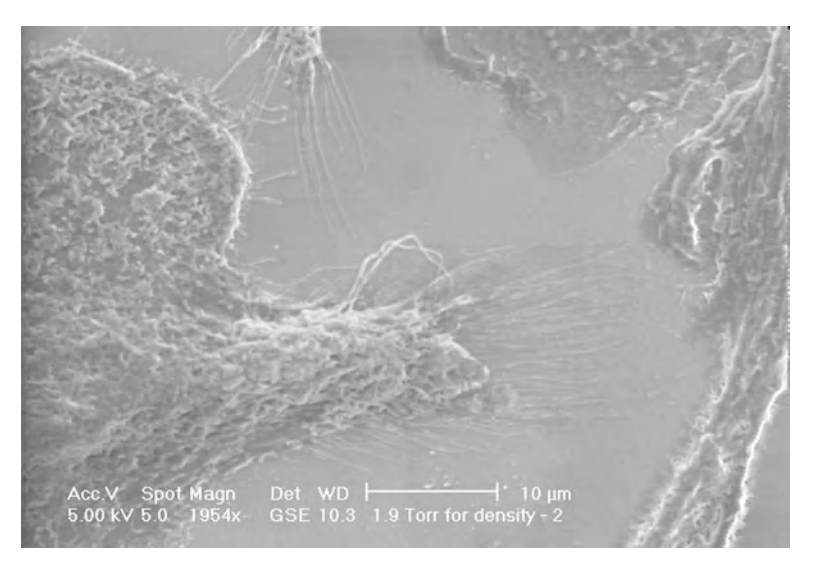

Fig. 8. An ESEM image of an MDM cell showing fine detail including filopodia. The cell was fixed in 4% glutaraldehyde and rinsed in deionized water before imaging; temperature 1°C, vapor pressure 1.9 Torr (39% RH), beam voltage 5 kV, FEI spotsize 5 (calculated current 1.57 nA).

- 1. When the sample chamber has achieved the desired pressure, switch on the electron beam and reduce the working distance.  *3.2.4. Imaging Parameters*
	- 2. Keep the sample close to the aperture, which should ideally be fitted with a cone to reduce the electron path length through the imaging gas.
	- 3. To focus, examine a small feature at high magnification. It is advantageous to use a relatively slower scan rate over a reduced scan area during this process.
	- 4. Correct any astigmatism in the image at this point.
	- 5. The optimal imaging parameters for any sort of ESEM imaging are highly sample specific; the accelerating voltage and beam current (referred to as spotsize in FEI microscopes) should be varied to achieve the maximum contrast and maximum resolution (see Note 14). The optimum imaging conditions for fixed human MDMs, in terms of image quality, were approximately  $0.4-1.6$  nA,  $4-7$  kV  $(14)$ .
	- 6. Beam damage, particularly at high magnifications (see Note  $15$ ), is another important imaging consideration; therefore, it may be desirable to lower the beam voltage whilst adjusting the beam current to maintain an acceptable signal to noise ratio.
	- 7. Fixed samples can be imaged for extended periods of time (e.g., 1 h) with limited changes in morphology due to chamber conditions, provided beam damage is kept to a minimum. Some example secondary electron images of fixed mammalian cells are presented in Figs. 8 and [9](#page-508-0).

<span id="page-508-0"></span>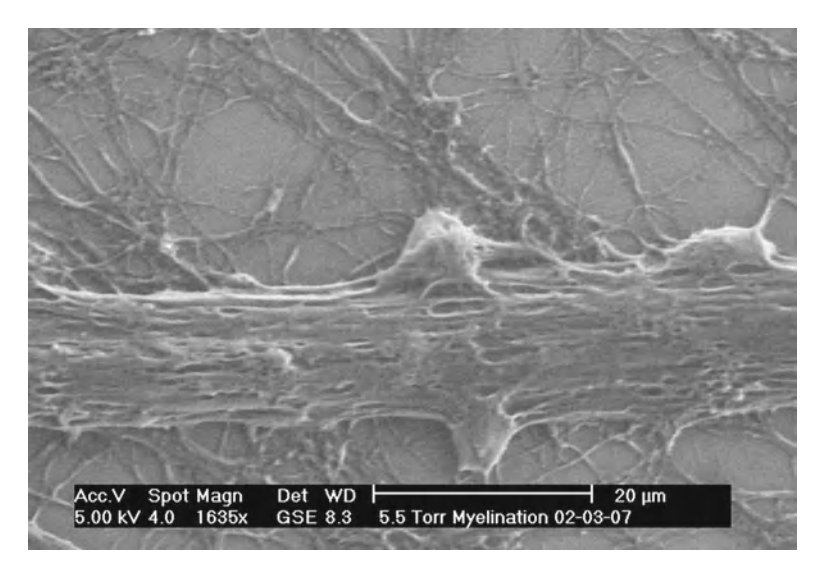

 Fig. 9. An ESEM image of an oligodendrocyte contacting a bundle of dorsal root ganglion axons; temperature 5°C, vapor pressure 5.5 Torr (85% relative humidity), beam voltage 5 kV, FEI spotsize 4 (calculated current 398 pA).

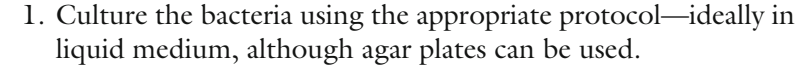

- 2. If using colonies on agar, extract sufficient quantities of bacteria and resuspend them in water. Five 2 mm colonies in 0.6 mL of water should be suitable.
- 1. Remove any solutes from the bacterial suspension. This is essential; otherwise, the sample will be obscured by salt crystals during ESEM–STEM imaging.
- 2. This procedure is based on *Escherichia coli* cultured in LB medium for 16 h. 0.5 mL of culture medium is spun in a desktop centrifuge at  $17,000 \times g$  for 1 min (see Note16).
- 3. The supernatant should be removed and replaced with sterile distilled water (SDW) (see Note 17). This washing procedure should be carried out a further three times, to ensure complete removal of all solutes.
- 4. The resulting suspension of bacterial culture medium should then be diluted with SDW or concentrated down by one more centrifugation to a level of  $10<sup>7</sup>$  to  $10<sup>8</sup>$  colony-forming units per mL. For reference, one 2 mm *E. coli* colony on agar removed to LB medium and cultured for 16 h at 37 º C will need diluting by approximately a factor of two.
- 5. Too high a concentration of bacteria will result in multilayer clusters which in turn provide poor image quality, whereas too low a concentration will result in difficulty finding specimens to image.

## *3.3. ESEM–STEM of bacteria*

 *3.3.1. Cell Culture and Resuspension*

#### *3.3.2. Washing Procedure*

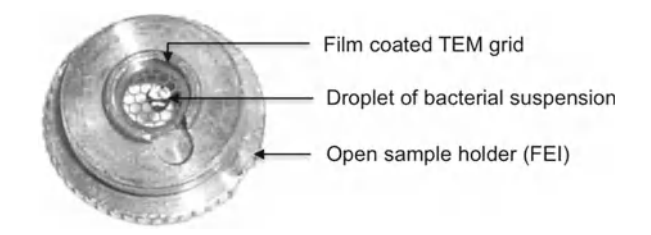

 Fig. 10. Image of a TEM grid inside the FEI Wet STEM detector's sample holder ( *see* Fig. 11 for the entire assembly) along with an example of the droplet size required for imaging.

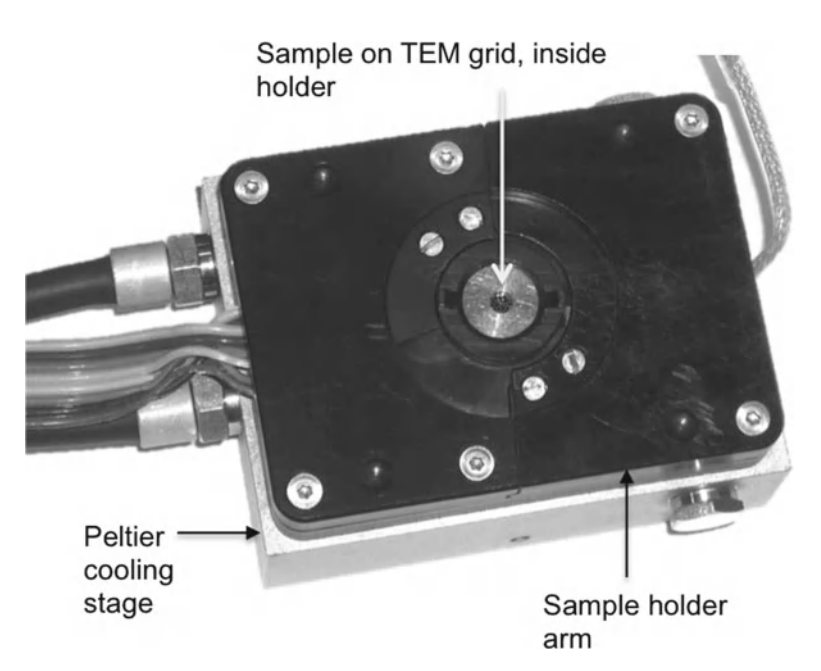

 Fig. 11. Image of the packaged FEI Wet STEM detector assembled and with a TEM grid inside.

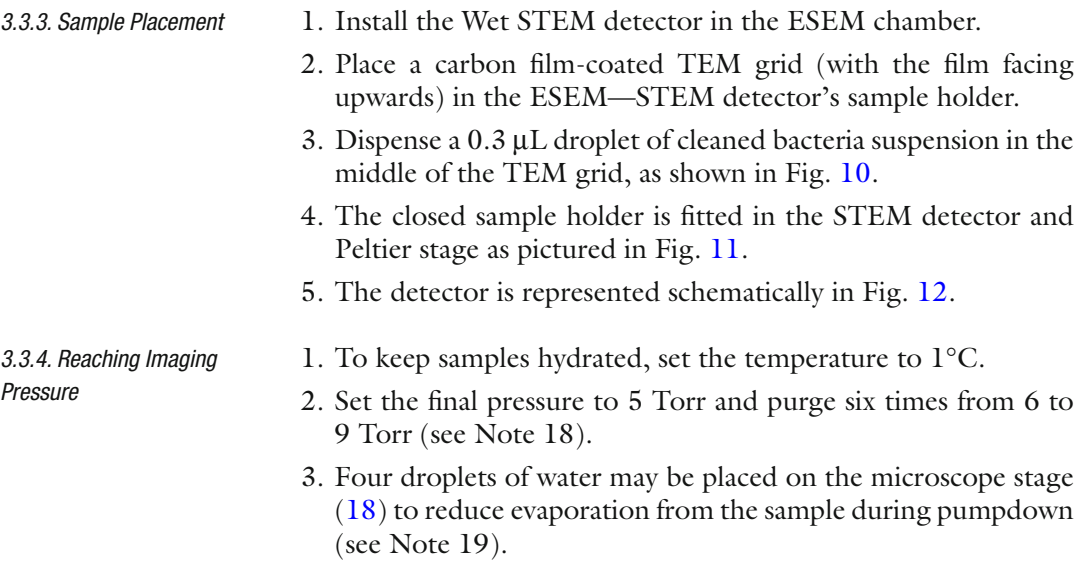

<span id="page-510-0"></span>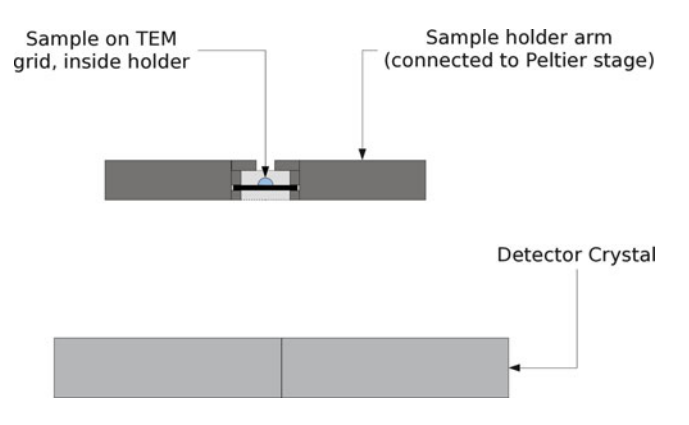

 Fig. 12. A schematic diagram showing the important components of a Wet STEM detector and their relative positioning. The sample on its TEM grid is held in thermal contact with a temperature-controlled copper arm while suspended over a semiconductor detector crystal.

- 4. When the microscope has finished purging, reduce the pressure to 4 Torr to expose the bacteria. At these conditions the final relative humidity will be 82%. This procedure is found to evaporate sufficient water to expose the bacteria for imaging, but is not so harsh as to induce collapse.
- 5. Under some circumstances it may be instructive to deliberately collapse the bacterium (see Note 20).
- 6. Once the bacteria are sufficiently exposed, they may then be imaged.
- 1. The accelerating voltage used for ESEM-STEM is higher than the normal SEM operating voltage of 5–10 kV. A beam energy in the range of 20–30 keV was found to provide the best balance between contrast (see Note 21 ) and resolution loss due to beam spreading within the sample (see Note 22). 25 kV has been used for the example images presented here.  *3.3.5. Imaging Parameters*

 *3.3.6. Beam Damage Considerations*

- 2. As the samples being imaged are unfixed and in a high humidity environment, the probe current was set relatively low to reduce beam damage  $(19)$  (see Note 23). Spot size 3 on an FEI XL30 field-emission ESEM and a  $30 \mu m$  final aperture are used, corresponding to a (calculated) probe diameter of 3 nm and a measured beam current of 150 pA.
- 3. An example ESEM–STEM image of a hydrated bacterium is presented in Fig. [13](#page-511-0).
- 1. As for all biological material imaged in the ESEM, it is advisable to image using minimum exposure methods to reduce the dose to the sample.
	- 2. These techniques include focusing and stigmating on unimportant features on the grid, navigating to the point of interest at low magnification and fast scan, then zooming in and taking one slow-scan image.

<span id="page-511-0"></span>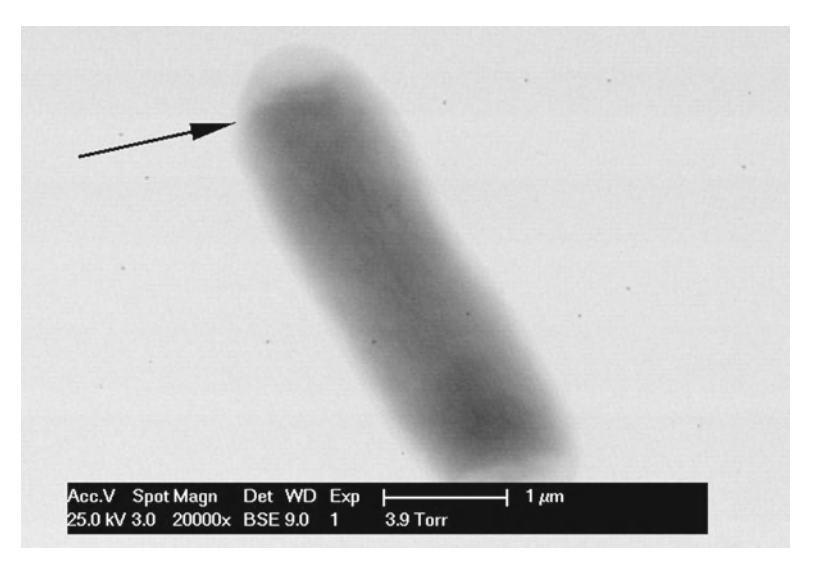

Fig. 13. A bright-field ESEM-STEM image of a hydrated *Escherichia coli* bacterium (4 Torr, 1°C). A double-membrane structure around the edges of the bacterium (indicated by the *arrow* ) is visible in this image. This image was taken at 25 kV and with a beam current of 150 pA.

- 1. After working with live bacteria the instrument should be cleaned (see Note 24 ).
- 2. Clean the interior of the microscope and any accessory components (e.g., Wet STEM detector) with 70% ethanol.
- 3. Put the microscope into high vacuum mode to inactivate any remaining organisms. 15 min of high vacuum is sufficient to inactivate the hazard group 1 organism *E. coli* DH5 $\alpha$ ; however, longer times and more stringent safety precautions may be needed for different or higher risk microorganisms. Safe handling of biological samples in the microscopy lab is discussed in greater detail in the appendix.

### **4. Notes**

- 1. If you intend to image the closure of stomatal pores, some additional steps are necessary. Firstly, to ensure that the stomata are open, transfer the plant to a high humidity, high light environment for  $1-2$  h. Once the first images of open pores are taken, the temperature of the sample stage may be increased to accelerate stomatal closure as required by the user. Images can then be taken at the desired time intervals with the appropriate steps taken to minimize beam damage. For further details of this protocol please consult McGregor and Donald (13).
- 2. Users wishing to conduct SE imaging of bacteria may wish to adopt the sample preparation and washing procedures presented

 *3.3.7. Microscope Decontamination*

in Subheadings [3.3.1](#page-508-0) and [3.3.2.](#page-508-0) A small (e.g., 30 μL) droplet of this bacterial suspension should then be placed on a glass coverslip and cooled following the steps presented in Subheading [3.2.2](#page-506-0) (excluding the first point) of the mammalian protocol. Pumpdown and imaging should then proceed as described in Subheadings [3.2.3](#page-506-0) and [3.2.4.](#page-507-0) The final relative humidity should exceed 50% and humidity should not be reduced below this level during imaging. This corresponds to a pressure of 2.8 Torr at 3°C. Imaging time should be kept to less than 20 min (as counted from reaching final relative humidity conditions) as after this time, bacterial viability starts to fall . This effect is independent of the relative humidity, provided that it is above 50%. After 20 min damage can be observed in the development of more flattened bacterial morphologies and surface wrinkling.

- 3. Copper cytotoxicity is not a problem for these studies. If the use of copper does pose potential problems, it is possible to use formvar on gold  $(20)$ .
- 4. The cooling plate should be made of a material of high thermal conductivity. A copper plate was used in this case. For very large plates it is likely that the temperature at the periphery will not be equal to that close to the Peltier chip and therefore the relative humidity will be lower than anticipated at these peripheral locations.
- 5. The protective film covering the adhesive carbon tab should not be removed while the stage is being cooled as it is likely that the temperature the stage is set to will be below the dew point of the air in the microscope room. Consequently droplets of water vapor will condense on the stage and carbon tab causing it to lose its adhesive properties if it is not covered. Remove the film immediately prior to introducing the tissue sample.
- 6. The plant used in our studies was *Tradescantia andersonia*, a monocot with waxy grass-like leaves and viscous sap. We suspect that the cut edge sealed as the viscous sap dried into a plug during pumpdown. We also experimented with dicotyledonous plants using small leaves cut at the stem  $(21)$ . To protect the tissue from excessive water loss during pumpdown the cut stem was sealed in a pipette tip, blocked at the end and filled with degassed water. The stem was sealed in with blue tac and the seal wrapped with parafilm. It was important to eliminate any air in the pipette tip; otherwise, the water would escape through any holes created when the expanding gas forces its way out into the partial vacuum.
- 7. Stabentheiner *et al.* (17) established that dehydration-resistant samples (see Note 8) can be imaged in hydrating conditions (5°C, 4–6 Torr) without any structural changes for up to 30 min. These authors also explored the use of ESEM with low gas pressures (under 1 Torr) and without sample cooling; this

is referred to as low vacuum (LV) ESEM. The relative humidity during LV experiments was under 5%. Whilst secretion products and dehydration-sensitive plant tissues are rapidly dehydrated and altered in these conditions, epidermal cells and trichomes could be observed for up to 15 min.

- 8. Stabentheiner et al.  $(17)$  examine the suitability of ESEM for a range of plant tissue samples. Surface tissues typically have impermeable cuticles and thick cell walls. Leaf surfaces and trichomes together with associated epicuticular waxes and inorganic surface layers therefore represent examples of dehydrationresistant samples. More dehydration-sensitive plant tissues were also examined to assess how they responded to ESEM investigation. Callus cells, cultured in high humidity conditions have thin cell walls and thin cuticles. If the samples were maintained in hydrating conditions ("wet ESEM" 5°C, 4–6 Torr), the surface layer of fluid obscured the surface detail. On evaporating this layer however, the cells collapsed  $(17)$ . This is similar to the response of mammalian cells to ESEM imaging (14). Stigmatic tissue is also desiccation sensitive; however, the surface of these cells is covered in a secretion layer (proteins and lipids) which offers some protection. Stabentheiner  $(17)$  also reports that ESEM is unsuitable for imaging epicuticular waxes in either LV or wet ESEM mode due to melting and poor contrast.
- 9. Viability of *Allium cepa* cells has been shown to be strongly dependent on the imaging parameters selected  $(2)$ . The total dose to the sample could be reduced by reducing the magnification, beam current, imaging time, etc. The total acceptable dose was observed to vary strongly with accelerating voltage, with striking increases in survival probability associated with lowering the beam voltage. Taking a typical low voltage imaging protocol as an example, after 30 min of imaging at  $\times 8,000$  magnification with a 5 KV beam, 70% of cells remained viable  $(2)$ .
- 10. To reduce free radical damage Royall *et al.* (18), suggest that lowering the beam voltage is favorable, even if this means increasing the current to maintain an adequate signal to noise ratio. Whilst lowering the accelerating voltage is in general an attractive solution to beam damage problems, it is worth noting that lower voltage beams are less penetrating and can concentrate energy in the surface tissue and therefore may be more damaging in some circumstances.
- 11. In these experiments glass coverslips were used but a conductive substrate may be preferable. Indium tin oxide (ITO) has been suggested as this is both electrically conductive and optically transparent. Transparency is advantageous if the samples will be imaged using transmission light microscopy. Previous authors  $(22)$  have suggested silicone wafers, chips, or metallic

foils (coated in Matrigel or similar) may be a suitable conductive substrate for cells undergoing ESEM imaging. However, in the authors' experience no visible evidence of sample charging was observed when imaging mammalian cells on glass. Smaller glass coverslips are advisable to ensure that the material fits on the cooling stage; regions of the coverslip overhanging the sample stub will not be cooled as effectively and will undergo dehydration damage.

- 12. In preliminary studies involving ESEM imaging of an oligodendrocyte (mouse) and DRG cell (rat) coculture  $(23)$ , it seemed that fixation in glutaraldehyde offered more resistance to beam damage than paraformaldehyde fixation.
- 13. This final pressure need not be prescriptive as the appropriate relative humidity is highly sample dependent. Stokes *et al*. ( [24\)](#page-519-0) observed that relative humidities in the range of 50–85% are generally most suitable for imaging the biological samples they studied, although lower relative humidities can be withstood by cells after fixation. Selecting a very low relative humidity increases the chance of sample damage, particularly shrinkage over time.
- 14. The resolution in the ESEM is very sample dependent, and necessarily lower than that achieved with metal coated samples as the penetration depth of the beam into materials with low atomic number (i.e., carbon-based biological material, membranes, cytoplasm, etc.) is much higher. The resulting larger interaction volume and greater escape depth leads to a loss of resolution for uncoated biological specimens  $(5)$ . When attempting to improve the resolution, lowering the beam voltage can be advantageous as this lowers the interaction volume and localizes the signal to the surface layers. To achieve an acceptable signal to noise ratio at low voltage given the degree of scattering caused by the water vapor molecules, the beam current should be increased. However a very large beam current or scanning "spotsize" may ultimately impose a limit on resolution itself.
- 15. In the case of human MDMs, beam damage manifests itself as membrane blebbing and mass loss. Bubbling of the Matrigel coating on coculture coverslips was also observed. It can be helpful to focus and optimize beam conditions on an area of the sample which is not of significant interest. It is prudent to minimize high magnification imaging and beam exposure time of the areas interest on the specimen as this will reduce the likelihood of beam damage artifacts.
- 16. If imaging the bacterial flagellae is of interest, the bacteria should be centrifuged with less force for a longer time period. The washing protocol described here resulted in very few flagellae visible in *E. coli* samples.
- 17. Whilst bacteria, with their thick cell wells, are not as susceptible to osmotic shock as mammalian cells, they are nevertheless subject to structural changes following exposure to a distilled water environment. As the protocol here involves removal of the bacteria from the culture medium and resuspension in distilled water, imaging should be carried out as soon as possible after resuspension. Clear structural changes to bacteria which were stored for 5 h in SDW were observed, whilst bacteria imaged after only 2 h of storage were indistinguishable from fresh bacteria. We conclude that although the sample should ideally be imaged as soon as possible, there is a 2 h time window in which imaging can take place before the effects of osmotic damage become apparent.
- 18. While the original work by Cameron & Donald  $(8)$  purged for longer, the sample droplet was found to be still present after only six cycles and so any further purging was deemed unnecessary.
- 19. The water droplets evaporate preferentially as they are uncooled. This can be seen by observing the sample in the microscope during pumpdown using the inbuilt CCD detector. This additional step prevents rapid loss of surface water from the sample droplet in the early stages of the pumpdown and gives significant improvements in the level of sample viability after imaging.
- 20. Dehydration-driven collapse can be used as a form of contrast enhancement  $(25)$ . To do this, do not use any temperature control, set the final pressure to 1 Torr, and purge five times from 2 to 9 Torr. This has the effect of collapsing the bacterium around its most structurally sound elements: potentially around the cytoskeleton  $(26)$ , or in the case of the bacterium *Cupriavidus necator* around large plastic granules (12). An example of *E. coli* bacteria subjected to dehydration-induced collapse is presented in Fig. [14.](#page-516-0)
- 21. In STEM ESEM imaging contrast is generated by Rutherford scattering which scales with the reciprocal of the square of incident beam energy.
- 22. Beam spreading, which degrades the resolution, increases as the incident beam energy is decreased.
- 23. The authors observed two main effects of irradiation. Firstly, at high humidity and relatively low levels of irradiation, water accumulated around the imaged bacterium. A possible explanation for this may be that the beam ionizes the sample and grid, making it hydrophilic and thus causing it to condense water from the chamber atmosphere. This extra water will then obscure the bacteria and cause a noticeable drop in image quality. Secondly, physical damage to the imaged bacterium may occur, particularly at high magnifications. This beam damage usually manifests itself as mass-loss in the scanned area (corresponding to a lightening of the scanned region in bright-field

<span id="page-516-0"></span>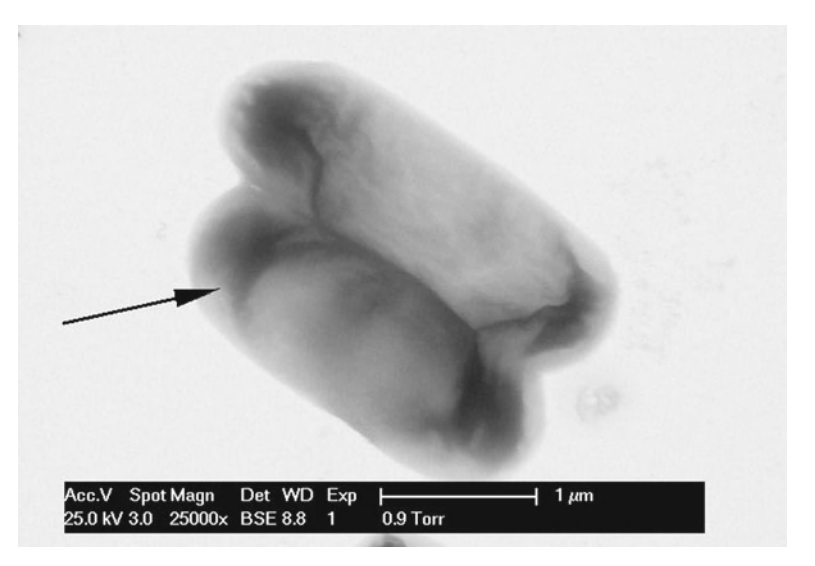

 Fig. 14. *E. coli* bacteria imaged under dehydrating conditions (1 Torr, 20°C). The bacteria have collapsed into two dense regions at the poles (indicated by the *arrow*), connected by a thinner dense band running down the length of the cell. This image was taken at 25 kV and with a beam current of 150 pA.

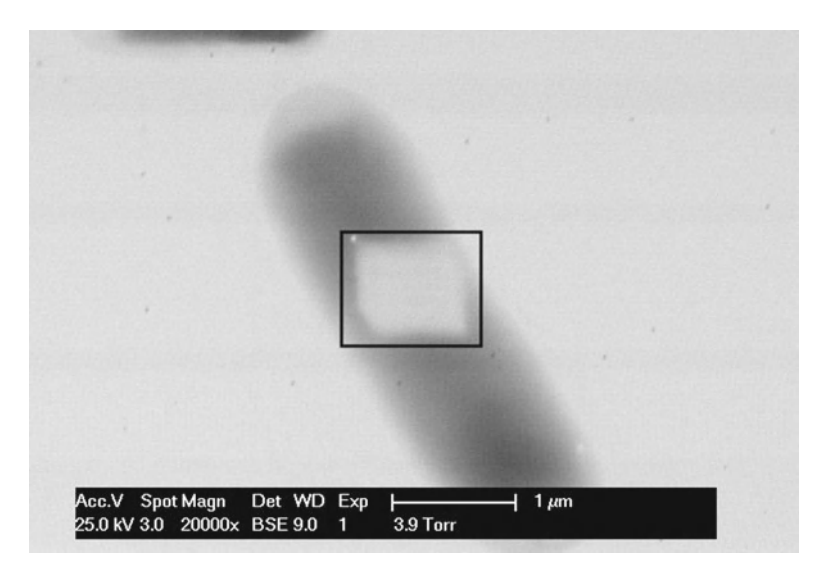

 Fig. 15. The effect of beam irradiation on *E. coli* bacteria held under hydrating conditions (4 Torr, 1°C). The area *highlighted* within the *box* was irradiated for 1 min with a 25 kV beam  $(2,500$  electrons per second per nm<sup>2</sup>).

conditions) in some cases accompanied by localized areas of extreme ablation. An example of the characteristic beam damage caused by scanning a reduced area of the bacterium is shown in Fig. 15.

 24. Traditional disinfectants like Virkon should not be used as they leave a salt residue as they evaporate which would contaminate the ESEM.

### **Acknowledgements**

The authors wish to thank T. W. Fairhead, D. J. Stokes, D. Waller, J. N. Skepper, A. Grant, Z. Wang, C. ffrench-Constant, A .A. R.Webb, P. J. Franks, and A. Luzhynskaya for their involvement with the development of these techniques.

# **5. Appendix: Safe Handling of Biological Samples in the Microscopy Lab**

### *5.1. Handling Category 1 Samples*

 *5.1.1. Mammalian Cells*

These protocols draw on the authors' experience working with *E*. *coli* bacteria and monocyte-derived macrophages. Category 1 samples are defined in as being unlikely to cause human disease.

Cells were prepared in appropriate laboratory conditions. Well plates containing cells in culture were sealed with sealing tape and samples were then sealed inside a box for transport to the microscopy suite. Gloves were used for sample handling and sample boxes were kept closed when not in use. Glass slides were removed from the well plate and placed into the microscope for imaging using tweezers. Tweezers were then soaked in 70% alcohol. Any spills were wiped up with tissue then cleaned with 70% alcohol. Any areas such as the sample holder which came into contact with samples were also cleaned with 70% alcohol after use. Gloves, tissue for cleaning, and any remaining samples were sealed in plastic bags and transported back to the in-house Category 1 biolab for disposal through the normal methods (autoclaved before disposal). Where samples were to be retained for further investigation after imaging, they were returned to a clean well plate after removal from the microscope with tweezers, which was subsequently sealed for transport as already described and transported back the Category 1 biolab for further analysis

Bacteria were prepared in appropriate laboratory conditions. Samples were sealed in falcon tubes which were then sealed inside a further plastic container for transport to the microscopy suite. Handling was broadly similar to that described above. However, liquid samples had to be transferred by pipette from the falcon tube to a glass slide or TEM grid for imaging. Here, care was taken not to create aerosols and pipette tubes or tips were disposed of with other waste after use, as described above.  *5.1.2. Bacteria*

### *5.2. Handling Category 2 Samples*

This section draws on the authors experience in handling *C. jejuni* bacteria, which can carry a significant health risk and are categorized as a Category 2 sample.

Category 2 materials require more care in their handling and use as they can cause human disease and may be a hazard to employees; however is unlikely to spread to the community and there is usually effective prophylaxis or treatment available. The main method used to minimize the risk of infection is the use of extremely low numbers of cells—for microscopy only very small numbers of individual cells are required. However, suitable care was also required in the transport, handling, and disposal of these samples.

Samples were prepared in an appropriately classified laboratory. Before using any samples, 1 day was spent there training the microscopist in the preparation and handling of these samples in order to improve techniques. Samples were prepared in this laboratory and were then double boxed and placed inside a plastic container sealed with biohazard warning tape for transport to the microscope suite where imaging would take place. Here, appropriate equipment for the handling of the materials had already been assembled.

Before opening the sample, the door to the room was closed and a biohazard warning sign placed on the door. No one else was allowed to enter the room whilst experiments were taking place. A blue lab coat (elasticated at neck and cuffs) was worn while handling samples along with latex gloves. Samples were restricted to a small area of the room, working on a clear surface next to the microscope chamber. 2% Virkon solution and 70% alcohol were available at all times for cleaning as well as an antibacterial alcoholbased handwash for use between sample handling events. Samples remained sealed at all times, except when a small amount of sample was being removed for imaging. In these cases, the sample would be opened and a small quantity removed using a pipette and placed onto a glass slide already in place in the microscope, taking care not to make aerosols. Filter top pipette tips were used and these were disposed into a marked biohazard waste bin after removal from the microscope, as were gloves used during sample handling.

Great care was taken to avoid cross contamination using best handling practices. If there were any spillages, they were wiped up with tissue and placed into the biohazard bin, then cleaned with 2% Virkon solution (if outside the microscope) or alcohol (if inside the microscope). All equipment was cleaned with 2% Virkon solution after use and the interior of the microscope was cleaned with alcohol. All equipment was stored sealed into a specially labeled box. The biohazard waste bin was swabbed with alcohol, double bagged and sealed using cable ties, marked with biohazard warning tape and returned to the laboratory for disposal.

#### <span id="page-519-0"></span> **References**

- 1. Danilatos GD (1993) Introduction to the ESEM instrument. Microsc Res Tech 25:354–361
- 2. Zheng T, Waldron KW, Donald AM (2009) Investigation of viability of plant tissue in the environmental scanning electron microscopy. Planta 230:1105–1113
- 3. Goldstein JI, Newbury DE, Echlin P, Joy DC, Fiori C, Lifshin E (1981) Scanning electron microscopy and X-ray microanalysis. Plenum Press, New York
- 4. Donald AM (2003) The use of environmental scanning electron microscopy for imaging wet and insulating materials. Nat Mater 2:511–516
- 5. Stokes DJ (2008) Principles and practice of variable pressure/environmental scanning electron microscopy (VP-ESEM). Wiley, Chichester, UK
- 6. Haynes WM (2011) (ed) CRC handbook of chemistry and physics, CRC Press, Boca Raton, Florida
- 7. Tai SSW, Tang XM (2001) Manipulating biological samples for environmental scanning electron microscopy observation. Scanning 23:267–272
- 8. Cameron RE, Donald AM (1994) Minimizing sample evaporation in the environmental scanning electron-microscope. J Microsc 173: 227–237
- 9. Philips Electron Optics (1996) Environmental scanning electron microscopy: an introduction to ESEM. Robert Johnson Associates, El Dorado Hills, California
- 10. Toth M, Baker FS (2004) Secondary electron imaging at gas pressures in excess of 15 torr. Microsc Microanal 10(suppl2):1062–1063
- 11. Jackson JD (1999) Classical electrodynamics, 3rd edn. Wiley, New York
- 12. Thomson NM, Channon K, Mokhtar NA, Staniewicz L, Rai R, Roy I, Sato S, Tsuge T, Donald AM, Summers D, Sivaniah E (2011) Imaging internal features of whole, unfixed bacteria. Scanning 33:59–68
- 13. McGregor JE, Donald AM (2010) ESEM imaging of dynamic biological processes: the closure of stomatal pores. J Microsc 239:135–141
- 14. Kirk SE, Skepper J, Donald AM (2009) Application of environmental scanning electron microscopy to determine biological surface structure. J Microsc 233:205–224
- 15. Collins SC, Pope RK, Scheetz RW, Ray RI, Wagner PA, Little BJ (1993) Advantages of environmental scanning electron microscopy in studies of microorganisms. Microsc Res Tech 25(398):405
- 16. Bogner A, Jouneau PH, Thollet G, Basset D, Gauthier C (2007) A history of scanning electron microscopy developments: towards "wet-STEM" imaging. Micron 38:390–401
- 17. Stabentheiner E, Zankel A, Polt P (2010) Environmental scanning electron microscopy (ESEM)—a versatile tool in studying plants. Protoplasma 246:89–99
- 18. Royall CP, Donald AM (2002) Optimisation of the environmental scanning electron microscope for observation of drying of matt waterbased lacquers. Scanning 24:305–313
- 19. Royall CP, Thiel BL, Donald AM (2001) Radiation damage of water in environmental scanning electron microscopy. J Microsc 204: 185–195
- 20. Guthrie S (2008) Exploration of the use of ESEM for the study of biological materials. PhD thesis, University of Cambridge
- 21. McGregor JE (2010) Imaging dynamic biological processes. PhD thesis, University of Cambridge
- 22. Mestres P, Putz N, Laue M (2003) Applications of ESEM to the study of biomedical specimens. Microsc Microanal 9(suppl3):490–491
- 23. McGregor JE, Wang Z, ffrench-Constant C, Donald AM (2010) Microscopy of myelination. In: Mendez-Vilas A, Diaz Alvarez J (eds) Microscopy: science, technology, applications and education, 2nd edn. Formatex Research Center, Badajoz, Spain, pp 1185–1195
- 24. Stokes DJ, Rea SM, Best SM, Bonfield W (2003) Electron microscopy of mammalian cells in the absence of fixing, freezing, dehydration, or specimen coating. Scanning 25:181–184
- 25. Staniewicz L, Donald AM, Stokes DJ, Thompson N, Sivaniah E, Grant A, Bulmer D, Anjam Khan CM (2011) The application of STEM and *in-situ* controlled dehydration to bacterial systems using ESEM, Scanning. doi: 10.1002/sca.21000
- 26. Graumann PL (2007) Cytoskeletal elements in bacteria. Annu Rev Microbiol 61:589–618

# **Chapter 27**

# **Environmental Scanning Electron Microscopy Gold Immunolabeling in Cell Biology**

# **Francesco Rosso, Ferdinando Papale, and Alfonso Barbarisi**

### **Abstract**

Immunogold labeling (IGL) technique has been utilized by many authors in combination with scanning electron microscopy (SEM) and transmission electron microscopy (TEM) to obtain the identification/ localization of receptors and antigens, both in cells and tissues. Environmental scanning electron microscopy (ESEM) represents an important tool in biomedical research, since it does not require any severe processing of the sample, lowering the risk of generating artifacts and interfere with the IGL procedure. The absence of metal coating could yield further advantages for our purpose as the labeling detection is based on the atomic number difference between nanogold spheres and the biological material. Using the gaseous secondary electron detector, compositional contrast is easily revealed by the backscattered electron component of the signal. In spite of this fact, only few published papers present a combination of ESEM and IGL. Hereby we present our method, optimized to improve the intensity and the specificity of the labeling signal, in order to obtain a semiquantitative evaluation of the labeling signal.

In particular, we used a combination of IGL and ESEM to detect the presence of a protein on the cell surface. To achieve this purpose, we chose as an experimental system 3T3 Swiss albino mouse fibroblasts and galectin-3.

**Key words:** Immunogold labeling, Environmental scanning electron microscopy, Surface protein detection, Silver enhancement reaction

### **1. Introduction**

The development of immunochemical techniques is one of the emerging fields in biological and medical sciences. Colloidal gold labeling techniques were first introduced by Faulk and Taylor  $(1)$ when they absorbed anti-salmonella rabbit gamma globulins to gold particles for one-step identification and localization of salmonella antigens. Gold particles may be conjugated to primary antibodies for one-step identification of antigens, but are more usually employed as secondary antibody labels.

Douglas J. Taatjes and Jürgen Roth (eds.), *Cell Imaging Techniques: Methods and Protocols*, Methods in Molecular Biology, vol. 931, DOI 10.1007/978-1-62703-056-4\_27, © Springer Science+Business Media, LLC 2013

In some instances, the identification of cellular components with immunogold labeling (IGL) by scanning electron microscopy (SEM) was restricted due to difficulties in resolving the particles and charging of non-sputtered specimens under the electron beam (2). Improved resolving power of SEM instruments, the use of backscattered electron (BSE) imaging, and deposition of cells directly onto metal stubs with carbon coating have greatly improved this situation and the method is now considered to be extremely sensitive and specific, giving rapid analysis of protein distribution over wide areas of cells and tissue structures  $(3, 4)$ .

The introduction of the environmental scanning electron microscope (ESEM), working in gaseous atmosphere, represented a new perspective for many researchers in the biological field. ESEM is a relatively new technique that makes it possible to examine practically any material, including biological tissues, wet or dry, insulating or conducting, because it allows the introduction of a gaseous environment into the specimen chamber.

The choice of tissue processing procedures is fundamental for efficient detection and quantification of target antigens in cells by IGL electron microscopy. Many steps from conventional SEM preparation protocols, although attempting to preserve sample ultrastructure, also affect the native antibody binding activity of the antigen under study  $(5)$  and can interact negatively with the immunolabeling process.

Many monoclonal antibodies work well only against fresh antigens but they recognize still those mildly fixed  $(6)$ . Glutaraldehyde can often cause collapse of antigens, whilst all aldehyde fixatives produce charged residues that are responsible both for antibody electrostatic interactions and silver precipitation. On the other hand, osmication and dehydration can cause loss of gold nanoparticles.

Although a great number of biomedical samples have been analyzed using ESEM, in many works the authors have reported their difficulties in dealing with wet samples  $(7, 8)$  and still used one or more steps from conventional SEM sample preparation protocols. In our experimental work on cell cultures and tissues, we obtained high-resolution ESEM images on natural samples that underwent only a mild fixation  $(9, 10)$ .

In ESEM, a gaseous detection device enables images to be obtained by secondary electrons (SE). This signal is mixed with the BSE image to provide strong material and morphological contrast. As there is no need for conductive coating of biological material, immunophenotypic characterization of cells can be achieved by staining with colloidal gold (conjugated antibodies) followed by silver enhancement reaction to enlarge gold particle dimensions, thereby providing a better signal also at low magnification.

SE imaging (generated by inelastic collisions) is the main method for examining structural characteristics of specimens, while

BSE (generated by elastic collisions) imaging offers less resolution power but reveals compositional differences. Because of the nonconductive nature of biological specimens, ESEM imaging of colloidal gold stained samples offers a very strong contrast signal due to SE-BSE mixed components, thus making it very simple to identify the immunopositive cells in the microarchitecture of the tissue  $(11)$ .

Here, we present an optimized method that employs the combination of ESEM and IGL techniques to the high-resolution identification/localization of specific proteins on the cell surface. Furthermore, we have tested the reliability and the advantages of a semiquantitative analysis for the interpretation of specific marker labeling patterns. This kind of approach has been followed previously in many TEM-based studies  $(12, 13)$ , but rarely in SEM/ ESEM  $(14, 15)$ .

In other words, we want to achieve a full exploitation of ESEM advantages in the biological field through the possibility of imaging the sample after minimum processing while keeping it highly hydrated.

For this protocol development, we chose to study galectin-3, a protein currently under study in our laboratory. Galectin-3 is a glycoprotein predominantly located in the cytoplasm, although it has also been detected in the nucleus, on the cell surface, or in the extracellular environment, suggesting a multifunctionality of this molecule. Its extracellular location on the cell surface and in the extracellular milieu indicates its participation in cell–cell and cell– matrix adhesion  $(16)$ .

### **2. Materials**

- 1. Anti-galectin-3 mouse monoclonal antibody (mouse monoclonal IgG, 1 mg/mL, Affinity BioReagents).
- 2. Nanogold *1*—anti-Rabbit IgG (80 mg/mL; Nanoprobes, Yaphank, NY).
- 3. LI Silver Enhancement Kit (Molecular Probes, Invitrogen).
- 4. Bidistilled water (18.2 m $\Omega$ ).
- 5. Glass coverslips (TAAB, Berks, U.K).
- 6. PBS buffer without calcium and magnesium (Euroclone).
- 7. TBST buffer: 20 mM Tris–HCl, pH 7.5, containing 500 mM and 0.1% vol/vol tween-20.
- 8. Methanol (SIGMA-ALDHRICH).

# **3. Methods**

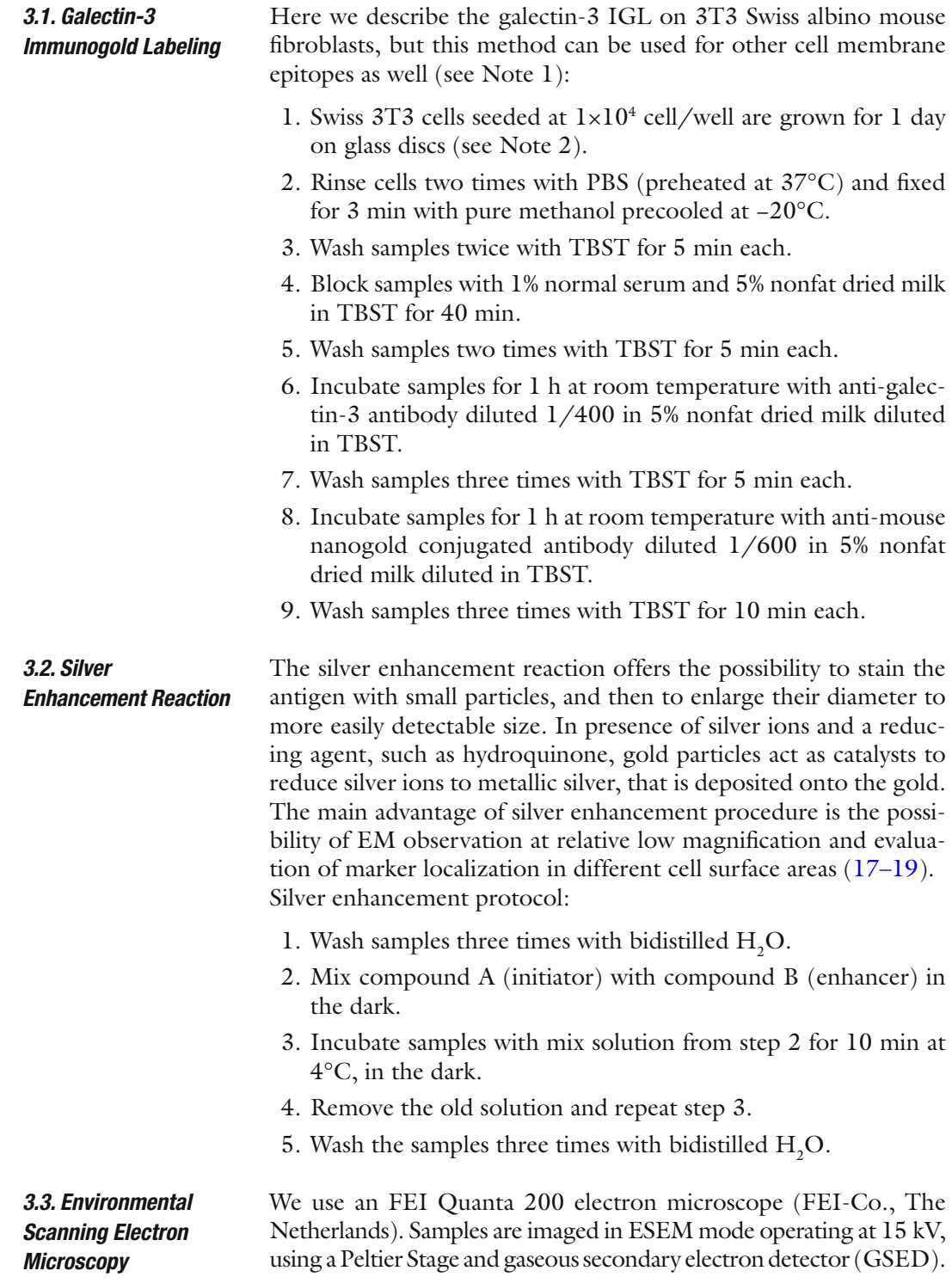

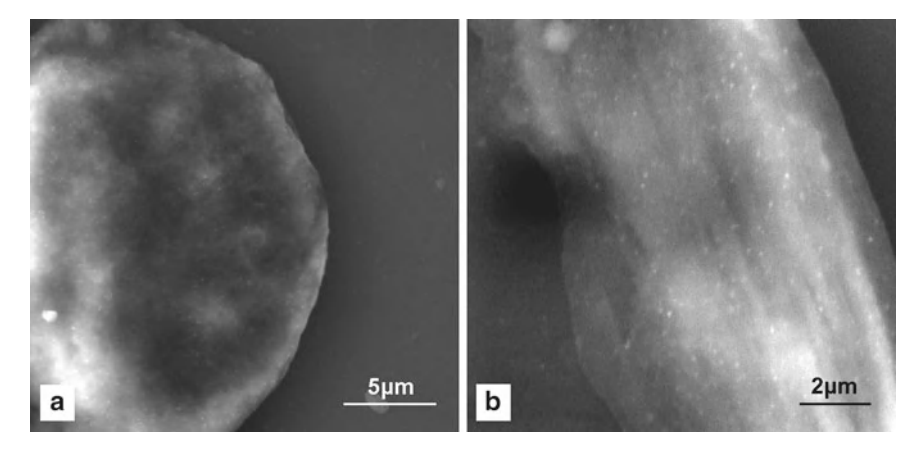

Fig. 1. ESEM-IGL immunolabeling of anti-galectin-3 on 3T3 Swiss albino mouse fibroblast surface. (a) low magnification image  $(\times 6,000)$ ; (**b**) high magnification image  $(\times 12,000)$ .

The chamber parameters are adjusted to 4°C temperature and 3.60 Torr pressure to achieve a relative humidity of 60%. Experiments are carried out in triplicate, and low and high magnification images are recorded. Importantly, no critical point drying or alcohol dehydration is carried out before ESEM observation.

Figure 1 shows typical results of surface anti-galectin-3 immunostaining in 3T3 Swiss albino mouse fibroblast cells imaged by the ESEM-IGL method.

Nanoparticle size and number evaluation is performed with XT Image Analysys Software (S.I.S F.E.I Co., The Netherlands). Nanoparticle size is calculated using the "arbitrary distance" measuring option.  *3.4. Image Analysis*

> Nanoparticle count is performed using the "touch-count" option on the database images, choosing ten randomly selected cell surface areas of  $10 \mu m^2$  for each experiment (see Note 3). High magnification images  $(x12,000,$  working distance 7.5 mm) are used to provide the ability to distinguish label nanoparticles from precipitates, both for size and shape over large sample areas.

### **4. Notes**

1. To evaluate a specific cell membrane epitope, primary and secondary antibody concentrations must be optimized to minimize background signals. Briefly, to achieve an optimal image absent nonspecific signal, perform preliminary experiments using combinations of primary and secondary antibody concentrations on negative control preparations (cells not expressing the epitope). Select as upper limits the primary and

<span id="page-525-0"></span>secondary antibody concentrations that yield no signal. Then, use these concentrations for the IGL method on cell samples.

- 2. Coverslips for light microscopy can be used as a cell growth substrate. It is important to seed the cells a few days before the experiment (the timing varies depending on cell types used) in order to obtain 70–80% semi-confluence. If the cells require a specific substrate for growth (i.e., collagen, fibronectin, etc.), cover the glass slides with the appropriate substrate prior to seeding the cells.
- 3. Grid square area can be selected as a function of cell surface morphology and marking intensity. For example, if the cell surface is rough and/or presents a high degree of marking, it is more appropriate to select a grid with a reduced square area (3 or 5  $\mu$ m<sup>2</sup>). In contrast, if the cell surface is flat and/or presents a low degree of marking, select an enhanced surface square area (15 or 20  $\mu$ m<sup>2</sup>).

### **Acknowledgement**

This research has been funded through the Ministry of Instruction, University and Research (MIUR), number 200734RMKE: Validation of molecular markers and technology innovation in environmental scanning electron microscopy (ESEM) for the clinical and prognostic setting of clonal proliferative thyroid lesions.

#### **References**

- 1. Faulk W, Taylor G (1979) An immunocolloid method for the electron microscope. Immunochemistry 8:1081–1083
- 2. Hoyer LC, Lee JC, Bucana C (1979) Scanning immunoelectron microscopy for the identification and mapping of two or more antigens on cell surfaces. Scan Electron Microsc 3:629–636
- 3. De Harven E, Leung R, Christensen H (1984) A novel approach for scanning electron microscopy of colloidal gold labelled cell surfaces. J Cell Biol 99:53–57
- 4. Williams TE, Nagarajan S, Selvaraj P, Zhu C (2001) Quantifying the impact of membrane microtopology on effective two-dimensional affinity. J Biol Chem 276:13283-13288
- 5. Bendayan M (1995) Colloidal gold postimmunocytochemistry. Histochem Cytochem 2:1–159
- 6. Polok JM, Van Noorden S (1986) Immunocytochemistry: modern methods and applications, 2nd edn. John Wright, Bristol
- 7. Martinez-Alvarez C, Tudela C, Perez-Miguelsanz J, O'Kane S, Puerta J, Ferguson MW (2000) Medial edge epithelial cell fate during palatal fusion. Dev Biol 220:343–357
- 8. Mestres P, PutzN LaueM (2003) Applications of ESEM to the study of biomedical specimens. Microsc Microanal 9:490–491
- 9. Muscariello L, Rosso F, Marino G, Giordano A, Barbarisi M, Cafiero G, Barbarisi A (2005) A critical overview of ESEM biological applications. J Cell Physiol 205:328–334
- 10. Rosso F, Marino G, Muscariello L, Cafiero G, Favia P, D'Aloia E, D'Agostino R, Barbarisi A (2006) Adhesion and proliferation of fibroblasts on plasma-deposited nanostructured fluorocarbon coatings: evidence of FAK activation. J Cell Physiol 207:636–643
- 11. McMenamin PG, Djano J, Wealthall R, Griffin BJ (2002) Characterization of the macrophages associated with the tunica vasculosa lentis of the rat eye. Invest Ophthalmol Vis Sci 43:2076–2082
- <span id="page-526-0"></span>12. Ramandeep DKL, Raje M (2001) Optimization of immunogold labeling TEM: an ELISA based method for rapid and convenient simulation of processing conditions for quantitative detection of antigen. J Histochem Cytochem 49:355–367
- 13. Soltys BJ, Andrews DW, Jemmerson R, Gupta RS (2001) Cytochrome-c localizes in secretory granules in pancreas and anterior pituitary. Cell Biol Int 25:331–338
- 14. Tomczok J, Sliwa-Tomczok W, Klein CL, Bittinger F, Kirkpatrick CJ (1994) Application of immunogold labelling for light and electron microscopic localization of endothelial leukocyte adhesion molecule 1 (ELAM-1) on cultured human endothelial cells. Micron 25:257–266
- 15. Muscariello L, Rosso F, Marino G, Barbarisi M, Cafiero G, Barbarisi A (2008) Cell surface protein detection with immunogold labelling in

ESEM: optimisation of the method and semi-quantitative analysis. J Cell Physiol 214(3):769–776

- 16. Krezslak A, Lipinska A (2004) Galectin-3 as a multifunctional protein. Cell Mol Biol Lett 9:305–328
- 17. Hayat MA (1989) Colloidal gold: principles, methods and applications, vols 1 & 2. Academic, San Diego
- 18. Namork E, Heier HE (1989) Silver enhancement of gold probes (5–40 nm): single and double labeling of antigenic sites on the surfaces imaged with backscattered electrons. J Electron Microsc Tech 11:102–108
- 19. Cafiero G, Papale F, Grimaldi A, Rosso F, Barbarisi M, Tortora C, Marino G, Barbarisi A (2011) Immunogold labelling in environmental scanning electron microscopy: applicative features for complementary cytological interpretation. J Microsc 241(1):83–93

# **Chapter 28**

# **High-Pressure Freezing for Scanning Transmission Electron Tomography Analysis of Cellular Organelles**

# **Paul Walther, Eberhard Schmid, and Katharina Höhn**

### **Abstract**

Using an electron microscope's scanning transmission mode (STEM) for collection of tomographic datasets is advantageous compared to bright field transmission electron microscopic (TEM). For image formation, inelastic scattering does not cause chromatic aberration, since in STEM mode no image forming lenses are used after the beam has passed the sample, in contrast to regular TEM. Therefore, thicker samples can be imaged. It has been experimentally demonstrated that STEM is superior to TEM and energy filtered TEM for tomography of samples as thick as 1 μm. Even when using the best electron microscope, adequate sample preparation is the key for interpretable results. We adapted protocols for high-pressure freezing of cultivated cells from a physiological state. In this chapter, we describe optimized high-pressure freezing and freeze substitution protocols for STEM tomography in order to obtain high membrane contrast.

Key words: High-pressure freezing, Sapphire discs, Freeze substitution, Scanning transmission electron microscopy

### **1. Introduction**

Transmission electron microscopic (TEM) tomography is a method to acquire three-dimensional data of biological samples at a nanometer scale resolution  $(1)$ . Thereby, a small sample is tilted gradually in the TEM and images are recorded at different tilt angles. This procedure results in an image series which can be backprojected to obtain a three-dimensional model  $(2)$ .

In this chapter, we present a method for optimized sample preparation for scanning transmission electron microscopic tomography (STEM tomography). STEM is a type of TEM where no projective lenses are used for image formation, but the sample is scanned by a very fine focused electron beam (similar to surface scanning electron microscopy). Scattered electrons are recorded

Douglas J. Taatjes and Jürgen Roth (eds.), *Cell Imaging Techniques: Methods and Protocols*, Methods in Molecular Biology, vol. 931, DOI 10.1007/978-1-62703-056-4\_28, © Springer Science+Business Media, LLC 2013

with a detector below the sample and an image is formed on a monitor by integrating the signal over time. The potential of using STEM for tomography has been pioneered by Midgley et al. (3) for material sciences. STEM tomography has been introduced to the life sciences by Yakushevska et al.  $(4)$ . They showed that with STEM tomography, contrast and signal to noise ratio of plastic embedded biological samples was considerably better as compared to conventional bright field TEM tomography, when using the same electron dose. STEM tomography is especially well suited for thick samples up to 1  $\mu$ m (5) for several reasons. One is the possibility to use small convergence angles causing very large depth of focus  $(6)$ . The more important reason, however, is chromatic aberration due to inelastically scattered electrons that is a limitation in TEM, but not in STEM (5). In the STEM imaging mode, the scattered electrons will not form an image, but eventually hit the detector. Since these electrons are not focused by lenses after having lost energy, chromatic aberration is not an issue and inelastically scattered electrons may also contribute to image formation. Hohmann-Marriott et al.  $(7)$  experimentally demonstrated that STEM is superior to TEM and energy filtered TEM when it comes to tomography of 1 μm thick samples.

Even the best microscopic imaging method, however, can only image structures that are retained during specimen preparation. In this chapter, we describe preparation protocols based on high-pressure freezing, freeze substitution, plastic embedding, and thin sectioning that can be applied to many different biological systems and offer new approaches for correlative microscopy. Some recent improvements of the method include the release of new high-pressure freezing machines, use of sapphire discs without aluminum cover for correlative microscopy  $(8, 9)$ , and stronger membrane contrast by adding water to the substitution medium  $(10, 11)$ .

The goal of the presented protocols is to record three-dimensional subcellular structures in a life-like situation using the better contrast and the possibility to work with thicker sections, provided by STEM tomography.

### **2. Materials**

 *2.1. Reagents and Disposables* 1. Sapphire discs

Two different types of sapphire discs (Engineering Office M. Wohlwend GmbH, Sennwald, Switzerland) are used as support for the different types of cells in culture or for cells in suspension that are attached to the discs before high-pressure freezing. The standard discs (for protocol see Subheading "High Pressure Freezing of Adherent Cells Using Aluminum Sapphire Sandwiches") had a thickness of 0.05 mm and the new discs (for protocol see Subheading "High Pressure Freezing of Adherent Cells Using Sapphire Gold Sandwiches") had a thickness of 0.16 mm, so that they can also serve as coverslips for standard light microscopes for correlative microscopy.

After use, the 0.16 mm thick sapphire discs could usually be cleaned and recycled.

For correlative microscopy, we used 0.16 mm thick sapphire discs with a coordinate system (Engineering Office M. Wohlwend GmbH, Sennwald, Switzerland) that are pretreated as described above.

2. Aluminum planchette

3 mm aluminum planchettes with depressions of different depth between 50 μm and 300 μm are used for high-pressure freezing (Engineering Office M. Wohlwend GmbH, Sennwald, Switzerland). (For protocol see Subheading "High Pressure Freezing of Adherent Cells Using Sapphire Gold Sandwiches," no aluminum discs are used).

3. Copper grids

Bare copper grids with parallel grid bars in one direction only, diameter 3.05 mm, 300 bars per inch, (Plano GmbH, Wetzlar, Germany) are used for STEM tomography.

4. Poly-L-lysin

Copper grids are coated with Poly-L-Lysin (Sigma-Aldrich, St. Louis, USA) to attach the thick sections and the colloidal gold particles.

 5. Colloidal gold particles 15 nm colloidal gold particles (Aurion, Wageningen, The

Netherlands) are used as fiducial markers.

6. 1-Hexadecene

The cavities within the sample are filled with 1-Hexadecene (Merck, Darmstadt, Germany). (Except for protocol see Subheading "High Pressure Freezing of Adherent Cells Using Sapphire Gold Sandwiches").

7. Freeze substitution media

The standard freeze substitution medium consists of acetone (VWR International GmbH, Darmstadt, Germany) with 0.2% osmium tetroxide (Merck KGaA, Darmstadt, Germany), 0.1% uranyl acetate (Merck KGaA, Darmstadt, Germany), and 5% of water for good membrane contrast. Samples treated with this medium are then embedded in Epon (Fluka Chemie AG, Buchs, Switzerland). Epon is mixed with 2-propanol (Merck KGaA, Darmstadt, Germany).

#### 1. Glow discharge device For glow discharge of the carbon-coated sapphire discs, an Edwards High vacuum device (Leica Microsystems, Wetzlar, Germany) is used. Other devices may work as well.  *2.2. Equipment*

2. Carbon coating device

We use a BAF 300 (Balzers, Principality of Liechtenstein) freeze etching device for carbon coating. Other carbon coating devices from other suppliers may work as well.

3. High-pressure freezer

We use a Wohlwend Compact 01 high-pressure freezing device (Engineering Office M. Wohlwend GmbH, Sennwald, Switzerland). Other high-pressure freezing devices on the market are Leica EM HPM100, Leica EM PACT2 and Leica EM SPF (self pressurized freezer) (Leica Microsystems, Wetzlar, Germany), and Abra HPM 010 (Abra Fluid AG, Tucson, USA).

4. Freeze substitution device

We use a homemade freeze substitution device. Commercial devices are supplied by Leica EM AFS2 (Leica Microsystems, Wetzlar, Germany) and RMC FS-7500 (Spectra Services, Ontario, NY, USA).

- 5. Oven for polymerization and for baking the carbon foil We use an oven from Memmert GmbH & Co.KG, Schwabach, Germany. Other devices may work as well.
- 6. Ultramicrotome

We use ultramicrotomes from the type Ultracut (Leica Microsystems, Wetzlar, Germany) equipped with diamond knifes from Diatome (Biel, Switzerland). Competitive equipment is offered by RMC (Spectra Services, Ontario, NY, USA).

7. Plasma cleaning device

For plasma cleaning of the tomographic section to prevent contamination, we use either the Solarus Model 950 (Gatan, Inc. Pleasanton, CA, USA) or the Binder Plasma Cleaner TP218 (Binder Labortechnik, Hebertshausen, Germany). Other devices may work as well.

8. Electron microscope

We use a TITAN 300/80 electron microscope (FEI, Eindhoven, The Netherlands) equipped with a field emission gun, a scan generator, and a Fischione high angle annular dark field detector (Fischione, Export, PA, USA). There are reports that microscopes equipped with LaB6 cathodes can also be used for STEM tomography. Other suppliers that may have competitive equipment are Jeol (Tokyo, Japan), Hitachi (Tokyo, Japan), and Zeiss (Carl Zeiss SMT, Oberkochen, Germany). Tomograms are recorded with a Fischione single tilt specimen holder (Fischione, Export, PA, USA).

9. Tomogram acquisition software

For tomogram acquisition, we use the software Xplore 3D (FEI, Eindhoven, The Netherlands). A competitive acquisition software, serialEM, has been developed by David Mastronarde  $(12)$ . It is freeware and can be implemented into the software of most commercially available electron microscopes.

### 10. Digital data processing

For tomogram reconstruction, we use the IMOD software package  $(13)$ . This easy to use software works on all popular platforms (PC, Mac, Unix) and can be downloaded as freeware from the IMOD Web site [\( http://bio3d.colorado.edu/imod/ \)](http://bio3d.colorado.edu/imod/) maintained by the main developer David Mastronarde. For segmentation and data display, we use either IMOD or Amira (Visage Imaging, Inc. San Diego, CA, USA).

## **3. Methods**

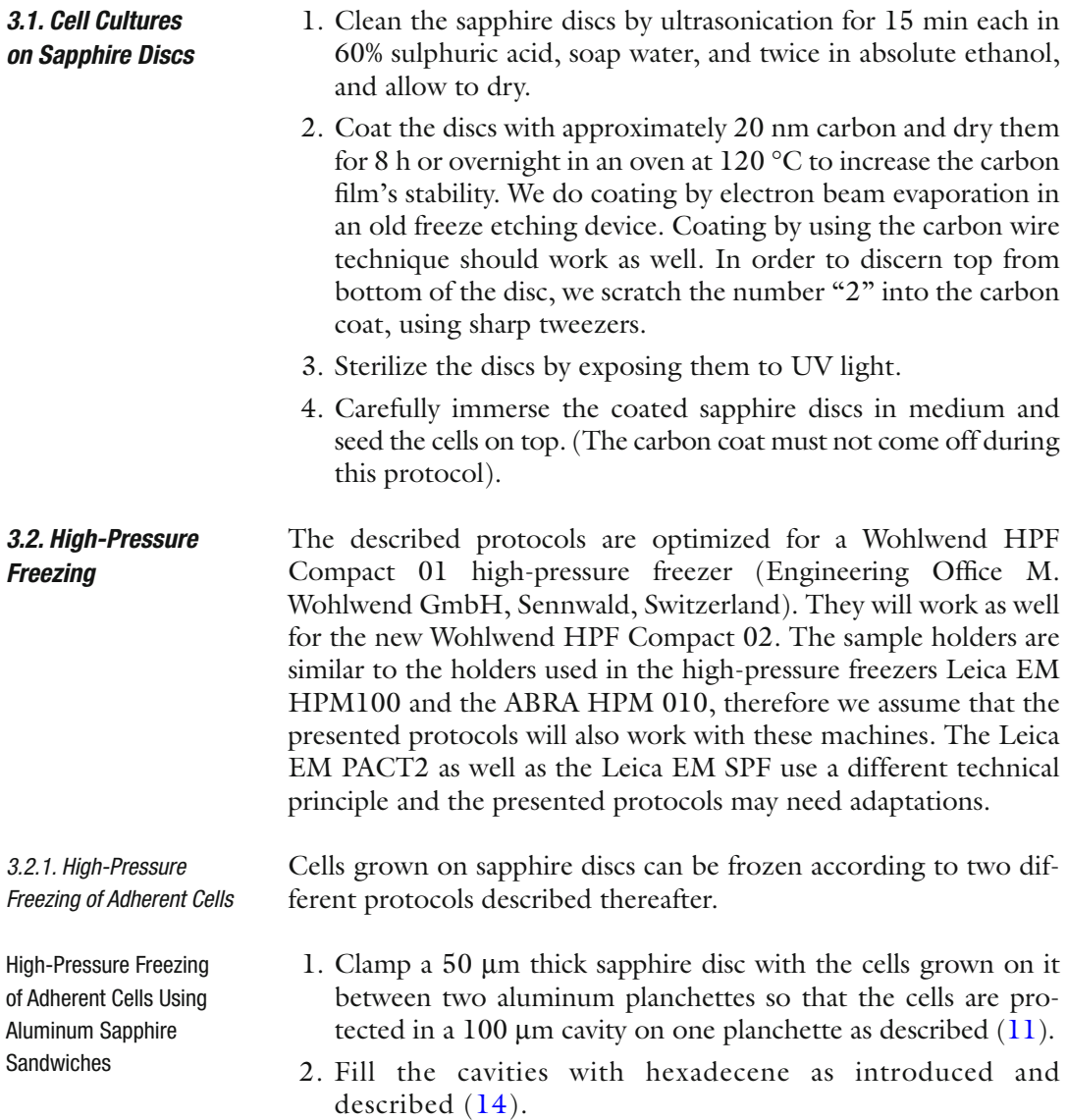

 High-Pressure Freezing of Adherent Cells Using Sapphire Gold Sandwiches

 *3.2.2. High-Pressure Freezing of Cells in Solution*

 High-Pressure Freezing of Cells in Solution Using Capillaries

 High-Pressure Freezing of Cells in Solution Using Aluminum Sapphire Sandwiches

 *3.2.3. High-Pressure Freezing of Tissue*

- 1. Mount a 50 μm gold spacer ring (diameter 3.05 mm, central bore 2 mm; Plano GmbH, Wetzlar, Germany) in between two 160 μm thick sapphire discs with the cells grown on them, similar to the protocol introduced by Hawes et al.  $(8)$ .
- 2. High-pressure freeze these sandwiches without aluminum planchettes and without the use of hexadecene.

This protocol has been introduced by Hohenberg et al.  $(15)$  and it works well with bacteria, yeast cells, and other eukariotic cells, as long as the cells do not aggregate, so that they can be sucked into the capillary tubes.

- 1. Make a pellet of the cells in an Eppendorf tube. Do not discard the excess medium.
- 2. Cut the capillaries to a length of 50 mm.
- 3. Under a binocular, dip the capillaries into the pellet so that the capillaries get filled with cells.
- 4. Put the capillaries into a plastic Petri dish that is filled with hexadecane.
- 5. Use a sharp scalpel to cut the capillaries to a length of 2 mm that fits into the  $150$  or  $200 \mu m$  depression of the aluminum planchette.
- 6. Add a second planchette, with its flat side toward the capillary, so that the total depression is 150 or 200 μm.
- 7. High-pressure freeze this sandwich.

This protocol has been developed by Eberhard Schmid. It has the advantage that embedded cells are lined up in parallel to the sapphire disc, making sectioning easier.

- 1. Put a glow discharged sapphire disc under a binocular.
- 2. Use a small pipette to add a droplet of cell solution onto the sapphire disc.
- 3. Wait a few seconds until some of the cells have settled onto the sapphire disc. But cells must not dry!
- 4. Clamp this sapphire disc in between aluminum planchettes as described above, using hexadecane as a filler.
- 5. High-pressure freeze this sandwich.
- 1. Cut a small piece of tissue that fits into the aluminum planchettes, as fast as possible. Alternatively, small pieces of tissue can be obtained by needle biopsy  $(16)$ .
- 2. Fill the aluminum cups with hexadecene and close the cups so that the central depression is not wider than 200 μm.
- 3. High-pressure freeze this sandwich.

### *3.2.4. High-Pressure*  **Freezing of Prefixed** *Infectious Material*

When high-pressure freezing from a physiologically defined state, it is essential that the living sample is transported to the high-pressure freezing apparatus. For safety reasons, this is probably not allowed when the sample is infectious. Our high-pressure freezer at Ulm University is situated in an S2 laboratory. This allows us to work with S2 classified systems such as human cytomegalovirus, if we have permission. When such a permission does not exist, samples must be prefixed with 2% of glutharaldehyde before high-pressure freezing and freeze substitution  $(17)$ . In this case, obviously, samples are not immobilized by fast freezing, but by chemical fixation and the structures look clearly different from samples immobilized by high-pressure freezing (18). In our hands, however, structural preservation is still superior to classical chemical fixation and dehydration at ambient temperatures.

- 1. Chemically fix the infectious material with, e.g., 2% of glutaraldehyde in adequate buffer.
- 2. Do not wash prior to high-pressure freezing, since the glutaraldehyde works as a cryo-protectant and helps to prevent ice crystal formation during freezing.
- 3. Perform high-pressure freezing according to one of the protocols described above.
- There are a number of freeze substitution machines commercially available. In addition, McDonald and Webb  $(19)$  published a protocol for an easy to improvise homemade freeze substitution device. The freeze substitution protocol described in this chapter is performed as published by our group  $(9, 10)$ . The substitution medium consists of acetone with 0.2% osmium tetroxide, 0.1% uranyl acetate, and 5% of water for good contrast of the membranes.  *3.3. Freeze Substitution, Embedding, and Sectioning*

The substitution medium can be prepared as follows:

- 1. Solve osmium tetroxide in water to obtain a 4% solution  $(w/v)$ at room temperature.
- 2. Solve 6 mg of uranyl acetate in 300 μL of this 4% osmiumtetroxide water solution at room temperature.
- 3. Add 5.7 mL of acetone to this solution at room temperature, fill the solution to Eppendorf cups (1 mL in each), and put them to the precooled freeze substitution device (−90 °C or colder).
- 4. Usually, the sandwiches need to be opened in liquid nitrogen with a scalpel cooled with liquid nitrogen. Wait until the temperature of the substitution medium has reached −90 °C, then carefully open the Eppendorf tubes with the substitution medium and add the samples. The sapphire discs can usually be removed from the aluminum holders.
- 5. Raise the temperature of the freeze substitution machine from −90 °C to 0 °C over a period of 17 h. (In our hands it turned

out that the exact temperature and time regime is not critical. We obtained very similar result when warming up the samples over a period of 4 h. This is in agreement with observations published by other groups  $(8, 19)$ ).

- 6. Keep samples at room temperature for 1 h and then wash twice with water-free acetone.
- 7. Embed samples stepwise in Epon (polymerization at 60 °C within 72 h). In our lab usually propanol-Epon mixtures are used for stepwise embedding, preventing solving and redistribution of uranium during embedding. After polymerization, the sapphire discs can be removed from the Epon by cooling in the vapor above liquid nitrogen.
- 8. Cut semi thin sections with an ultramicrotome (we used a Leica Ultracut UCT) using a diamond knife (we used a Diatome, Biel, Switzerland with an angle of 35° to minimize squeezing artifacts). The section thickness depends upon the question to be solved. The thinner the section, the better the resolution. We could, however, demonstrate that in a 500 nm thick section, the two leaflets of the bilayer can still be resolved when using STEM tomography, so that we consider 500 nm a useful thickness for many applications  $(9)$ .
- 9. Collect sections on bare copper grids with parallel grid bars in one direction only, to prevent the grid bars from hiding the biological structures at high tilt angles (grids for tomography, diameter 3.05 mm, 300 bars per inch, Plano GmbH, Wetzlar, Germany). For tomography, it is essential that the sections are mounted as flat as possible. It turned out to be rather difficult to attach the relatively thick sections on the grid bars. Therefore, coat the copper grids with poly L-lysine (10% in water) before attaching the sections. Warm the grids with the sections on it to a temperature of 60  $^{\circ}$ C on a heating table to flatten the sections. Afterwards, coat the sections again with poly-L-lysine to attach the 15 nm colloidal gold particles (Aurion, The Netherlands) on both sample sides. These gold particles serve as fiducial markers for the calculation of the tomograms. In many cases it is advantageous to coat the mounted sections with 5 nm carbon from both sides by electron beam evaporation to increase electrical conductivity and mechanical stability. Improving electrical conductivity helps to reduce mass loss caused by ionization due to inelastic scattering  $(20)$ . Also drift is reduced when electrical conductivity is enhanced by carbon coating.
- 10. Before imaging the samples in the electron microscope, use a plasma cleaner for about 5 s to clean the samples. This tremendously helps to prevent contaminations by the scanned electron beam. The common explanation for this is that the surfaces

are covered with carbohydrates that diffuse over the sample surface. When hit by the electron beam, the carbohydrates are ionized and bind to the surface and build up a contamination layer. By plasma cleaning the sample, these carbohydrates are removed permanently.

- For STEM tomography, we use a 300 kV field emission STEM (Titan 80-300 TEM, FEI, Eindhoven) with an annular dark field detector (Fischione, Export, PA, USA) with a camera length of 301 mm. We record tilt series (−72° to +72°; 2° increment) with an illumination time of 18 s per 1,024×1,024 pixel image. So, a total of 73 images per tomogram is recorded. We use either the "convergent beam mode" with a semi convergence angle of 10 mrad, or the "parallel beam mode" with a very small semi convergence angle of  $0.58$  mrad as outlined in Biskupek et al.  $(6)$ . It has been reported that using the bright field instead of the dark field signal is advantageous  $(7)$ . In our system, however, bright field imaging is currently not possible for technical reasons (Fig. [1\)](#page-536-0).  *3.4. STEM Tomography*
- For tomogram reconstruction, we use the IMOD software (13). Tomograms are reconstructed by weighted back projection (WBP) or by simultaneous iterative reconstruction technique (SIRT) with 25 iterations using the standard settings of the IMOD software package version 4.1.2. For segmentation and data display, we use the AMIRA or the IMOD software.  *3.5. Tomogram Reconstruction and Visualization*

### **4. Notes**

The presented tomography method by tilting a semi thin section in the electron beam and reconstructing the data to a three-dimensional tomogram is currently challenged by block face methods. These methods work on the principle of classical SEM, imaging the trimmed blockface of a stained and resin embedded sample, and then gradually remove some resin before taking the next picture. Resin is removed either by focused ion beam  $(21)$  or by ultra thin sectioning using an ultra microtome in the SEM  $(22)$ . These methods have the advantage that the process can be iterated many times and, therefore, much larger volumes can be analyzed than with STEM tomography, where section thickness is limited to about 1 μm, as explained above. The ultrastructural resolution of STEM tomography is, however, still considerably better, especially in X and Y direction.

<span id="page-536-0"></span>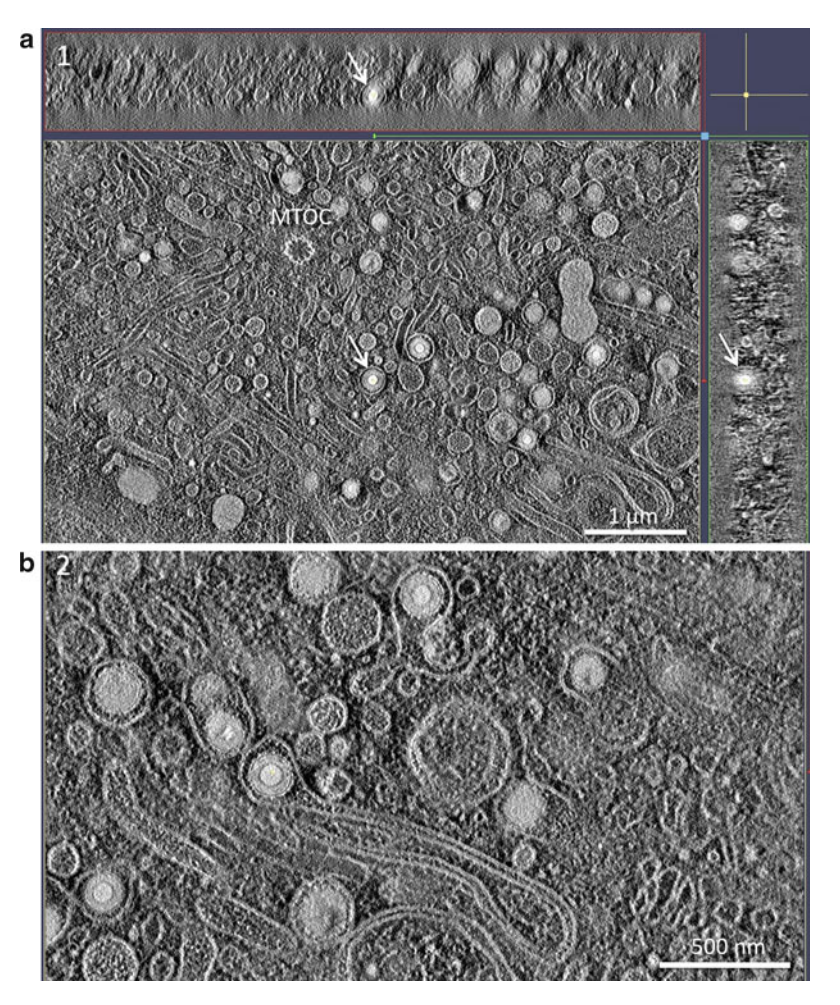

Fig. 1. (a) shows an overview and (b) a higher magnification of two tomograms of an M2 macrophage 5 days after infection with the endotheliotropic HCMV strain TB40E at moi 5. Secondary envelopment of the viral capsids takes place in the assembly complex in the cytoplasm of an infected cell. The arrows depict the same viral particle in the three section planes. MTOC: microtubule organizing center. Section thickness is 570 nm as measured in the microscope.

## **Acknowledgment**

We thank Li Wang, Ulm University for providing the sample shown in the figure.

### **References**

- 1. Baumeister W (2004) Mapping molecular landscapes inside cells. Biol Chem 385: 865–872
- 2. Hoppe W et al (1974) Three-dimensional reconstruction of individual negatively stained

yeast fatty-acid synthetase molecules from tilt series in the electron microscope. Z Physiol Chem 355:1483–1487

 3. Midgley PA, Weyland M, Thomas JM, Johnson BFG (2001) Z-Contrast tomography: a tech<span id="page-537-0"></span>nique in three-dimensional nanostructural analysis based on Rutherford scattering. Chem Commun 10:907–908

- 4. Yakushevska AE et al (2007) STEM tomography in cell biology. J Struct Biol 159:381–391
- 5. Aoyama K et al (2008) STEM tomography for thick biological specimens. Ultramicroscopy 109:70–80
- 6. Biskupek J et al (2010) Optimization of STEM tomography acquisition—a comparison of convergent beam and parallel beam STEM tomography. Ultramicroscopy 110:1231–1237
- 7. Hohmann-Marriott MF et al (2009) Nanoscale 3D cellular imaging by axial scanning transmission electron tomography. Nat Methods 6:729–731
- 8. Hawes P et al (2007) Rapid freeze-substitution preserves membranes in high-pressure frozen tissue culture cells. J Microsc 226:182–189
- 9. Höhn K et al  $(2011)$  Preparation of cryofixed cells for improved 3D ultrastructure with scanning transmission electron tomography. Histochem Cell Biol 135:1–9
- 10. Walther P, Ziegler A (2002) Freeze substitution of high-pressure frozen samples: the visibility of biological membranes is improved when the substitution medium contains water. J Microsc 208:3–10
- 11. Buser C, Walther P (2008) Freeze-substitution: the addition of water to polar solvents enhances the retention of structure and acts at temperatures around −60 °C. J Microsc 230:268–277
- 12. Mastronarde DN (2005) Automated electron microscope tomography using robust prediction of specimen movements. J Struct Biol 152:36–51
- 13. Kremer JR, Mastronarde DN, McIntosh JR (1996) Computer visualization of three-dimensional image data using IMOD. J Struct Biol 116:71–76
- 14. Studer D, Michel M, Müller M (1989) High pressure freezing comes of age. Scanning Microsc Suppl 3:253–268
- 15. Hohenberg H, Mannweiler K, Müller M (1994) High-pressure freezing of cell suspensions in cellulose capillary tubes. J Microsc 175:34–43
- 16. Shimoni E, Müller M (1998) On optimizing high-pressure freezing: from heat transfer theory to a new microbiopsy device. J Microsc 192:236–247
- 17. Welsch S et al (2009) Composition and threedimensional architecture of the dengue virus replication and assembly sites. Cell Host Microbe 5:365–375
- 18. Walther P, Wang L, Höhn K (2011) The structure of mitochondria, a study using high-pressure freezing and STEM tomography. Microsc Microanal 17(suppl 2):206–207
- 19. McDonald KL, Webb RI (2011) Freeze substitution in 3 hours or less. J Microsc 243:227–233
- 20. Walther P et al (1995) Double layer coating for high resolution low temperature SEM. J Microsc 179:229–237
- 21. Knott G, Rosset S, Cantoni M (2011) Focussed ion beam milling and scanning electron microscopy of brain tissue. J Vis Exp 53:2588. [doi:](http://dx.doi.org/doi: 10.3791/2588)  [10.3791/2588](http://dx.doi.org/doi: 10.3791/2588)
- 22. Denk W, Horstmann H (2004) Serial blockface scanning electron microscopy to reconstruct three-dimensional tissue nanostructure. PLoS Biol 2:e329

# **Chapter 29**

# **MALDI Imaging Mass Spectrometry for Direct Tissue Analysis**

# **Stephan Meding and Axel Walch**

### **Abstract**

MALDI (Matrix-Assisted Laser Desorption/Ionization) Imaging mass spectrometry is a powerful new method for analyzing the spatial distribution of molecules in tissues. Several different classes of cellular constituents such as proteins, peptides, lipids, and small molecules can be analyzed in situ while maintaining the morphological integrity of the tissue. This allows a correlation of the morphology with the previously acquired molecular patterns. By this, specific molecules can be clearly assigned to their cellular origin. Here, we will present a protocol for the analysis of proteins in tissues which are either native or alcoholfixed and paraffin-embedded.

Key words: MALDI Imaging, Imaging mass spectrometry, In situ proteomics, Tissue proteomics, Morphology-based tissue analysis

### **1. Introduction**

MALDI (Matrix-Assisted Laser Desorption/Ionization) Imaging (mass spectrometry) is a recently developed and steadily improved method for analyzing the spatial distribution of molecules in situ in tissues (see Fig. [1\)](#page-539-0)  $(1-4)$ . The spatial distribution of several classes of cellular constituents can be analyzed, for example the distribution of proteins and lipids  $(5, 6)$  and of small molecules such as pharmaceuticals  $(7, 8)$ . Proteins can be analyzed in two ways. Either they are digested before analysis and their peptides are measured  $(9-13)$  or intact proteins and naturally occurring protein fragments of up to 25 kDa are analyzed  $(14-18)$  $(14-18)$ . With special preparation protocols, proteins of up to 70 kDa can be measured ( [19](#page-547-0)) . By MALDI Imaging the distribution of molecules within a single tissue can be assessed with a lateral resolution as good as 20 μm  $(15)$ . Mostly, MALDI Imaging is used as a screening

Douglas J. Taatjes and Jürgen Roth (eds.), *Cell Imaging Techniques: Methods and Protocols*, Methods in Molecular Biology, vol. 931, DOI 10.1007/978-1-62703-056-4\_29, © Springer Science+Business Media, LLC 2013

<span id="page-539-0"></span>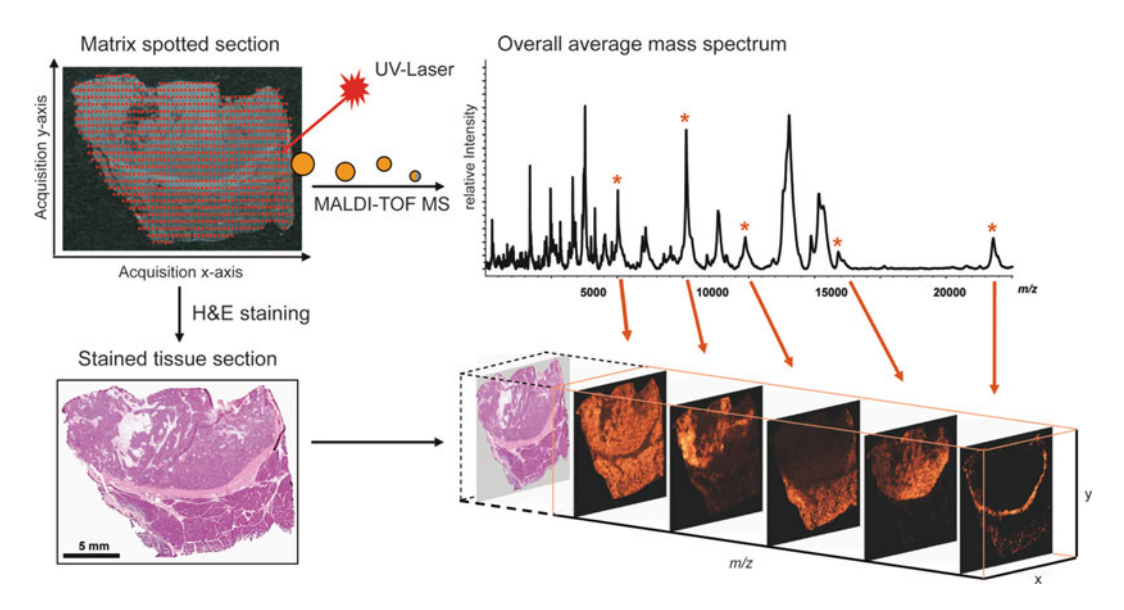

 Fig. 1. Principle of MALDI (Matrix-Assisted Laser Desorption/Ionization) Imaging mass spectrometry. A matrix-coated tissue section is spot-wise analyzed in a mass spectrometer. After the MALDI Imaging measurement, the tissue section is histologically stained. This allows a histology-driven analysis of the proteomic pattern acquired by mass spectrometry.

method for identifying specific markers which correlate with clinical endpoints. For example, in cancer research a series of patient samples is analyzed with MALDI Imaging. Afterwards, the resulting spectra patterns are correlated with clinical endpoints in order to identify molecular markers.

A major challenge in the analysis of tissues is their complexity. Tissues are comprised of a multitude of different cell types and extracellular components. However, MALDI Imaging can cope with this tissue complexity since it analyzes it in a spatially resolved manner (see Fig. [2\)](#page-540-0). The histology and thus the underlying morphological features of each sample can be taken into account during the analysis. So, only spectra which truly reflect the tissue components of interest can be selected for later analysis  $(20, 21)$ .

Here, we will present a protocol for MALDI Imaging of whole proteins on sections from native or alcohol-fixed and paraffinembedded  $(22)$  tissues.

### **2. Materials**

All solutions unless stated differently are of pro analysis grade.

For tissue preparation, standard equipment of histological laboratories is needed. Staining dishes should be used to wash the slides. Additionally, a cryostat microtome for cutting frozen sections from  *2.1. Tissue Preparation*
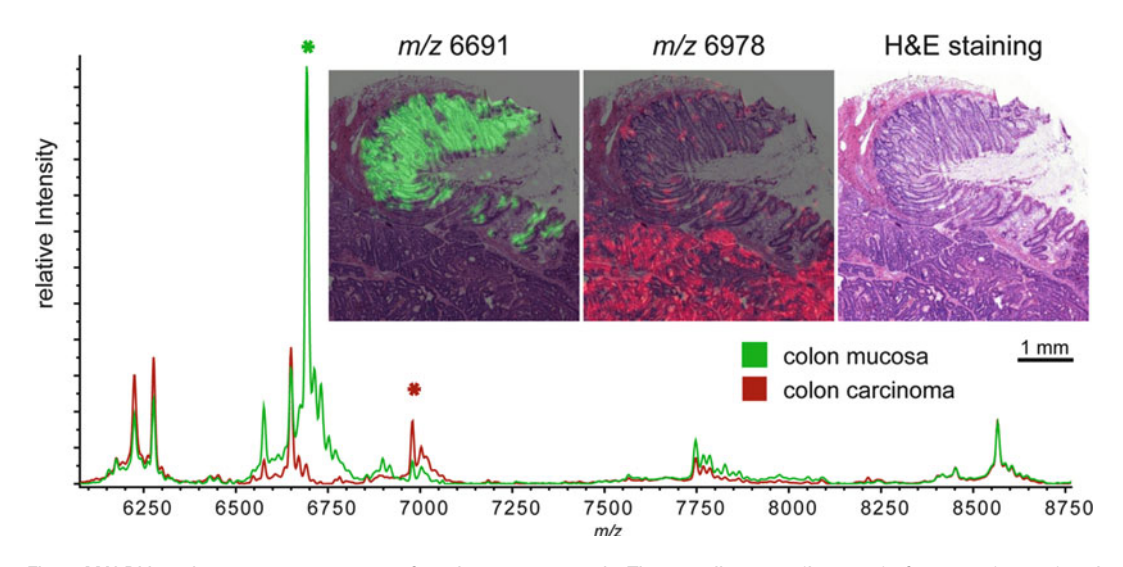

Fig. 2. MALDI Imaging mass spectrometry of a colon cancer sample. The overall spectra (*bottom*) of mucosa (*green*) and carcinoma (*red*) show a multitude of differentially expressed  $m/z$  species. In this case 49 differentially expressed masses  $(p<0.05)$  could be identified. The expression pattern of two differentially expressed masses (*asterisk*) is visualized (*top*). The two *m/z* species are superimposed onto the hematoxylin- and eosin-stained section (*m/z* 6,691: *green*, mucosa; *m/z* 6,978: *red* , carcinoma). The visualization allows a straightforward correlation of the expression pattern with the tissue morphology.

native tissue samples and a standard microtome for alcohol-fixed and paraffin-embedded tissues are needed.

- 1. MALDI Imaging slides (Bruker Daltonics, Bremen, Germany).
- 2. Poly-lysine solution: 500 μL poly-lysine, 500 μL deionized water, 1 μL NP40.
- 3. Water-based Tipp-Ex.

#### 1. Sinapinic acid matrix: 10 g/L sinapinic acid (Sigma-Aldrich) in acetonitrile:water  $(3v:2v)$  with 0.2% trifluoroacetic acid (Applied Biosystems, Carlsbad, USA).  *2.2. Matrix Application*

2. ImagePrep spray device (Bruker Daltonics, Bremen, Germany).

1. Table top scanner with a 35 mm film strip holder.

- 2. Protein standard: dissolve Protein Calibration Standard I (Bruker Daltonics, Bremen, Germany) in 125 μL acetonitrile:water  $(1v:2v)$  with 0.1% trifluoroacetic acid. Make 10 μL aliquots and store at −20°C.
- 3. Mass spectrometer suitable for and adjusted to MALDI Imaging (for instance the Autoflex or Ultraflex series by Bruker Daltonics, Bremen, Germany) and the FlexImaging software (Bruker Daltonics).

 *2.3. MALDI Imaging Mass Spectrometry Measurement*

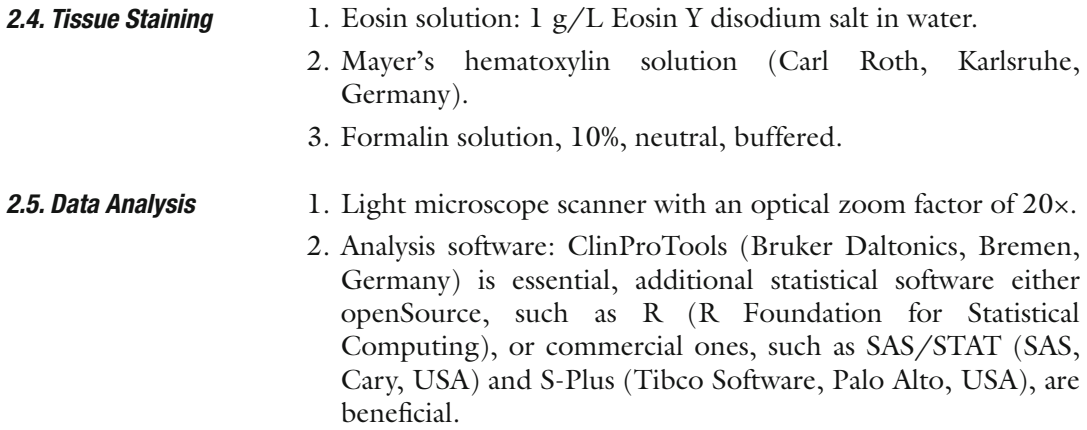

# **3. Methods**

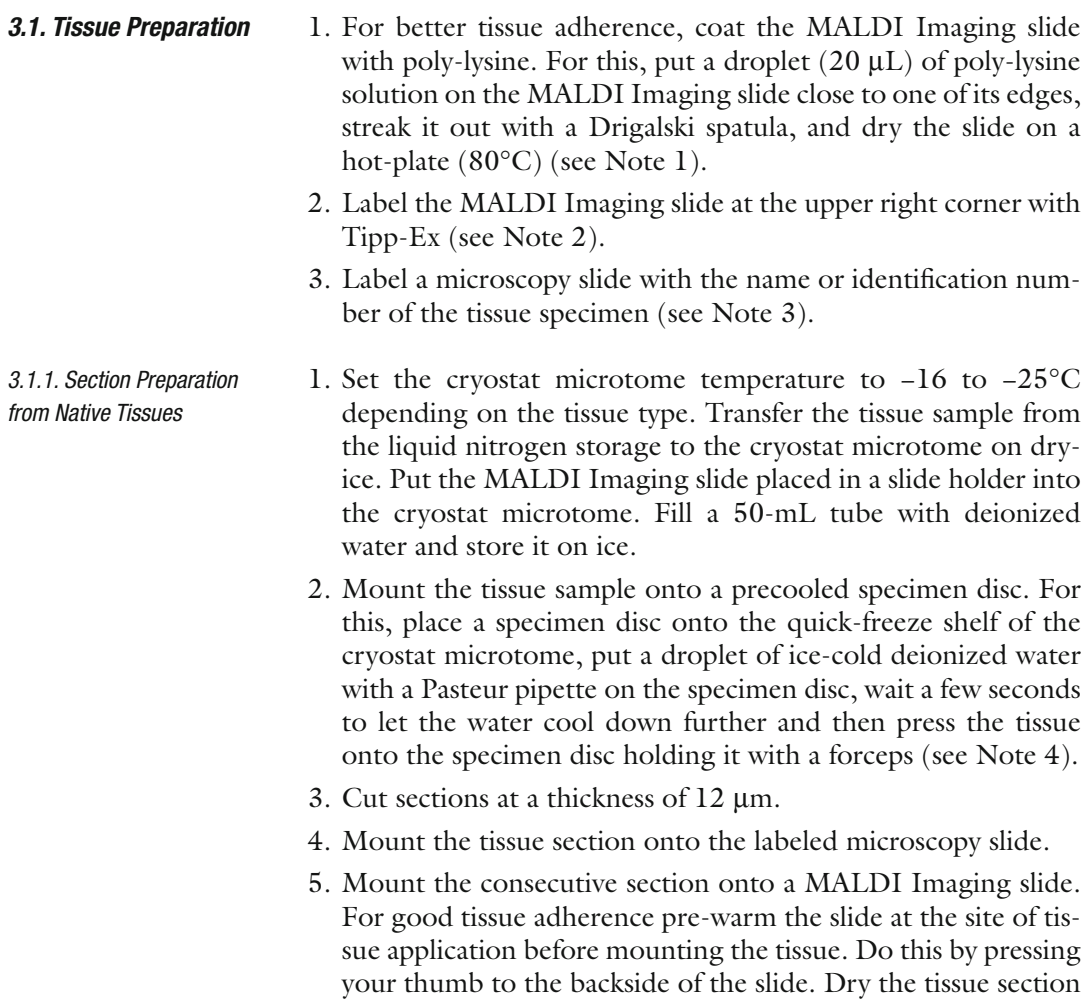

<span id="page-542-0"></span>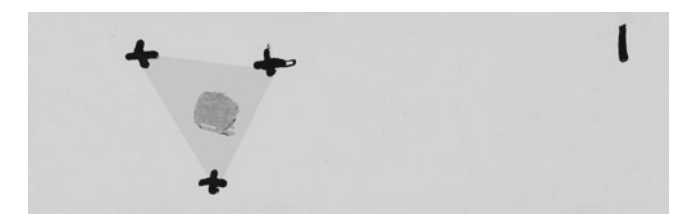

 Fig. 3. Tissue section for MALDI Imaging with teach marks for co-registration. Three teach marks are needed for co-registration. In order to reduce the offset to a minimum, the teach marks should be the corners of a triangle covering the tissue section as displayed here in *grey.*

after mounting in the same way. Afterwards, keep the slide in the cryostat microtome (see Note 5).

- 6. Remove the MALDI Imaging slide from the cryostat microtome and let the condensation water evaporate (see Note 6).
- 7. Wash the MALDI Imaging slide in 70% and 100% ethanol for 1 min each.
- 8. Remove the slide from the ethanol, wipe off the remaining liquid from the backside and the edges of the slide. Then, airdry the slide in a vertical position.
- 9. Apply teach marks to the MALDI Imaging slide using Tipp-Ex. The teach marks will be used for later co-registration of the tissue with its reflected light scan image before the measurement and for co-registration of the tissue with its virtual microscopy scan after measurement. Three teach marks are needed for co-registration. Ideally, the three teach marks would form a triangle covering the tissue section (see Fig. 3).
- 10. Scan the MALDI Imaging slide with a table top slide scanner at 2,400 dpi.
- 1. Store the alcohol-fixed and paraffin-embedded tissue for 30 min at 4°C. Fill the water-bath of the microtome with deionized water and set the temperature to 45°C. Mount the tissue onto the block holder of the microtome (see Note 1).
- 2. Cut sections at a thickness of 3.5 μm and transfer them to the water-bath.
- 3. Mount a tissue section on the labeled microscopy slide.
- 4. Mount the consecutive section onto the MALDI Imaging slide.
- 5. Dry the tissue sections for 1 h at room temperature.
- 6. Incubate the tissue section twice for 10 min in xylene.
- 7. Rinse for 5 min each with isopropanol, 100%, 95%, 70%, and 50% ethanol.

 *3.1.2. Section Preparation from Alcohol-Fixed and Paraf fi n-Embedded Tissues*

- <span id="page-543-0"></span>8. Dry for 10 min on a hot-plate (40°C).
- 9. Remove the slide from the ethanol, wipe of the liquid residue from the backside and the edges of the slide. Then, air-dry the slide in an upright position.
- 10. Apply teach marks to the MALDI Imaging slide using Tipp-Ex. The teach marks will be used for later co-registration of the tissue with its reflected light scan image before the measurement and for co-registration of the tissue with its virtual microscopy scan after measurement. Three teach marks are needed for co-registration. Ideally, the three teach marks would form a triangle covering the tissue section (see Fig. [3](#page-542-0)).
- 11. Scan the MALDI Imaging slide with a table top slide scanner at 2,400 dpi.
	- 1. Fix for 15 min in formalin solution.
	- 2. Rinse for 30 s with deionized water.
	- 3. Stain for 1 min with hematoxylin.
	- 4. Rinse for 2 min with tap water. Place the staining dish under the tap and let water flow constantly into the dish (see Note 7).
	- 5. Stain for 1 min with eosin.
	- 6. Rinse for 30 s each with  $70\%$ ,  $90\%$ ,  $100\%$  ethanol and finally isopropanol.
	- 7. Rinse twice for 1 min with xylene.
	- 8. Remove the slide from the xylene. Put a drop of mounting medium onto an adequately sized coverslip, place it over the tissue section and gently press to remove excess mounting medium and air bubbles (see Note 8).
	- 9. Put the slide into a drying chamber  $(60^{\circ}C)$ .

 *3.2.2. Alcohol-Fixed and Paraf fi n-Embedded Tissues*

- 1. Incubate the tissue section twice for 10 min in xylene.
- 2. Rinse for 1 min each with isopropanol, 100%, 95%, 70%, and 50% ethanol.
- 3. Perform steps 3–9 described in Subheading 3.2.1.
- 1. Set up the spray device. Use the cleaning program to wash the spray head with methanol. Wipe clean the inner chamber of the spray device and put a plain microscopy slide at the slide position. Adjust the spray power using sinapinic acid matrix. For this, set the spray power and modulation to the exact values as indicated in the matrix spraying program. The spraying should cover the whole slide evenly at an intermediate intensity (see Note 9).  *3.3. Matrix Application*

*Staining of Tissue Sections on Microscopy Slides*

 *3.2. Histological* 

 *3.2.1. Native Tissues*

- 2. Replace the microscopy slide with the MALDI Imaging slide. Make sure that the empty glass is above the sensor of the spray device. Start the spraying program (see Note 10).
- 3. Remove the MALDI Imaging slide after the matrix application is finished and clean the spray device with methanol using the cleaning program.
- 1. Clean the left and right edge (1–2 mm) of the MALDI Imaging slide with an ethanol-soaked wipe and place it into the slide adapter.
	- 2. Wipe clean a small spot adjacent to the tissue. Apply 0.5 μL of protein standard and 0.5 μL of matrix solution onto the cleared spot and let it dry. Load the MALDI Imaging slide into the mass spectrometer.
	- 3. Select a mass range of 2,500–25,000 *m/z*, a sampling rate of 0.1 GS/s and linear positive mode (see Note 11 ).
	- 4. Create a new imaging file in the FlexImaging software. Co-register the tissue and its light scan image by using the teach marks.
	- 5. Select the measurement region with FlexImaging software. Select the lateral resolution of the measurement (usually between 50 and 200 μm) and select the imaging method (see Note 12).
	- 6. Calibrate the mass spectrometer using the spotted protein standard.
	- 7. Adjust the laser intensity and the detector sensitivity in order to optimize the signal to noise ratio by making test shots on the tissue.
	- 8. Save the method and the analysis file and start the measurement. Use a batch runner for consecutive measurement of several analysis files.
	- 1. Rinse-off the matrix by incubating in 70% ethanol.
- 2. Perform steps 2–9 described in Subheading [3.2.1.](#page-543-0)
- *3.5. Histological Staining of Tissue Sections After MALDI Imaging Mass Spectrometry*

 *3.6. Data Analysis*

 *3.4. MALDI Imaging Mass Spectrometry Measurement*

- 1. Scan the stained MALDI Imaging slide with a microscopy slide scanner.
- 2. Open the measured analysis file and co-register the light image scan with the virtual microscopy scan.
- 3. Try to revisualize the peaks within the tissue and identify peaks which correlate with the particular histological features.
- 4. Create Regions of Interest according to the histological features of the tissue and export the spectra (see Note 13).
- 5. Load the spectra into the ClinProTools software.
- 6. For further analysis several approaches can be undertaken:
	- A cluster analysis can be undertaken.
	- The different regions of a single sample can be statistically compared.
	- Different samples can be compared statistically. For examples of statistical analyses we refer to the articles listed in the references section.

#### **4. Notes**

- 1. Be careful to always use the conductive side of the MALDI Imaging slides.
- 2. Water-based Tipp-Ex has proven best suited since it is not dissolved during the whole preparation process.
- 3. The microscopy slide will be for a single section of the tissue sample. By this, the tissue can be microscopically checked before MALDI Imaging measurement.
- 4. We recommend using water instead of mounting reagents since mounting reagents tend to suppress MALDI signals due to their polymeric nature.
- 5. Make sure that the tissue is thoroughly dried. The tissue section will slightly change its opaqueness during drying. Dry until no more changes occur.
- 6. The evaporation can be accelerated by gently applying a cold air-flow to the backside of the slide. This can be done with a hair-dryer with the heating element switched off and the airflow set to minimum.
- 7. Rinse until an intense blue color occurs.
- 8. Be careful to avoid air bubbles underneath the coverslip.
- 9. A normal spray plate can be used 15–20 times.
- 10. Check several times during the spraying program whether the spray intensity is still at the initial level.
- 11. The mass spectrometer has to be adjusted to MALDI Imaging by the manufacturer. Use FlexControl and FlexImaging for setting up the mass spectrometer.
- 12. The laser focus is adjusted by the manufacturer. Therefore, check with the manufacturer which laser focus is suitable for which lateral resolution. The imaging method is also

provided by the manufacturer. We accumulate 200 shots per measurement spot.

 13. For basic data analysis, the ClinProTools software is well suited. For more refined analyses, other statistical software, such as R, should be used. For this, the data has to be loaded into ClinProTools and then exported as a CART file.

#### **Acknowledgements**

AW acknowledges the financial support by the German Federal Ministry of Education and Research (BMBF) within the SysTec Initiative (IMAGING, 0315508A), the MoBiMed Initiative (EndoMed, 01EZ0803) and the MoBiTech Initiative (MALDI-AMK, 01IB10004E).

#### **References**

- 1. Heeren RMA et al (2009) Imaging mass spectrometry: hype or hope? J Am Soc Mass Spectrom 20:1006–1014
- 2. Schwamborn K, Caprioli RM (2010) MALDI imaging mass spectrometry–painting molecular pictures. Mol Oncol 4:529–538
- 3. Seeley EH, Caprioli RM (2011) MALDI imaging mass spectrometry of human tissue: method challenges and clinical perspectives. Trends Biotechnol 29:136–143
- 4. Balluff B et al (2011) MALDI imaging mass spectrometry for direct tissue analysis: technological advancements and recent applications. Histochem Cell Biol 136:227–244
- 5. Amstalden van Hove ER et al (2010) Multimodal mass spectrometric imaging of small molecules reveals distinct spatio-molecular signatures in differentially metastatic breast tumor models. Cancer Res 70:9012–9021
- 6. Burnum KE et al (2009) Spatial and temporal alterations of phospholipids determined by mass spectrometry during mouse embryo implantation. J Lipid Res 50:2290–2298
- 7. Marko-Varga G et al (2011) Drug localization in different lung cancer phenotypes by MALDI mass spectrometry imaging. J Proteomics 74:982–992
- 8. Prideaux B et al (2011) High-sensitivity MALDI-MRM-MS imaging of moxifloxacin distribution in tuberculosis-infected rabbit lungs and granulomatous lesions. Anal Chem 83:2112–2118
- 9. Djidja MC et al (2009) MALDI-ion mobility separation-mass spectrometry imaging of glucose-regulated protein 78 kDa (Grp78)

in human formalin-fixed, paraffin-embedded pancreatic adenocarcinoma tissue sections. J Proteome Res 8:4876–4884

- 10. Groseclose MR et al (2008) High-throughput proteomic analysis of formalin-fixed paraffinembedded tissue microarrays using MALDI imaging mass spectrometry. Proteomics 8: 3715–3724
- 11. Gustafsson JO et al (2010) Citric acid antigen retrieval (CAAR) for tryptic peptide imaging directly on archived formalin-fixed paraffinembedded tissue. J Proteome Res 9: 4315–4328
- 12. Lemaire R et al (2007) Direct analysis and MALDI imaging of formalin-fixed, paraffinembedded tissue sections. J Proteome Res 6: 1295–1305
- 13. Stauber J et al (2010) On-tissue protein identification and imaging by MALDI-ion mobility mass spectrometry. J Am Soc Mass Spectrom 21:338–347
- 14. Balluff B et al (2010) Classification of HER2/ neu status in gastric cancer using a breastcancer derived proteome classifier. J Proteome Res 9:6317–6322
- 15. Lagarrigue M et al (2010) Revisiting rat spermatogenesis with MALDI imaging at 20 μm resolution. Mol Cell Proteomics 10:M110 005991
- 16. Meistermann H et al (2006) Biomarker discovery by imaging mass spectrometry: transthyretin is a biomarker for gentamicininduced nephrotoxicity in rat. Mol Cell Proteomics 5:1876–1886
- 17. Rauser S et al (2010) Classification of HER2 receptor status in breast cancer tissues by MALDI imaging mass spectrometry. J Proteome Res 9:1854–1863
- 18. Yanagisawa K et al (2003) Proteomic patterns of tumour subsets in non-small-cell lung cancer. Lancet 362:433–439
- 19. Franck J et al (2010) MALDI mass spectrometry imaging of proteins exceeding 30,000 daltons. Med Sci Monit 16: BR293–BR299
- 20. Deininger SO et al (2008) MALDI imaging combined with hierarchical clustering as a new tool for the interpretation of complex human cancers. J Proteome Res 7:5230–5236
- 21. Rauser S et al (2010) Approaching MALDI molecular imaging for clinical proteomic research: current state and fields of application. Expert Rev Proteomics 7:927–941
- 22. Ergin B et al (2010) Proteomic analysis of PAXgene–fixed tissues. J Proteome Res 9: 5188–5196

# **INDEX**

## **A**

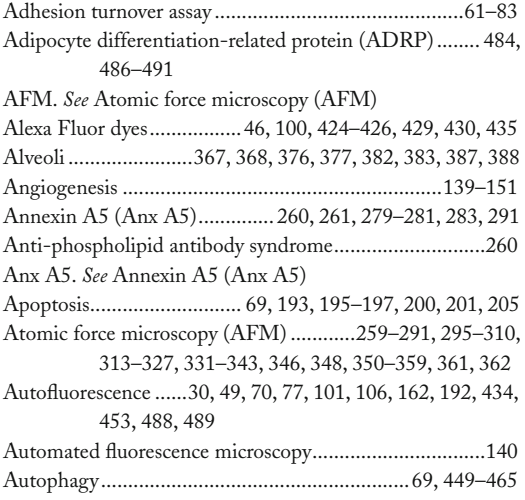

## **B**

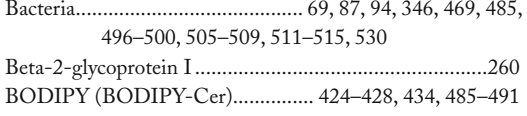

## **C**

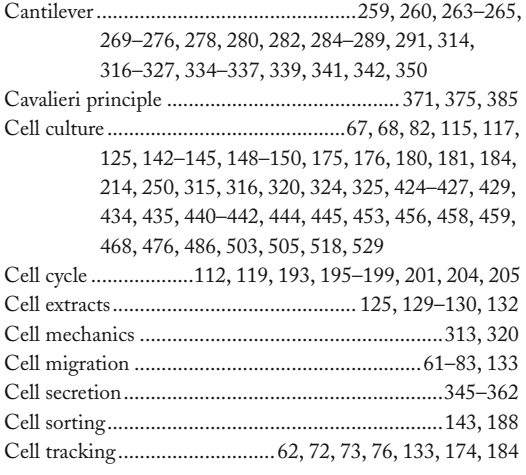

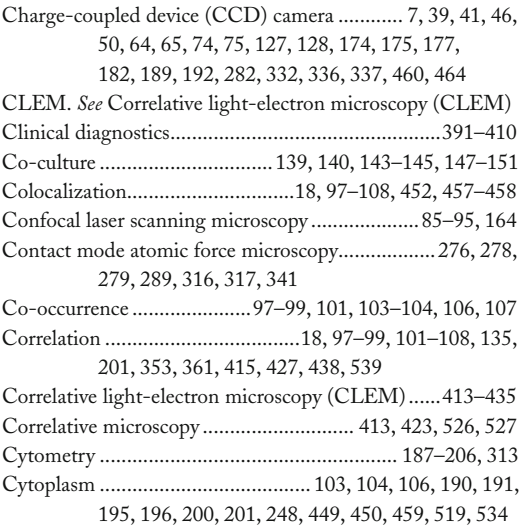

#### **D**

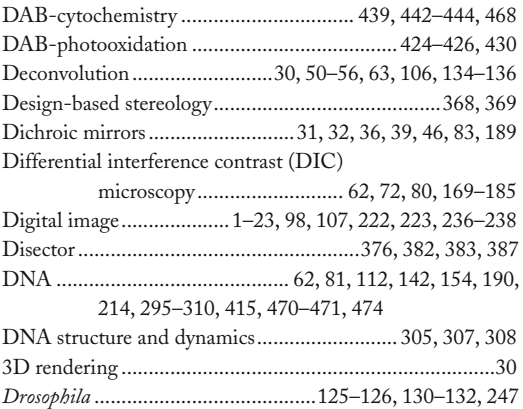

#### **E**

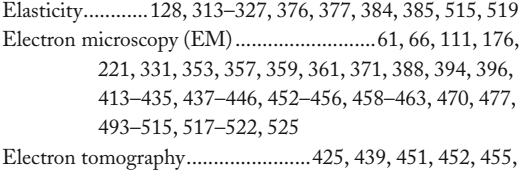

459–461, 525–534

Douglas J. Taatjes and Jürgen Roth (eds.), *Cell Imaging Techniques: Methods and Protocols*, Methods in Molecular Biology, vol. 931, DOI 10.1007/978-1-62703-056-4, © Springer Science+Business Media, LLC 2013

#### **<sup>548</sup> CELL IMAGING TECHNIQUES Index**

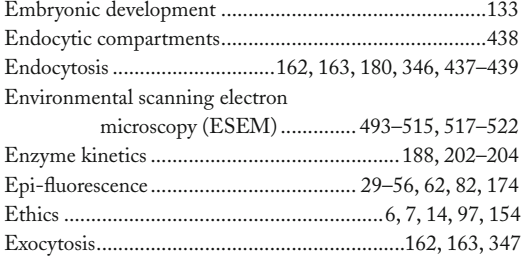

# **F**

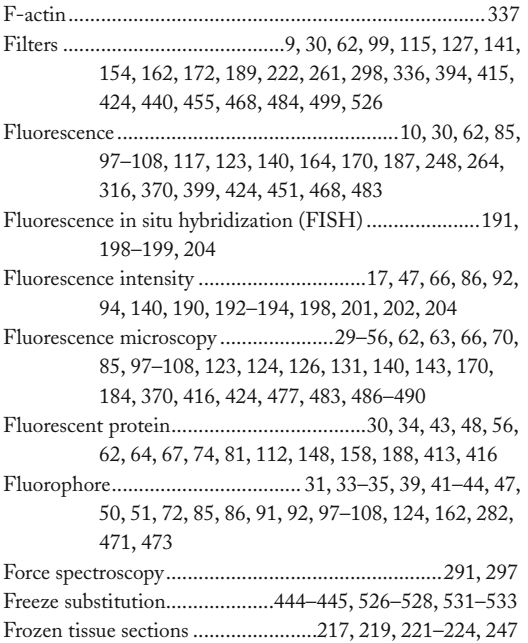

## **G**

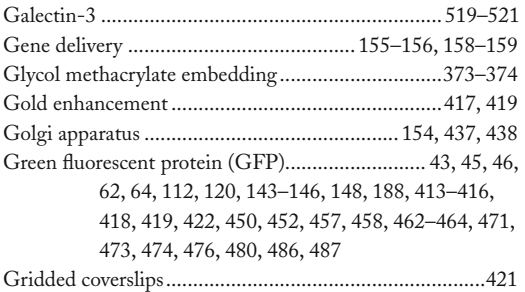

## **H**

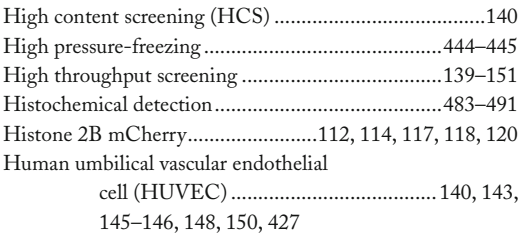

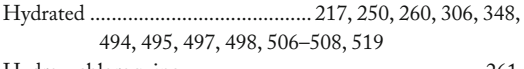

#### Hydroxychloroquine........................................................2 61

## **I**

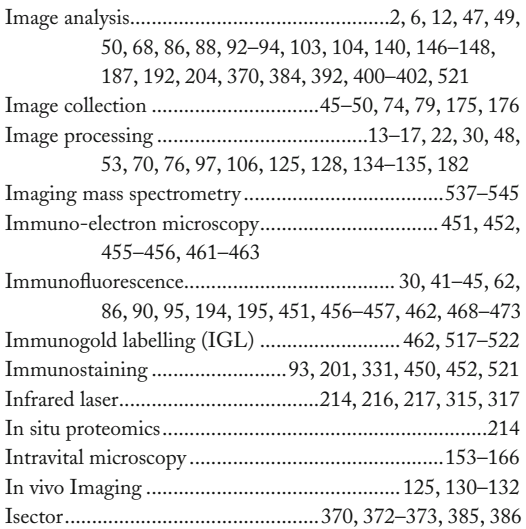

## **L**

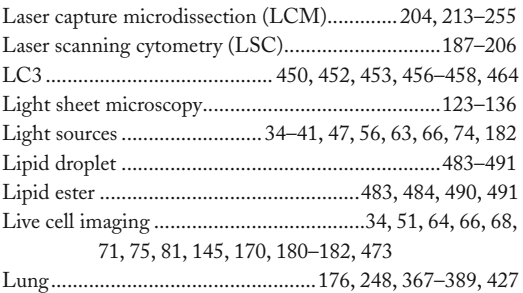

#### **M**

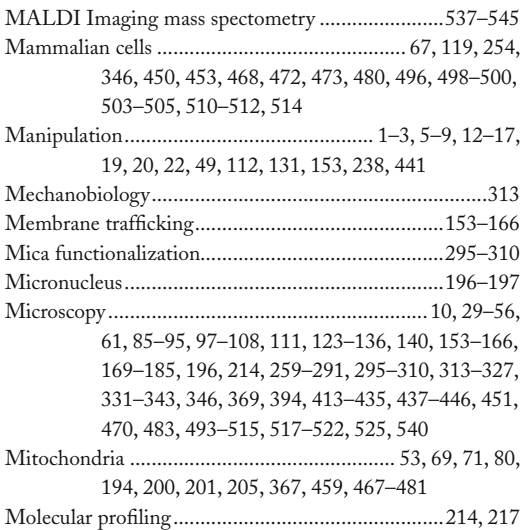

**CELL IMAGING TECHNIQUES <sup>549</sup> Index**

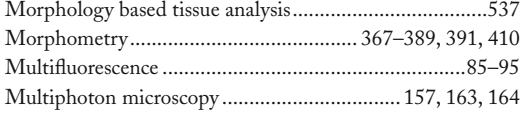

## **N**

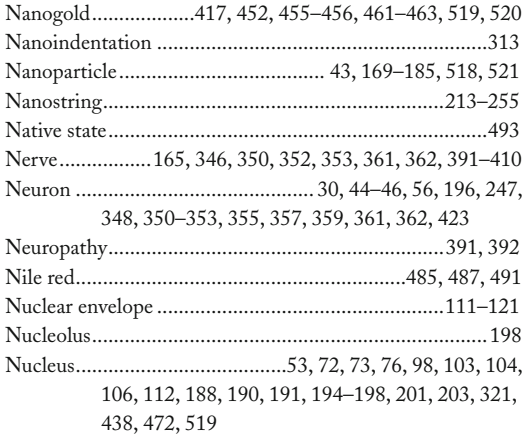

## **O**

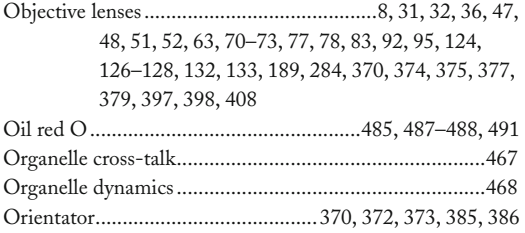

#### **P**

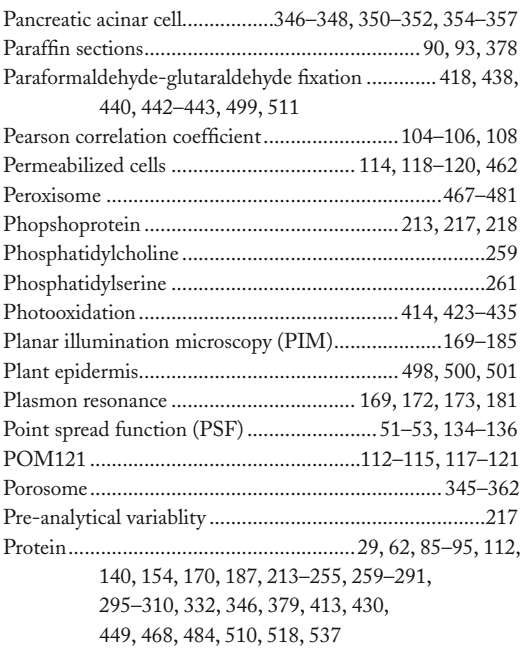

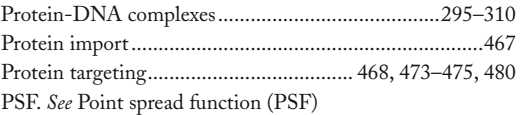

## **Q**

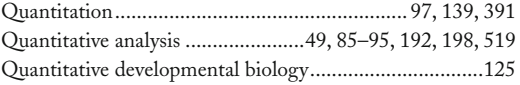

## **R**

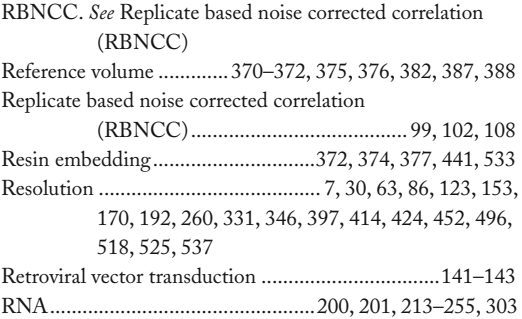

# **S**

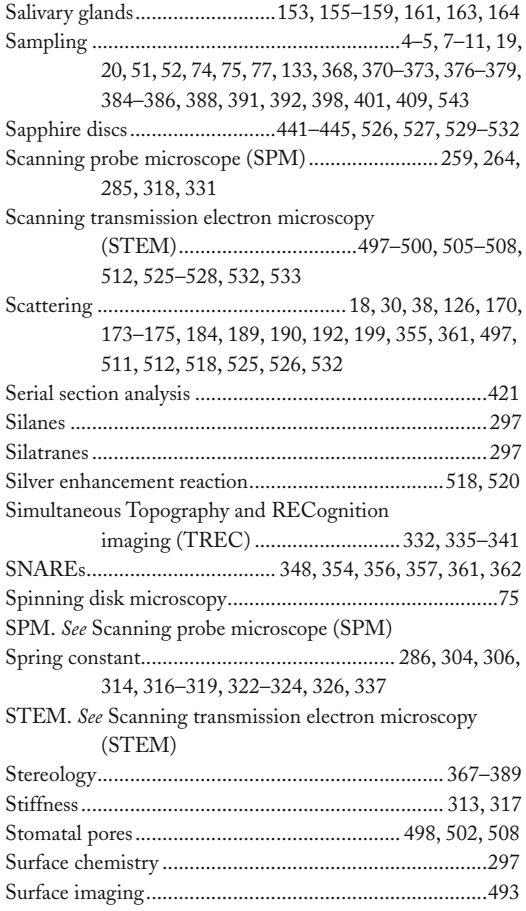

#### **<sup>550</sup> CELL IMAGING TECHNIQUES Index**

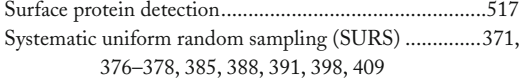

#### **T**

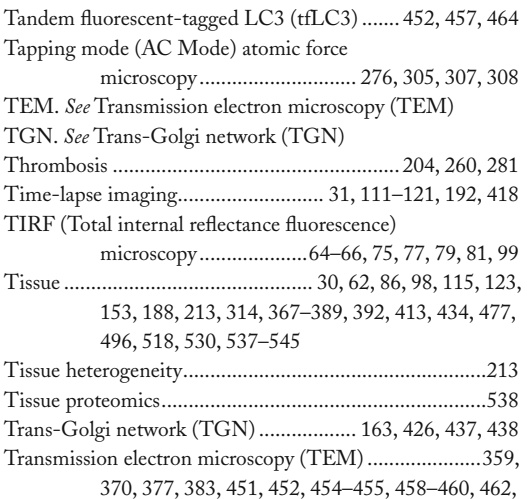

477, 497, 499, 506, 507, 514, 519, 525, 526, 533

TREC. *See* Simultaneous Topography and RECognition imaging (TREC)

#### **U**

UV laser 214, 216, 225, 226, 231

## **V**

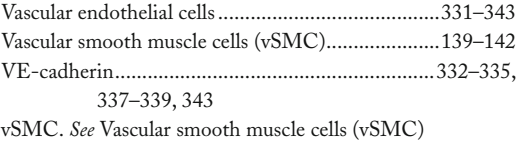

#### **X**

Xenopus egg extracts................1 11, 112, 115, 116, 119, 128

#### **Y**

Young's modulus...............................3 14, 315, 321–324, 327

#### **Z**

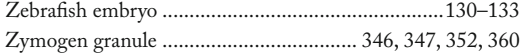